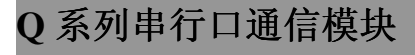

# **MITSUBISHI**

用户参考手册

应用篇

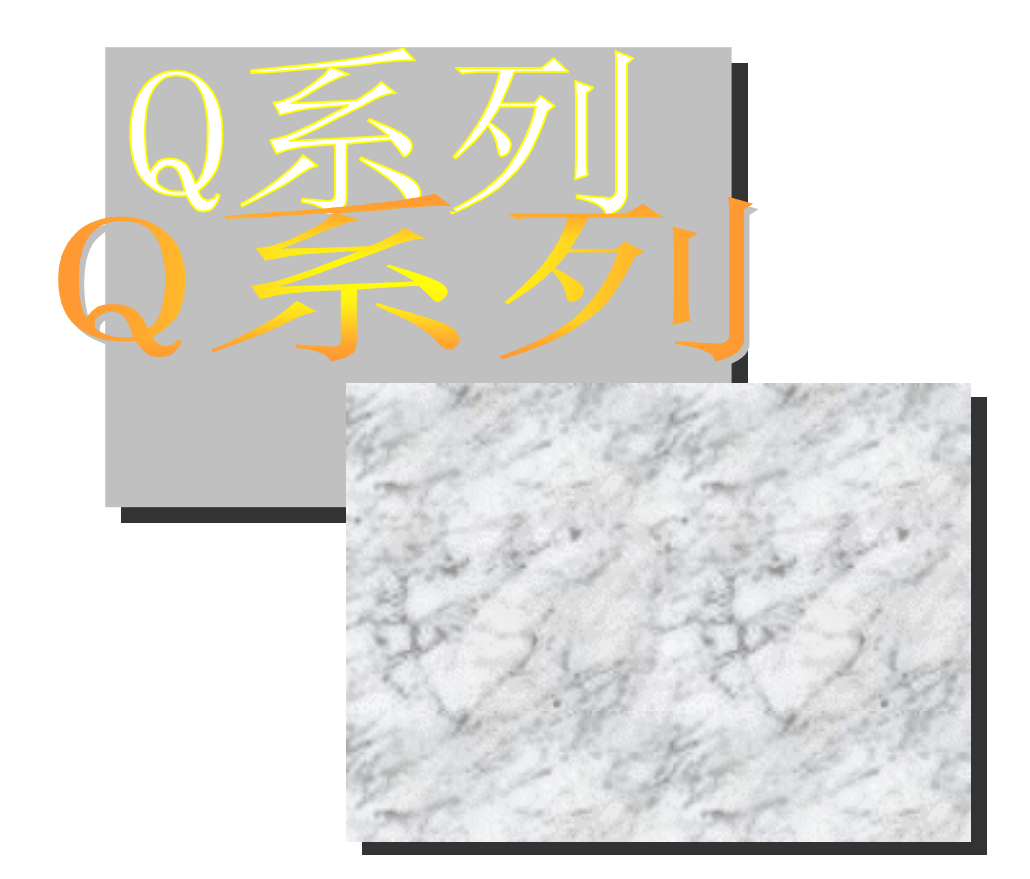

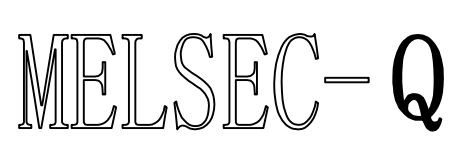

可编程控制器 **QJ71C24 QJ71C24-R2 QJ71CMO** 

# • 安全注意事项 •

使用设备前请阅读本说明

使用本产品前,请仔细阅读本手册及本手册提到的相关资料,注意正确操作产品时的安全。 本手册中给出的说明均是关于本产品的。关于可编程控制器系统的安全说明,请阅读要使用的 PLC 模块的 用户手册。

在本手册中, 安全守则的等级分为"危险"和"小心"。

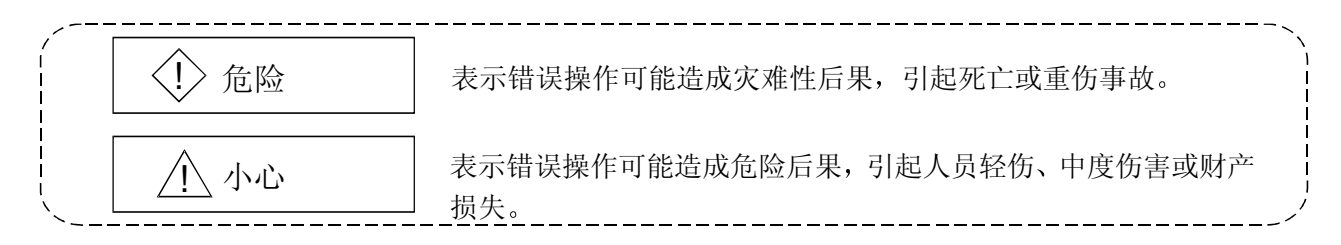

注意根据情况不同, 个小心这一级也能引发严重后果。 因此一定要遵守以上两级对人员安全非常重要的注意事项。

请仔细保管本手册, 把它放在最终使用者易干取阅的地方。

# [设计注意事项]

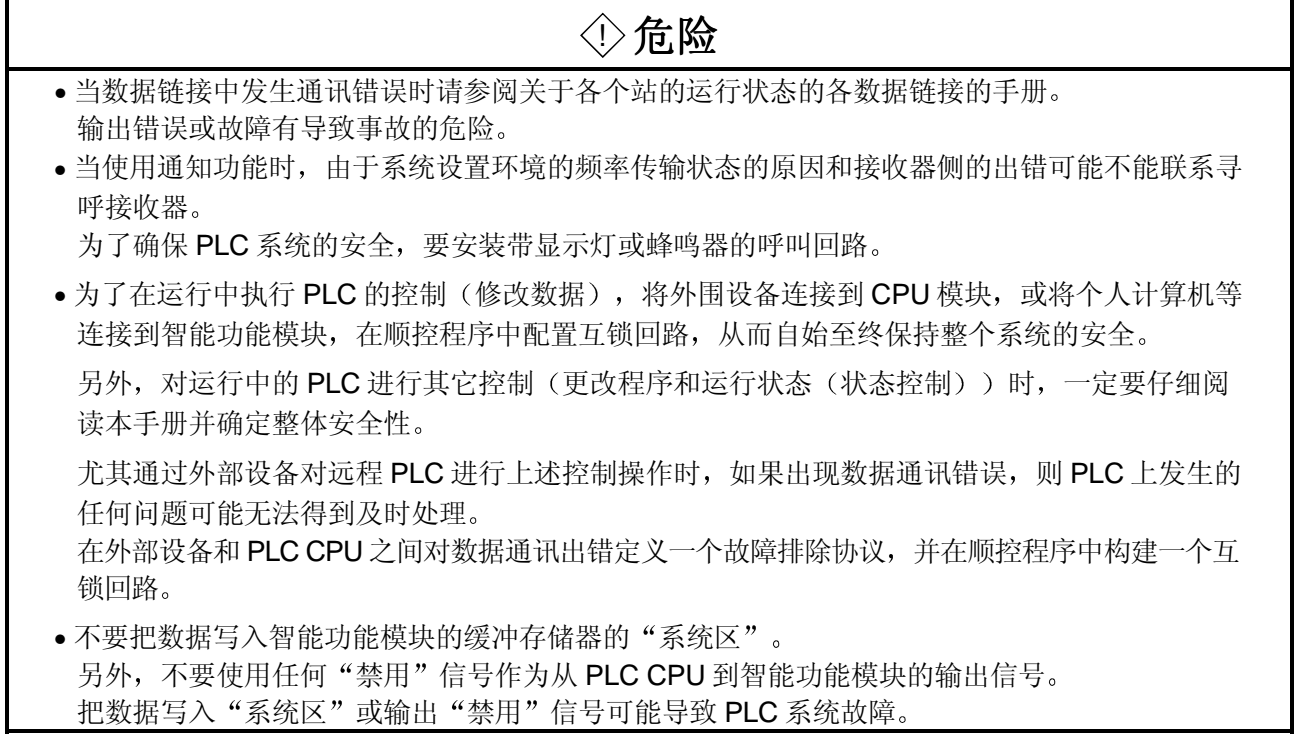

# [设计注意事项]

# ! 小心

• 不要将控制线或通讯电缆捆扎到主回路或电源线上, 安装时也不要使它们靠得太近。 安装时它们应彼此间隔 100 毫米 (3.9 英寸) 或更远。

不这样做可能会产生噪声, 引起故障。

· 如果使用诸如缓冲存储器设置值之类的值注册在闪存 ROM 中的模块, 不要切断安装模块站的电 源或复位 PLC CPU。 如果切断安装模块站的电源或复位 PLC CPU,而 ROM 中注册有数值,则闪存 ROM 中的数据内 容变得不稳定。结果, 必须再次在缓冲存储器等中设置数值, 并再次注册到闪存 ROM 中。 另外, 这可能导致模块失效和故障。

## [安装注意事项]

# ! 小心

- 在符合所使用的 CPU 模块的手册中规定的一般操作环境规格下使用 PLC 在不符合本手册中规定的一般操作环境规格下使用 PLC 时, 可能会引起电击、火灾、故障, 并 会损坏模块, 或使模块性能变差。 • 安装模块时, 按住模块下部的安装杆, 将模块紧紧地插讲基板安装孔中的模块锁紧扣。如果使用 期间要经受振动, 则要用螺钉紧固模块。 • 在指定扭矩范围内拧紧螺钉 如果螺钉松动,可能导致模块跌落、短路或故障。 如果螺钉拧得过紧, 则可能损坏螺钉和/或模块, 并导致跌落、短路或故障。 • 在安装或拆卸模块之前, 要断开外部电源的所有相。 不这样做就可能会损坏模块 • 不要直接触摸模块的导电区或电子部件
	- 这样做可能导致模块故障或损坏。

# [接线注意事项]

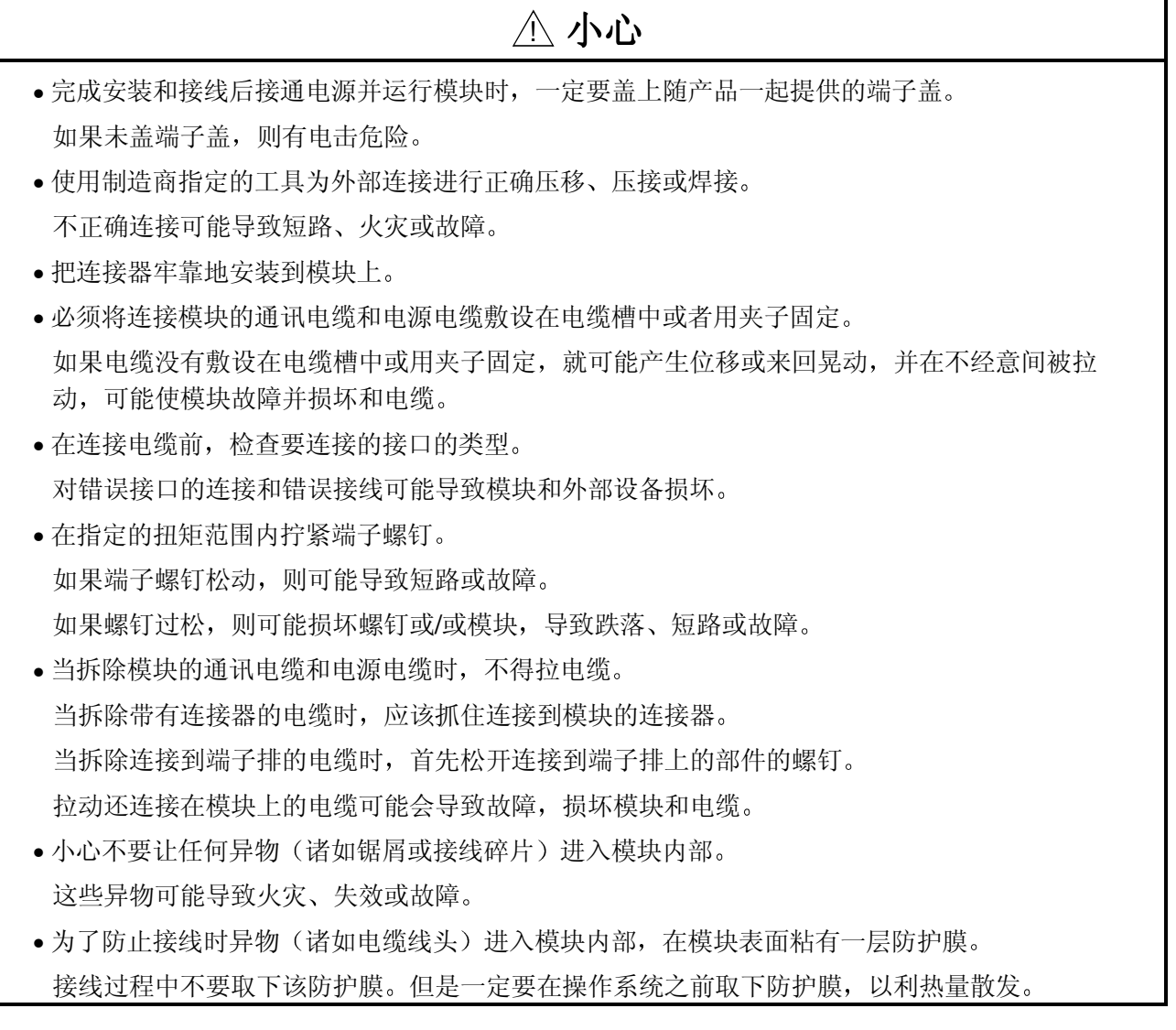

٦

# [起动和维护注意事项]

### ! 小心

- 不要拆开或改造模块 这可能导致失效、故障、人身伤害或火灾。
- 在安装或拆卸模块之前, 必须先切断外部电源的所有相。 不这样做可能导致模块失效或故障。
- 通电时不要触摸端子 这样做可能导致故障
- 在清洁模块或重新紧固端子螺钉和模块固定螺钉之前, 必须先切断外部电源的所有相。 不这样做可能导致模块失效或故障 如果螺钉松动,可能导致模块跌落、短路或故障。 如果螺钉拧得过紧,可能损坏螺钉和/或模块,并导致模块跌落、短路或故障。

# [运行注意事项]

! 小心

• 当通过连接到智能功能模块的个人计算机等对运行中的 PLC 进行控制(尤其是更改数据、程序和 运行状态(状态控制))时,仔细阅读本手册并确认是否保持了整体安全。 不能正确进行更改数据、程序或状态的操作可能导致系统故障、机器损坏或事故。

# [报废处理注意事项]

! 小心

• 报废时, 将本产品当作工业废料处理。

修订版

手册编号在封底的左下角

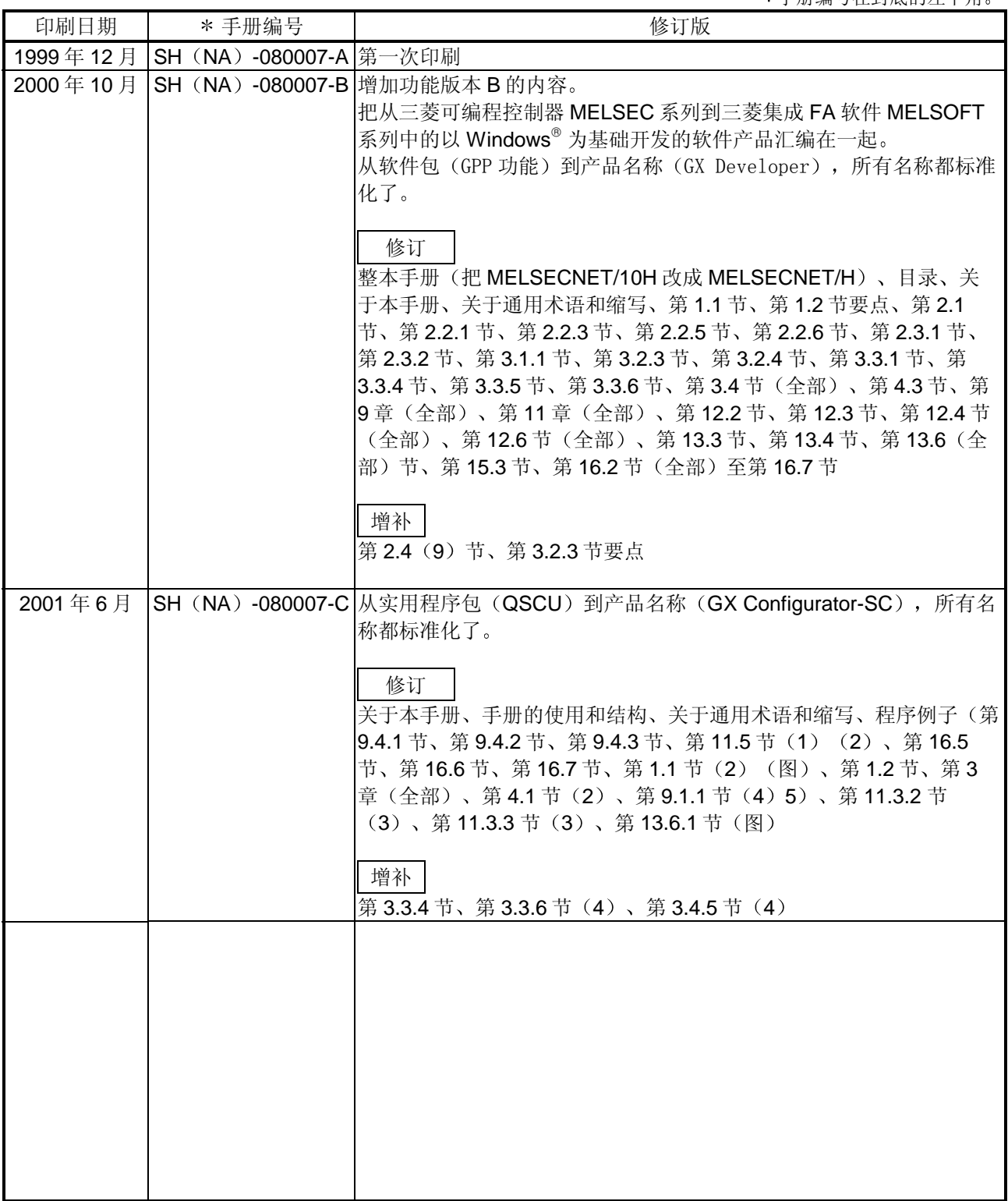

日语手册版本 SH-080002-F

本手册未被授予工业知识产权或其他任何种类的权利 亦未被授予任何专利许可证 三菱电机株式会社对 使用本手册中的内容造成的工业知识产权问题不承担责任

1999 三菱电机株式会社

感谢您购买 MELSEC-Q 系列 PLC。

使用设备前,请认真阅读本手册,以对您购买的 Q 系列 PLC 的功能和性能有清晰的认识, 从而确保正确地使 用。

请把本手册的拷贝件发给最终使用者。

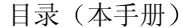

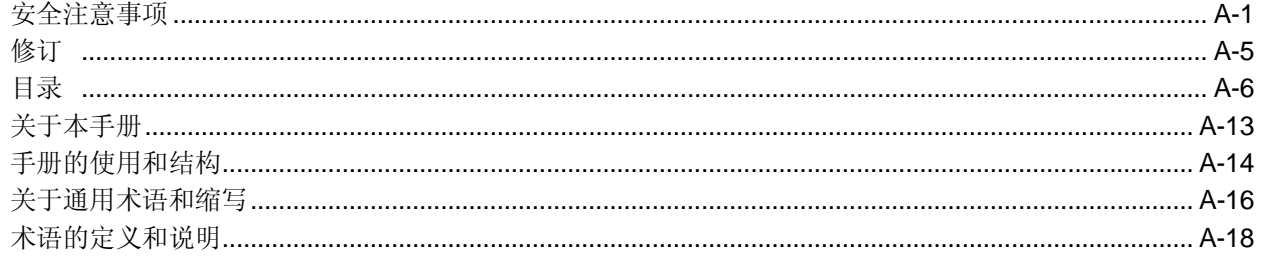

#### 1 概述

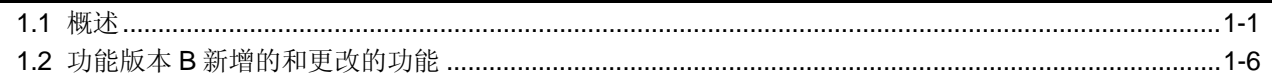

 $1-1 \leq 1-6$ 

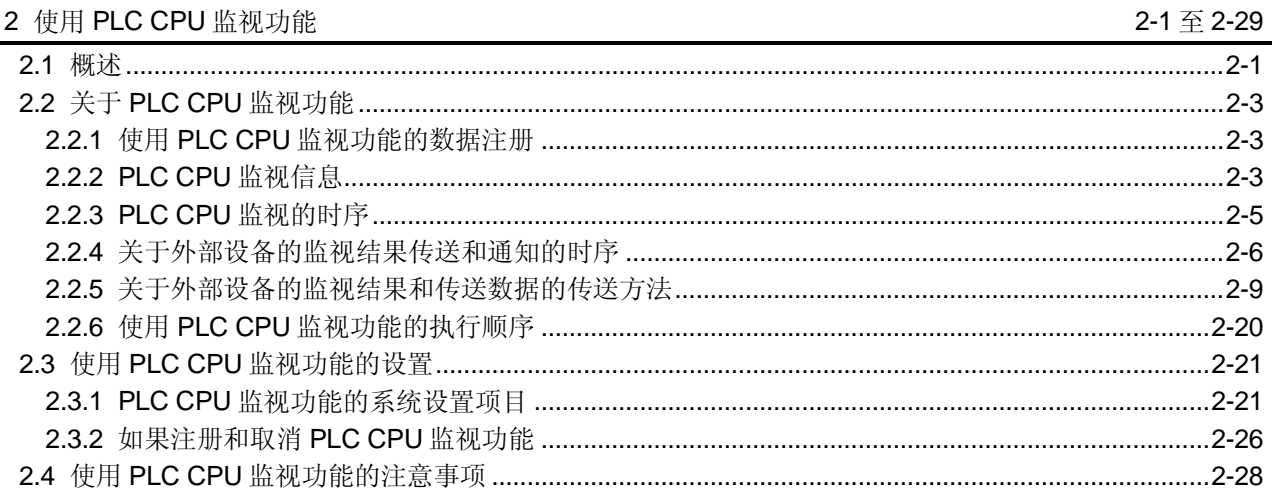

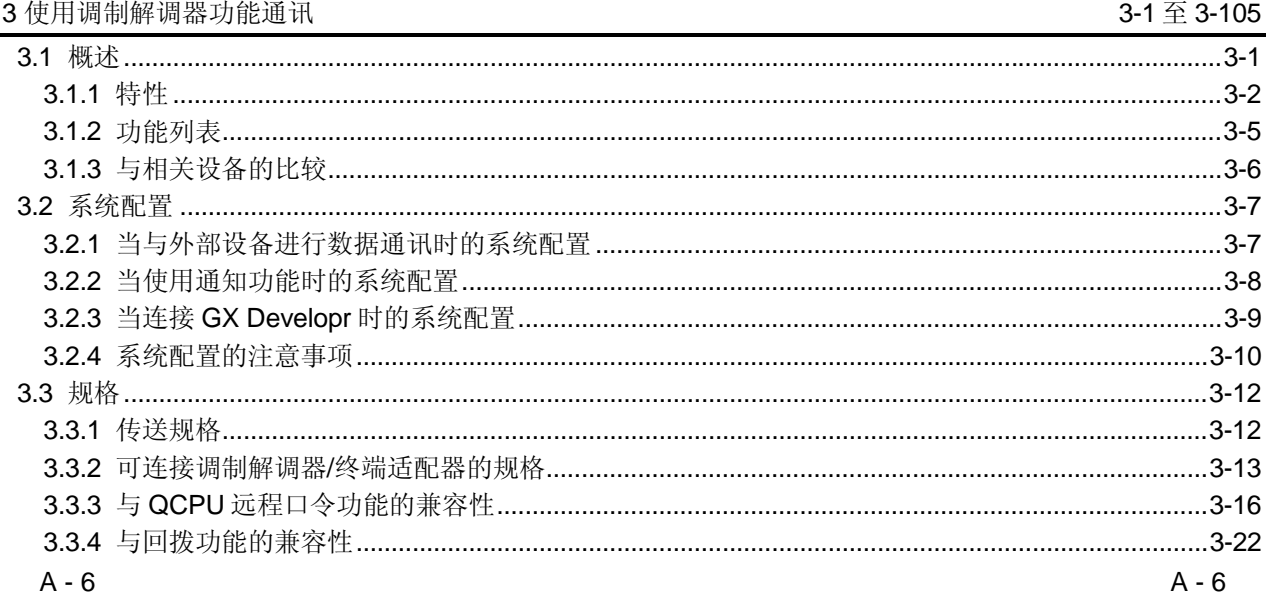

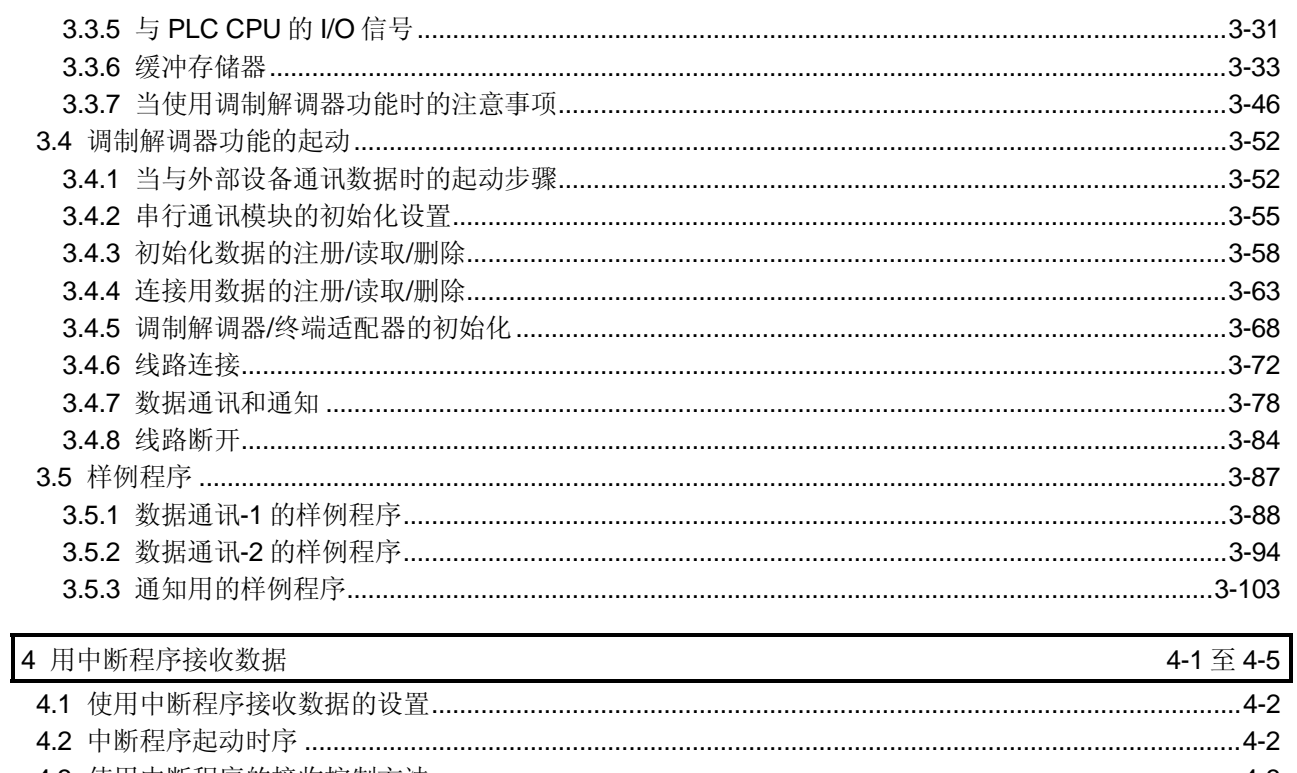

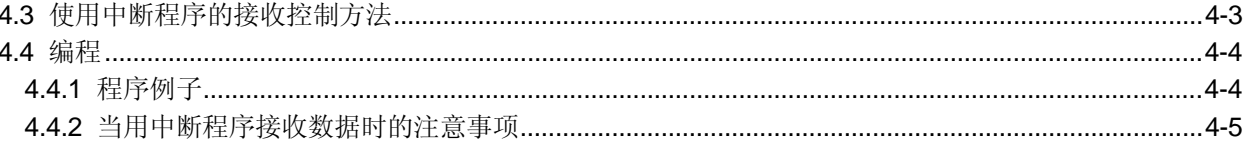

#### 5 把发送和接收数据长度单位改为以字节为单位(字/字节单位设置)

5-1  $\overline{\mathbb{E}}$  5-2

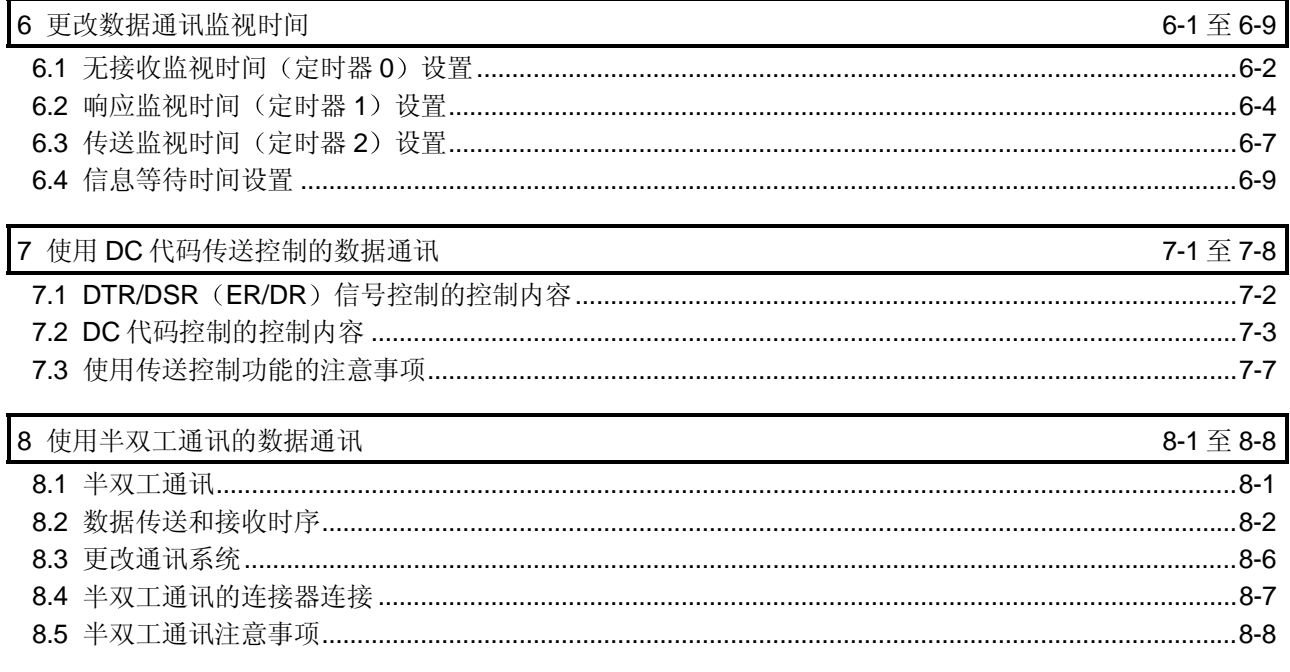

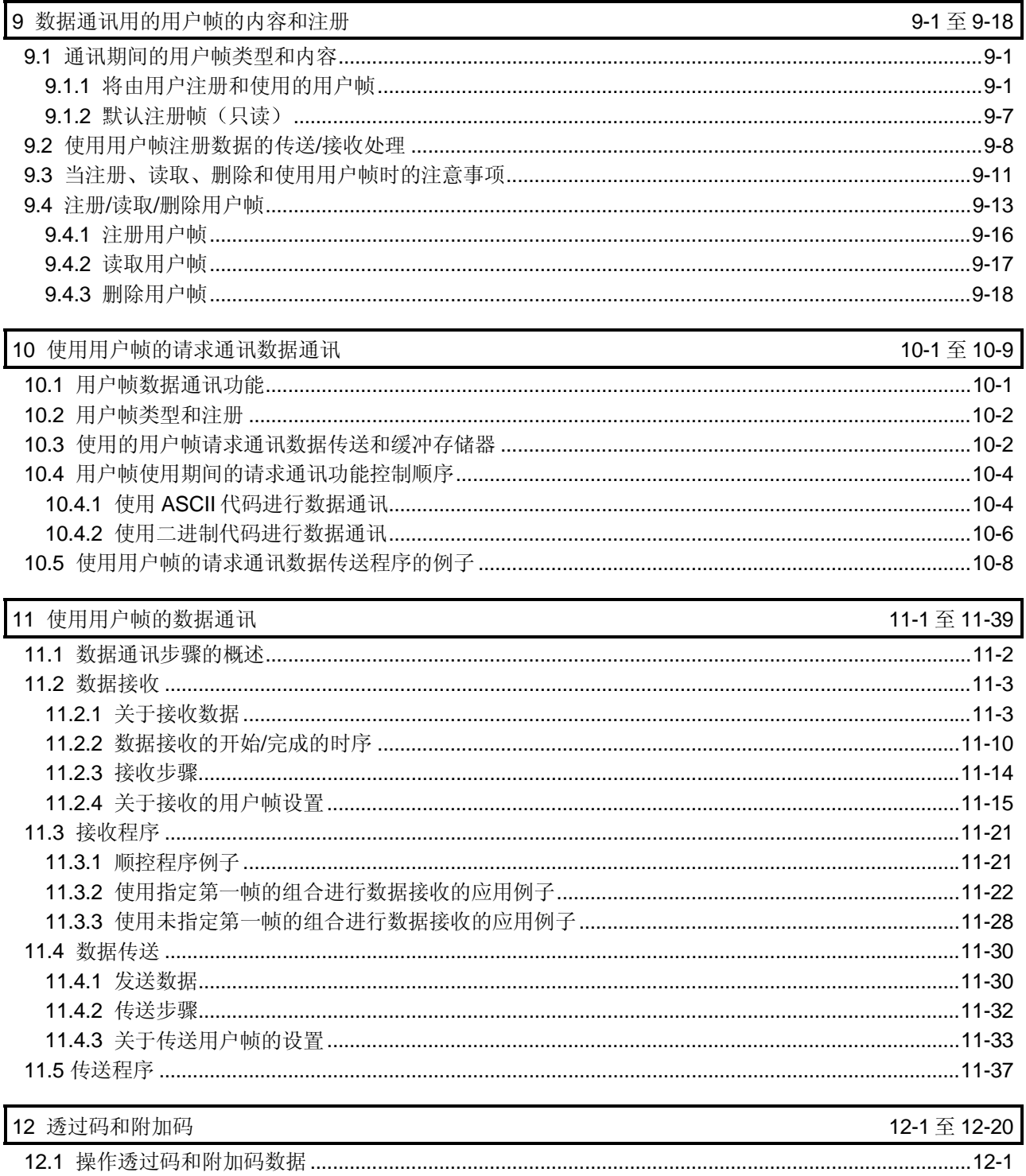

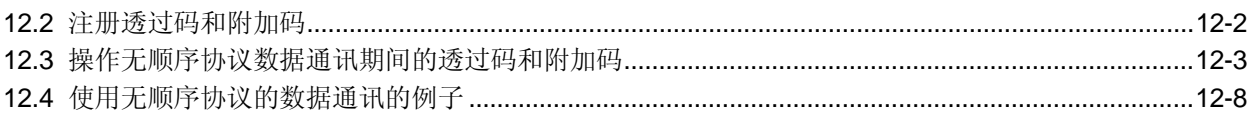

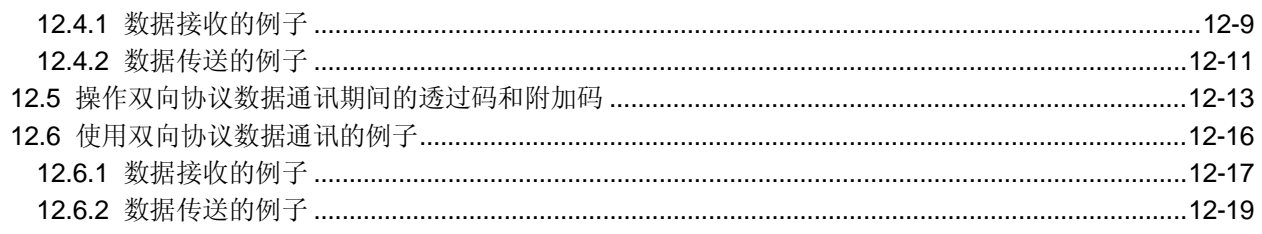

#### 13 用 ASCII 代码通讯 (ASCII-BIN 转换) 13-1至 13-14

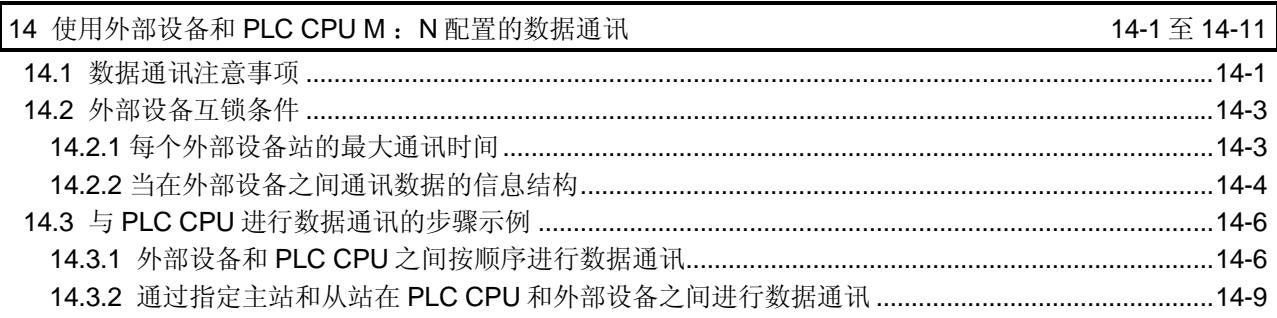

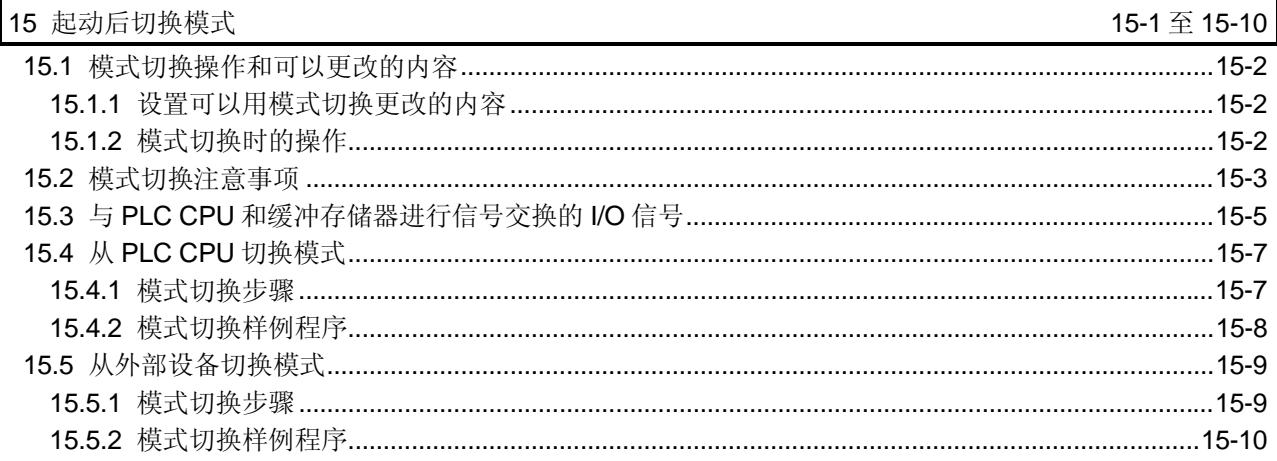

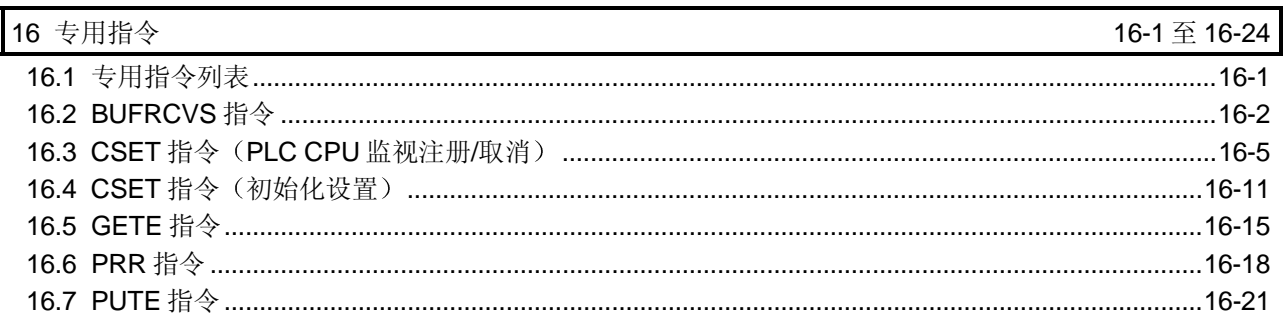

索引-1至索引-2

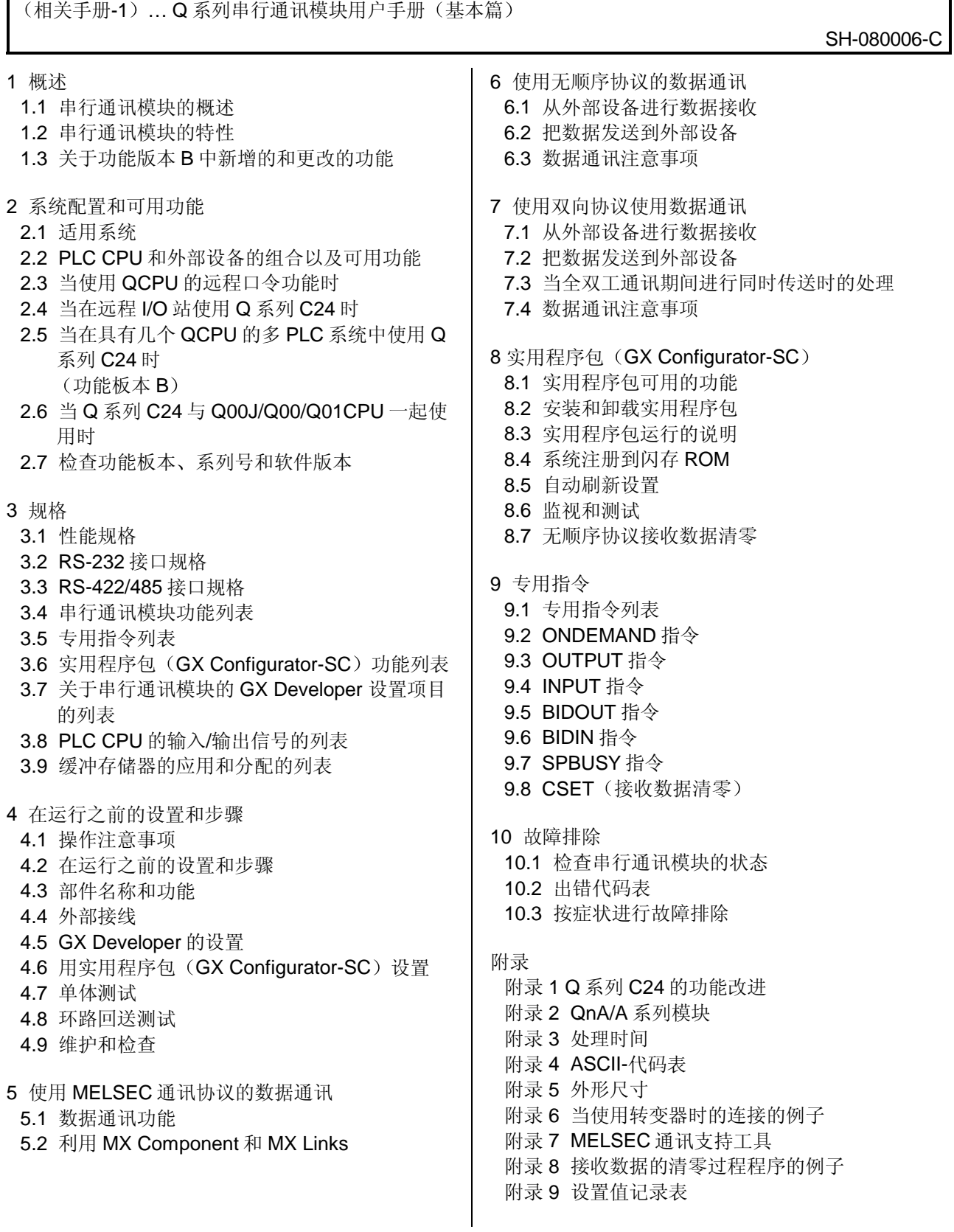

J.

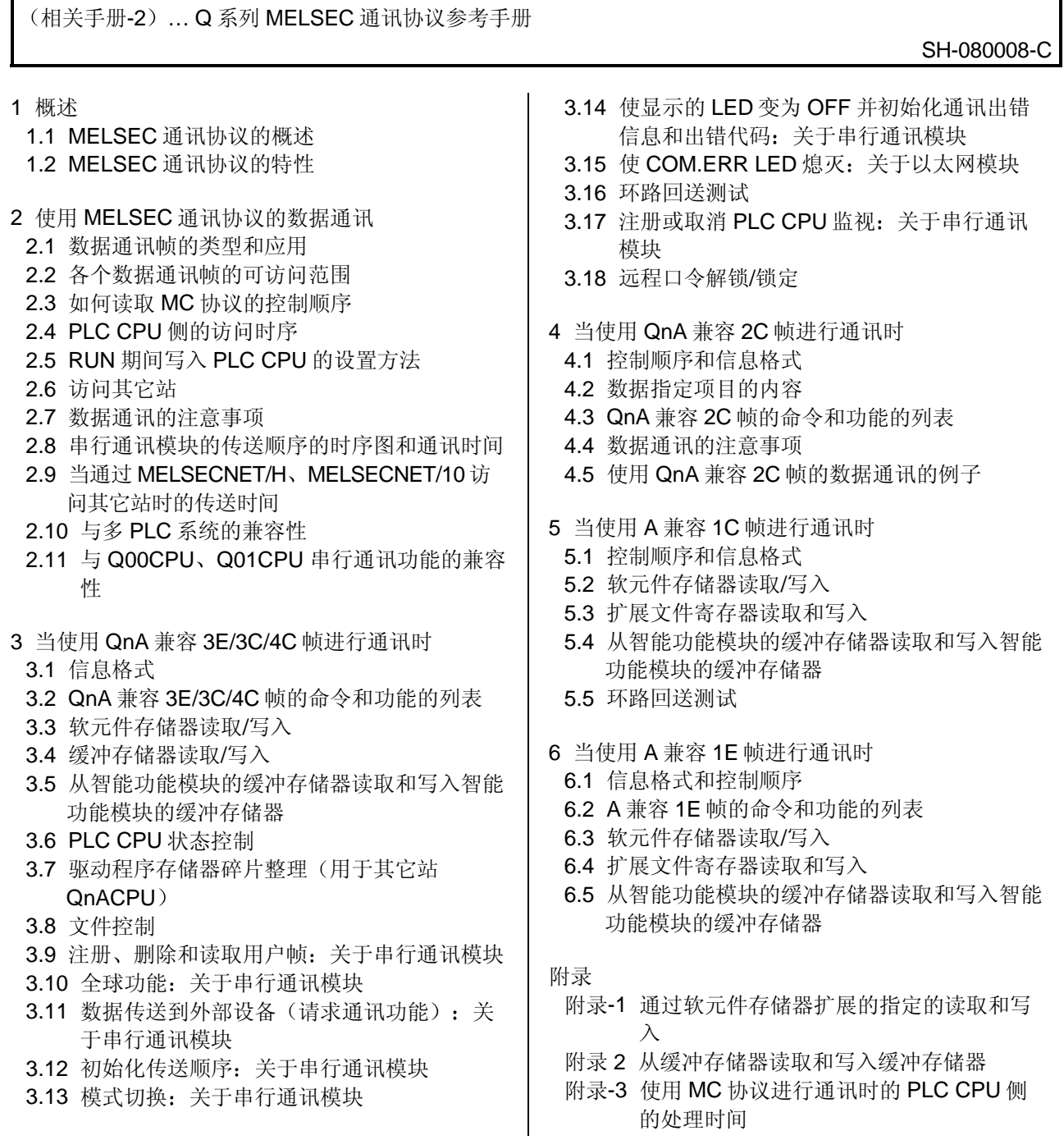

#### 关于本手册

下列手册也适用于本产品。

请使用下表订购所需的手册。

相关手册

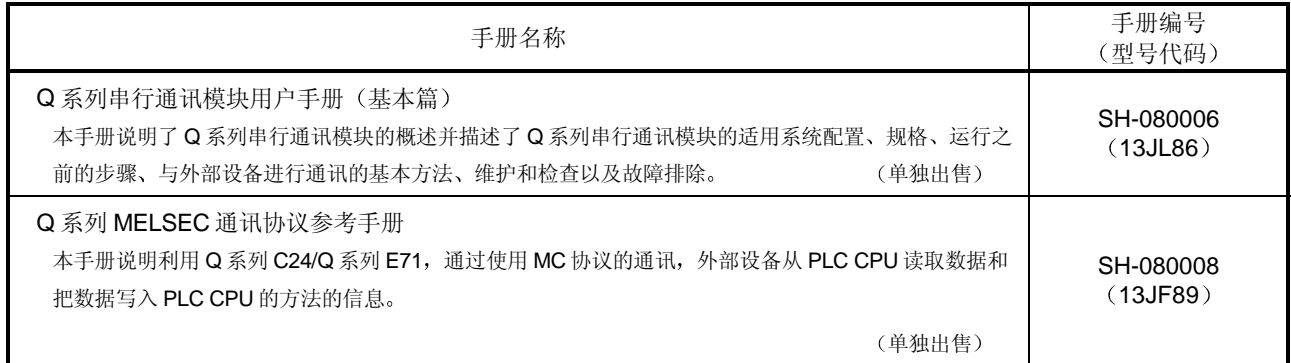

如何使用本手册

本手册描述 Q 系列 C24 (QJ71C24、QJ71C24-R2) 的特殊功能的使用, 各章涵盖 了特殊功能。请阅读本手册并使用下面的内容作为参考。

- 1 阅读特殊功能的概述
	- 第 1 章中对主要的特殊功能作了概述
- (2) 监视 PLC CPU 中错误的功能
	- 第2章描述 PLC CPU 监视功能, 该功能监视 PLC CPU 状态和设备并在出错 时自动把状态信息发送到对方通讯设备
		- \* 为了从使用 MC 协议的外部设备使用 PLC CPU 监视功能, 可参考参考手册 中关于如何起动和取消 PLC CPU 监视的内容
- 3 在远处与外部设备交换数据的数据通讯功能
	- 第 3 章描述为了在远处与外部设备交换数据而使用调制解调器功能进行通讯的 规格、步骤和其它项目。
- (4) 为了缩短扫描时间, 使用中断程序读取从外部设备接收的数据的功能
	- 第 4 章描述只从外部设备接收数据时为执行接收程序而进行的编程
- 5 用外部设备监视数据通讯时间的功能
	- 第 6 章描述用外部设备监视数据通讯时间以及传送的接收间隔时间和响应接收 时间的功能.
- 6 用外部设备控制数据传送和接收的传送控制功能
	- 第 7 章描述了用外部设备控制数据通讯的 DTR/DSR 控制和 DC 代码功能
- 7 用预先注册通讯信息的固定格式部分时的注册数据简化数据通讯程序的功能
	- 第 9 章至第 11 章描述使用预先注册通讯信息的固定格式部分的用户帧的数据 传送/接收功能。
- (8) 以 ASCII 代码与外部设备进行数据通讯的功能
	- 第 13 章描述了 PLC CPU 上二进制代码的操作和对外部设备通讯 ASCII 代码数 据的 ASCII-BIN 转换功能

9 使用专用指令

• 第 16 章描述了用于执行本手册中所述功能的专用指令

本手册的结构

本手册描述为了进行执行特殊功能的初始化设置而使用 Q 系列 C24 (GX Configurator-SC)的实用程序包的方法。

关于用于输入设置值的屏幕的详情,参见用户手册(基本篇)的第8章。

### 关于通用术语和缩写

除非另外规定,否则本手册使用下列通用术语和缩写来描述 Q 系列 C24。

#### (1) 通用术语/缩写

在本手册中, 下列通用术语和缩写用来表示 PLC CPU 和用于串行通讯模块的数 据通讯功能的 Q 系列 C24。串行通讯模块的型号名称用于识别指定的型号。

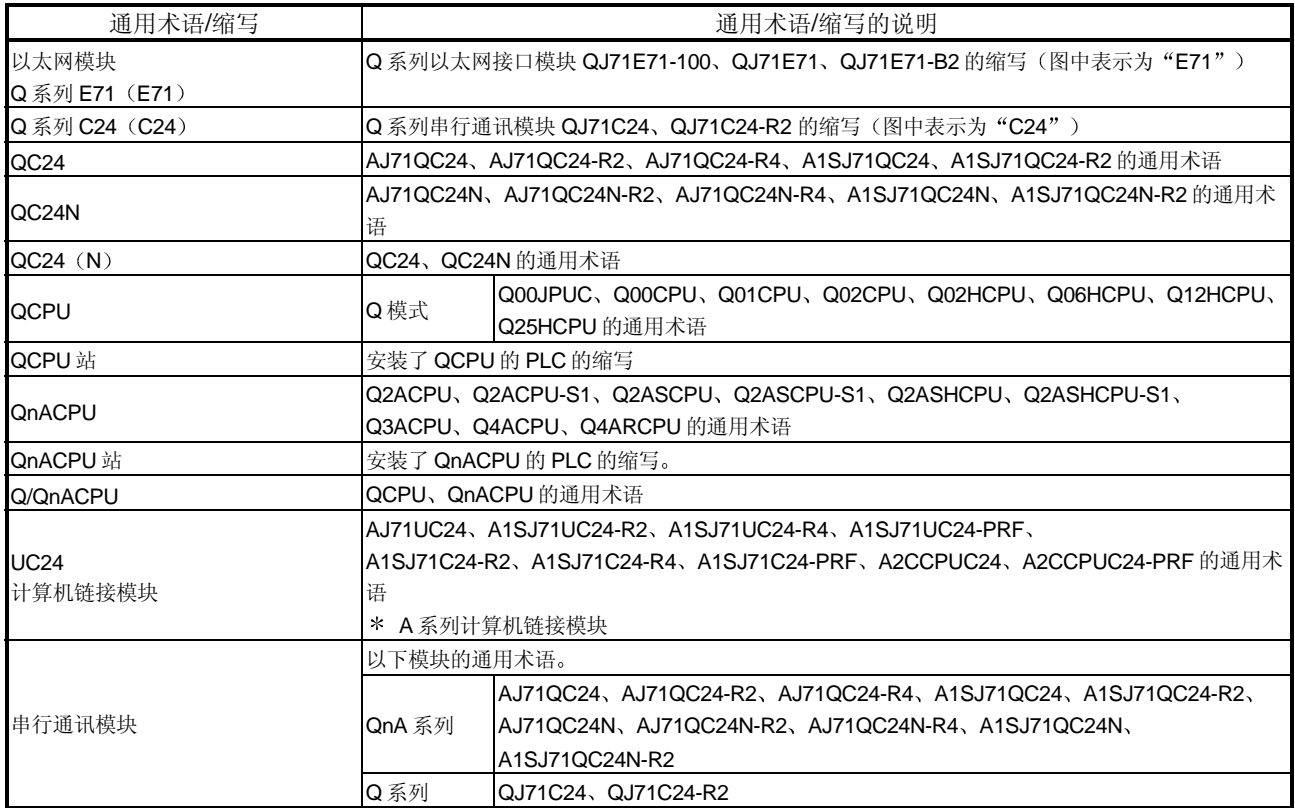

# 2 其它通用术语和缩写

本手册使用下列通用术语和缩写来说明 Q 系列 C24 的数据通讯设备 当需要明 确识别所讨论的型号时提供名称/型号名称

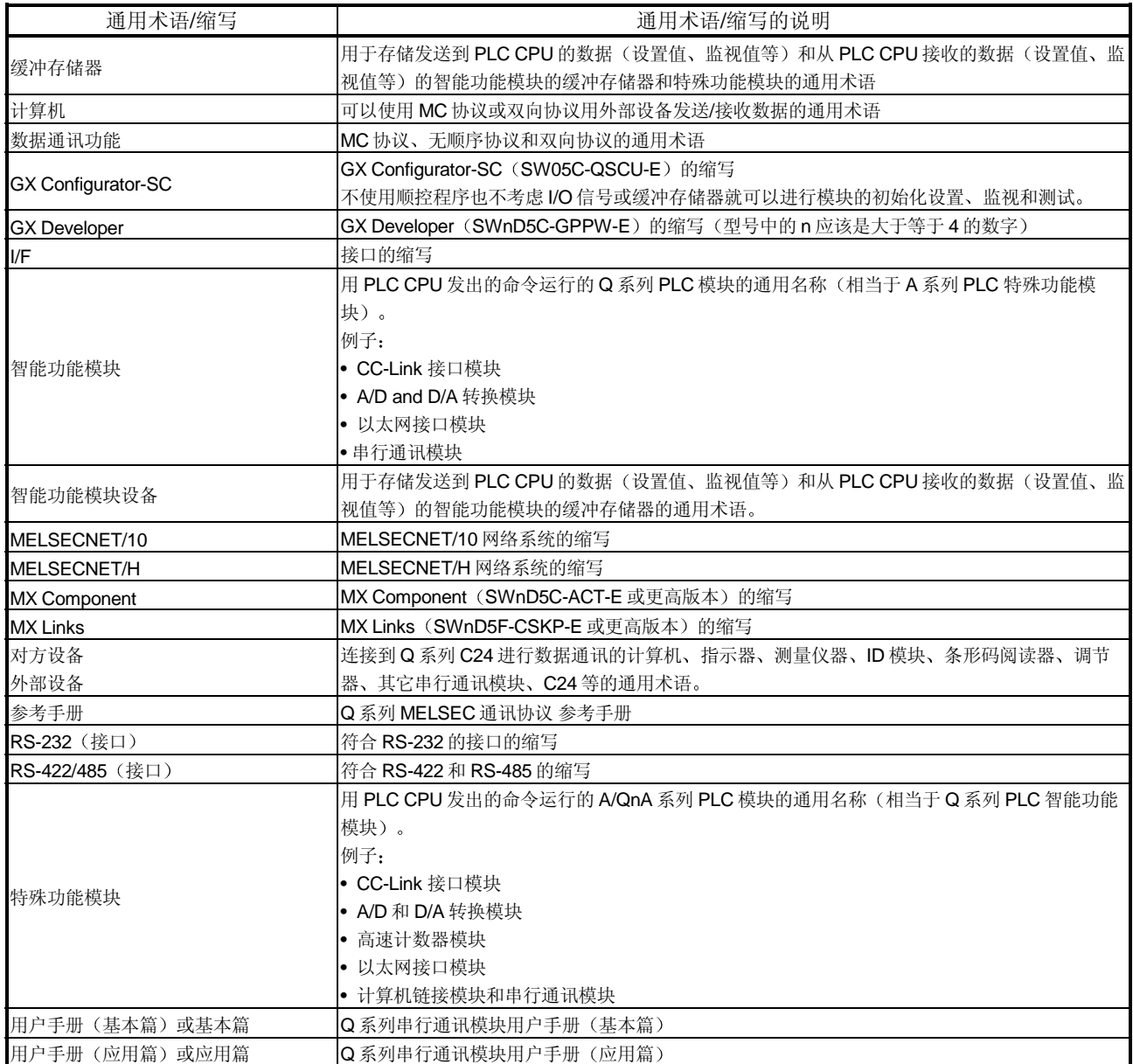

#### 术语的定义和说明

#### 下表列出了本手册中和 Q 系列 C24 的相关手册中使用的术语的定义和说明。

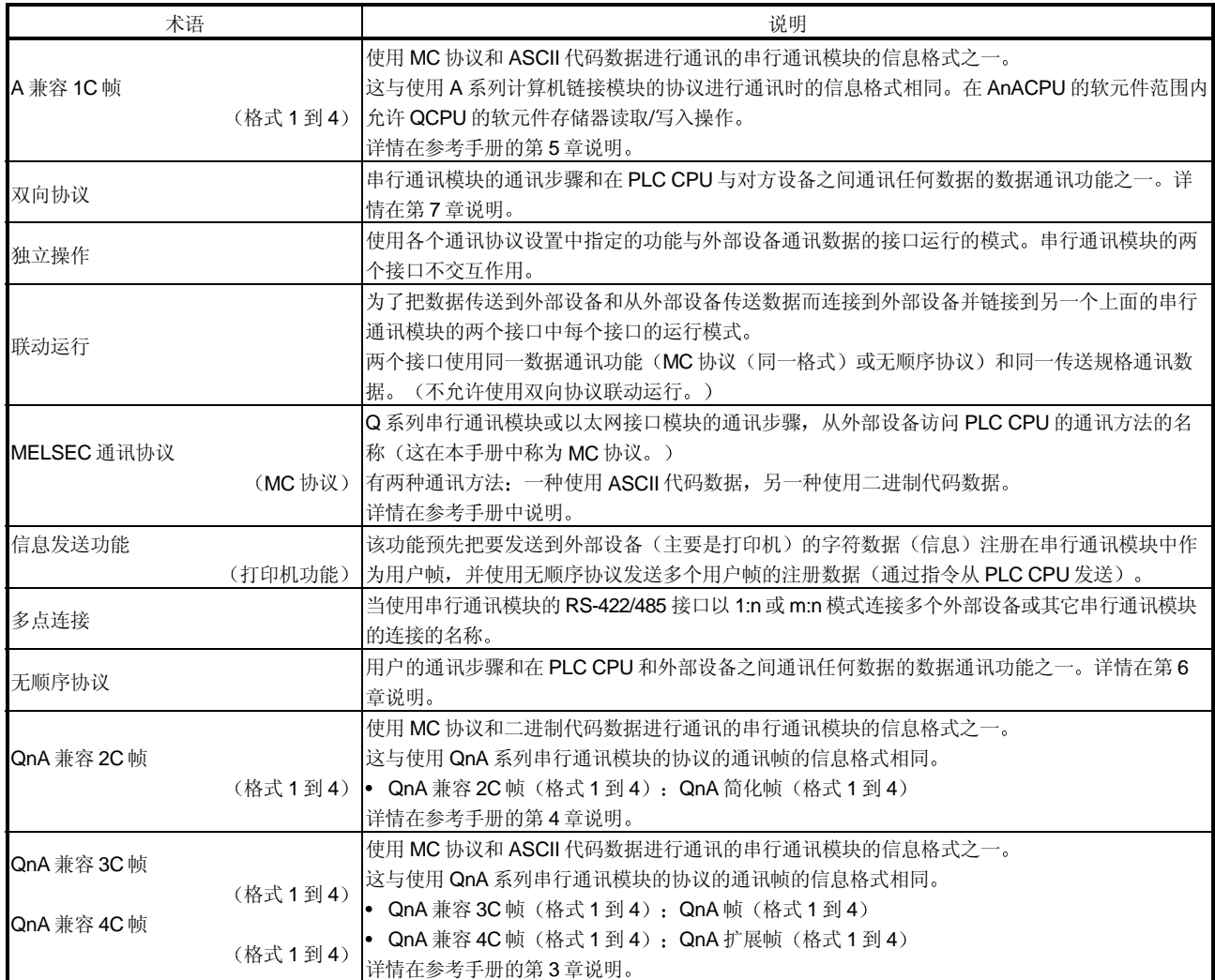

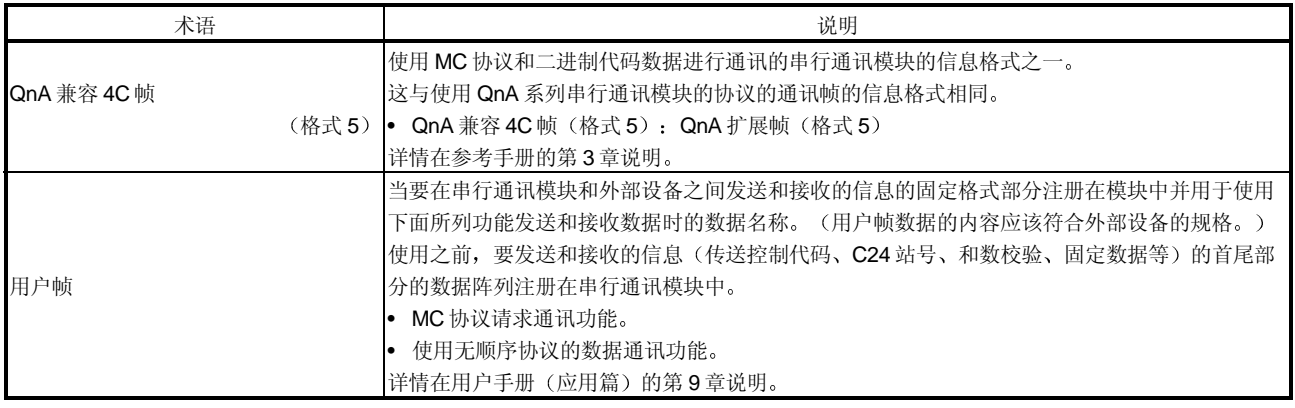

#### 1 概述

1.1 概述

1

本手册说明 MELSEC-Q 系列 C24 的特殊功能

本章对这些特殊功能作了概述 以下列出的是 Q 系列 C24 的主要特殊功能和功能概 述

- (1) 监视 PLC CPU (在第2章具体说明)
	- (a) 在用户设置的时间间隔内, 不用顺控程序就可以监视本地站 PLC CPU。
		- 1) 下列信息可以作为要监视的项目进行注册。
			- 监视本地站 PLC CPU 的软元件
			- 存储在字软元件中的数值
			- 位软元件的 ON/OFF 状态 监视本地站 PLC CPU 的状态
			- 监视本地站 CPU 模块的状态
		- 2) 关于 PLC CPU 监视的结果, 可以传送和通知下列监视信息。
			- 要监视的软元件的信息和 PLC CPU 的状态的传送(也可以传送通过 组合使用调制解调器功能获得的监视信息。)
			- 当与调制解调器功能一起使用时为连接调制解调器功能而注册的通知 信息(字符串数据)的通知。
		- 3 用户可以选择下列之一作为 PLC CPU 监视结果到外部设备的传送时 序
			- 每次监视 PLC CPU 时传送或通知。(恒定循环传送)
			- 当从 PLC CPU 读取的信息符合用户设置的条件时传送或通知。(条 件协议传送)
		- b 在使用 MC 协议或无顺序协议的通讯中可以使用 PLC CPU 监视功 能
	- (c) 使用 PLC CPU 监视功能能够进行下列项目:
		- 不使用顺控程序发送软元件数据
		- 简化软元件监视步骤
		- 发送 CPU 模块出错信息

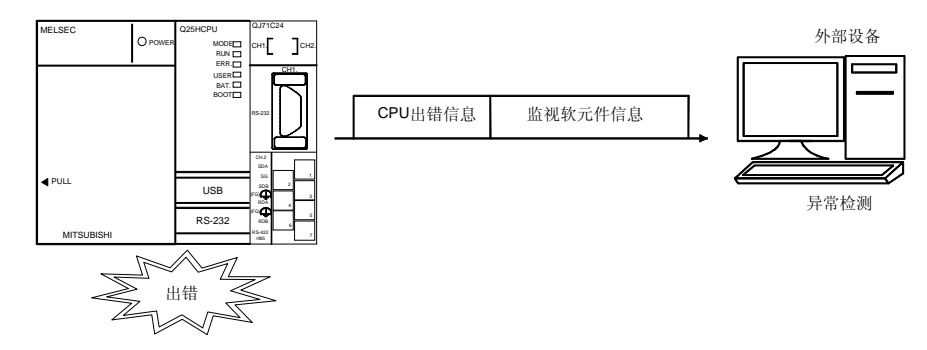

- (2) 通过调制解调器在远处与外部设备通讯(在第3章具体说明)
	- 1) 把调制解调器或 TA (终端适配器) 连接到 RS-232 接口便干通过公共线路/ 私人线路/数字线路(ISDN)通讯, 与诸如远处(下面所列)的设备进行数 据通讯并呼叫寻呼设备。
		- 使用 MC 协议进行数据通讯
		- 使用无顺序协议进行数据发送和接收
		- 使用双向协议进行数据通讯
		- 使用 GX Developer 进行 PLC 访问
	- 2) 通过 PLC CPU 进行调制解调器或 TA 的初始化、线路连接(拨号) 和线路 断开
	- 3) 当使用 GX Developer 在 QCPU 中设置远程口令时, 通过对远程口令的解锁 处理可以使用 Q 系列 C24 调制解调器功能进行从外部设备到 QCPU 的下列 访问
		- 使用 MC 协议的数据通讯
		- 使用 GX Developer 访问 PLC
		- \* 远程口令功能是为防止用户不正当访问 QCPU 而设计的 QCPU 功能。 通过 GX Developer 设置 QCPU 中的远程口令可以使用 QCPU 远程口令 功能

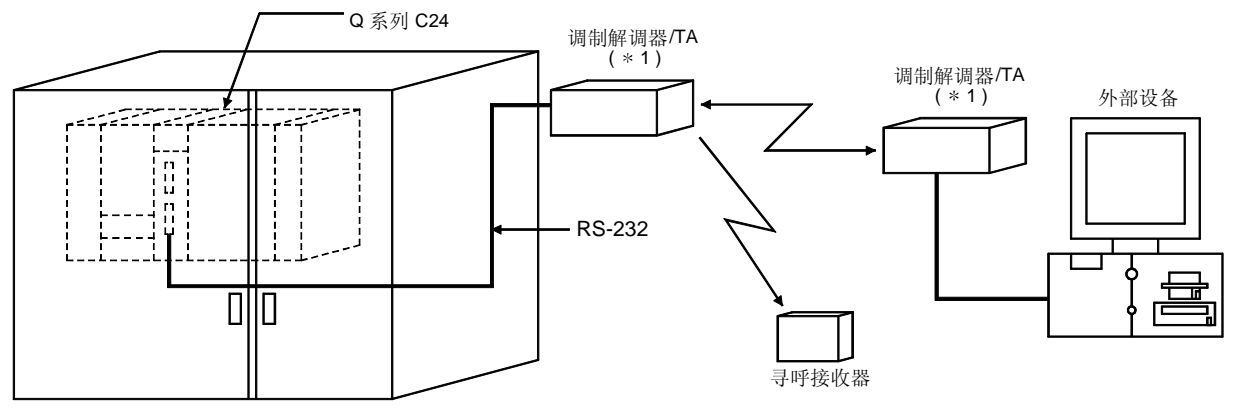

1 TA 是终端适配器的缩写

- (3) 用中断程序接收数据 (在第4章具体说明)
	- 1) 在 Q 系列 C24 和外部设备之间的数据通讯中, 可以使用中断程序用下列数 据通讯功能接收数据
		- 使用无顺序协议通讯期间的数据接收
		- 使用双向协议通讯期间的数据接收
	- 2) 使用中断程序接收数据加快了 PLC CPU 的数据接收。

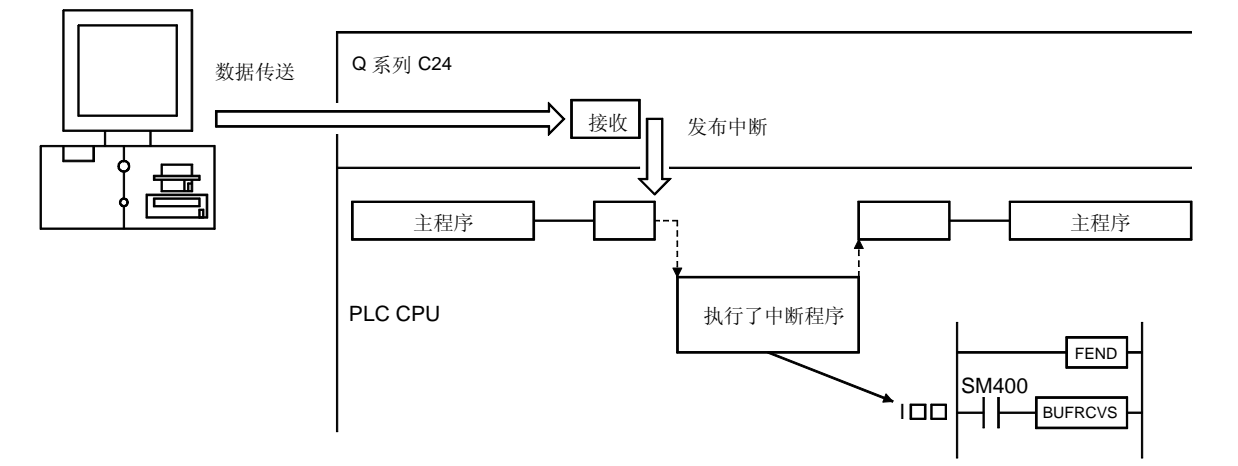

- (4) 按照外部设备控制数据通讯(在第7章具体说明)
	- 1) Q 系列 C24 通过使 DTR/DSR 信号变为 ON/OFF 和发送/接收 DC 代码控制 与外部设备的数据通讯
	- 2) DTR/DSR 信号控制 使用 DTR (ER) 和 DSR (DR) 信号, 通知外部设备是否可以进行数据通 讯
	- 3) DC 代码控制

通过发送/接收 DC1 和 DC3 代码数据, 通知外部设备是否可以接收数据。通 过用 DC2 和 DC4 代码数据一头一尾括住用户数据, 通知外部设备有效传送 数据范围

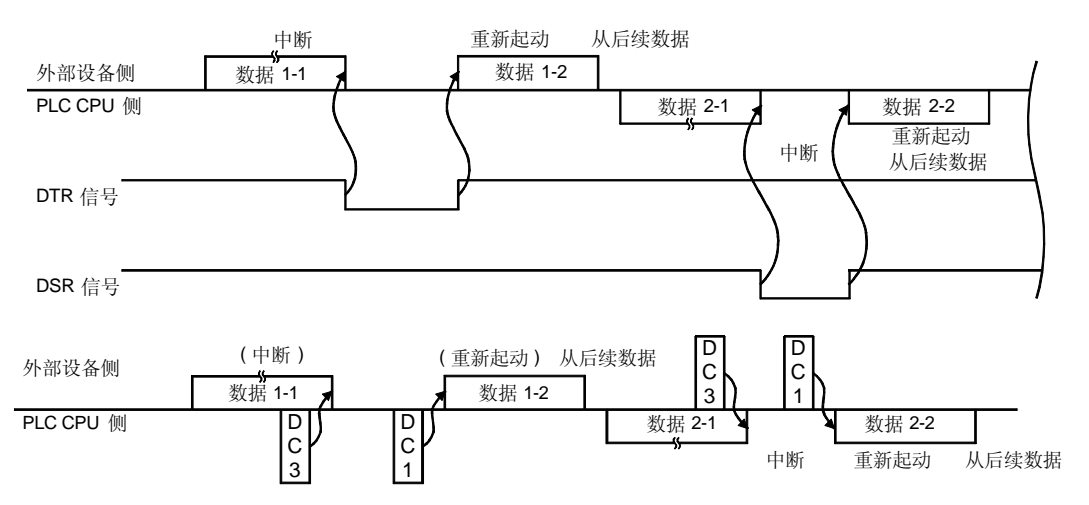

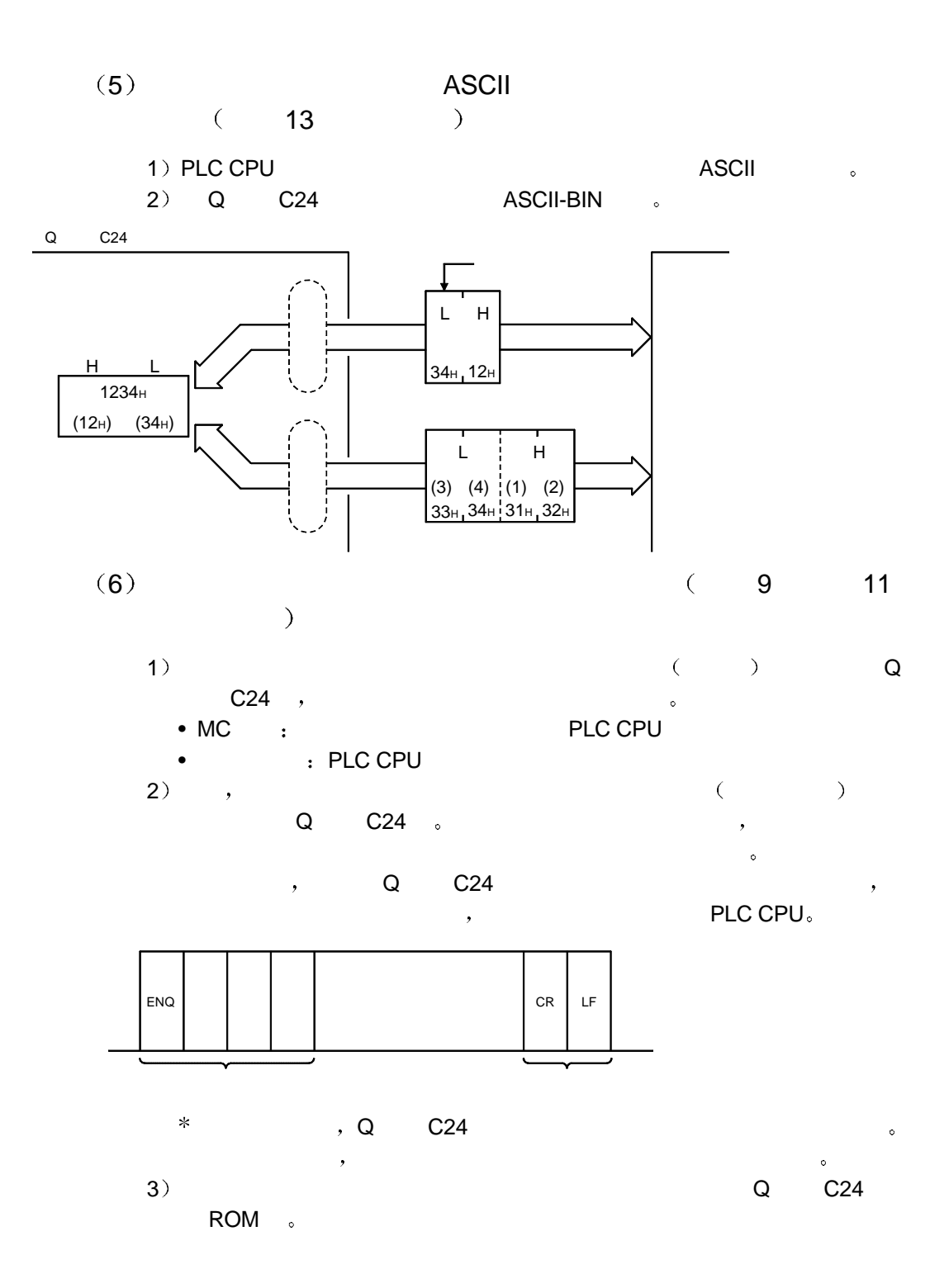

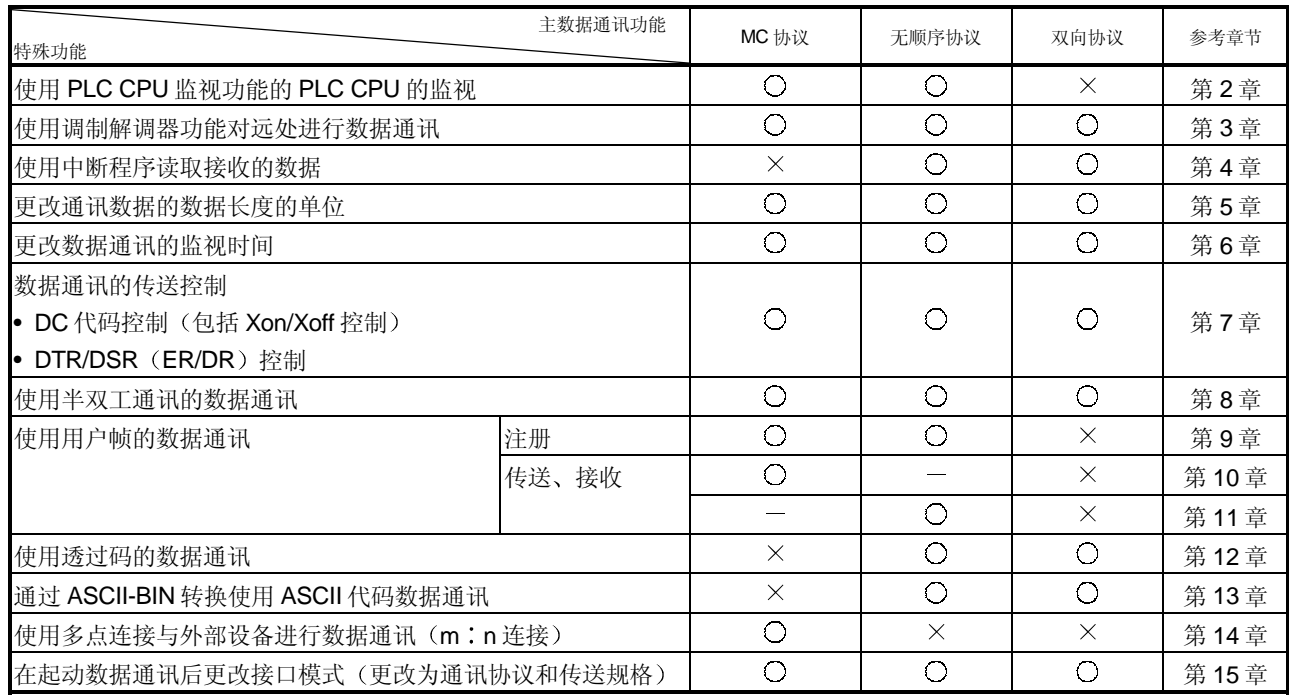

下表表示 Q 系列 C24 的主数据通讯功能具有哪些特殊功能

O: 有, X: 没有

### 1.2 功能版本 B 新增的和更改的功能

下面列出了本手册中所述 Q 系列 C24 的特殊功能、功能版本 B 的 Q 系列 C24 中新增 和更改的功能和可以使用这些功能的通讯功能

关于与可以使用新增/更改功能的 Q 系列 C24 有关的产品 (CPU 模块、GX Developer、GX Configurator-SC) 的功能版本、系列号和软件版本, 参见第 2.7 节。 关于不同 Q 系列 24 功能版本的功能比较, 参见附录 1.1。

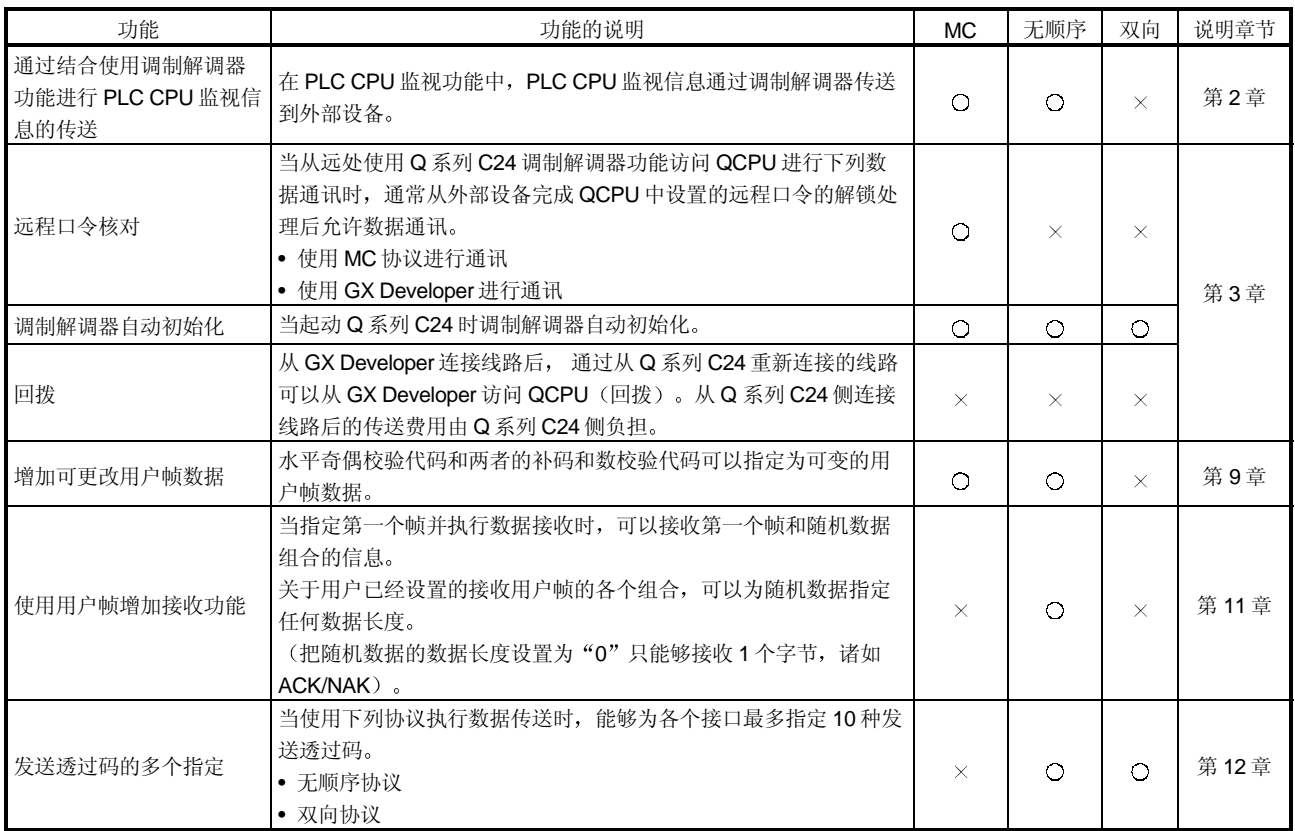

O: 可以使用, ×: 不能使用

### 2 使用 PLC CPU 监视功能

本章说明 Q 系列 C24 以用户重新注册的监视信息为基础监视 PLC CPU 的 PLC CPU 监视功能

#### 2.1 概述

2

以下是对 PLC CPU 监视功能的概述:

- (1) 不使用顺控程序传送
	- 1) 通过重新注册 PLC CPU 监视功能要使用的数据, PLC CPU 监视功能允许 Q 系列 C24 在用户设置的时间间隔监视本地站的 PLC CPU。 不使用顺控程序, 通过使用 MC 协议或无顺序协议的通讯能够把数据传送到外 部设备并通知到外部设备
	- 2 用户选择的下列监视信息可以作为 PLC CPU 监视结果发送到或通知到外部 设备

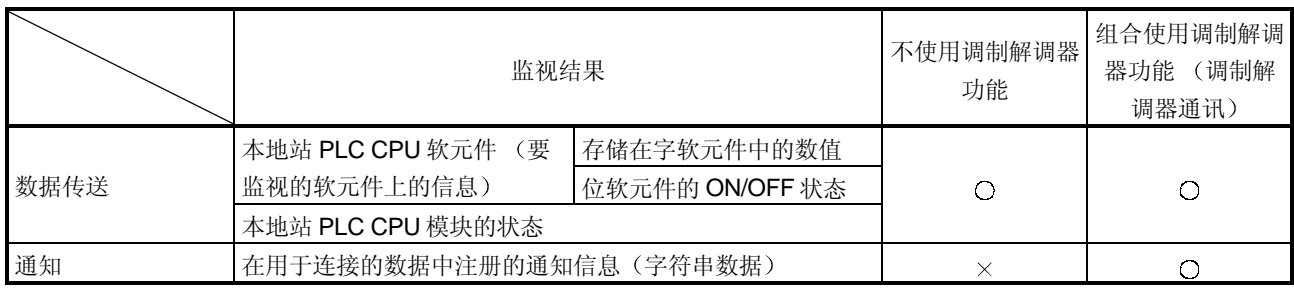

- 3 两个独立的时序—恒定循环传送和条件协议传送—用于把 PLC CPU 监视结果 传送和通知到外部设备。
	- 在恒定循环传送中, 每次监视 PLC CPU 时进行传送和通知。
	- 在条件协议传送中, 当从 PLC CPU 读取的信息满足用户定义的条件并且在 PLC CPU 中检测到错误时进行传送和通知
- 2 简化软元件监视步骤

当通过使用 MC 协议的通讯进行软元件监视时, 在外部设备执行监视注册后, 它必须重复进行监视请求传送并监视数据接收处理。 通过指定 PLC CPU 监视功能的恒定循环传送, 不进行监视请求接收处理就可以 监视软元件数据

### 3 PLC CPU 中出错的通知

在条件协议传送和通知中,无论 PLC CPU 何时出错,都可以不用顺控程序把出 错信息发送到外部设备

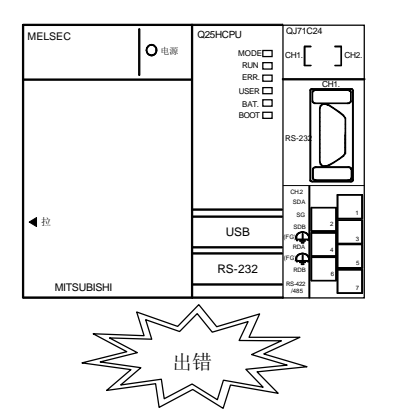

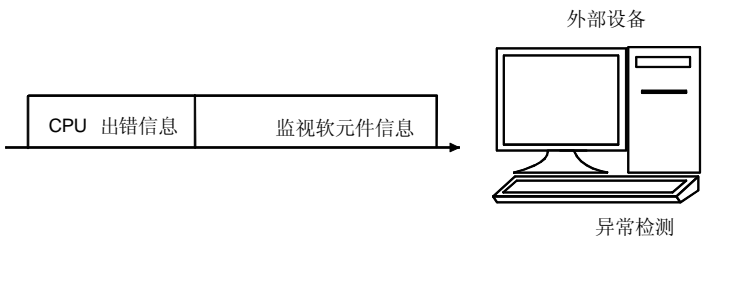

#### 2.2 关于 PLC CPU 监视功能

本节说明 PLC CPU 监视功能

2.2.1 为了使用 PLC CPU 监视功能而进行的数据注册

下面说明的是为了使用 PLC CPU 监视功能由用户进行的数据注册。

- (1) 在下面章节中描述为了使用 PLC CPU 监视功能而需要的 Q 系列 C24 的 PLC CPU 监视注册。使用下列方法之一可以进行注册:
	- 1) 使用 Q 系列 C24 专用实用程序包 (GX Configurator-SC) 注册 (具体说明见用户手册(基本篇)的第8章)
	- 2) 对于使用 MC 协议的通讯使用 PLC CPU 监视注册命令 (0630) 的注册 具体说明见参考手册的第 3.17 节
	- 3) 使用 PLC CPU "CSET" 指令注册 (具体说明见用户手册(应用篇)的第16章)
- 2 当该功能与调制解调器功能一起使用并按 PLC CPU 监视结果传送数据或通知通 知信息时, 在"GX Configurator-SC"的"PLC CPU 监视系统设置"屏幕上注册 调制解调器功能的连接数据。
- (3) 通过注册用于使用上述 PLC CPU 监视功能的数据, Q 系列 C24 开始监视 PLC CPU

2.2.2 PLC CPU 监视信息

本节说明用于执行 PLC CPU 监视功能的监视目标信息

- (1) 下列信息可以注册为 PLC CPU 监视功能的目标。
	- 1) 本地站 PLC CPU 的软元件监视
		- 存储在字软元件中的数值的监视
		- 位软元件 ON/OFF 状态的监视
	- 2) 本地站的 PLC CPU 状态的监视
- (2) 在监视字软元件和位软元件中, 最多可以注册总共 960 个软元件点值(相当于只 有位软元件的最多 15360 位), 或者当任何连续软元件范围由一个块组成时总共 可以注册 10 个块

由于本地站的 PLC CPU 状态的监视也可以注册为一块, 所以最多可以注册 11 个 块

11 ≥ (注册的字软元件块数 + 注册的位软元件块数) + CPU 状态监视 (1 个块)

960 点 ≥ (所有字软元件块点总数 + 所有位软元件块点总数)

- $(1 \text{ } \text{ } \text{ } 4 = 1 \text{ } \text{ } \text{ } 4 \text{ } \text{ } 2)$   $(1 \text{ } \text{ } \text{ } 4 = 16 \text{ } \text{ } 6)$ 
	- (3) 在对字软元件和位软元件要注册的块进行软元件监视时, 每个块的起始软元件变 为监视目标
- (例 1) 对于其中注册有从 D100 至 D109 10 点字软元件的块 监视目标: 存储在 D100 中的数值 传送的数据: 存储在 D100 至 D109 中的数值
- (例 2) 关于其中注册有从 M100 至 M131 2 点位软元件的块 监视目标 : M100 的 ON/OFF 状态 传送的数据: M100 至 M131 的 ON/OFF 状态
- 4 下表表示可以指定为监视目标的字软元件和位软元件和用于注册监视软元件的软元 件代码

使用现有软元件范围注册软元件。

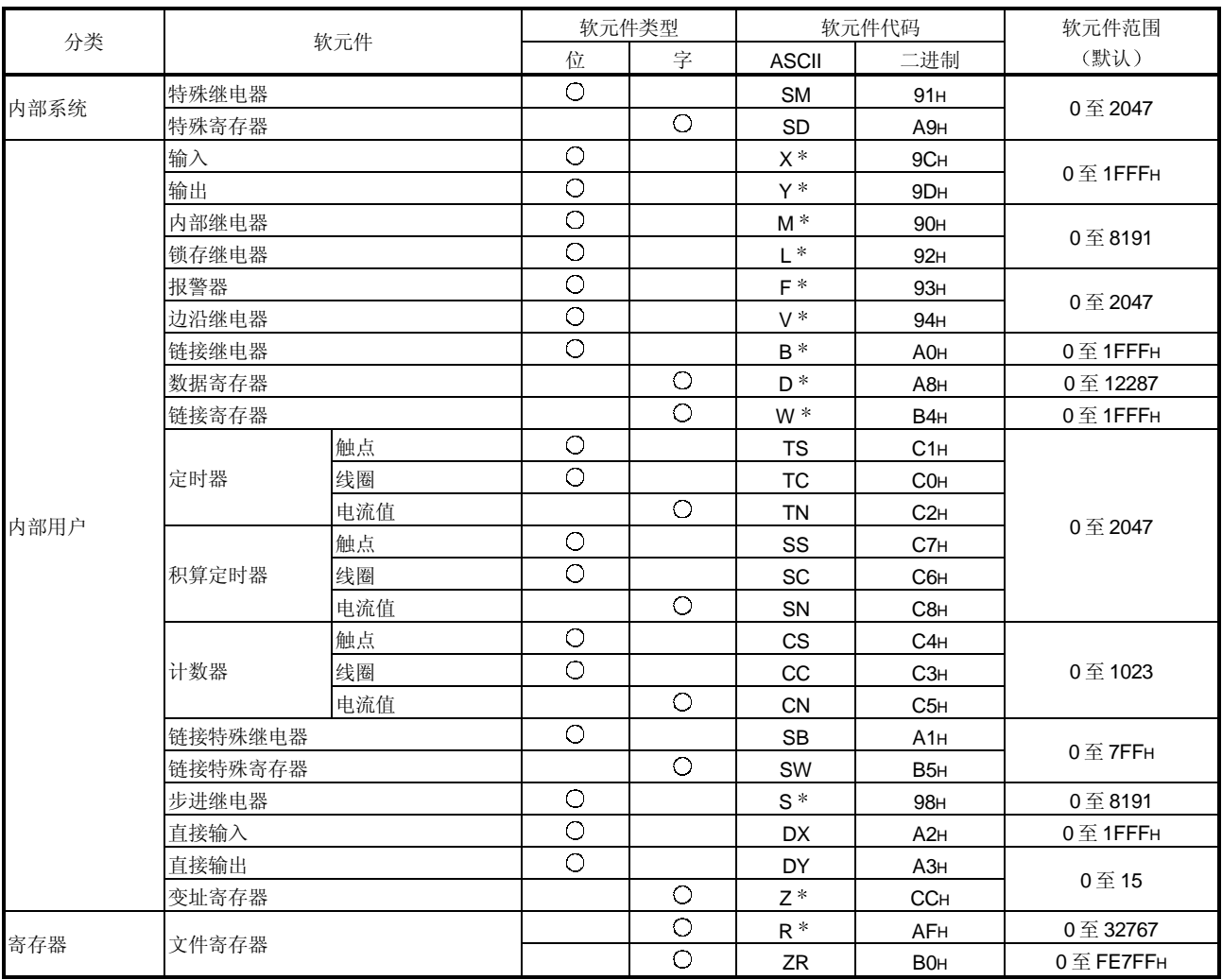

要点

(1) 指定不存在软元件代码会导致出错。

(2) 如果参数设置中的软元件范围已经改变, 新的软元件范围可以设置为 PLC CPU 的监视目标

#### 2.2.3 PLC CPU

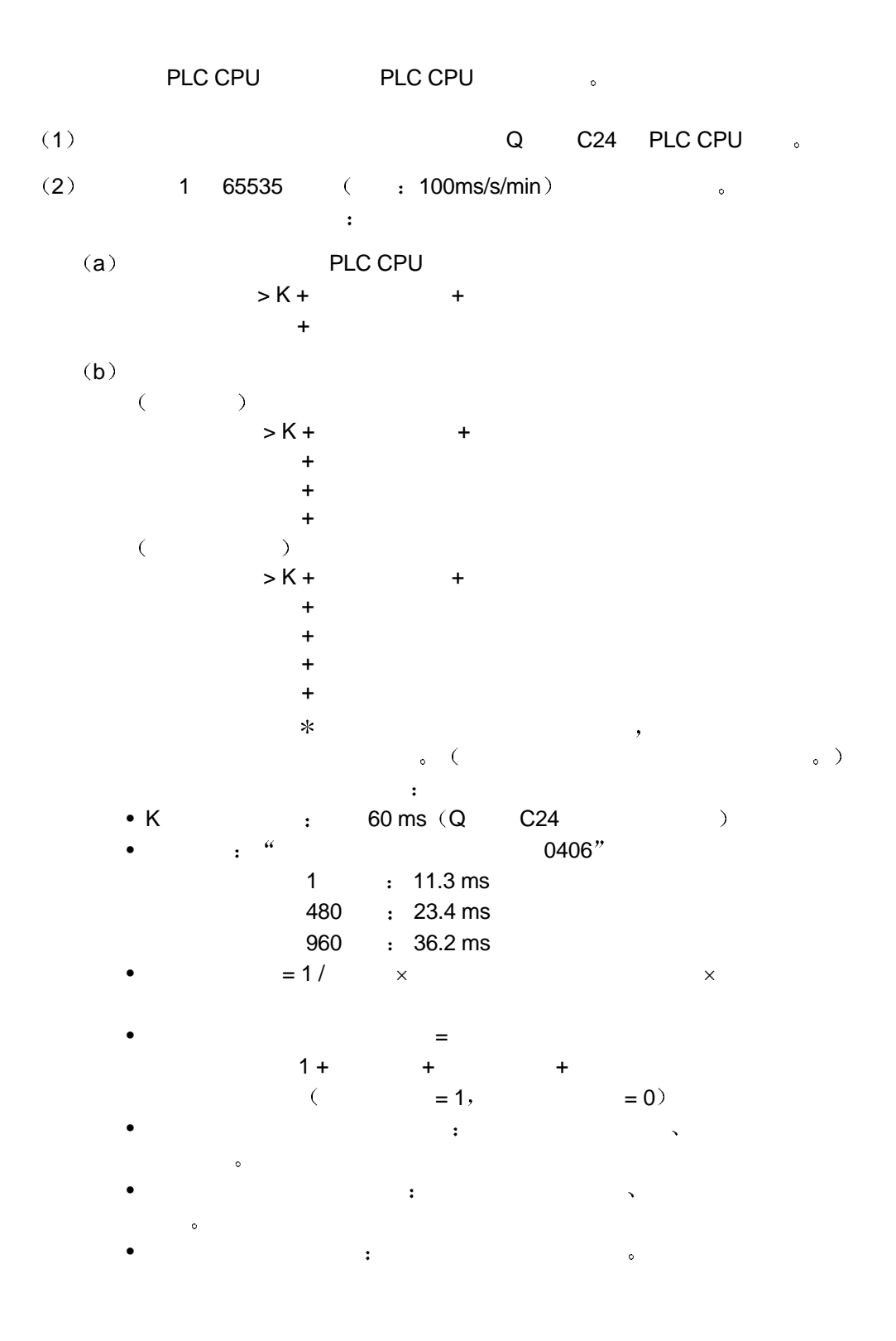

(3) 为了监视 PLC CPU, Q 系列 C24 在用户设置的时间间隔内从 PLC CPU 读监视 信息 (软元件信息、PLC CPU 状态信息)。

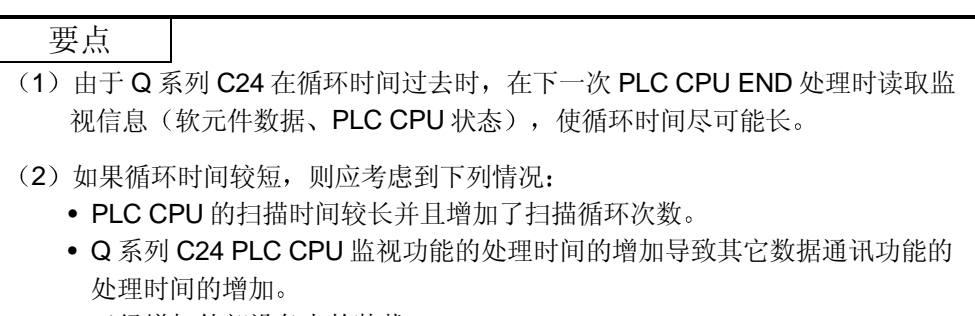

• 已经增加外部设备上的装载

2.2.4 监视结果传送和通知到外部设备的时序

下面说明的是 PLC CPU 监视结果的传送和通知的时序

把本地站 PLC CPU 的监视结果传送和通知到外部设备的方法有两种。这两种方法为恒 定循环传送和条件协议传送。在 PLC CPU 监视注册期间用户必须选择这两种方法中的 一种

(1) 恒定循环传送

每次从 PLC CPU 读取监视信息时传送和通知监视结果

传送数据的时序

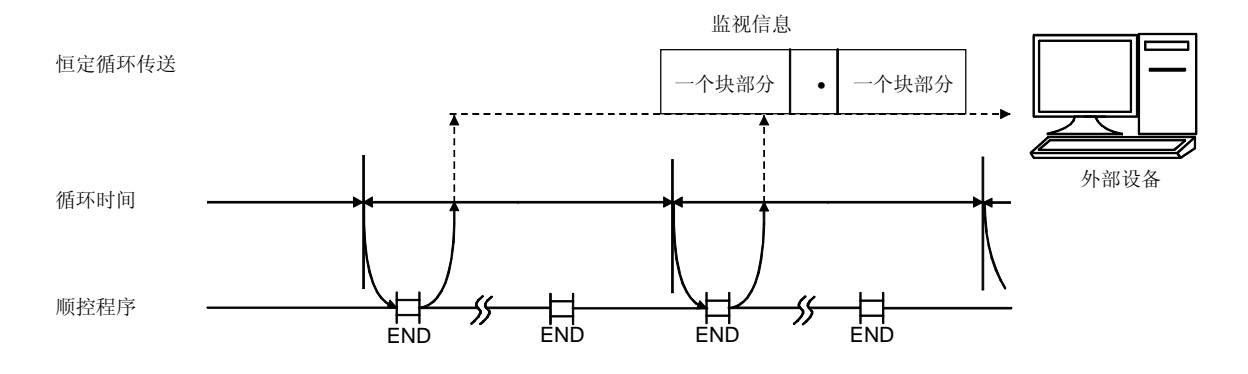

- (2) 条件协议传送
	- (a) 对于软元件监视, 将用户注册的监视条件(发送监视结果的条件) 和从 PLC CPU 读取的监视条件值和监视信息进行比较。当有符合监视条件的块 时发送或通知监视结果 对于 PLC CPU 状态监视, 当第一次从 PLC CPU 中读取的状态信息中检测 到错误时只发送一次或通知一次监视结果。(它对应于下面所示的边沿触发 传送)。
	- (b) 有两种传送监视结果的方法可用于软元件监视的条件协议传送, 即边沿触发 传送和电平触发传送。
		- 1) 边沿触发传送 对用户注册的监视条件(发送监视结果的条件)和从 PLC CPU 读取的 监视条件值和监视信息进行比较。当第一次检测到符合监视条件时, 发 送一次或通知一次监视结果。此后, 如果从 PLC CPU 读取的监视信息 不符合监视条件, 则一旦再次符合监视条件时, 就发送或通知监视结 果
		- 2 电平触发传送

对用户注册的监视条件(发送监视结果的条件)和从 PLC CPU 读取的 监视条件值和监视信息进行比较。当符合监视条件时, 每次循环都发送 或通知监视结果

传送数据的时序

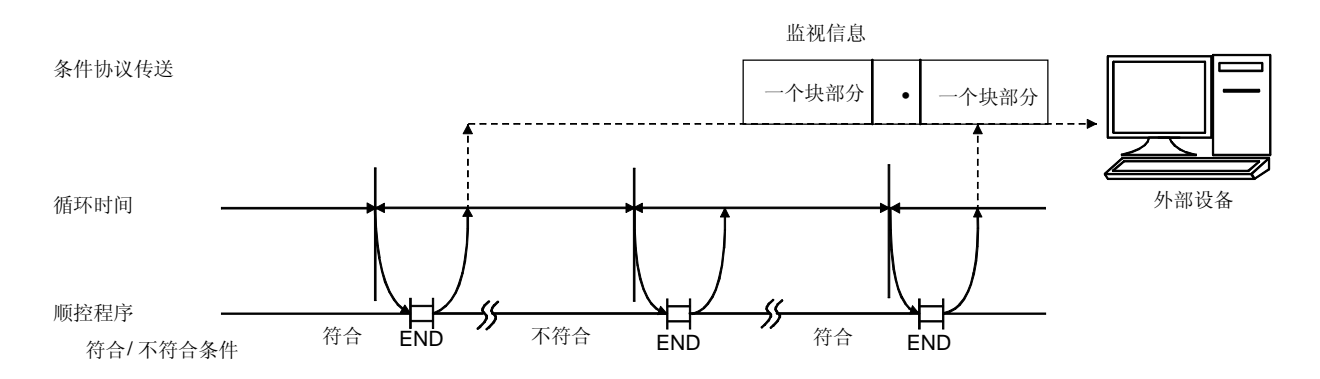

(c) 在软元件监视的条件协议传送中, 各个块的起始软元件是各个块软元件的条 件监视的监视目标

关于条件协议传送, 下表表示可以为用户注册的软元件指定的监视条件和指 定监视条件时的注册值

使用下表注册各个块的起始软元件的监视条件

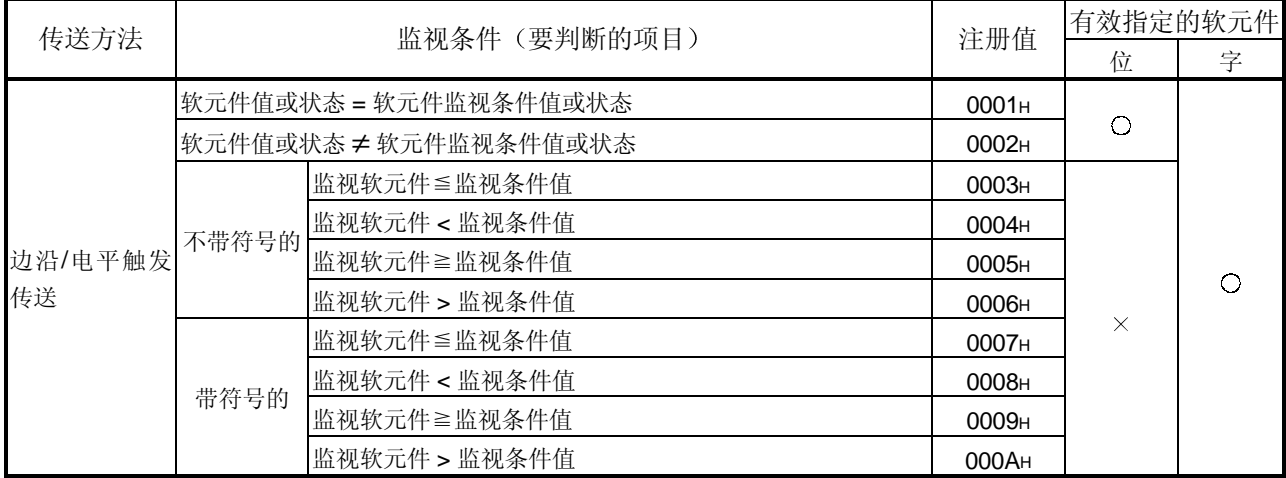

(d) 在软元件监视中, 注册当 Q 系列 C24 使用下面所示的注册值判断条件协议 传送(各个块的起始软元件)的监视软元件的数值和状态符合条件时的监视 条件值或状态。

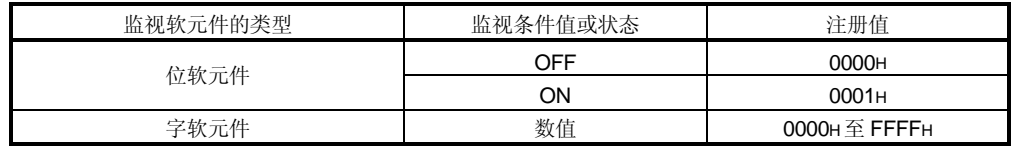

- (例 1) 当 M0 = ON 是条件协议时 监视条件注册值 (1) 19001H 监视条件值或状态的注册值 10001H (例 2) 当 D0 > 100 (带符号的)是条件协议时
	- 监视条件注册值 1000AH 监视条件值或状态的注册值 100 (64H)

备注

在 PLC CPU 的状态监视中, 不注册条件协议传送的监视条件和条件值, 而注册是否 进行 PLC CPU 状态监视。

当第一次通过从 PLC CPU 读取状态信息检测到出错时, 只发送一次或通知一次条件 协议传送中的监视结果

2.2.5 向外部设备传送监视结果和传送数据的方法

下面说明的是把 PLC CPU 监视结果和数据传送到外部设备的方法。

- 1 当使用 MC 协议进行通讯时向外部设备的数据传送
	- (a) 除了用软元件信息和 PLC CPU 状态信息替换请求通讯数据部分之外, 传送 数据所用的格式与用请求通讯功能发送信息的格式相同。数据发送见下面 (c) 和 (d) 的说明。

具体说明见参考手册的第 3.17 节

如果在 MC 协议中设置使用调制解调器功能的接口, 则在传送 PLC CPU 监 视结果时对调制解调器进行连接处理和断开处理。

(例子) 使用带调制解调器功能的 MC 协议进行数据传送(条件协议传送)

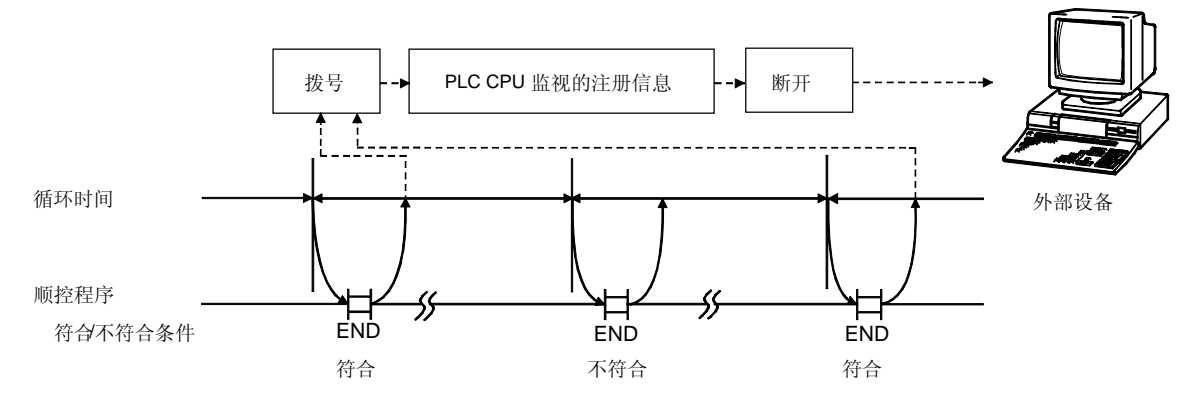

- (b) 当指定使用用户帧的请求通讯数据的传送时, 除了用软元件信息和 PLC CPU 状态信息替换请求通讯数据部分之外传送数据所用的格式与使用用户 帧发送请求通讯数据的格式相同。数据发送见下面 (c) 和 (d) 中的说 明
	- \* 关于外部设备侧的数据接收, 参见下列说明项目。
		- 软元件信息、PLC CPU 状态信息排列: 参考手册的第 3.17 节
		- 要发送的用户帧部分中的数据的排列: 第10章
- (c) 当恒定循环传送期间把监视结果作为数据发送时, 以成批模式传送监视目标 软元件信息和 PLC CPU 状态信息的整块部分
- (d) 当条件协议传送期间把监视结果作为数据发送时, 请求通讯功能的起始数据 (标题)和结束数据(脚注)添加到符合监视条件的软元件信息和出错时的 PLC CPU 状态信息中。标题和脚注添加到各个块中, 然后传送监视结果。
	- \* 按下列顺序进行传送: PLC CPU 状态信息, 然后字块中注册的软元件信 息,再往后是位块中注册的软元件信息。

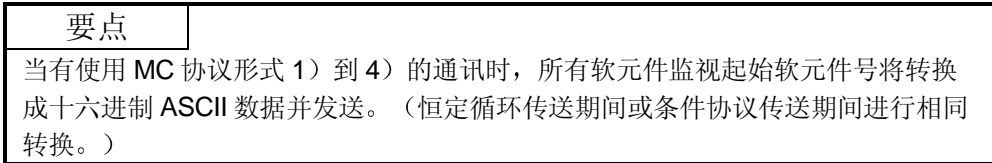

- 2 使用无顺序协议进行通讯时向外部设备的数据传送
	- (a) 通过字/字节单位指定发送软元件信息和 CPU 信息。 当指定通讯数据 ASCII-BIN 转换时, 把它转换成 ASCII 代码数据并发送。 (在 (f) 中给出了例子)。
		- 1) 当字/字节单位指定是字单位时, 软元件信息和 CPU 信息每次以 (H) (L) 顺序按 1 个字为段发送。
		- 2) 当字/字节单位指定是字节时, 软元件信息和 CPU 信息每次以 (L) (H) 顺序按 1 个字为段发送。 如果在无顺序协议中设置使用调制解调器功能的接口, 则在传送 PLC CPU 监视结果时对调制解调器进行连接处理和断开处理

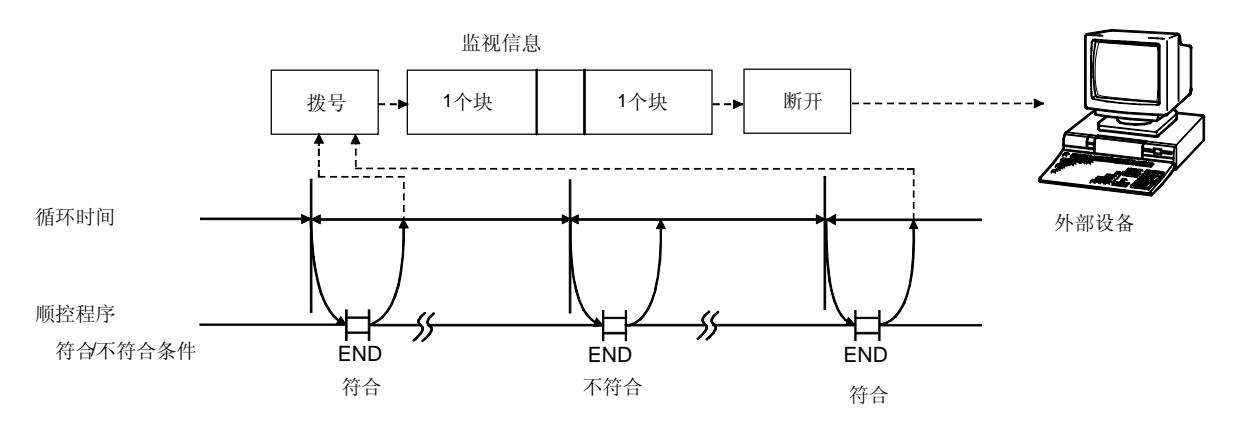

(例子) 使用调制解调器功能通过无顺序协议进行数据传送(条件协议传送)

(b) 当恒定循环传送期间把监视结果作为数据发送时, 以成批模式传送当前已由 Q 系列 C24 指定为恒定循环传送的一个以上用户帧号的软元件信息和 PLC CPU 状态信息
(c) 当条件协议期间把监视结果作为数据发送时, 以成批模式传送当前已由 Q 系 列 C24 指定为满足监视条件的块的条件协议传送的一个以上用户帧号的软元 件信息和 PLC CPU 状态信息 当符合一个以上块的监视条件时, 为各个块传送软元件信息和 PLC CPU 状

#### 要点

态信息

当有使用无顺序协议通讯数据的 ASCII-BIN 转换时, 所有软元件监视起始软元件号 将转换成十六进制 ASCII 数据并发送。(恒定循环传送期间或条件协议传送期间进 行相同转换。)

- (d) 下面列出了可以为 PLC CPU 监视结果的数据传送指定的用户帧号。
	- 1H 至 3E7H (默认注册帧号)
	- 3E8H 至 4AFH (由用户在闪存 ROM 中注册的帧号)
	- 8001H 至 801FH (由用户在缓冲存储器中注册的帧号)
	- B001H 至 B01FH (下面 (e) 中列出了该功能的专用帧号)

关于如何指定用户帧号的详情,参见第11 章中使用用户帧的传送。

(e) 为了在把监视结果作为数据发送时指示传送软元件信息和 PLC CPU 状态信 息, 使用下列专用用户帧号。

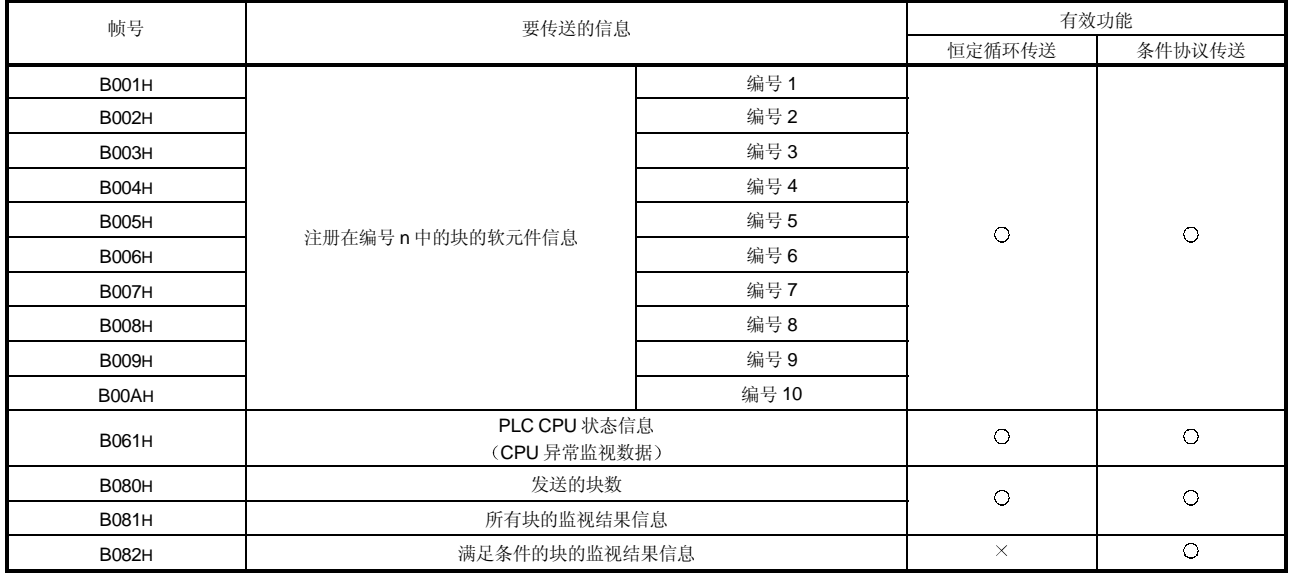

f 使用下面所示的数据排列发送软元件信息和 PLC CPU 状态信息

- \* 在缓冲存储器地址 121H/1C1H中指定 ASCII-BIN 转换指定。注意如果按位 14 的值(表示用户帧号) 设置指定了用户帧时, 会有相应发送数据的 ASCII-BIN 转换。将按二进制数据发送它。(参见第 13.3 节 \*)
- 1) 当指定用户帧号 B001H 至 B00AH 时 (一个块部分的例子)
	- 当发送字软元件数据 (W100 至 W103, (4 点)) 时
		- \* 当字/字节单位指定是字单位时, 将以 (H)  $\rightarrow$  (L) 顺序发送软元 件数据。

注册的点数是以字为单位的点数。

(当不讲行 ASCII-BIN 转换时)

 $*$  软元件数据部分的总字节数是软元件点数 × 2。

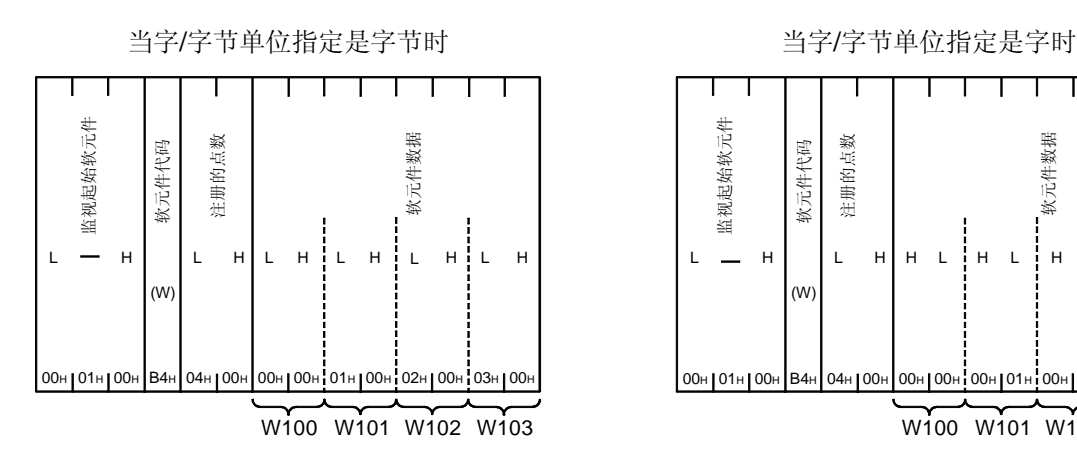

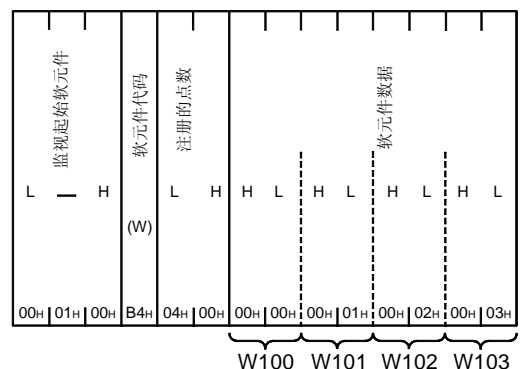

(当进行 ASCII-BIN 转换时) \* 软元件数据部分的总字节数是软元件点数×4。

当字/字节单位指定是字节时

|   | 软元件代码                                                                                                    | 监视起始软元件  |          |          |  |   | 注册的点数       |          |             |             | 软元件数据 |          |             |             |             |          |                  |             |   |   |          |            |                |   |                  |   |   |  |
|---|----------------------------------------------------------------------------------------------------|----------|----------|----------|--|---|-------------|----------|-------------|-------------|-------|----------|-------------|-------------|-------------|----------|------------------|-------------|---|---|----------|------------|----------------|---|------------------|---|---|--|
| H | L                                                                                                    | н        |          |          |  |   |             |          |             |             |       | н        |             |             |             |          |                  |             |   |   |          |            |                |   |                  |   |   |  |
| W | $\frac{1}{2}$                                                                                                    | $\Omega$ | $\Omega$ | $\Omega$ |  | 0 | $\mathbf 0$ | $\Omega$ | $\mathbf 0$ | $\mathbf 0$ | 4     | $\Omega$ | $\mathbf 0$ | $\mathbf 0$ | $\mathbf 0$ | $\Omega$ | $\mathbf 0$      | $\mathbf 0$ | 1 | 0 | $\Omega$ | $^{\circ}$ | $\overline{2}$ | 0 | 0                | 0 | 3 |  |
|   | 57н   2Aн   30н   30н   30н   31н   30н   30н   30н   30н   30н   30н   30н   30н   30н   30н   30н   31н   30н   30н   30н   30н   30н   30н   30н   30н   33н |          |          |          |  |   |             |          |             |             |       |          |             |             |             |          |                  |             |   |   |          |            |                |   |                  |   |   |  |
|   |                                                                                                    |          |          |          |  |   |             |          |             |             |       | W100     |             |             |             |          | W <sub>101</sub> |             |   |   | W102     |            |                |   | W <sub>103</sub> |   |   |  |

当字/字节单位指定是字时

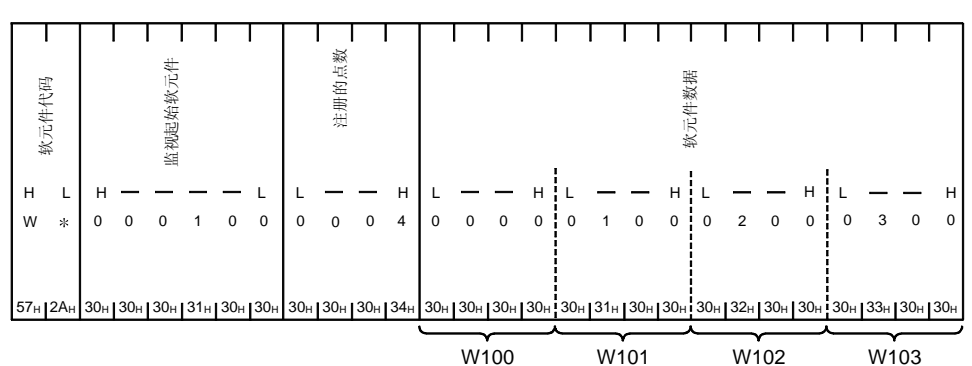

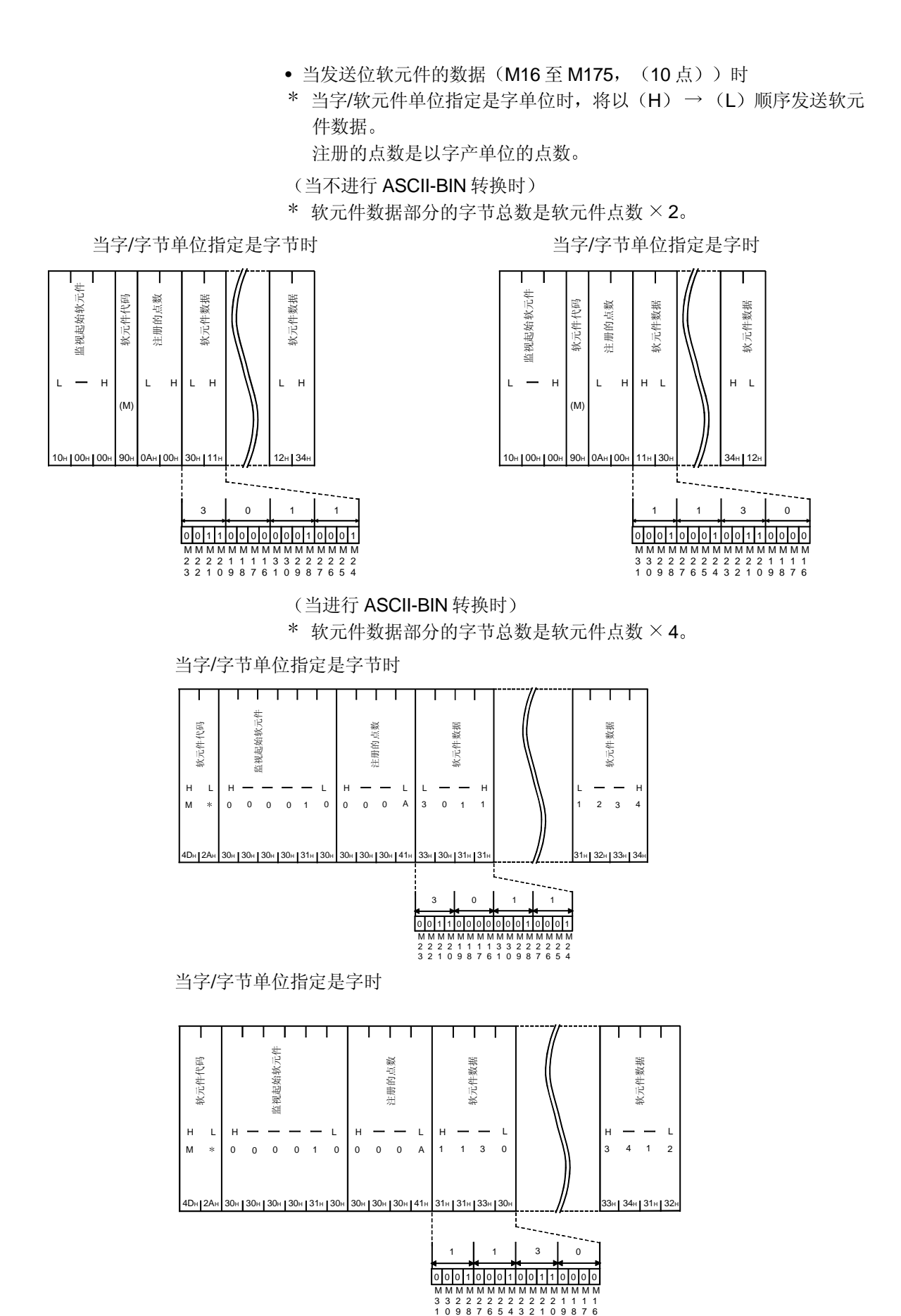

2 当指定用户帧号 B061H 时

PLC CPU 状态信息(用于一个块) 按下列数据发送:

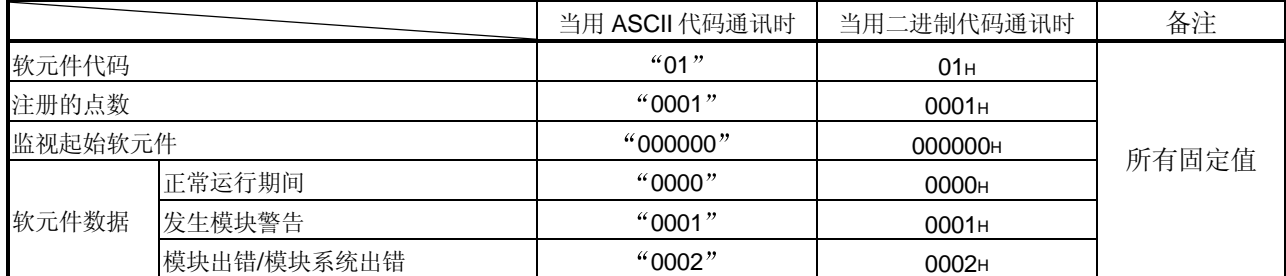

(当不进行 ASCII-BIN 转换时)

 $*$  软元件数据部分的字节总数是软元件点数 × 2。

当字/字节单位指定是字节时 李子 计二十二十二十一 当字/字节单位指定是字时

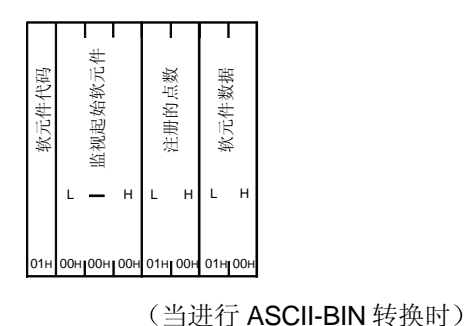

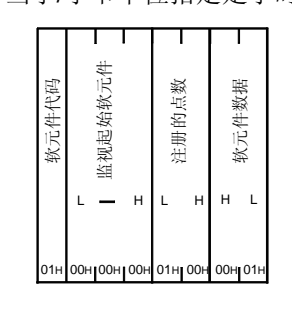

 $*$  软元件数据部分的字节总数是软元件点数 × 4。

当字/字节单位指定是字节时 有一个 计二十二 计二十二 当字/字节单位指定是字时

 $\overline{\phantom{a}}$ 

Т

H L | H — — — — L | H — — L | H — — L

<sup>0</sup> <sup>1</sup> 0 0 <sup>0</sup> <sup>0</sup> <sup>0</sup> <sup>0</sup> 0 0 <sup>0</sup> <sup>1</sup> <sup>0</sup> <sup>1</sup> 0 0 软元件代码 软元件数据 监视起始软元件 注册的点数

30H 31H 30H 30H 30H 30H 30H 30H 30H 30H 30H 31H 30H 31H 30H 30H

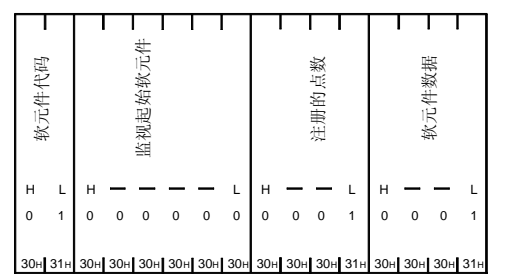

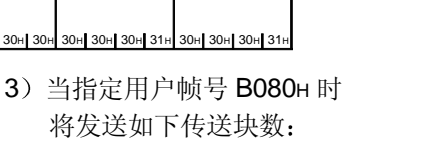

例子

注册的字块数: 2 (D0 至 D3 (4 点), W100 至 W107 (8 点)) 注册的位块数: 1 (M0 至 M31 (2 点))

(当不进行 ASCII-BIN 转换时) (当进行 ASCII-BIN 转换时)

 $\overline{\phantom{0}}$  $\overline{\phantom{a}}$ 

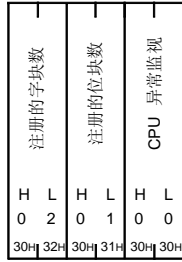

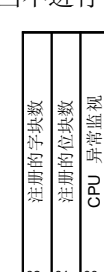

- 4) 当指定用户帧号 B081H 时 所有块上监视结果的信息按如下发送:
	- \* 结果按下列顺序发送: 字块中注册的软元件信息, 位块中注册的软元件信息, 然后是 PLC CPU 状态信息。

例子

注册的字块数: 1 (W100 至 W103 (4 点)) 注册的位块数: 1 (M0 至 M15 (1 点)) 进行 CPU 状态监视: 1 (1点)

(当不进行 ASCII-BIN 转换时)

 $*$  软元件数据部分的字节总数是软元件点数 × 2。

当字/字节单位指定是字节时

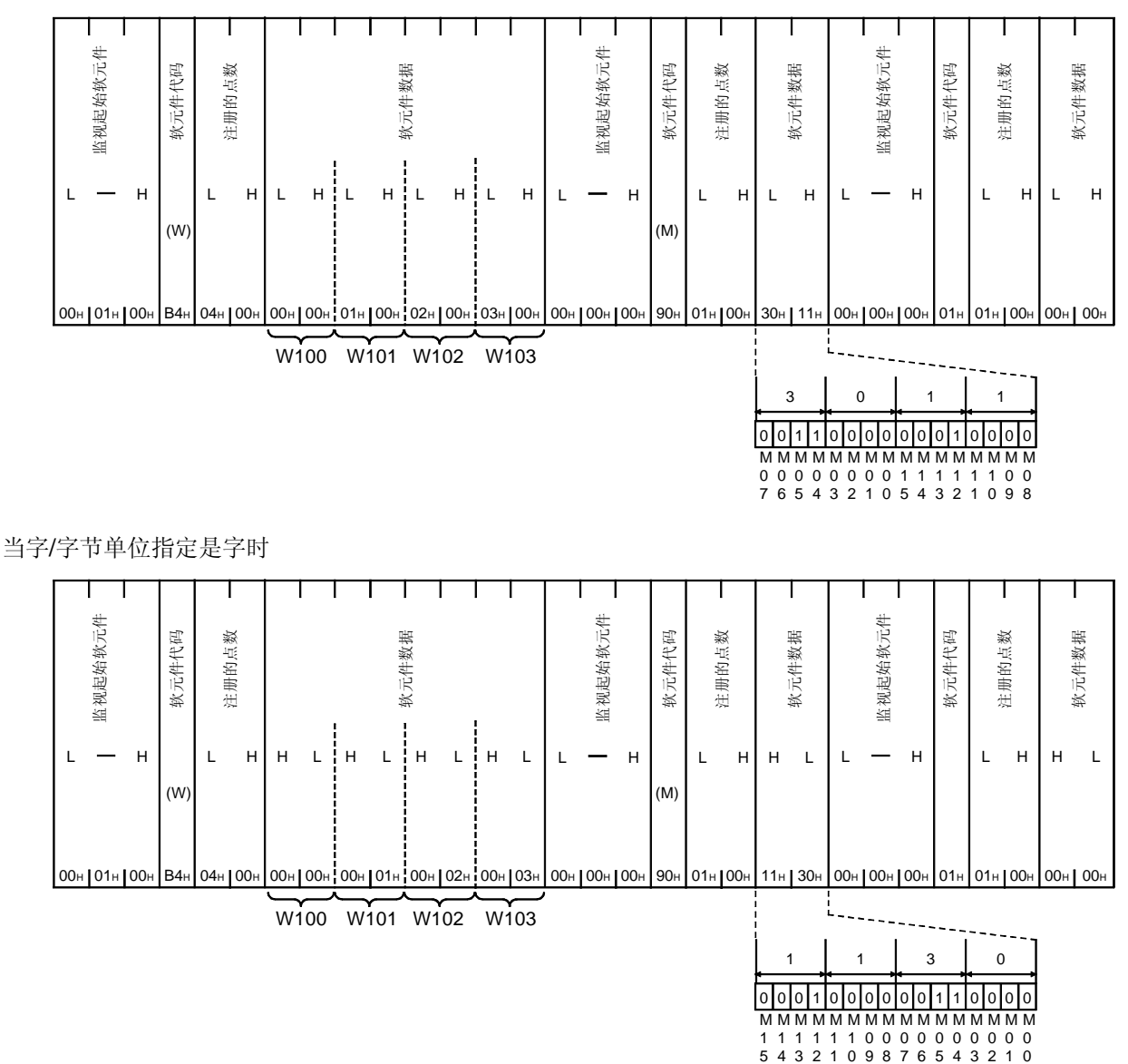

#### (当讲行 ASCII-BIN 转换时)

 $*$  软元件数据部分的字节总数是软元件点数 × 4。

### 当字/字节单位指定是字节时

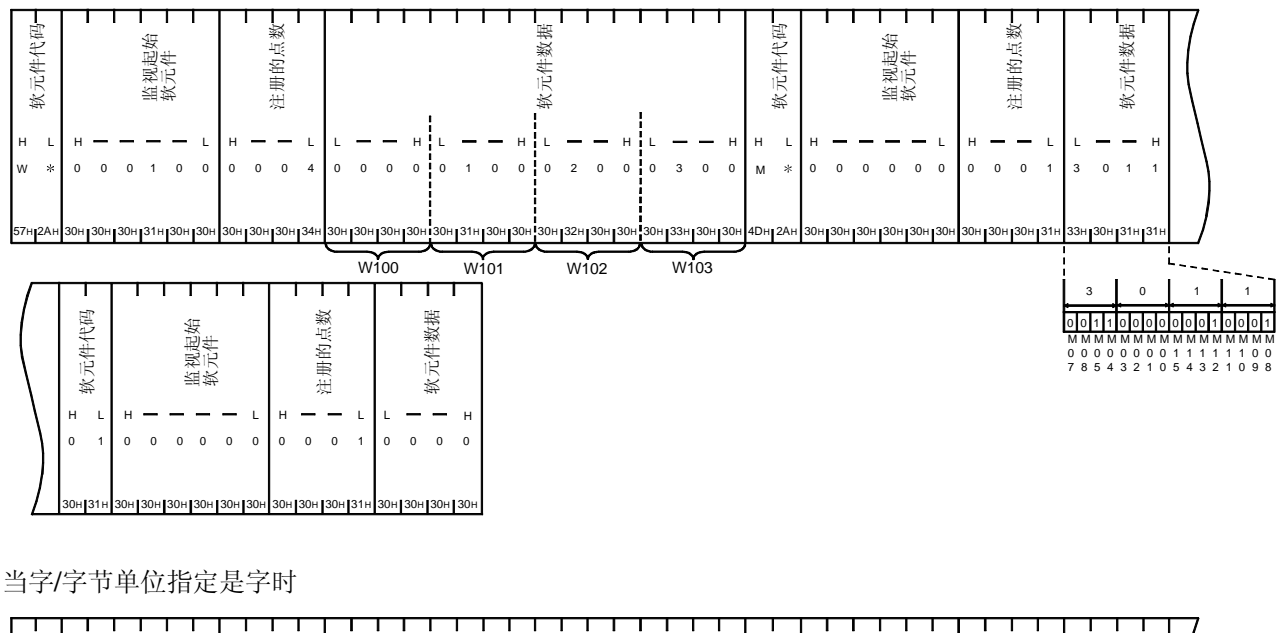

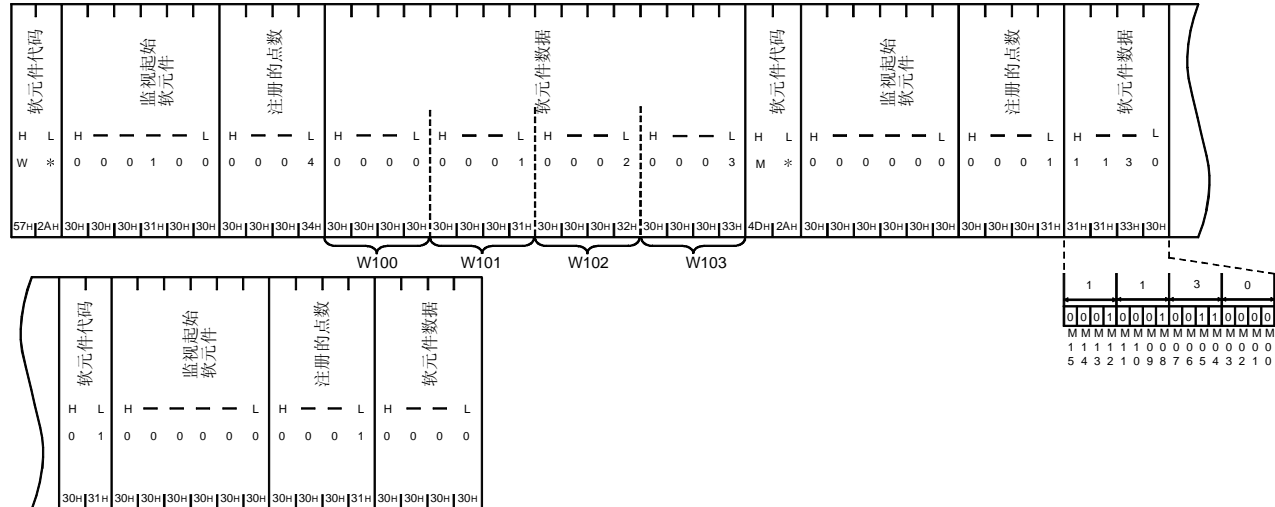

5 当指定用户帧号 B082H 时

为各个块发送条件协议块的监视结果信息

\* 结果按下列顺序发送: PLC CPU 状态信息, 字块中注册的软元件信息, 然后是 位块中注册的软元件信息

例子

注册的字块数: 2 (D0 至 D3 (4 点), W100 至 W103 (4 点))

注册的位块数: 1 (M0 至 M15 (1 点))

当满足条件的监视软元件是 W100 = 0 和 M0 ≠ ON 时

(当不进行 ASCII-BIN 转换时)

 $*$  软元件数据部分的字节总数是软元件点数 × 2。

当字/字节单位指定是字节时

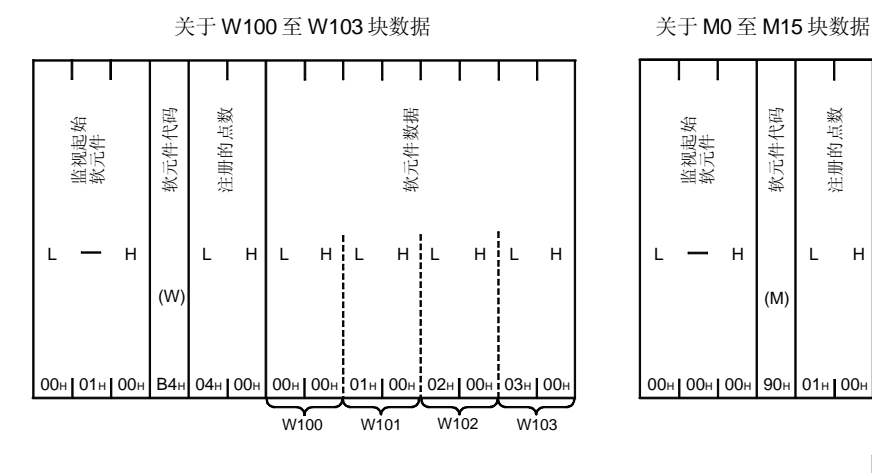

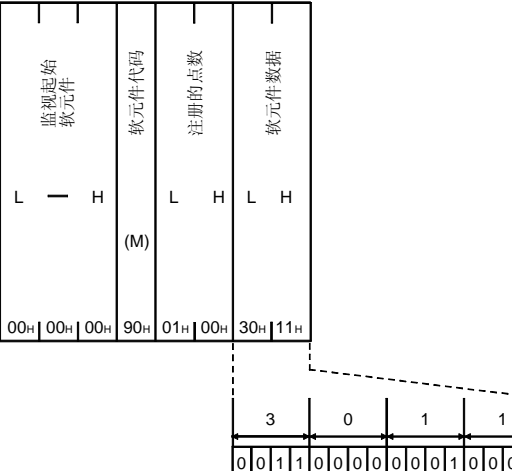

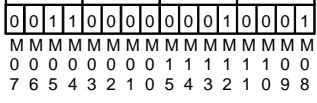

当字/字节单位指定是字时

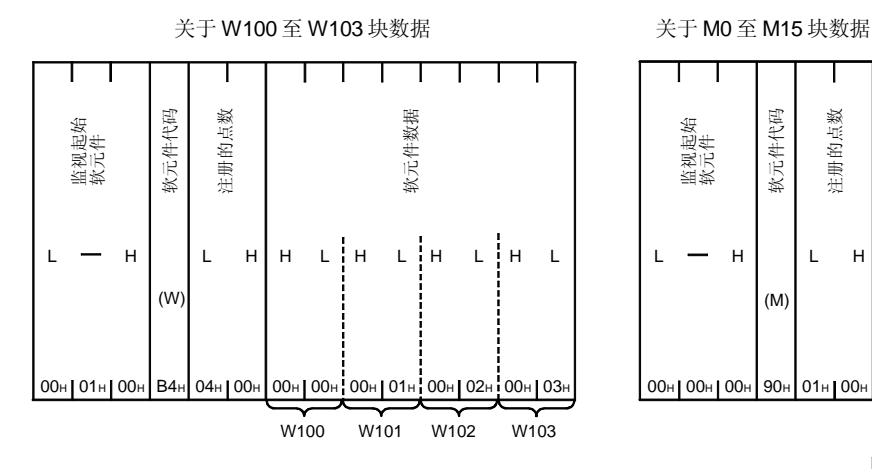

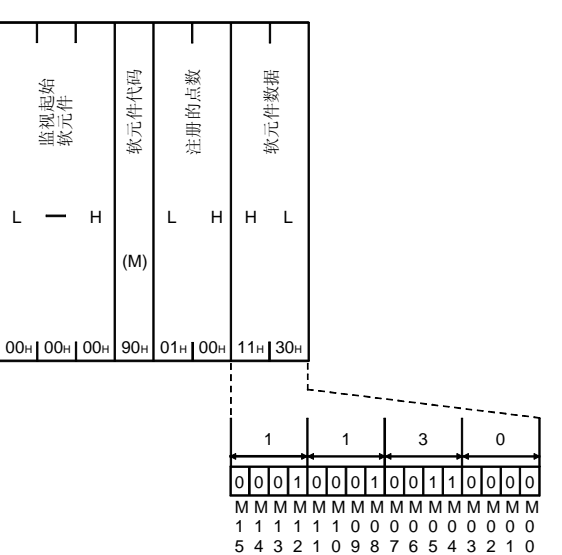

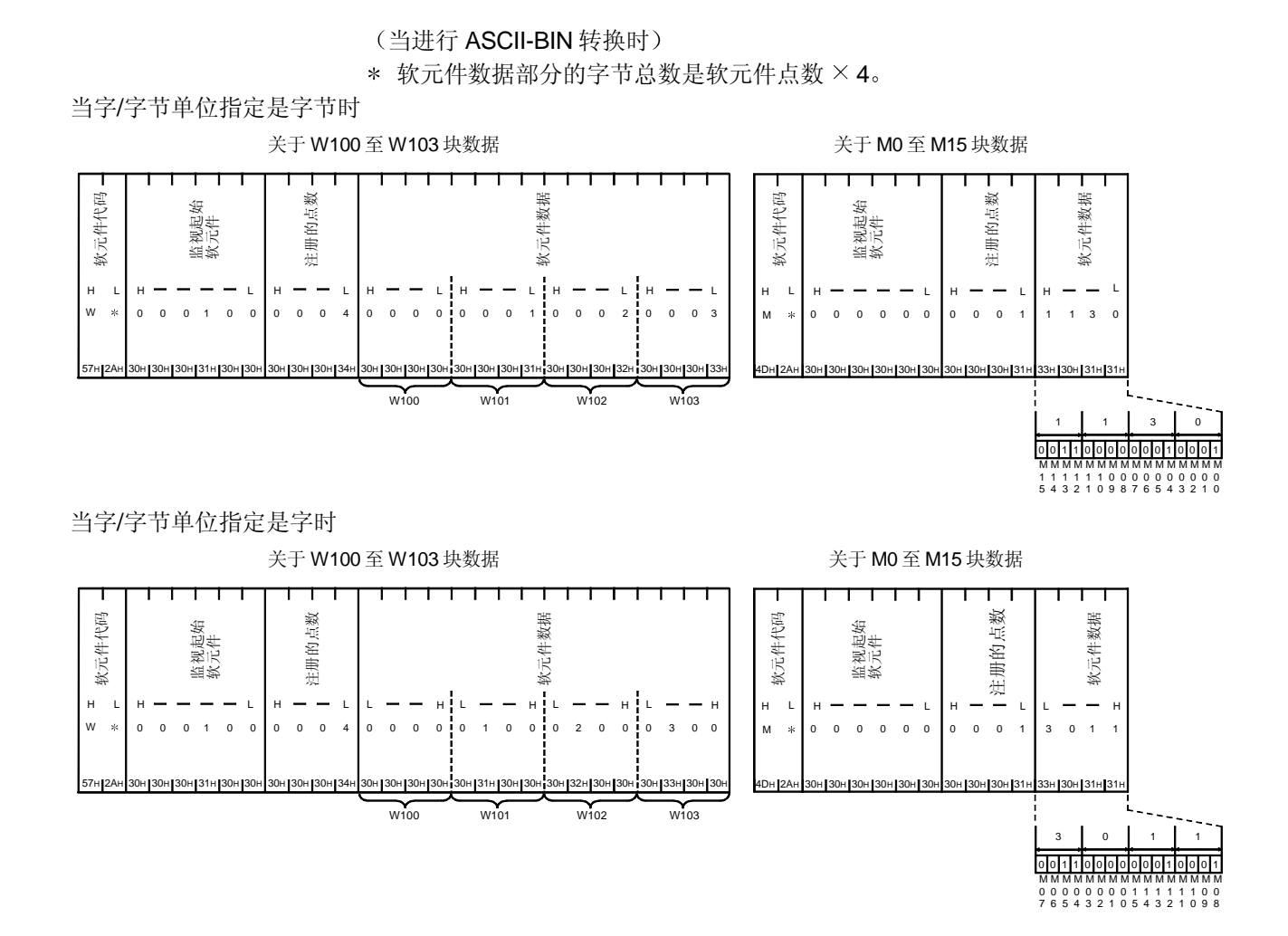

- 3 使用调制解调器功能通知接口侧
	- a 使用调制解调器功能传送用于连接调制解调器功能的包含在用户注册的数据 中的通知信息(文本串数据)。
		- \* 在通知信息中从 PLC CPU 读取的软元件信息和 CPU 状态信息不发送到 外部设备。包括在预先注册的通知信息中可以检查 PLC CPU 状态的软元 件信息和 CPU 状态信息
	- b 信息通知的方法在功能上与第 3 章中所述的使用调制解调器功能进行通知 相同 差别是该通知是在使用调制解调器时用 Y14 OFF 进行的, 然而对于使用 PLC CPU 监视的通知, 则是无论何时检测到 PLC CPU 出错或指定的软元 件状态符合监视条件时都进行通知(参见第2.2.4 节)。
	- (c) 在恒定循环传送期间, 发送为通知恒定循环传送而注册的一个连接数据的通 知信息
	- (d) 在条件协议传送期间, 以块为单位发送符合监视条件的块中注册的连接数据 的通知信息。 当有多个符合监视条件的块时, 为了与调制解调器功能一起使用, 在用户设

置的"通知等待时间"间隔(通知间隔)进行通知。PLC CPU 监视停止, 直到对符合监视条件的所有块进行了通知为止

#### 要点

- (1) 当使用 PLC CPU 监视功能进行信息通知时, 把相应的接收口侧设置为调制解 调器功能的目标
- (2) 当用 GX Configurator-SC 设置 PLC CPU 监视功能的数据时, 在 Q 系列 C24 起动时立即开始 PLC CPU 监视

# 2.2.6 使用 PLC CPU 监视功能的执行顺序

下面说明使用 PLC CPU 监视功能的执行顺序

(1) 当使用调制解调器功能通过数据传送/通知信息传送监视结果时, 为了使用调制解 调器功能应进行下列设置

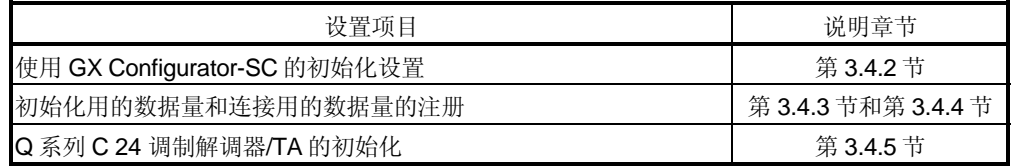

- 2 使用第 2.2.1 节中所述的方法之一为 Q 系列 C24 注册 PLC CPU 监视
- (3) 通过注册 PLC CPU 监视, 不管 RUN/STOP 状态, Q 系列 C24 都会监视本地站 的 PLC CPU 并把监视信息发送到外部设备
- (4) 当为了更改 PLC CPU 监视的注册数据而重新注册 PLC CPU 监视时, 在取消 PLC CPU 监视后重新注册
	- 1) 当通过使用 MC 协议的通讯进行注册时(具体说明见参考手册的第 3.17 节)
	- 2) 当用 PLC CPU 的"CSET"指令注册时 (具体说明见用户手册(应用篇)的 第 16 章
	- \* 为了在使用 GX Configurator-SC 时取消, 把 PLC CPU 改为 STOP 状态, 重新 进行设置, 然后重新起动 QCPU。

# 2.3 使用 PLC CPU 监视功能的设置

本节描述恒定循环传送和条件协议传送需要的系统设置

## 2.3.1 PLC CPU 监视功能的系统设置项目

以下说明的是 PLC CPU 监视功能的系统设置项目

- 要点 显示出使用 GX Configurator-SC 的 PLC CPU 监视功能设置屏幕。 (1) 关于 PLC CPU 监视系统设置, 在用户手册 (基本篇) 的第 8.4.9 节中所示的 屏幕上进行设置。
	- (2) 在检查本手册的第9章至第11 章中说明的规格和设置方法后, 在用户手册 (基本篇)的第 8.4.10 节中所示的屏幕上注册传送用户帧。
	- (3) 在检查本手册的第 3.4.4 节中所述的规格后, 在用户手册(基本篇) 的第 8.4.3 节中所示的屏幕上注册连接调制解调器功能用的数据

1 当使用 MC 协议进行通讯时的设置项目和要求

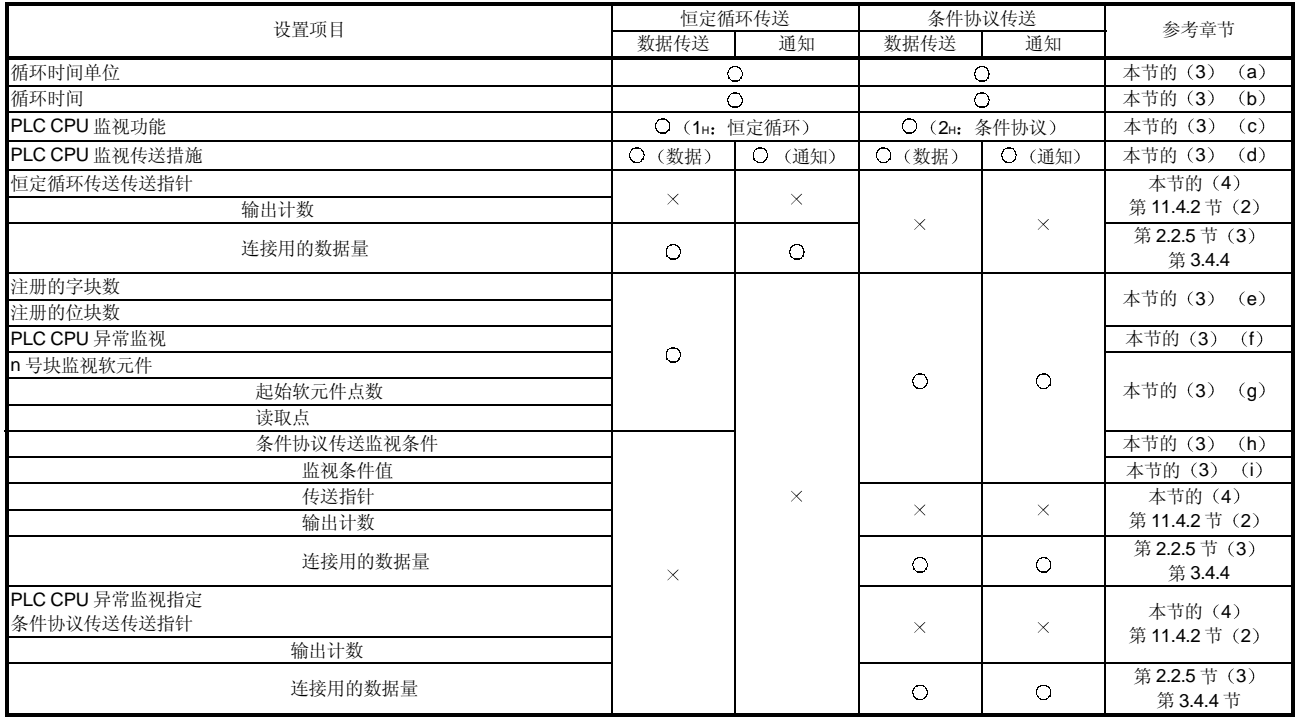

 $O: \frac{2}{3}$ 要设置,  $\times: \frac{2}{3}$  不需要设置

要点 当使用通知功能时,不能传送软元件信息和 CPU 状态信息。

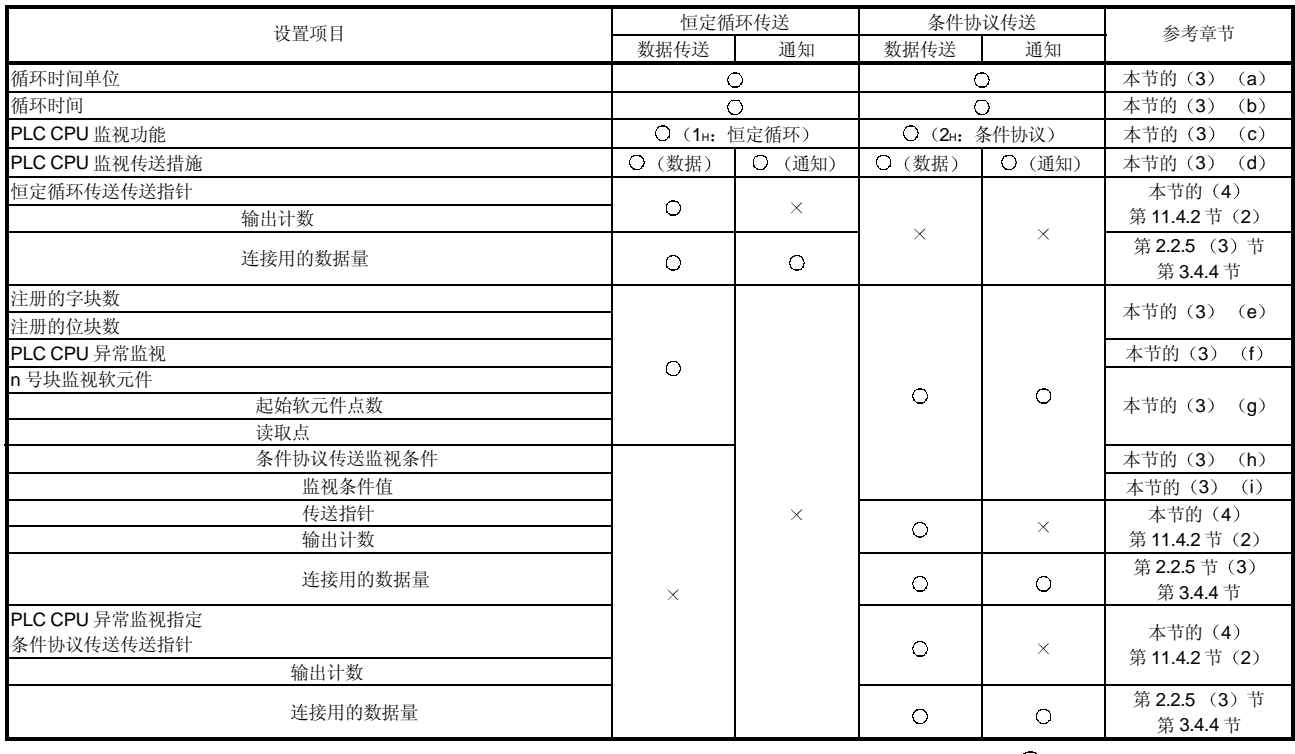

# 2 当使用无顺序协议进行通讯时的设置项目和要求

 $O: \frac{1}{3}$ 要设置,  $\times$ : 不需要设置

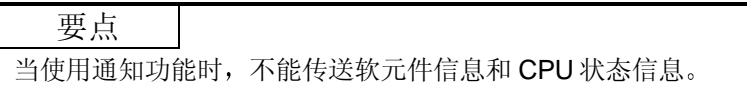

3 设置项目的内容

下面说明的是为了使用 PLC CPU 监视功能和设置内容而通过 GX Configurator-SC 设置的数据项目

- (a) 循环时间单位
	- 为使用 PLC CPU 监视功能从 PLC CPU 读取信息指定下面的" (b) 循 环时间"的单位。
	- 使用该单位指定的循环时间单位和循环时间也可以用作恒定循环通讯的传 送时间间隔。
- (b) 循环时间

指定为了进行 PLC CPU 监视而从 PLC CPU 读取信息时一个循环的时 间。

- c PLC CPU 监视功能 指定当把关于 PLC CPU 监视结果的信息 (软元件信息/CPU 状态信息) 发 送到/通知到外部设备时的时序(恒定循环传送或条件协议传送)。
	- 上面数据项目 (a) 和 (b) 中为从 PLC CPU 读取信息而指定的时间间 隔也可以用作恒定循环通讯的传送时间间隔。
	- 使用下面的数据项目(h) 和(i) 指定条件协议传送的条件。
- (d) PLC CPU 监视传送措施

指定把 PLC CPU 监视结果传送到外部设备的方式。

• 数据传送

软元件信息和 PLC CPU 状态信息作为监视结果发送。

- 通知 通知信息作为监视结果发送。
- (e) 注册的字块数、注册的位块数 把 Q 系列 C24 中注册的字软元件块数 (注册的字块数) 和位软元件块数 (注册的位块数) 指定为进行软元件数据监视或传送的目标。
- (f) CPU 异常监视 指定在 PLC CPU 监视中 Q 系列 C24 是否监视本地站 PLC CPU 的异常性 状态监视
- (g) 监视软元件、起始软元件号、读取点(注册的点数) 当进行软元件数据监视或传送时, 为通过设置项目 (e) 指定的块数指定各 个块的软元件范围、注册的字块数和注册的位块数。
	- \* 条件协议传送的软元件数据监视的目标是各个块的起始软元件。 字软元件指定块: 起始字软元件(用一个字)
	- 1) 监视的软元件是表示相应块的目标软元件的项目并是用第 2.2.2 (4) 中
	- 列出的代码指定的 2)起始软元件是为相应块指定目标软元件范围的起始的数据。

位软元件指定块: 起始位软元件(用一个位)

- 3 读取点是表示从起始软元件号起指定点的相应块的目标软元件范围的项 目
	- 位软元件以字为单位指定点(1点=16位)
- 4 指定这些数据的方法与从参考手册的第 3.3 节中所述的软元件存储器读 取的指定方法或写入参考手册的第 3.3 节中所述的软元件存储器的指定 方法相同。按照参考手册的第 3.3.1 (2) (c) 节项目 2) 至 4) 的说明 指定

#### 备注

当用户进行 PLC CPU 监视注册时,软元件将指定十进制或十六进制软元件号。读取 点 (注册点) 按十六进制指定。然而, 如果这是通过 MC 协议通讯 (形式 1) 至 4) ) 或无顺序协议通讯进行的, 则指定通讯数据的 ASCII-BIN 转换时, 作为监视结 果要发送到外部设备的所有软元件的起始软元件号将转换成十六进制 ASCII 数据并 发送。

(h) 监视条件

当用 PLC CPU 监视功能 (c) 指定条件协议传送时, 指定监视条件值 (i) 的传送信息的条件。

(i) 监视条件值

当用 PLC CPU 监视功能 (c) 指定条件协议传送时, 该项目指定监视条件 (h) 的状态/数值。

- 当监视软元件是字软元件时: 用数值指定监视条件值
- 当监视软元件是位软元件时: 用与 ON/OFF 对应的数值 (1/0) 指定监视 条件

(4) 以下是当使用无顺序协议把 PLC CPU 监视功能执行的监视结果发送到外部设备 时的设置项目和数据传送的例子

例子

该例子表示使用条件 D0=0 通过边沿触发方法发送 D0 至 D3 软元件信息和用户帧 数据的情况

 $*$  在用户手册 (基本篇) 的第 8.4.9 节和第 8.4.10 节中所述的 "PLC CPU 监视系 统设置"屏幕上和"传送用户帧号指定监视"屏幕上进行设置。

1) PLC CPU 监视系统设置

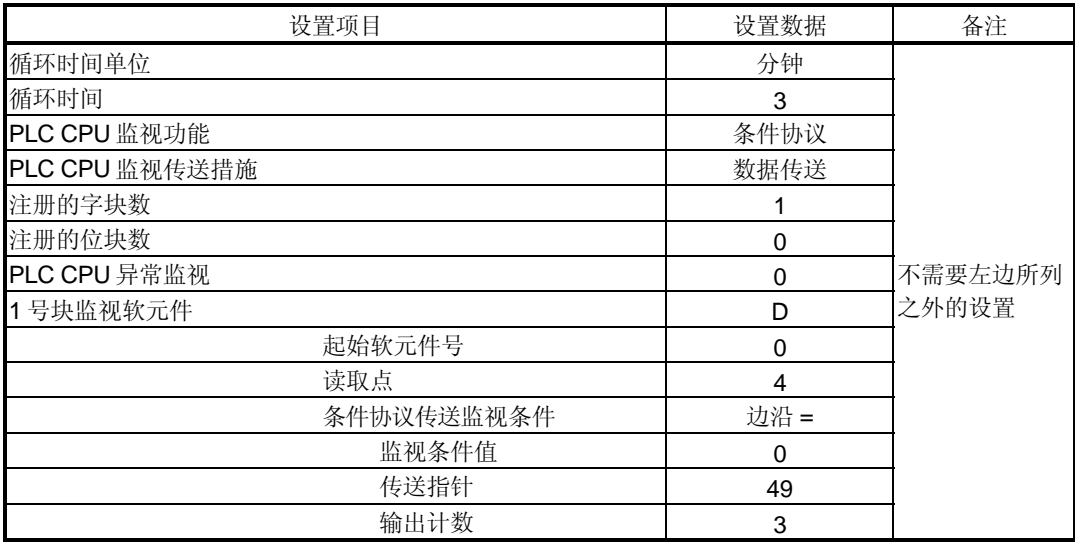

2) 设置传送用户帧

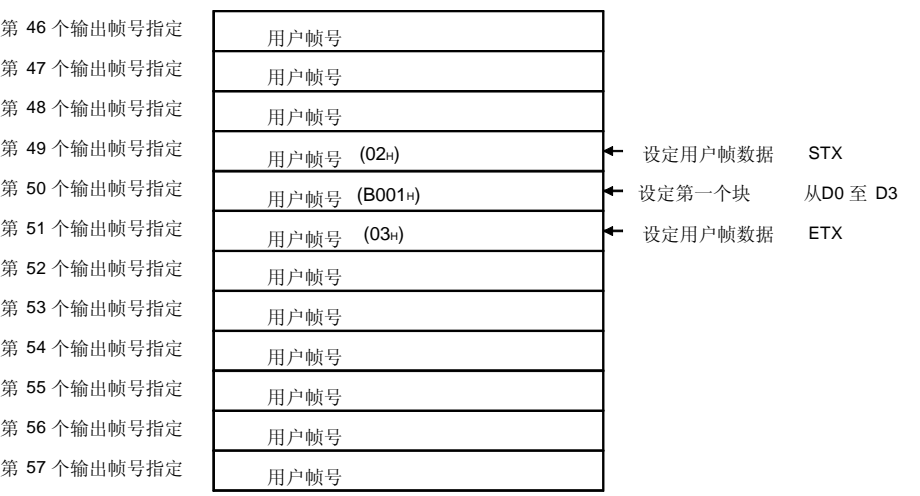

#### 当满足条件D=0 时发送的数据

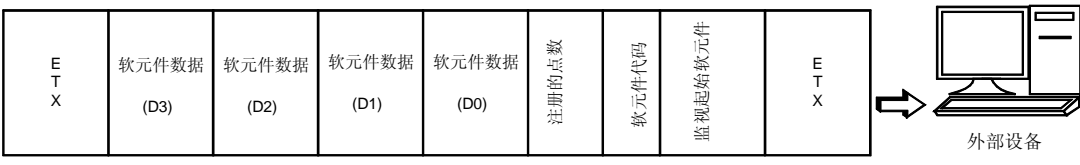

2.3.2 如何注册和取消 PLC CPU 监视功能

以下描述的是从 PLC CPU 注册和取消 PLC CPU 监视功能的方法

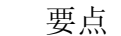

- (1) 关于使用 GX Configurator-SC 注册和取消 PLC CPU 监视功能的方法的详 情, 参见用户手册(基本篇)的第8.4.9节。
- (2) 关于使用 MC 协议命令注册和取消 PLC CPU 监视功能的方法的详情, 参见参 考手册的第 3.17 节

当从 PLC CPU 中注册或取消时

 $*$  关于 CSET 命令的详情, 参见第 16.3 节。

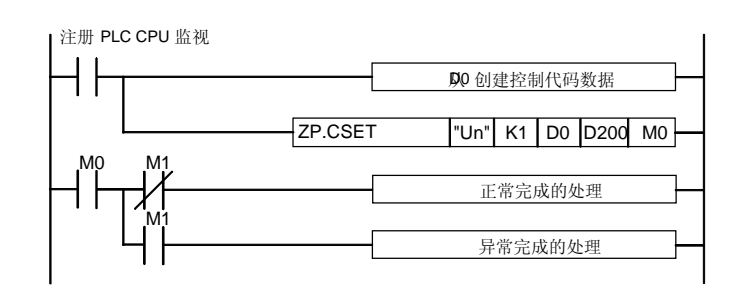

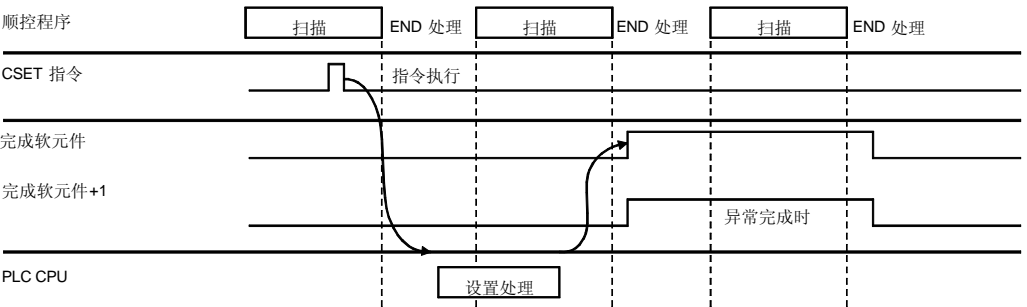

1) 把 PLC CPU 监视注册的数据存储在指定 CSET 指令的控制数据的软元件中。

- 2) 执行 CSET 指令。 在完成 CSET 指令的扫描结束时, (D2) 指定的完成软元件 (M0) 变为 ON, 然 后在下一次 END 处理时变为 OFF
- 3) 当出错时, (D2) + 1 变为 ON 并且出错代码存储在完成状态 (S2) + 1 中。

(a) 进行 PLC CPU 监视注册的程序的例子 该例子表示为 CH1 侧接口注册 PLC CPU 监视的程序。 \* 该注册用于使用恒定循环传送 (循环时间是 3 分钟) 把 MO 至 M15 和 D100 至 D109 的内容传送到外部设备

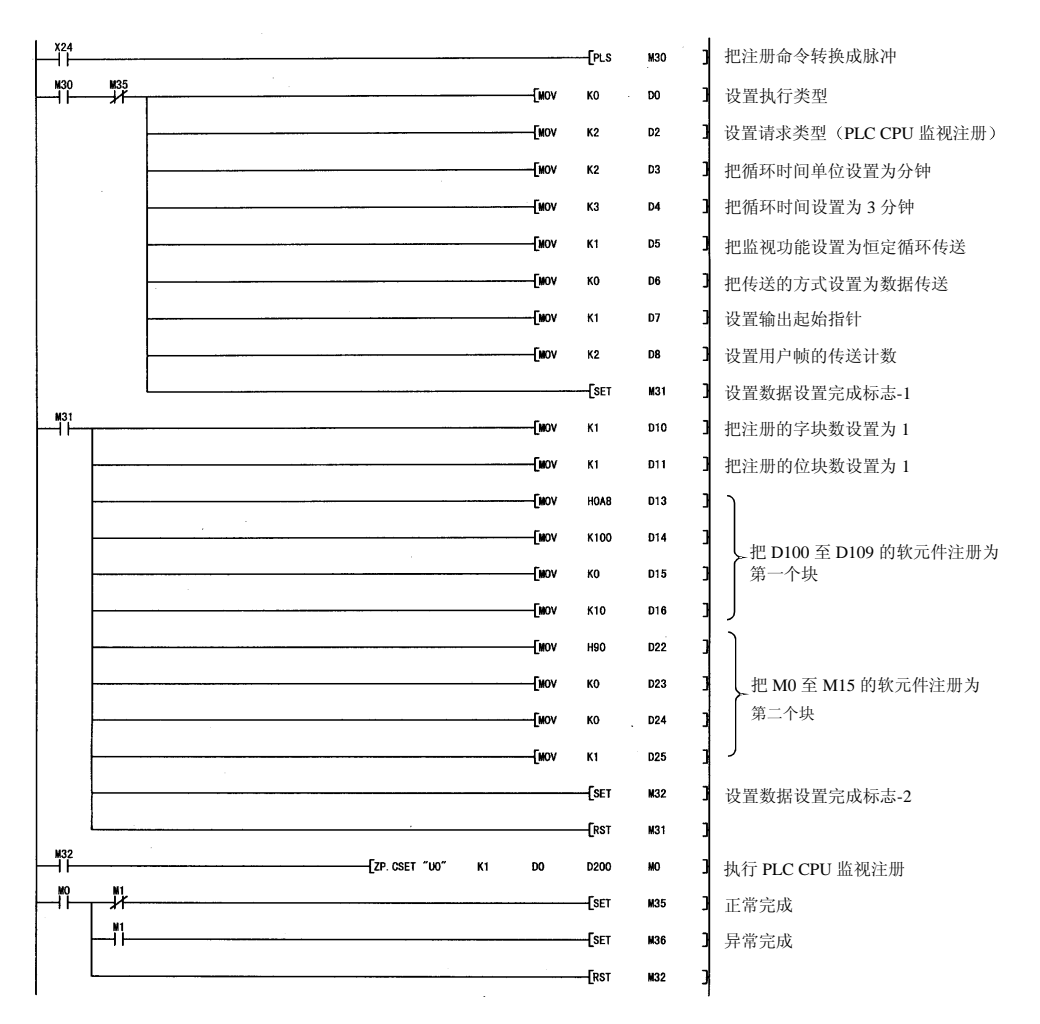

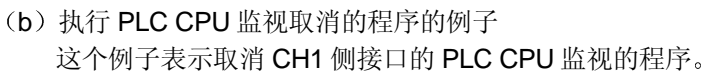

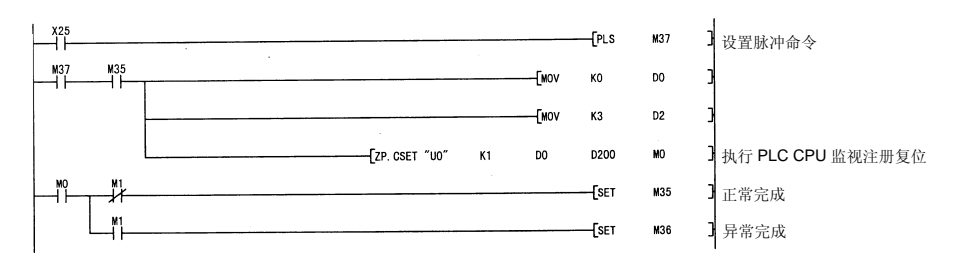

# 2.4 使用 PLC CPU 监视功能的注意事项

- (1) 循环时间受下面几个因素影响:
	- 当设置循环时间时,要把这些因素谨记在心。
	- 1) 当通过除 Q 系列 C24 之外的模块访问 PLC CPU 时。
	- 2) 当使用除 PLC CPU 监视功能之外的数据通讯功能时。
	- 3) 当通过 DTR/DSR 控制停止传送时。
- (2) 恒定循环传送和条件协议传送不能一起指定为同一接口。
- (3) 只有本地站的 PLC CPU 可以是 PLC CPU 监视功能的目标。
- (4) 当 PLC CPU 监视功能正在运行时, 不能进行新的 PLC CPU 监视注册。在这种 情况下,
	- 1) 在取消 PLC CPU 监视后进行新的 PLC CPU 监视注册。
	- 2) 如果不取消 PLC CPU 监视就进行新的 PLC CPU 监视注册, 则会出错。 另外, 为了使用 GX Configurator-SC 进行 PLC CPU 监视注册, 在使 PLC CPU 处于 STOP 状态后进行注册, 然后重新起动 QCPU。
- (5) 当 PLC CPU 监视功能处于运行状态时, 即使 PLC CPU 监视结果的传送/通知出 错或从 PLC CPU 读取数据出错, 也不会停止 PLC CPU 监视功能运行。
- (6) 当系统配置是 1:1 时才可以使用 PLC CPU 监视功能。
- (7) 以下描述的是由于线路连接或其它原因不能把 PLC CPU 监视结果信息发送到外 部设备时 Q 系列 C24 的运行情况
	- \* 即使正在运行 PLC CPU 监视功能时发生错误, ERR LED 也不会亮起。(这与 使用 MC 协议的请求通讯功能时的情况相同
	- (a) 当传送监视时间指定 (定时器 2) 的设置是无限等待 (OH) 时
		- 1) 停止从 PLC CPU 读取监视数据, 直到完成监视数据的传送为止。
		- 2) 当重新开始传送时, 重新开始从 PLC CPU 读取监视数据并传送信息。
	- (b) 当传送监视时间指定(定时器 2) 的设置是除无限等待(OH) 之外的项目时
		- 1) 传送超时出错, 从 PLC CPU 读取监视信息并重新开始监视信息的传送。
		- 2) 出错代码存储在 PLC CPU 监视功能出错代码存储区中(地址:  $2205H$ ).
- (8) 如果由于 PLC CPU 出错 (硬件故障等) 而不能读取 PLC CPU 的软元件数据, 出错代码存储在 PLC CPU 监视功能出错代码存储区中并且 Q 系列 C24 在先前读 取的数据基础上进行监视处理。
- (9) 当使用调制解调器功能把监视信息作为数据传送时, 如果由于下列原因而请求调 制解调器连接,则会发生调制解调器连接错误:
	- 通过 Y11 请求连接
	- 通过 Y14 请求发布通知

如果可能的话,为使用 PLC CPU 监视功能提供专用的 Q 系列 C24。 当单个 Q 系列 C24 使用 PLC CPU 监视功能和数据通讯功能并且发生上面调制解 调器连接错误中的其中一项时, 在考虑用户为 PLC CPU 监视功能设置的传送时 序情况下重新执行连接请求

# 3 使用调制解调器功能通讯

本章介绍了可以用于与远程外部设备和寻呼接收终端进行数据通讯的调制解调器功能的 概况和使用方法。

## 3.1 概述

下面概述调制解调器功能

- (1) 通过把调制解调器或 TA (终端适配器) 连接到 Q 系列 C24 的 RS-232 接口, 调 制解调器功能很容易通过公用电话线路/办公电话系统/数字线路(ISDN)与远程 设备进行数据传送/接收。
	- 1) 与外部设备进行随机数据的通讯。
	- 2) 通知 PLC 的系统维护信息的寻呼接收器 (呼叫器)。
- (2) 使用 PLC CPU 进行调制解调器或 TA、线路连接(拨号) 和线路断开的初始化。
- (3) 一旦连接了线路, 就可以通过公用电话线路/办公电话系统/数字线路与外部设备 进行数据通讯或呼叫寻呼接收器。

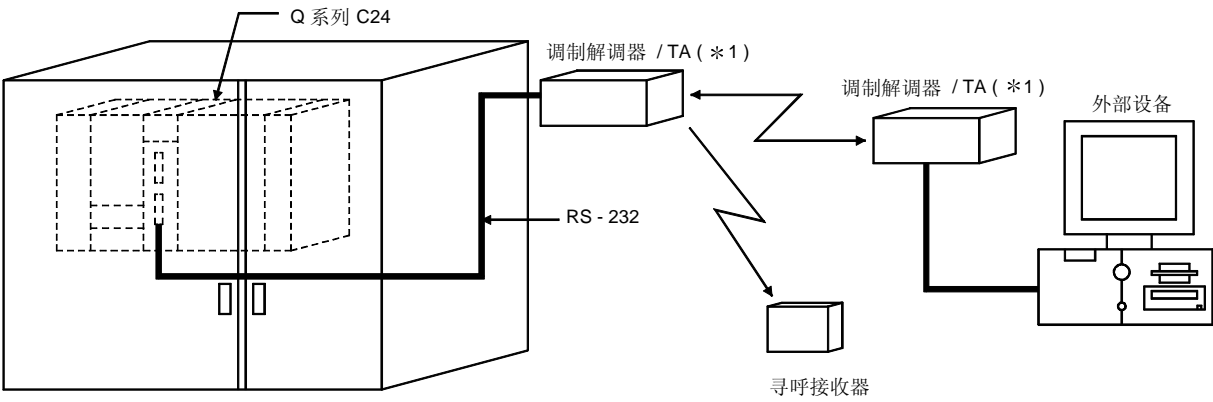

1 TA 终端适配器

3

# 3.1.1 特点

下面说明调制解调器功能的特点。

- (1) 可以使用调制解调器功能的接口
	- 1) 使用 RS-232 接口, Q 系列 C24 就可以使用调制解调器功能。
	- 2) 对于 QJ71C24-R2, 调制解调器功能只可以由现有的两个 RS-232 接口中的 一个使用

通过不使用调制解调器功能的 Q 系列 C24 的接口, 使用 MC 协议、无顺序 协议或双向协议(独立运行)就可以与外部设备进行直接数据通讯。

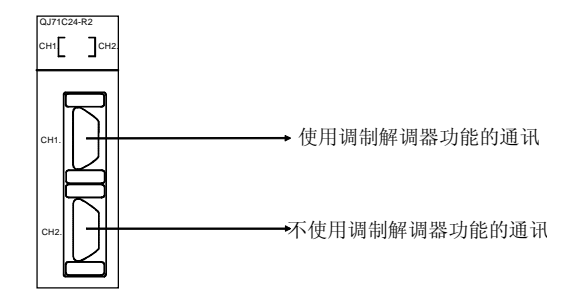

(2) 调制解调器或 TA 的初始化、线路连接和断开

- 1) 通过把下列线路连接设置值存储在 Q 系列 C24 闪存 ROM 中可以在多组中使 用它们
	- 调制解调器/TA 初始化数据 (AT 命令)
		- 用户设置: 30 组 (78 字节/组); 默认值: 13 组
	- 连接数据
		- 用户设置: 30组 (80字节/组)

连接目的地的电话号码和寻呼接收器的显示信息

- 2) 通过预先把上述数据注册到 Q 系列 C24 中, 可以轻而易举地进行调制解调 器/TA (终端适配器) 初始化、线路连接(拨号) 和线路断开。
- 3) 如果设置无通讯间隔时间(1分钟至120分钟), 则线路连接后设定时期发 生无通讯条件时 Q 系列 C24 断开线路
- (3) 远程外部设备和 PLC CPU 之间的通讯
	- 1) 通过全-双工通讯可以进行数据通讯。
	- 2) 从外部设备到 PLC CPU, 可以使用 MC 协议、无顺序协议和双向协议进行 通讯
	- 3) 从 PLC CPU 到外部设备, 可以使用 MC 协议(仅通过请求通讯专用协议功 能传送)、无顺序协议和双向协议进行通讯。

(4) 通知寻呼接收器

- 1) 为了向寻呼接收器通知 PLC 系统维护信息, 当 PLC CPU 的输出信号从 ON 变为 OFF 时, Q 系列 C24 按照用户指定的连接数据进行呼叫和信息传送。
- 2) 因为 PLC CPU 的输出信号从 ON 变为 OFF 时进行 Q 系列 C24 通知处理, 所 以当由于出错等原因而使 PLC CPU 进入 STOP 状态时可以进行专用通知。

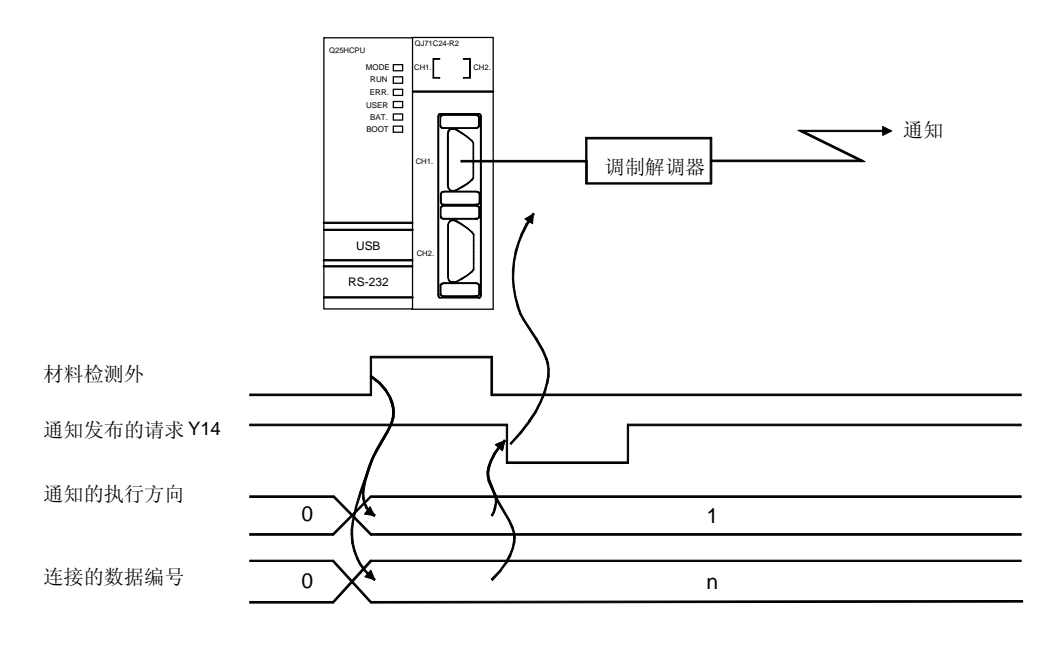

- (5) 从 GX Developer 通讯
	- 1) 可以从 GX Developer 访问远程 PLC CPU。(读取和写入软元件数据和顺控 程序
	- 2) 使用回拨功能, 从 Q 系列 C24 侧重新连接后可以访问 QCPU。

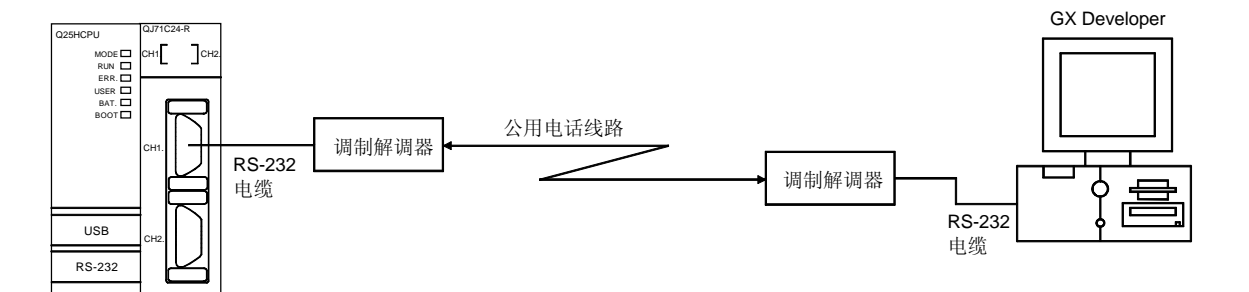

通过从 Q 系列 C24 侧发出的回拨而连接线路后的传送成本由 Q 系列 C24 侧负 担

(6) 远程口令核对

如果已对安装在 QCPU 中的 Q 系列 C24 设置了远程口令核对, 则使用 Q 系列 C24 调制解调器功能从外部设备访问 PLC 时, Q 系列 C24 执行远程口令核对。 下面是 QCPU 远程口令功能的概述。详情参见第3.3.3 节。

(a) 远程口令功能

远程口令功能允许/禁止通过下列模块从外部设备访问 QCPU

- Q 系列 C24 / QJ71CMO
- 以太网模块
- \* 关于以太网模块, 远程口令功能可以用于与外部设备的数据通讯连接。关 于详情, 参见以太网模块的用户手册(基本篇)。
- \* 如果是 QJ71CMO, 当通过 CH1 执行数据通讯时可以使用远程口令功 能
- (b) 设置远程口令和远程口令核对的站
	- 1) 只有一个 QCPU 站的 PLC 系统

GX Developer

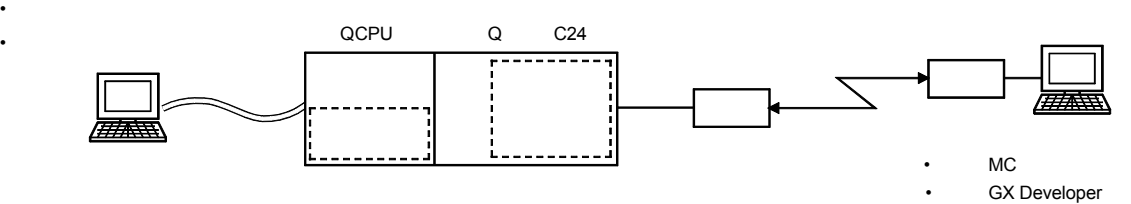

2) 由多个 QCPU 站组成的 PLC 系统 在从外部设备角度看刚好是 PLC 系统进口的 QCPU 站中设置(下图中的 本地站 QCPU)。

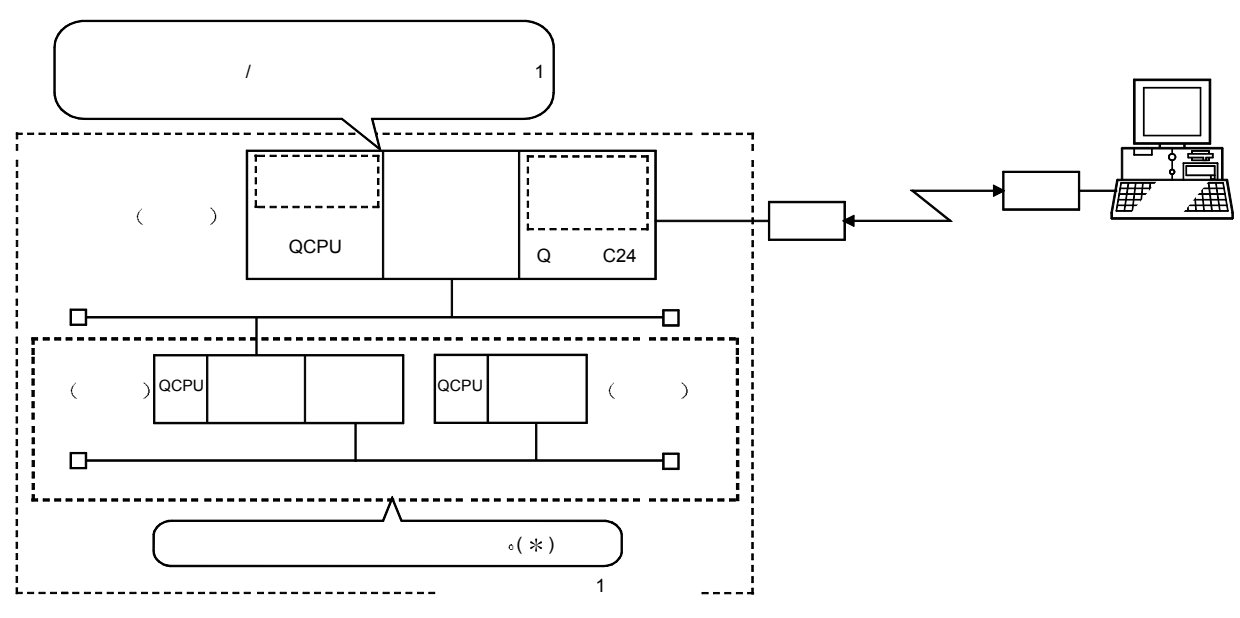

\* 对作为 PLC 系统入口的 QCPU 站以外的其它站(如上图中的中继站 或被访问站) 做设置时, 禁止访问该设置站之外的其它站。

# 3.1.2 功能列表

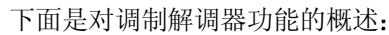

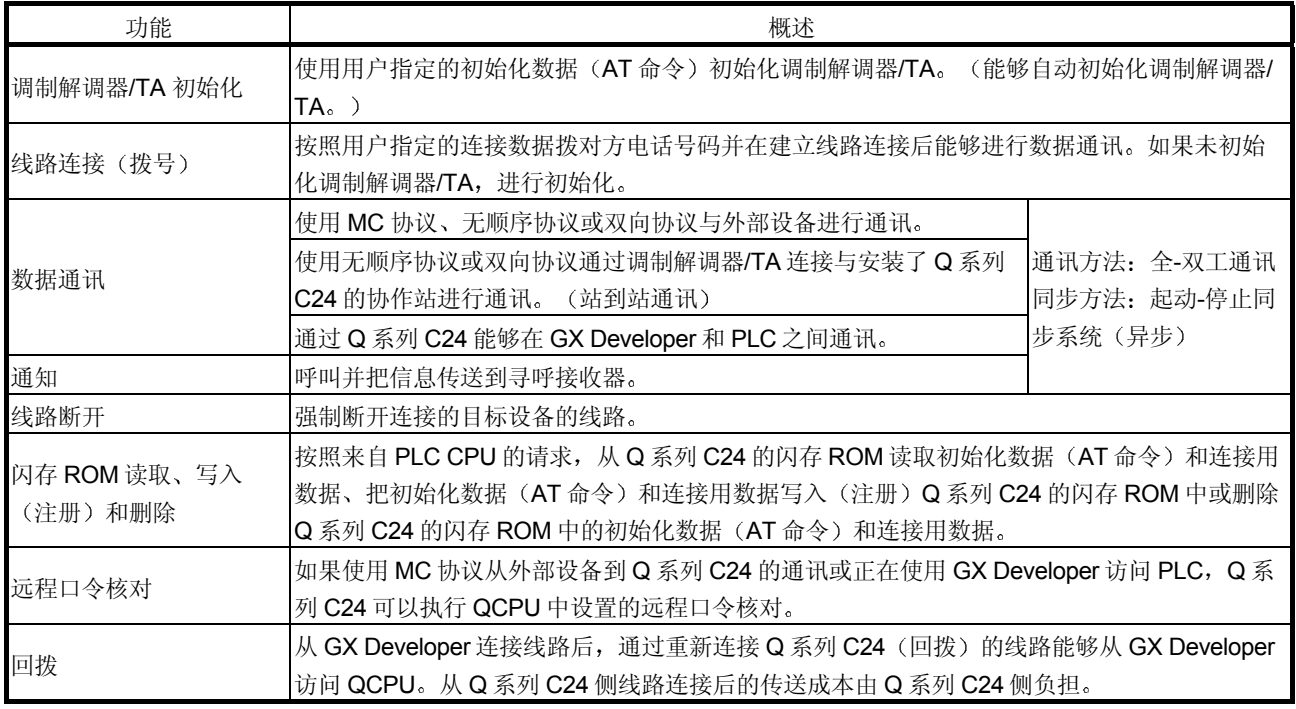

# 3.1.3 与相关设备的比较

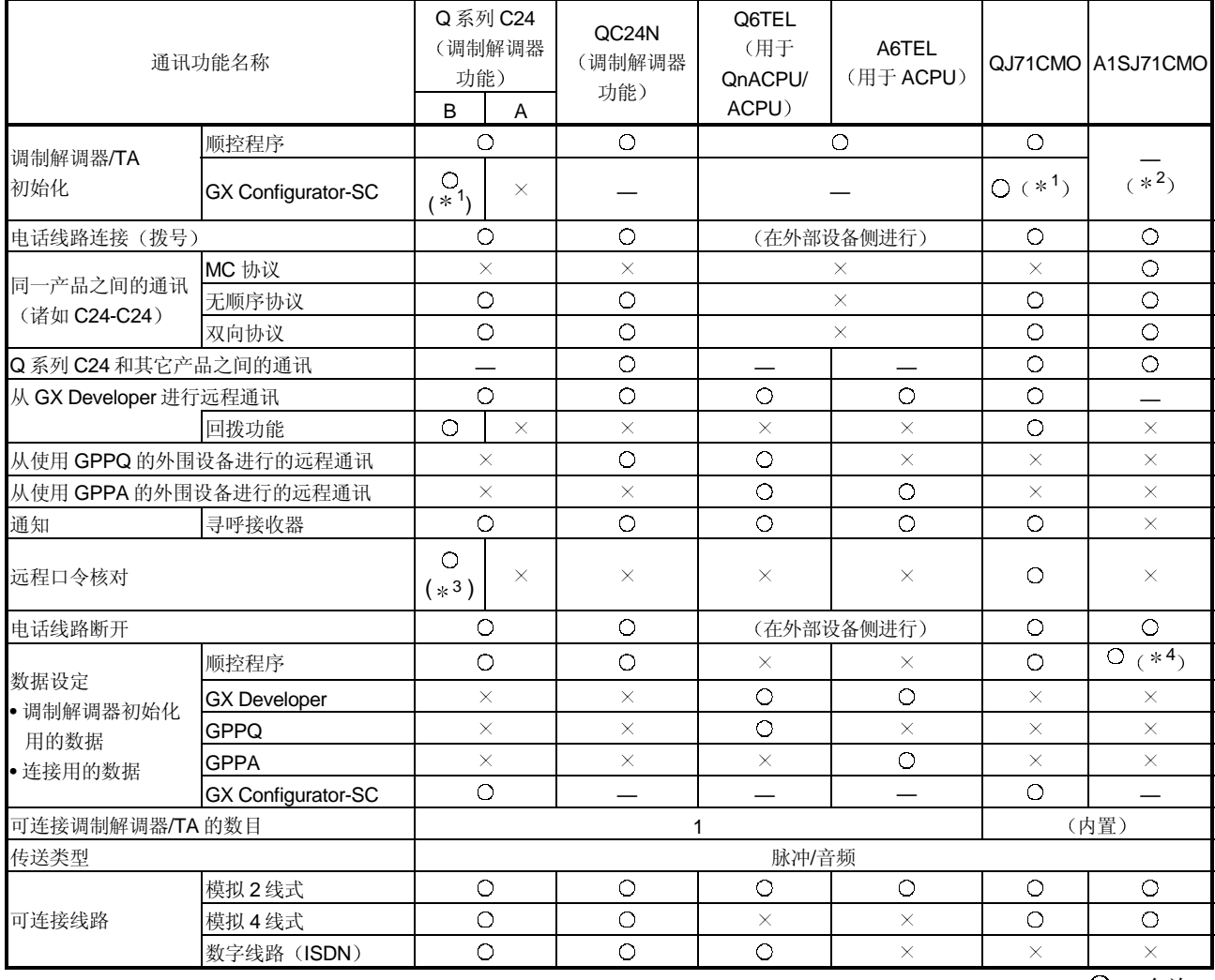

下面描述的是与支持使用调制解调器和公用电话线路等与 PLC 进行数据通讯的(类似 于通过调制解调器功能进行的通讯)相关产品的比较。

O: 允许

 $\times$ : 禁止

\*1 当 Q 系列 C24 起动时自动执行调制解调器初始化。

\*2 自动初始化内部调制解调器。

\*3 在数据通讯之前, Q 系列 C24 检查用户指定的远程口令与 QCPU 中设置的远程口令是否一致。如果它们一 致, 则允许访问指定站。

\*4 当起动数据通讯时, 用缓冲存储器指定连接数据。

# 3.2 系统配置

本节描述的是当调制解调器功能用于呼叫寻呼接收器或通过公用电话线路与外部设备进 行数据通讯时的系统配置

# 3.2.1 当与外部设备进行数据通讯时的系统配置

下面描述的是当使用 Q 系列 C24 的 MC 协议/无顺序协议/双向协议在外部设备和 PLC 之间进行数据通讯时使用的系统配置例子

(1) 与外部设备连接的例子

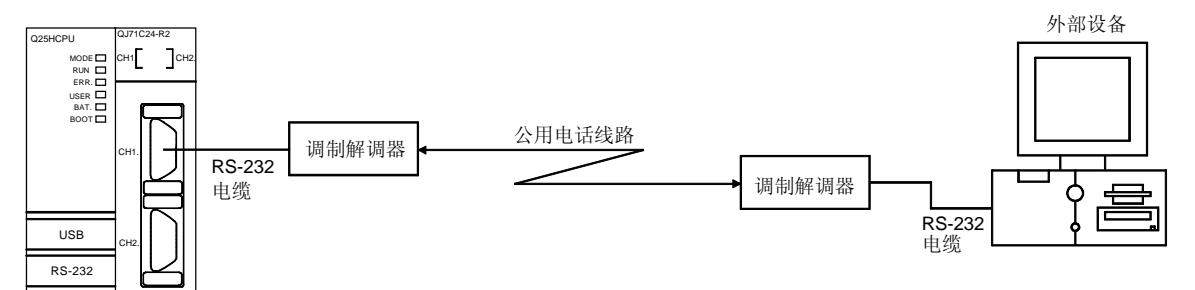

(2) 与 Q 系列 C24 连接的例子

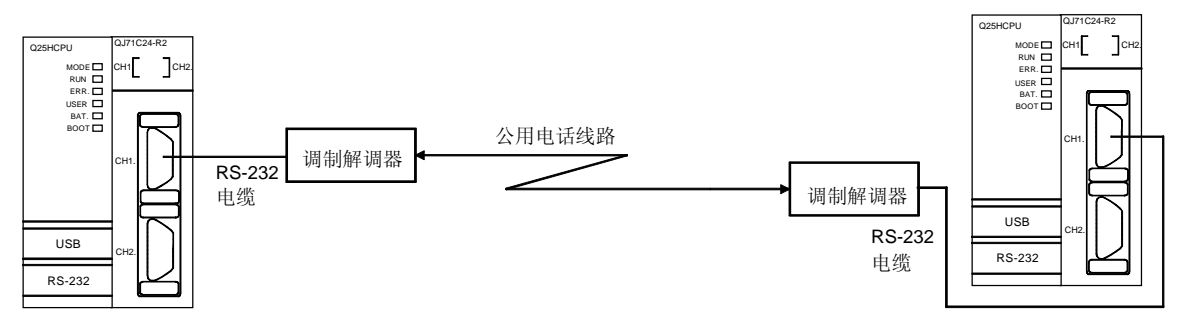

# 3 通过便携式电话与 Q 系列 C24 连接的例子

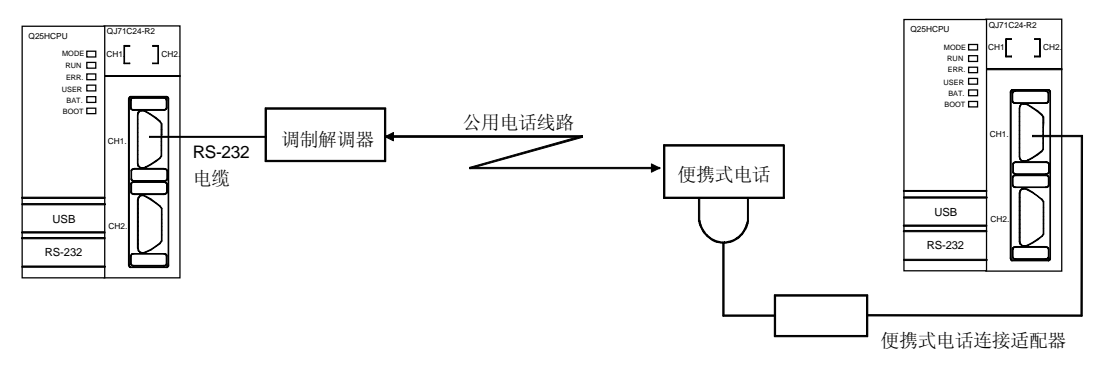

\* 上面 (1) 至 (3) 中所示的公用电话线路也与办公电话系统兼容。

\* 上面 (1) 和 (2) 中所示的系统配置, 数字线路 (ISDN) 可以代替公用电话 线路

当通过数字线路连接时, 使用 TA (终端适配器) 和 DSU (数字服务模块), 而不使用调制解调器

3.2.2 当使用通知功能时的系统配置

下面描述的是通过通知功能呼叫寻呼接收器时的系统配置

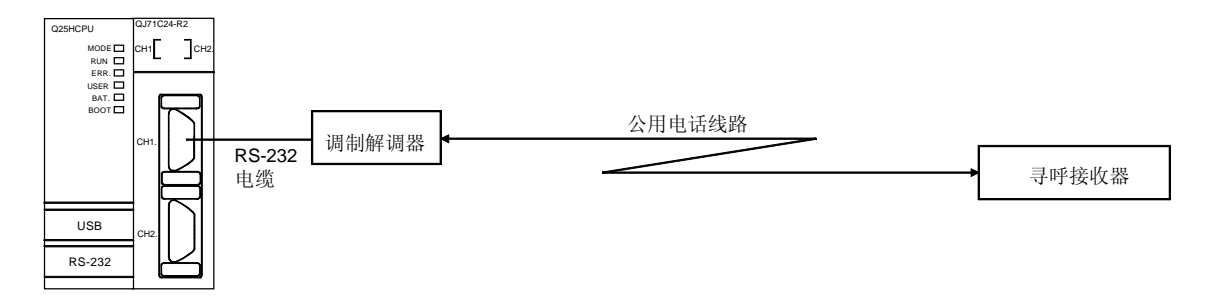

上面所示的公用电话线路也与办公电话系统兼容

# 3.2.3 当连接 GX Developer 时的系统配置

下面描述的是当 GX Developer 通过 Q 系列 C24 与远程站 PLC 进行数据通讯时的系统 配置

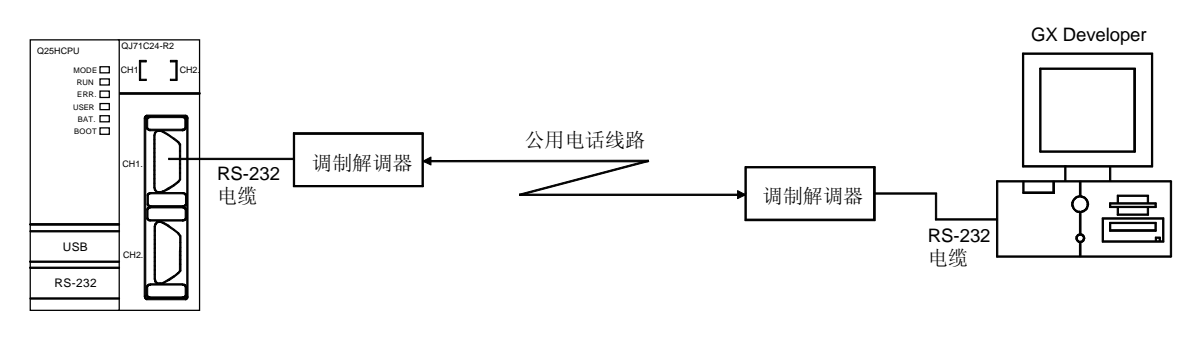

- 上面的公用电话线路也与办公电话系统兼容
- \* 当使用 GX Developer 设置连接目标时, 在下列项目中进行下列设置。关于详 情, 参见 GX Developer 手册。

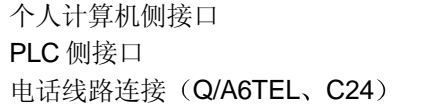

关于其它项目, 按照访问目标站进行设置。

- : 串行  $\cdot$  C24
- : 用于电话线路连接的数据

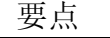

当连接 GX Developer 时, 进行第 3.3.7 节中所述的设置和操作以防止即使中断了 GX Developer 和 PLC 之间的通讯也不断开连接到调制解调器的电话线路

# 3.2.4 系统配置的注意事项

下面描述的是当配置一个使用 Q 系列 C24 调制解调器功能通过公用电话线路、办公电 话系统或数字线路(ISDN)与外部设备进行数据通讯的系统时的注意事项。

- (1) 可使用 Q 系列 C24 接口
	- 1) 调制解调器功能只可用于 RS-232 接口。
	- 2) 对于 QJ71QC24-R2, 只有配合使用现有两个 RS-232 接口中的其中之一才 可以使用调制解调器功能
	- 3) 不能通过 Q 系列 C24 的两个接口进行数据通讯(连动运行)。
- 2 可连接调制解调器/TA 只有使用调制解调器功能的 Q 系列 C24 RS-232 接口才可使用第 3.3.2 节中所示 的调制解调器/TA
- 3 可连接调制解调器/TA 的数目 只有一个调制解调器/TA 可连接到使用调制解调器功能的 Q 系列 C24 RS-232 接 口
- 4 调制解调器/TA 连接电缆
	- 1) 与调制解调器/TA 一起提供的 RS-232 电缆或指定的调制解调器/TA 电缆可用 于 Q 系列 C24 和调制解调器/TA 之间的连接
	- 2) Q 系列 C24 的 RS-232 接口连接器有 D-sub 9 个引脚(母)。 关于 Q 系列 C24 侧 的连接电缆, 使用用户手册 (基本篇) 的第 3.2.1 (3) 节中所示的连接器外壳
- 5 调制解调器/TA 安装
	- 1 按照调制解调器/TA 手册安装调制解调器/TA 当安装在噪音严重的区域时,可能发生故障。
	- 2) 为了防止噪音影响和电涌, 除了带有调制解调器/TA 连接电缆的 PLC, 不要 靠近主电路线、高压线负载线连接电缆或把电缆与主电路线、高压线负载线 系在一起。
- 6 可连接线路
	- 1) 可以用下列线路进行连接。

应预先进行连接测试并确认能够连接

- 模拟两线式的公用电话线路或办公电话系统
- 数字线路 (ISDN)
- 2) 为了避免由于呼叫等待中断音频而使数据出错或自动断开线路, 不能连接呼 叫等待线路
- 3) 不要使用子母机电话, 以避免通讯期间中断通话。
- 4) 如果通讯机器以固定间隔发出警报声音以防止长期通话, 则数据可能出错。 推荐检查设备之间数据接收是否正常, 并在检测到异常时进行传送-重试处 理
- 5) 关于从调制解调器到公用电话线路/办公电话系统的连接或从 TA (终端适配 器) 到数字线路的连接, 参见调制解调器/TA 手册。
- 7 通讯系统

使用全-双工通讯通过调制解调器功能进行通讯 不能连接专门为半-双工通讯设计的设备

- 8 数据通讯和通知外部设备
	- 1 使用公用电话线路或从电波传送基地传送的电波与外部设备进行数据通讯和 通知寻呼接收器。 由于系统设置环境出错、电波传送状态、对方设备出错等原因,可能发生不 能执行正确数据通讯或通知的状况 应预先进行连接测试并确认能够连接
	- 2) 在通过电波传送的通知处理中, 不能检测到寻呼接收器的出错。 可安装带有显示灯或蜂鸣器的独立呼叫回路以确保 PLC 系统的安全

# 3.3 规格

本节说明 Q 系列 C24 侧、可连接调制解调器/TA (终端适配器)、与调制解调器功能 相关的 I/O 信号和用于使用调制解调器功能的缓冲存储器的传送规格

## 3.3.1 传送规格

以下所示的是当通过调制解调器功能通讯时 Q 系列 C24 侧的传送规格 本表格中未说明的 Q 系列 C24 和调制解调器/TA (本地站 Q 系列 C24) 之间的传送规 格遵照用户手册(基本篇)中所示的规格。

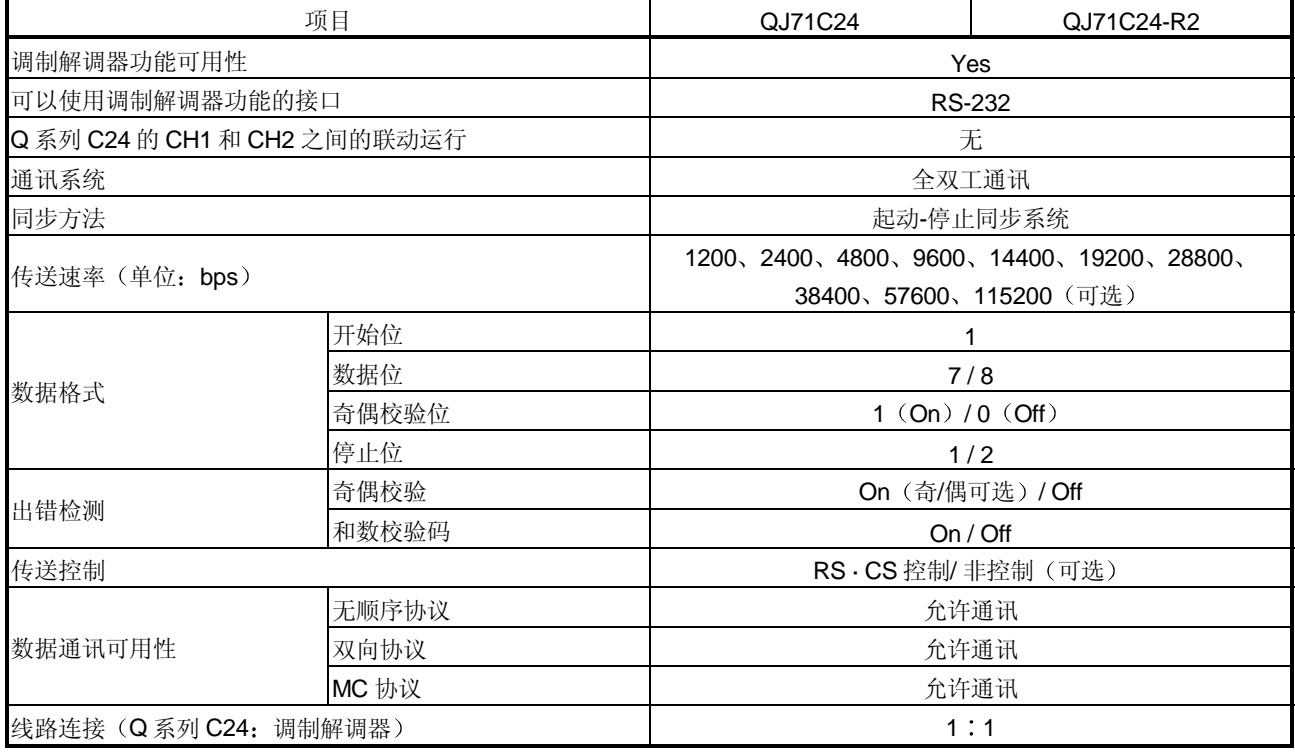

\*1 当使用调制解调器功能把 Q 系列 C24 连接到 GX Developer 时, 传送速度不能设 置成 115200 bps

# 3.3.2 可连接调制解调器/终端适配器的规格

以下所示的是当使用调制解调器功能时可连接到 Q 系列 C24 侧的调制解调器/TA 的规 格

1 可连接调制解调器的规格和注意事项

(a) 调制解调器规格

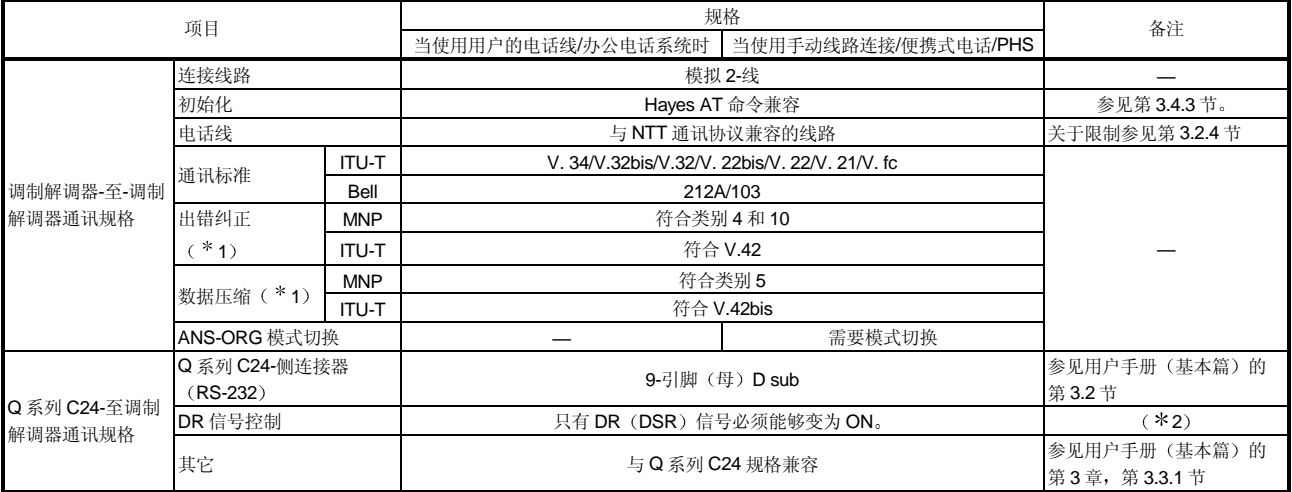

1 下面是调制解调器把 AT 命令发布到调制解调器使其本身变为可用的功能 关于详情, 参见调制解调器手册。

(1) 出错纠正

- 1) 当线路中出现噪音时, 由于通讯数据中断, 可能出现混乱的数据。 出错纠正功能就是用来抑制这些噪声的影响。
- 2) 如果通过出错纠正检测到诸如混乱数据的出错, 则调制解调器重试 传送。

当重试次数超过调制解调器的限制时, 调制解调器确定在该环境中 不能进行通讯并断开线路

- 3) 两种调制解调器都必须支持 MNP4 或 V.42 协议。
- (2) 数据压缩
	- 1) 该功能在传送之前压缩要发送的数据, 并在接收时解压缩被压缩的 数据, 然后传送到终端。
	- 2) 数据压缩对于 MNP5 的最高 200%的执行速度和 V.42bis 的最高 300%的执行速度是很有效的。
	- 3) 两种调制解调器都必须支持 MNP5 或 V.42 协议。
- (3) 流动控制 (RS · CS 控制) 当调制解调器和终端之间的通讯比两个调制解调器之间的通讯快时, 按 下列顺序讲行流动控制:
- 1 调制解调器通过把来自终端的数据存储在调制解调器缓冲存储器中 来把数据传送到对方。
- 2) 当调制解调器中的缓冲存储器快要满时, 调制解调器把数据传送临 时停止请求(CS信号=OFF)输出到终端。 然后当接收到数据传送临时停止请求(CS信号=OFF)时停止向调 制解调器的数据传送 \* 即使终端暂停数据传送, 调制解调器也会继续把数据发送到对
- 3) 当调制解调器缓冲存储器中出现自由空间时, 调制解调器把数据传 送重新开始请求(CS信号=ON)输出到终端。 然后当接收到数据传送重新开始请求(CS信号= ON)时重新开始到 调制解调器的数据传送。
- 2 不能使用同时使 CD 信号变为 ON 的调制解调器
- (b) 洗择调制解调器的注意事项

方

- 1 当使用便携式电话时 推荐采用 MNP 10 级的带有出错纠正功能的调制解调器。然而, 要注意 因线路状况的原因可能不能建立通讯
- 2 调制解调器设置
	- 设置 Q 系列 C24 侧的调制解调器, 如下所示:

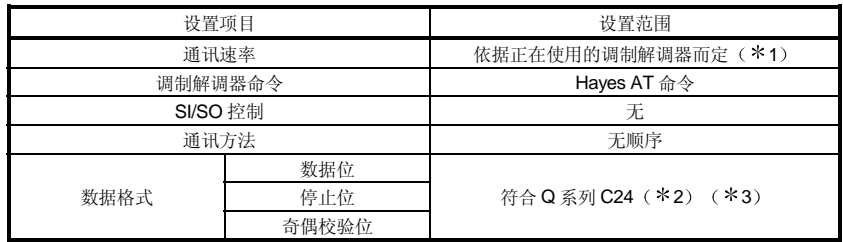

- \*1 当使用不同的调制解调器时, 通讯速率会较低。
- \*2 一些调制解调器可以按 10 位传送一个字符。 当设置 Q 系列 C24 传送规格时检查调制解调器规格
- \*3 一些调制解调器可以在数据通讯起动后切换通讯速率。

由于 Q 系列 C24 不能切换通讯速率, 所以设置调制解调器侧, 使其 通讯速率不会切换。

• 当使用 DR 终端(信号)是通过开关设置的调制解调器时, 把 DR-终 端(调制解调器输出)开关级别设置成高级。 当使用 DR 终端是通过软件设置的调制解调器时, 把使 DR 终端变为 ON 的命令写入初始化用的数据

在用 GX Configurator-SC 进行调制解调器功能系统设置期间把 调 制解调器初始化时间 DR 信号有效/无效指定"设置成"无效"。

(2) 可连接 TA (终端适配器) 的规格和注意事项

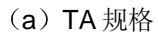

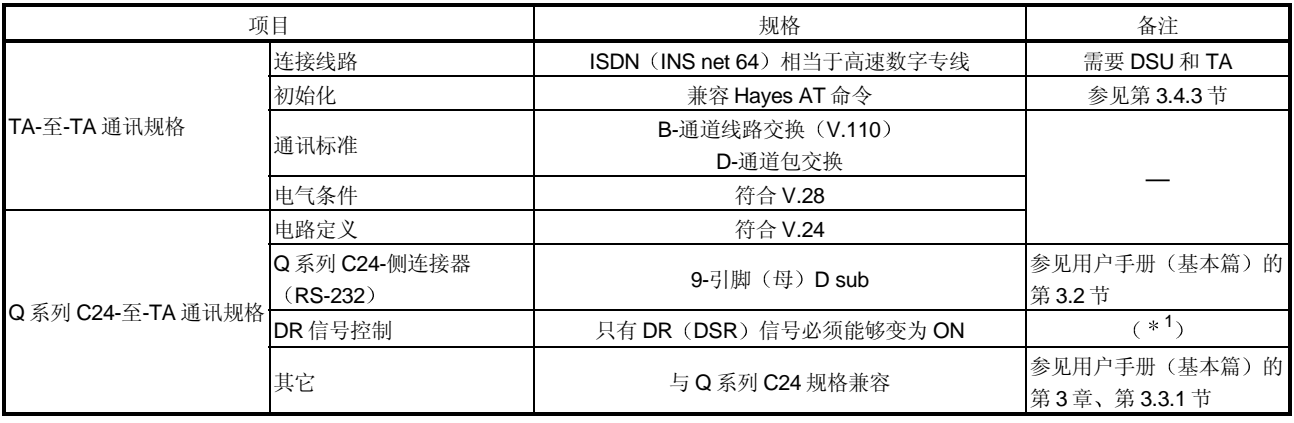

\*1 不能使用同时使 CD 信号变为 ON 的 TA。

具有本节 (1) (a) 中所述的流动控制功能的 TA 也用于 TA 和终端之 间的通讯

控制是 TA 把 AT 命令发布到调制解调器使它本身变为可用的功能 详情 参见 TA 手册

(b) 选择 TA 的注意事项

1) 设置 Q 系列 C24 侧上的 TA, 如下所示:

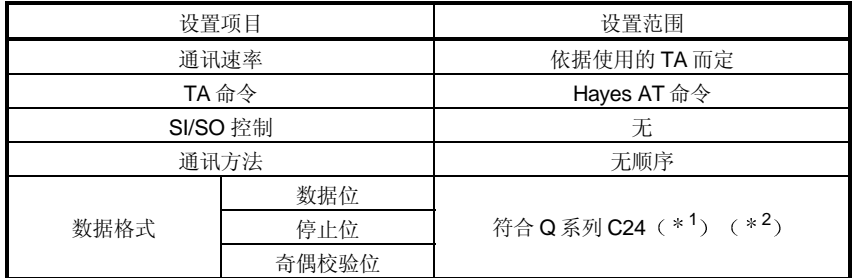

\*1 一些 TA 可以按 10 位传送一个字符。

当设置 Q 系列 C24 传送规格时检查 TA 规格

2 一些 TA 可以在数据通讯起动后切换通讯速率 由于 Q 系列 C24 不能切换通讯速率, 所以设置 TA 侧, 使其通讯速 率不会切换

2) 当使用 DR 终端 (信号) 是通过开关设置的 TA 时, 把 DR-终端 (调制 解调器输出) 开关级别设置成高级。

当使用 DR 终端是通过软件设置的 TA 时, 把使 DR 终端变为 ON 的命令 写入初始化用的数据

在用 GX Configurator-SC 进行调制解调器功能系统设置期间把 调制解 调器初始化时间 DR 信号有效/无效指定"设置成"无效"。

3.3.3 与 QCPU 远程口令功能的兼容性

本节说明 QCPU 远程口令功能的 Q 系列 C24 数据通讯 关于 QCPU 远程口令的 Q 系列 C24 检查功能的概述, 参见第 3.1.1  $(6)$  节。

远程口令功能是已加到 QCPU 中作为防止从外部设备进行不正当访问 (诸如毁坏程序或数据) 的手段的功 能。然而,该功能不能完全防止不正当访问。 当需要防止外部设备不正当访问, 保护 PLC 系统的安全时, 用户应该结合使用自己的安全措施。

本公司对由于不正当访问造成系统故障所引发的任何问题, 概不承担责任。

关于不正当访问时 PLC CPU 上安全措施的例子

关于本节中所述的 Q 系列 C 24 远程口令核对, 在第 3.3.6 节中给出了一个例子, 即当检测到"远程口令不 相符"的次数超过用户设置的次数时, PLC CPU 断开外部设备的线路。

(1) 远程口令设置期间的数据通讯

本节说明了 QCPU 远程口令功能的使用和设置以及当设置了远程口令时外部设 备和 QCPU 之间的数据通讯

- (a) 允许/禁止从外部设备访问 PLC
	- 1) 访问允许处理 (解锁外理)
		- 为了访问指定的 QCPU, 在调制解调器功能的线路连接后, 外部设备 进行关于直接连接站(本地站)的Q系列 C24 (\*)的远程口令解锁 处理
		- 如果未进行解锁处理, 则由接收到通讯请求的 Q 系列 C24 (\*) 进行 远程口令核对, 禁止访问指定站。(参见(2)。)
		- 进行解锁处理前的任何数据通讯都将按出错处理
		- 将表示设置了远程口令的 QCPU 站的 Q 系列 C24
	- 2) 访问处理
		- 远程口令解锁处理的正常完成, 允许访问指定站。
		- 使用 MC 协议进行通讯时 (当连接 GX Developer 时进行在线运行。)
	- 3) 访问禁止处理 (锁定处理)
		- 当完成指定站访问时, 为了禁止进一步的访问, 进行断开调制解调器 功能的线路的处理。
		- 当完成线路断开时, 自动进行远程口令锁定处理。

# 3使用调制解调器功能通讯<br>
MELSEC-Q

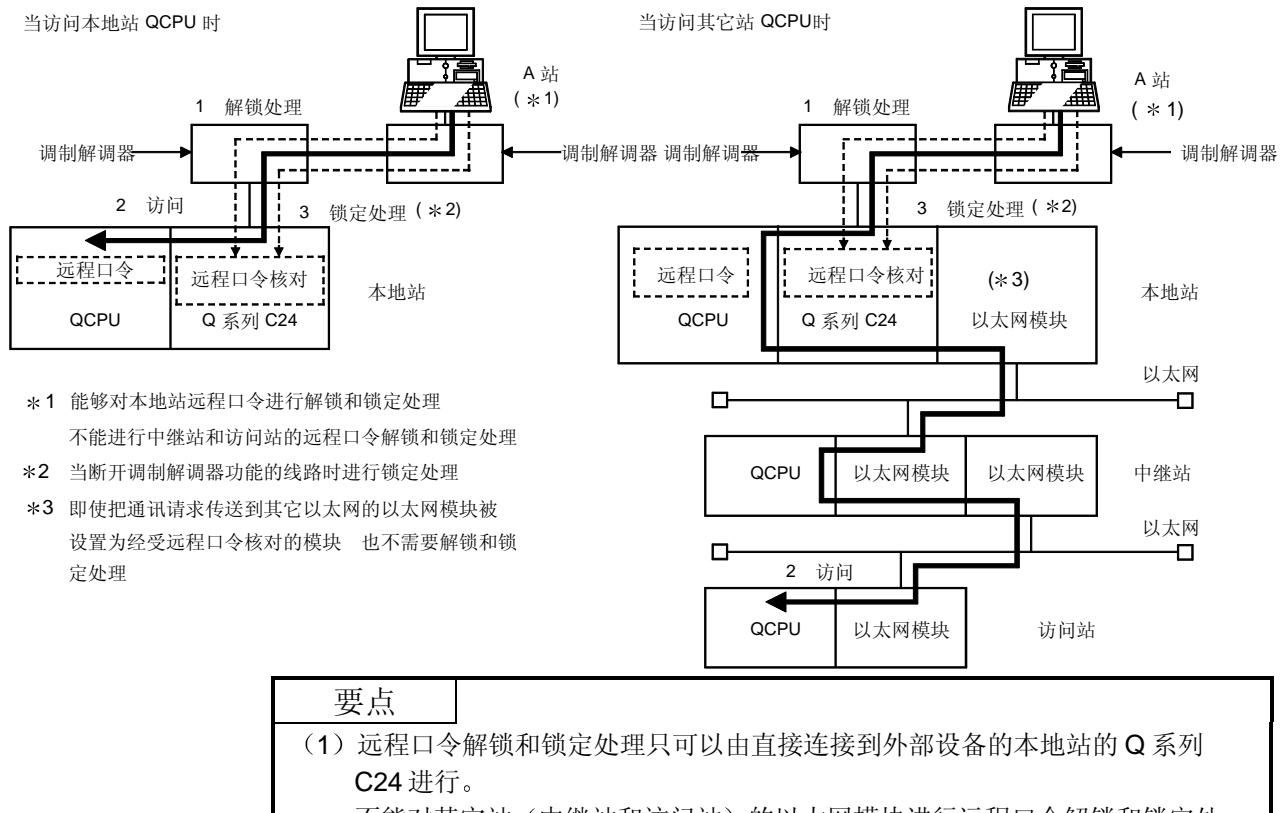

不能对其它站(中继站和访问站)的以太网模块进行远程口令解锁和锁定处 理

- (2) 使用 MC 协议通讯的专用命令从外部设备进行远程口令解锁处理。
- (3) 关于当异常完成远程口令解锁处理时应该做的事情, 参见第 3.3.7 (8) 节。
#### (2) 通过 Q 系列 C24 讲行远程口令核对处理

- (a) 讲行远程口令核对中的通讯
	- 1) 当对安装在 QCPU 站中的 Q 系列 C24 设置下列参数时, Q 系列 C24 进 行下面所列的通讯请求的远程口令核对
		- 当在 QCPU 中设置远程口令时
		- 当正与外部设备数据通讯的 Q 系列 C24 已设置为经受远程口令核对的 模块时
	- 2 Q 系列 C24 进行对应于从外部设备接收到的对本地站和其它站的通讯请 求的远程口令核对
	- 3) Q 系列 C24 不对下列通讯请求进行远程口令核对。
		- 来自本地站 QCPU 的传送请求(诸如使用无顺序协议的传送)
		- 在 QCPU 发出请求时来自传送到其它站的外部设备(包括连接到本地 站 QCPU 的 GX Developer) 的通讯请求

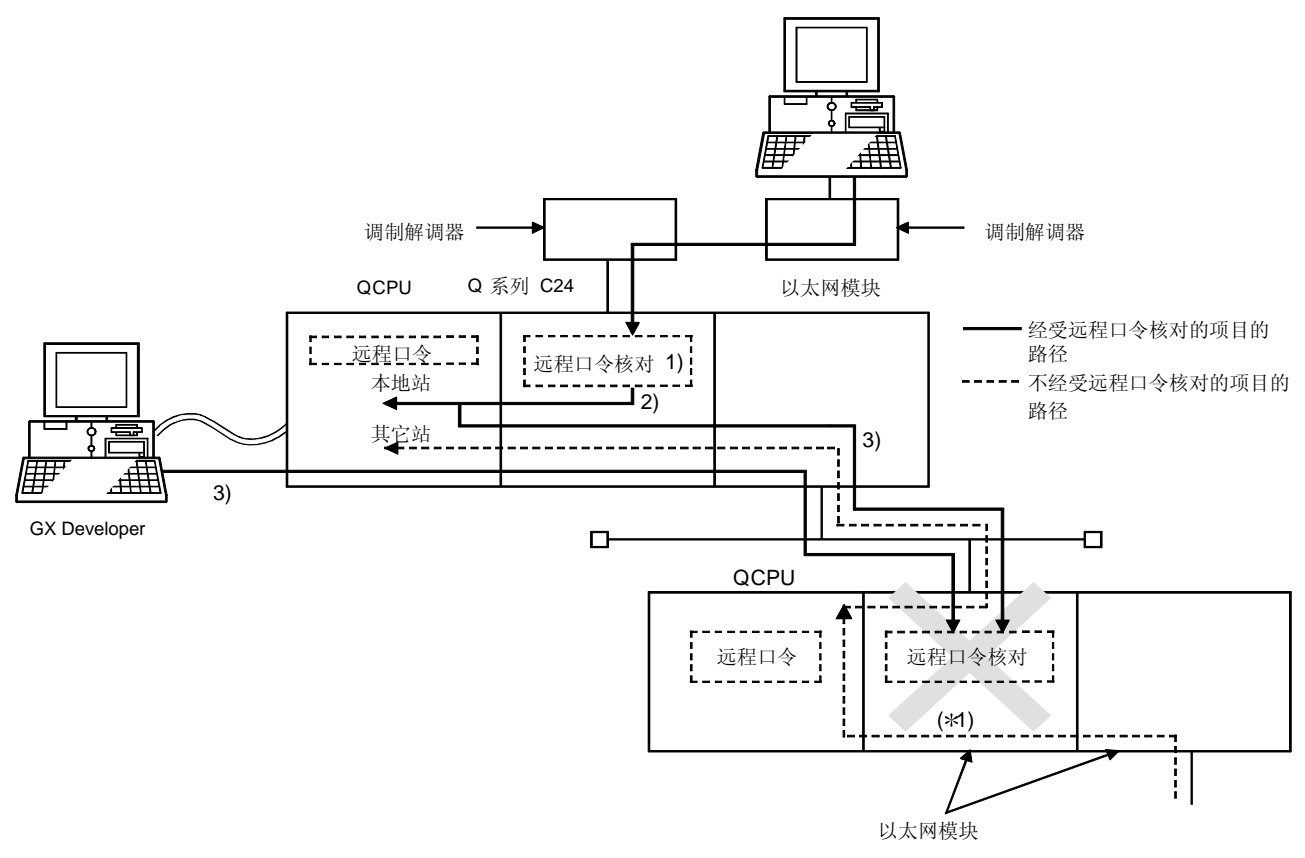

\*1 上图中, 由于已经执行了远程口令核对设置, 所以不能接收来自外部设备的通讯请 求

如果未执行远程口令核对设置 则可以接收通讯请求并能够从外部设备进行数据通 讯

- (b) 选择经受远程口令核对的模块
	- 用户可以选择任何 Q 系列 C24 来进行远程口令核对并使用 QCPU 参数设置 它

(这是在 GX Developer 远程口令设置屏幕上设置的。)

- (c) 进行远程口令核对时可以访问的站
	- 1) 在调制解调器功能的线路连接后, 如果外部设备进行关于直接连接站 (本地站) 的 Q 系列 C24 的远程口令解锁处理, 则它可以访问本地站 QCPU
	- 2) 当通过中继站或访问站的以太网模块访问其它站的 PLC 时, 下列设置 确定是允许或是禁止访问。
		- 为了禁止外部设备使用以太网模块的 MELSECNET/H 或 MELSECNET/10 中继通讯功能访问其它站, 在中继站或访问站的远 程口令设置中的下列设置项目上放置检查标记。 "GX Developer 通讯端口 (UDP/IP) (\*)、专用命令、 MELSECNET/H、MELSECNET/10 中继通讯端口"
			- \* 在 GX Developer 远程口令设置屏幕上设置。 如果上述设置项目上没有放置检查标记, 则会允许访问其它站。
	- 3) 关于通过以太网模块访问其它站 PLC 时可以访问的站的以太网模块, 参见用户手册 (基本篇)。(阅读手册时,用连接到外部设备的站代替 Q 系列 C24
- 3 数据通讯步骤
	- 本节说明外部设备通过进行远程口令核对的 Q 系列 C24 进行数据通讯时的步 骤
	- 1) Q 系列 C24 侧和外部设备侧的调制解调器的初始化是在各设备上进行的。
	- 2) 该线路是与外部设备连接的。
	- 3 外部设备使用 MC 协议通讯的专用命令进行安装了 Q 系列 C24 的站的 QCPU 的远程口令解锁(释放)处理。(对其它站的 QCPU 不能进行解锁处 理。)
		- \* 关于异常完成远程口令解锁处理时应该做的事情, 参见第 3.3.7 (8) 节。
	- 4) 使用 MC 协议从外部设备进行数据通讯。
	- 5) 当完成使用 MC 协议的数据通讯时, 调制解调器的线路从外部设备上断开。 当完成线路断开时, 自动进行远程口令锁定处理。

#### 备注

- (1) 关于远程口令的解锁处理, 参见参考手册的第 3.18 节。
- (2) 当从连接到 Q 系列 C24 的 GX Developer 访问 PLC 时, 在线运行开始时进行 远程口令解锁处理

(4) 如何设置远程口令

在下面使用 GX Developer 设置参数(远程口令)的屏幕上, 设置 QCPU 中的远 程口令并指定执行核对的 Q 系列 C24 按下列指令设置远程口令

[起动步骤]

"GX Developer" → Remote password → "远程口令设置"屏幕

[设置屏幕]

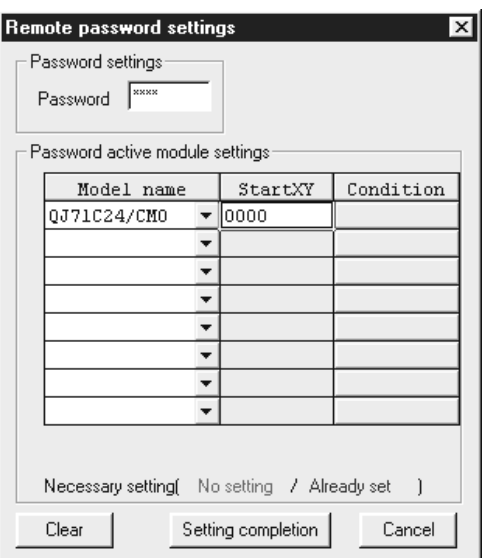

[设置项目]

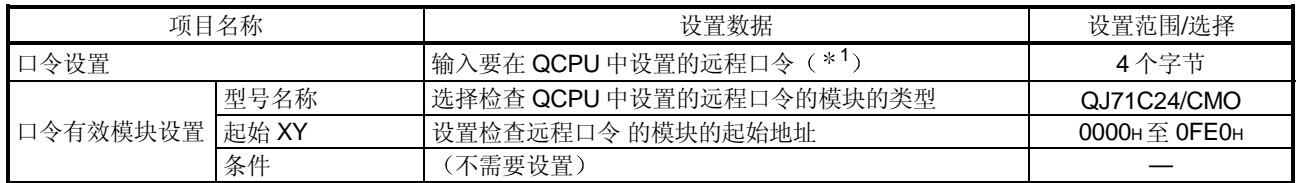

\*1 当设置远程口令时考虑以下:

- 避免只使用简单数字或字母的字符串
- 把数字、字母和特殊字符( ?、、!、&、%等)混合起来。
- 避免使用表示用户名或出生日期的字符串

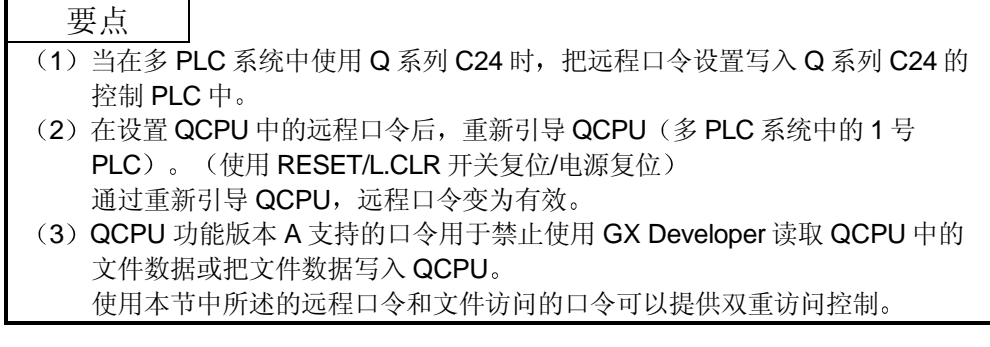

## (5) 从 GX Configurator-SC 设置

当 Q 系列 C24 进行 QCPU 中设置的远程口令的远程口令核对时, 用下表所列的 屏幕项目可以监视远程口令核对设置以及当前核对结果。

关于各个区的说明, 参见第3.3.6 节。

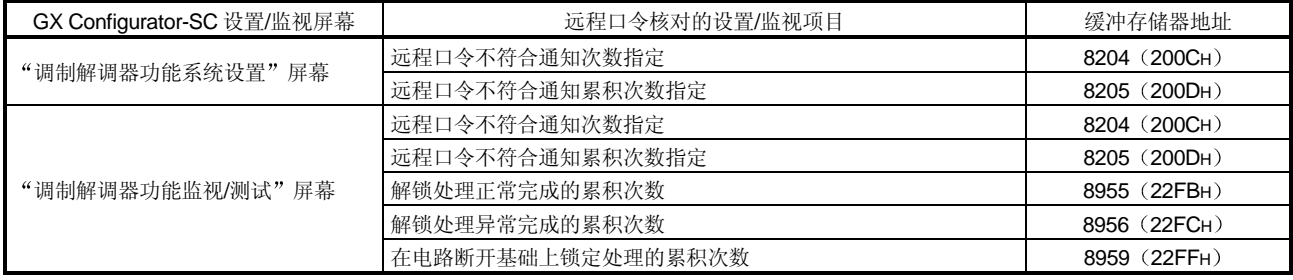

### 3.3.4 与回拨功能的兼容性

以下描述的是当从连接到 Q 系列 C24 的 GX Developer 访问 QCPU 时可以使用的 Q 系 列 C24 回拨功能。

- (1) 关于回拨功能
	- (a) 什么是回拨功能 回拨功能是通过重新连接(回拨)Q 系列 C24 的线路能够从 GX Developer 访问 QCPU 的功能。从 Q 系列 C24 侧连接线路后的传送成本 由 Q 系列 C24 侧负担
	- (b) 为了使用回拨功能的设置 通过 GX Configurator-SC 设置回拨功能, 然后把它注册在 Q 系列 C24 中,可以使用回拨功能。(参见(4)。)
	- (c) 选择回拨目标 GX Developer 可以选择按照 Q 系列 C24 中的设置可以回拨的 GX Developer, 如下所 示
		- 1) 如果回拨目标 GX Developer 是固定的 (1个模块) (回拨连接(固定期间)) 只能对注册在 Q 系列 C24 中的固定 GX Developer (1 个模块) 进行连 接
		- 2) 如果能够更改回拨目标 GX Developer (回拨连接(指定数目期间)) 当指定回拨目标电话号码(呼叫号码)时能够连接到 GX Developer。
		- 3) 如果回拨目标 GX Developers 的最大数目限定为 10 个模块。 (回拨连接(最大指定数目是10个期间)) 只能够与回拨目标电话号码注册在 Q 系列 C24 中的 GX Developers (最多10个模块)连接。

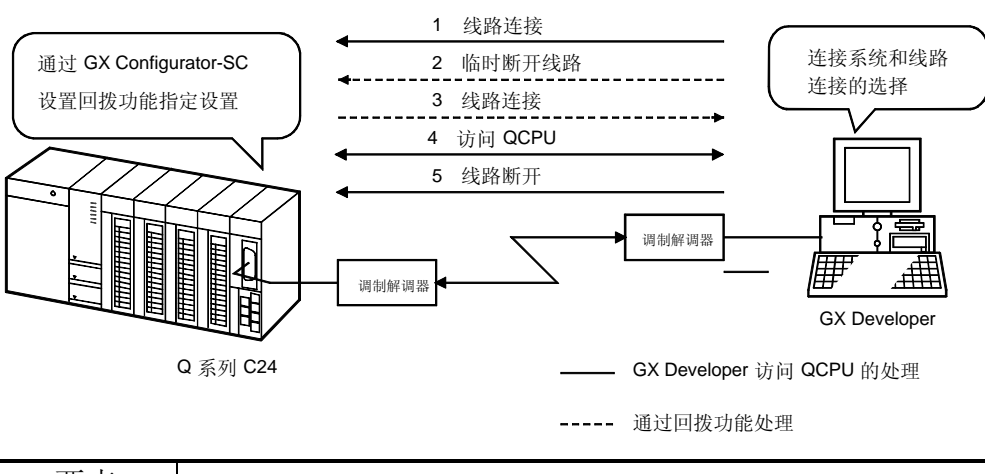

\* 1) 至 3) 中的回拨运行说明在 (4) (b) 中表示。

要点 关于与回拨功能兼容的 Q 系列 C24 和 GX Developer 版本, 参见用户手册 (基本 篇)的第 2.7 节。

(2) 数据通讯步骤

此处表示的是使用回拨功能时的数据通讯的步骤。

- (a) Q 系列 C24 侧步骤
	- 按照第3.4.1 进行起动调制解调器功能和数据通讯的步骤。
	- 1) 通过 GX Confiqurator-SC 设置回拨功能。(参见(4))
	- 2) 初始化 Q 系列 C24 侧调制解调器。(参见第3.4节)
	- 3) 当完成调制解调器初始化时, 调制解调器的初始化完成信号(X10) 变 为ON。
		- 等待从 GX Developer 连接线路。
		- \* 从 GX Developer 选择连接系统(连接方式), 然后进行线路连接。
		- \* 当正常完成 Q 系列 C24 回拨处理时, 线路连接信号 (X12) 处于

ON 状态。

#### 要点

关于使用回拨功能时的 GX Developer 的线路连接画面的详情, 参见 GX Developer 的操作手册。

- (3) 数据通讯期间的注意事项
	- (a) Q 系列 C24 使用重新连接(回拨)功能时, GX Developer 侧调制解调器 应设置为"有自动接收"(有自动接收:该设置允许从外部设备连接线 路)。
	- (b) 当通过回拨处理临时断开 GX Developer 侧的线路期间从另一个的 GX Developer 发布线路连接的请求时, Q 系列 C24 执行后者连接请求的回拨 运行。

在 Q 系列 C24 接收到前者的连接请求时, 它终止对 GX Developer 的回拨 处理。

- (c) 如果你正在通过下列连接系统进行到 GX Developer 的线路连接, 则选择 "回拨接收等待"作为与Q系列C24 重新连接(回拨)的 GX Developer 的连接系统并进行连接。
	- •回拨请求(固定期间/指定数目期间)
		- (例子)关于"回拨请求(指定数目期间)"作为连接系统情况下的线路 连接。

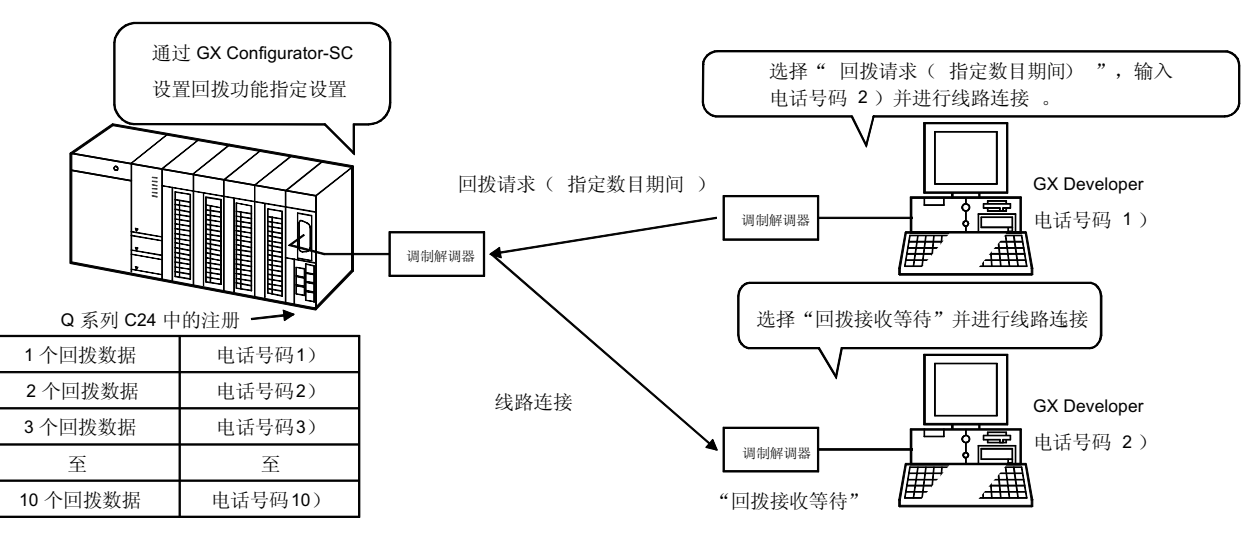

- (d) 如果未正常执行回拨处理, 则在 GX Developer 侧显示出错信息屏幕。按照 显示的信息进行处理操作(重新连接操作等)。
	- \* 通过 GX Configurator-SC 监视/测试屏幕的下列项目可以确认 Q 系列 C24 侧的运行状态。

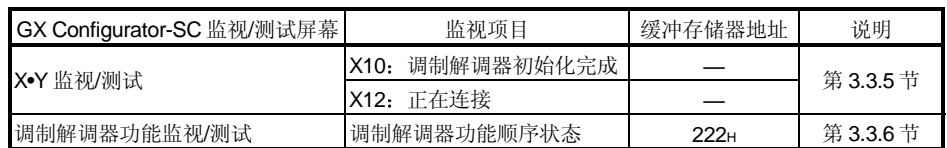

(e) 在 GX Developer 的下列区域设置与回拨功能有关的设置。

[起动步骤]  $GX$  Developer  $\rightarrow$   $[\perp \! \nexists]$   $\rightarrow$   $[\stackrel{\textstyle\#}{\sim}$   $\stackrel{\textstyle\#}{\sim}$   $\stackrel{\textstyle\#}{\sim}$   $\stackrel{\textstyle\#}{\sim}$   $\stackrel{\textstyle\#}{\sim}$ 

1 线路回拨取消等待时间

(设置范围: 1至 180 s。(默认: 90 s。))

它指定从发送对 Q 系列 C24 的回拨请求的响应后直到断开 GX Developer 的线路的等待时间

如果未在该区域指定的时间内断开 GX Developer 的线路, 则 Q 系列 C24 强制断开线路,终止回拨处理。

2) 回拨延迟时间

(设置范围: 1至 999 s。(默认: 20 s。)) 它指定从临时断开 GX Developer 侧的线路直到 Q 系列 C24 重新连接 (回拨)的时间。

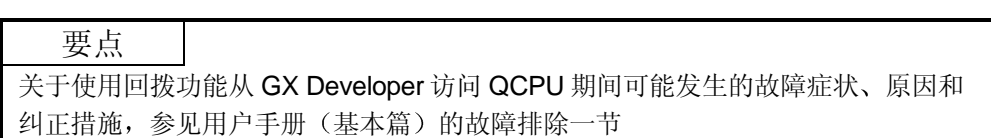

- (4) 为了使用回拨功能而通过 GX Configurator-SC 进行的设置和监视 (a) 设置、监视/测试项目
	- 使用下列 GX Configurator-SC 屏幕进行回拨功能的设置、监视和测试。
		- 1) 通过"调制解调器功能系统设置"屏幕进行的设置项目
			- 以下表示回拨功能设置项目

关于包括下列项目的调制解调器功能设置项目, 参见第3.3.6 节。

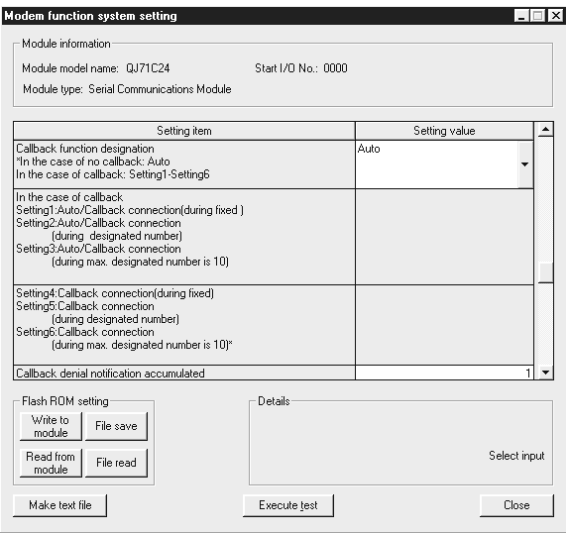

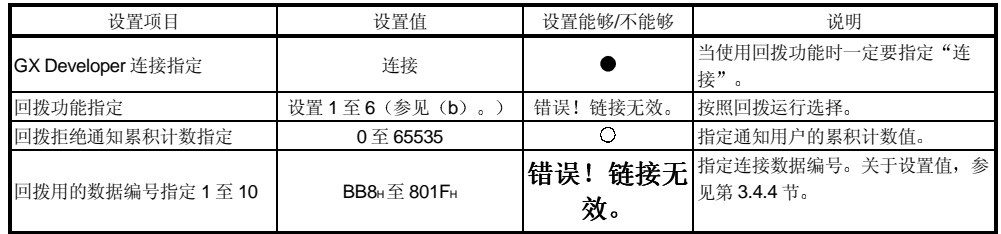

**●**: 必须设置 〇: 按需要设置

2) 通过"调制解调器功能监视/测试"屏幕监视/测试

以下表示回拨功能监视和测试。

关于包括下列项目的调制解调器功能的监视和测试,参见第3.3.6 节。

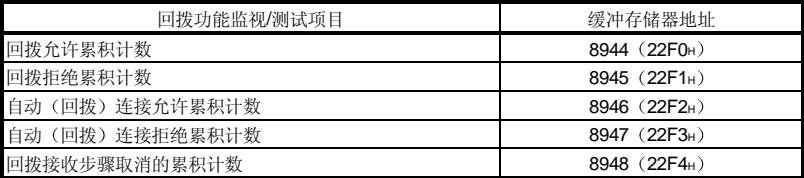

(b) 回拨功能指定和回拨运行概述

这里对"调制解调器功能系统设置"屏幕中的"回拨功能指定"项目的设置 值和相应的 Q 系列 C24 回拨运行进行概述。

\* 括号中的值是当设置值存储在缓冲存储器(地址: 2001H)中的值。

\* 如果在"自动(回拨: 固定期间/回拨: 指定号码期间)"上设置连接系 统并执行线路连接,在5)中说明(设置1至设置3)。

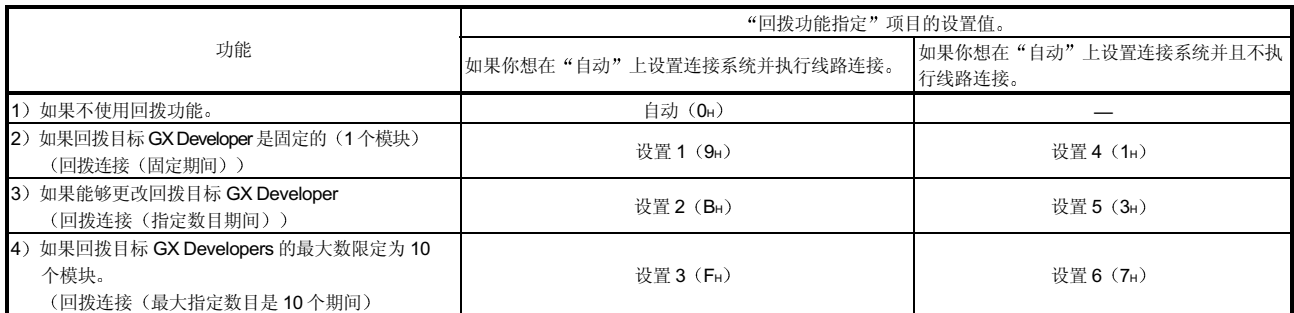

1) 如果不使用回拨功能(自动(OH): (默认值)

- 如果不使用回拨功能选择这一条。
- · 在从 GX Developer 连接线路后能够进行数据通讯。
- 2) 如果回拨目标 GX Developer 是固定的(1个模块)

(设置 1 (9H) 或设置 4 (1H))

- 如果 Q 系列 C24 固定正在回拨的 GX Developer 侧的电话号码 (1个 模块)则洗择这一条。
- · Q 系列 C24 使用下面 1 个回拨数据中设置的连接数据执行 GX Developer 侧的回拨。此时, 连接数据中的外线拨号、线路类型和电 话号码变为有效。
- 在"调制解调器功能系统设置"屏幕上设置1个回拨数据。
- (例子)如果把"回拨连接(固定期间)"作为连接系统来进行线路连 接

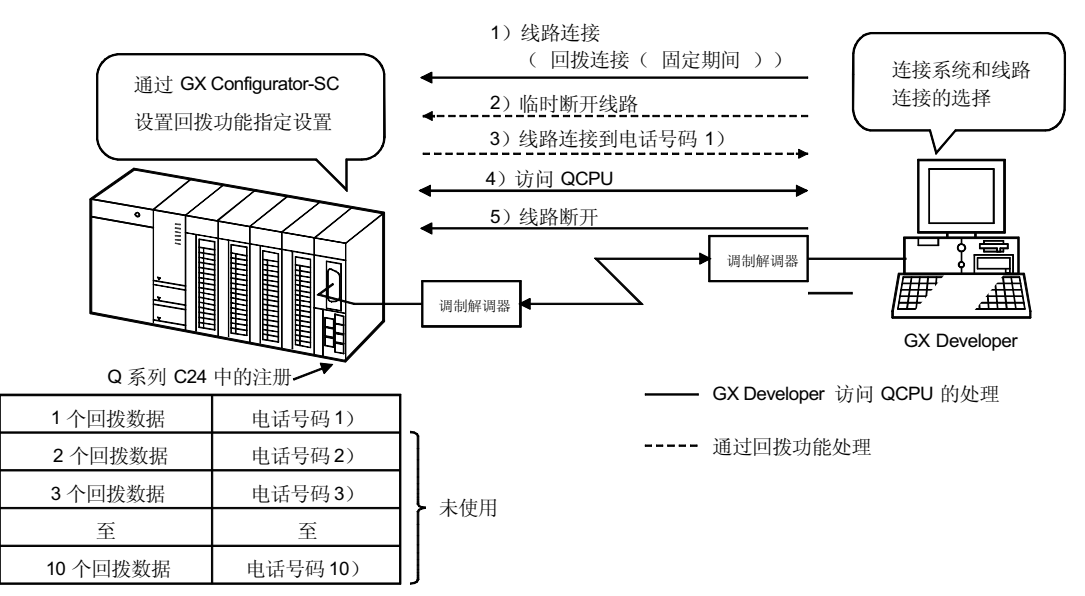

3) 如果能够更改回拨目标 GX Developer

(设置 2 (BH) 或设置 5 (3H))

- 如果回拨目标电话号码是在从初始化 GX Developer 侧进行线路连接 时指定的, 则选择回拨目标电话号码。
- Q系列 C24 用从 GX Developer 侧接收的回拨目标电话号码回拨 GX Developer<sub>o</sub>
	- 此时, 使用下面1个回拨数据中设置的外线拨号、线路类型和连接数 据。
- 如果从初始化 GX Developer 侧进行线路连接时未指定回拨目标, 则 下面1个回拨数据中设置的连接数据用于回拨 GX Developer 侧。 此时, 连接数据中的外线拨号、线路类型和电话号码变为有效。
- 在"调制解调器功能系统设置"屏幕上设置1个回拨数据。
- (例子)如果在"回拨连接(指定数目期间)"作为连接系统情况下进 行线路连接

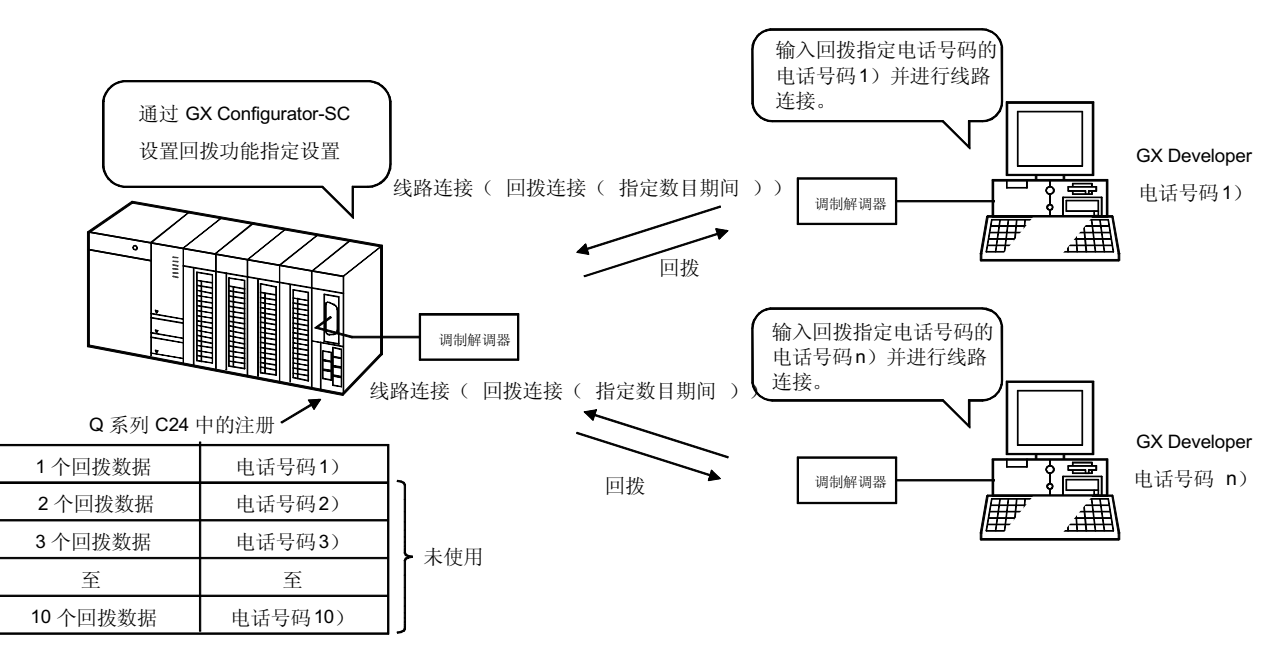

4) 如果回拨目标 GX Developer 的最大数目限定为 10 个模块。

(设置 3 (FH) 或设置 6 (7H))

- 选择当 Q 系列 C24 把回拨目标限制为最多 10 个模块时要回拨的 GX Developer<sub>o</sub>
- 指定当从初始化 GX Developer 侧进行线路连接时的回拨目标电话号 码
- 如果 Q 系列 C24 检查从 GX Developer 侧接收的回拨目标电话号码并 且它是注册在 Q 系列 C24 中的电话号码, 则执行回拨。 如果从 GX Developer 侧接收到未注册在 Q 系列 C24 中的电话号码, 则 Q 系列 C24 断开线路并且不执行回拨
- 通过 Q 系列 C24 检查回拨目标电话号码的数据注册在 1 个至 10 个回 拨数据中

在 调制解调器功能系统设置 屏幕上设置 1 个至 10 个回拨数据的 数据注册

(例子) 如果在"回拨连接(指定数目期间)"作为连接系统情况下进 行线路连接

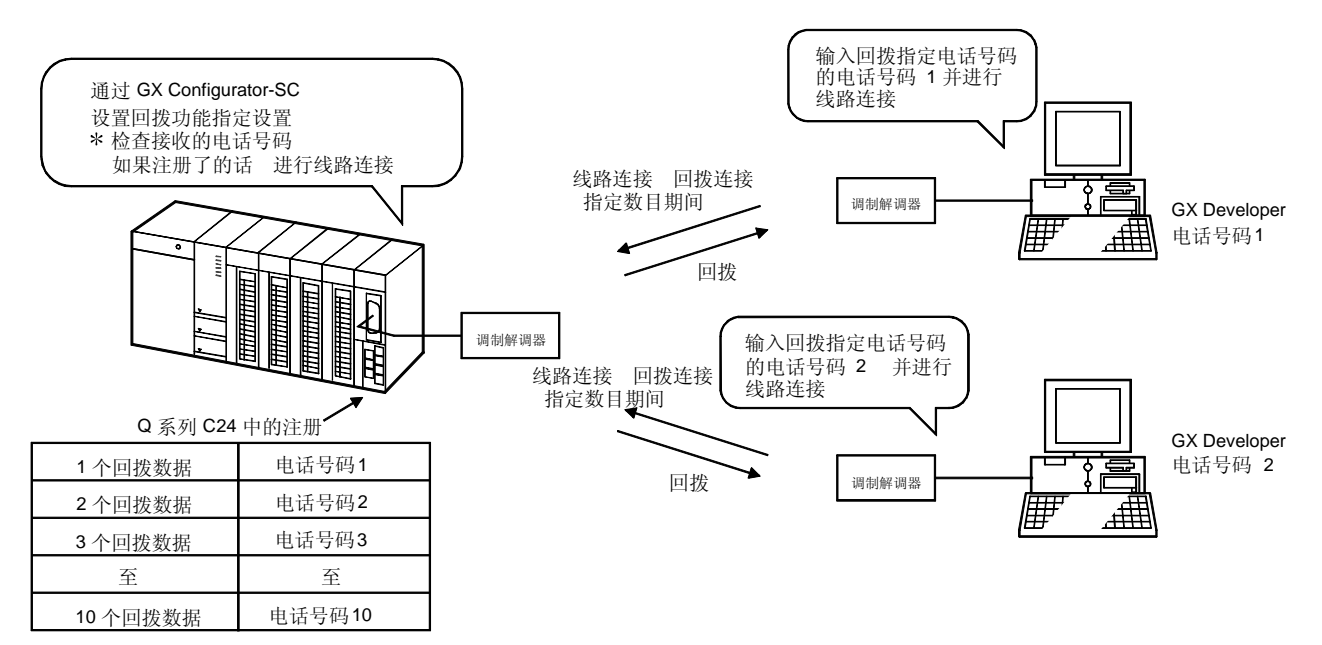

5) 如果来自 GX Developer 的连接是用"自动(回拨: 固定期间/回拨: 指 定号码期间)"作为连接系统时:

(设置 1 (9H) 至设置 3 (FH))

- 当从 GX Developer 访问 QCPU 时, 选择是使用回拨功能进行线路连 接或不使用回拨功能进行线路连接。
- 如果选择以下作为 GX Developer 连接系统并进行线路连接, 则只有这 种情况下才可用该方法从 GX Developer 访问 QCPU。
	- 自动(回拨: 固定期间)
	- 自动(回拨: 指定数目期间)
	- \* 该步骤与通过选择"自动"作为连接系统并讲行线路连接时的相 同。
- 如果用限制为最多 10 个模块组 (设置 3 (FH)) 的回拨目标 GX Developer 进行线路连接, 则选择"自动(回拨: 指定数目期间)"作 为连接系统并指定电话号码

Q 系列 C24 检查从 GX Developer 侧接收的电话号码, 当它注册在 Q 系列 C24 中时, 保持线路连接状态并且能够从 GX Developer 访问 QCPU<sub>2</sub>

如果从 GX Developer 接收到未在 Q 系列 C24 中注册的电话号码, 则 Q系列 C24 断开线路。

• 通过 Q 系列 C24 检查回拨目标电话号码的数据注册在 1 个至 10 个回 拨数据中。

在"调制解调器功能系统设置"屏幕上设置1个至10个回拨数据中 注册的数据。

(例子)如果在"自动(回拨:指定号码期间)"作为连接系统情况下 讲行线路连接

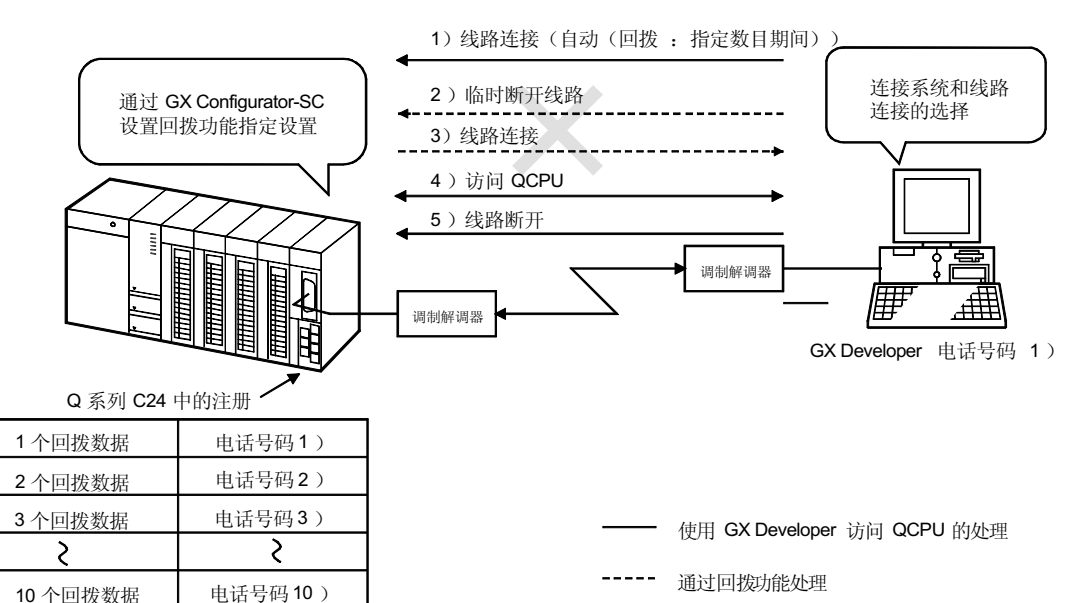

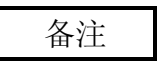

如果在 Q 系列 C24 中进行 GX Configurator-SC 的"回拨功能指定"设置, 则通过下 面所示的连接系统能够进行与 GX Developer 的线路连接

GX Configurator-SC "回拨功能指定"设置项目和 GX Developer 连接系统设置项目 之间的对应关系如下所示

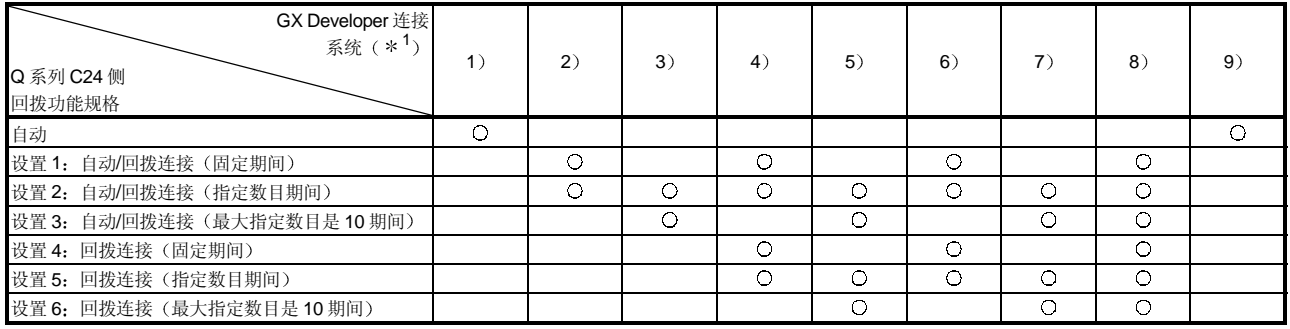

能够连接

- \*1 这表示 GX Developer 连接系统。关于从 GX Developer 连接线路的详情, 参 见 GX Developer 操作手册。
	-
	-
	- 3) 自动(回拨: 指定数目期间) 8) 回拨接收等待
	- 4) 回拨连接(固定期间)
	- 5) 回拨连接(指定数目期间)
	- 1) 自动 2000 2000 2000 2000 2000 2000 2000 2000 2000 2000 2000 2000 2000 2000 20
	- 2) 自动 (回拨: 固定期间) 7) 回拨请求 (指定数目期间)
		-
		- 9 手动

## 3.3.5 PLC CPU 的 I/O 信号

下面描述了用于调制解调器功能的 PLC CPU 的 I/O 信号。关于与调制解调器功能无关 的 I/O 信号, 参见用户手册(基本篇)的第3.8 节。

### (1) I/O 信号列表

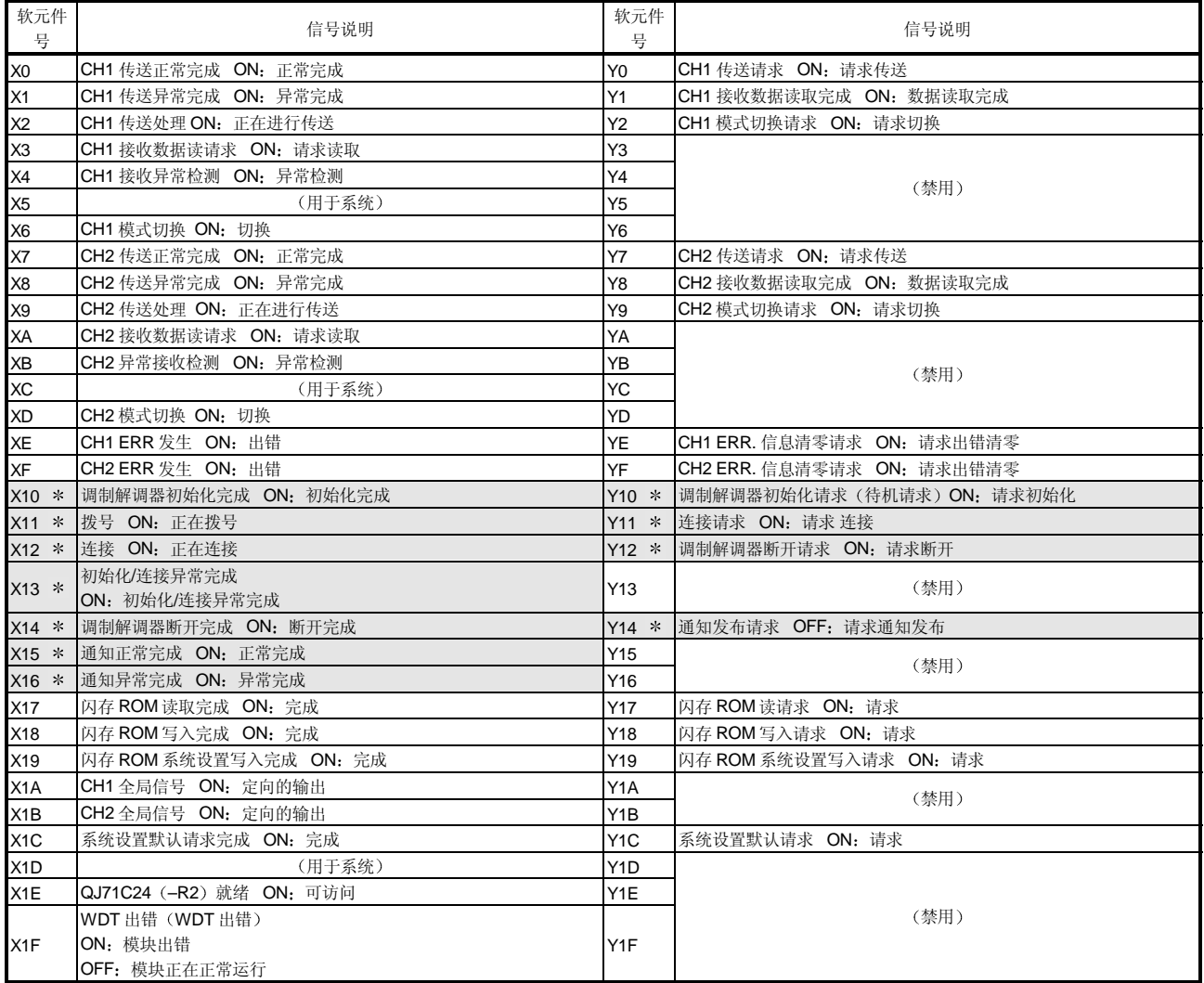

用 表示的信号是调制解调器功能的 I/O 信号。

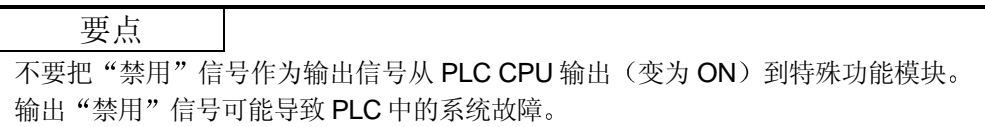

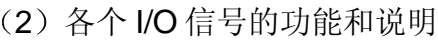

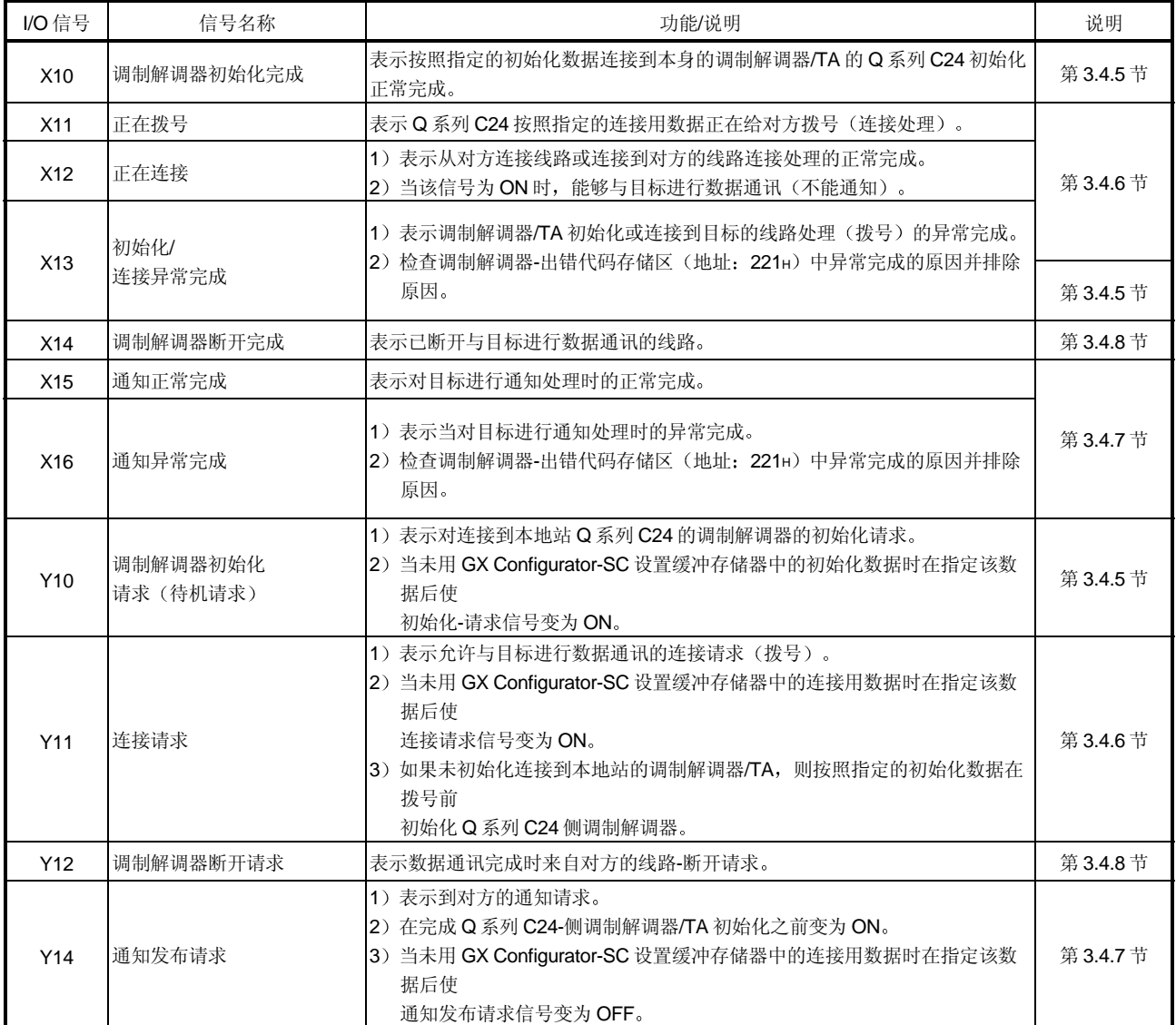

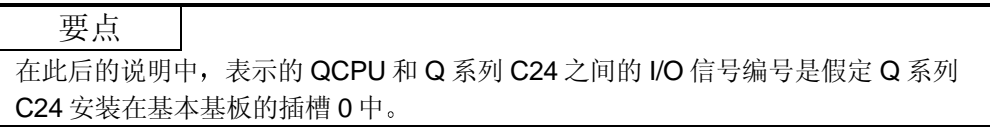

## 3.3.6 缓冲存储器

下面描述可以使用调制解调器功能的缓冲存储器(用 表示的区域)。 关于与调制解调器功能无关的缓冲存储器, 参见第3.9节。

#### 要点

使用 Q 系列 C24 的特殊实用程序包("GX Configurator-SC")把设置值写入缓冲 存储器和从缓冲存储器读取设置值。 按照用户手册(基本篇)的第8章进行设置和监视。本节提供了用于使用 GX Configurator-SC 进行设置和监视的设置值的补充说明。

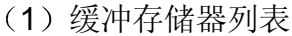

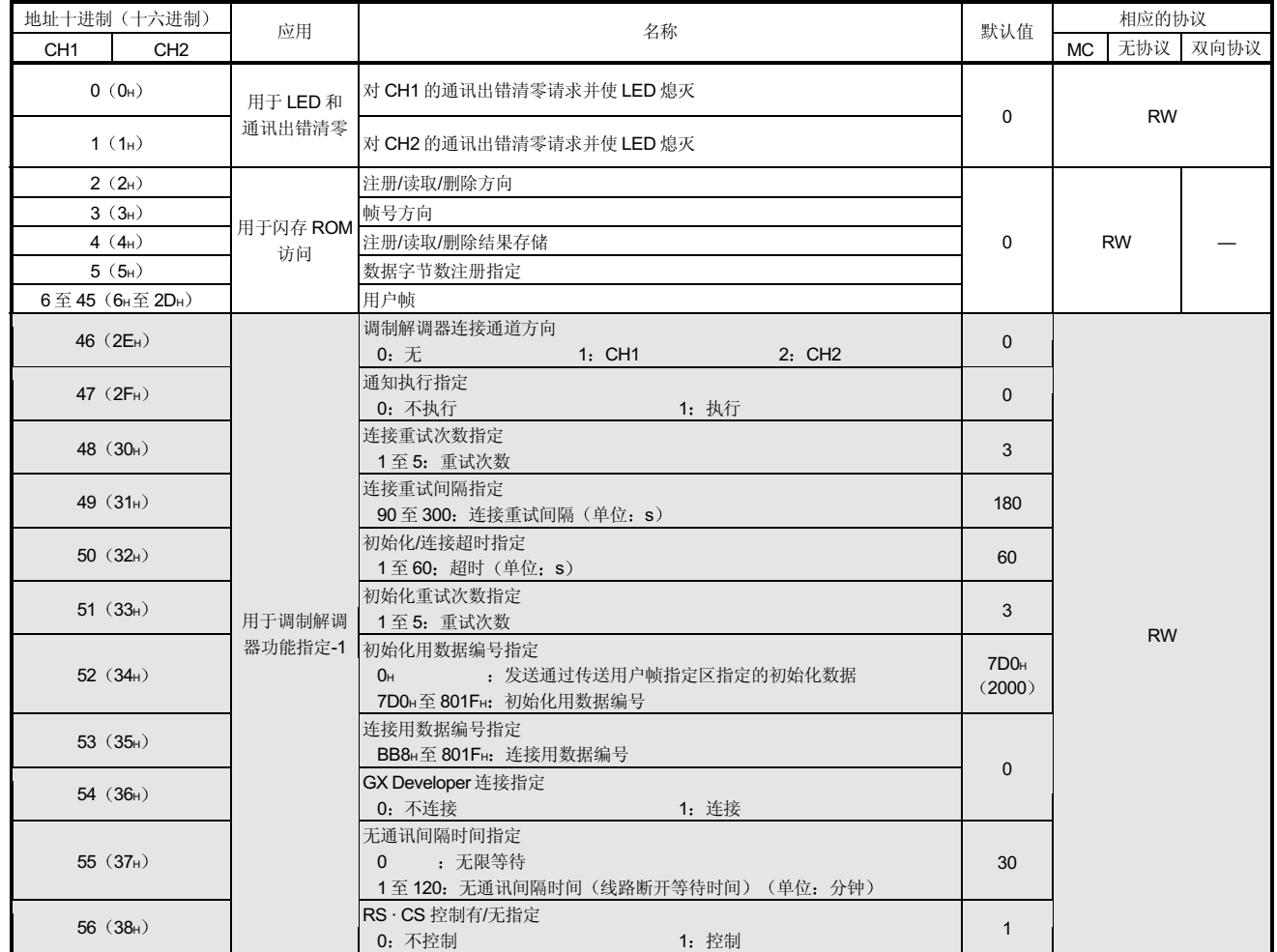

# 3 使用调制解调器功能通讯

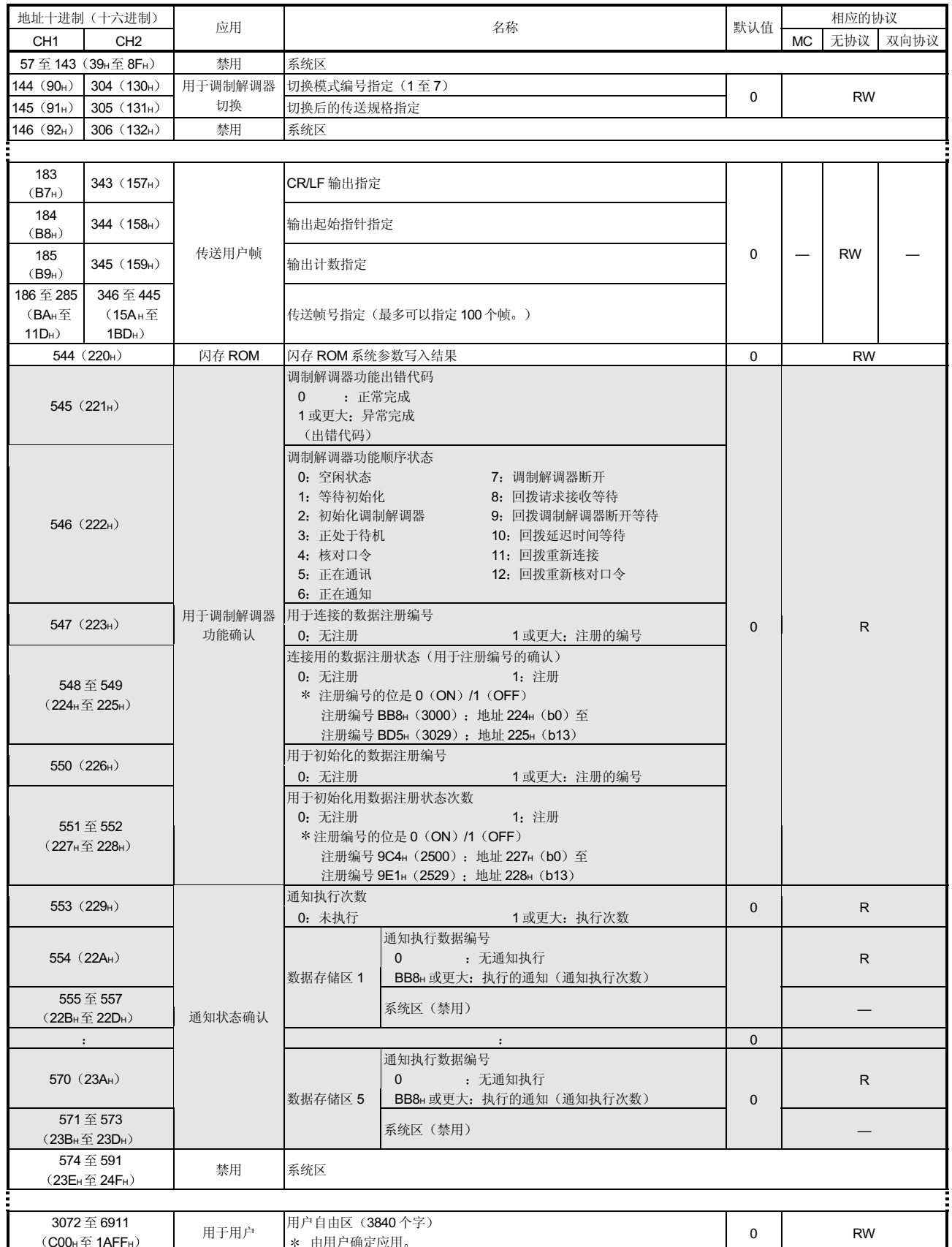

# 3 使用调制解调器功能通讯

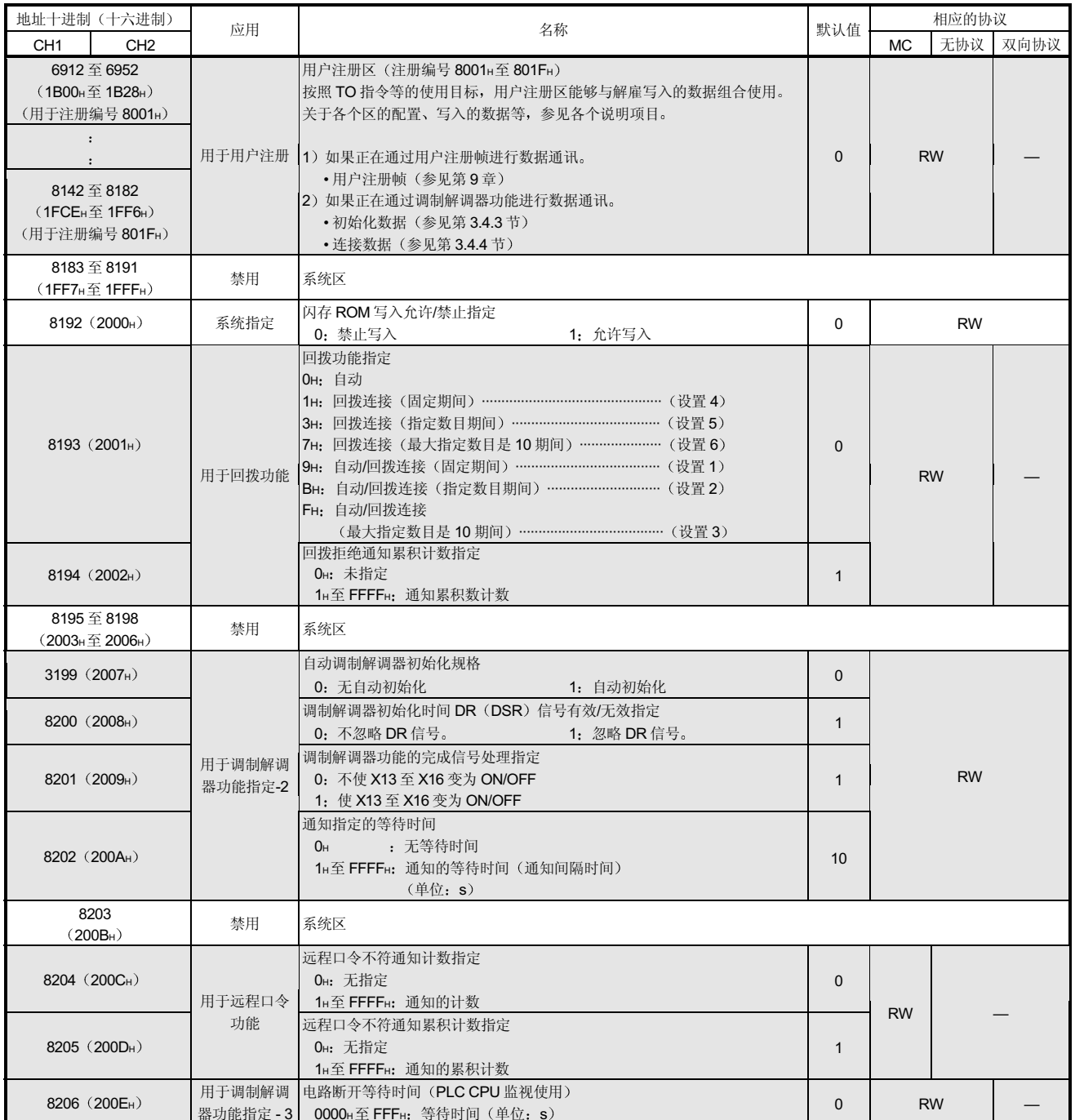

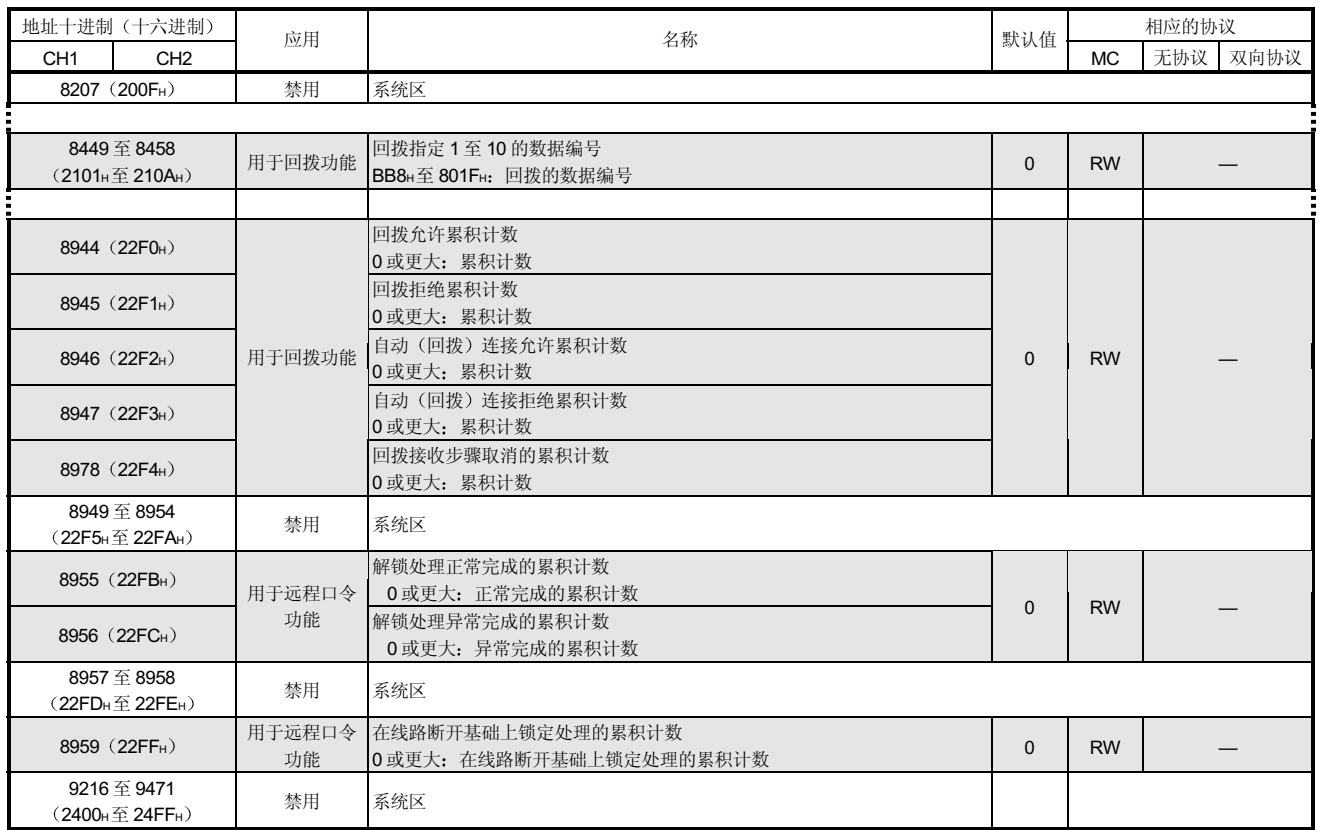

#### 要点

不要把数据写入缓冲存储器的系统区。

如果数据写入系统区,则PLC系统可能异常运行。

用户区中也有部分系统区。当从缓冲存储器读取和写入缓冲存储器时一定要小心。

#### 要点

使用 Q 系列 C24 的特殊实用程序包(GX Configurator-SC)把设置值写入缓冲存储器 和从缓冲存储器读取设置值。

按照用户手册(基本篇)的第8章进行设置和监视。本节提供了用于使用 GX Configurator-SC 进行设置和监视的设置值的补充说明。

- 2) 缓冲存储器的详情(用于调制解调器功能
	- a) 调制解调器连接通道指定区 (地址 46 (2EH 指定调制解调器/TA 连接到 Q 系列 C24 侧的接口
	- (b) 通知执行指定区(地址 47 (2FH)) 指定是否在通知发出的请求信号 Y14 衰落期间进行向寻呼接收器的通知(信 息传送)。
	- c) 连接重试次数指定区 (地址 48 (30н
		- 1) 指定当不能通过通知请求或连接请求与对方设备进行连接时的通知或连 接请求重试次数。
		- 2) 推荐连接重试次数使用默认值。
	- d) 连接重试间隔指定区 (地址 49 (31H
		- 1) 指定当不能通过通知请求/连接请求对对方设备进行连接时的通知/连接 请求重试外理的间隔时间。
		- 2) 推荐连接重试间隔使用默认值。
	- e)初始化/连接超时时间指定区(地址 50(32н
		- 1) 指定下列等待时间。
			- · 直到完成调制解调器/TA 初始化时的等待时间
			- •每当不能通过通知/连接请求对目标进行连接时等待的等待时间。
		- 2) 推荐初始化/连接重试的溢出时间使用默认值。
			- 下面所示的是连接重试次数指定、连接重试间隔指定和用于通知/连 接请求对方设备的初始化/连接超时时间指定的时间之间的关系。
				- : 3次
				- 连接重试次数 : 3次<br>• 连接重试间隔 : 180 s • 连接重试间隔
				- 初始化/连接重试超时: 60 s

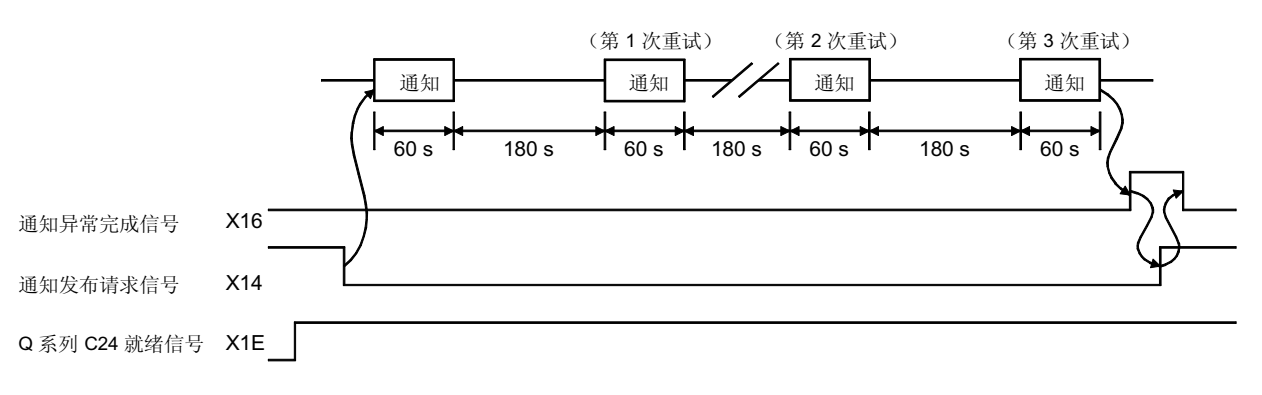

f)初始化重试次数指定区 (地址 51 (33H 每次对 Q 系列 C24 侧的调制解调器发出初始化请求时不能初始化时的 重试次数。

- (g) 初始化指定区的数据编号(地址 52 (34H))
	- 1) 指定在请求初始化 Q 系列 C24 侧调制解调器时传送的初始化数据的注册 编号。
		- 使用 Q 系列 C24 的注册编号。
	- 2) 关于使用 GX Confiqurator-SC 指定的详情, 参见用户手册(基本篇)的 第8.4.4节。第3.4.5节中表示使用程序指定的例子。
- (h) 连接指定区的数据编号(地址 53 (35H))
	- 1) 指定为了进行数据通讯/通知对对方设备进行连接处理而由Q系列 C24 使用的连接用数据的注册编号。 使用 Q 系列 C24 的注册编号。
	- 2) 关于使用 GX Configurator-SC 指定的详情, 参见用户手册(基本篇) 第8.4.4节。第3.4.6节中表示使用程序指定的例子。
- (i) GX Developer 连接指定区 (地址 54 (36H))
	- 1) 指定使用 Q 系列 C24 调制解调器功能通过连接 Q 系列 C24 和 GX Developer 是否从 GX Developer 访问 PLC。
	- 2) 当使用 Q 系列 C24 调制解调器功能连接 Q 系列 C24 和 GX Developer 时, 洗择"个人计算机侧接口 = 通过电话线路连接(Q/A6TEL、 C24)"。(当按照第3.2.3节所示直接连接时)。 当进行该 GX Developer 指定时, 在 Q 系列 C24 侧上该区中指定  $``1"$
- (j) 无通讯间隔时间指定区(地址 55 (37H))
	- 1) 指定线路连接后中断与目标设备的数据通讯时直到接通线路的等待时 间。
	- 2) 当指定的时间未与目标设备进行数据通讯时, Q 系列 C24 自动进行线路 断开处理。
		- 正在进行连接信号 (X12) 和初始化完成信号 (X10) 变为 OFF。)
- (k) RS · CS 控制有/无指定区 (地址 56 (38H))
	- 1) 指定 Q 系列 C24 和调制解调器/TA 进行数据通讯期间是否使用控制的 RS · CS 信号通知对方的本地站侧数据接收能力。
	- 2) 该设置用于通过(a) 中所示的调制解调器连接通道指定的接口。 通过缓冲存储器 DTR/DSR 和 DC 控制指定区 (地址: 93H/133H) 中的 设置进行不使用调制解调器功能的其它接口的控制。

## 备注

下面是对 RS · CS 控制的概述。

- (1) 当传送数据时
	- 1) Q 系列 C24 从 CS 信号的 ON/OFF 检测调制解调器/TA 数据接收能 力。
	- 2) 当 CS 信号为 ON 时, 起动或继续来自 Q 系列 C24 的数据传送。 当 CS 信号为 OFF 时, 中断来自 Q 系列 C24 的数据传送。
- (2) 当接收数据时
	- 1) 通过 RS 信号的 ON/OFF, Q 系列 C24 侧接收能力通知到调制解调 器/TA。
	- 2) 当 RS 信号为 ON 时, Q 系列 C24 可以接收数据。起动/继续从调制 解调器/TA 到Q 系列 C24 的数据传送。 当 RS 信号为 OFF 时, Q 系列 C24 不能接收数据。取消从调制解 调器/TA 到 Q 系列 C24 的数据传送。
	- 3) RS 信号的 ON/OFF 由 Q 系列 C24 的下列条件控制:
		- RS 信号的 ON  $\rightarrow$  OFF 控制 当Q系列 C24 中接收数据存储的 OS 区小于等于 64 个字节时进 行。
		- RS 信号的 OFF → ON 控制 当 Q 系列 C24 中接收数据存储的 OS 区大于等于 263 个字节时 讲行。
- (I) 调制解调器功能出错代码存储区(地址 545 (221H))
	- 1) 存储当调制解调器功能或异常信号(诸如初始化/连接异常完成信号 X13) 变为 ON 期间出错时的出错代码。
	- 2) 关于出错代码参见用户手册(基本篇) 的第10.2 节。
- (m) 调制解调器功能顺序状态存储区(地址 546 (222H)
	- 1) 调制解调器功能使用期间的当前状态存储为数字。
	- 2) 关于使用调制解调器时调制解调器功能顺序状态的存储值, 参见第3.4.1 节。

(n) 连接用数据注册编号存储区(地址 547 (223H))

- 1) 为了进行数据通讯/通知, 把对对方设备进行连接处理中由 Q 系列 C24 使用的连接用数据注册的编号存储在闪存 ROM 中。
	- 注册的编号是由用户注册在闪存 ROM 中的连接用数据的数目。
- 2) 在第3.4.4 节中描述连接用数据的注册。
- (o) 连接用数据注册状态存储区(地址 548至 549 (224H至 225H))
	- 1) 为了进行数据通讯/通知, 把对对方设备进行连接处理中由 Q 系列 C24 使用的连接用数据的注册状态存储在闪存 ROM 中。
	- 2) 下图所示范围中的相应位表示注册编号为 BB8H至 BD5H (3000至 3029) 的连接用各个数据的注册状态。

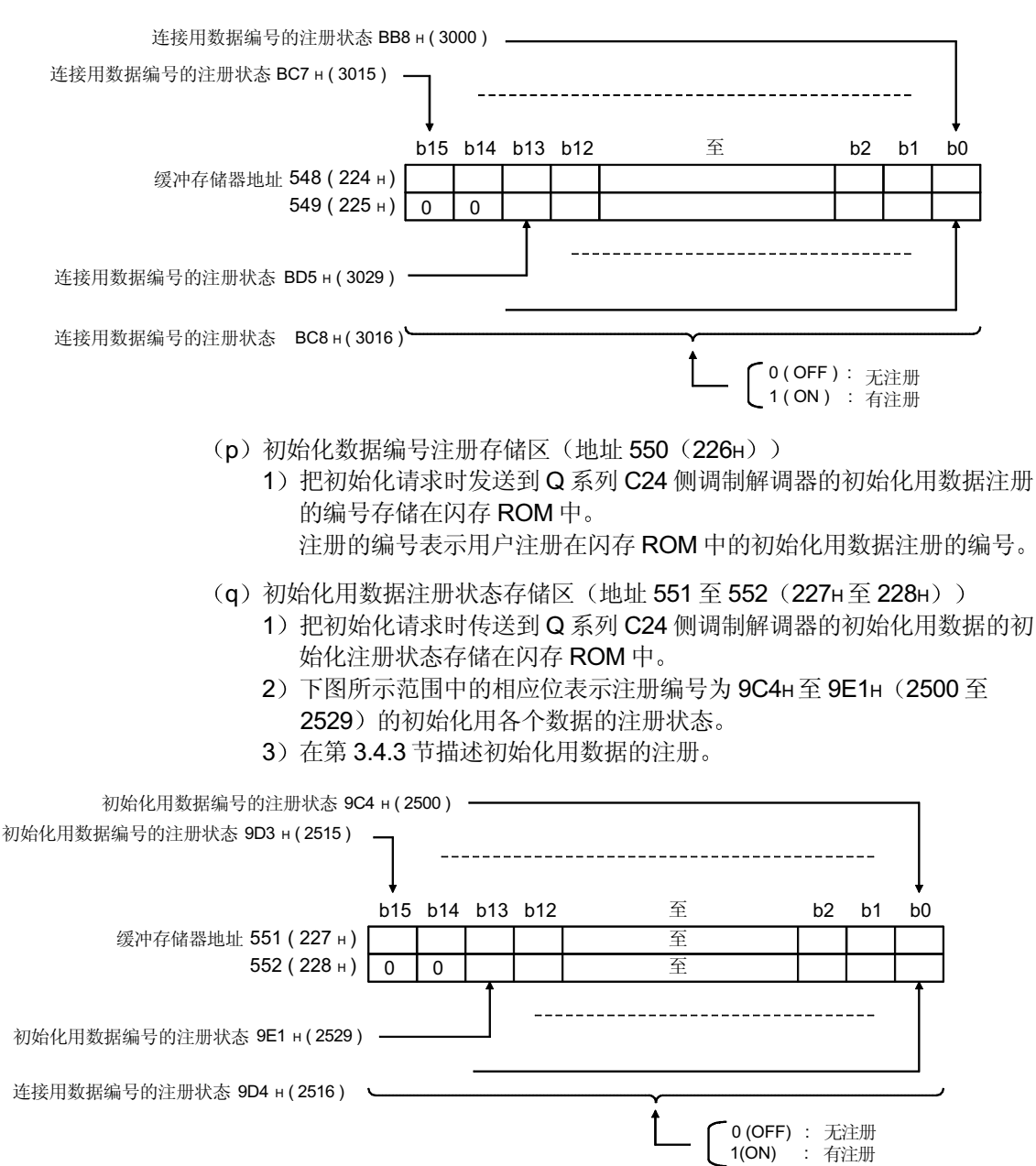

- (r) 通知执行次数存储区(地址 553 (229H))
	- 1) 存储对寻呼接收器进行的 Q 系列 C24 通知(信息传送) 处理的执行次 数。
	- 2) 存储当通知执行次数超过 32767 时保持在 32767 的值。
	- 3) 用户可以在 0至 32767 的范围中更改该区的值。 当用户更改存储值时, 按照更改的值存储执行次数。
- (s) 关于通知执行数据存储: 通知执行数据编号存储区(地址 554、558...  $(22A_{H}$ , 22EH...) )
	- 1) 把 Q 系列 C24 对寻呼接收器进行通知(信息传送)处理中使用的连接 用数据的注册编号存储为长信息。
	- 2) 最新的五个数据按顺序存储在相应区(数据1、数据2、....)。(最新 的信息存储在数据1通知执行数据编号存储区。) 按顺序删除除最新的五个之外的旧通知执行数据编号。

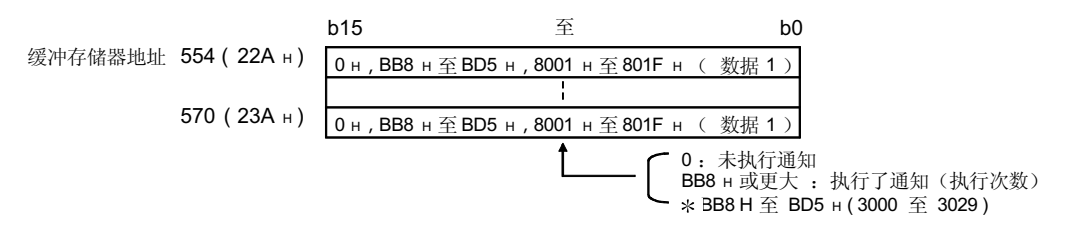

- (t) 关于用户注册帧注册: 注册数据指定区 (地址 6912、6953... (1B00н、 1B29 H... ) ) 中的字节数
	- 1) 初始化数据或连接用的数据可以存储进缓冲存储器以及 Q 系列 C24 的闪 存ROM中。

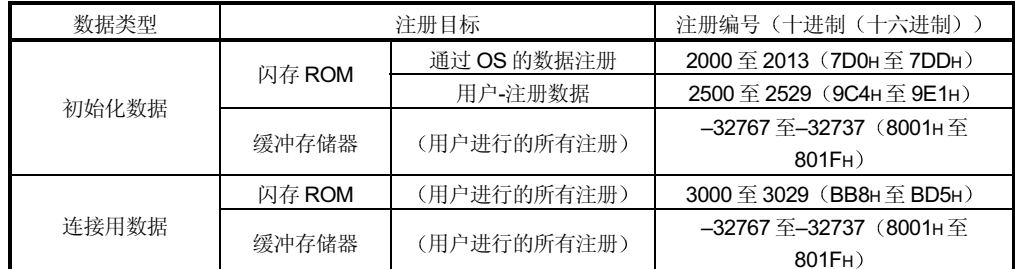

\* 缓冲存储器的初始化数据或连接用的数据的注册编号在-32767至 32737 (8001H至 801FH)范围中,并由使用区确定。

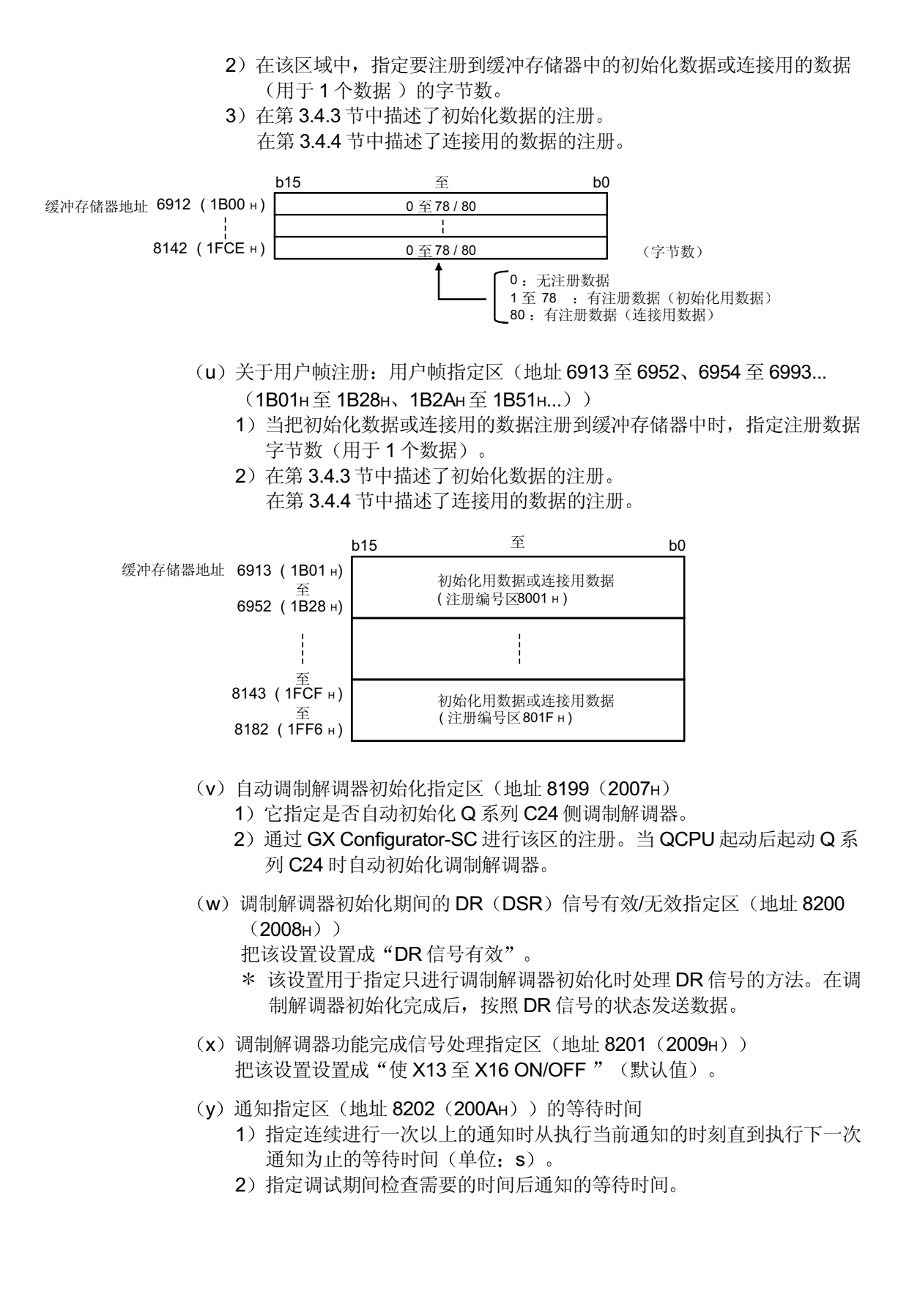

- (z) 电路断开等待时间指定区(PLC CPU 监视使用) (地址 8206 (200EH))
	- 1) 当使用 PLC CPU 监视功能发送数据时, 指定从 Q 系列 C24 传送数据后 完成从本地站侧调制解调器到外部设备的数据传送所花费的时间(直到 电路断开的等待时间)。
	- 2) 指定电路断开等待时间以符合所使用的调制解调器的规格。
- (3) 缓冲存储器的详情(用于远程口令功能)

当Q系列C24 讲行远程口令核对时下列各个区有效。

- (a) 远程口令不符通知次数指定区(地址 8204 (200CH))
	- 1) 使用 0 至 FFFFH 指定连接调制解调器线路后用户/外部设备解锁处理期 间发生远程口令不符时, 将该事件通知 QCPU 的次数。
	- 2) 它不能确认线路连接后直到当前发生的远程口令不符的累积次数。
- (b) 远程口令不符通知累积次数指定(地址 8205 (200DH))
	- 1) 使用 0至 FFFFH 指定 Q 系列 C24 起动后用户或外部设备解锁处理期 间发生远程口令不符时, 将该事件通知 QCPU 的累积次数。
	- 2) 在存储解锁处理异常完成的累积计数区(地址 8956 (22FCH))可以 检查起动后直到当前发生的远程口令不符的累积次数(Q系列C24中 的累积次数值)。
- (c) 解锁处理正常完成的累积计数存储区(地址 8955 (22FBH)) 存储已正常完成远程口令解锁处理时的累积次数。
- (d) 解锁处理异常完成累积计数的存储区(地址 8956 (22FCH)) 存储已异常完成远程口令解锁处理的累积次数。
- (e) 在电路断开基础上锁定处理的累积计数存储区(地址 8959 (22FFH)) 存储由于调制解调器线路断开而使 Q 系列 C24 自动进行锁定处理的累积 次数。

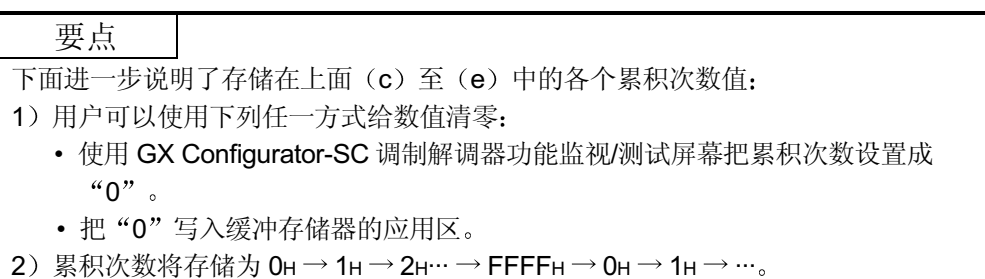

- (4) 缓冲存储器的详情(用干回拨功能) 如果 Q 系列 C24 使用回拨功能, 则下面所示的区有效。
	- (a) 回拨功能指定区 (地址 8193 (2001H))
		- 1) 如果通过调制解调器连接 GX Developer 进行通讯, 则指定是否使用回 拨功能。另外指定使用回拨功能情况下的回拨运行。
		- 2) 如果在 GX Developer 连接指定区 (地址 54 (36н) 输入 "连接", 则 该指定变为有效。
		- 3) 表示 GX Configurator-SC 中的设置值(该区中存储的值) 并表示相应 的 Q 系列 C24 的回拨运行。如果指定了除下面所示之外的任何设置 值, 则变为无效, 并且不运行回拨功能。
			- 当不使用回拨功能时: 自动 (OH)
			- 当使用回拨功能时: 设置 1 (9н) 至设置 6 (7н)
				- 设置 1 (9H): 自动/回拨连接 (固定期间)
				- 设置 2 (BH): 自动/回拨连接 (指定数目期间)
				- 设置 3 (FH): 自动/回拨连接 (最大指定数目是 10 期间))
				- 设置 4 (1H): 回拨连接(固定期间)
				- 设置 5 (3H): 回拨连接 (指定数目期间)
				- 设置 6 (7H): 回拨连接(最大指定数目是 10期间))
	- (b) 回拨拒绝通知累积次数指定区(地址 8194 (2002H))
		- 1) 使用 0 至 FFFFH 指定起动 Q 系列 C24 后从 GX Developer 访问期间发 生拒绝回拨时将该事件通知 QCPU 的累积次数。
		- 2) 在存储回拨拒绝累积次数区(地址 8945 (22F1H)) 检查起动后直到当 前发生的(Q系列C24中的累积计数值)回拨拒绝的累积次数。
	- (c) 回拨指定区的数据编号(地址 8449至 8458 (2101 H至 210A H))
		- 1) 它指定注册回拨目标 GX Developer 侧的电话号码的连接数据注册编 号。

连接数据是已经注册在 Q 系列 C24 的闪存 ROM 或缓冲存储器中的数 据。

- 关于连接数据注册,参见第3.4.4 节。
- 2) 在下面例子中, 1个回拨数据中指定的连接数据电话号码变成回拨目 标。
	- 如果回拨目标 GX Developer 是固定的(1模块)。
	- \* 连接数据中的外线拨号、线路类型和电话号码变为有效。
- 3) 在下面例子中, 当从 GX Developer 指定回拨目标电话号码并进行连接 时, 使用外线拨号和连接数据中的线路类型对1个回拨数据中指定的注 册编号进行回拨。
	- 如果能够更改回拨目标 GX Developer。
	- 如果回拨目标 GX Developer 的最大数目限定为 10 个模块时。
- 4) 如果回拨目标 GX Developer 限定为最高 10 个模块, 则指定为最多 10 个 模块指定回拨目标电话号码的连接数据注册编号。
	- 第1个回拨数据中的外线拨号、线路类型和电话号码变为有效。
	- 只有第2个至第10个回拨数据中的电话号码变为有效。它使用第1个 回拨数据用的连接数据中的外线拨号和线路类型。
- 5) 如果在该规格中指定"OH", 则它之后的回拨数据号变为"非指定 的"。

(例子) 如果第4个回拨数据指定为"0H", 则第4个至第10个回拨数 据注册变为无效。

- (d) 回拨允许累积次数存储区(地址 8944 (22FOH)) 当 Q 系列 C24 执行回拨时的累积次数存储于此。
- (e) 回拨拒绝累积次数存储区(地址 8945 (22F1H)) 由于回拨出错检测而使 Q 系列 C24 不执行回拨的累积次数值存储于此。
- (f) 自动(回拨) 连接允许累积次数存储区(地址 8946 (22F2H)) 通过下面所示的连接系统从 GX Developer 进行正常线路连接的累积计数存 储于此。
	- 1) 自动(回拨: 固定期间)
	- 2) 自动(回拨: 指定号期间)
- (g) 自动(回拨)连接拒绝累积次数存储区(地址 8947 (22F3H)) 通过下面所示的连接系统从 GX Developer 不正常连接线路的累积次数值存 储于此。
	- 1) 自动(回拨: 固定期间)
	- 2) 自动(回拨:指定号期间)
- (h) 回拨接收步骤取消的累积次数存储区(地址 8948 (22F4H)) 通过回拨指定临时断开 GX Developer 侧线路期间, 由另一个 GX Developer 执行线路连接请求时由 Q 系列 C24 终止初始化 GX Developer 的 回拨步骤次数的累积次数值存储干此。 \* Q 系列 C24 进行关于最新连接请求的回拨运行。

#### 要点

下面说明了存储在上面(d)至(h)中的各个累积次数值:

- 1) 用户可以使用下面任一方式给值清零:
	- 使用 GX Configurator-SC 调制解调器功能监视/测试屏幕把累积计数设置成  $"0"$ .
- 把"0"写入缓冲存储器的应用区。
- 2) 累积计数将存储为 0н → 1н → 2н… → FFFFн → 0н → 1н → …。

#### 3.3.7 当使用调制解调器功能时的注意事项

下面说明了当通过公用电话线路或呼叫寻呼接收器使用调制解调器功能与外部设备进行 数据通讯时的注意事项。

(1) 线路连接和断开

当与外部设备进行数据通讯时, 必须预先确定哪一个站与对方设备进行线路连接 (拨号) 和断开外理及其时序。

(2) 连接完成前的接收数据

在完成调制解调器的连接处理之前, 在使用的接口上的除调制解调器命令之外的 接收数据被忽略(读和处理)。

(例子) 即使接收到 MC 协议命令信息, Q 系列 C24 也会忽略数据。

(3) 传送控制

在把本地站处数据接收能力通知到对方设备时,可能发生传送控制中的延迟。 为了不使对方设备不能接收传送数据的状态出现,应该预先确定传送/接收数据 量和间隔。

当以无顺序协议传送/接收数据时, 也必须预先确定步骤。

(4) 数据通讯和通知的优先权

在建立线路连接后, 按发生的处理请求顺序与对方设备进行数据传送/接收处 理。

同时, 当发生线路断开处理或数据传送/接收(包括数据传送处理、接收处理和 闪存 ROM 访问处理)时,线路断开处理有优先权。

(5) 数据通讯时间

与对方设备建立线路连接后的数据传送/接收时间是 Q 系列 C24 和调制解调器 TA之间的传送时间、调制解调器和TA之间的传送时间和调制解调器/TA和对方 设备之间的传送时间的总时间。

当通过 MC 协议通讯时, 参考手册的第2 章中所示的传送时间 (诸如 T0 和 T3) 必须包括 Q 系列 C24-侧调制解调器/TA 和目标设备之间的传送时间。

(6) 初始化设置

用于调制解调器功能的连接数据可以使用设置步骤注册如下: 在调制解调器/TA的允许注册字符数内设置电话号码和信息。

- 1) 如果使用 GX Configurator-SC 注册
	- 注释最多可以设置成 256 个字节。(这些不用于控制。)
	- 电话号码最多可以设置成 64个字节。
	- 信息最多可以设置成 256 个字节。
- 2) 如果从 PLC CPU (顺控程序) 注册
	- 不能设置注释。
	- 电话号码最多可以设置成18个字节。
	- 信息最多可以设置成30个字节。
- (7) PLC CPU 监视功能

关于使用调制解调器功能传送监视结果时的注意事项参见第2.4节。

- (8) 远程口令核对
	- (a) 如何解锁远程口令
		- 1) 当已用 QCPU 参数把 Q 系列 C24 设置成经受远程口令核对的模块 时, 线路连接后起动数据通讯前必须从外部设备讲行远程口令解锁处 理。
		- 2) 按如下进行 QCPU 远程口令的解锁处理:
			- 当使用 MC 协议通讯时 使用专用命令从外部设备进行解锁处理。
				- 当从 GX Developer 访问 PLC 时 当开始访问时在 GX Developer 屏幕上进行解锁处理。
	- (b) 当异常完成远程口今解销外理时
		- 1) 检查 QCPU 中设置的远程口令后重复解锁处理。
		- 2) 如果由于解锁处理异常完成而使 Q 系列 C24 线路连接信号 (X12) 变 为 OFF, 则再次起动线路连接处理。
		- 3) 如果由于解锁处理异常完成而使 Q 系列 C24 CHn 侧 ERR 发生信号 (XE/XF) 变为 ON 并且 ERR LED 亮起, 则用户应该在重复线路连接 处理前给下列缓冲存储器中存储的累积次数清零。 (应用缓冲存储器)
			- 解锁处理异常完成累积的累积次数存储区: 地址 8756 (22FCн) (如何清零)
			- 由用户使用下列其中一项清零:
			- 在 GX Configurator-SC 调制解调器功能监视/测试屏幕上把累积次数 设置成"0"。
			- 把"0"写入缓冲存储器的应用区。
- (c) 当发生的远程口令不符次数较大时
	- 1) 当接收到的远程口令不符通知次数超过缓冲存储器地址 8204 (200CH) 中指定的次数时, Q 系列 C24 自动断开线路。(连接信号 (X12) 变为  $OFF_{2}$ )

在确认 QCPU 中注册的远程口令和外部设备中指定的远程口令后, 再次 执行线路连接。

2) 当接收到的远程口令不符通知次数超过累积次数值(缓冲存储器地址 8205 (200DH))时, Q系列 C24 执行下列处理。(不断开线路和调制 解调器。)

(当使用 MC 协议通讯时)

- 出错代码 (7FE8H) 存储在 MC 协议传送出错代码存储区的缓冲存储器 中(地址 602/618 (25AH/26AH)。
- CHn 侧出错信号 (XE/XF) 变为 ON 并且 ERR LED 亮起。 (当使用 GX Developer 通讯时)
- 出错代码 (7FE8H) 存储在调制解调器功能出错代码存储区的缓冲存储 器中(地址 545 (221H)。
- CHn 侧出错信号 (XE/XF) 变为 ON 并且 ERR LED 亮起。
- 3) 在存储解锁处理异常完成的累积次数区(地址 8956 (22FCH))可以检 查到当前为止发生的远程口令不符累积次数(Q系列C24中的累积计数 值)。
- 4) 用户应该使用下列方法之一给到当前为止发生的远程口令不符的累积次 数清零:
	- 在 GX Confiqurator-SC 的调制解调器功能监视/测试屏幕上把解锁处理 异常完成的累积计数设置成"0"。
	- · 把"0"写入存储解锁处理异常完成的累积计数缓存区(地址 895  $(22FC_H)$ ).

要点

如果 Q 系列 C24 的 CHn 侧 ERR 发生信号 (XE/XF) 变为 ON 并且 ERR LED 亮起, 则这可能表示来自外部设备的不正当访问。 也可以参见(12)中所述 PLC CPU 侧采取措施的例子。

备注

关于 Q 系列 C24 ERR LED 亮起后使它熄灭的方法, 参见用户手册 (基本篇) 的第 10.1.2 节。

- (9) 可以设置远程口令核对的模块数 在 GX Developer 的远程口令设置屏幕上设置 QCPU 中设置的远程口令和要检 查的Q系列C24的远程口令。 可以进行这些设置的 Q 系列 C24 模块数最多是 4 个模块, 包括 QJ71CMO。
- (10) 回拨功能
	- (a) 当回拨处理拒绝次数超过回拨拒绝通知累积次数(缓冲存储器地址 8194 (2002H) 时, 每次 Q 系列 C24 发布另外的拒绝时都要执行下列处理。
		- 出错代码 (7FE9H) 存储在调制解调器功能出错代码存储区的缓冲存 储器中(地址 545 (221H)。
		- CHn 侧出错信号 (XE/XF) 变为 ON 并且 ERR LED 亮起。
	- (b) 当回拨处理拒绝次数超过回拨拒绝通知累积次数时, 进行下列检查和清 零处理后, 要再次从 GX Developer 进行线路连接。
		- · 检查 Q 系列 C24 中设置的回拨功能的设置内容。
		- 检查 GX Developer 中设置的回拨功能的设置内容。
		- 用户应该给下列缓存区中存储的累积次数清零。
		- (受影响的缓冲存储器)
		- 回拨拒绝累积计数: 地址 8945 (22F1H)
		- (清零方法)…用户应该通过下列方法之一给该区域清零。
		- 在 GX Configurator-SC 的调制解调器功能监视/测试屏幕上把累积次数 值设置成"0"。
		- · 把"0"写入缓冲存储器中受影响的存储区。

备注

关于 Q 系列 C24 的 ERR LED 亮起后使它熄灭的方法, 参见用户手册 (基本篇) 的 第10.1.2节。

(11) 防止连接 GX Developer 时的线路断开

进行下列设置和操作以防止 GX Developer 和 PLC 之间的通讯中断时调制解调 器的线路断开。

- (a) 使用 GX Configurator-SC 进行初始化设置(参见用户手册(基本篇)的 第8.4.4 节)
	- 1) 设置屏幕: 调制解调器功能系统设置屏幕
	- 2) 设置项目: 无通讯间隔时间指定
	- 3) 设置值: 0 (设置值)
- (b) 使用 GX Developer 操作 在线路连接到 Q 系列 C24 侧后, 当完成 GX Developer 在线操作时, 一 定要进行线路断开操作。
- (12) 对于来自外部设备的不正当访问, 在 PLC CPU 侧执行情况的例 子

下面是在 PLC CPU 侧执行情况的例子, 即当通过 Q 系列 C24 远程口令核对 功能检测到"远程口令不符"的数目超过用户设置的数目时,进行关于对方设 备的线路断开处理并禁止通过调制解调器接收。

- 1) 用户应该确定外部设备关于 QCPU 中设置的远程口令的解锁处理期间发生 远程口令不符时给出的通知的次数和累积次数。(参见第3.3.6节(3)  $(a)$  和 $(b)$   $)$
- 2) 在 GX Confiqurator-SC 系统设置中, 为了运行 Q 系列 C24, 在"调制解调 器功能系统设置"屏幕上设置下列项目确定的以上计数并把它注册在Q系 列 C24 中。(参见用户手册(基本篇)的第8.4.4 节。)
	- 在项目"远程口令不符通知次数"中设置。
	- 在项目"远程口令不符通知累积次数"中设置。
- 3) 除了正常调制解调器初始化中使用的初始化命令之外, 指定"无自动接 收"并把该步的调制解调器初始化命令附加注册到Q系列C24中。(无自 动接收: 这是禁止从对方设备连接线路的设置。)使用"调制解调器功能 初始化数据"屏幕设置。(参见用户手册(基本篇)的第8.4.2节。)
- 4) 当系统开始运行后使用调制解调器功能把线路连接到对方设备时, 不断地 监视 ERR 发生信号 (XE 或 XF) 的上升 (OFF → ON) 。
- 5) 当 ERR 发生信号变为 ON 时, 监视下列缓冲存储器。 MC 协议传送出错代码的存储区(地址: 602 (25AH))
- 6) 当存储在以上缓冲存储器中的出错代码是 7FE8H 时进行关于对方设备的线 路断开处理。

(使用调制解调器断开请求信号 (Y12)。)

- 7) 在完成以上线路断开处理后, 指定已指定"无自动接收"的调制解调器初 始化命令并且只进行调制解调器初始化(参见第3.4.7节)。
- 8) 把以上发生的事情向系统管理员说明, 并采取必要的措施。

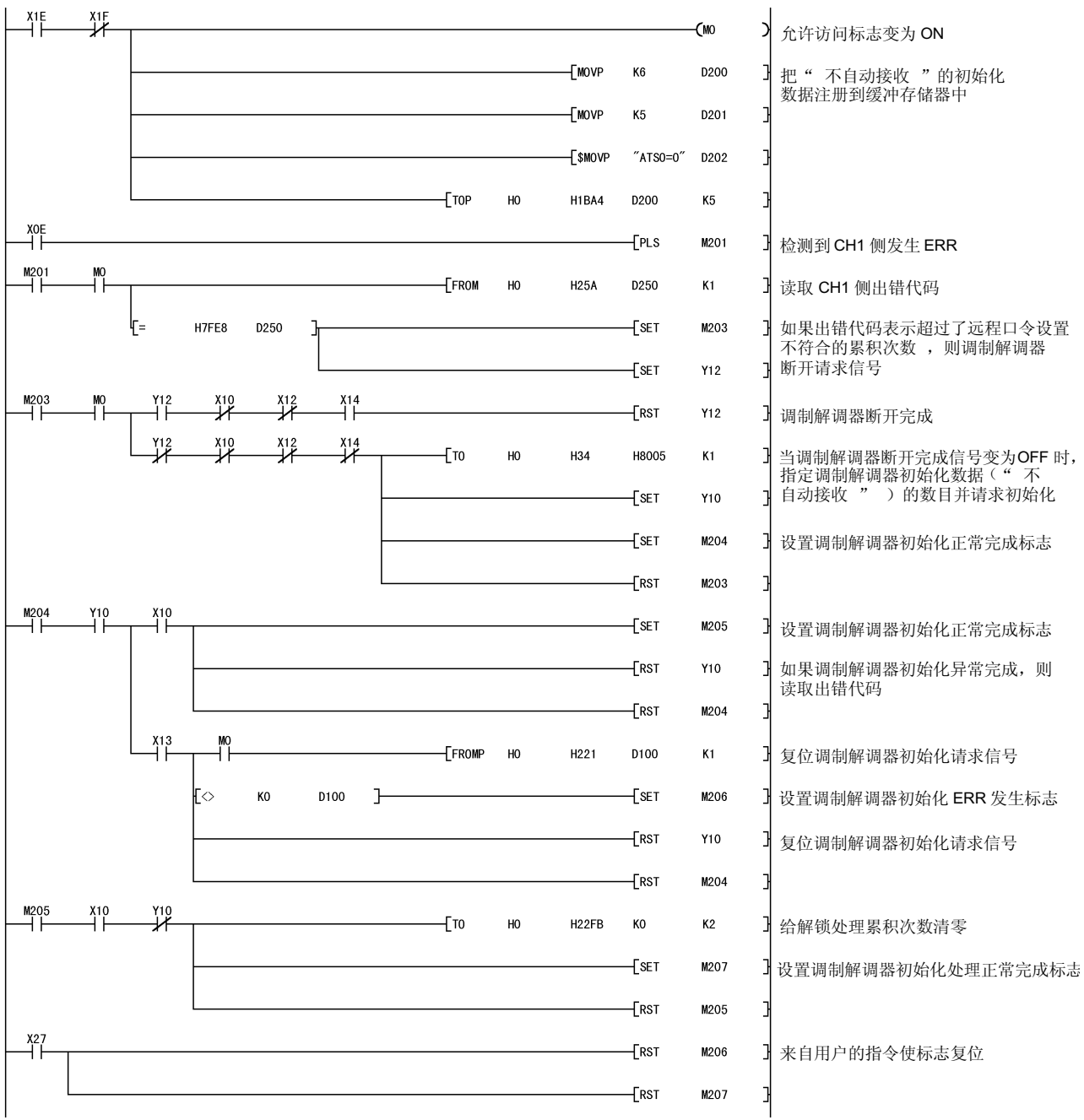

(例子) 在使用 MC 协议与所使用的 Q 系列 C24 CH1 侧接口的通讯中进行远程 口令解锁处理期间发生的远程口令不符次数超过通知累积次数设置值 时。

3.4 调制解调器功能的起动

本节说明当要使用 Q 系列 C24 的调制解调器功能时的起动步骤、处理方法和编程。

3.4.1 与外部设备讲行通讯数据时的起动步骤

本节表示起动调制解调器功能直到数据通讯开始的步骤。

(1) 直到 Q 系列 C24 的制解调器/ TA 的初始化的步骤

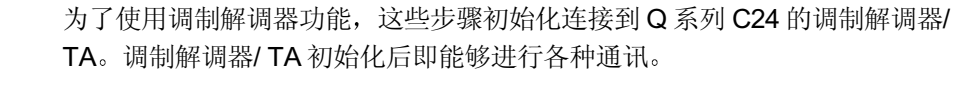

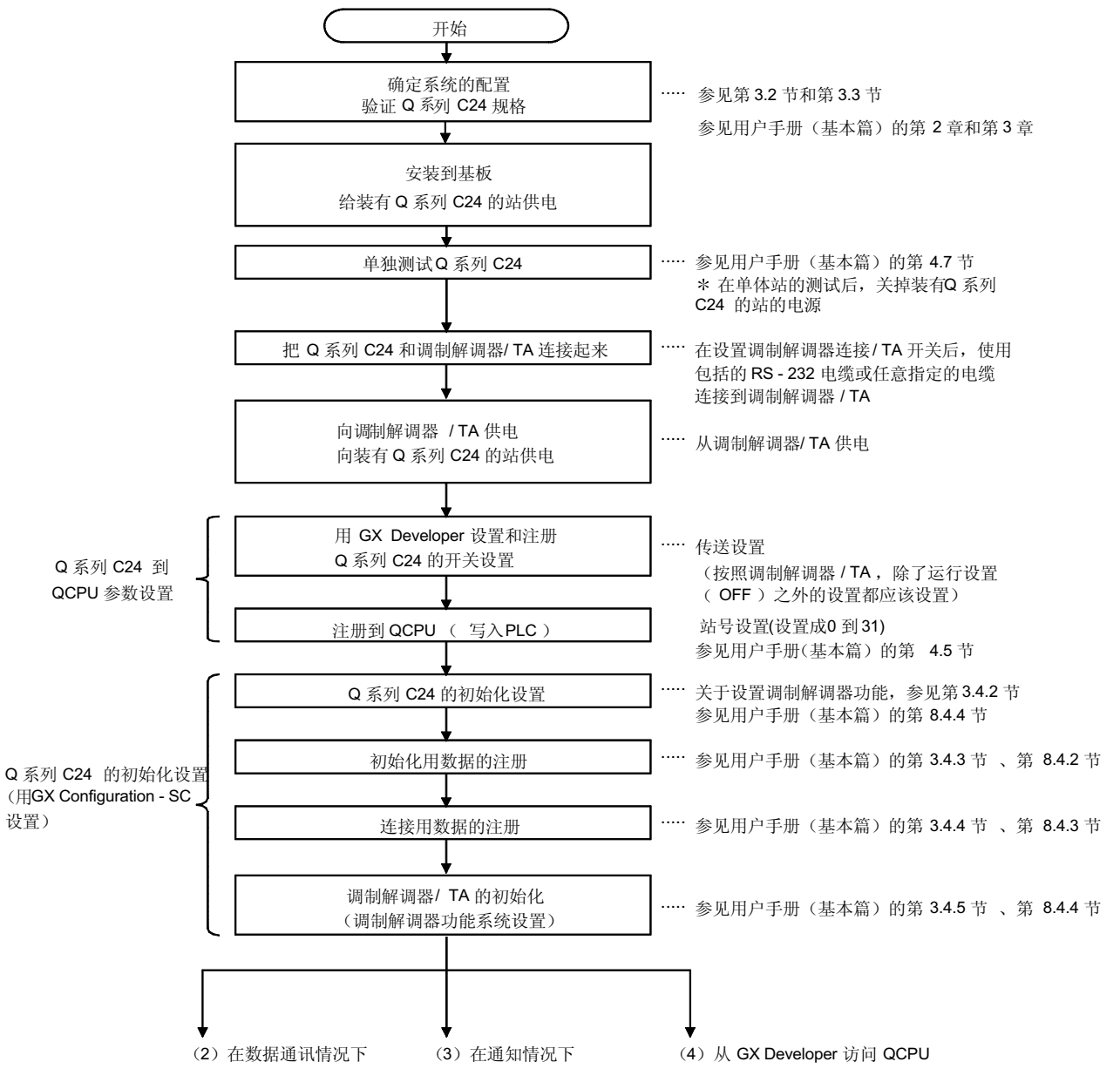

表示由用户进行的处理 。 线路连接等待侧 线路连接侧 Q 系列 C24 或 Q 系列 C24 调制解调器 调制解调器 外部设备  $\boxed{0}$ 进行直到(1)中的步骤初始化 讲行处理直到通过(1)中的步 调制解调器 / TA 的地方的处理 骤使调制解调器 / TA 初始化  $\boxed{1}$ 调制解调器初始化 调制解调器初始化  $\boxed{2}$ 调制解调器初始化完成<br>信号 ( X10 ) = ON 线路连接等待状态 调制解调器初始化完成 线路连接 信号 X10 = ON ) 执行线路连接  $\sqrt{3}$ (参见第3.4.6 节) 连接请求信号 (Y11) = ON 线路连接正常完成 。 正在连接信号 线路连接正常完成 。  $(X12) = ON$ 正在连接信号 (X12) = ON 执行数据通讯 执行数据通讯 。 \* 如果使用外部设备和 MC 协议执行 远程口令解锁处理(参见第3.3.3 节 通讯,则当QCPU 中设置了远程 和参见手册、第3.18节) 口令时, 执行关于远程口令 的解锁处理 。 数据通讯  $\boxed{5}$ (参见第3.4.7 节) 数据通讯完成后断开线路 线路断开 (参见第3.4.8 节) 调制解调器断开请求信号 (Y12) = ON 线路断开完成 线路断开完成 调制解调器断开完成信号(X14)=ON 正在连接信号 正在连接信号 ( X12 ) = OFF  $(X12) = OFF$ 调制解调器初始化完成信号(X10)=OFF \* 在完成线路断开后, 自动执行 远程口令锁定处理 线路连接等待状态 远程口令的锁定处理 。 调制解调器初始化完成  $\sqrt{3}$ 信号 (X10) = ON 如果再次在执行数据通讯的话, 如果再次执行数据通讯, 则从 则在连接外部设备的线路后 调制解调器初始化阶段进行 。 执行通讯。 表示为调制解调器功能顺序状态 ٠ŀ

存储的值 (地址546 (221 н))。

(2) 当执行数据通讯时的步骤
MELSEC-Q

(3) 如果讲行通知

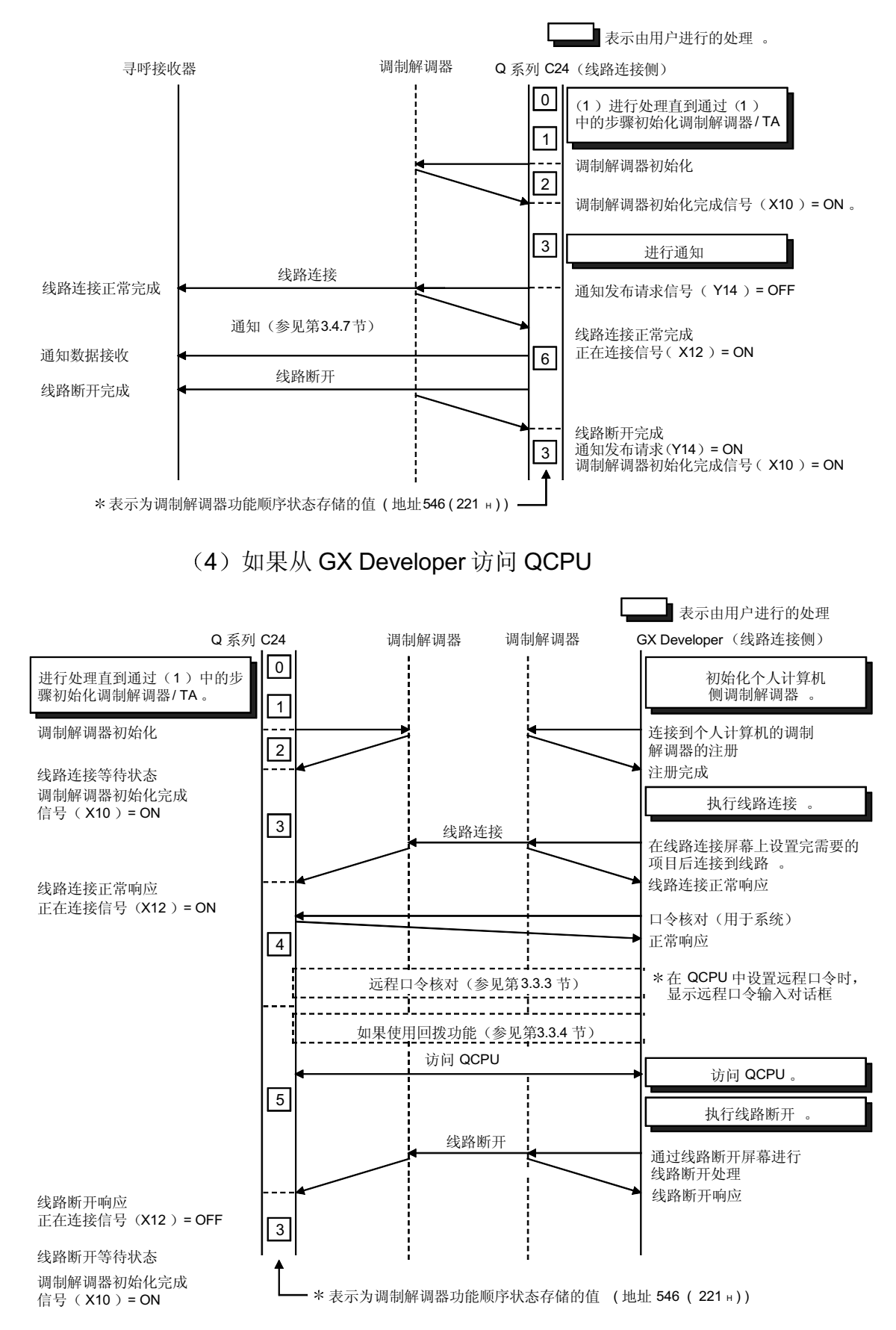

### 3.4.2 串行通讯模块的初始化设置

本节说明当与外部设备通讯数据、远程通知寻呼接收器和使用调制解调器功能从 GX Developer 访问时 Q 系列 C24 的初始化设置。

(1) 通过 GX Developer 进行开关设置

|                | 通过 GX Developer 进行开关设置 | 数据通讯                         | 通知     | GX Developer 访问 | 备注                                          |  |
|----------------|------------------------|------------------------------|--------|-----------------|---------------------------------------------|--|
| 通讯协议设置         |                        | 1至7                          | 1至7    | 5               |                                             |  |
| 传送规格通讯<br>速率设置 | 运行设置                   | OFF (独立运行)                   |        |                 | 把 CH1 和 CH2 都设置成 OFF                        |  |
|                | 数据位设置                  |                              |        | <b>ON</b>       | OFF=7位, ON=8位                               |  |
|                | 奇偶校验/无奇偶校验设置           | (按照本地站上的调制解调器/TA 设置)         |        | <b>OFF</b>      | OFF=无奇偶校验, ON=奇偶校验                          |  |
|                | 偶数/奇数奇偶校验设置            |                              |        | <b>OFF</b>      | $OFF = f\frac{2}{3}$ 数, $ON = f\frac{2}{3}$ |  |
|                | 停止位设置                  |                              |        | <b>OFF</b>      | OFF = $1$ 位, ON = $2$ 位                     |  |
|                | 和数校验允许/禁止设置            | (按照系统规格设置)                   | OFF/ON | <b>ON</b>       | <b>OFF</b> = 禁止, ON = 允许                    |  |
|                | RUN 期间写入允许/禁止设置        |                              | OFF/ON | <b>ON</b>       | <b>OFF</b> = 禁止, ON = 允许                    |  |
|                | 设置修改允许/禁止设置            |                              | OFF/ON | OFF/ON          | OFF = 禁止, ON = 允许                           |  |
|                | 传送率设置                  | $*1$<br>(按照本地站上的调制解调器/TA 设置) |        |                 | (bps)                                       |  |
| 站号设置           |                        | 00 至 31                      |        |                 |                                             |  |

\*1 当使用调制解调器功能把 Q 系列 C24 连接到 GX Developer 时, 传送速度不能设置成 115200 bps。

# 备注

它给出了当调制解调器功能用于把 GX Developer 连接到 Q 系列 C24 CH1 侧并访问 PLC 时开关设置的例子。当进行数据通讯或通知时也要进行与该例类似的开关设 置。

(关于开关设置的详情,参见用户手册(基本篇)的第4.5.2节。)

[起动步骤]

"GX Developer" → "PLC 参数" → "I/O 分配设置" → Switch setting

#### [设置例子]

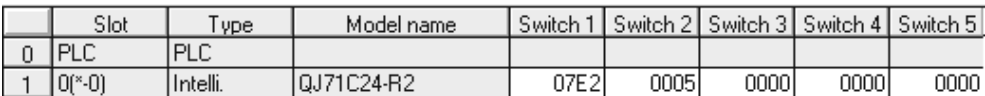

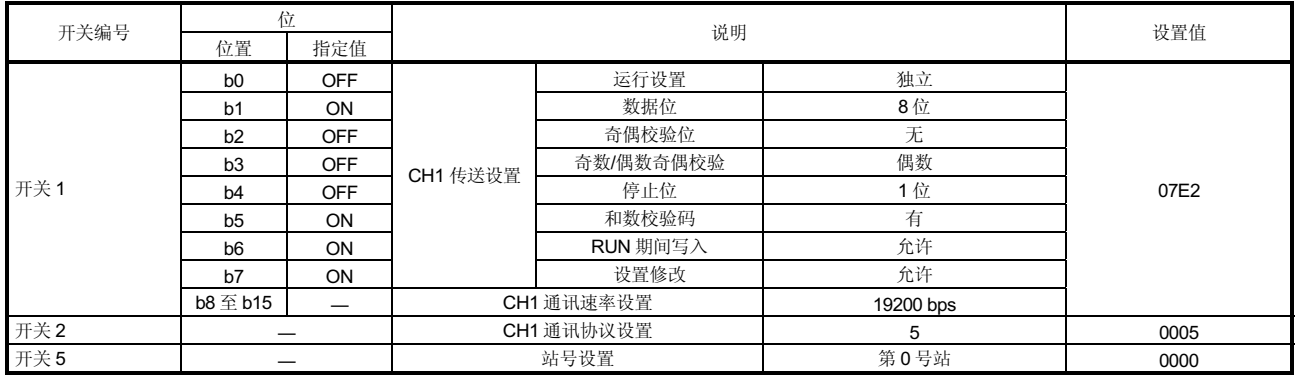

- (2) 通过 GX Configurator-SC 进行初始化设置(在调制解调器功能系 统的设置屏幕中设置)
	- (a) 在使用第3.3.6 节中所述的调制解调器功能的接口侧进行初始化设置: 下表表示"调制解调器功能系统设置"屏幕中的默认设置和各种通讯中是 否能够设置。

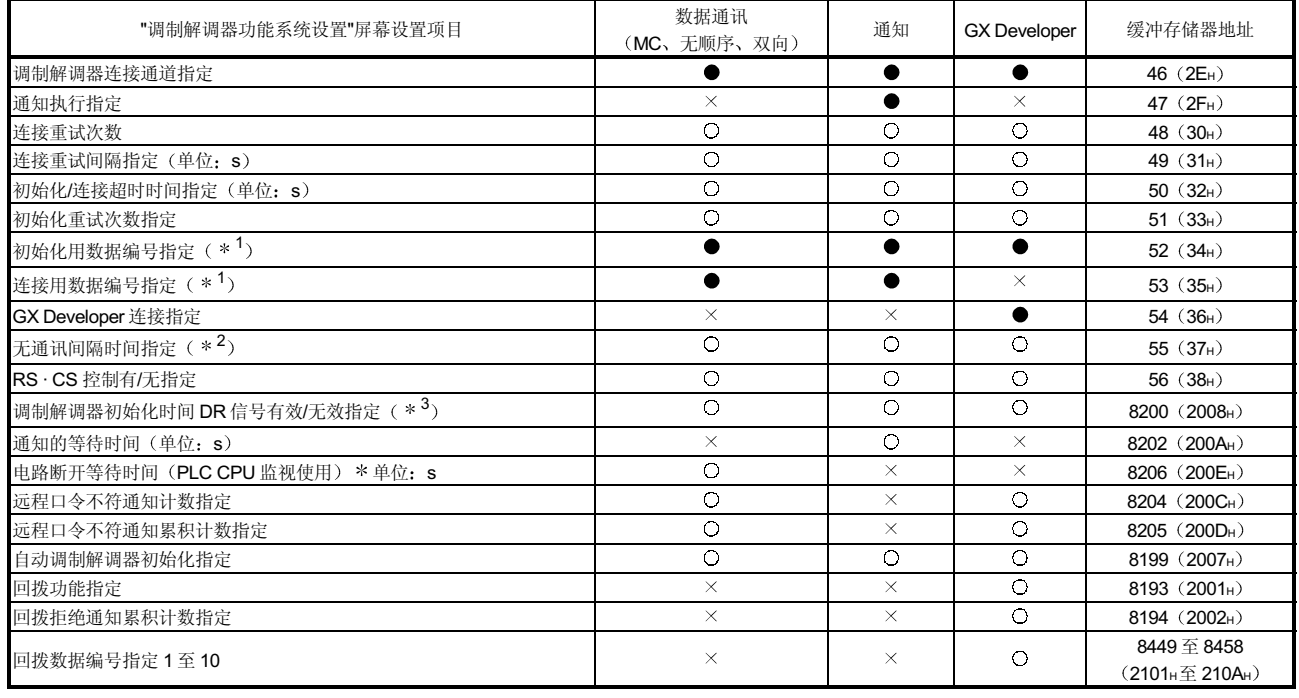

**●:** 需要的项目, O: 能够设置, ×: 不需要设置

- \*1 关于如何注册初始化用数据编号的详情, 参见第3.4.3 节。关于如何注 册连接用数据编号的详情, 参见第3.4.4 中。
- \*2 在下列环境下即使装有 Q 系列 C24 的站(本地站)的 PLC CPU 变成 STOP 状态, 也一直连接对方设备的线路(电话)。为了防止线路不使 用时也一直连接线路,一定要进行适当的设置。
- 1) 信号 (X12) 在 ON 状态时停止 PLC CPU 时。
- \* 因为远程停止后允许程序写入, 所以发生这种情况。
- 2) 在自诊断等期间 PLC CPU 执行出错停止时。

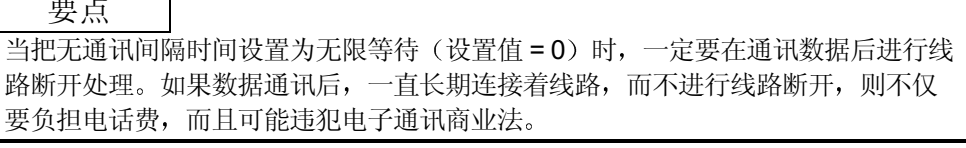

- \*3 "调制解调器初始化时间 DR 信号有效/无效指定"指定在起动 Q 系列 C24 时 DR 信号输出的状态是有效或是无效。 当从调制解调器输出 DR 信号= ON 时, 为此项注册"有效"。 当不从调制解调器输出 DR 信号= ON 时, 为此项注册"无效"。
- (b) 使用调制解调器功能的所有传送都以全双工传送。 把使用调制解调器功能的接口侧的下列初始化设置作为默认值。 (默认信)

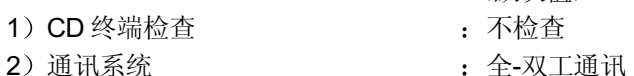

(c) 可能不能中止与下列输出信号对应的处理。

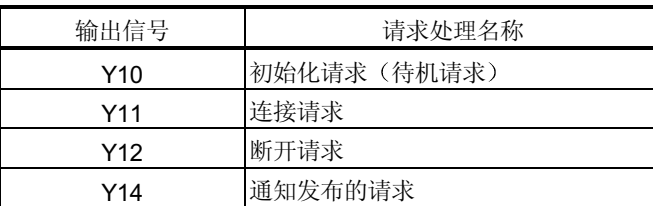

推荐把使用调制解调器功能的下列初始化设置作为默认值。(出错时, 它由 于超时而结束。)

- 1) 连接重试次数
- (默认值) : 3次
- 2) 连接重试间隔
- 3) 初始化/连接超时
- $: 180 s$  $.60s$

要点 当对 QCPU 中设置的远程口令执行远程口令核对时, 也要进行第3.3.5节 (3)

(a) 和 (b) 中所述的远程口令核对的设置。

### 3.4.3 初始化数据的注册/读取/删除

本节说明初始化数据(诸如连接到 Q 系列 C24 侧调制解调器/TA 的初始化命令, 用于 使用调制解调器功能,与外部设备进行数据通讯、寻呼接收器通知和从 GX Developer 访问)的注册/读取/删除。

- (1) 初始化用数据的注册目标
	- 1) 通过注册到 Q 系列 C24 闪存 ROM 或缓冲存储器中可以使用初始化数据。
	- 2) 缓冲存储器可以注册第3.4.4 节中所示的连接用数据并会在指定区注册初始 化用数据或连接用数据。
	- 3) 建议调试处理期间的初始化用数据存储在缓冲存储器中。再次起动装有Q系 列 C24 的站后会擦除缓冲存储器中的注册数据。每次起动 Q 系列 C24 后都 需要把初始化用数据注册在缓冲存储器中。
	- 4) 建议完成调试处理后, 把初始化用数据存储到闪存 ROM 中。 通过把初始化用数据注册到闪存 ROM 中, 此后初始化用数据的注册处理就 变得不必要了。
- (2) 初始化用数据的类型
	- 1) 在出厂时和用户设置初始化用数据时, 有注册在 Q 系列 C24 的闪存 ROM 中 的初始化用数据。
	- 2) 下表表示注册次数/可能的注册次数。
- (3) 初始化注册编号的数据
	- 1) 从注册目标的存储器使用下表所示的注册编号。
	- 2) 初始化用数据的注册编号由注册区确定。

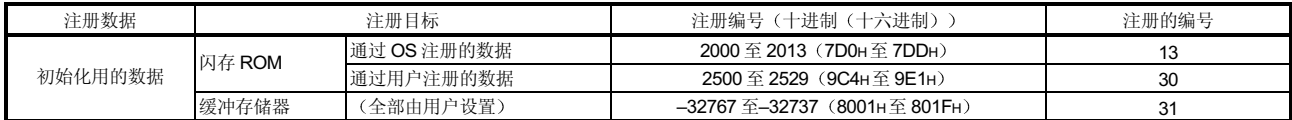

- (4) 注册初始化用数据期间的注意事项
	- 1) 可以注册为一个初始化用数据的初始化命令的最大容量是78个字节。
	- 2) 要注册到 Q 系列 C24 中的初始化用数据中不要包括 CR/LF (数据代码: ODH/OAH)。当处理初始化时通过 Q 系列 C24 在 AT 命令结束时输出 CR/LF
	- (自动添加)。 3) 存储在闪存 ROM 中的初始化数据的注册状态可以在 GX Configurator-SC 的 "调制解调器初始化用数据注册"屏幕或缓冲存储器(地址: 226н至228н (550至552)中检查。

如果新注册, 则通过指定未注册编号注册。

当指定已经注册的注册编号时, 首先删除在注册前已占用的注册编号中的注 册数据。

- 4) 当使用便携式电话和调制解调器把 Q 系列 C24 连接到外部设备时, 设置调 制解调器侧便携式通讯模块支持的传送速率。
- (5) 装船时的注册内容
	- 1) 下面表示注册在 Q 系列 C24 的闪存 ROM 中的初始化用数据:

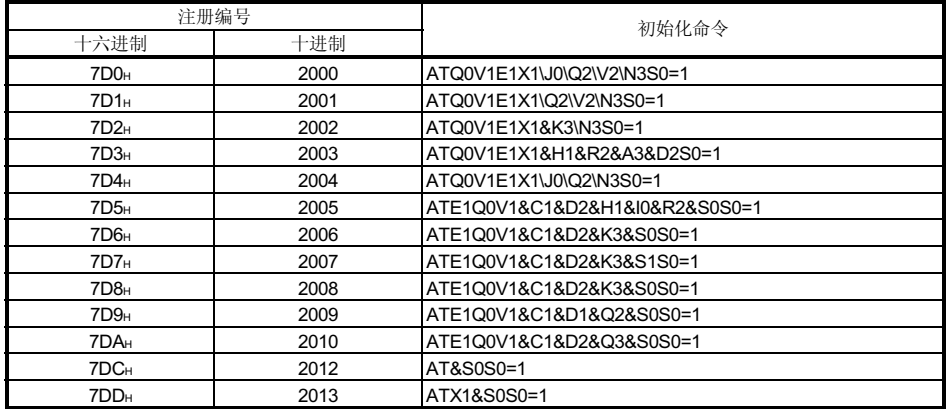

2) 如果需要上面所列之外的初始化命令, 则初始化用数据需要注册到 Q 系列 C24 的闪存 ROM 或缓冲存储器中。

# 备注

• 关于连接到Q系列C24侧的调制解调器/TA进行下列设置。 关于下面所列之外的设置,进行由调制解调器/TA指定的设置。

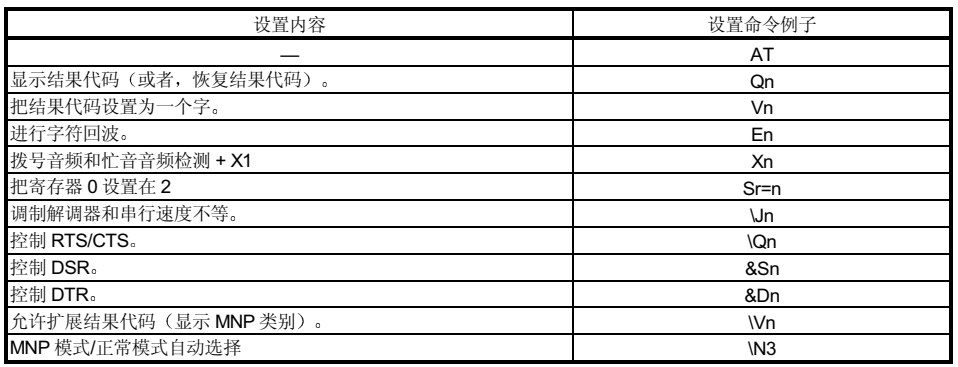

· 以下表示当使用便携式电话和调制解调器把 Q 系列 C24 连接到外部设备时, 使用 调制解调器初始化命令的便携式通讯模块支持的传送率规格例子(设置传送率 = 9600 bps)

关于详情, 参见使用的调制解调器手册。

(注册编号 7D3H 的初始化命令设置例子)

ATQ0V1E1X1&H1&R2&A3&D0S0=1&N6

(注册编号 7D4H的初始化命令设置例子)

ATQ0V1E1X1\J0\Q2\N3&D0+MS=, 9600, 9600S0=1

### (6) 初始化数据注册/读取/删除的步骤

- (a) 用于 Q 系列 C24 中的闪存 ROM
	- 1) 在 GX Configurator-SC 的"调制解调器初始化的数据注册"屏幕上执 行注册/读取/删除操作。
	- 2) 按照用户手册(基本篇)的第8.4.2 节显示并操作屏幕。
	- \* 不能删除 Q 系列 C24 的闪存 ROM 中存储的初始化数据的工厂设置。

(注册例子)

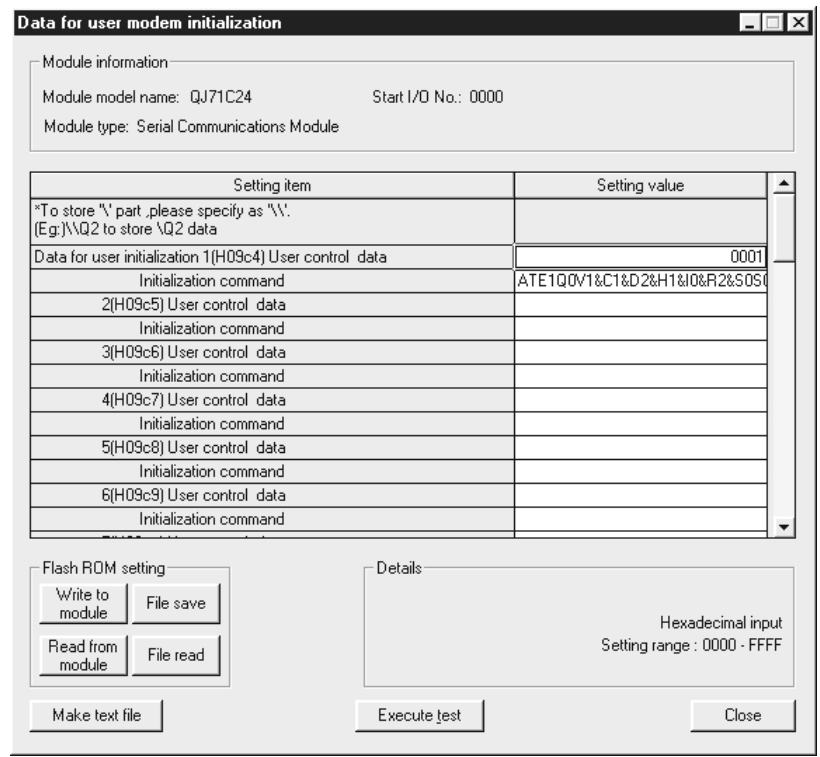

# 备注

如果 GX Configurator-SC 用于调制解调器初始化用的数据, 应使用N代码指定注册 "\"的字段。

(例子)为了注册数据的\Q2: \\Q2

(b) Q 系列 C24 的缓冲存储器

- 1) 通过为用户帧注册区(地址: 1B00H至 1FF6H) 指定对应于注册编号 8001H至 801FH的应用区进行初始化数据写(注册)和读操作。 当删除初始化数据时, 把"0"写入注册数据字节指定区号。
- 2) 下表表示初始化数据的写入、读取和删除操作中使用的缓冲存储器以及 各个区的指定值的概述。

关于详情, 参见第9章。

(通过用初始化用数据替换用户帧来使用下表。)

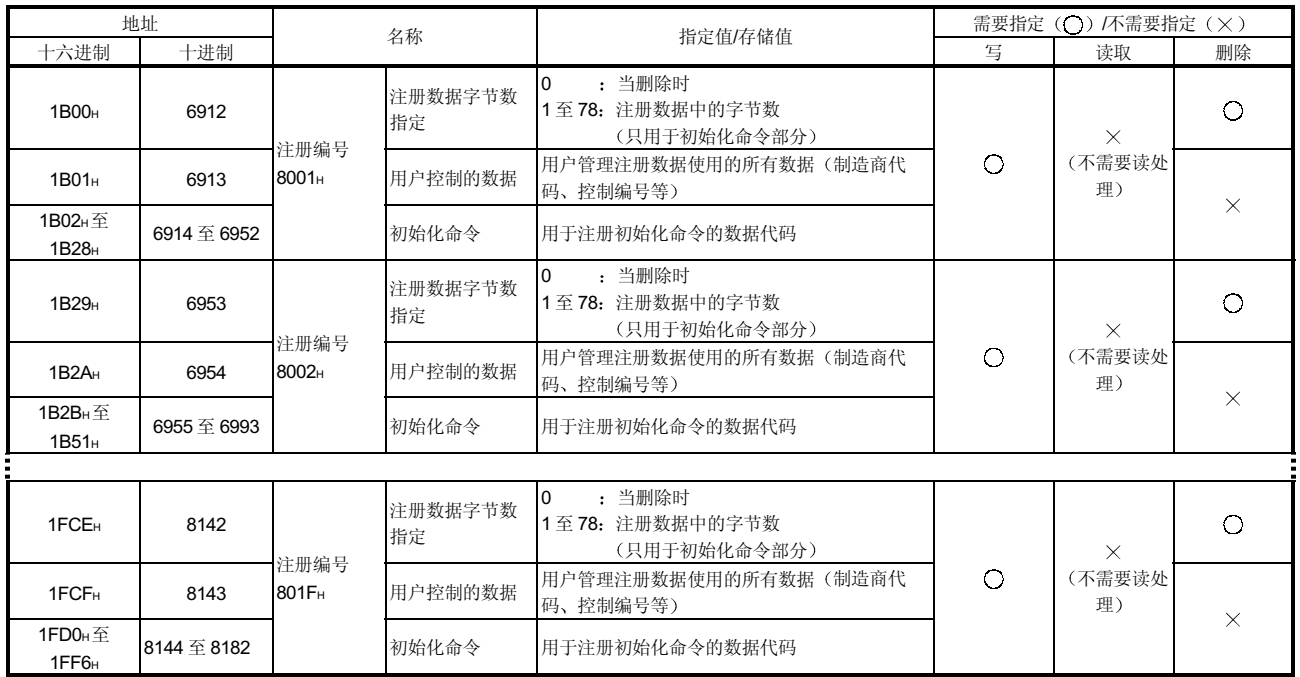

3) 与注册编号 8001H 至 801FH 对应的要写入指定区的数据内容与闪存 ROM 中的数据内容相同。

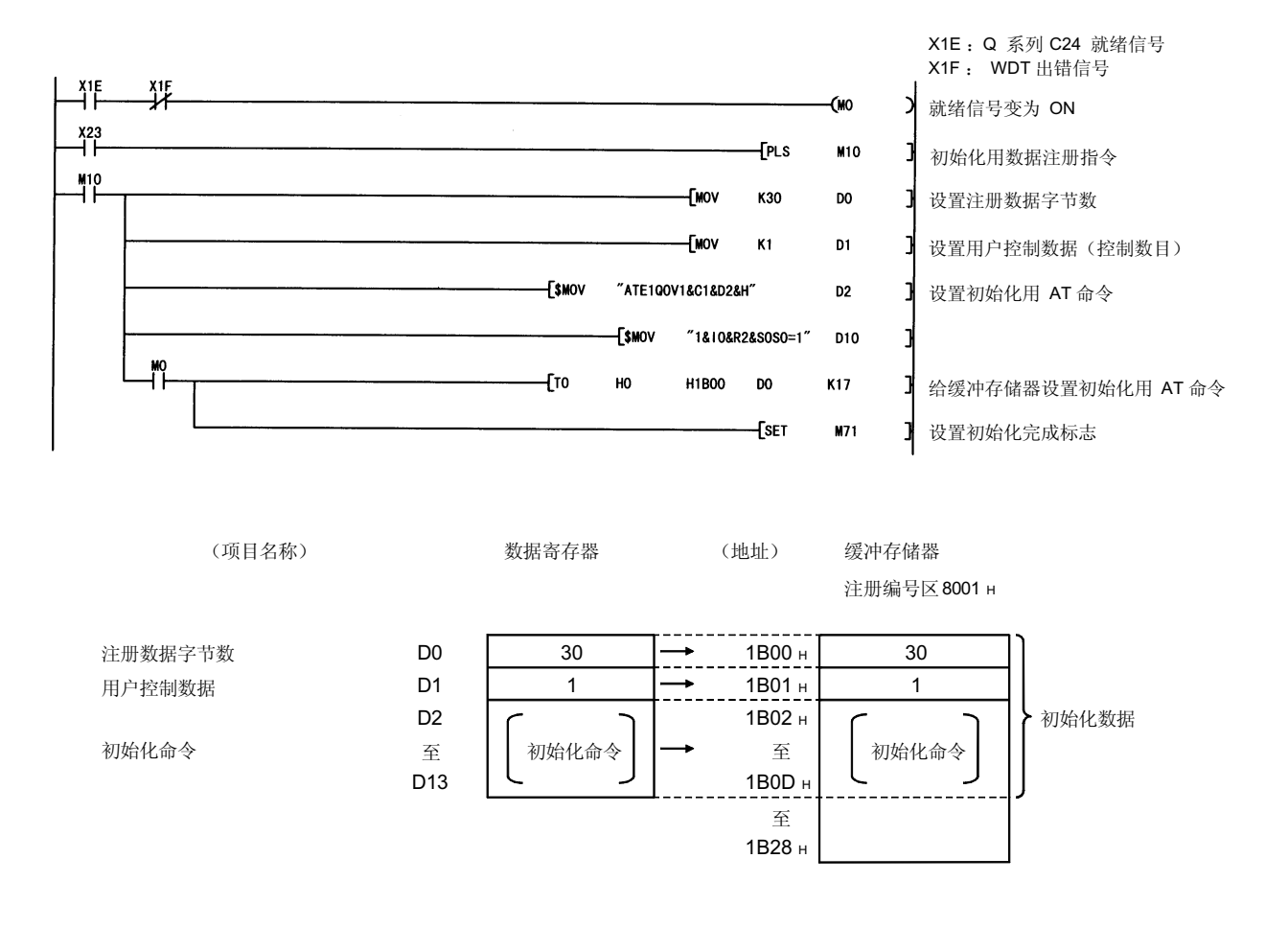

#### 4) 以下表示用于写入初始化数据(注册)的顺控程序的例子。 • 把初始化数据写入具有注册编号 8001H的区的例子

#### 3.4.4 连接用数据的注册/读取/删除

本节说明连接用数据(诸如对方设备和通知信息的电话号码, 用于使用调制解调器功能 与外部设备通讯数据、通知寻呼接收器并访问 GX Developer) 的注册/读取/删除。

- (1) 连接用数据的注册目标
	- 1) 连接用数据可以通过注册到 Q 系列 C24 的闪存 ROM 或缓冲存储器中使用。
	- 2) 缓冲存储器可以注册第3.4.3 节中所示的初始化用数据。初始化用数据或连 接用数据将注册在应用区。
	- 3) 建议在缓冲存储器的调试处理期间存储连接用数据。再次起动装有Q系列 C24 的站后, 将擦除缓冲存储器中的注册数据。在每次起动 Q 系列 C24 后,需要把连接用数据注册在缓冲存储器中。
	- 4) 建议在完成调试处理后把连接用数据存储到闪存 ROM 中。 通过把连接用数据注册到闪存 ROM 中, 此后的连接用数据的注册处理将变 为不必要了。
- (2) 连接用数据的类型
	- 1) 所有连接用数据都要注册并按用户定义使用。
	- 2) 下表表示了可能的注册编号。
- (3) 连接用数据注册编号
	- 1) 以下表示的注册编号由注册目标的存储器使用。
	- 2) 连接用数据的注册编号由注册区确定。

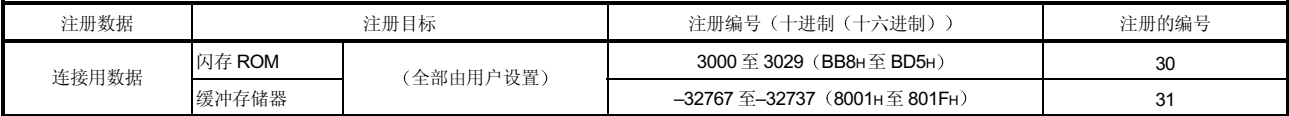

- (4) 连接用数据注册期间的注意事项
	- 1) 可以注册为一个连接用数据的最大容量是80个字节。不要偏离下列项目的以 下数据量:

通知用信息区 = 36 个字节, 连接用数据区 = 44 个字节

- 2) 按照对方设备的显示指定指定通知用信息。
- 3) 存储在闪存 ROM 中的初始化用数据的注册状态可以在 GX Configurator-SC 的"调制解调器连接用数据注册"屏幕上或缓冲存储器(地址: 223H至 225H (547 至 549) 处检查 新注册时, 通过指定未注册编号注册。 如果指定已经注册的编号时, 首先删除该数字的注册数据, 然后进行注册。

## (5) 连接用数据的注册/读取/删除的步骤

(a) 对于 Q 系列 C24 中的闪存 ROM

- 1) 在 GX Configurator-SC 的"调制解调器连接用数据"屏幕上执行注册/ 读取/删除操作。
- 2) 按照用户手册(基本篇)的第8.4.3 节显示并操作屏幕。
- 3) 用下表设置需要的项目。

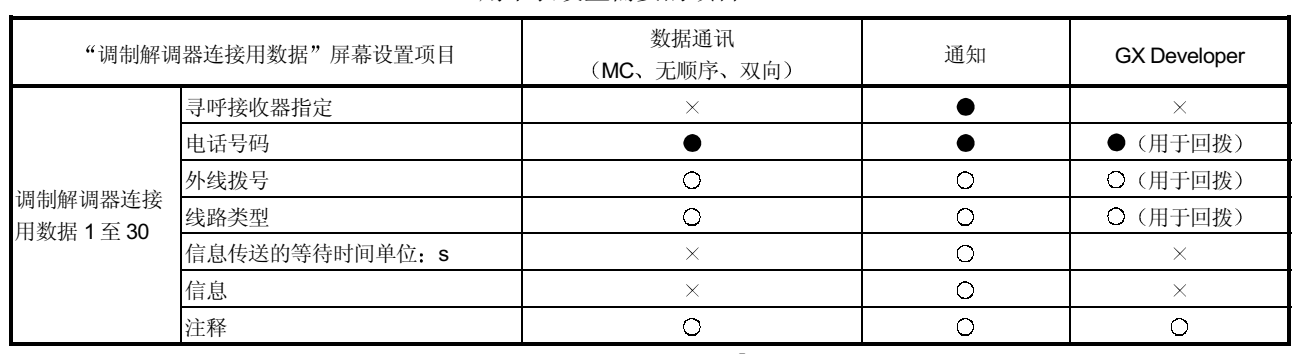

**●**: 需要的项目, O: 能够设置, ×: 不需要设置

# (注册例子)进行数据通讯的设置例子

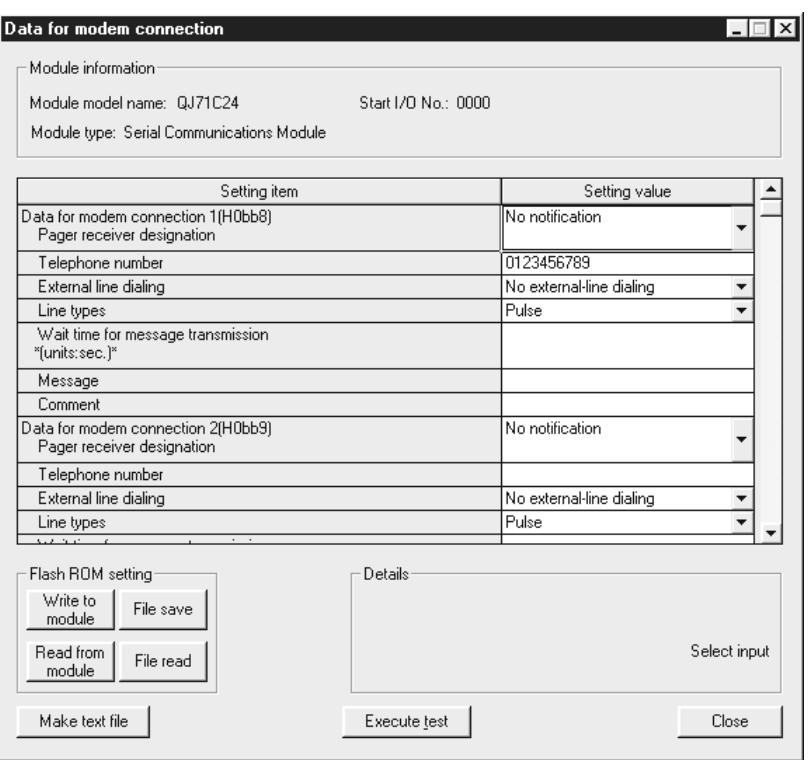

#### (b) 关于 Q 系列 C24 的缓冲存储器

- 1) 通过为用户帧注册区(地址: 1B00H至 1FF6H) 指定与注册编号 8001H 至 801FH 对应的应用区进行连接数据写入(注册)和读取操作。 当删除连接数据时, 把"0"写入注册数据字节数指定区。
- 2) 下表表示连接数据的写入、读取和删除操作中使用的缓冲存储器以及各 个区的指定值的概述。

关于详情, 参见第9章。

(通过用连接用数据替换用户帧来使用下表。)

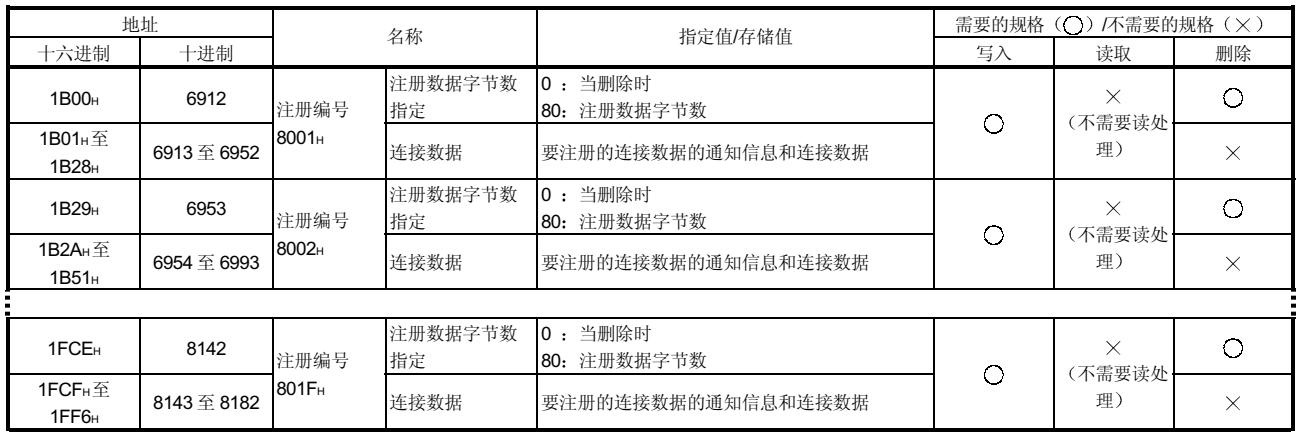

#### 3) 以下表示用于连接数据注册、读取和删除操作的缓冲存储器中连接区数 据的数据排列(与注册编号 8001H至 801FH对应的区)以及指定值和存 储值。

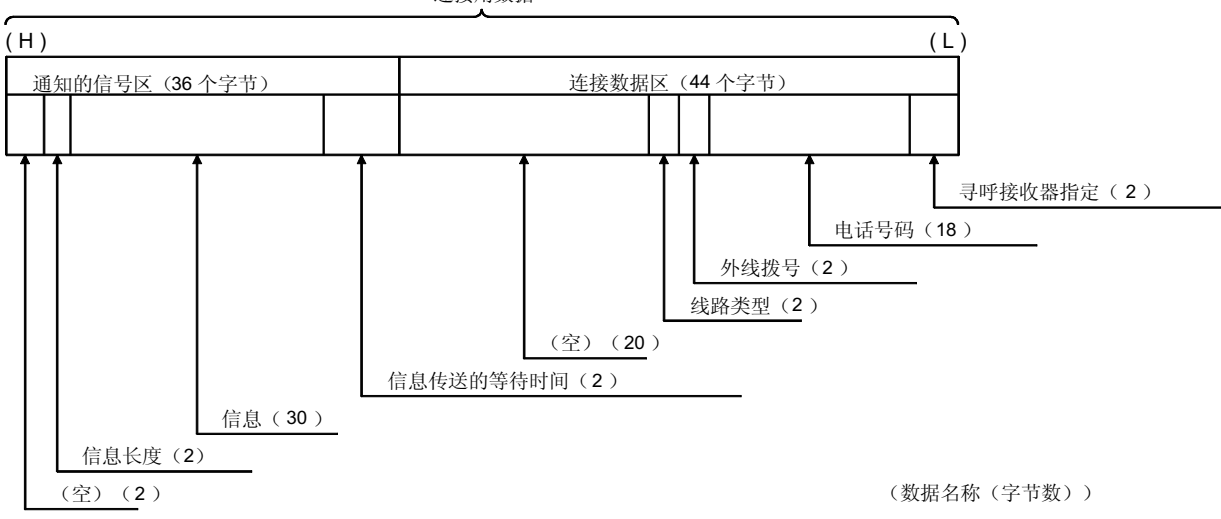

连接用数据

| 数据名称    | 指定值/存储值和内容                                                                                                    | 字节数            | 数据类型         |
|---------|----------------------------------------------------------------------------------------------------|----------------|--------------|
| 寻呼接收器指定 | 是否进行通讯,是否指定通知目标模块。<br>0: 无通知<br>3: 进行通知<br>* 关于上面 3,必须指定通知信息中的信息传送的等待时间。                                                                       | $\mathfrak{p}$ | 二进制          |
| 电话号码    | 指定当通讯数据或进行通知时用于建立线路连接的其它方电话号码。<br>当电话号码少于 18 个字符时, 必须为剩余部分输入空格 (代码: 20H)。                                                                      | 18             | <b>ASCII</b> |
| 外线拨号号码  | 指定当与对方设备进行数据通讯时或通知对方设备时 Q 系列 C24 侧的外线<br>访问号码。<br>$0 \nsubseteq 9$<br>10 (*): Q 系列 C24 侧的外线访问号码<br>11 $(+)$<br>: J Q 系列 C24 侧不需要的外线访问号码<br>255 | $\mathfrak{p}$ | 二进制          |
| 线路类型    | 指定用于与对方设备进行数据通讯/通知的线路类型。<br>0: 脉冲<br>1: 音频<br>$2:$ ISDN                                                                                        | 2              | 二进制          |
| (打开)    | 指定"0"。                                                                                                    | 20             | 二进制          |

(连接区的数据) … 44个字节

#### (通知信息区) ... 36 字节 (进行通知时指定的)

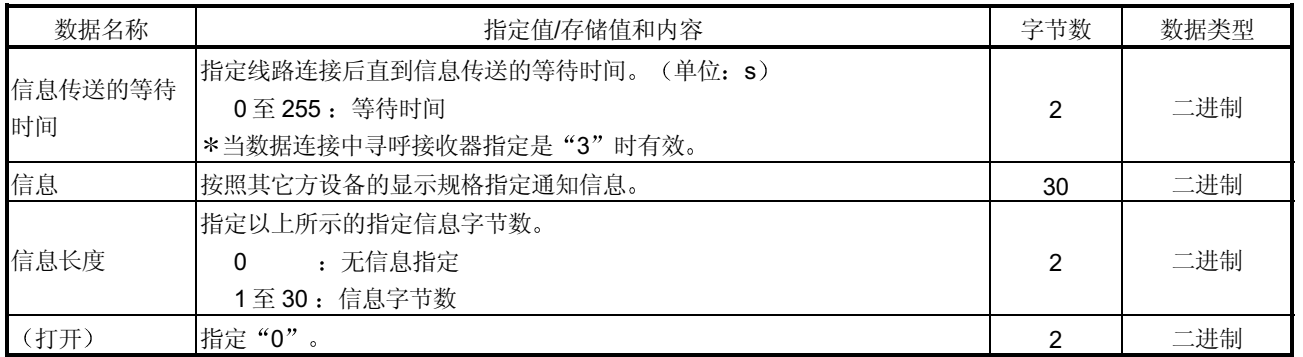

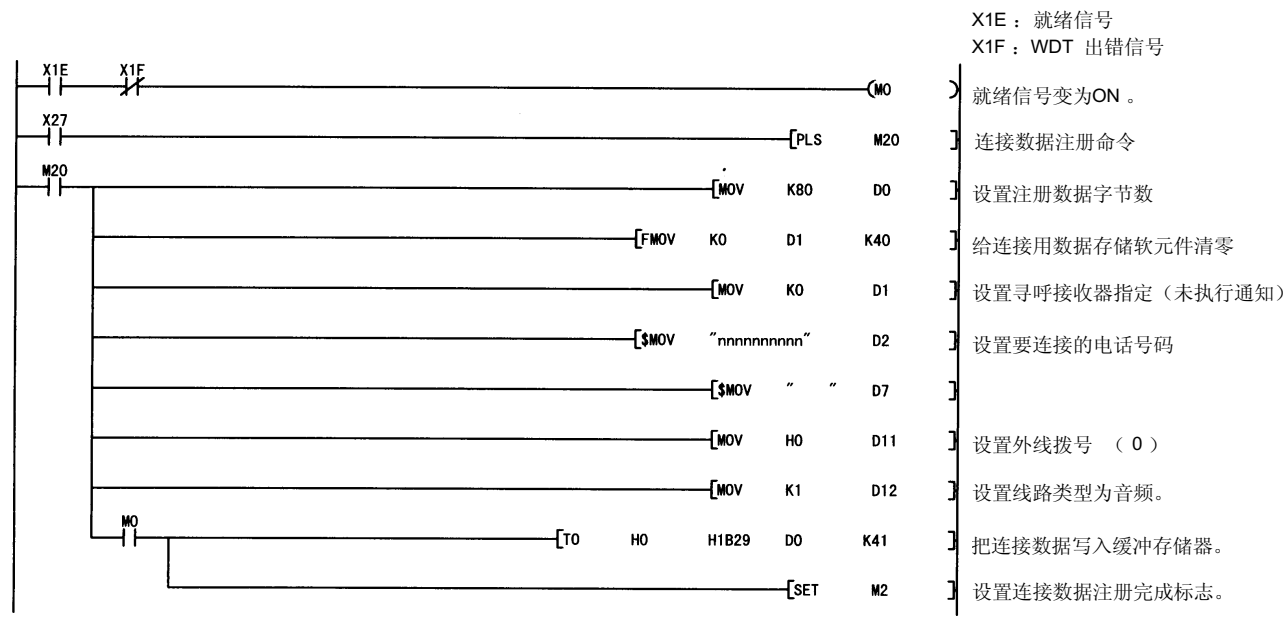

## (4) 以下所示的是用于连接用数据的写入(注册)的顺控程序的例子。 • 把连接数据写入注册编号 8002H 区的例子

(项目名称) 数据寄存器 (地址) 缓冲存储器 注册编号区8002 н

注册数据字节数

连接用数据

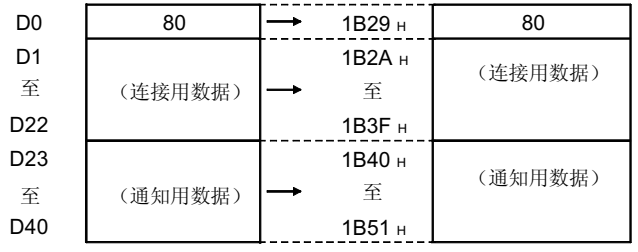

#### 3.4.5 调制解调器/终端适配器的初始化

本节说明连接到Q系列C24的调制解调器/TA的初始化(用于使用调制解调器功能与 外部设备通讯数据、通知寻呼接收器和从 GX Developer 访问)。

(1) 初始化的要求

讲行下列设置和注册:

- 1) 如第3.4.2 节所示的 Q 系列 C24 初始化设置。
- 2) 在第3.4.3 中所示的用用户设置的初始化数据初始化调制解调器/TA 时的初 始化注册数据。

# 备注

通过指定初始化用数据和连接用数据执行连接处理能够同时进行初始化和连接。 (参见第3.4.6节。)

(2) 使用 GX Configurator-SC 注册初始化数据(在调制解调器功能系 统设置屏幕上设置)

在 GX Configurator-SC 的"调制解调器功能系统设置"屏幕上注册用于初始化 连接到Q系列C24的调制解调器的初始化数据编号。

下面说明在 GX Configurator-SC 的"调制解调器功能系统设置"屏幕上由"初 始化数据编号"项目指定的编号和当指定初始化数据编号=0时相关的缓冲存 储器。

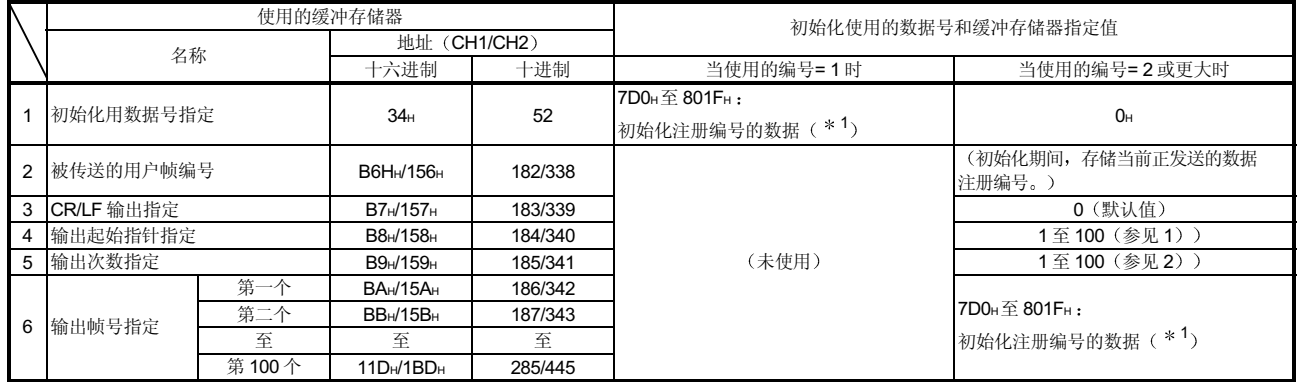

\*1 指定要使用的初始化注册编号的数据。

7D0н至 7DDн (2000至 2013): 通过 OS 注册的数据 9C4H至 9E1H (2500至 2529) : 由用户在闪存 ROM 中注册的数据 8001н至801Fн (-32767至-32737): 由用户在缓冲存储器中注册的数据

1) 输出起始指针指定区(地址: 184/344 (B8H/158H)) 指定写入要发送的初始化用数据注册编号的输出帧号指定区中的起始位置 (第n个模块)。 1: 从第一个模块传送

至

100: 从第 100 个模块传送

- 2) 输出次数指定区(地址: 185/345 (B9H/159H)) 此处指定要从输出起始指针指定区设置的位置开始传送的初始化模块的数据 编号。
	- 1: 将传送1个数据
	- 至
	- 100: 将传送 100 个数据
- (3) 调制解调器/TA 初始化期间的注意事项 如果完成调制解调器/TA 初始化 (X10 变为 ON) 时调制解调器/TA 的 DSR 信 号变为 OFF, 则 Q 系列 C24 按照以下设置自动执行初始化处理。
	- 1) 如果指定自动调制解调器初始化 当 DSR 信号为 OFF 时, 不管调制解调器初始化请求信号 Y10 的 ON/OFF 状态,都会在初始化/连接超时时间间隔执行调制解调器/TA 初始化处理。
	- 2) 如果未指定调制解调器初始化 当重新起动 DSR 信号时, 不管调制解调器初始化请求信号 Y10 的 ON/OFF 状态,都会执行调制解调器/TA 初始化处理。
- (4) 如果自动执行调制解调器/TA 初始化 (通过 GX Configurator-SC 设置)

通过 GX Configurator-SC 进行自动调制解调器初始化的设置, 当起动 Q 系列 C24 时自动执行调制解调器初始化。

调制解调器初始化完成信号(X10)变为ON。

- (a) 调制解调器/TA 自动初始化的设置
	- 在 GX Configurator-SC 的"调制解调器功能系统设置"屏幕中为自动调 制解调器初始化指定选择"自动初始化"。
- (b) 当自动初始化调制解调器/TA 时的注意事项
	- 1) 如果异常完成调制解调器的初始化处理, Q 系列 C24 执行下列处理。
		- 初始化/连接异常完成信号 (X13) 不变为 ON。
		- 出错代码存储在缓冲存储器的调制解调器功能出错代码存储区(地 址: 545 (221H) )。
		- 使用缓冲存储器(地址: 50 (32H)中存储的初始化/连接超时自动重 试调制解调器初始化,并重复,直到正常完成初始化为止。
			- \* 当未正常完成调制解调器初始化时, 用户应该进行下列工作, 并 重新起动安装了Q系列C24的站。
				- 检查设置的初始化数据号。
				- 检查与设置的初始化数据编号对应的注册内容。(如果它们异 常,则纠正它们并再次注册。)
				- 检查是否接通了调制解调器的电源。

2) 当从 Q 系列 C24 侧 (使用 Y12) 断开线路时, 初始化完成信号 (X10) 与正在连接信号(X12)一起变为OFF。 当再次连接线路时, 在首次初始化调制解调器后这样做。

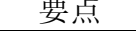

当从外部设备侧断开 Q 系列 C24 的线路时, Q 系列 C24 的初始化完成信号 (X10) 不变为 OFF。 当想通过 Q 系列 C24 侧的调制解调器禁止接收时, 通过调制解调器断开请求信号 (Y12) 执行线路断开。

- (5) 如果通过顺控程序初始化调制解调器/TA
	- (a) 在初始化中使用的 I/O 信号 使用初始化请求信号 (Y10)、初始化完成信号 (X10) 和初始化/连接异 常完成信号 (X13)。
		- (例子) 当使用缓冲存储器中注册的两组初始化用数据(注册编号 8001H 和 8002H) 初始化连接到 Q 系列 C24 CH1 的调制解调器时

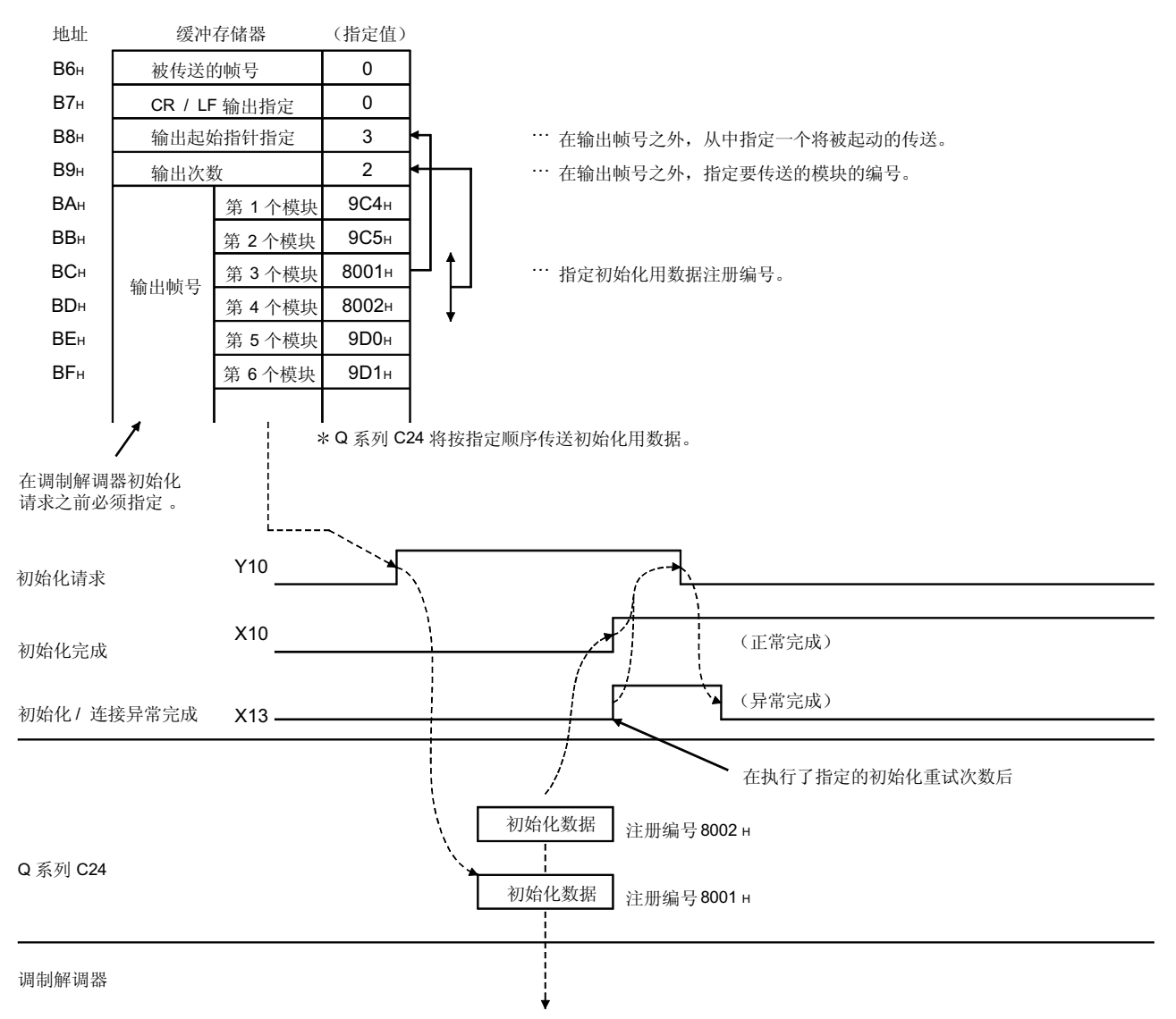

(b) 调制解调器/TA 初始化程序例子

- 以下表示的是通过 PLC CPU 在 Q 系列 C24 侧上的调制解调器/TA 初始化 程序例子。
- \* 当已从 GX Configurator-SC 或 PLC CPU 注册了初始化数据时。

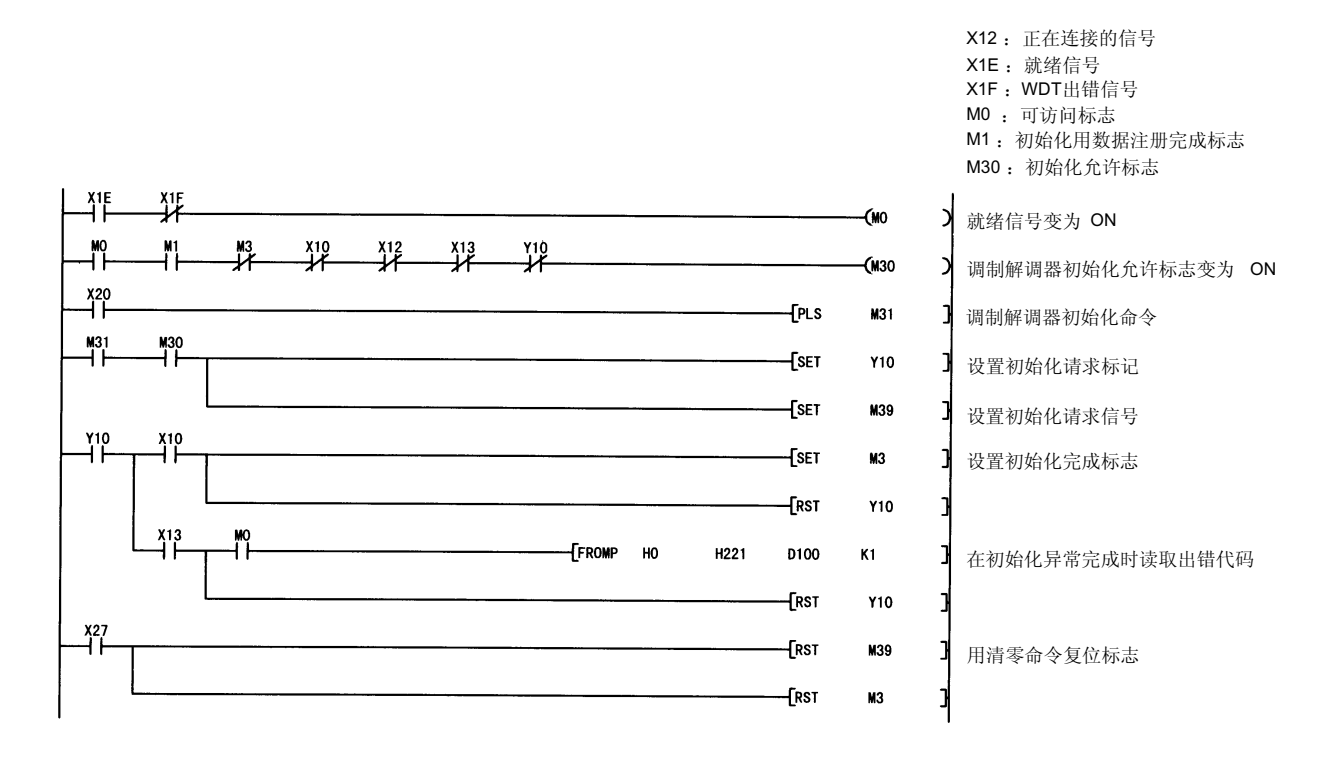

#### 3.4.6 线路连接

本节说明为了使用调制解调器功能与外部设备进行数据通讯而与对方设备的连接(拨 号)。

在通知寻呼接收器的情况下, 当处理通知时连接线路。因此不需要连接处理(诸如对 I/O信号的连接请求(Y11))。

\* 应该设置本节中所示的连接用数据以进行通知处理。

(1) 连接的要求

预先完成下列设置和注册。

- 1) 第3.4.2 节中的所示的 Q 系列 C24 的初始化设置
- 2) 第3.4.3 节中所示的初始化用的数据的注册
- 3) 第3.4.4 节中所示的连接用数据的注册
- 4) 第3.4.5 节中所示的连接到 Q 系列 C24 侧的调制解调器/TA 的初始化 另外,通过指定初始化用数据和连接用数据进行连接处理可以同时执行初始 化和线路连接。 关于同时进行初始化和线路连接的初始化用数据设定,参见第3.4.2节、第 3.4.5 节。本节省略上述设置的说明。
- (2) 使用 GX Configurator-SC 注册连接用数据(在调制解调器功能系 统设置屏幕上的设置) 为了与外部设备进行数据通讯, 在 GX Configurator-SC 的"调制解调器功能系 统设置"屏幕上注册用于线路连接的连接用数据的数目。 以下说明在 GX Confiqurator-SC 的"调制解调器功能系统设置"屏幕上由"连 接数据编号"项目指定的数目。
	- \* 括号中所示的地址表示在"调制解调器功能系统设置"屏幕上存储有该项目 设置值的缓冲存储器的地址。
	- 1) 当从 Q 系列 C24 侧连接线路时
		- 连接指定区的数据编号(地址: 35H (53)) \*连接注册编号的数据。 BB8н至 BD5н (3000至 3029): 由用户注册到闪存 ROM 中的数据 8001 H 至 801 F H (-32767 至-32737): 由用户注册到缓冲存储器中的数 据
	- 2) 当从外部设备连接线路时 由于 Q 系列 C24 侧不需要线路连接处理, 所以不需要线路连接的连接数据 注册和连接用数据编号设置。

(3) 线路连接使用的 I/O 信号

使用连接请求信号 (Y11)、正在拨号信号 (X11)、正在连接信号 (X12) 和 初始化/连接异常完成信号 (X13)。

(例 1) 当初始化完成后只从 Q 系列 C24 侧连接线路时

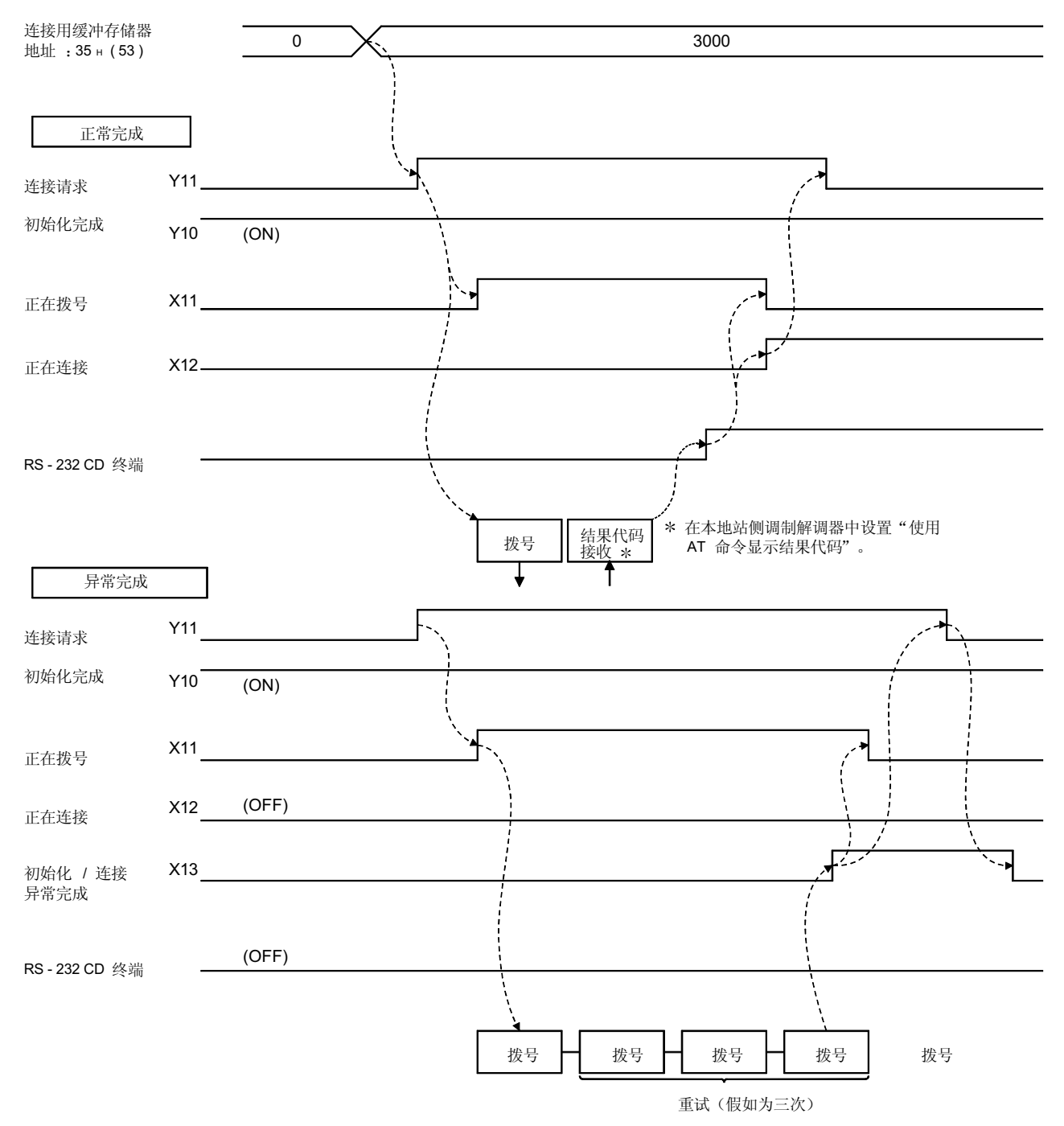

\* 使用缓冲存储器设置进行连接通道和重试操作。

# 3 使用调制解调器功能通讯

 $Y11$ 

 $\pmb{0}$ 

初始化用缓冲存储器

连接用缓冲存储器

正常完成

连接请求

地址: 35 H (53)

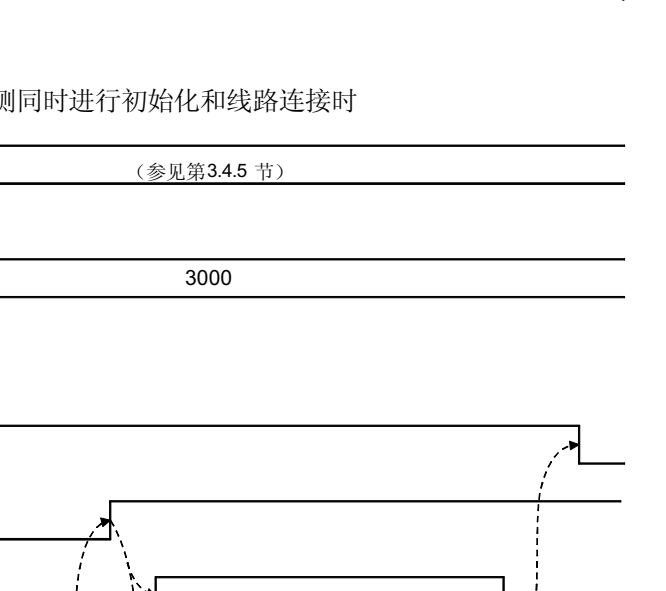

MELSEC-Q

(例2) 当从Q系列 C24 侧同时进行初始化和线路连接时

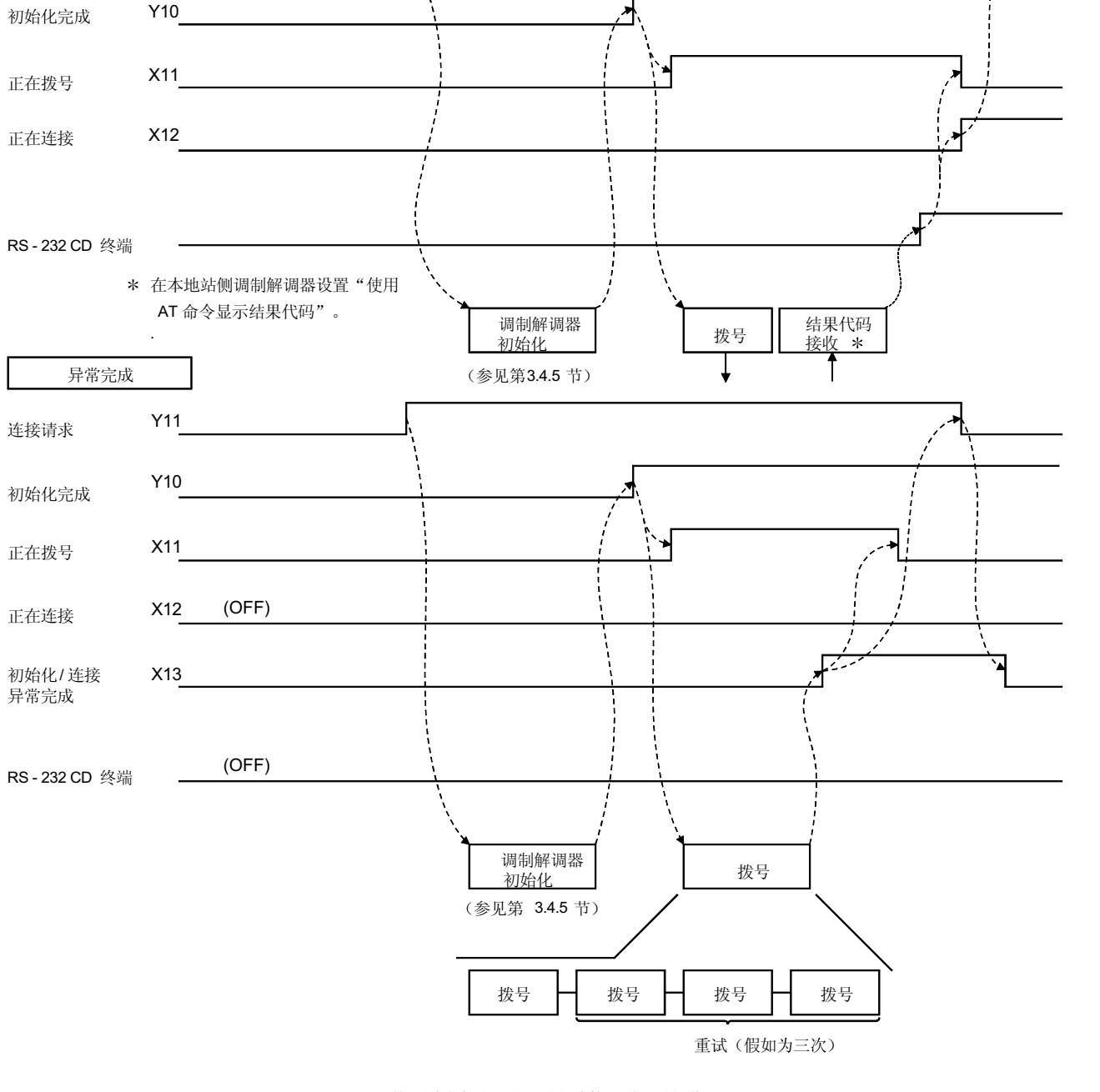

\* 使用缓冲存储器设置进行连接通道重试操作 。

### 3 使用调制解调器功能通讯

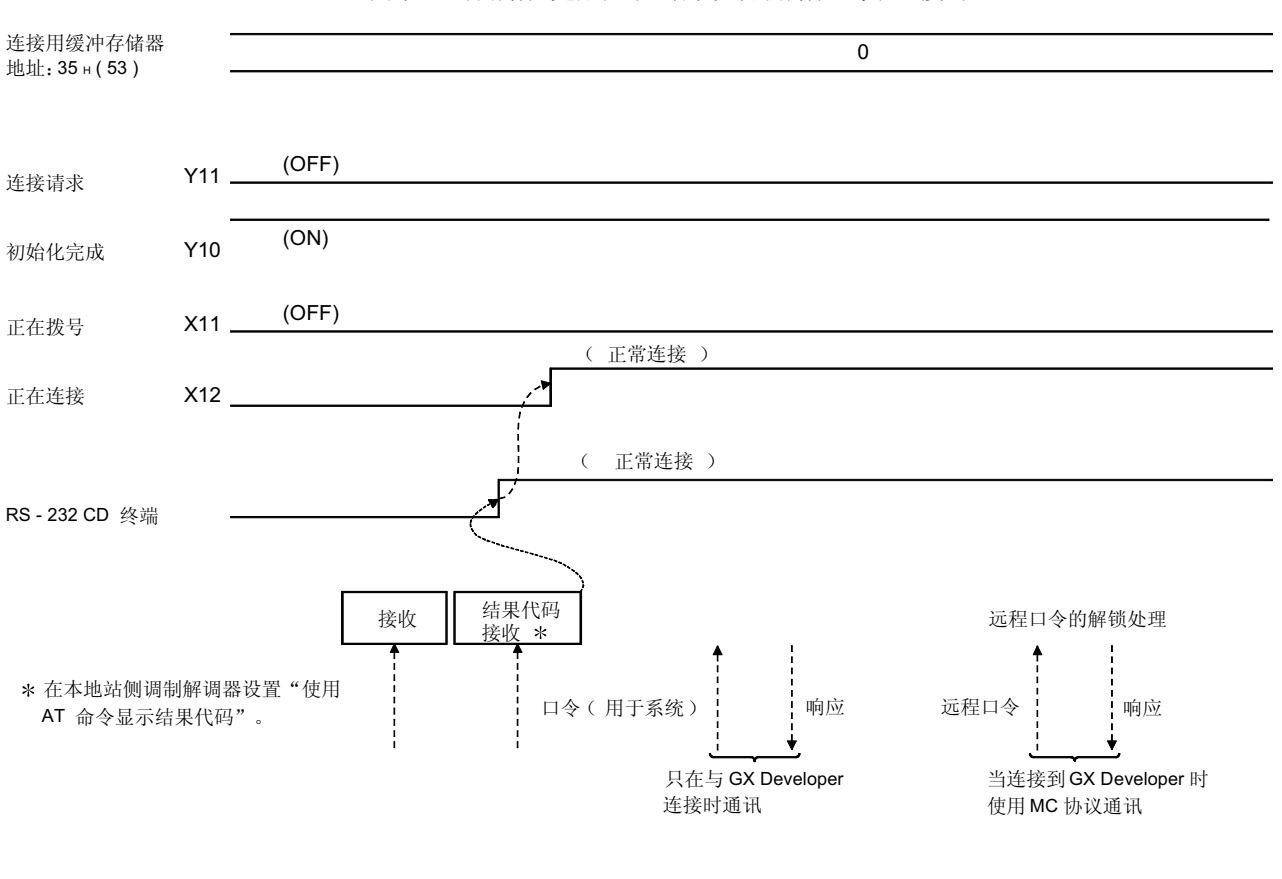

(例子) 当初始化完成后从对方设备初始化线路连接时

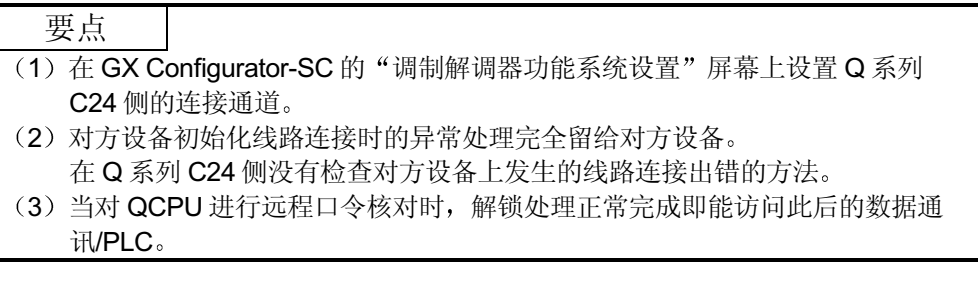

(4) 线路连接期间的注意事项

- 1) 在与外部设备进行数据通讯之前, 确定什么时间和哪一个站将进行与外部设 备的线路连接(拨号)和线路断开处理。
- 2) 使用下列方法从对方设备对 QCPU 远程口令进行解锁处理。
	- 使用 MC 协议通讯期间, 把专用命令传送到 Q 系列 C24 侧。
	- 当使用 GX Developer 访问 PLC 时, 开始访问时在 GX Developer 屏幕上 讲行解锁处理。

关于解锁处理异常完成时要做的事情参见第3.3.7 (8) 节。

**MELSEC-Q** 

### (5) 线路连接程序例子

以下所示的是线路连接程序的例子。

· 初始化完成后从 Q 系列 C24 侧初始化线路连接的例子

\* 当已从 GX Configurator-SC 或 PLC CPU 注册了连接用的数据时。

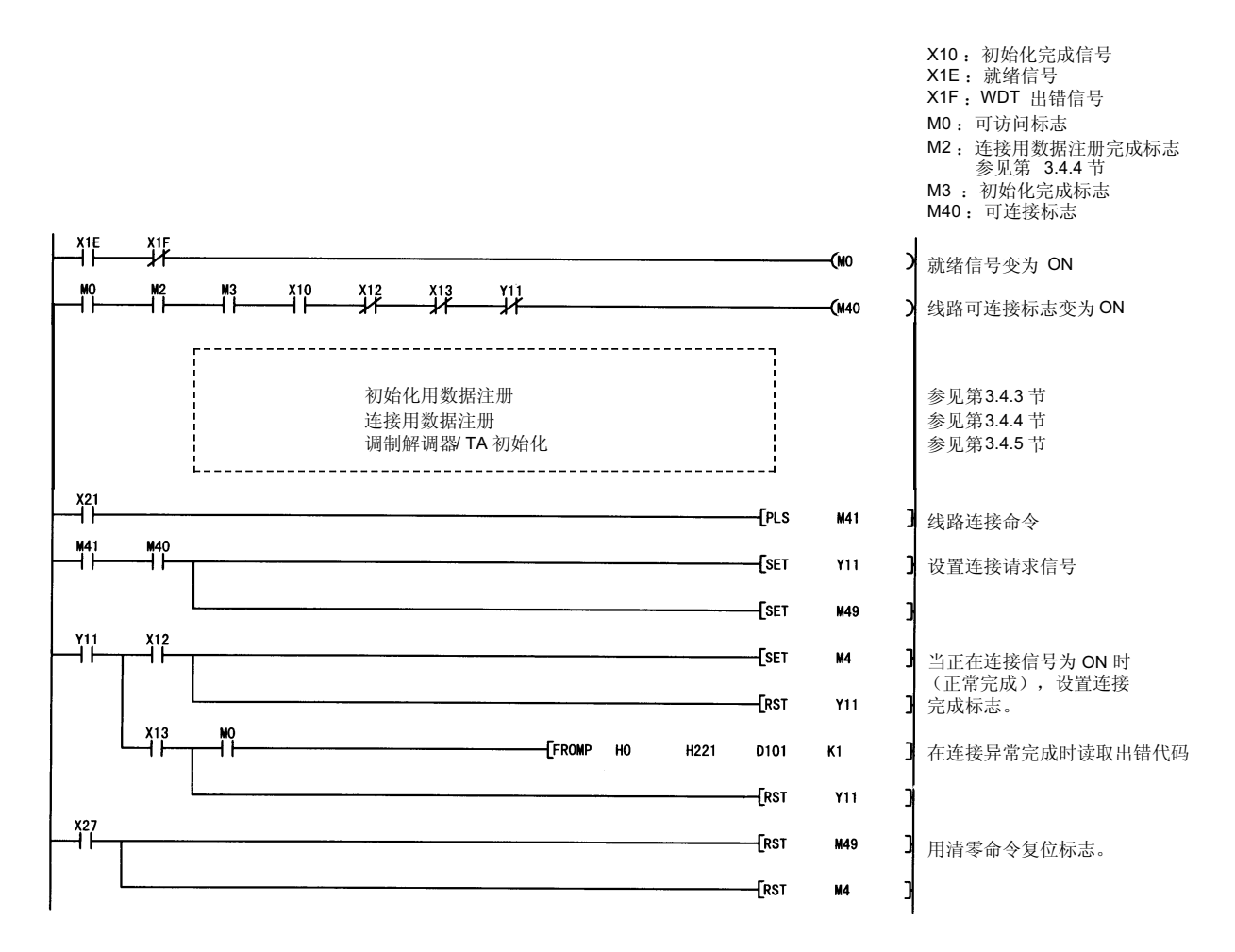

• 从 Q 系列 C24 侧同时执行初始化和线路连接的例子

\* 当已从 GX Configurator-SC 或 PLC CPU 注册了初始化和连接数据时。

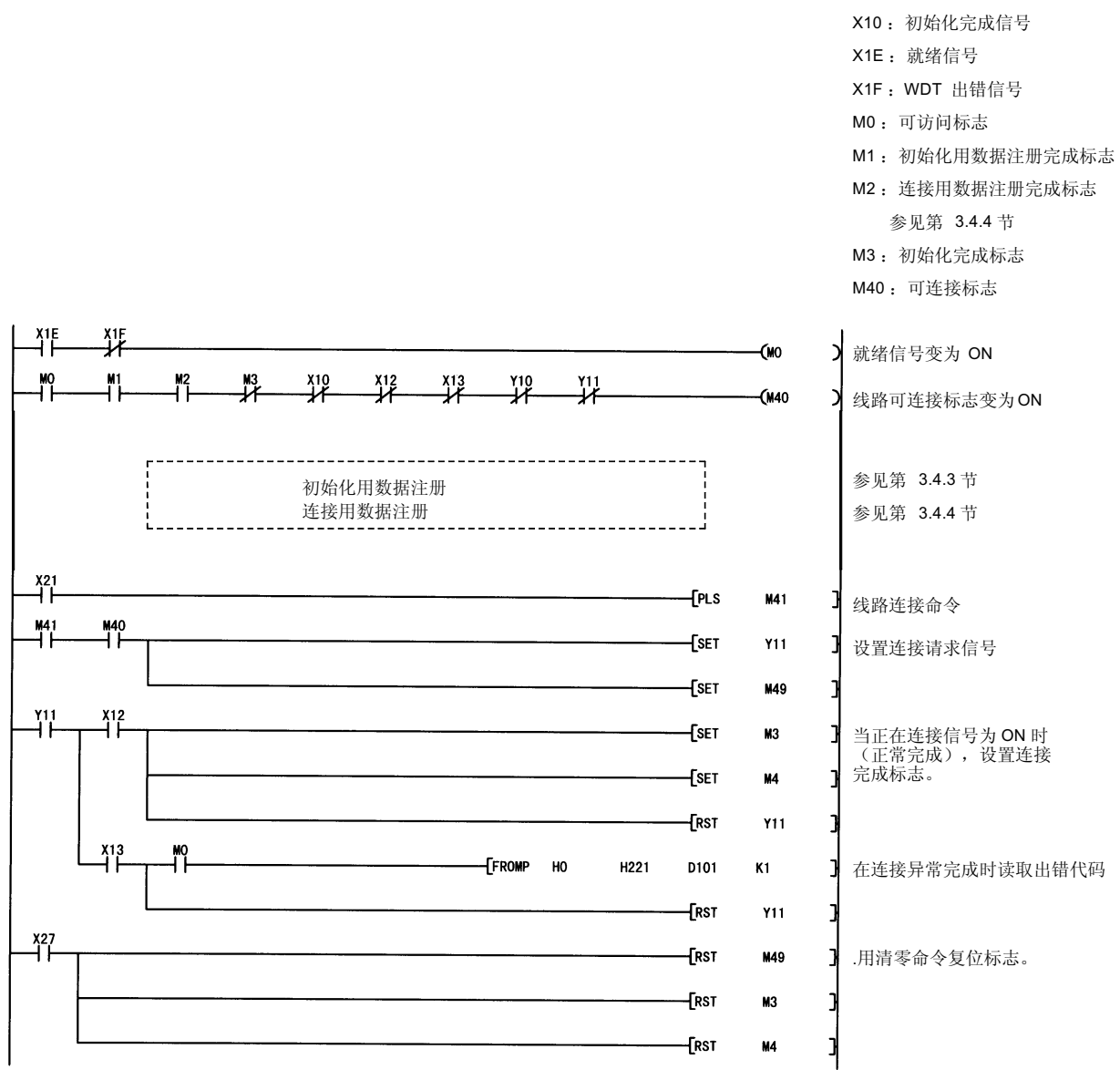

备注

当从对方设备初始化线路连接时, 注册、设置或连接处理都不需要。 如本节(3)中的例子3)所示,如果Q系列C24调制解调器/TA 初始化完成后正在 连接信号(×12)变为ON,则能够进行数据通讯。 关于用于初始化的调制解调器/TA 程序的例子, 参见第3.4.7 节。

### 3.4.7 数据通讯和通知

本节说明使用调制解调器功能与对方设备进行数据通讯的注意事项和通知寻呼接收器的 步骤。

- (1) 数据通讯和通知的要求
	- a) 当与外部设备通讯数据时 依据是否从 Q 系列 C24 侧起动线路连接, 进行到线路连接或调制解调器/TA 初始化为止的适当处理。 在线路连接后,可以使用 MC 协议/无顺序协议/双向协议以全-双工通讯进行 数据通讯。
		- 1) 当从 Q 系列 C24 侧连接线路时 到第3.4.6 节所示线路连接为止的处理。
		- 2) 当从外部设备连接线路时 到第3.4.5 节所示的调制解调器/TA 的初始化为止的处理。
	- b) 当通知寻呼接收器时
		- 进行到第3.4.5节所示的调制解调器/TA 初始化为止的处理。
		- \* 在通知寻呼接收器时, 由于通知处理期间进行线路连接, 所以就不需要线 路连接处理了。然而,一定要注册连接用的数据。
- (2) 使用的缓冲存储器和 I/O 信号
	- a) 当与外部设备通讯数据时 只有使用的缓冲存储器和 I/O 信号用于数据通讯 (MC 协议/无顺序协议/双向 协议)。

把正在连接信号(X12)ON用作互锁信号通讯数据。

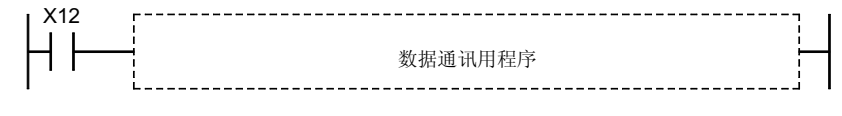

没有 I/O 信号或缓冲存储器用于数据通讯中使用的调制解调器功能。

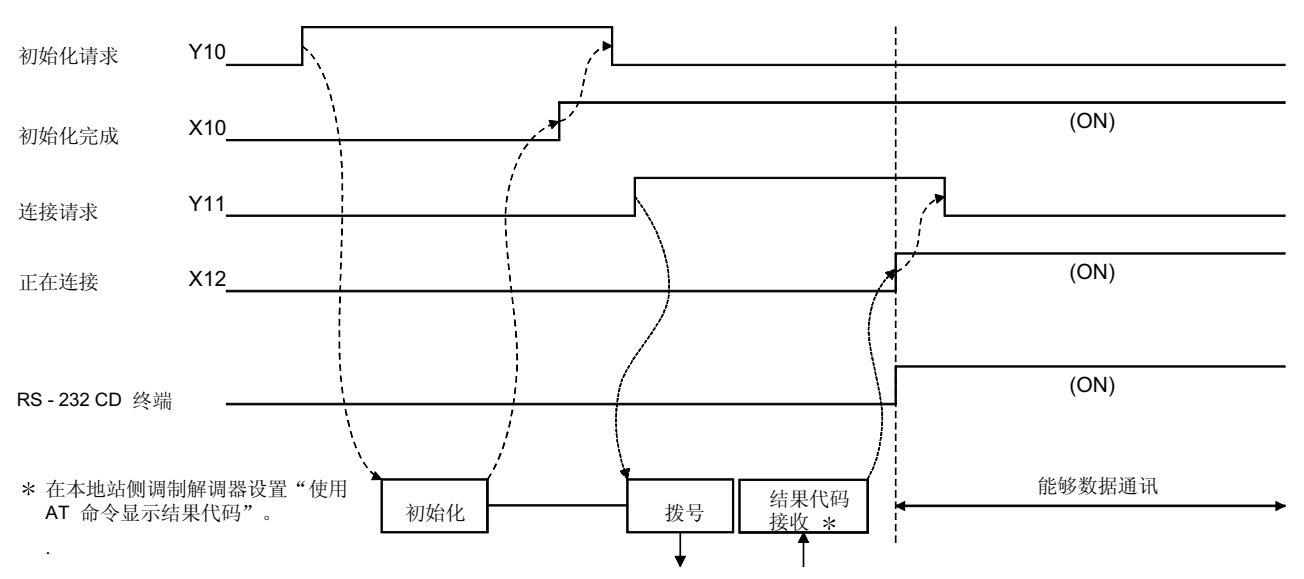

备注

本节说明使用调制解调器功能在安装了Q系列 C24 的 PLC CPU 之间采用无顺序协 议/双向协议(以全-双工通讯执行)数据通讯的一般步骤。

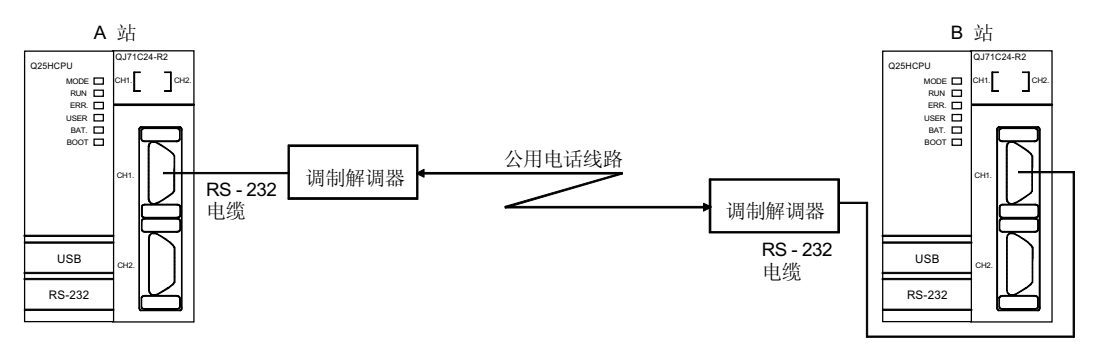

(一般步骤)

- 1) 在A站和B站处进行Q系列C24的初始化设置。
- 2) 进行 B 站中的调制解调器/TA 初始化。
- 3) 进行A站中的调制解调器/TA 初始化和线路连接。
- 4) 使用无顺序协议/双向协议通讯数据。
- 5) 为了结束通讯, 断开初始化线路连接的 A 站的线路。

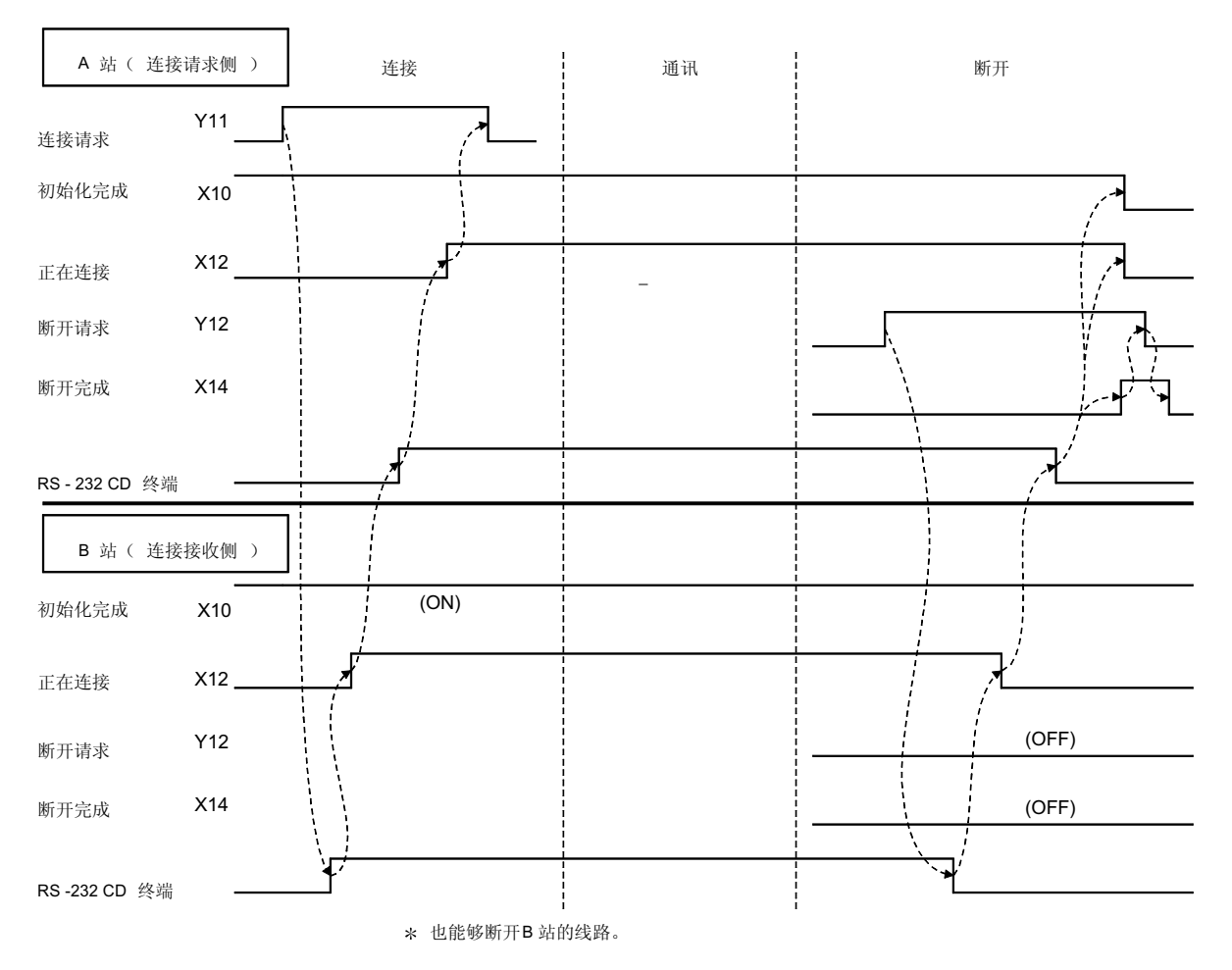

- b) 当通知寻呼接收器时
	- 1) 通过 GX Configurator-SC 初始化设置

在"调制解调器功能系统设置"屏幕上注册下面连接用的数据编号注册  $\overline{\mathsf{x}}$ 

BB8н至 BD5н (3000至3029): 由用户注册在闪存 ROM 中的数据 8001H至 801FH (-32767 至-32737): 由用户注册在缓冲存储器中的数 据

2) I/O信号

使用通知发布请求信号(Y14)、通知正常完成信号(X15)、通知异常 完成信号 (X16)。

(例1) 当正常完成时

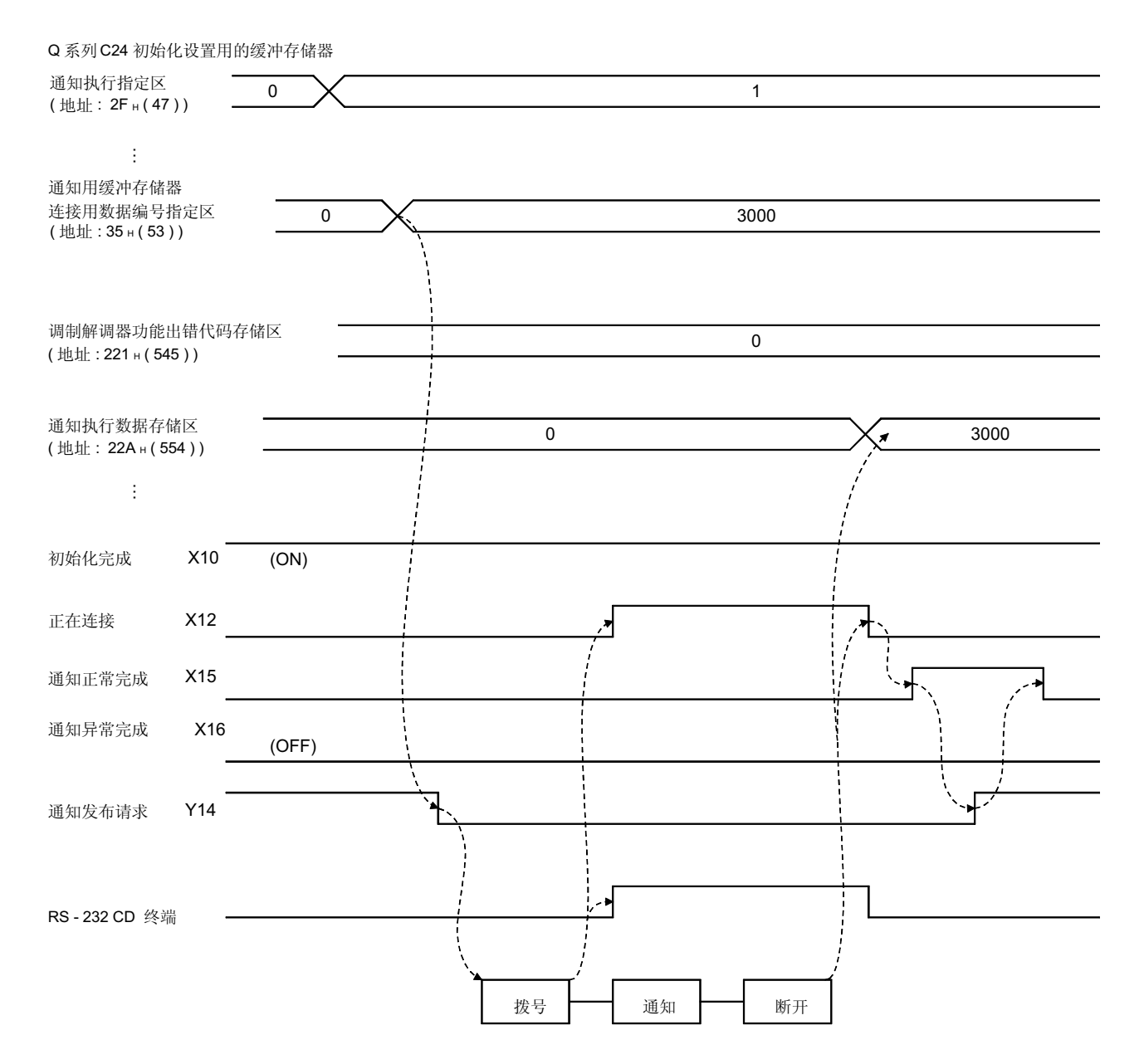

# 3 使用调制解调器功能通讯

**MELSEC-Q** 

(例2) 当异常完成时

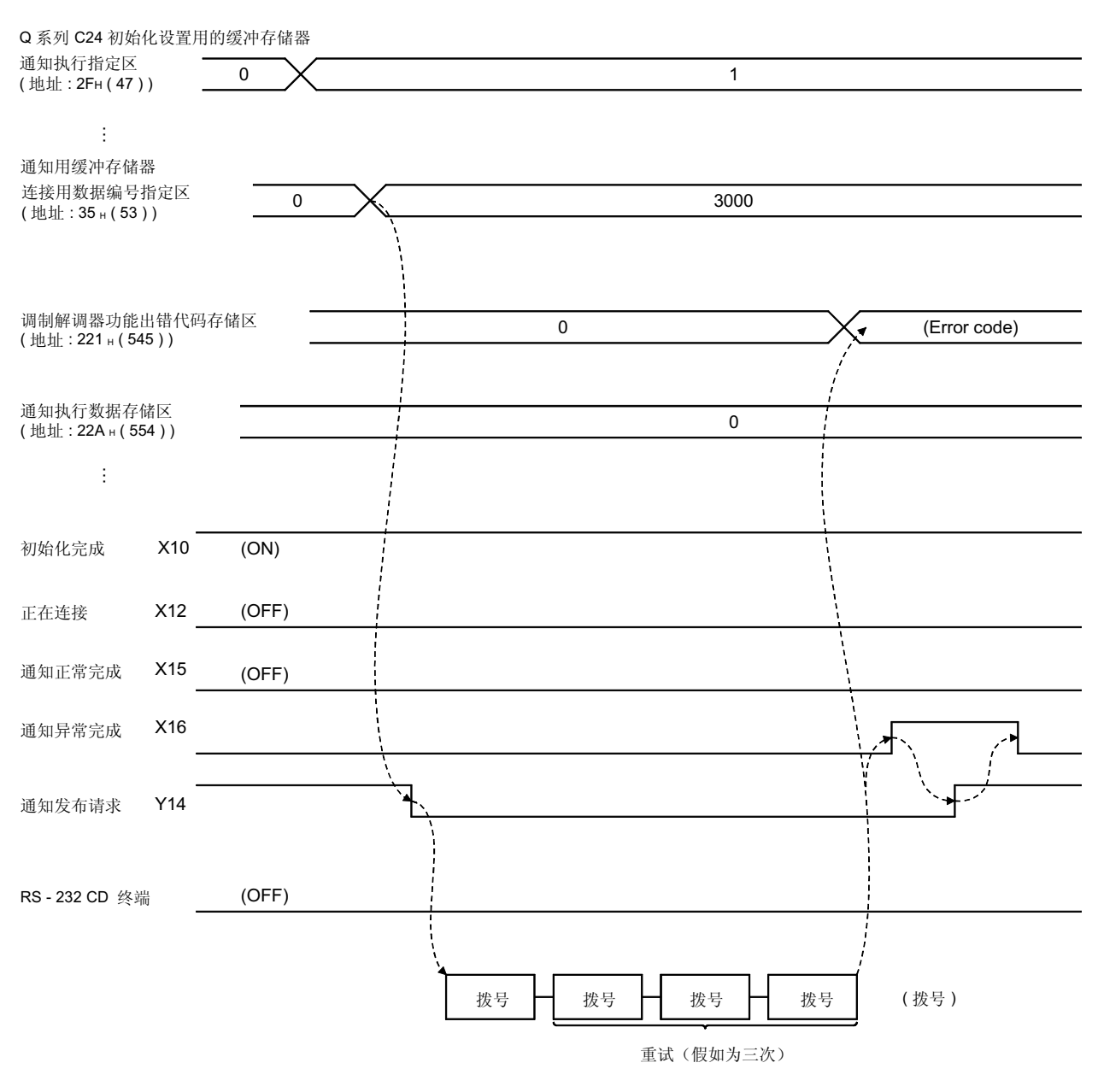

\*按照 GX Configurator - SC 的初始化设置中针对初始化 / 连接 超时注册的连接重试次数值执行重试处理。

- (3) 讲行数据通讯和通知的注意事项
	- a) 当与外部设备讲行数据通讯时
		- 1) 当把无通讯间隔时间设置成 Q 系列 C24 初始化设置的设置值(设置值 =0) 时, 一定要在数据通讯完成后进行线路断开。
		- 2) 在安装了 Q 系列 C24 的 PLC CPU 中只可以进行无顺序协议/双向协议数 据通讯。
		- 3) 如果无通讯间隔时期不进行数据交换, 则 Q 系列 C24 自动进行线路断开 处理。
			- (正在连接信号 (X12) 和初始化完成信号 (X10) 变为 OFF。)
	- b) 当通知寻呼接收器时
		- 1) 在完成 Q 系列 C24 调制解调器/TA 初始化之前通知发布请求信号 (Y14) 变为ON。
		- 2) 在调制解调器/TA 初始化完成后, 当通知发布请求信号 (Y14) 从 ON 变 为 OFF 时执行通知处理。 因此,当安装了Q系列C24的站的 PLC CPU 处于 STOP 状态时或 PLC CPU 由于出错而停止时, 由于这两种情况下通知发布请求信号 (Y14) 变 为 OFF, 所以都会执行通知处理。
			- 在 GX Configurator-SC 的初始化设置中写入连接用数据编号。
		- 3) 在 Q 系列 C24 调制解调器/TA 的初始化之前, 当通知发布请求信号 (Y14) 从 ON 变为 OFF 时, 异常结束处理。
		- 4) 在 Q 系列 C24 调制解调器/TA 的初始化期间, 当通知发布请求信号 (Y14) 从 ON 变为 OFF 时, 完成调制解调器/TA 初始化后会执行通知处 理。
		- 5) 从无线电波的传送站 Q 系列 C24 到通知目标的通知处理按照线路连接、 信息传送和线路断开顺序完成。 因此, 即使断开通知目标设备的电源, 只要完成上述处理, 就会正常结束 通知处理。
		- 6) 在通知处理完成之前, 当通知发布请求信号 (Y14=ON) 变为 ON 时, 可 能不能发送某些信息。

要点

在 Q 系列 C24 调制解调器/TA 的初始化完成之前, 通知发布请求信号 (Y14) 变为 ON: 在初始化完成信号 (X10) 变为 ON (通知请求) 之后, 通知发布请求信号 (Y14) 变为 OFF。

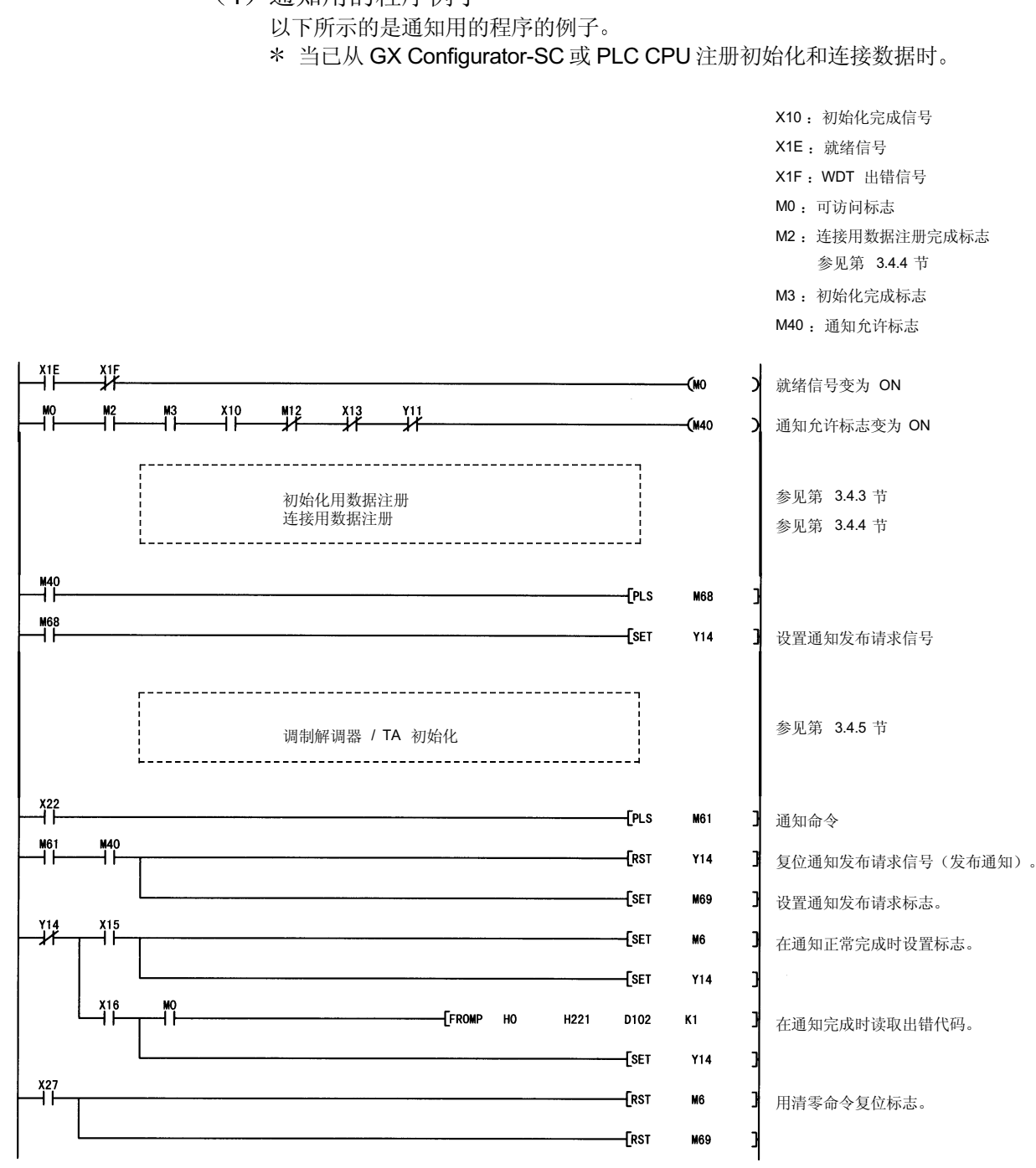

### 3.4.8 线路断开

本节说明当使用调制解调器功能与外部设备通讯数据时在通讯完成时的线路断开。 在通知寻呼接收器的情况下, 由于在通知处理结束时会断开线路, 所以不需要断开处 理,诸如 I/O 信号断开请求 (Y12)。

(1) 使用的 I/O 信号

使用调制解调器断开请求信号(Y12)和调制解调器断开完成信号(Y14)。

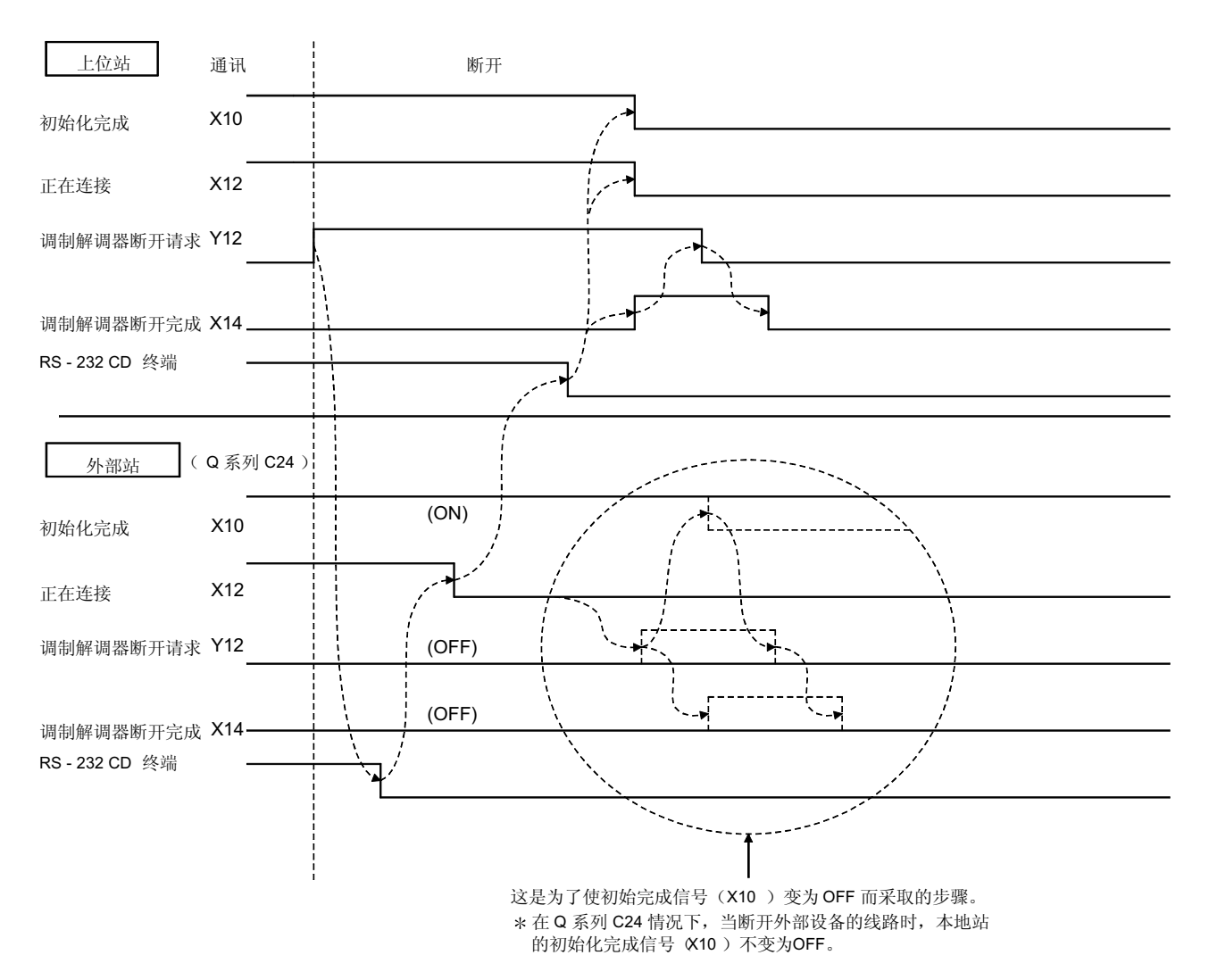

要点

- (1) 只要正在进行连接, 就可以从任意一个设备执行线路断开处理。
- (2) 线路断开处理断开与外部设备的线路连接, 以及与 Q 系列 C24 调制解调器的 连接。
- (3) 即使线路断开期间出错, 也会强制断开处理。
- (4) 如果线路断开后重新起动数据通讯, 则依据初始化完成信号(X10) 会起动下 列处理中的其中任意一项:
	- 1) 如果初始化完成信号是 OFF
	- 从调制解调器/TA的初始化开始。
	- 2) 如果初始化完成信号是 ON
	- 从与外部设备的线路连接开始。

备注

没有用于线路断开处理的缓冲存储器。

- (2) 线路断开期间的注意事项
	- 1) 在与外部设备进行数据通讯之前, 确定什么时间和哪一个站将对外部设备进 行线路连接(拨号)和线路断开处理。
	- 2) 如果数据传送期间断开线路, 则依据 Q 系列 C24 RS-232C 接口的信号状态 会进行传送处理。
	- 3) 如果数据接收期间断开线路, 则会禁止数据接收。这可能导致出错, 诸如接 收超时。

### (3) 线路断开用的程序的例子 以下所示的是线路断开用的程序的例子。

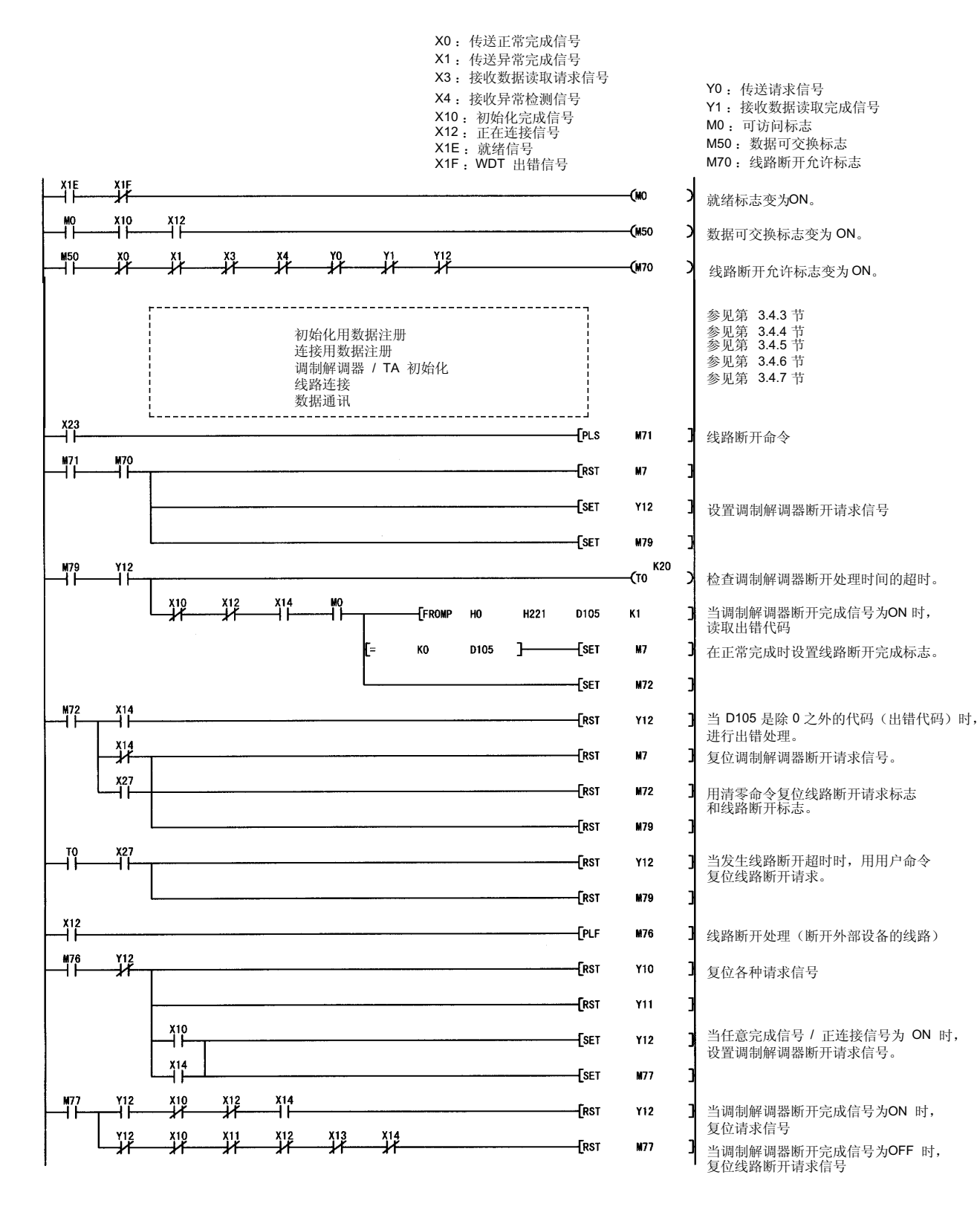

## 3.5 样例程序

#### 本节表示测试安装了Q系列 C24 的远程站 PLC CPU 的连接的样例程序。 各个程序包含进行交换测试需要的最少处理组合。 修改初始化用数据和连接用数据以符合各个系统环境。 当添加出错处理步骤时, 查阅本章的说明部分后分别添加它们。

#### 下面列出了这些样例程序中使用的主要软元件的用途。

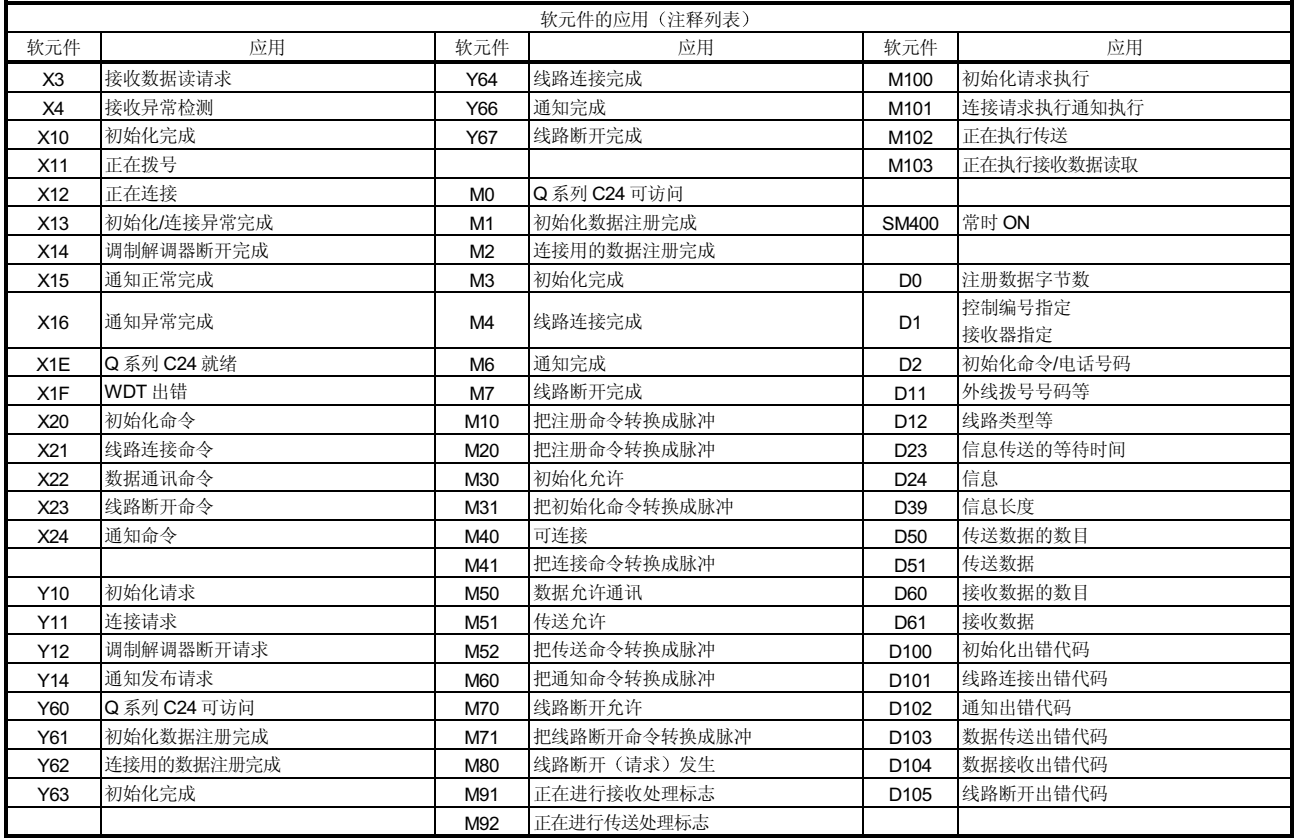

### 3.5.1 数据通讯-1 样例程序

### (1) 系统配置样例程序

以下所示的是使用样例程序的系统的配置。

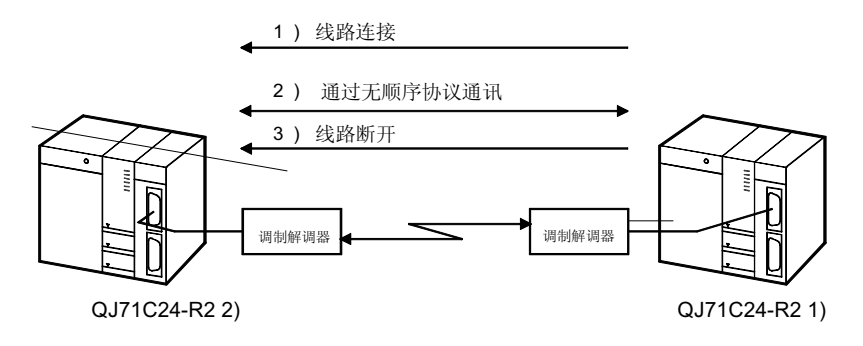

(2) 连接请求站侧 (QJ71C24-R2 1) ) 样例程序 通过用户发出的命令初始化连接到 CH1 侧接口的调制解调器、连接线路、通过 无顺序协议传送数据并断开线路。

在运行本程序之前进行下列设置。

(a) GX Developer 开关设置 (参见第 3.4.2 节)

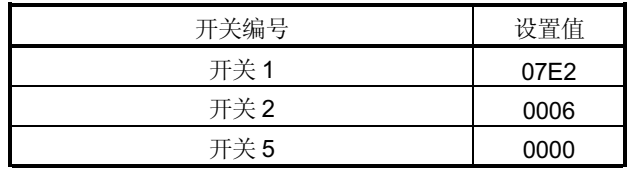

(b) 通过 GX Configurator-SC 设置 (参见第3.4.2 节。) 在各个设置屏幕上进行下列设置。 在屏幕上使用默认设置和除下面所示之外的设置项目。

1) 调制解调器功能系统设置

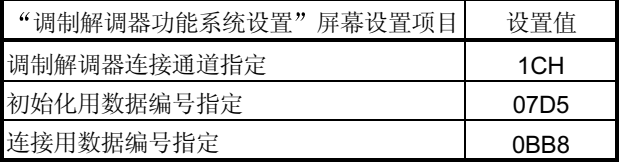

2) 调制解调器连接数据注册

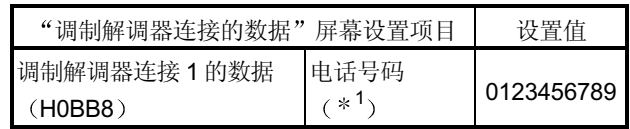

\*1 指定外方的电话号码

# 3 使用调制解调器功能通讯

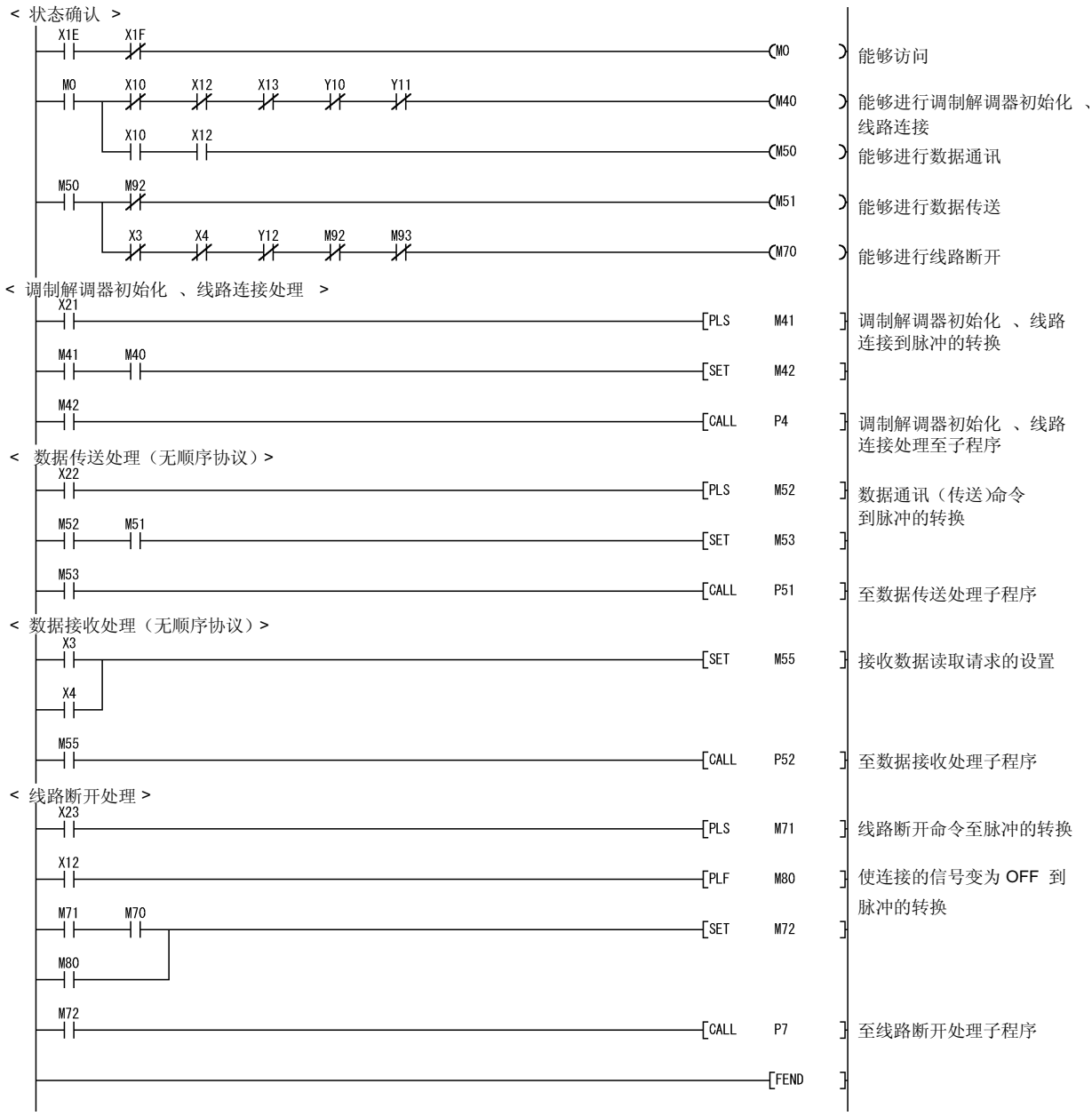
MELSEC-Q

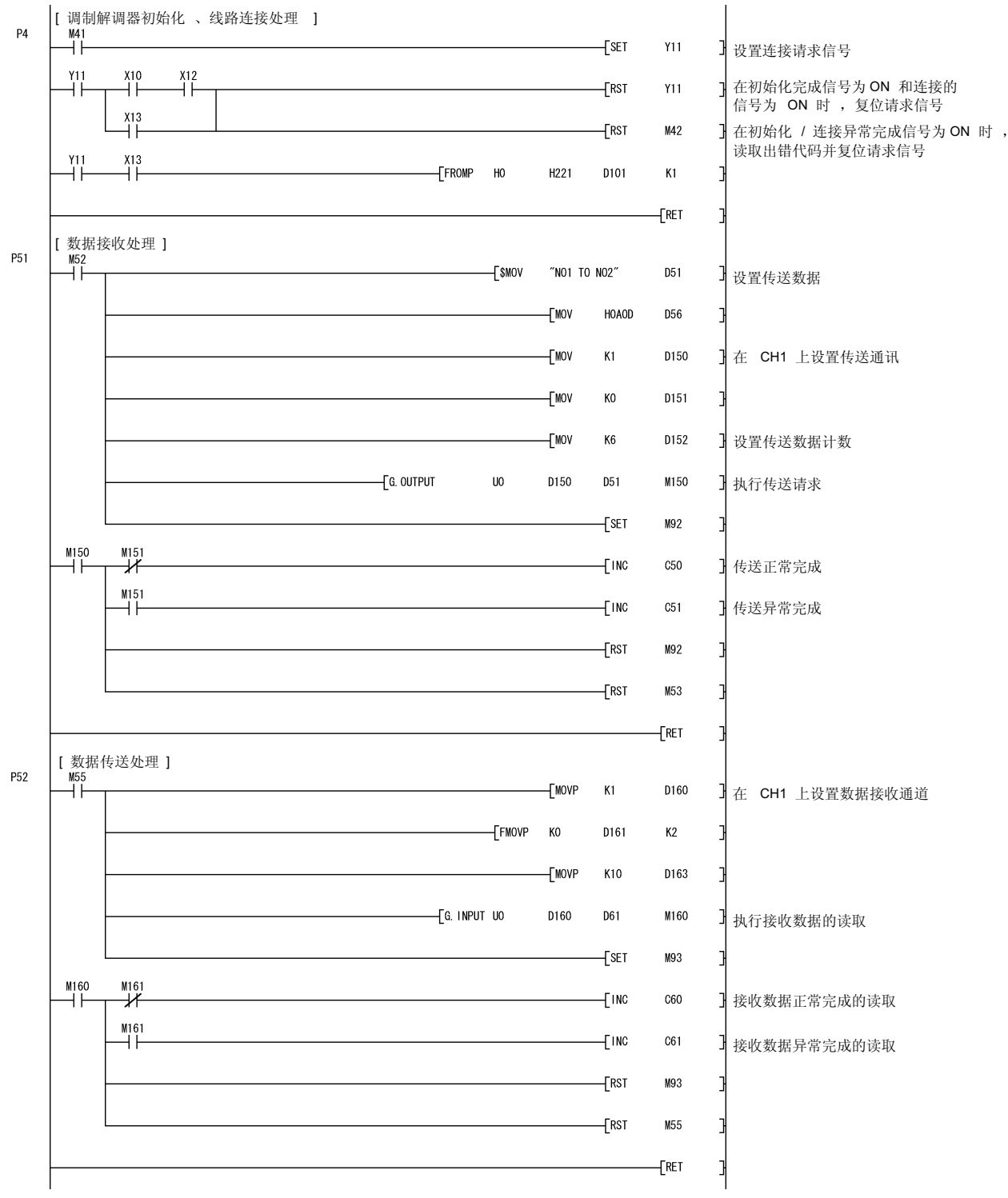

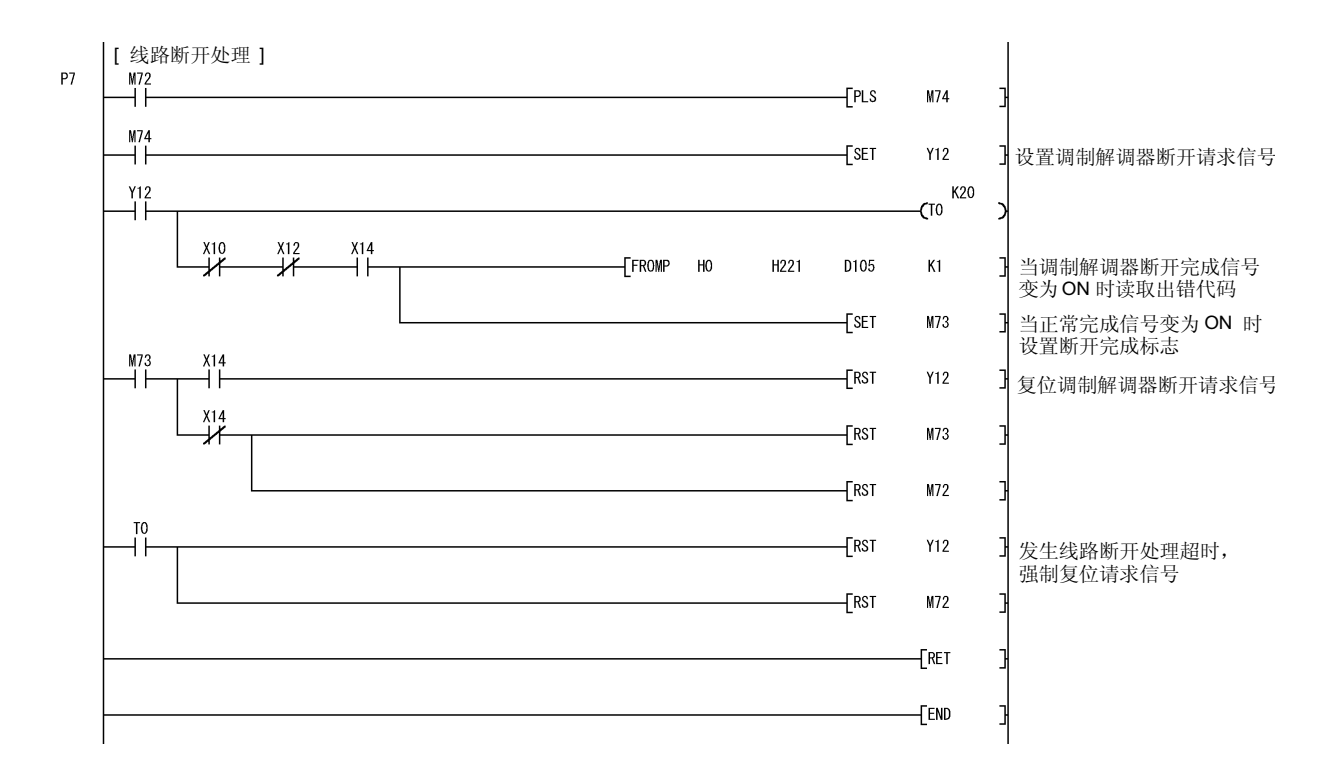

(3) 连接接收站侧的样例程序 (QJ71C24-R2 2) ) 正在连接信号(x12)=ON后,通过用户发出的命令执行采用无顺序协议的数 据通讯。

在运行该程序之前进行下列设置。

(a) GX Developer 开关设置 (参见第3.4.2节)

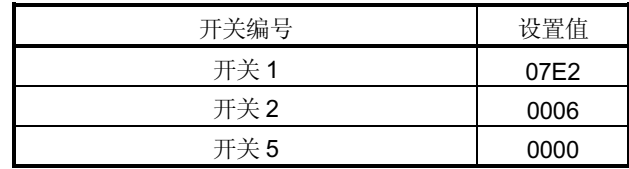

(b) 通过 GX Configurator-SC 设置 (参见第3.4.2 节) 在各个设置屏幕上进行下列设置。 使用屏幕中的默认设置和除下面所示之外的设置项目

1) 调制解调器功能系统设置

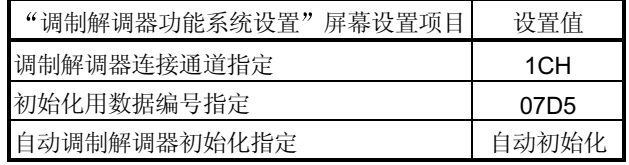

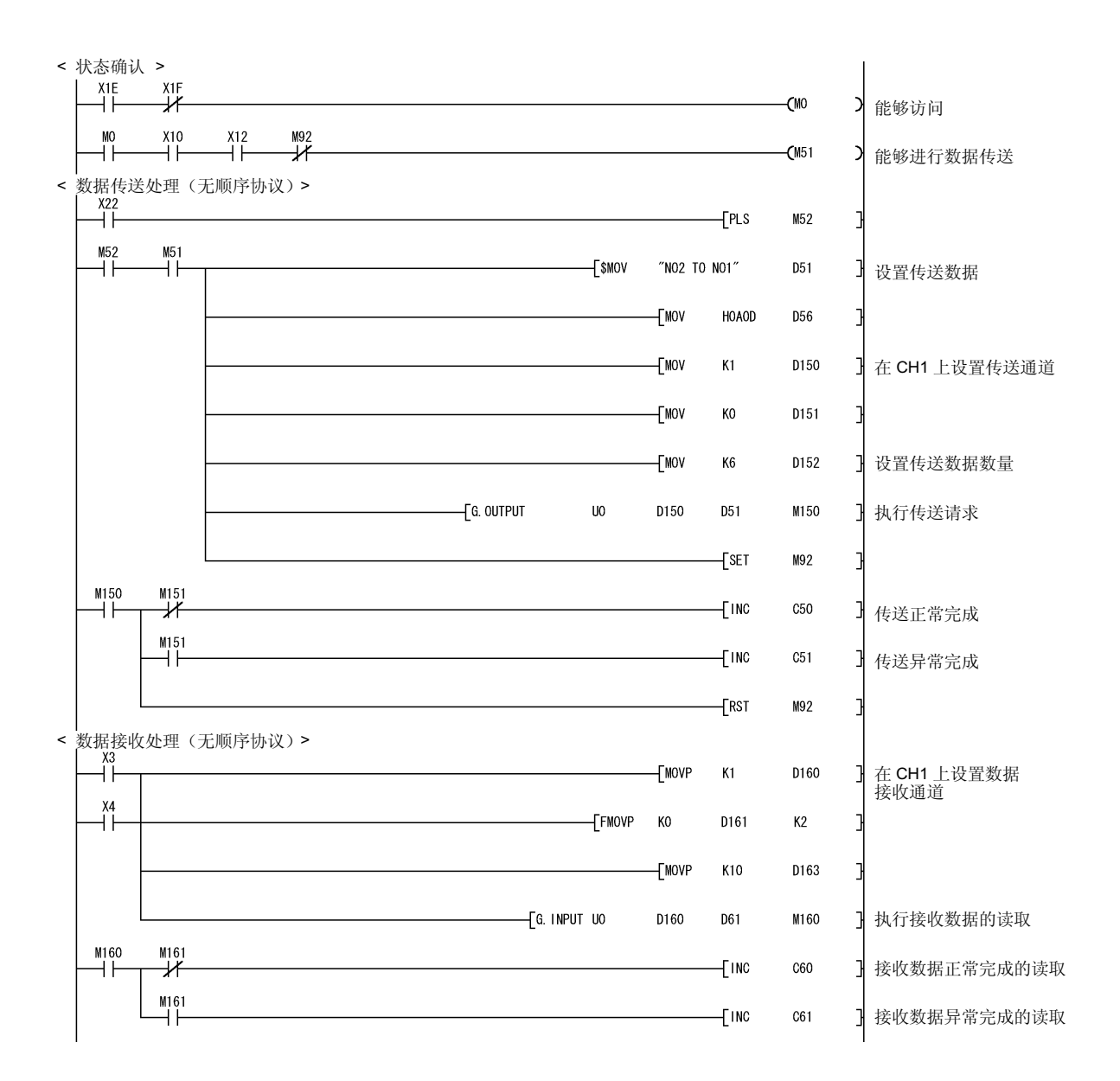

### 3.5.2 数据通讯-2 的样例程序

#### (1) 连接请求站侧的样例程序

由用户通过命令执行连接到 CH1 接口的调制解调器的初始化、线路连接、采用 无顺序协议的数据通讯和线路断开。

在执行该程序之前, 在 GX Configurator-SC 的"调制解调器功能系统设置"屏 幕上进行下列设置(更改默认值)并把它们注册在 Q 系列 C24 中。(不需要下 面所示项目之外的设置)。

在 GX Configurator-SC 的"调制解调器功能系统设置"屏幕上设置 (关于详情, 请参见用户手册(基本篇)的第8.4.4节)

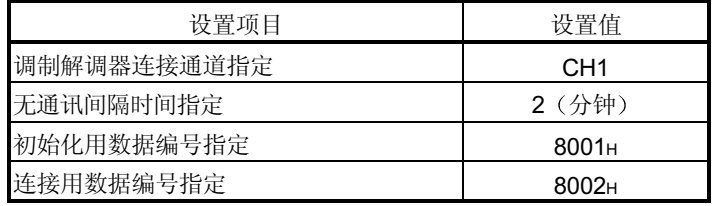

## 备注

调制解调器的初始化数据和线路连接数据的注册、调制解调器初始化、线路连接、 采用无顺序协议的数据通讯和线路断开全部通过顺控程序执行。

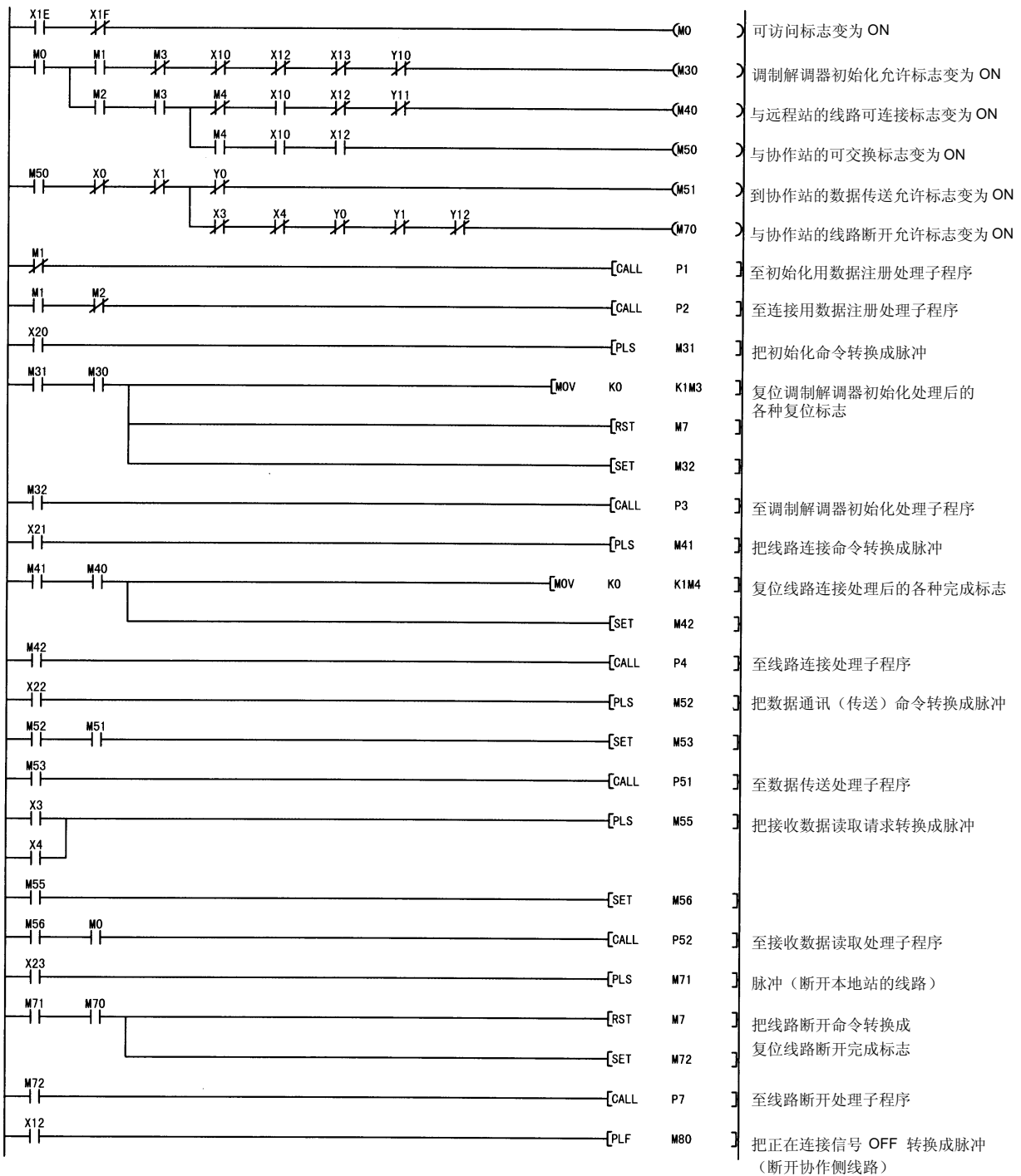

# MELSEC-Q

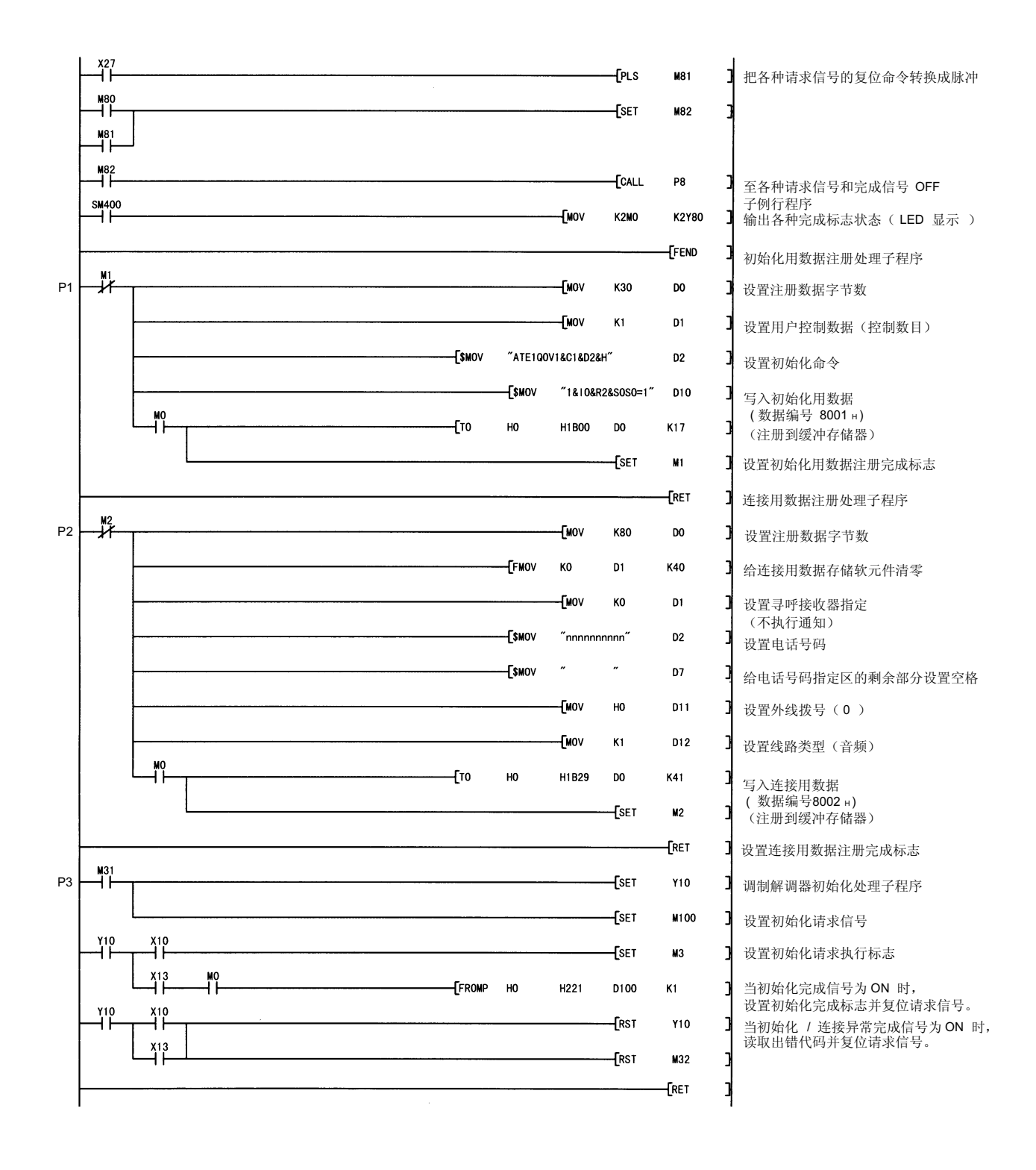

# **MELSEC-Q**

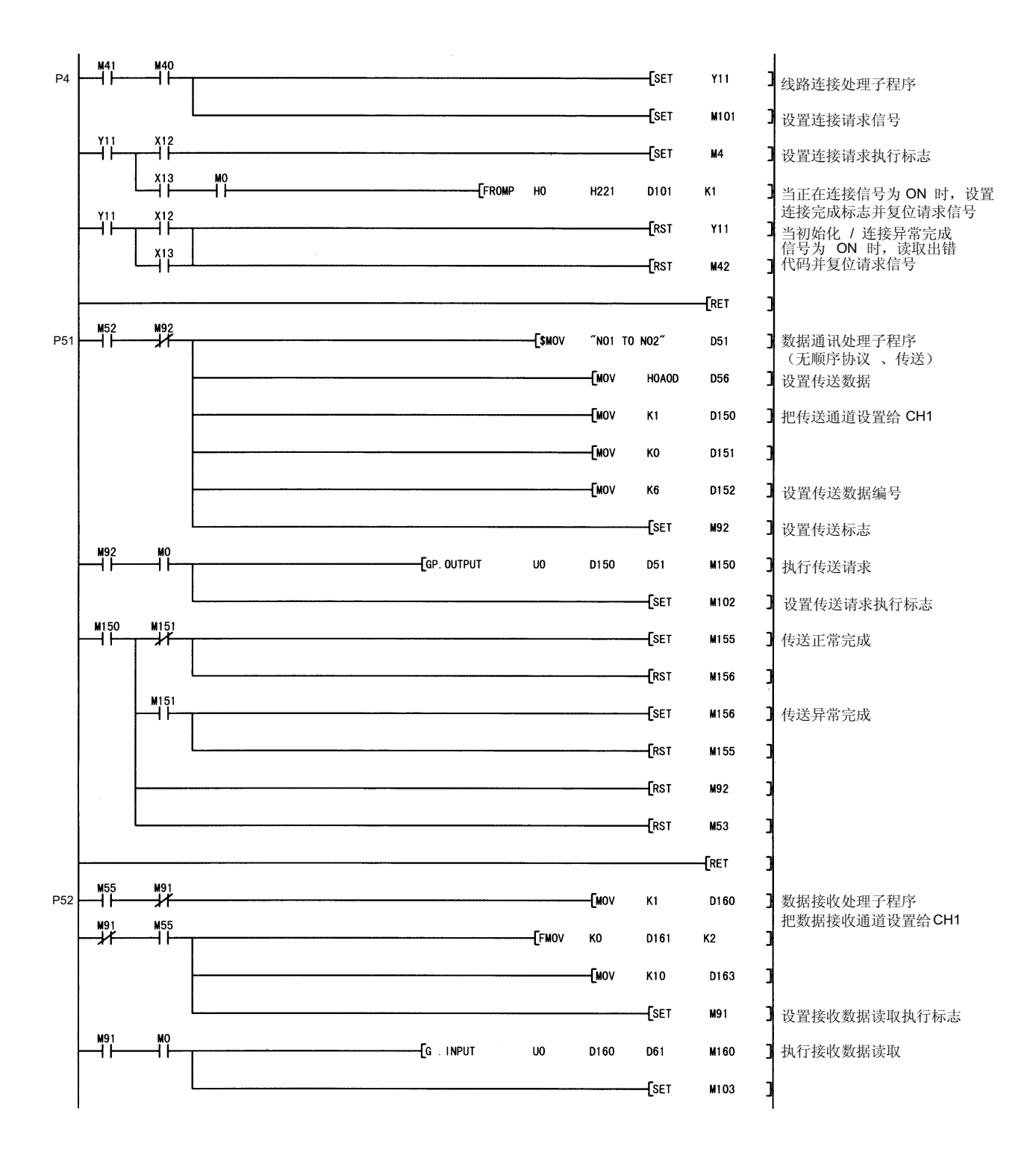

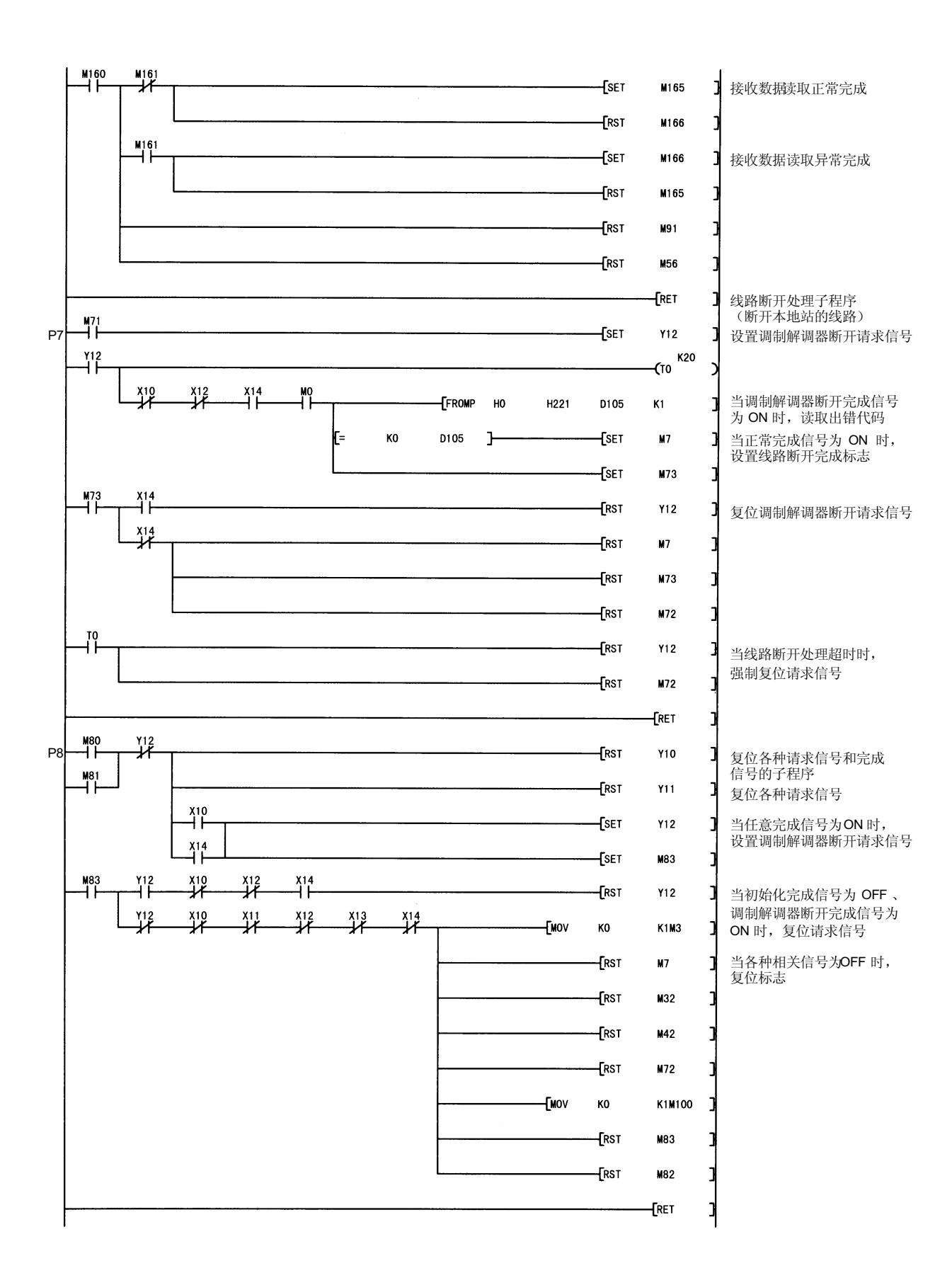

(2) 连接接收站侧的样例程序

由用户通过命令执行调制解调器初始化和采用无顺序协议的数据通讯。 在执行该程序之前, 在 GX Configurator-SC 的"调制解调器功能系统设置"屏 幕上进行下列设置(更改默认值)并把它们注册在Q系列C24中。(不需要下 面所示项目之外的设置)。

在 GX Configurator-SC 的"调制解调器功能系统设置/注册"屏幕上设置 (关于详情, 请参见用户手册(基本篇)的第8.4.4节)

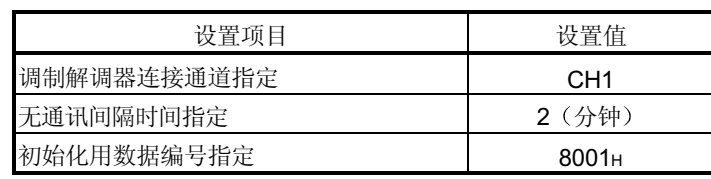

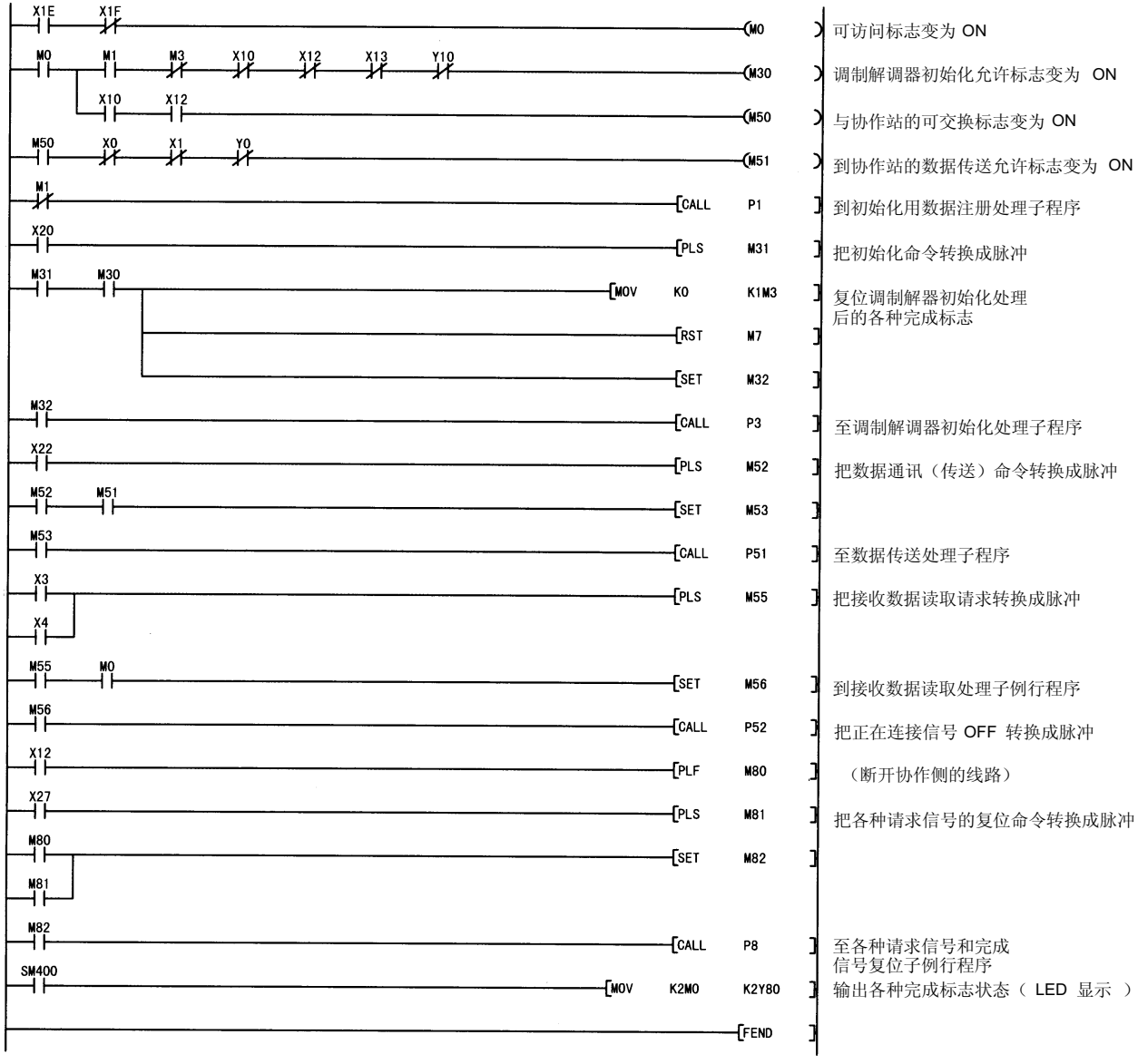

# 3 使用调制解调器功能通讯 2014年1月11日 11:00:00 12:00:00 12:00:00 12:00:00 12:00:00 12:00:00 12:00:00 12:00:00 12:00:00 12:0

**MELSE** 

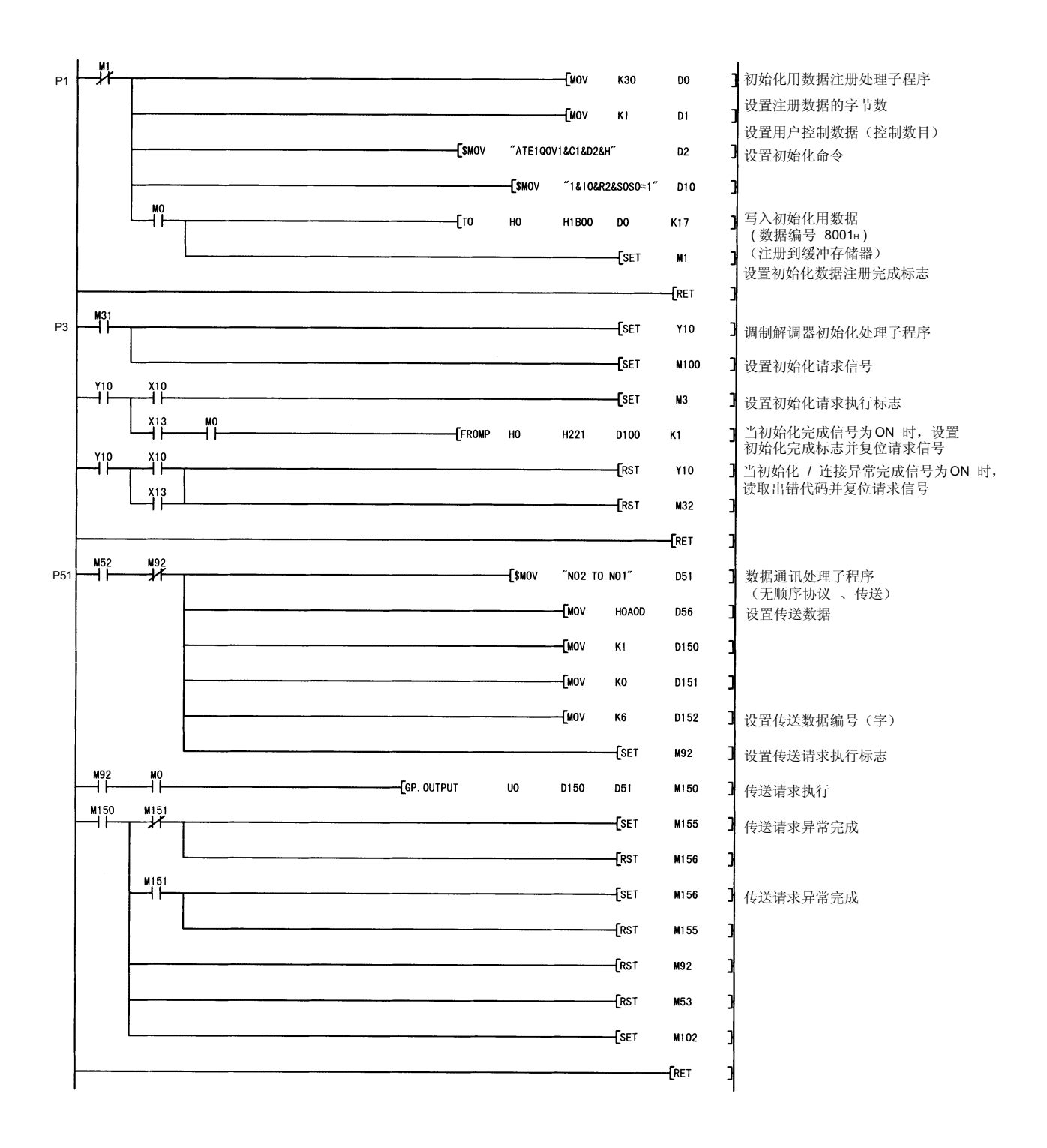

# 3 使用调制解调器功能通讯 2014年1月11日 11:00:00 12:00:00 12:00:00 12:00:00 12:00:00 12:00:00 12:00:00 12:00:00 12:00:00 12:0

**MELSE** 

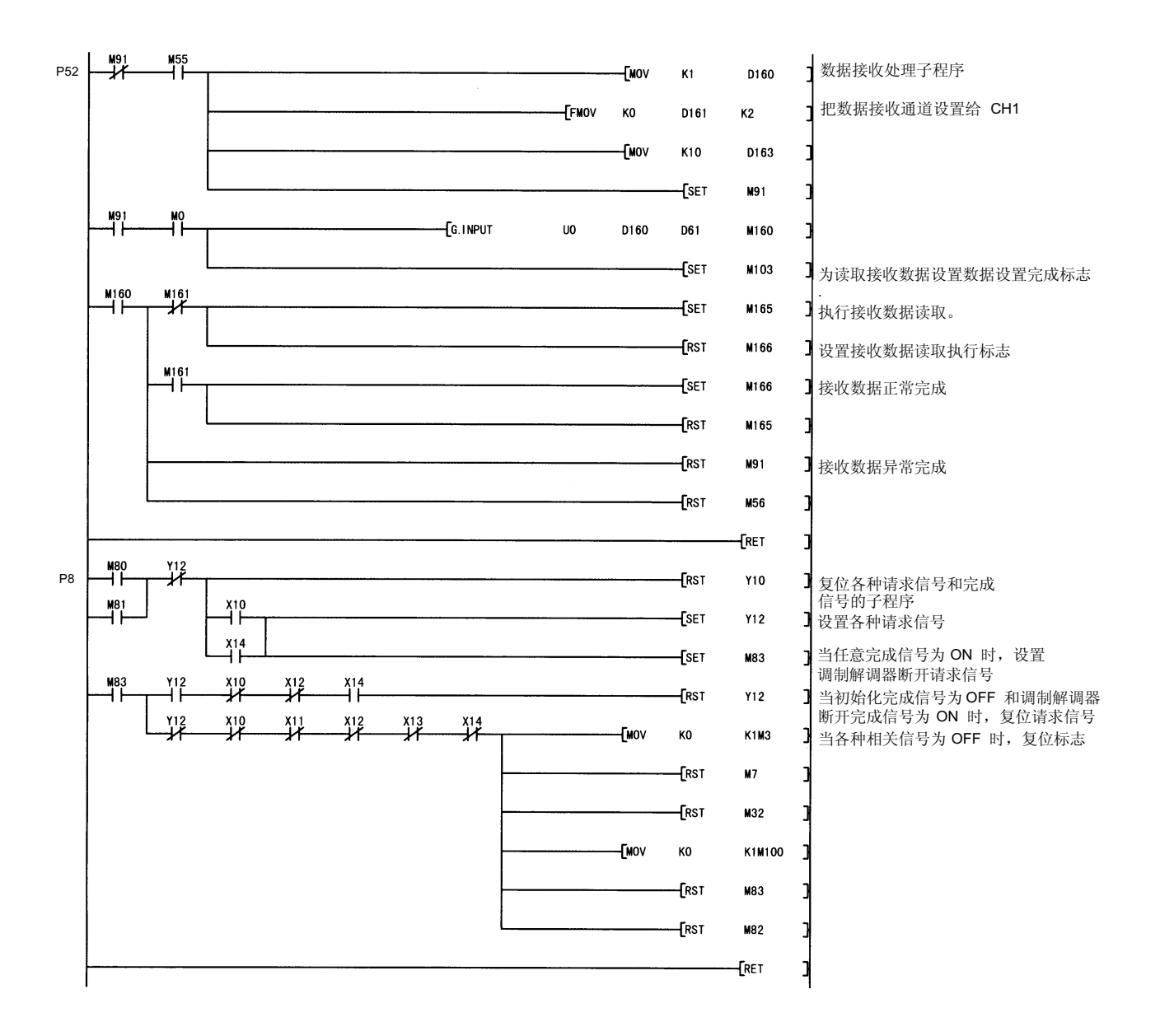

### 3.5.3 通知用的样例程序

由用户通过命令执行调制解调器初始化和通知。

在执行该程序之前, 在 GX Configurator-SC 的"调制解调器功能系统设置"屏幕上进 行下列设置(更改默认值)并把它们注册在 Q 系列 C24 中。(不需要下面所示项目之 外的设置。)

在 GX Configurator-SC 的"调制解调器功能系统设置/注册"屏幕上设置 (关于详情, 参见用户手册(基本篇)的第8.4.4节。)

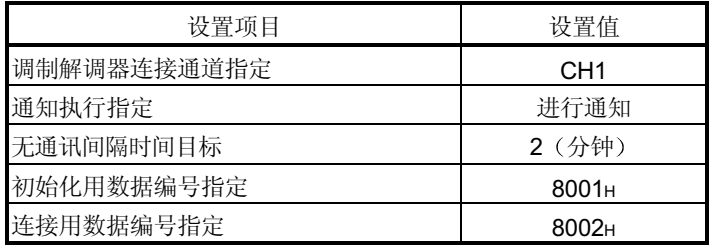

# 备注

调制解调器的初始化数据和线路连接数据的注册、调制解调器初始化、线路连接和 通知全部通过顺控程序进行。

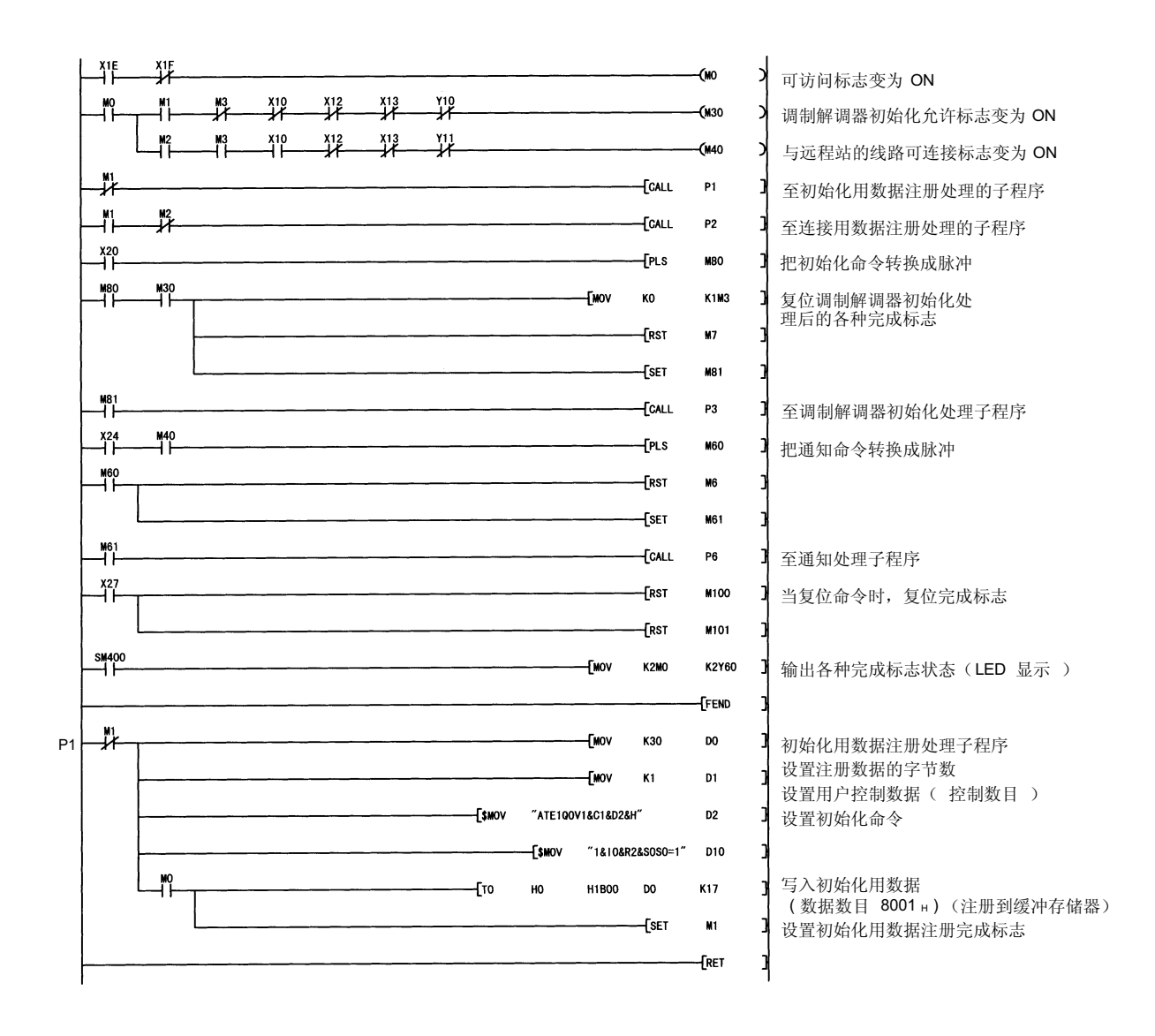

# 3 使用调制解调器功能通讯 2014年1月11日 11:00:00 12:00:00 12:00:00 12:00:00 12:00:00 12:00:00 12:00:00 12:00:00 12:00:00 12:0

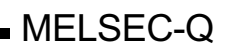

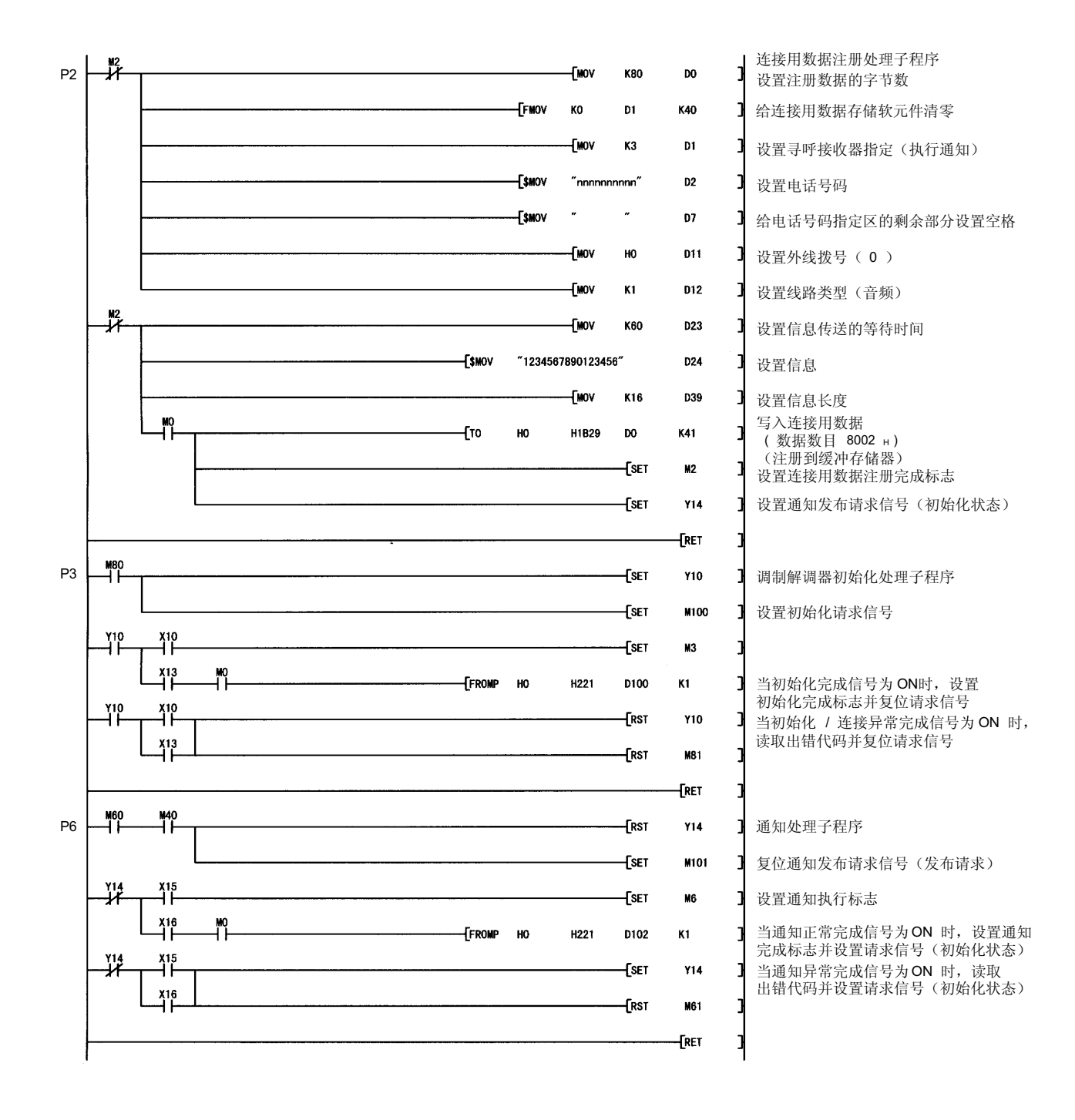

# 4 用中断程序接收数据

在 Q 系列 C24 和外部设备之间的数据通讯中, 可以使用中断程序接收用于下列数据通 讯功能的数据

- 使用无顺序协议通讯期间的数据接收
- 使用双向协议通讯期间的数据接收

本章说明用中断程序使用以下数据通讯功能进行数据接收的情况

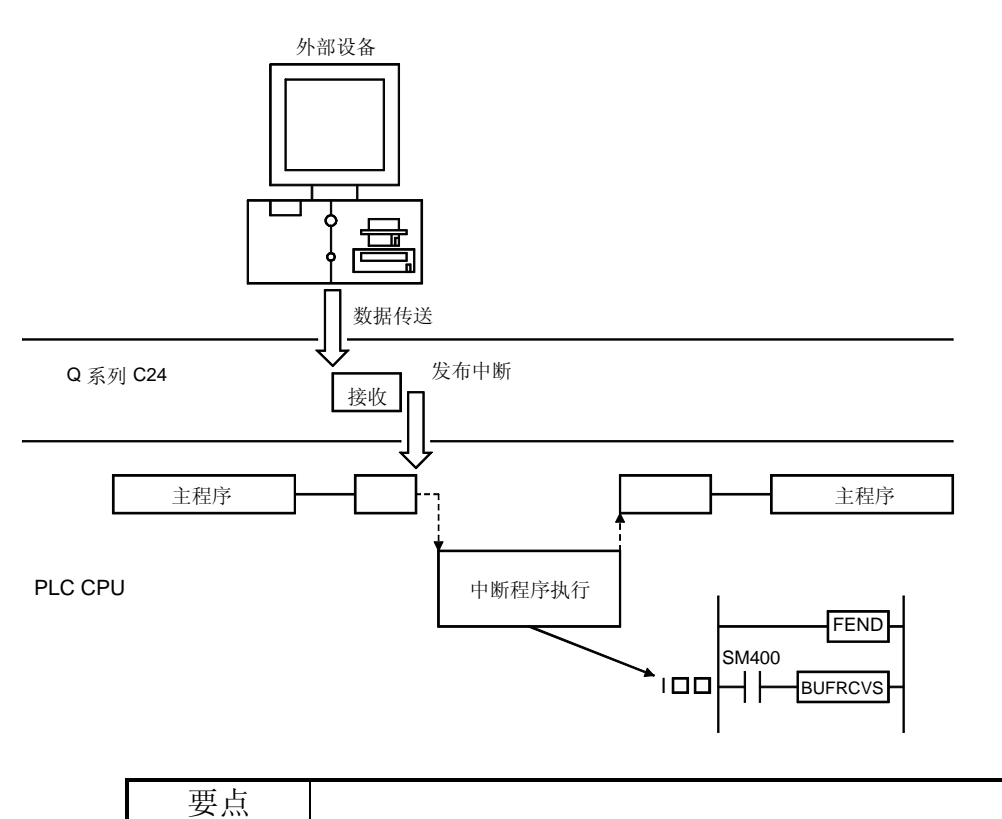

4

用中断程序接收数据加快 PLC CPU 的数据接收

#### 4.1 使用中断程序接收数据的设置

下面说明的是使用无顺序协议或双向协议通讯期间用中断程序进行数据接收的设置。

#### (1) 通过 GX Developer 设置

- 1) 用模块的中断指针地址屏幕讲行下列设置。
	- 用于 Q 系列 C24 的 PLC CPU 的中断指针地址和数量(数量固定在 2)。
	- 指定 PLC CPU 中断指针地址和 Q 系列 C24 控制编号 (固定在 0) 之间的 对应关系
- 2) 按照用户手册(基本篇)中第4.5.3 节的说明设置模块的中断指针地址。
- (2) 通过 GX Configurator-SC 设置
	- 1 在传送控制和其它系统设置屏幕中进行下列设置
		- 在接收发布中断指定中指定 发布中断
	- 2) 按照用户手册(基本篇)中第 8.4.5 节显示屏幕并进行系统设置。

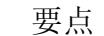

为了起动中断程序, 需要 GX Developer 中"模块的中断指针地址"的设置和 GX Configurator-SC 中的"系统设置"。

#### 4.2 中断程序起动时序

下面说明的是使用无顺序协议或双向协议通讯期间用中断程序进行数据接收时中断程序 的起动时序

- (1) 起动时序与使用无顺序协议或双向协议的通讯相同。
- (2) 从外部设备接收的数据存储在缓冲存储器的接收区。当下一个输入信号上升时, 起动中断程序

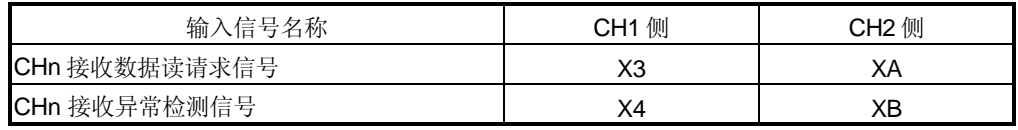

4.3 使用中断程序的接收控制方法

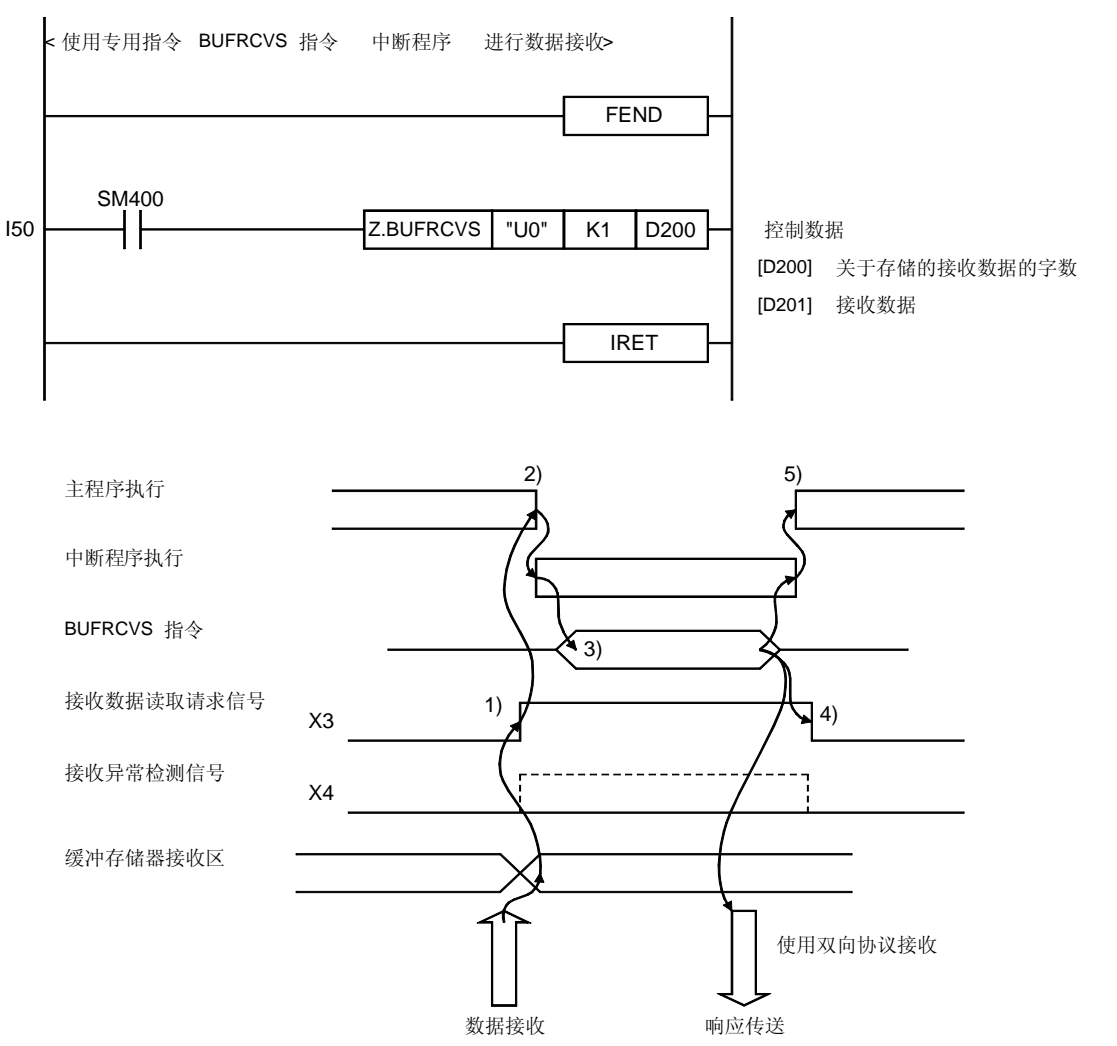

下面说明当使用无顺序协议或双向协议通讯期间用中断程序接收数据的接收控制方法

- 1) 从外部设备接收数据时, 接收数据存储在缓冲存储器中并且接收数据读请求信 号变为 ON
- 2) 主程序停止执行, 中断程序起动。
- 3) 执行中断程序用的数据接收专用指令 BUFRCVS 并接收数据。(\*1)
- 4) 当完成 BUFRCVS 指令的执行时, 接收数据读请求信号变为 OFF。
- 5) 当完成中断程序的执行。
- \*1 当使用 BUFRCVS 指令读取接收数据完成时, 进行下列处理:
	- 正常完成时: PLC CPU 出错标志 (SMO) 变为 OFF。 异常完成时: PLC CPU 出错标志 (SM0) 变为 ON。 出错代码存储在 PLC CPU 出错代码 (SD0) 中。 关于 PLC CPU 出错标志 (SM0) 和出错代码 (SD0) 的 详情, 参见 PLC CPU 手册。

#### 4.4 编程

本节说明使用无顺序协议或双向协议通讯期间用中断程序进行数据接收时的编程。

4.4.1 程序例子

以下表示使用中断程序接收数据的程序例子。

(程序条件)

- 通过 GX Developer 设置的模块的中断指针地址 CPU 侧: 中断指针起始地址 = 50, 模块的中断指针地址 = 2 (固定) \* CH1 侧中断指针= 150, CH2 侧中断指针= 151 智能模块侧: 起始 I/O 地址 = 0, 起始 SI 地址 = 0 (固定)
- 关于是否通过 GX Configurator-SC 起动中断程序的设置 CH1 侧: 发布中断(使用无顺序协议进行通讯。) CH2 侧: 不发布中断。

## (程序例子) 当 Q 系列 C24 I/O 信号是 X/Y00 至 X/Y1F 时

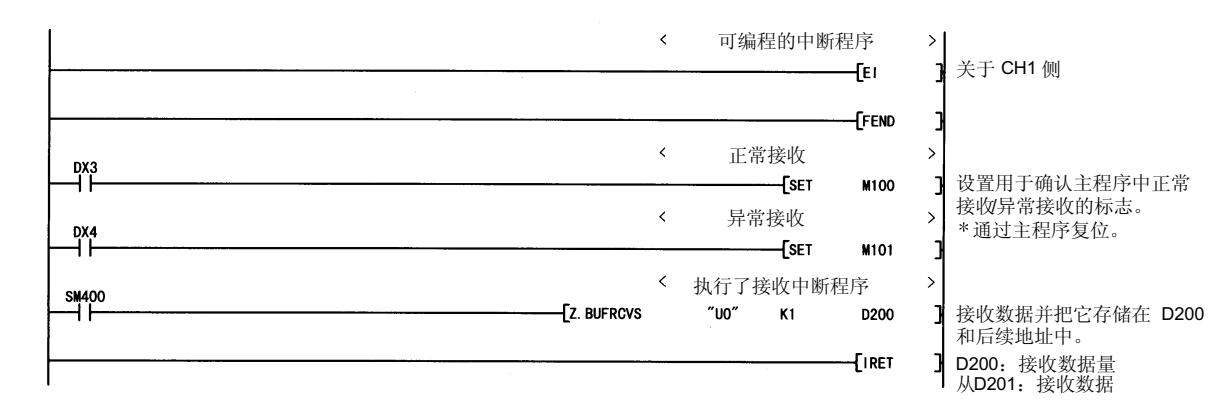

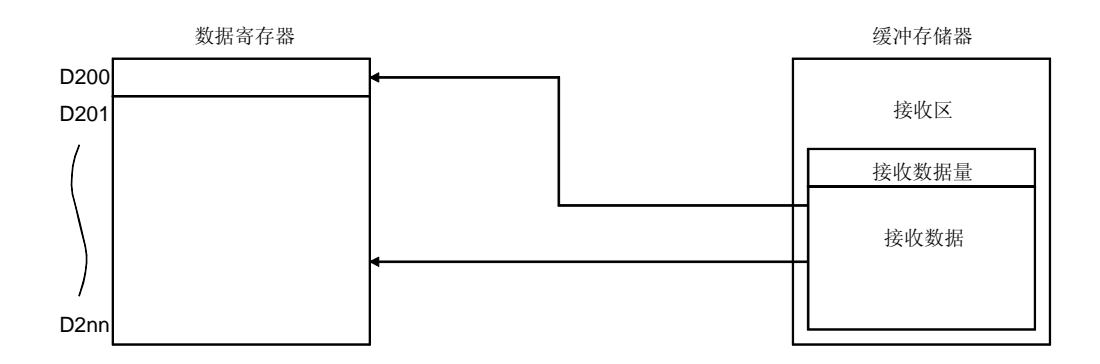

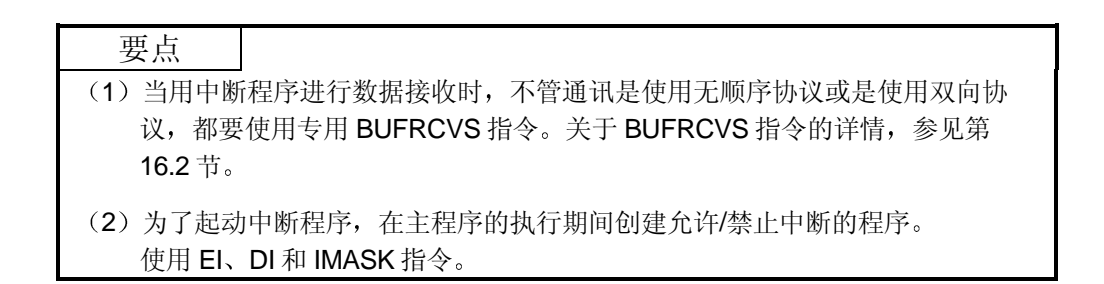

#### 4.4.2 当用中断程序接收数据时的注意事项

以下为用中断程序接收数据时的注意事项

- (1) 为各个接口的数据接收创建中断程序。
- (2) 使用 GX Configurator-SC 来设置是否起动中断程序。 也可以直接写入缓冲存储器来设置是否起动中断程序。然而, 如果是在数据接收 期间指定的, 则不会起动中断程序。
- (3) 在中断程序的执行期间不要使用 INPUT 和 BIDIN 指令。一定要使用 BUFRCVS 指令来接收数据
- (4) 在中断程序的执行期间不要使接收数据读取完成信号 (Y1/Y8) 变为 ON/OFF。
- (5) 当执行 BUFRCVS 指令时, 使用常时 ON (SM400) 或直接输入信号 (DX3、 DX4) 作为触点信号。(参见第4.4节)

MELSEC-Q

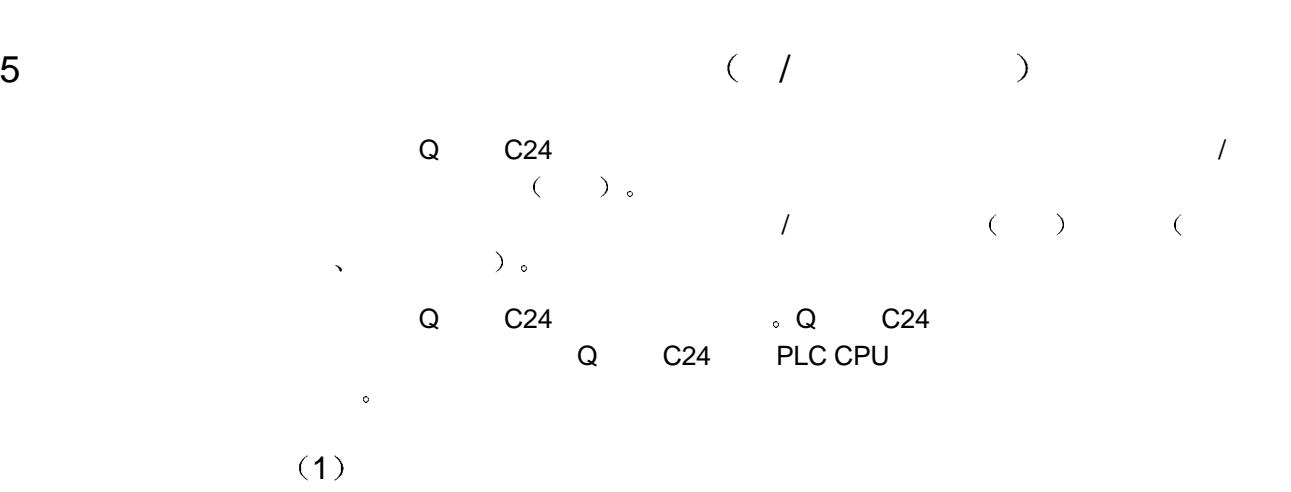

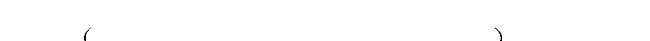

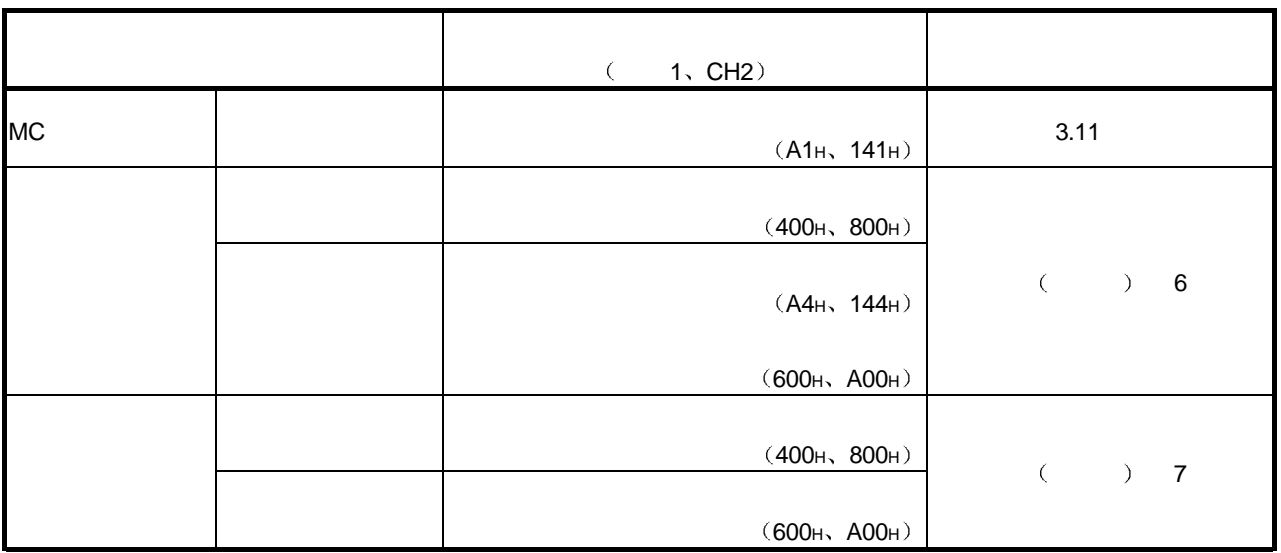

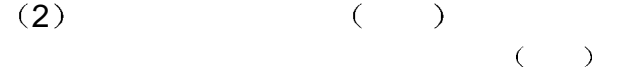

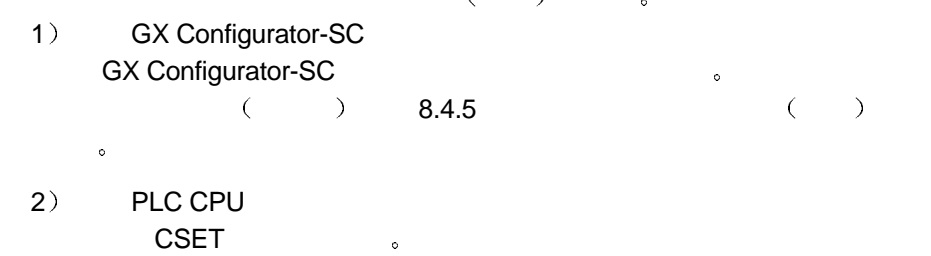

 $16.4$   $($   $)$   $)$ 

MELSEC-Q

# 备忘录

# 6 更改数据通讯监视时间

 $\blacksquare$ ℸ 监视时间是 Q 系列 C24 用于监视从外部设备接收数据时各个字节之间的接收间隔的时 间、PLC CPU 处理的时间和传送到外部设备所花费的时间。

可以为各个接口设置监视时间。Q 系列 C24 使用用户设置的监视时间控制数据传送到 外部设备和从外部设备接收数据

T

设置监视时间以符合外部设备的规格。

下面表示 Q 系列 C24 的监视时间 可以监视时间的协议 监视时间 <sup>Q</sup> 系列 C24

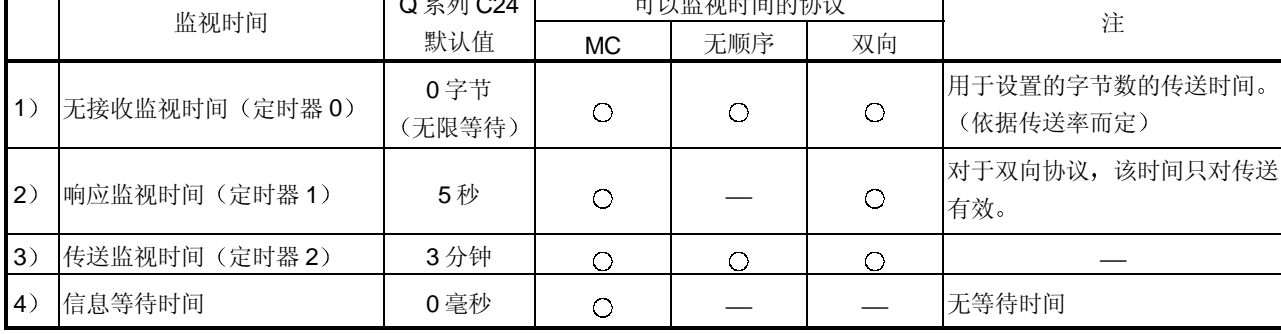

(例子) 使用 MC 协议进行数据通讯

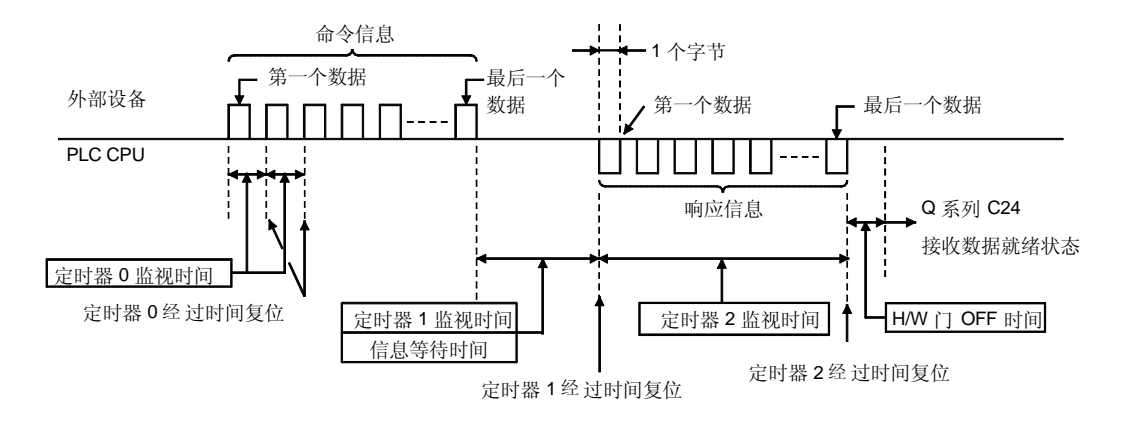

6.1  $(0)$ 

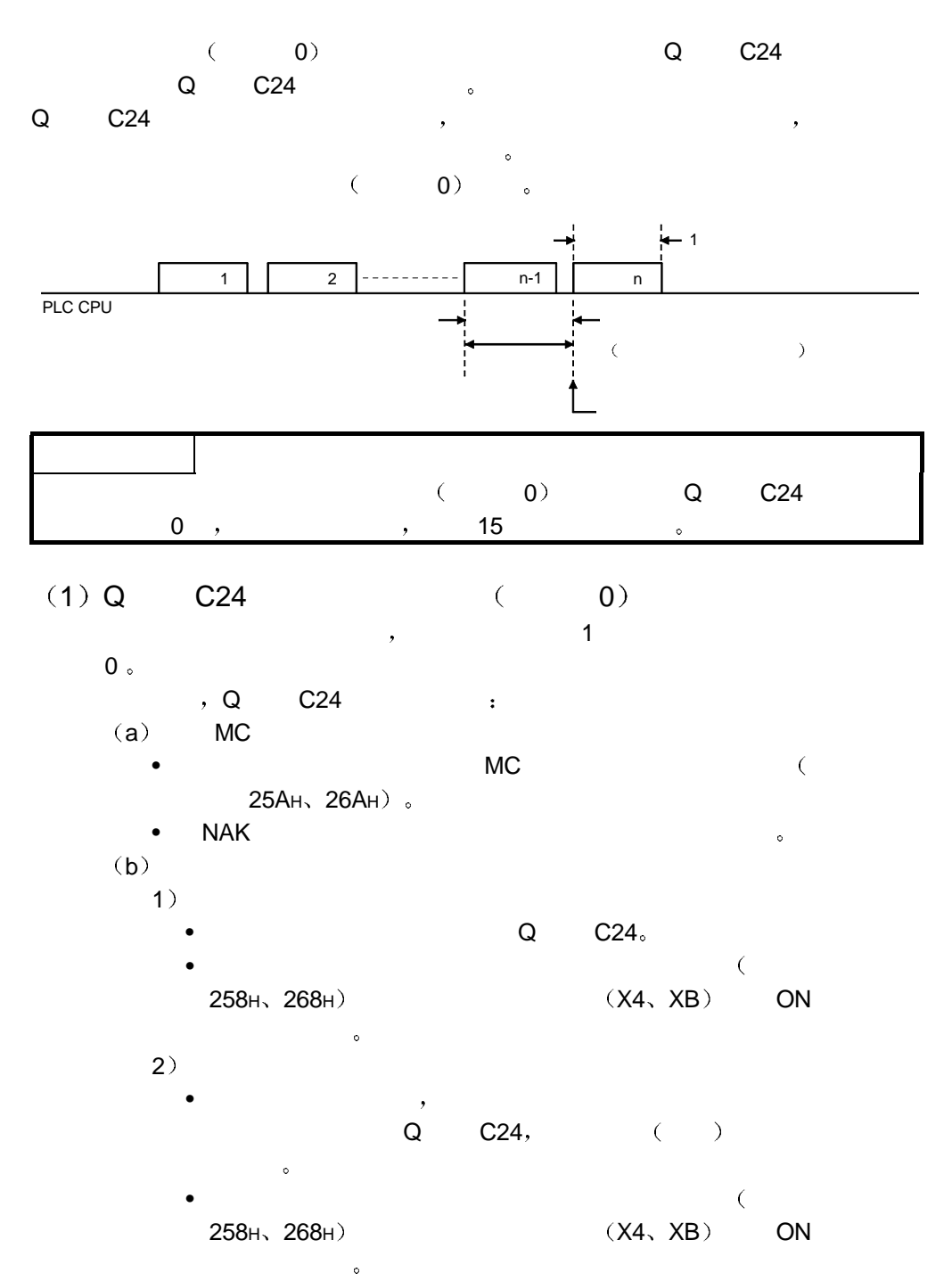

- (c) 使用双向协议的数据通讯
	- 忽略(删除)从开始接收当前信息直到超时为止的接收数据。
	- 把出错代码存储到目标接口的数据接收结果存储区(缓冲存储器地址 258H、268H) 并使接收异常检测信号 (X4、XB) 变为 ON。
	- 当接收数据完成时, 把 NAK 信息传送到外部设备并等待接收下一个数 据
- (2) 更改无接收监视时间 (定时器 0)
	- 通过与接口中设置的数据通讯速率对应的传送字符数(字节数)指定无接收监 视时间(定时器 0), 然后在 GX Configurator-SC 的"传送控制和其它系统设 置"屏幕上注册它。

调节或设置在外部设备的规格基础上的数值。

关于无接收监视时间的注册方法的详情, 参见用户手册的第 8.4.5 节(基本 篇)。

# 备注

- 1) 当更改无接收监视时间(定时器 0) 时的准则 从每个字节的传送时间(t) 和外部设备传送数据时输出 1 个字节需要的最大时间 (包括延迟时间) 中找出无接收监视时间(定时器0) 中设置的字节数。
	- 传送的字节数/s (n) = 传送率/以 1 个字节传送的位数
	- 传送时间/字节 (t) = 1000 (ms) /传送的字节数/秒 (n)
	- 无接收监视时间(定时器0)=1+(外部设备输出处理最大延迟时间/传送时间 /字节 (t))

....... 只取整数部分

当为下列条件设置的无接收监视时间(定时器 0) 值为 [40] (字节) 时, 监视时 间约为 46 ms

• 传送率 (19600 bps)

• 传送位/字节数 11 (开始位: 1, 数据位: 8, 停止位: 2)

2 当通过 Q 系列 C24 RS-422/485 接口与外部设备通讯数据时 把无接收监视时间(定时器0)设置为下列字节数或更大。

• 无接收监视时间(定时器0)=1+((外部设备处理最大延迟时间+外部设备 H/W 门 OFF 时间) /传送时间/字节 (t) )

........ 只取整数部分

6.2 (  $1)$ 

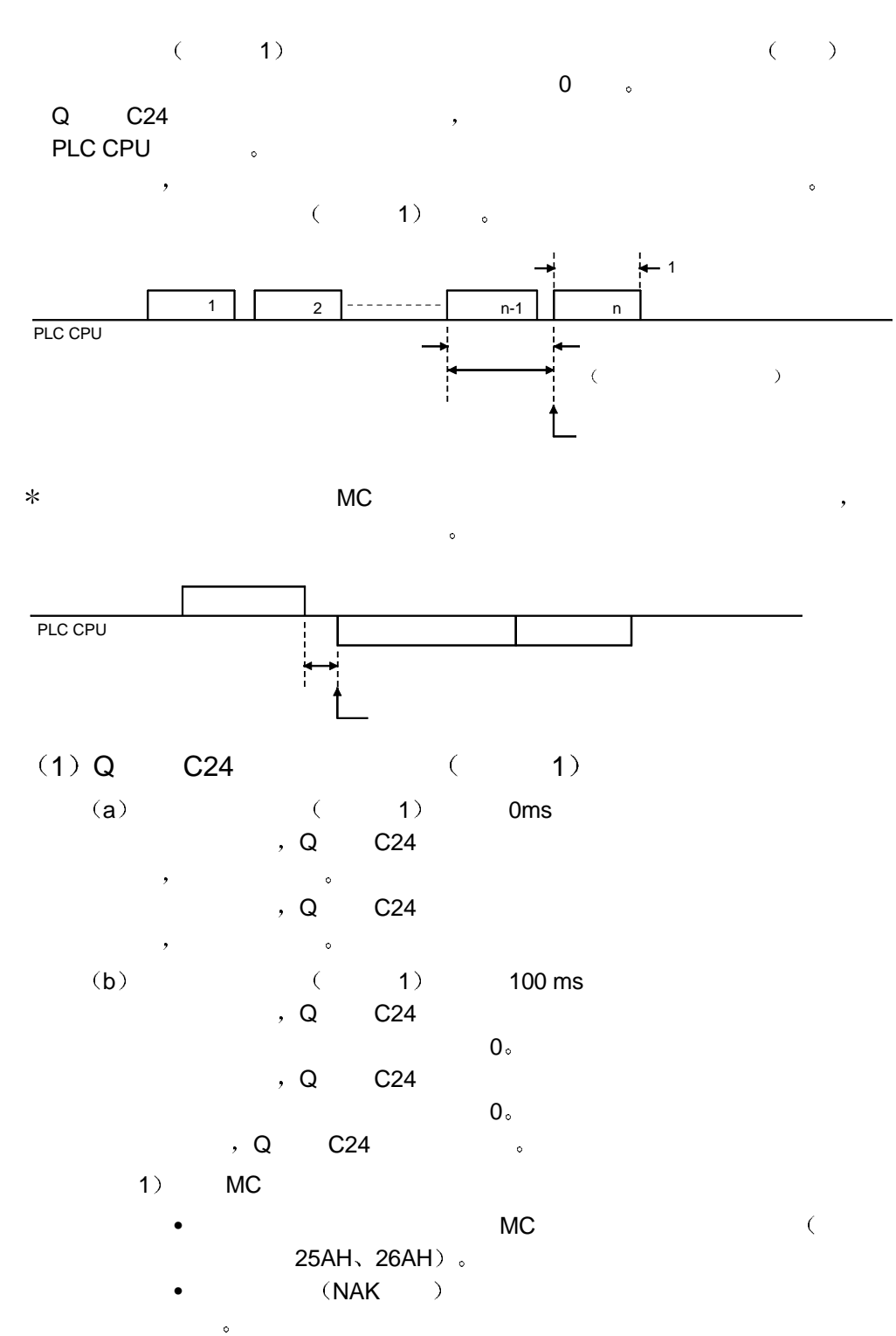

2 使用双向协议的数据通讯

- 把出错代码存储到目标接口的数据传送结果存储区(缓冲存储器地址 257H、267H)并进行传送处理异常完成。
- 当等待传送响应信息时, Q 系列 C24 不检查响应监视时间。
- (2) 更改响应监视时间(定时器 1)

在 GX Configurator-SC 的 传送控制和其它系统设置 屏幕上注册响应监视时 间(定时器 1)。关于使用 MC 协议数据通讯, 设置响应监视时间, 使它比信息 等待时间长。(\*1)

关于响应监视时间的注册方法的详情,参见用户手册(基本篇)的第 8.4.5 节。

- \*1 在下列位置指定信息等待时间。
	- A 兼容 1C 帧: 在命令信息中指定
	- QnA 兼容 2C/3C/4C 帧: GX Configurator-SC "MC 协议系统设置"屏幕

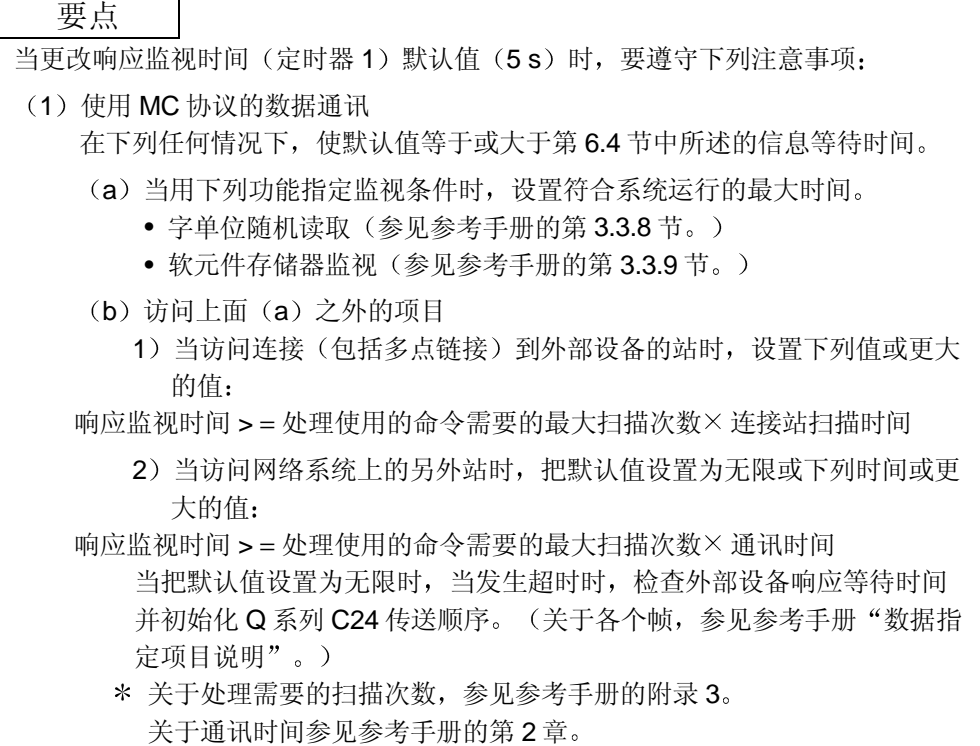

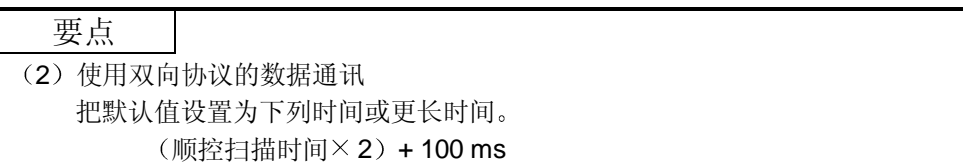

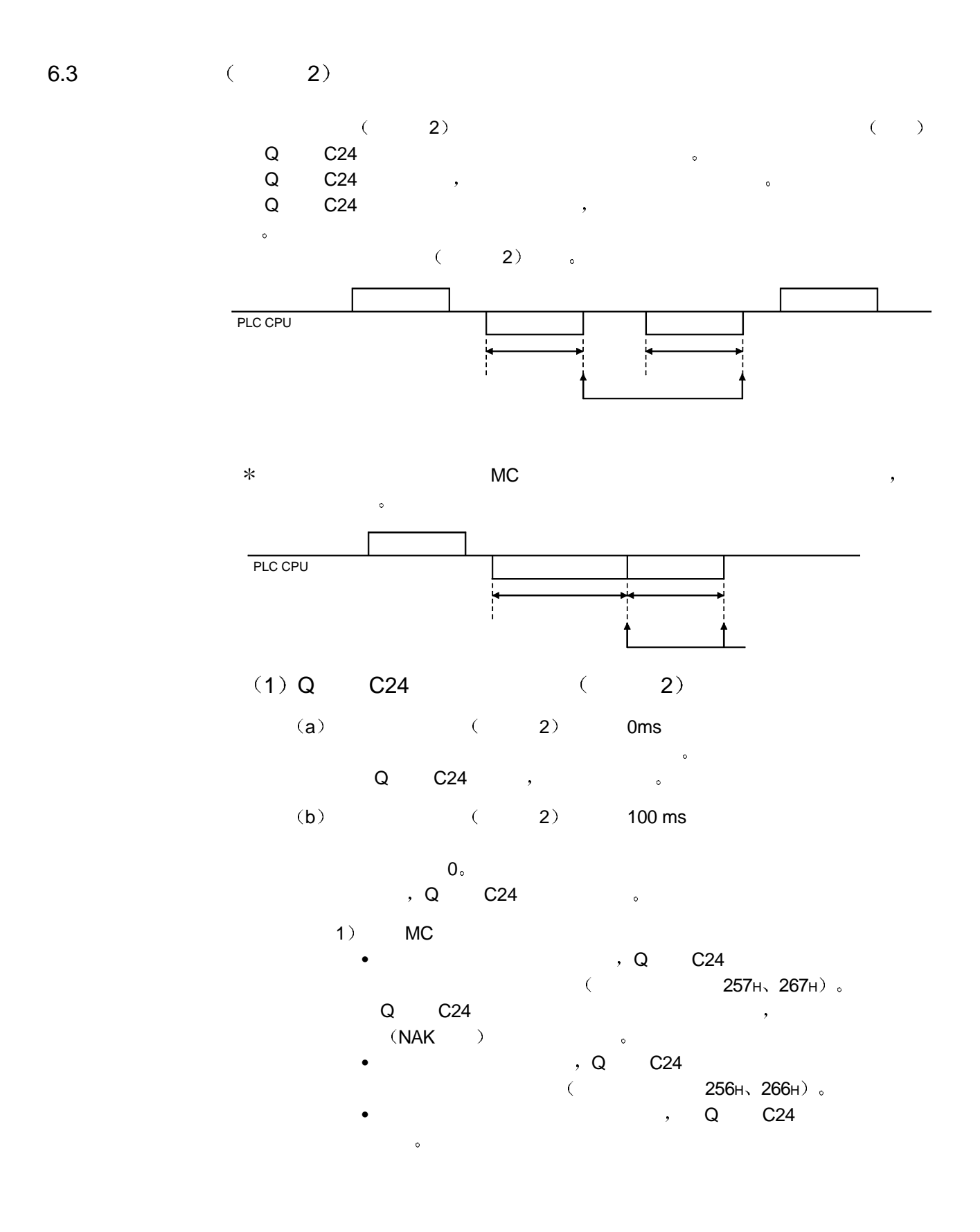

- 2 使用无顺序协议或双向协议的数据通讯
	- 当等待信息的传送结束时, Q 系列 C24 把出错代码存储到目标接口的数 据传送结果存储区 (缓冲存储器地址 257H、267H) 并进行传送处理异常 完成
		- 如果半路终止信息传送, 则 Q 系列 C24 不传送剩余的数据。
	- 当等待响应信息的传送结束时, Q 系列 C24 把出错代码存储到目标软 元件的数据接收结果存储区(缓冲存储器地址 258H、268H)并使接收 异常检测信号 (X4、XB) 变为 ON。 当接收数据读取完成时, Q 系列 C24 使接收异常检测信号 (X4、XB) 变为 ON 并等待接收下一个命令 如果半路终止响应信息的传送, 则 Q 系列 C24 不传送剩余的数据。
- (2) 更改传送监视时间 (定时器 2) 在 GX Configurator-SC 的"传送控制和其它系统设置"屏幕上注册传送监视时 间(定时器2)。 关于传送监视时间的注册方法的详情, 参见用户手册(基本篇) 的第 8.4.5

节

#### 要点

- 传送监视时间 (定时器 2) 监视发生下列状态时的传送终止时间。
- 当使用 DTR/DSR 信号控制并且 DSR 信号变为 OFF 时  $(\text{\&} \mathcal{R} \mathbb{R} \mathbb{Z} \mathbb{Z} \mathbb{Z} \mathbb{Z} \mathbb{Z} \mathbb{Z} \mathbb{Z} \mathbb{Z} \mathbb{Z}$
- 当使用 DC1/DC3 接收控制并接收 DC3 时 (参见第 7.2 节。)
- 当 RS-232 接口 CS 信号变为 OFF 时 (参见用户手册 (基本篇) 的第 3.2.1 节。)

## 备注

更改传送监视时间(定时器2)设置时的准则

从外部设备信息接收处理或响应信息传送处理和传送时间/字节(t) 的最大延迟时 间中找出传送监视时间(定时器2)并更改设置值。

- 传送的字节数/秒 (n) = 传送率/传送位/字节数
- 传送时间/字节 (t) = 1000 (ms) /传送的字节数/秒 (n)
- 传送监视时间(定时器2) = (最大外部设备处理延迟时间) + (传送时间/字节

(t) × 传送字节数) ......100 ms 单位约分

在下列条件下, 传送监视时间(定时器 2) 设置为 300 ms

- 传送率 9600 bps
	-
- 传送位/字节数 11 (开始位: 1, 数据位: 8, 停止位: 2)
- 最大处理延迟时间 | 200 ms
- 传送字节数 3 个字节
- 

#### 6.4 信息等待时间设置

在使用 MC 协议的数据通讯期间使用信息等待时间

信息等待时间是传送数据后外部设备不能立即接收该数据的时间

当 Q 系列 C24 传送响应信息来回答从外部设备接收的命令信息时, 由于信息等待时间 而延迟响应信息的传送, 或者延迟更长时间。

以下说明的是使用 QnA 兼容 2C/3C/4C 帧进行数据通讯的信息等待时间操作。(关于 A 兼容 1C 帧, 在命令信息中指定信息等待时间 。)

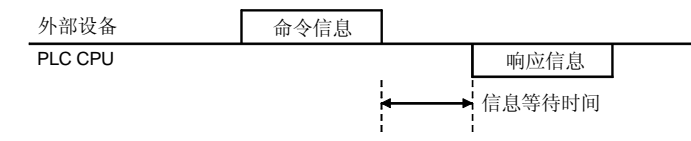

- 1 Q 系列 C24 按信息等待时间运行
	- 1 当信息等待时间是 0 ms 时 如果可以传送响应信息, Q 系列 C24 立即传送响应信息。不设置传送等待时 间
	- 2 当信息等待时间是 10 ms 或更长时 如果可以传送响应信息, 并且命令信息接收后信息等待时间过去时, Q 系列 C24 传送响应信息
- 2 更改传送等待时间

在 GX Configurator-SC 的"MC 协议系统设置"屏幕上注册传送等待时间。 关于传送等待时间的注册方法的详情,参见用户手册(基本篇)的第 8.4.6 节。

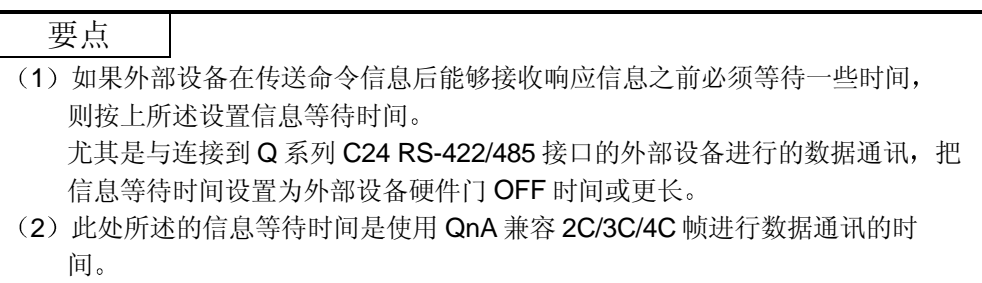

#### 7 使用 DC 代码传送控制的数据通讯

传送控制功能通过使传送控制信号变为 ON 和 OFF 或通过传送和接收 DC 代码 (DC1、 DC2、DC3、DC4) 或通知外部设备的数据有效范围来控制(终止、重新起动) Q 系列 C24 和外部设备之间的传送和接收

可以为各个 Q 系列 C24 接口设置传送控制功能 Q 系列 C24 使用用户设置的传送控制 功能控制与外部设备的数据通讯

设置传送控制功能以符合外部设备的规格。

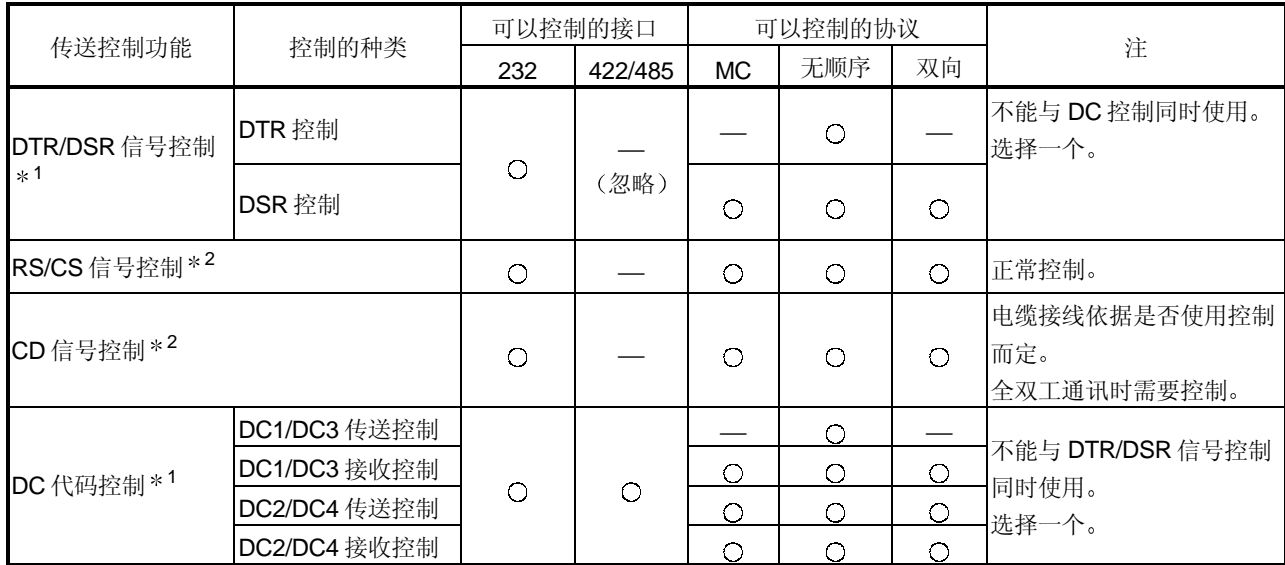

下表表示 Q 系列 C24 传送控制功能。

O: 能够 (使用的传送控制)

—: 无效

\*1 当使用双向协议数据通讯的全双工通讯时,参见用户手册(基本篇)的第7.3 节。

\*2 参见用户手册 (基本篇) 的第 3.2.1 节 (1) 并按照 RS 和 CS 信号控制内容和 CD 端子检查指定检查 Q 系列 C24 运行。

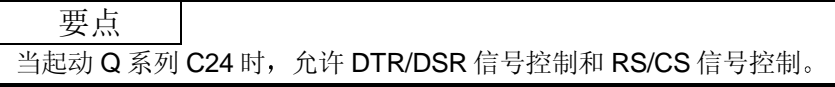

#### 7.1 DTR/DSR (ER/DR)信号控制的控制内容

该控制使用 RS-232 接口 DTR/DSR 信号通知外部设备本地站是否准备好接收数据。 Q系列 C24 使用 DTR (ER) 信号通知外部设备本地站是否准备好接收数据并使用 DSR (DR) 信号检查外部设备是否准备好接收数据。

(例子)

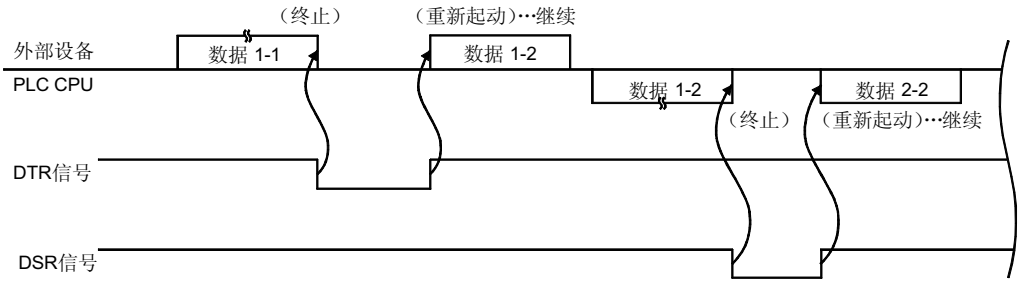

(1) Q 系列 C24 DTR 控制内容

Q系列 C24 使用 DTR 信号通知外部设备它是否准备好接收数据。 通过无顺序协议从外部设备传送的数据通过 OS 区存储到缓冲存储器接收数据存 储区。(参见用户手册(基本篇)第6.1.2节 \*1。)

关于下列条件,接收数据临时存储到 OS 区并在完成当前接收数据读取处理时传 送到接收数据存储区。

- 1) 当接收到"接收数据存储区<接收数据长度"的数据时,接收数据量超过缓 冲存储区的容量
- 2) 顺控程序读取先前接收的数据之前接收数据。

Q 系列 C24 依据空 OS 区的大小, 使 DTR 信号变为 ON/OFF, 如下所示。

- 
- 

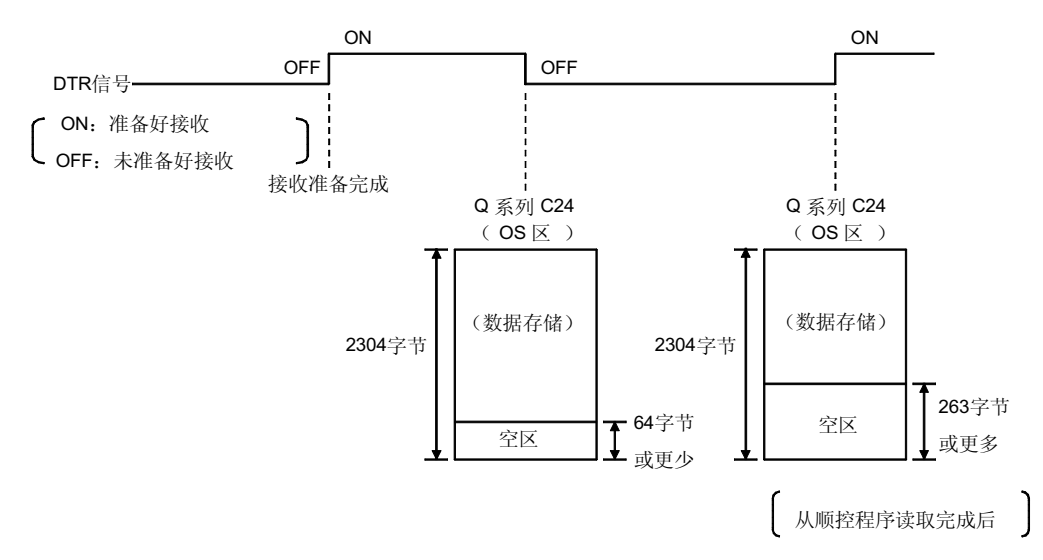

备注

- · 用户手册(基本篇)中第6.1.4 节所述的接收数据清零是指给 OS 区清零, 同时给 接收数据存储区清零。
- 如果上述 OS 区是 0 字节时接收了较多数据, 则产生 SIO 错误并忽略 OS 区变为空 之前接收的数据。此时, SIO信号变为 ON。(参见用户手册(基本篇)的第 10.1.1 节。)
- (2) Q 系列 C24 DSR 控制

Q 系列 C24 使用 DSR 信号检测外部设备是否准备好接收数据并依据 DSR 是 ON 或是 OFF 来控制传送到外部设备的数据, 如下所示:

- 1) 如果 DSR 信号为 ON 并且有接收数据, 则 Q 系列 C24 把它传送到外部设 备。
- 2) 如果 DSR 信号为 OFF, 则即使有发送数据, Q 系列 C24 也不把它传送到 外部设备。

当 DSR 信号变为 ON 时, Q 系列 C24 把发送数据传送到外部设备。

#### 7.2 DC 代码控制的控制内容

该控制使用 Q 系列 C24 传送控制数据通知外部设备本地站是否准备好接收数据和发送 和接收数据的有效范围。

以下所示的4种Q系列C24的DC代码控制可用。可以同时使用这些控制功能。

(1) DC1/DC3 传送控制, DC1/DC3 接收控制

Q 系列 C24 通过传送 DC1 和 DC3 信号通知外部设备本地站是否准备好接收数据 并通过接收 DC1 和 DC3 信号检查外部设备是否准备好接收数据。 DC1 通知外部设备 Q 系列 C24 准备好接收数据的控制数据 DC3 通知外部设备 Q 系列 C24 未准备好接收数据的控制数据 (例子)

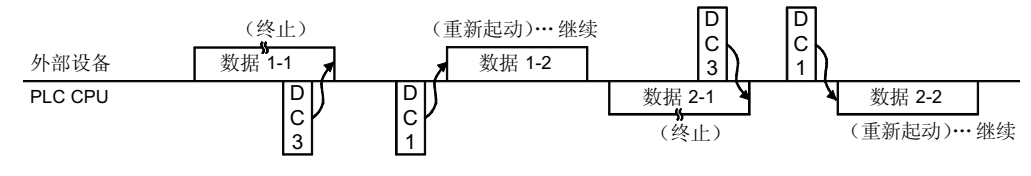

(a) Q 系列 C24 DC1/DC3 传送控制内容

控制内容与第7.1节 (1) DTR 控制所述相同。

Q 系列 C24 把 DC1 或 DC3 传送到外部设备, 而不使 DTR 信号变为 ON/OFF<sub>a</sub>

关于 DC1 和 DC3 传送时序, 如下所示替换 DTR 信号 ON/OFF: (DTR 控制) (DC1、DC3 传送控制) DTR 信号 OFF= DC3 传送 .......当空 OS 区降为 64 字节或更少时传送 DTR 信号 ON = DC1 传送.........当空 OS 区达到 263 字节或更大时传送

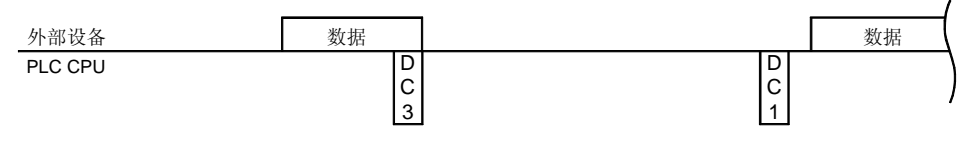

备注

- 用户手册 (基本篇) 中第 6.1.4 节所述的接收数据清零是指给 OS 区清零, 同时给 接收数据保存区清零
- 如果上述 OS 区是 0 字节时接收了较多数据, 则生成 SIO 错误并忽略 OS 区变为空 之前接收的数据。此时, SIO 信号变为 ON。(参见用户手册(基本篇)的第 10.1.1 节
	- b Q 系列 C24 DC1/DC3 接收控制内容
		- 1) 当 Q 系列 C24 从外部设备接收 DC3 时, 它终止数据传送。 顺控程序不能读取接收的 DC3 信号
		- 2) 当 Q 系列 C24 从外部设备接收 DC1 时, 它重新起动数据传送。 (Q 系列 C24 从 DC3 接收上终止的数据重新开始传送。) 顺控程序不能读取接收的 DC1 信号

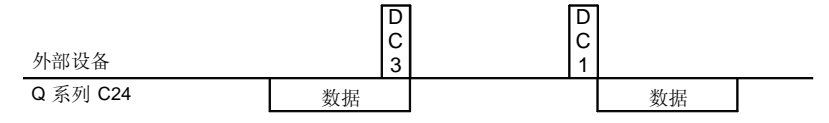

3) 一旦接收到 DC1 就忽略后续的 DC1 并从接收数据中删除。

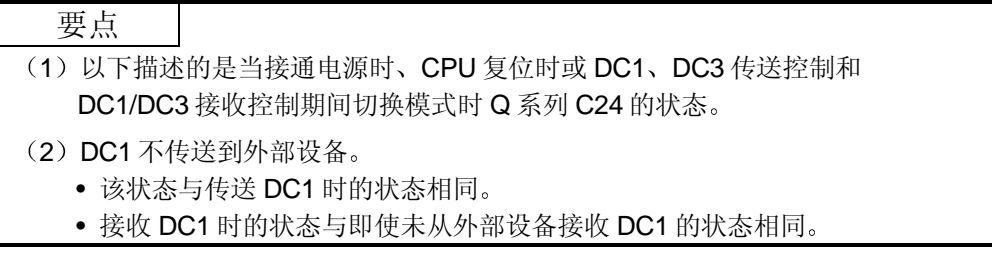
### (2) DC2/DC4 传送控制、DC2/DC4 接收控制

Q 系列 C24 把来自本地站的发送数据附加到 DC2 和 DC4 代码中并把它传送到 外部设备, 还把外部设备接收到的附加在 DC2 和 DC4 代码中的数据作为有效数 据处理。

DC2...通知外部设备它之后的数据是有效数据的开头的控制数据 DC4...通知外部设备紧靠它之前的数据是有效数据的结尾的控制数据 (例子)

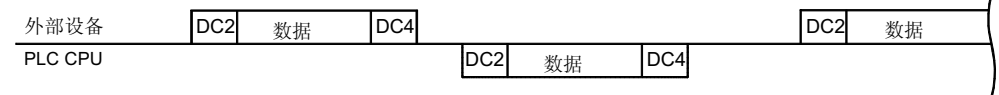

#### (a) Q 系列 C24 DC2/DC4 传送控制内容

当把数据传送到外部设备时, Q 系列 C24 把 DC2 代码添加到发送数据的开 头, 把 DC4 代码添加到发送数据的末尾。

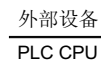

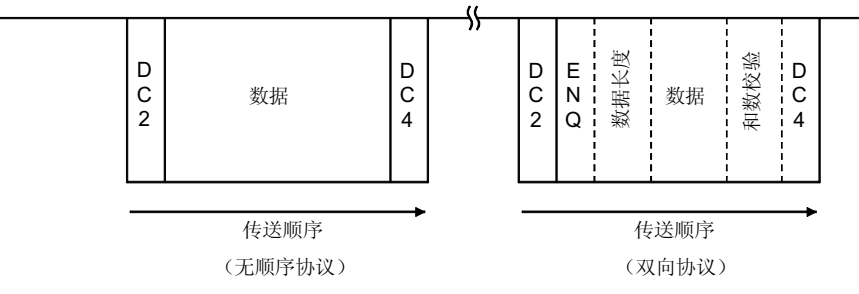

\*当使用 MC 协议时也添加DC2 和 DC4 代码 。

- (b) Q 系列 C24 DC2/DC4 接收控制内容
	- 1) 当 Q 系列 C24 从外部设备接收 DC2 时, 它把 DC4 之前的接收数据作 为有效数据处理。

顺控程序不能读取接收的 DC2 代码。

2) 当 Q 系列 C24 接收 DC4 时, 它把紧靠 DC2 前面的接收数据作为无效 数据忽略掉。

顺控程序不能读取接收的 DC4 代码。

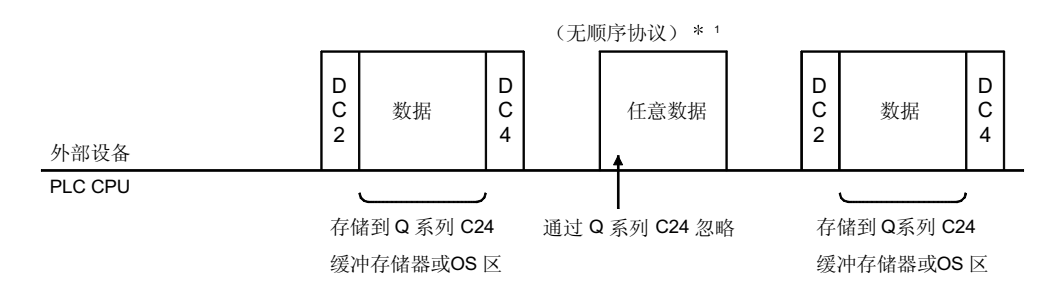

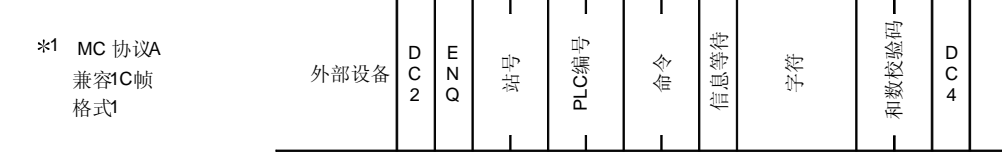

3) 一旦接收到 DC2 就忽略后面的 DC2 并从接收数据中删除。

3 传送控制方法和更改 DC 代码

在 GX Configurator-SC 的 传送控制和其它系统设置 屏幕上注册 DC 代码控 制方法和 DTR/DSR 控制之间的切换以及 DC 代码的更改 关于注册方法的详情, 参见用户手册(基本篇)的第8.4.5 节。

### 7.3 当使用传送控制功能时的注意事项

以下描述的是当使用 Q 系列 C24 传送控制功能时应该遵守的注意事项

- (1) 外部设备和 PLC CPU 之间的一致 外部设备和 PLC CPU 必须在下列几方面一致:
	- 1) 是否使用传送控制功能。如果使用控制功能, 则数据通讯使用哪种控制。
	- 2) 控制时序。
	- 3) 当进行 DC 控制时的 DC1 至 DC4 代码。 可以任意更改使用的 DC1 至 DC4 代码
- 2 传送控制功能使用条件
	- 1) DTR/DSR 控制和 DC 代码控制不能同时使用。 使用 GX Configurator-SC 注册选择其中一项
	- 2) 当使用 DTR/DSR 控制时, 把 Q 系列 C24 DTR 和 DSR 信号连接到外部设 备
- 3 传送控制功能设置 设置可以控制目标接口的传送控制功能 如果设置了不能控制目标接口的功能, 则设置内容无效。
- (4) 联动运行期间的传送控制功能设置 当链接了两个 Q 系列 C24 接口时(参见用户手册(基本篇)的第 4.4.2 节), 只设置必须控制的接口的传送控制功能。 把其它的接口设置成"不使用传送控制功能"(当直接给缓冲存储器设置时的设 置值: 0001н)。
- 5 DC 代码控制
	- 1) 当全双工通讯用于通讯 Q 系列 C24 和外部设备之间的数据时, 能够进行 DC1/DC3 传送控制和 DC1/DC3 接收控制 不能在全双工通讯中使用 DC1/DC3 控制
	- 2) 用户数据中不包括与 DC1 至 DC4 代码相同的数据。 为了把与 DC 代码相同的数据作为用户数据处理, 进行如下:
		- 使用 DTR/DSR 控制
		- 更改 DC 代码
		- 不使用传送控制功能

#### 要点

如果使用 DC1/DC3 接收控制和 DC2/DC4 接收控制时从外部设备接收的用户数据包 括相关的 DC 代码, 则 Q 系列 C24 使用相应的 DC 代码控制。 如果从 PLC CPU 传送的用户数据包括 DC 代码, 则无更改地发送它。

6 当不使用 DTR/DSR 控制时 DTR 和 DSR 信号的处理

当不使用 DTR/DSR 控制功能时, Q 系列 C24 处理 DTR 和 DSR 信号, 如下所 述

- 1) 使 DTR 信号一直为 ON。
- 2) 忽略 DSR 信号的 ON/OFF 状态。

# 8 使用半双工通讯的数据通讯

关于使用 RS-232 接口在 Q 系列 C24 和外部设备之间的数据通讯, 进行设置, 使 Q 系 列 C24 和外部设备不同时传送数据。

可以为各个接口设置 QJ71C24 -R2。

当起动 Q 系列 C24 时, 设置全双工通讯。用户可以更改通讯方法以符合外部设备的规 格。

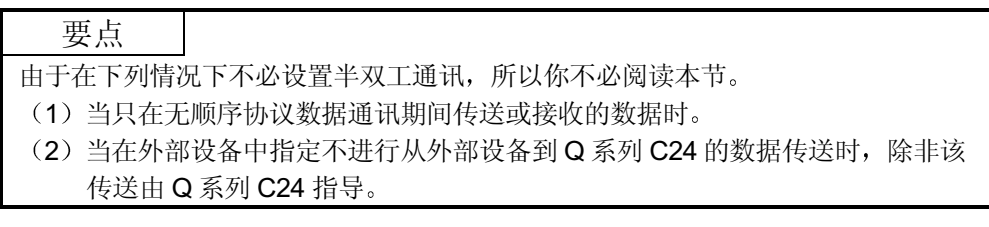

# 8.1 半双工通讯

以下描述的是全双工通讯和半双工通讯的差异。 由于 Q 系列 C24 使用用户指定的通讯方法控制 PLC CPU 通讯, 所以不需要通过顺控 程序控制。

(1) 全双工通讯

该通讯方法使用电话转换格式图像与外部设备进行数据通讯。 Q 系列 C24 可以接收数据, 同时把数据传送到外部设备。 它也可以传送数据,同时从外部设备接收数据。

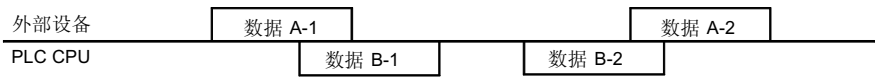

(2) 半双工通讯

该通讯方法使用收发机转换格式图像与外部设备讲行数据通讯。 如果 Q 系列 C24 从外部设备接收数据, 同时把数据传送到外部设备, 则它按照 "同时传送优先权/非优先权指定"控制数据传送和接收。 Q 系列 C24 在从外部设备接收数据时不传送数据。

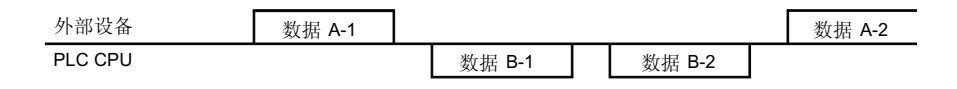

#### 8.2 数据传送和接收时序

半双工通讯使用 Q 系列 C24 RS-232 接口 CD 和 RS 信号控制通讯。 如果外部设备可以按照 Q 系列 C24 RS 和 CD 信号的 ON/OFF 传送和接收数据, 则能 够进行半双工通讯,如下所示:

RS 信号 ………… 通过 Q 系列 C24 变为 ON/OFF, 如下所示。

当从 Q 系列 C24 传送数据时, 该信号变为 ON。当完成传送时, 使该 信号变为 OFF。

CD信号 ………… 在外部设备处变为 ON/OFF, 如下所示。

当从外部设备传送数据时, 该信号变为 ON。当完成传送时, 使该信号 变为OFF。

以下描述的是通过 Q 系列 C24 CD 信号和 RS 信号进行的半双工通讯数据传送和接收 时序。

(1) 当从外部设备传送数据时的时序

按照 GX Configurator-SC 的"传送控制和其它系统设置"屏幕上注册的"同时 传送优先权/无优先权指定"通过控制 Q 系列 C24 CD 信号传送数据。(参见用 户手册(基本篇)的第8.4.5节)

(a) 当Q系列 C24 是指定的"优先"时

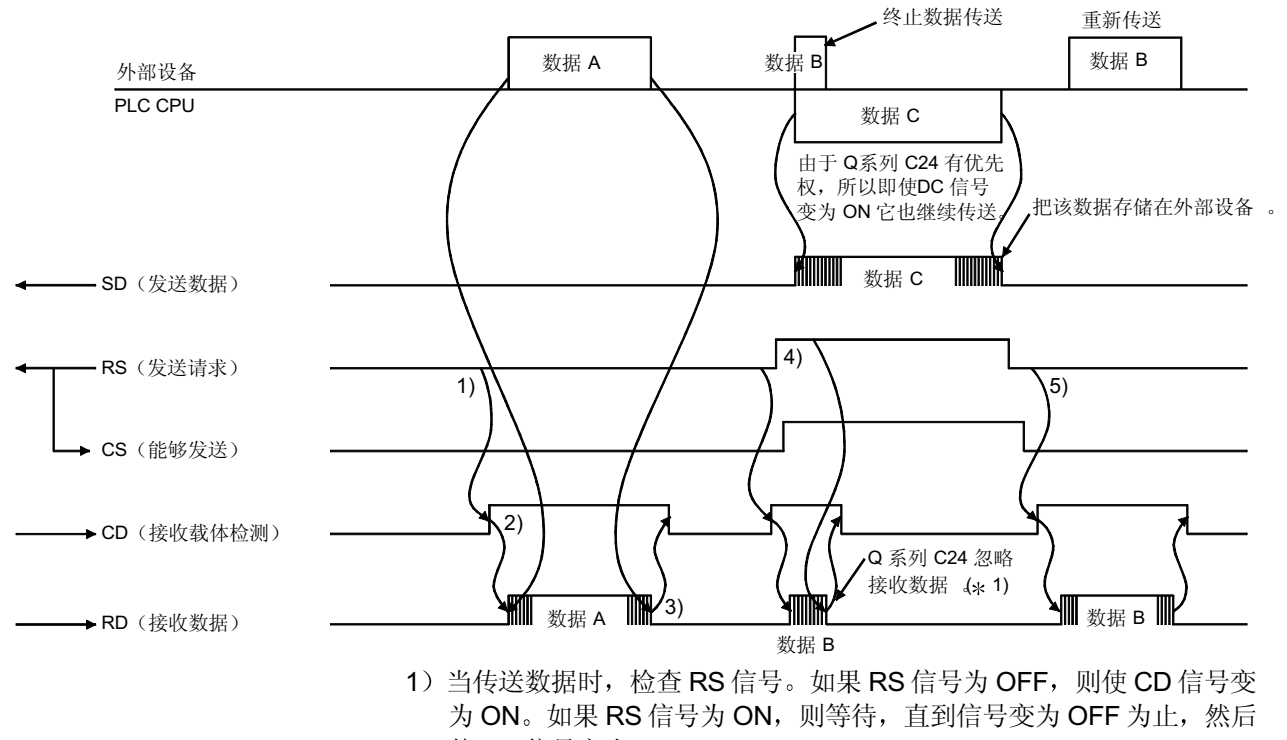

- 使 CD 信号变为 ON。
- 2) 在 CD 信号变为 ON 后传送数据。
- 3) 在完成数据传送后, 使 CD 信号变为 OFF。
- 4) 如果数据传送期间使 RS 信号变为 ON, 则终止数据传送并使 CD 信号变 为 OFF 并进行数据传送处理。(发生同时传送)
- 5) 在完成从 Q 系列 C24 传送后, 重新传送在第 4 步终止的所有数据。
- \*1 在通讯设备之间采取下列措施作为防止 Q 系列 C24 忽略接收数据的防范措施。 • 传送和接收响应信息来回答数据传送。
	- 由于响应信息超时检查或生成超时错误而重新传送数据(外部设备侧)。

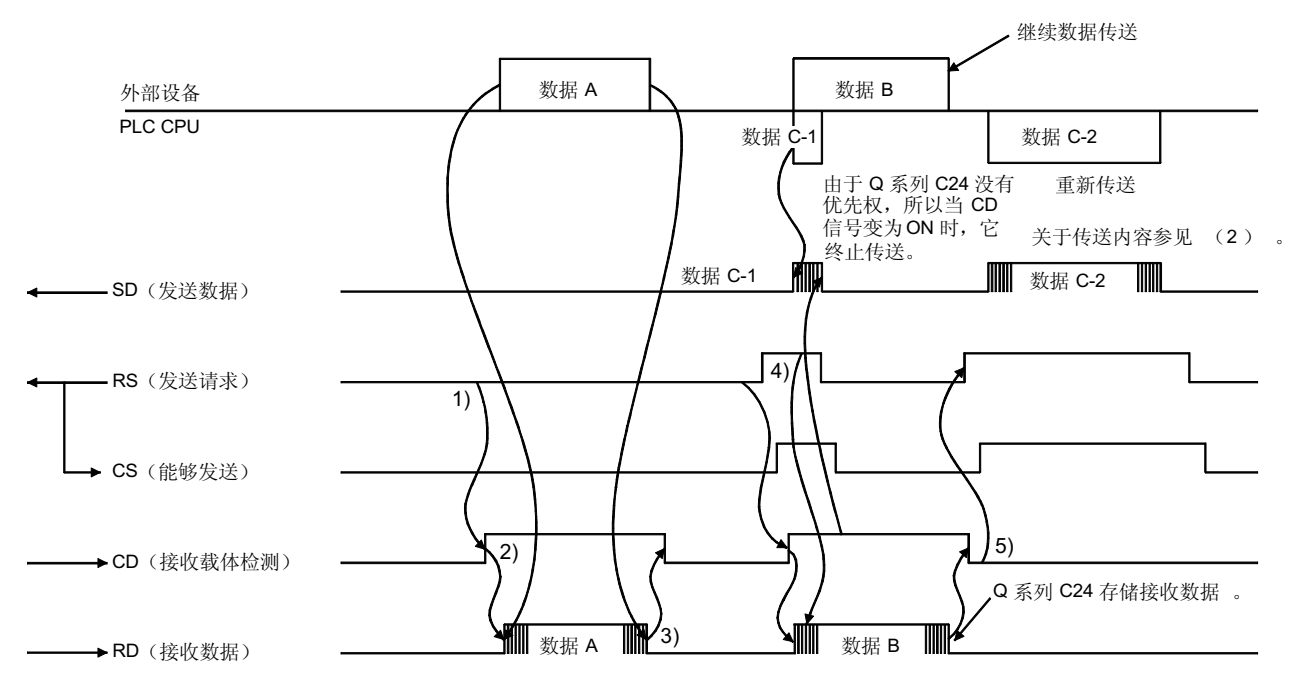

(b) 当 Q 系列 C24 是指定的"无优先权"时

下面的第4步和第5步的内容与项目(a)的第4步和第5步不同。

- 1) 当传送数据时, 检查 RS 信号。如果 RS 信号为 OFF, 则使 CD 信号变 为 ON。如果 RS 信号为 ON, 则等待, 直到信号变为 OFF 为止, 然后 使 CD 信号变为 ON。
- 2) 在 CD 信号变为 ON 后传送数据。
- 3) 在完成数据传送后, 使 CD 信号变为 OFF。
- 4) 即使数据传送期间使 RS 信号变为 ON, 外部设备也会继续把数据传送 到Q系列C24。(发生同时传送)
- 5) 在完成从外部设备传送后, 数据从 Q 系列 C24 传送到外部设备。(参 见 (2))

# 备注

在上面的事例(a)和(b)中,当使用第7章中所述的 DTR/DSR 传送控制功能 时, 从外部设备把数据传送到 Q 系列 C24, 如下所示:

- · 当 Q 系列 C24 DTR 信号变为 OFF 时, 终止数据传送。
- 当终止数据传送后 Q 系列 C24 DTR 信号变为 ON 时, 重新起动数据传送(从终止 的数据开始传送)。

(2) 当从 Q 系列 C24 传送数据时的时序 按照 GX Confiqurator-SC 的"传送控制和其它系统设置"屏幕上注册的"同时 传送优先权/无优先权"值控制 Q 系列 C24 RS 信号并传送数据。(参见用户手 册(基本篇)的第8.4.5节)

(a) 当Q系列 C24 指定为"优先"时

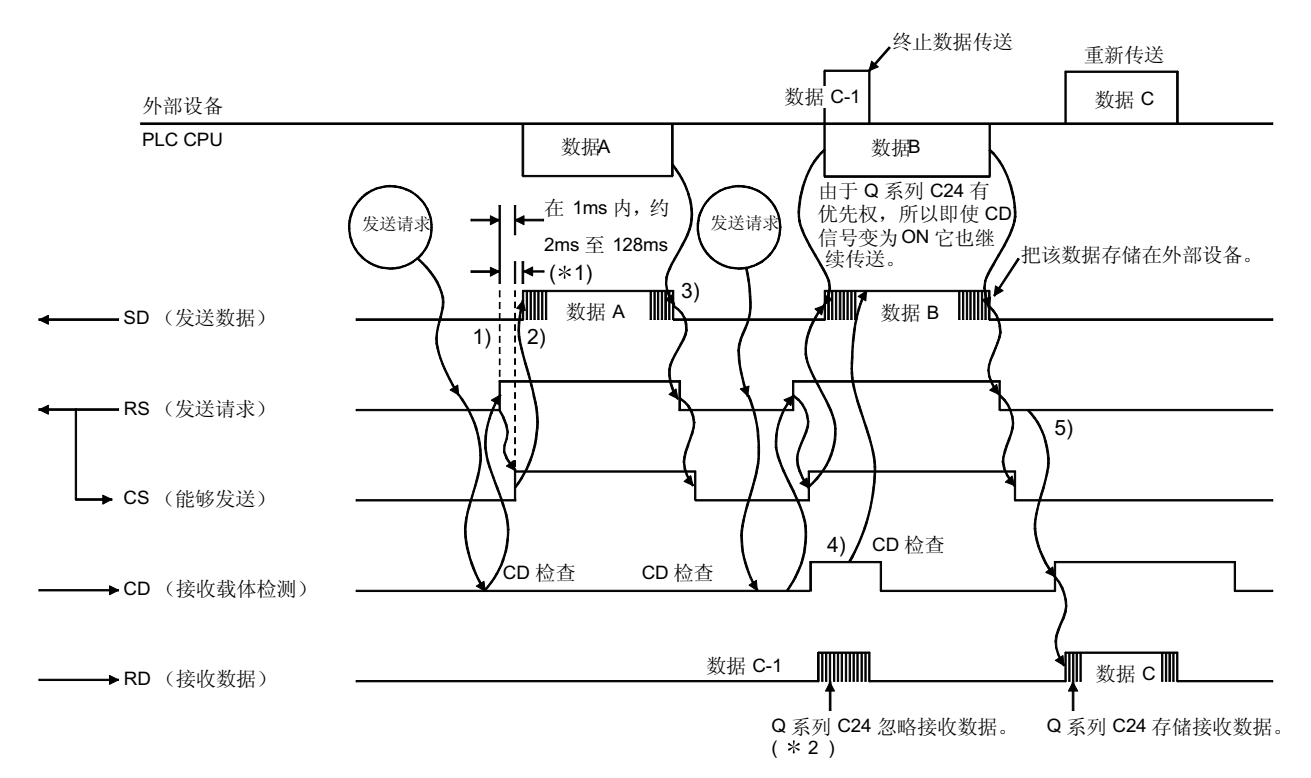

- 1) 当传送数据时, 检查 Q 系列 C24 CD 信号。如果 CD 信号为 OFF, 则使 Q 系列 C24 RS 信号变为 ON。 如果 CD 信号为 ON, 则等待, 直到信号变为 OFF 为止, 然后使 RS 信 号变为ON。
- 2) 在 RS 信号变为 ON 后传送数据。
- 3) 在完成数据传送后, 使 RS 信号变为 OFF。
- 4) 如果数据传送期间 CD 信号变为 ON, 则 Q 系列 C24 继续把数据传送到 外部设备。(发生同时传送)
- 5) 在完成从 Q 系列 C24 传送后, 从外部设备把第 4 步终止的所有数据传 送到Q系列C24。
- \*1 从 RS 信号为 ON 到传送开始的时间依据数据传送速率而定。 传送速率越高, 到传送开始的时间就越短。
- \*2 在通讯设备之间采取下列措施作为防止 Q 系列 C24 忽略接收数据的防 范措施。
	- 传送和接收响应信息来回答数据传送。
	- 响应信息的超时检查和由于超时出错引起的数据传送(外部设备 侧)。

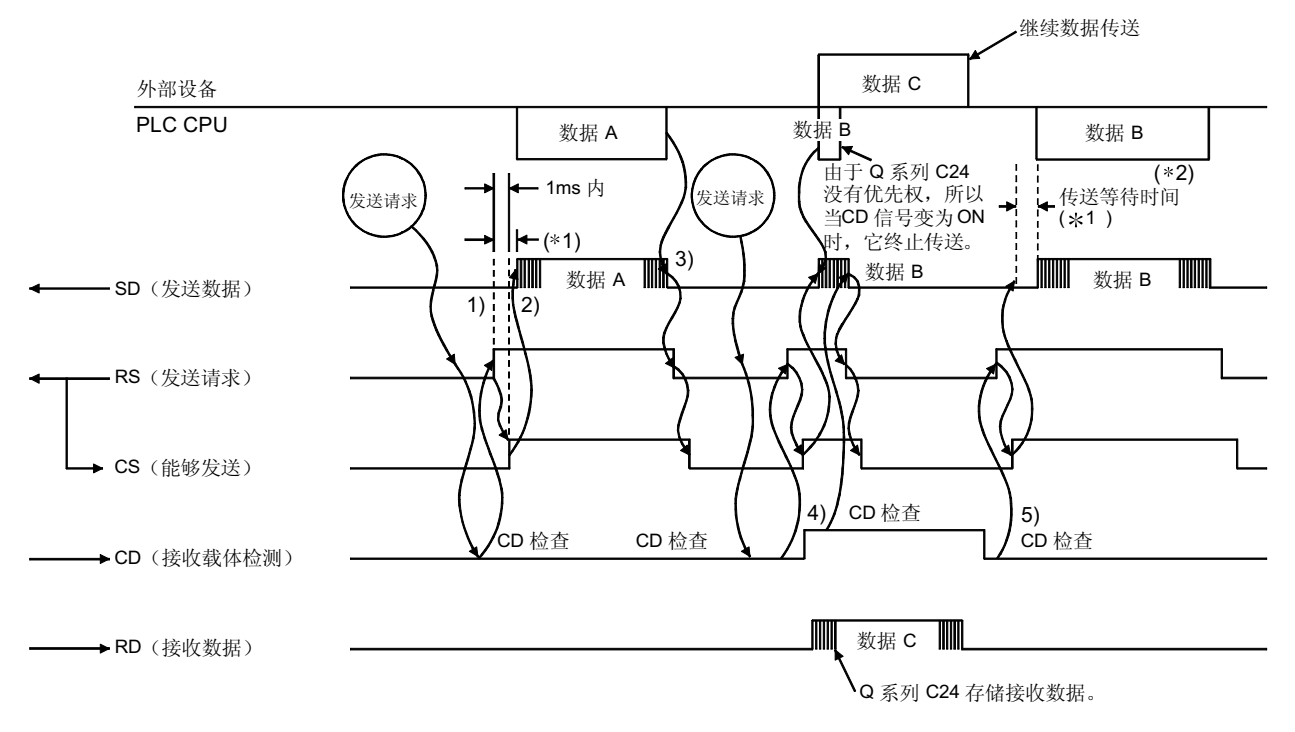

(b) 当Q系列 C24 指定为"无优先权"时

下面的第4步和第5步的内容与项目(a)的第4步和第5步不同。

- 1) 当传送数据时, 检查 Q 系列 C24 CD 信号。如果 CD 信号为 OFF, 则使 Q 系列 C24 RS 信号变为 ON。 如果 CD 信号为 ON, 则等待, 直到信号变为 OFF 为止, 然后使 RS 信 号变为ON。
- 2) 在 RS 信号变为 ON 后传送数据。
- 3) 在完成数据传送后, 使 RS 信号变为 OFF。
- 4) 如果数据传送期间 CD 信号变为 ON, 则终止数据传送并使 RS 信号变为 OFF 并进行数据接收处理。(发生同时传送)
- 5) 在完成从外部设备传送后, 从头开始或从传送的最后一个数据开始传送 第4步终止的数据。\*2
- \*1 不传送通过 GX Configurator-SC 设置为"同时传送优先权/无优先权" 的数据量。
- \*2 按照"通过 GX Confiqurator-SC 的重新传送时间传送方法"设置的内 容, 从头开始或从终止传送前传送的数据开始传送。

### 备注

在上面的事例 (a) 和 (b) 中, 当使用第7章中所述的 DTR/DSR 传送控制功能 时, 从外部设备把数据传送到 Q 系列 C24, 如下所示:

- · 当Q系列 C24 DSR 信号变为 OFF 时, 终止数据传送。
- · 当终止数据传送后 Q 系列 C24 DSR 信号变为 ON 时, 重新起动数据传送(从终止 的数据开始传送)。

### 8.3 更改通讯系统

为了把数据通讯模式从全双工通讯改为半双工通讯,需要在 GX Configurator-SC 的 "传送控制和其它系统设置"屏幕上的注册。 下面说明的是更改通讯系统的设置项目。 关于通讯系统注册方法的详情,参见用户手册(基本篇)的第8.4.5节。

- (1) RS-232 通讯系统指定 指定全双工或半双工通讯。
- (2) 同时传送优先权/无优先权指定 当 Q 系列 C24 和外部设备同时以半双工模式起动数据传送时, 指定是继续(优 先权)或停止(无优先权)从Q系列C24传送。 为设置"无优先权"指定的数值"1"至"255"将是从重新开始数据传送变为 有效直到实际发送数据为止的传送等待时间。
- (3) 重新传送时间传送方法指定 如上所示, 当设置"半双工通讯"和"无优先权"时, 该设置变为有效。当Q 系列 C24 和外部设备同时开始传送时, 如果 Q 系列 C24 停止传送然后重新起动 传送时, 指定是从开头传送停止的信息("重新发送")或是在停止的信息后继 续传送("不重新发送")。
- (4) RS-232 CD 端子检查指定 当使用半双工通讯时, 把"CD 端子检查指定"设置为 ON。

### 8.4 半双工通讯的连接器连接

以下说明的是当使用半双工通讯时连接 Q 系列 C24 和外部设备的连接器的功能。 以下面的(1)和(2)为基础连接Q系列C24和外部设备。

- (1) 把 Q 系列 C24 RS 信号连接到外部设备半双工通讯信号之一(CS、DSR 或 CD 信号)。
- (2) 把 Q 系列 C24 CD 信号连接到外部设备半双工通讯信号之一(RS 或 DTR 信 号)。
- (3) 当使用 RS-232 和 RS-422 转换器时, 不能进行本节中所述的半双工通讯。

(连接例子)

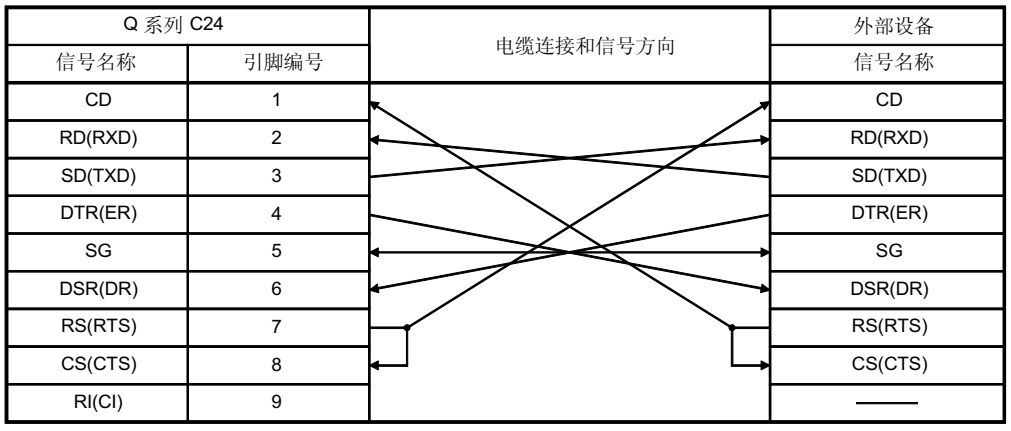

# 8.5 半双工通讯注意事项

以下是使用半双工通讯时应该遵守的注意事项。

(1) 半双工通讯系统配置和功能 只能够与以1:1配置连接 PLC CPU 和外部设备的系统进行半双工通讯。

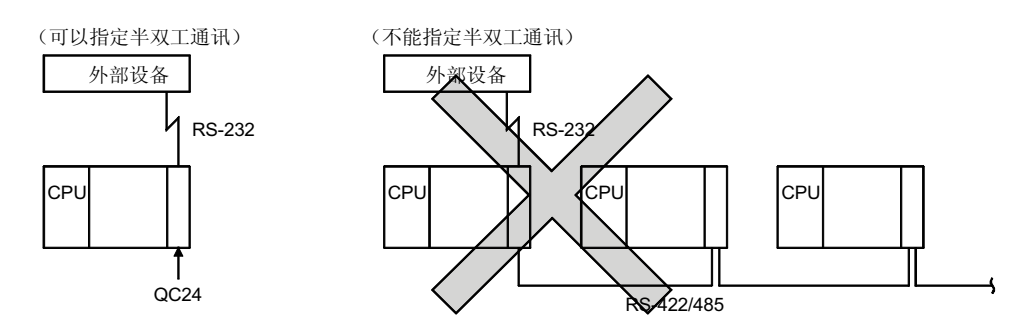

- (2) 外部设备和 PLC CPU 之间的一致和确认 同意并确认外部设备和 PLC CPU 之间的下列项目。
	- 1) 是否可以通过 Q 系列 C24 RS 信号和 CD 信号进行半双工通讯。
	- 2) Q系列 C24 RS 信号和 CD 信号 ON/OFF 时序。
	- 3) Q 系列 C24 和外部设备数据传送时序。
	- 4) RS-232 电缆连接方法。
- (3) 传送控制

当使用第7章中所述的传送控制功能时, DC 代码控制 DC1/DC3 传送控制和 DC1/DC3 接收控制不能与半双工通讯一起使用。因此, 不要指定它们。

# 9 数据通讯用的用户帧的内容和注册

用户帧用于预先注册在外部设备和 Q 系列 C24 之间交换的某些信息或全部信息并使用 它们检查发送数据或接收数据。

下面功能可以使用 Q 系列 C24 用户帧传送和接收数据。

- · MC 协议请求通讯功能(参见第10章)
- 无顺序协议数据传送和接收功能(参见第11章)

通过预先把相应的用户帧注册到 Q 系列 C24 中以符合外部设备和 Q 系列 C24 之间传 送和接收的数据内容, 可以传送和接收数据。 本章说明了可以注册的数据、传送和接收的数据内容和可以在与外部设备的数据通讯中 使用的用户帧到 Q 系列 C24 的注册。 关于各种数据通讯功能使用用户帧的方法的说明,参见第10章和第11章。

#### 9.1 通讯期间的用户帧类型和内容

本节说明 Q 系列 C24 处理的用户帧的种类和传送和接收的数据内容。 下面两种用户帧可用。可单独使用每一种。

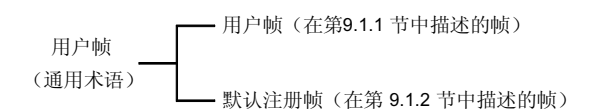

#### 9.1.1 由用户注册和使用的用户帧

下面说明的是注册的数据、传送和接收的数据内容和 Q 系列 C24 如何处理用户注册在 Q系列 C24 闪存 ROM 或缓冲存储器中的用户帧。

(1) 概述

由用户注册的用户帧是包含符合外部设备规格的随机数据的帧。数据内容由用户 选择。

- (2) 用户帧注册
	- (a) 在 Q 系列 C24 处, 最多可以注册、读取和删除 231 个用户帧。
		- 1) Q 系列 C24 闪存 ROM

(可以注册的数目: 最多 200个, 帧号: 3E8 H至 4AF H) 2) Q 系列 C24 缓冲存储器

(可以注册的数目: 最多 31个, 帧号: 8001 H 至 801 F H)

(b) 最多 80个字节 (80个英文字符) 的数据可以注册为 1个用户帧。

- (c) 用户帧可以包括按一部分用户帧处理(4) 中所示的可变数据(和数校验 码、Q系列 C24 站号等)的数据。
- (d) 用户帧可以盖写为 Q 系列 C24 缓冲存储器。(破坏旧的内容。)
- (e) 用户帧的注册目标可以分成下列用法:
	- 在起动数据通讯后, 把无更改的用户帧注册到缓冲存储器中并使用。(帧 号:  $3E8H \nsubseteq 4AFH$ )
	- 在起动数据通讯后, 把更改过的用户帧注册到缓冲存储器中并使用。(帧 号: 8001 H 至 801 F H
- (3) 可以作为用户帧注册的数据 通过组合1个字节的寄存器代码 01H至 FEH 数据 和 2个字节的寄存器代码 FFH +00H至 FFH + FFH 数据可以注册最多 80 个字节的数据。
	- (a) 一个字节的寄存器代码 (01H至 FEH) 数据 这是用于传送和接收寄存器代码(01H至 FEH)数据的寄存器代码。
	- (b) 两个字节的寄存器代码(FFH + 00H) 至(FFH + FFH) 数据 这是按用户帧部分传送和接收(4)中所示可变数据(和数校验码、Q系 列 C24 站号等)的寄存器代码。 FFH 是用于处理可变数据的第一个字节的寄存器代码。
- (4) 可变数据
	- "可变数据"是下列数据的通用术语。

这些可变数据可以按用户帧的部分来处理。

- 其目标是传送和接收信息中随机范围的和数校验码。
- 其目标是传送和接收信息中确定范围的水平奇偶校验码。
- 其目标是传送和接收信息中确定范围的2的补码和数校验码。
- · Q 系列 C24 站号
- 数据传送中一个字节数据 (NULL: 代码 00H) 数据接收中随机数据的一个字节。(用于通过 Q 系列 C24 接收检查期间按 用户帧的部分处理任意字节的数据。)
- (a) 可变数据指定方法
	- 通过组合写入下表所示的代码 FFH 和数据代码指定可变数据。 和数校验码、Q系列C24站号和其它可变数据可以按照第一个字节的 FFH 和第二个字节的 00H至 FFH 处理。

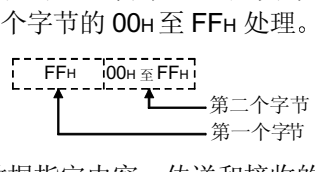

(b) 可变数据指定内容、传送和接收的数据内容并按 Q 系列 C24 处理 下表表示处理可变数据、传送和接收的数据内容的寄存器代码(FFH+00H) 至(FFH+FFH)组合和Q系列C24处理数据的方法。 不能注册表中所示的那些之外的组合。

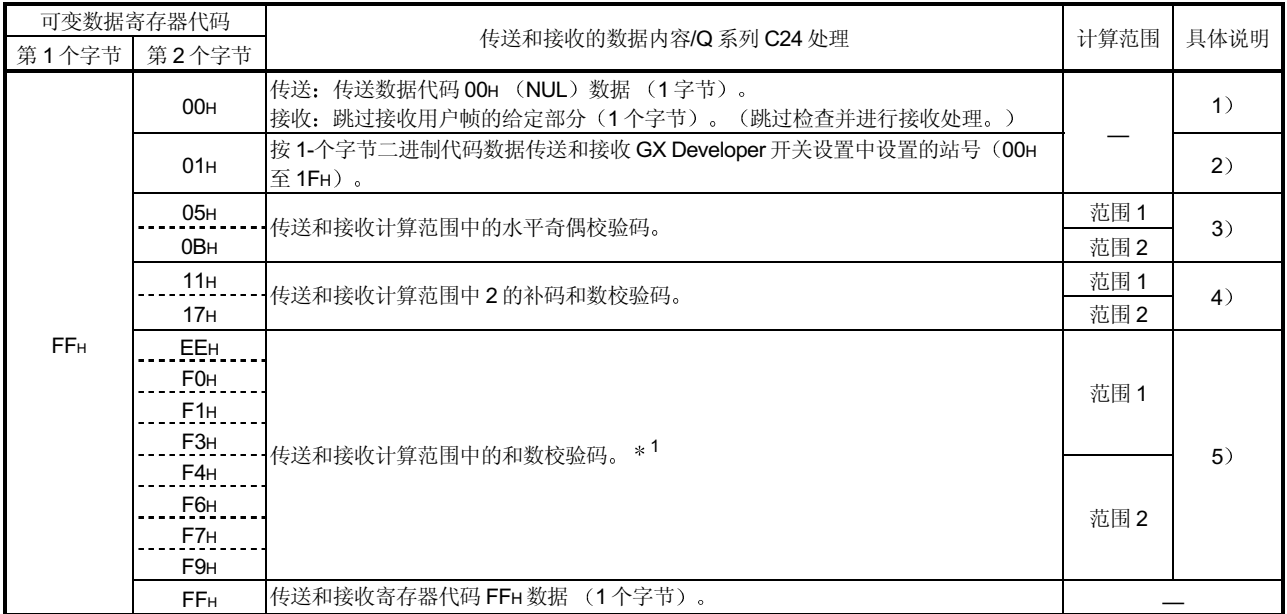

\*1 在使用处理最后一个帧的用户帧进行数据通讯期间, 将忽略在使用 GX Developer 开关设置的传送设置中设置的"和数校验码"的内容。

下面说明的是上述寄存器代码的计算范围。

#### Range 1

- 当传送时: 计算包括从紧靠寄存器代码前面第一个帧(当指定多个用户帧时只有第一个 帧)后面的数据开始的每一项。(第12章中所示的透过码指定附加码数据 除外)
- 当接收时: 计算包括从紧靠寄存器代码前面第一个帧后面的数据开始的每一项。(第 12 章中所示的透过码指定附加码数据除外)

#### Range 2

当传送和接收时: 计算包括从紧靠寄存器代码前面信息开头开始的每一项。(第12章 中所示的透过码指定附加码数据除外)

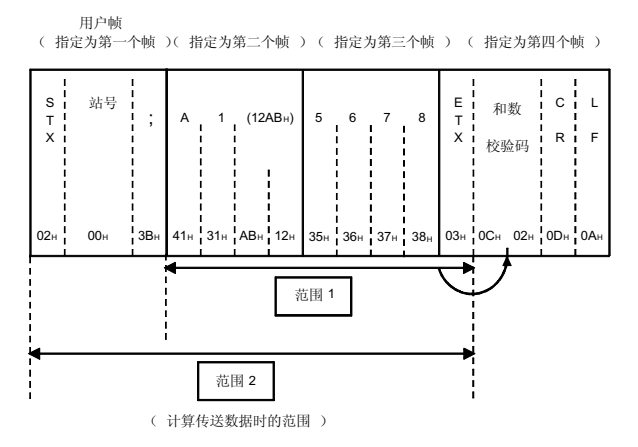

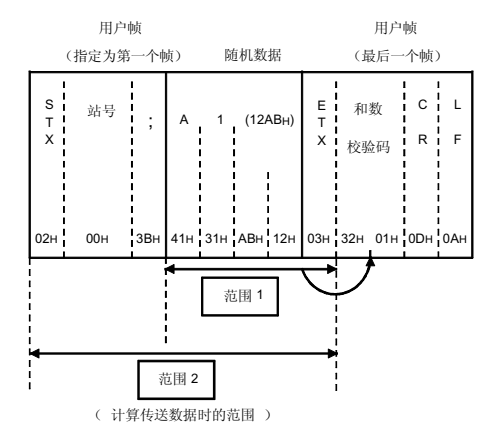

1) 与寄存器代码 FFH 和 00H 对应的 Q 系列 C24 处理 下面以例子来说明当 Q 系列 C24 接收与寄存器代码 FFH 和 00H 对应的 用户帧部分时 Q 系列 C24 进行的处理。

假定包含数据代码 02H、FFH、00H和 3BH 的用户帧设置为接收用户帧 号 3EAH时。

- · 当Q系列 C24 接收 3 个字节的数据"STX、随机数据(1个字节)" 时, 它就像接收到用户帧号 3EAH时一样处理。
- Q 系列 C24 不检杳上述 2 个字节。

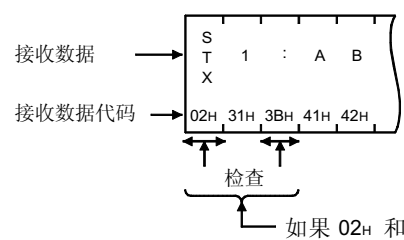

如果 02H 和 3BH 数据部分符合, 则像接收到上述用户帧 3EAH 一样处理它们。

- 2) 传送和接收与寄存器代码 FFH 和 01H 有对应关系的数据 Q系列 C24 通过把 GX Developer 开关设置中设置的站号表示为 1 个字 节的二进制数据来传送和接收与寄存器代码 FFH 和 01H 对应的用户帧部 分。例如, 参见项目3中图示的第一个帧部分。
- 3) 传送和接收与寄存器代码 FFH+05H 和 FFH+0BH 有对应关系的数据 以 ASCII 代码按两个字符数据表达计算传送和接收数据(信息)的主题 范围的水平奇偶校验码, 然后从高位数字传送和接收。 (FFH+05H)和(FFH+0BH)之间的差异是计算范围之间的差异。 下面表示的是水平奇偶校验码的传送和接收的内容(排列)的例子。
	- (例子) 用寄存器代码 FFH+05H 传送和接收的数据的排列(第一个帧 和最后一个帧)

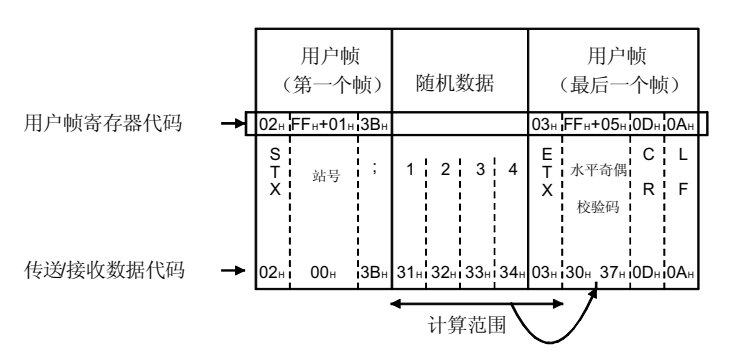

• 如何计算水平奇偶校验码 这是通过计算主题数据的 XOR 然后把它转换成 ASCII 代码获得的数 值。(在例子情况下)

```
"1" (31H) 0011 0001
            XOR
            0011 0010 = 0000 0011"2" (32H)
                             XOR
"3" (33<sub>H</sub>)
                          0011 0011 = 0011 0000
                                           XOR
"4" (34<sub>H</sub>)
                                         0.011 0.100 = 0.000 0.100"ETX" (03H)
```
**XOR**  $0000$   $0011 = 0000$   $0111$ ASCII代码 "ח"  $"7"$  $(30H)$   $(37H)$ 

- 4) 传送和接收与寄存器代码 FFH+11H 和 FFH+17H 有对应关系的数据 以 ASCII 代码按两个字符的数据表达计算传送和接收数据(信息)的主 题范围的2的补码和数校验码,然后从高位数字传送和接收。 (FFH+11H) 和 (FFH+17H) 之间的差异是计算范围的差异。 以下表示2的补码和数校验码的传送和接收的内容(排列)的例子。
	- (例子) 用寄存器代码 FFH+17H 传送和接收的数据的排列(一个第一 个帧和一个最后一个帧)

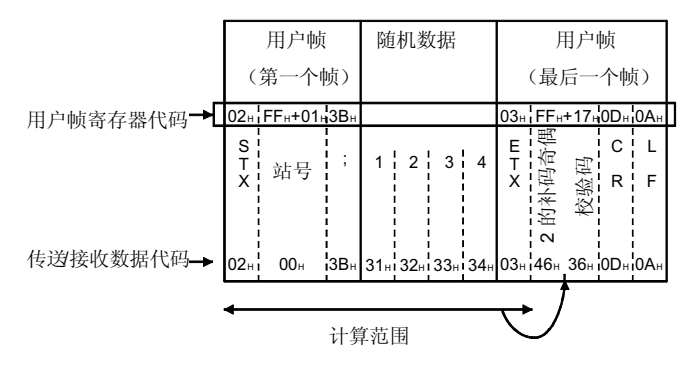

• 如何计算2的补码和数校验码 把通过按二进制数据添加主题数据获得的值的低1个字节转换成2的 补码, 然后转换成十六进制 ASCII 代码。 (在例子的情况下)

02н+00н+3Вн+31н+32н+33н+34н+03н=10Ан -----→ 按二进制数据(十六进制)添加主题 范围中的数据。 00001010 -----● 按二进制数表达低1个字节的上述数值。 11110110 -----● 求反, 然后转换成 2 的补码 ↓  $E6H$ -----● 转换成十六进制 ASCII 代码 "F" "6"  $(46_H)$   $(36_H)$ 

5)与寄存器代码 FFH+EEH至 FFH+F9H对应的传送/接收数据 按下面所示的二进制代码和 ASCII 代码数据表达计算传送和接收数据 (信息)的主题范围的和数校验码,然后传送和接收。

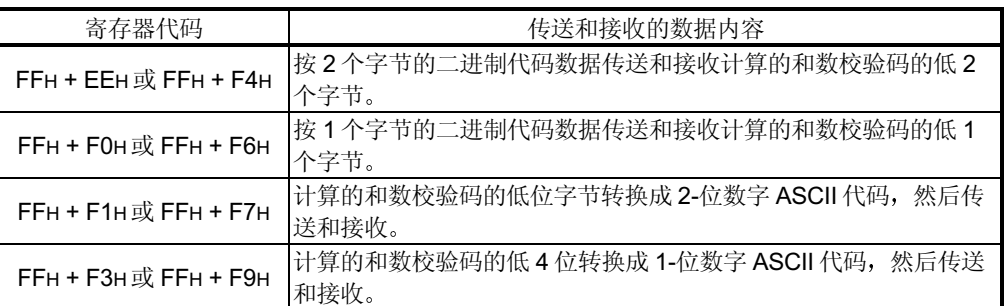

下面给出了和数校验码的传送和接收的内容(排列)的例子。

(例子)传送和接收的数据的排列(第一个帧和最后一个帧)

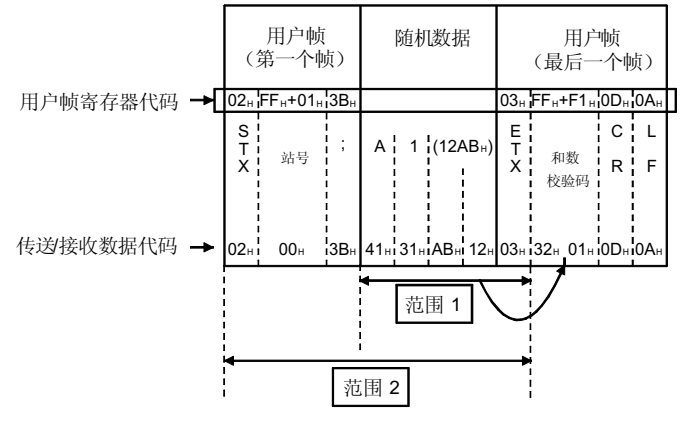

• 如何计算传送和接收的和数校验码和数据内容 这是按二进制数据添加上述范围中的数据获得的数值。

(在例子 Range 1 的情况下) (H) (L)

41н+ 31н + АВн + 12н + 03н = 0132н

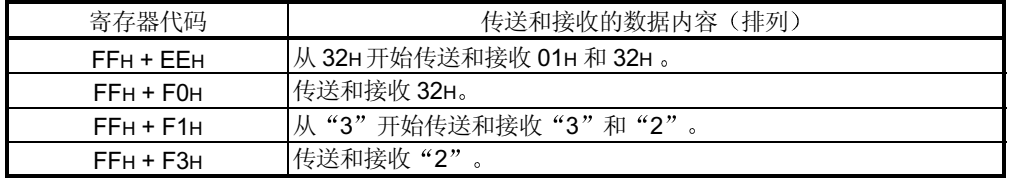

(在例子 Range 2 的情况下) (H) (L)

 $02H + 00H + 3BH + 41H + 31H + ABH + 12H + 03H = 016FH$ 

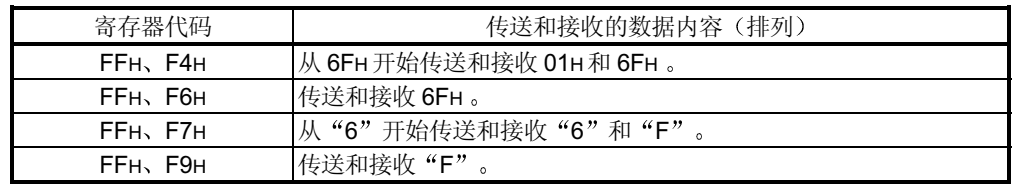

## 9.1.2 默认注册帧(只读)

该帧应预先注册到 Q 系列 C24 中, 并可以与其它用户帧相同的方式使用。

(1) 概述

默认注册帧注册在Q系列C24的OSROM中。下表列出了注册在帧中并可以按 只读(帧号: 1 H至 3E7 H)使用的一个字节数据(代码: 01 H至 FE H)到最多 5 个字节数据。这些帧中每一个都可以按用户帧处理。

(2) 传送和接收的默认注册帧写入数据和数据内容 以下表示传送和接收的寄存器数据的代码和数据内容。

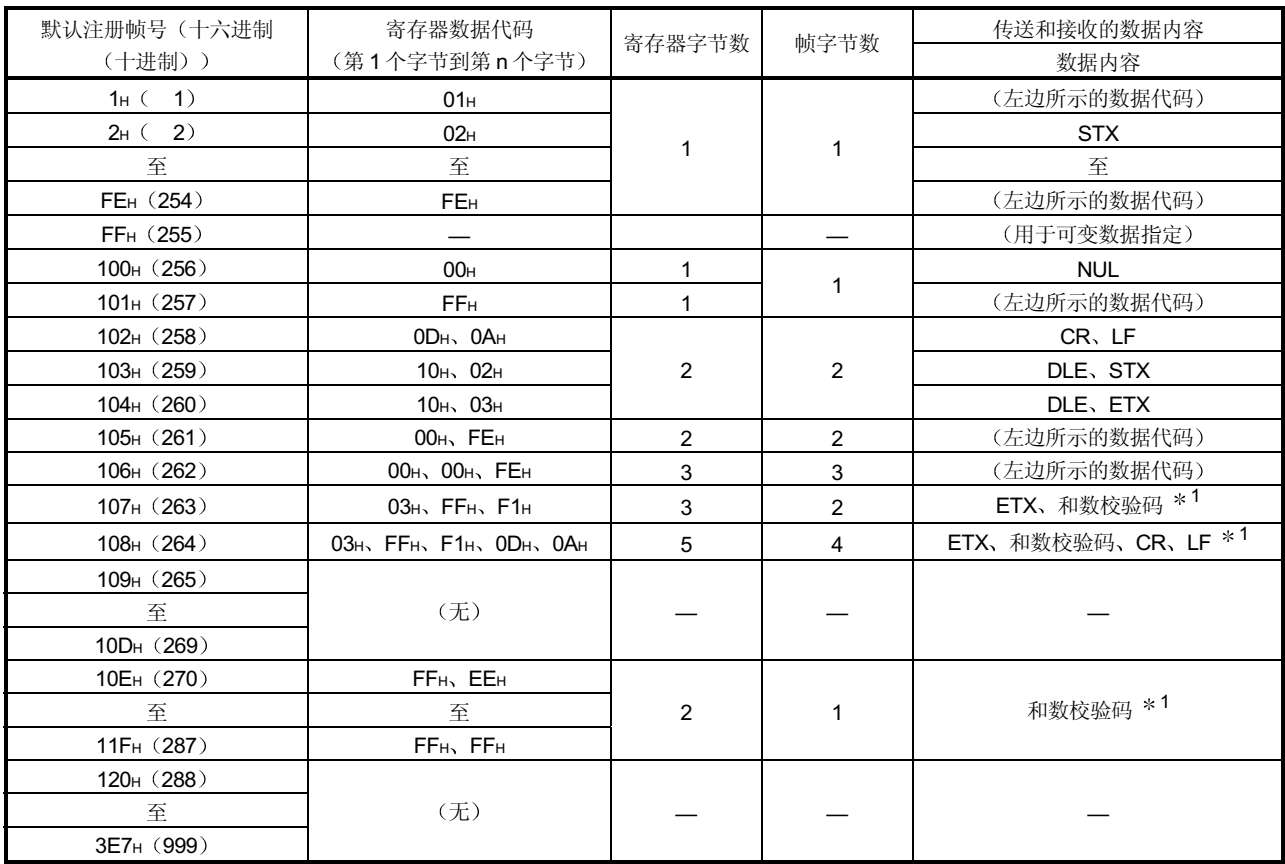

\*1 寄存器代码中 FFH、 ; ; ; ; ; h 的组合用于把可变数据(和数校验码、Q 系列 C24 站号等)作为部分用户帧处理。 传送和接收的数据内容和字节数依据与寄存器代码 FFH组合的代码而定。 关于可以作为可变数据处理的寄存器代码组合和传送和接收的数据内容, 参 见第9.1.1节(4)。

### 92 使用用户帧寄存器数据的传送和接收

下面说明如何使用用户帧寄存器数据进行 Q 系列 C24 传送和接收。 Q系列 C24 使用注册的数据检查下列数据的传送/接收。

- (1) 传送
	- (a) 如果指定用户帧传送, 则在下列作为发送数据给定部分的数据基础上, 依据 数据通讯协议、ASCII-BIN 转换指定和用户帧号指定, 把用户帧从 ASCII 转换 成 BIN 数据或不从 ASCII 转换成 BIN 数据并传送。
		- 1) 寄存器代码 01H 至 FEH 1-个字节数据寄存器部分
			- Q系列 C24 传送以寄存器代码 (01H 至 FEH) 数据为基础。
			- (例子) 把数据代码 03H、ODH和 0AH 注册为用户帧号 3E8H 当在数据传送期间指定用户帧号 3E8H 时, 如果禁止 ASCII-BIN 转换, 则 Q 系列 C24 把数据代码 03H、0DH、0AH (ETX、 CR、LF)作为发送数据的给定用户帧部分传送。 如果允许 ASCII-BIN 转换, 则 Q 系列 C24 把上面的各个数据转 换成 2-个字符 ASCII 代码数据并传送。

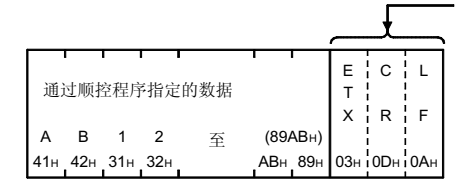

指定的用户帧号 3E8H部分 ( 通过Q 系列 C24 添加 ) (当禁止ASCII-BIN 转换时)

2) 寄存器数据代码 FFH+00H 至 FFH 2-个字节数据寄存器部分 Q 系列 C24 传送以与寄存器代码 FFH 和 00H 至 FFH 的组合有对应关系 的可变数据为基础。

例如: 如果注册和数校验码, 则Q系列 C24 会计算并传送和数校验码。 如果注册 Q 系列 C24 站号, 则传送 Q 系列 C24 中设置的站号。

(例子) 把数据代码 03H、FFH、F0H、ODH、OAH 注册为用户帧号

#### $3F9H$

当数据传送期间指定用户帧号 3E9H 时, Q 系列 C24 把和数 校验码作为发送数据的给定用户注册帧部分计算。如果禁止 ASCII-BIN 转换, 则 Q 系列 C24 把计算的和数校验码作为该 用户帧部分的发送数据传送。

如果允许 ASCII-BIN 转换, 则 Q 系列 C24 把计算的和数校 验码转换成2个字符/字节 ASCII 代码数据并传送。

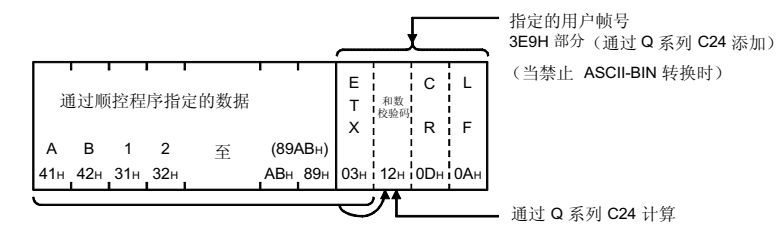

备注

多点链接时,用户帧包括识别哪一个站把信息传送到外部设备的数据, 便于任意发 送数据的生成。

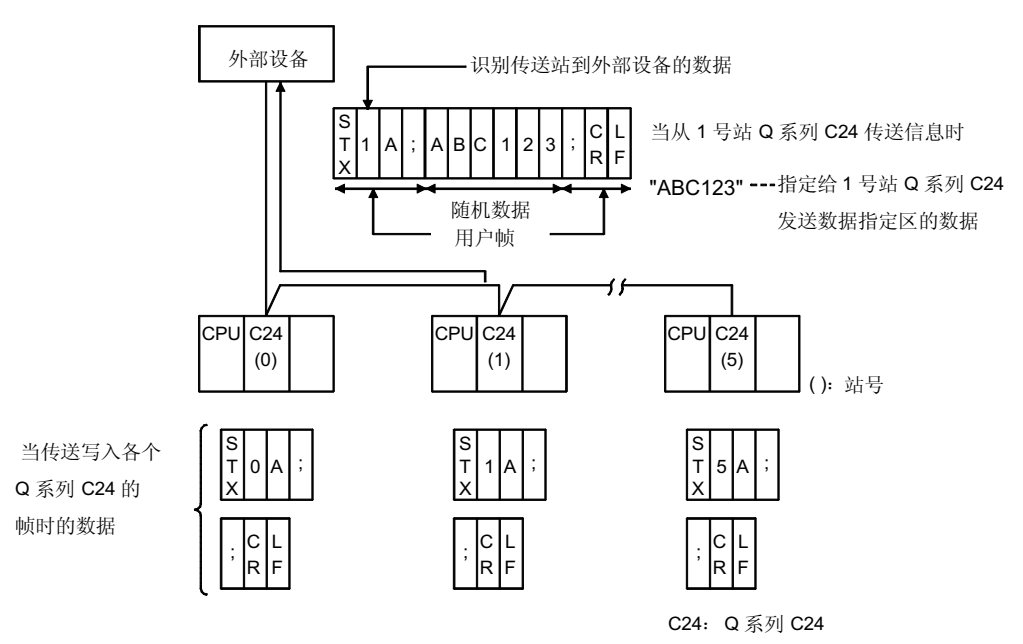

# (2) 接收

- (a) 当进行通过用户帧接收的设置并且设置了第一个帧时, 如果 Q 系列 C24 接 收与指定的第一个帧相同的内容则 Q 系列 C24 接收信息。 如果设置最后一个帧, 则当 Q 系列 C24 接收与指定的最后一个帧内容相同 的数据时, 它把接收数据读请求发送给 PLC CPU。
- (b) 以下描述的是使用寄存器数据的 Q 系列 C24 接收处理。
	- 1) 寄存器数据代码 01H 至 FEH 1-个字节数据寄存器部分 Q 系列 C24 接收并检查接收的数据是不是与注册的代码 (01H 至 FEH)相同的数据。
		- (例子) 把数据代码 03H、ODH、OAH 注册为用户帧号 3E8H 当用户帧号 3E8H 设置为数据接收时, Q 系列 C24 接收并检 查数据代码 03H、ODH、OAH (ETX、CR、LF)是不是该用 户帧部分的接收数据。

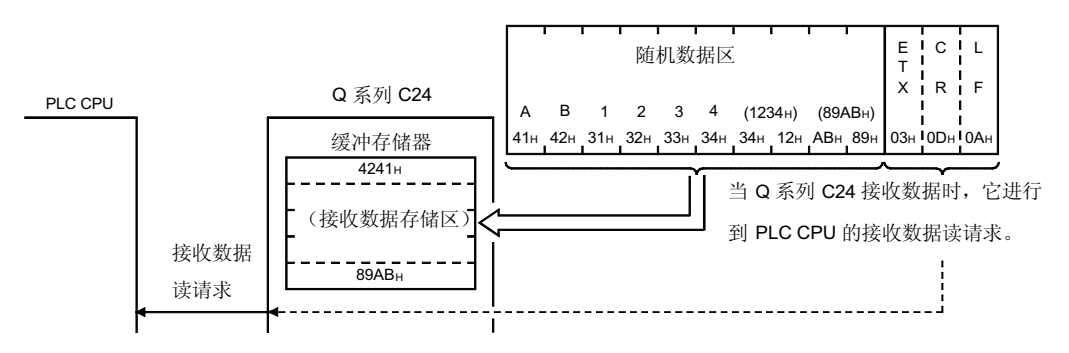

- 2) 注册数据代码 FFH + 00H 至 FFH 2-个字节数据寄存器部分 Q 系列 C24 接收并检查接收的数据是否是与寄存器代码 FFH 和 00H 至 FFH的组合有对应关系的可变数据。 例如: 如果注册和数校验码, 则 Q 系列 C24 从接收数据中计算和数校验 码并检查它是否与接收的和数校验码相同。如果两个代码不相同, Q 系 列 C24 进行出错处理。 如果注册 Q 系列 C24 站号, 则 Q 系列 C24 检查接收的站号是否与 Q 系 列 C24 中设置的站号相同。如果站号不同, 则 Q 系列 C24 像接收到正 常数据一样处理数据,而不像接收到用户帧时的处理。 (例子) 把数据代码 03н、FFн、F0н、ODн、OAн 注册为用户帧号
	- $3E9H$

当用户帧号 3E9H 设置为数据接收帧时, Q 系列 C24 按该用户 帧部分的接收数据计算、接收并检查和数校验码。

(c) Q 系列 C24 把用户帧数据从接收的信息中删除。 (PLC CPU 不能读取该数据。)

### 备注

多点链接时, 如果预先把各个Q系列 C24 的接收用户帧连接到链接, 则给定站的 Q 系列 C24 将只存储由外部设备传送到接收数据存储区的信息的随机数据区。

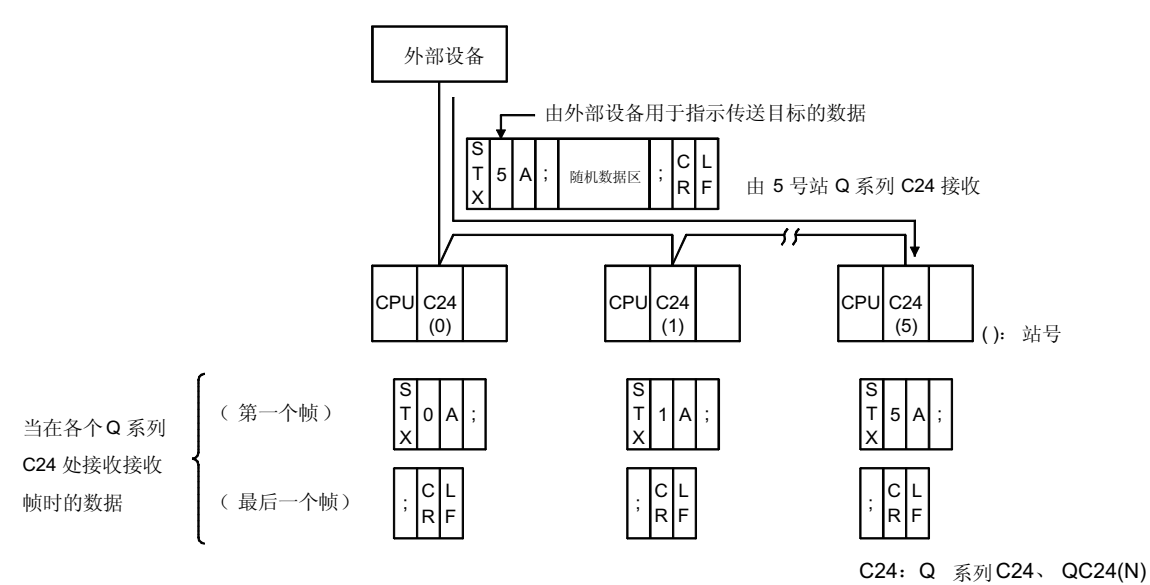

### 9.3 当注册、读取、删除和使用用户帧时的注意事项

下面表示当使用用户帧并使用注册的用户帧把数据传送到外部设备和从外部设备正常接 收数据时的注意事项。

- (1) 当注册、读取或删除用户帧时的注意事项
	- (a) 可以使用下列方法之一注册用户帧。然而, 尽可能通过专用于 Q 系列 C24 的实用程序包(GX Configurator-SC)注册要注册到闪存 ROM 中的用户 帧。
		- 1) 通过 Q 系列 C24 的实用程序包 (GX Configurator-SC) 注册。
		- 2) 从 PLC CPU 使用专用指令"PUTE"注册。
		- 3) 通过使用 MC 协议的通讯使用命令"1610"从外部设备注册。
	- (b) 当注册或删除用户帧时需要下列设置。
		- 1) 通过 GX Developer 切换设置 在传送设置中把设置修改设置为允许。
		- 2) 通过 GX Configurator-SC 设置 在监视/测试屏幕上把闪存 ROM 写入允许/禁止设置设置为允许。 \* 为了从 PLC CPU 设置, 在起动 Q 系列 C24 (当就绪信号上升) 时, 把"1"写入下列缓冲存储器。 闪存 ROM 写入允许/禁止指定区(地址: 2000н)
	- (c) 为了从 PLC CPU 注册、读取或删除用户帧, 应该在未与外部设备进行数据 通讯时讲行操作。
	- (d) 不能注册只有和数校验码作为可更改数据的用户帧。为了注册和数校验码, 应该添加随机数据。
	- (e) 把接收用户帧注册在 Q 系列 C24 闪存 ROM 中。
	- (f) 在最后一个帧中只有一处可以指定可更改数据(05H至F9H)。
- (2) 当使用用户帧时的注意事项
	- (a) 为了使用用户帧发送和接收数据, 需要在数据传送和接收之前设置缓冲存储 器中要使用的用户帧号(必须在 Q 系列 C24 的起动时设置接收用户帧)。 可以从 PLC CPU 设置要使用的用户帧号。然而,请试着使用 Q 系列 C24 的实用程序包 (GX Configurator-SC) 注册帧。
	- (b) 通过 PLC CPU 设置接收用户帧号来表示接收数据的顺序。 通过按顺序进行下列操作接收用户帧数据。(第11章说明第2)步和第 3)步。)
		- 1) 如果从 PLC CPU 注册数据接收中的用户帧, 则重新起动 PLC CPU。
		- 2) 当起动 Q 系列 C24 时, 给缓冲存储器设置接收用户帧号并把 [1]写入缓 冲存储器用户帧使用允许/禁止指定区(地址: ADH/14DH)。
		- 3) 在缓冲存储器用户帧使用允许/禁止指定区的值改为[2]后, 起动接收数 据。
		- 4) 检查是否从外部设备正常接收数据。
	- (c) 如果 Q 系列 C24 在用无顺序协议接收数据时接收附加码数据, 则假定最后 一个字节的数据不是下列控制数据。
		- 按用户帧第一个帧、最后一个帧接收的数据(参见第9.1 节和第9.2 节。)
		- 接收完成码数据

因此,不要把包括数据接收附加码数据的用户帧设置为无顺序协议接收用 户帧。

(d) 从外部设备接收的信息的随机数据区不能包括与最后一个帧的内容相同(相 同代码)的数据。

(例子)

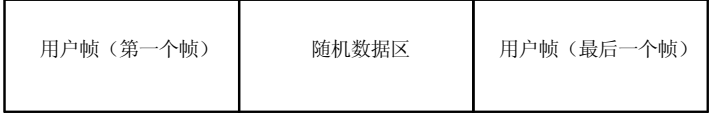

(e) 在下列情况下, 把传送规格的数据位长度设置为8位。

(在Q系列 C24 侧通过 GX Developer 在开关设置的"传送设置"中设置 它。)

- 1) 当传送和接收可变数据的和数校验码二进制数据
	- (写入代码: FFH、EEH/FFH、FOH/FFH、F4H/FFH、F6H)
- 2) 当传送和接收包含数据代码 80H至 FFH的用户帧时

## 9.4 注册/读取/删除用户帧

下面说明在 Q 系列 C24 闪存 ROM 或缓冲存储器中注册、读取和删除用户帧。

要点

当注册、读取和删除闪存 ROM 中的用户帧时, 试着使用 Q 系列 C24 的实用程序包 (GX Configurator-SC)注册它们。 在用户手册(基本篇)的第8.4.1 节说明了从 GX Configurator-SC 进行的注册、读 取和删除操作。

本节说明如何从 PLC CPU 进行注册、读取或删除用户帧。

(1) 用户帧的类型

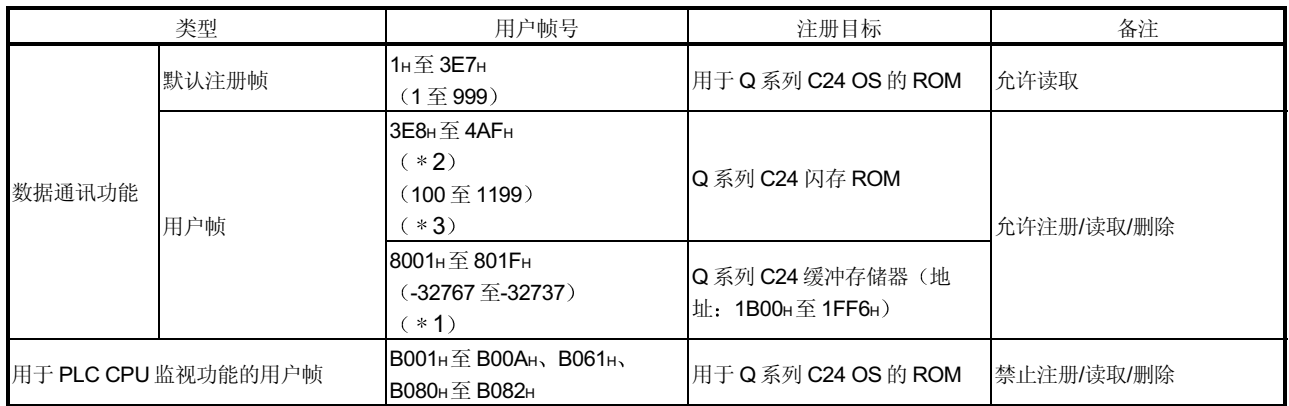

\*1 以与用于注册到闪存 ROM 或读入闪存 ROM 中的用户帧的数据的相同方式排列用 于注册和读取的用户帧中包含的数据。 使用本节中所述的排列作为参考, 并注册和读取用户帧。 用户帧也可以注册在缓冲存储器中,但是不管什么时候能够注册,应该把固定格式

- 部分的用户帧注册在闪存 ROM 中。 \*2 注册时不能盖写用户帧。为了重新注册具有相同编号的用户帧, 首先删除当前用户
	- 帧, 然后重新注册。
- \*3 从 GX Configurator-SC 检查用户帧编号的注册状态。

#### (2) 可以注册/读取/删除用户帧的软元件

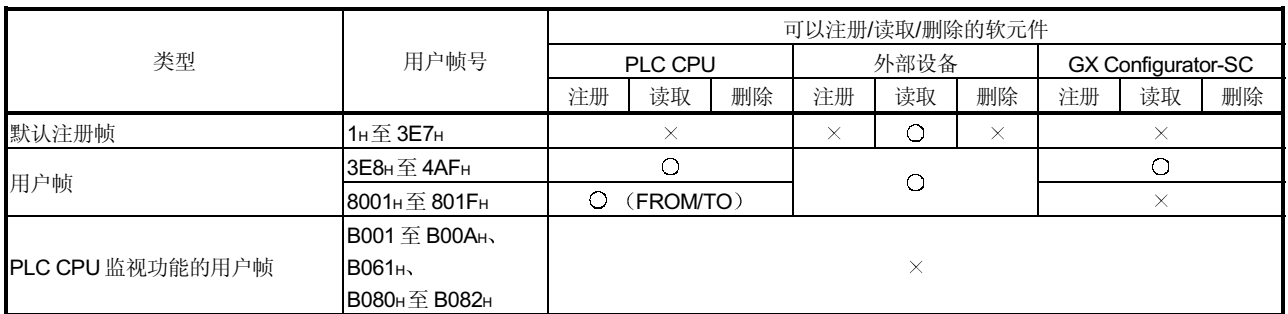

要点

末与外部设备进行数据通讯时用顺控程序进行用户帧的注册、读取和删除。

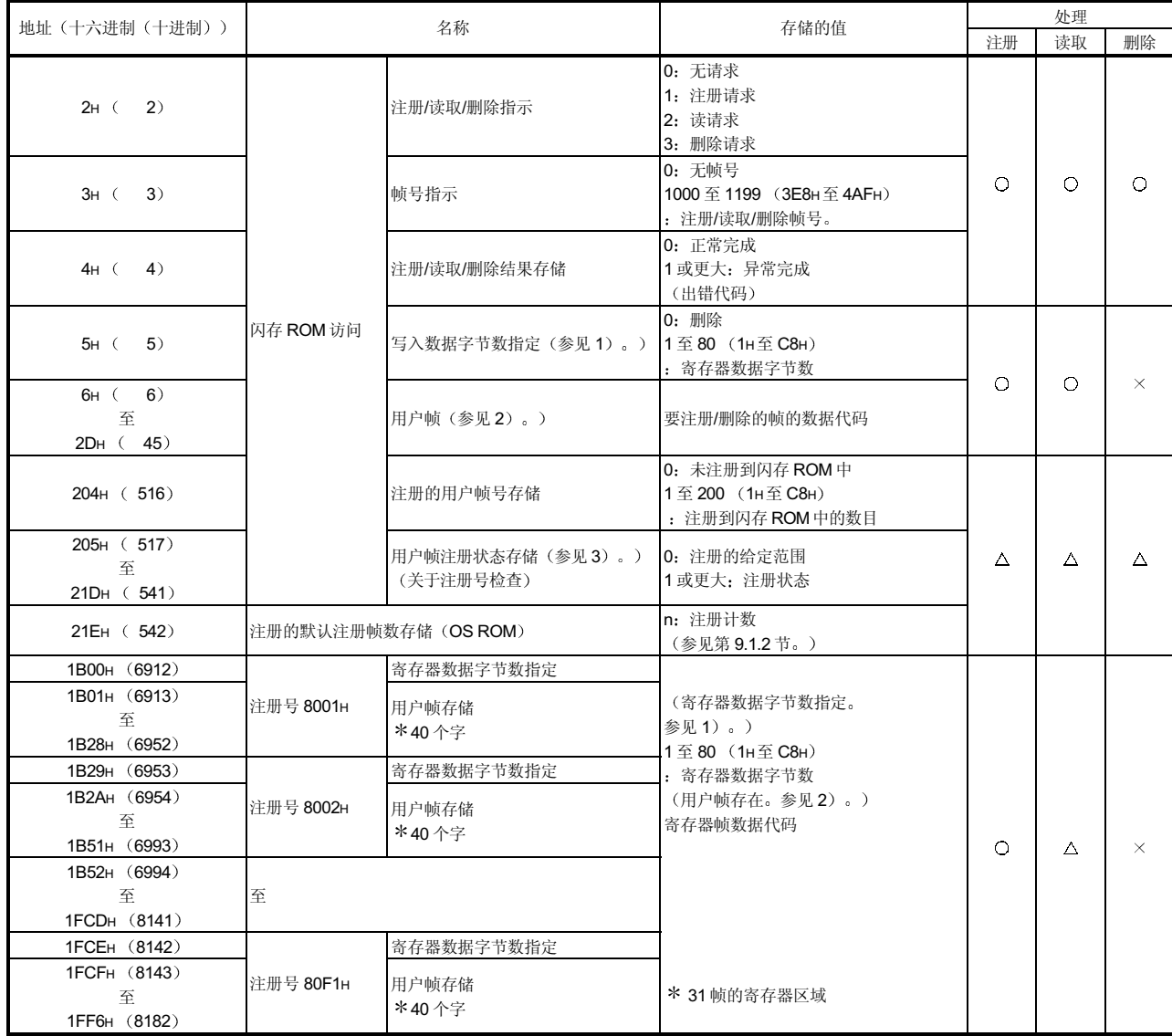

# (3) 要使用的缓冲存储器

从 PLC CPU 读取/写入

○: 一定进行<br>△: 按需要进行

 $\times$ : 不需要

- 1) 注册数据字节数指定区(地址: 5н、1B00н、1B29н、...、1FCEн)
	- 表示要注册/读取的用户帧的寄存器数据的总字节数。
	- 闪存 ROM 访问 在寄存器运行期间,用户注册寄存器数据的总字节数。 在读取操作期间, 存储注册的数据的总字节数。
	- 缓冲存储器访问 在寄存器运行期间,用户注册寄存器数据的总字节数。
- 2) 用户帧存储区
	- (地址: 6н至2Dн、1B01н至1B28н、1B2Aн至1B51н、...1FCFн至  $1FF6H)$
	- 在注册操作期间, 用户从给定区域范围的起始区域开始有序地存储要 按(L) (H) 顺序注册的用户帧的寄存器数据。
	- 在读取操作中, 注册的用户帧的寄存器数据存储时与注册时的内容相 同。
		- (例子) 当传送和接收 ETX、和数校验码、CR 和 LF (寄存器代 码: 03H、FFH、F1H、ODH、OAH)的用户帧注册到闪存 **ROM** 中时用户帧存储区中存储的内容。

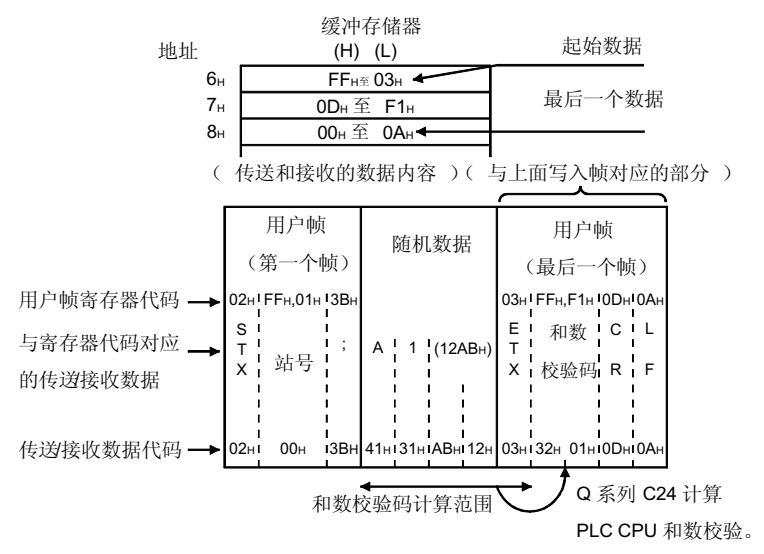

- 3) 用户帧注册状态存储区(地址: 205H至 21DH)
	- · 闪存 ROM 中用户帧的注册状态按下面所示的值存储。
	- 以下所示的是表示注册状态的各个区的内容。该区的内容以一个用户 帧号/1个位形式表示。

(例子)

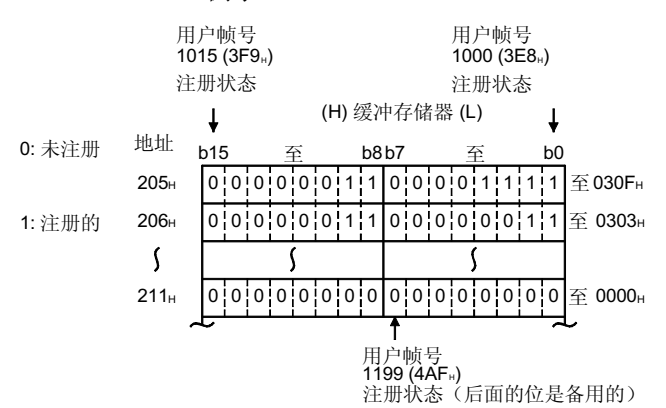

# 9.4.1 注册用户帧

下面表示当把用户帧注册在 Q 系列 C24 闪存 ROM 中时的顺控程序的例子。 关于 PUTE 指令的详情, 参见第 16.7 节。 (当Q系列 C24 I/O信号是 X/Y80至 X/Y9F 时)

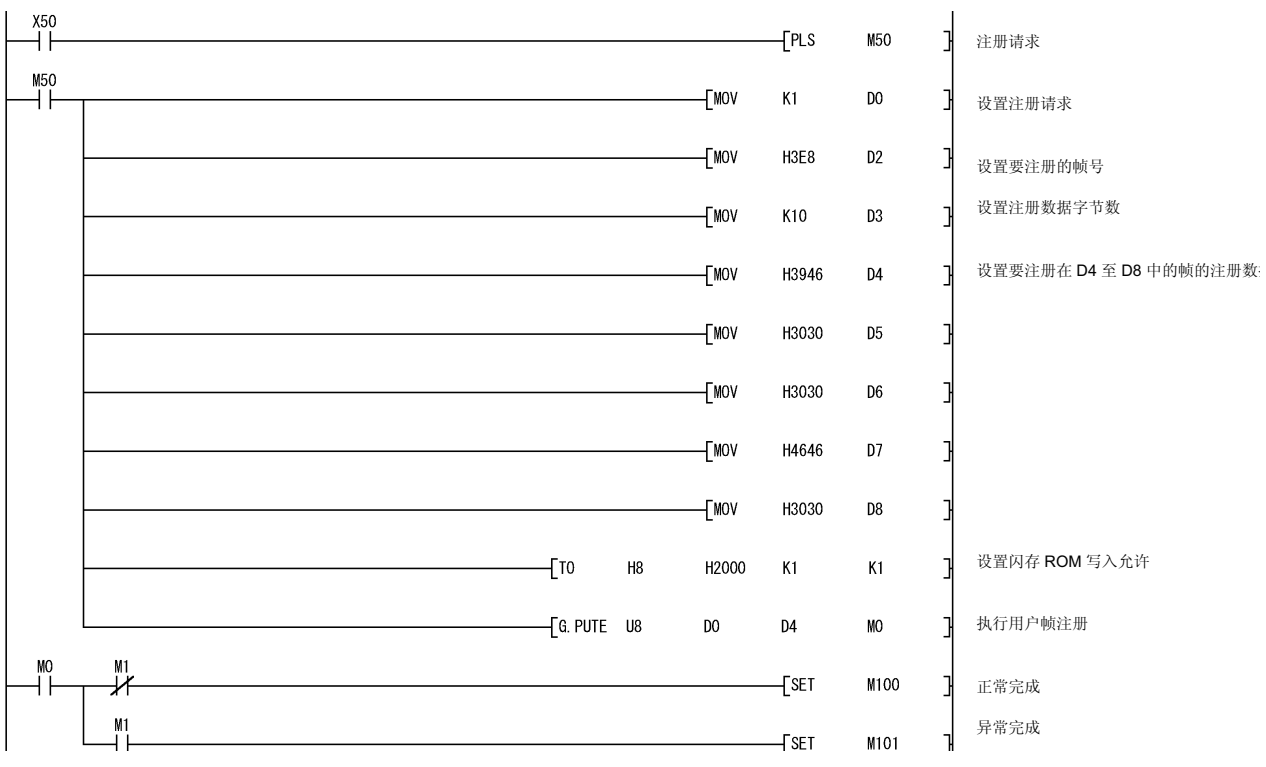

#### 要点

- (1) 当把用户帧注册在闪存 ROM 中时, 为了指定已经注册的用户帧号, 应删除先 前注册的编号, 然后重新注册。
- (2) 用户应该管理注册的数据的总字节数。
- (3) 为了检查未注册的用户帧, 读取第9.4节 (3) 中所示的缓冲存储器(地址: 205H 至 21DH)。
- (4) SPBUSY 指令可以用于通过专用指令读取通讯状态。

# 9.4.2 读取用户帧

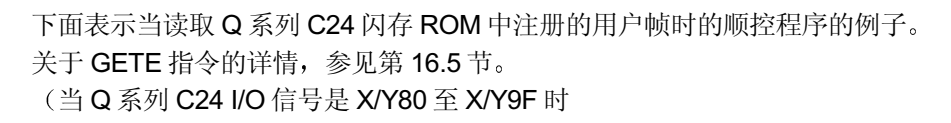

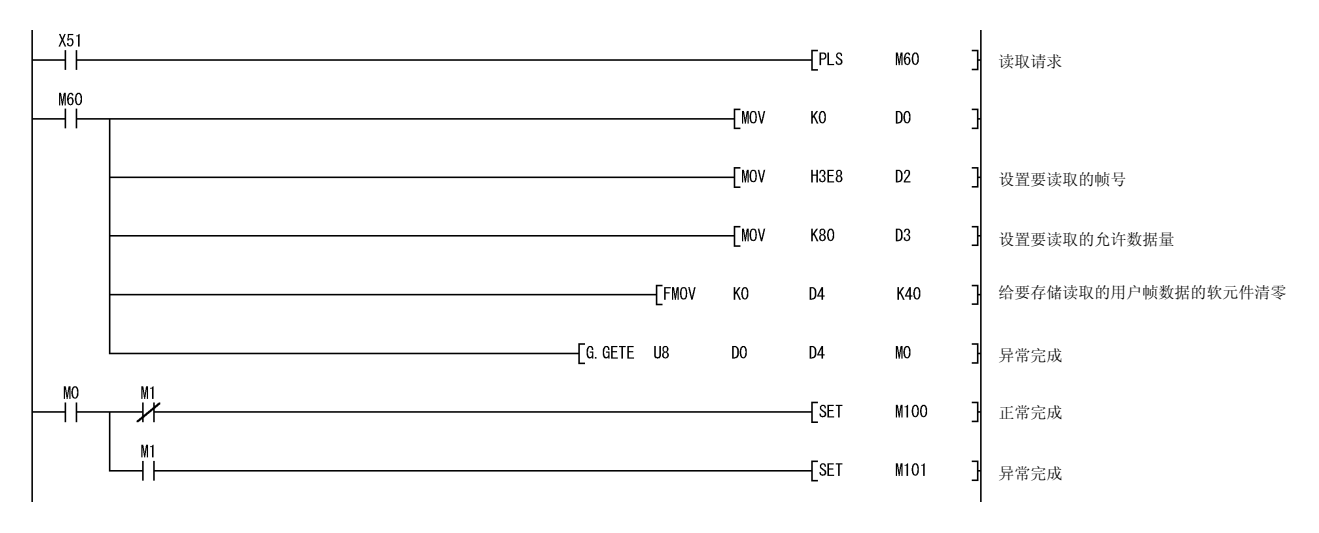

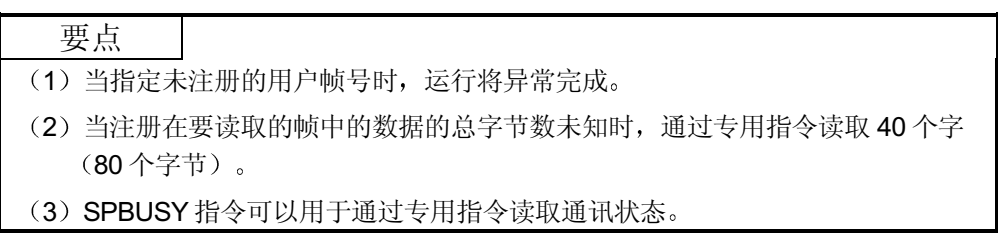

# 9.4.3 删除用户帧

下面表示当删除 Q 系列 C24 闪存 ROM 中注册的用户帧时的顺控程序的例子。 关于 PUTE 指令的详情, 参见第 16.7 节。 (当Q系列 C24 I/O 信号是 X/Y80 至 X/Y9F 时)

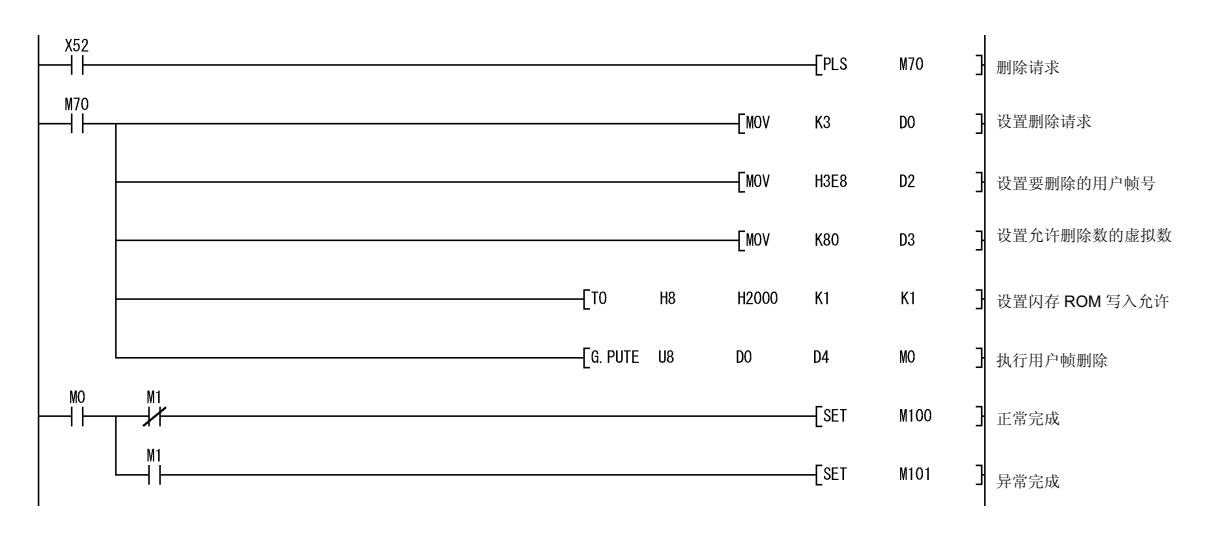

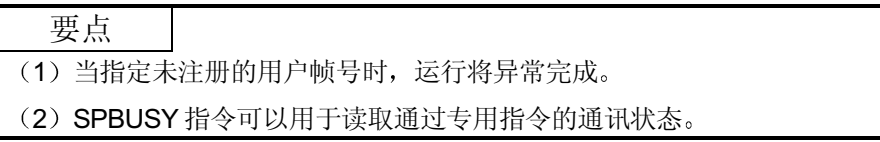

# 10 使用用户帧的请求通讯数据通讯

在外部设备和 PLC CPU 之间使用 MC 协议通讯期间, 使用用户帧可以通过请求通讯功 能把请求通讯数据从 PLC CPU 传送到外部设备。

本章描述了使用除第 3.11.2 节中所述的信息格式 (A 兼容 1C 帧格式 1 至 4、QnA 兼容 4C帧格式 5) 之外的信息格式通过 PLC CPU 传送指定的发送数据。

#### 10.1 用户帧数据通讯功能

用户帧数据通讯通过 Q 系列 C24 在 PLC CPU 和外部设备的数据通讯期间传送和接收 用户选择的格式中的信息首尾部分。

通过使用本章中所述的功能,可以把如下所示列出的请求通讯数据从 Q 系列 C24 传送 到外部设备。

(以 QnA 兼容 3C 帧格式 1 传送)

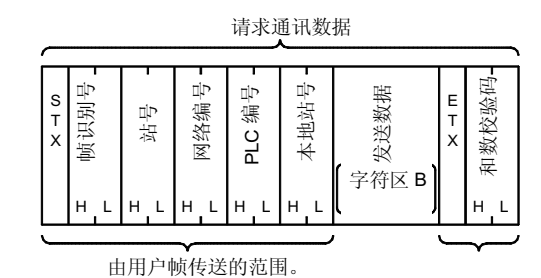

除第 3.11.2 节中所述信息格式的 "发送数据"部分之外的列表由 用户选择,如左边所示。"发送数据" 部分与第3.11.2 节中给出的列表相同。

\*1 通过把按照外部设备规格由外部设备传送的信息格式和外部设备接收的信息格式注 册(按数据代码注册)到Q系列C24中作为用户帧,可以进行用户帧数据通讯。 关于上面的示图, Q 系列 C24 传送请求通讯数据, 如下所示:

- 用户帧和数校验码 按照用户预先注册的内容计算和数校验码并把结果作为 ASCII 代码或二进制代码 数据传送。
- 除用户帧和数校验码之外 传送用户预先注册的代码的数据。(无转换)
- · 发送数据(字符区B) 这是用请求通讯指令传送请求的顺控程序的数据。 内容和列表与不使用参考手册的第3.11.3 节中所述的用户帧,而通过通讯协议、 通过 GX Developer 切换设置和字/字节指定传送时的内容和列表相同。

### 10.2 用户帧类型和注册

通过用外部设备和 PLC CPU 将用户帧注册到 Q 系列 C24, 可以进行使用用户帧的数 据通讯。

第9章说明可以使用的用户帧的类型和数据。

为了从 PLC CPU 注册用户帧, 参见第9章。

为了从外部设备注册用户帧, 首先参见第9章并检查注意事项等, 然后使用参考手册的 第3.9节中所述的功能注册用户帧。

#### 10.3 使用的用户帧请求通讯数据传送和所使用的缓冲存储器

本节描述用户帧请求通讯数据传送处理和通过 Q 系列 C24 缓冲存储器的用户帧设置的 请求通讯数据列表。

(1) 使用用户帧的请求通讯数据的传送

以下描述的是使用用户帧的请求通讯数据的传送。

- 1) PLC CPU 处理
	- 在给 Q 系列 C24 发布传送请求之前, 把 Q 系列 C24 中注册的用户帧号设 置给下面所示的缓冲存储器。
	- · 除上述之外, PLC CPU 执行顺序和控制顺序与不使用参考手册的第3.11 节中所述的用户帧传送请求通讯数据时的相同。
- 2) 外部设备处理
	- · 当外部设备接收 Q 系列 C24 传送的用户帧作为第一个帧时, 按请求通讯数 据接收它。
- (2) 使用的缓冲存储器和请求通讯数据列表
	- 1) 使用的缓冲存储器 通过用户帧的请求通讯数据传送期间, 通过下面所示的缓冲存储器指定要传 送的用户帧。

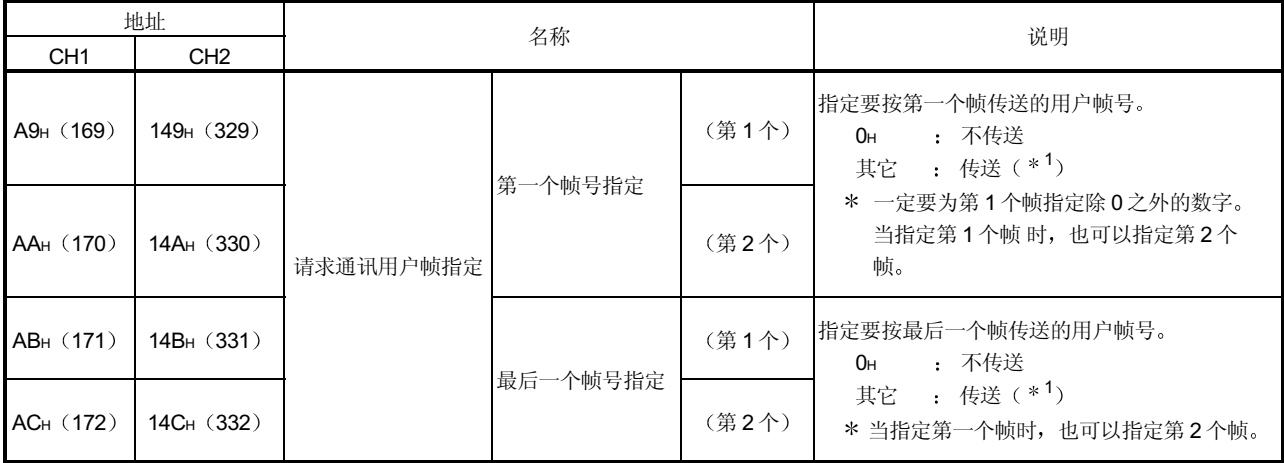

\*1 指定要从Q系列 C24 中注册的用户帧中传送的用户帧的注册号(如下所示)。

1 至 999 ) : 默认注册帧<br>1000 至 1199 ) : 用户帧(注册在闪存 ROM 中 )  $1H \nsubseteq 3E7H$  ( 3E8 H 至 4AF H ( 8001н至 801Fн (-32767至-32737): 用户帧 (注册在缓冲存储器中)

2) 请求通讯数据列表 以下表示用户帧指定请求通讯数据列表。

请求通讯数据

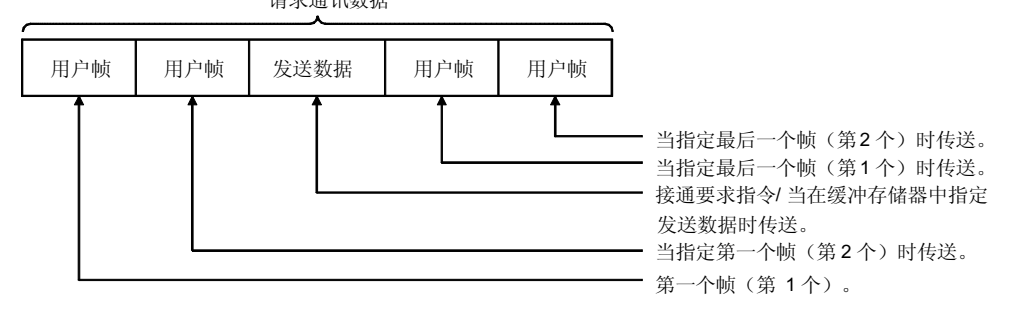

#### 要点

(1) 只可以使用下面所示的请求通讯数据列表组合。

○: 指定数据

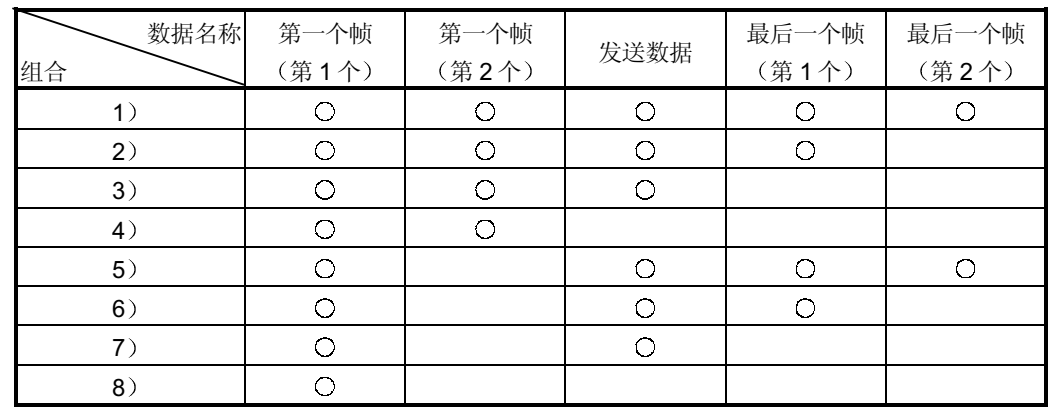

(2) 下面概述了通过用户帧的请求通讯数据传送的发送数据。 (关于用户帧的具体说明参见第9章。)

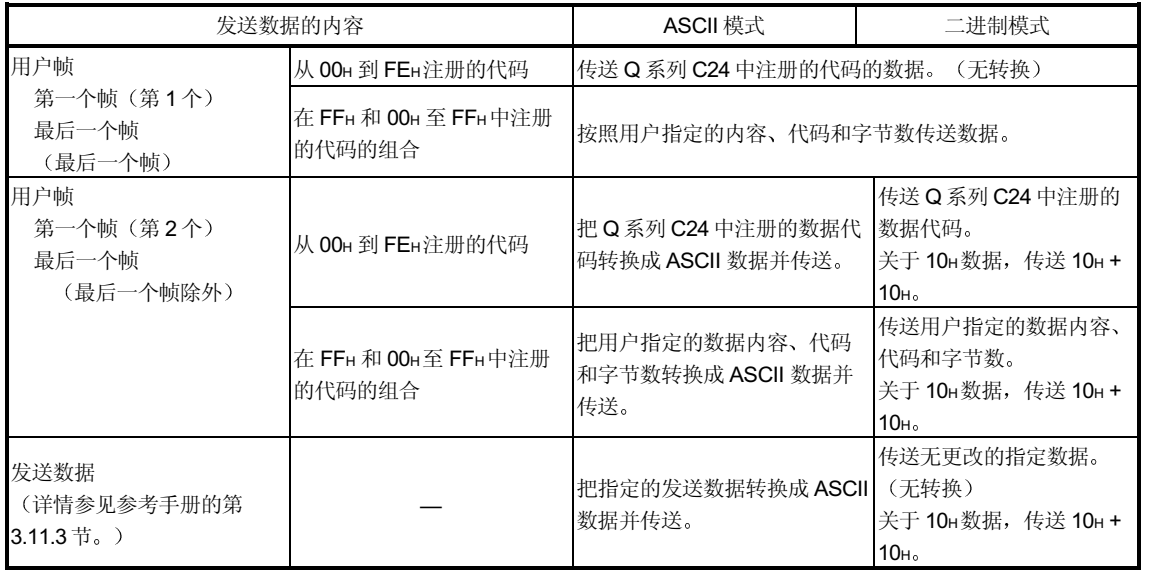

### 10.4 用户帧使用期间的请求通讯功能控制顺序

下面以例子来说明当通过用户帧使用帧的请求通讯功能把请求通讯数据传送到外部设备 时的控制顺序。

#### 10.4.1 使用 ASCII 代码的数据通讯

以下表示当通过 GX Developer 进行开关设置和通过 GX Configurator-SC 注册时的控制 顺序。

- (1) 通过 GX Developer 的开关设置
	- 1) 把"通讯协议设置"设置为"MC协议(格式1至4)"中的任何一个。

2) 把"站号"设置为"0"。

#### (2) 通过 GX Configurator-SC 注册

当传送用户帧、用户选择的传送数据(\*1)或用户帧的组合时按如下注册。 1) "用户帧注册"屏幕

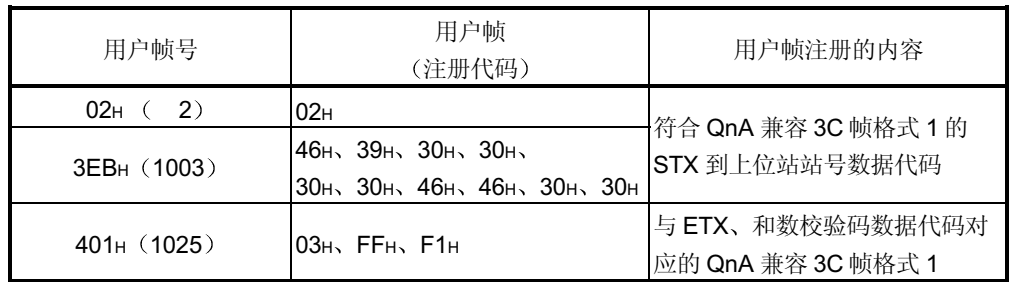

2) "传送控制和其它系统设置"屏幕, "MC 协议系统设置"屏幕

- 把"字/字节单位指定"设置为字单位。
- 把"请求通讯用户帧指定"项目设置为以下:
	- 第1个第一个帧号: 02H
	- 第2个第一个帧号: 3EBH
	- 第1个最后一个帧号: 401н
	- 第2个最后一个帧号: 0H (无规格)
- \*1 使用 ONDEMAND 指令把传送数据指定为两个字 (1234H、5678H)。

[控制顺序]

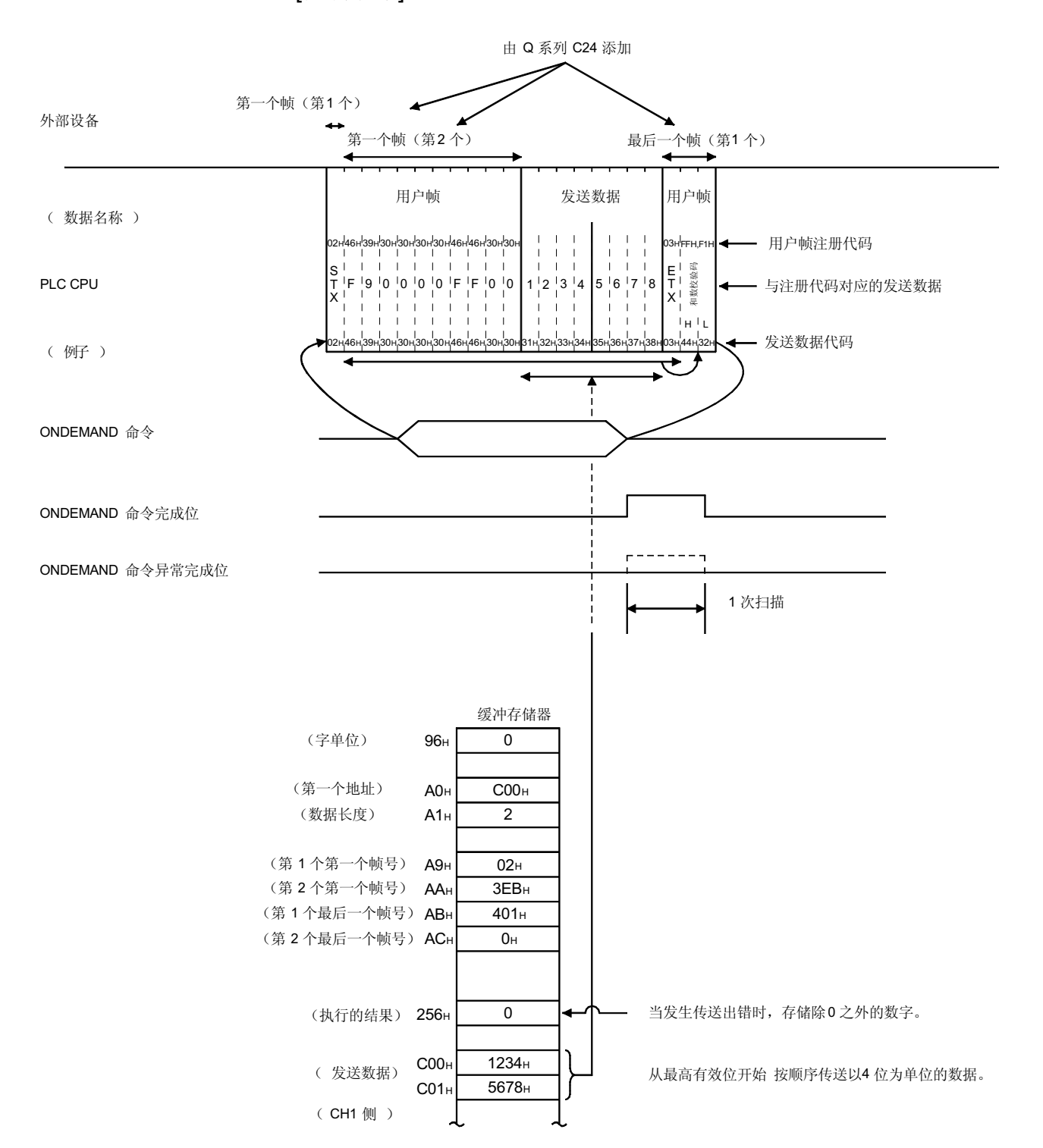

# 10.4.2 使用二进制代码的数据通讯

以下表示当通过 GX Developer 进行开关设置并通过 GX Configurator-SC 注册时的控制 顺序。

(1) 通过 GX Developer 开关设置

1) 把"通讯协议设置"设置成"MC协议(格式5)"。

- 2) 把"站号"设置成"0"。
- (2) 通过 GX Configurator-SC 注册

当传送用户帧、用户选择的传送数据(\*1)或用户帧的组合时按如下注册。

1) "用户帧注册"屏幕

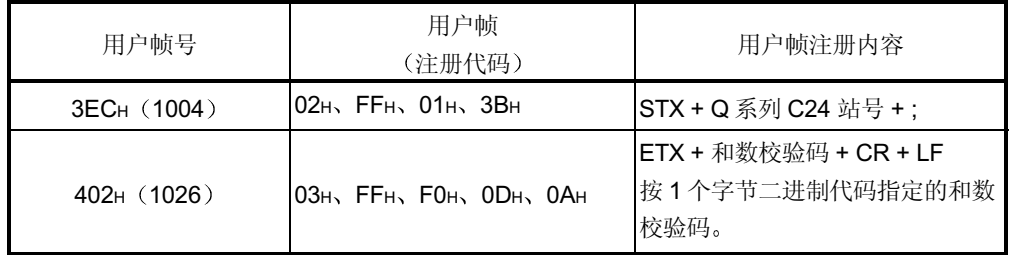

2) "传送控制和其它系统设置"屏幕, "MC 协议系统设置"屏幕

- 把"字/字节单位指定"设置为字单位。
	- 把"请求通讯用户帧指定"项目设置成以下: 第1个第一个帧号: 3ECH
		- 第2个第一个帧号: 0H (无指定)
		- 第1个最后一个帧号: 402H
		- 第2个最后一个帧号: OH (无指定)
	- \*1 使用 ONDEMAND 指令把传送数据指定为两个字 (1234H、5678H)。
由 Q 系列 C24 添加 第一个帧(第 1个) 外部设备 最后一个帧 (第1个) á. 发送数据 用户帧 用户帧 (数据名称)  $\bar{1}$  $2$ HFFH 01H3F 3HFFH,FOHODHOA 用户帧注册代码 é  $\overline{1}$  $\begin{array}{r} -\frac{\alpha}{\sqrt{2}}\frac{\alpha}{\sqrt{2}}\\ -\frac{\alpha}{\sqrt{2}}\frac{\alpha}{\sqrt{2}}\\ -\frac{\alpha}{\sqrt{2}}\frac{\alpha}{\sqrt{2}}\frac{\alpha}{\sqrt{2}} \end{array}$  $\begin{array}{c} |C| \\ |C| \\ |R| \\ |R| \end{array}$  $E_{T}$ 和数校验码 PLC CPU 与注册代码对应的发送数据  $\frac{1}{x}$  $00H$ 发送数据代码 م<br>⊬0⊦  $17<sub>H</sub>$ **OD** ONDEMAND 命令 ONDEMAND 命令完成位 Ē ONDEMAND 命令异常完成位 1次扫描 缓冲存储器 96<sub>H</sub>  $\overline{0}$ (字单位) A<sub>OH</sub>  $COOH$ (第一个地址)  $\overline{2}$  $A1H$ (数据长度)  $A9H$  $3EC<sub>H</sub>$ (第1个第一个帧号)  $0<sub>H</sub>$ **AA** (第2个第一个帧号)  $402<sub>H</sub>$  $ABH$ (第1个最后一个帧号) **AC**<sup>H</sup>  $0<sub>H</sub>$ (第2个最后一个帧号) 256<sub>H</sub>  $\overline{0}$ 当发生传送出错时,存储除0之外的数字。 (执行的结果) 1234<sub>H</sub>  $COO<sub>H</sub>$ 从最高有效位开始按顺序传送以 4位为单位的数据。 ( 发送数据) 5678<sub>H</sub>  $CO1H$ (CH1 侧 )

[控制顺序]

### 10.5 使用用户帧的请求通讯数据传送程序的例子

下面表示当发送包括用户帧的请求通讯数据时的顺控程序的例子。

通过 GX Developer 进行下列设置并预先使用 GX Configurator-SC 注册。 当使用 GX Developer 进行下列设置和使用 GX Configurator-SC 注册的发送请求通讯数 据的顺控程序与参考手册的第11.4 节中所示的顺控程序相同。

(Q系列 C24 I/O 信号是 X/Y00 至 X/Y1F 并且是从 CH1 侧接口发送的)

(1) 通过 GX Developer 进行开关设置

为了在"智能功能模块开关设置"屏幕上设置下列设置值, 参见用户手册(基本 篇)的第4.5节。

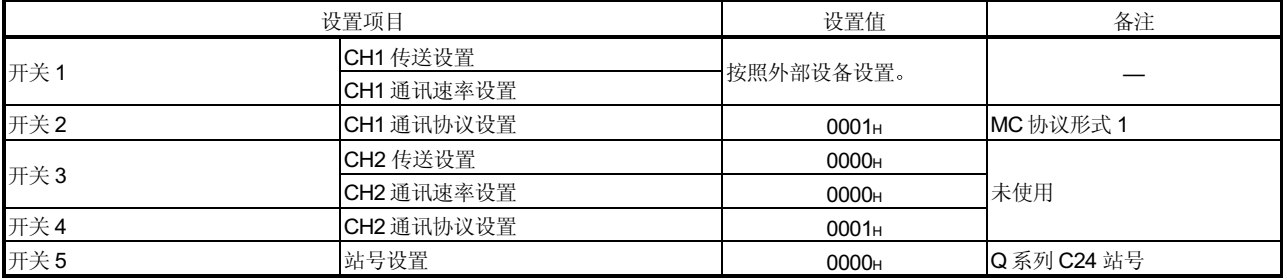

#### (2) 通过 GX Configurator-SC 注册

1) 注册要传送的用户帧

为了在"用户帧注册"屏幕上注册要传送的用户帧数据,参见本手册的第9 章。

关于"用户帧注册"屏幕的详情,参见用户手册(基本篇)的第8.4.1节。

2) 注册要传送的用户帧号和数据长度的单位

使用下面所列的屏幕, 注册已经在"用户帧注册"屏幕上注册的用户帧号和 要传送的数据的长度的单位。

关于"传送控制和其它系统设置"屏幕的详情,参见用户手册(基本篇)的 第8.4.5节。

关于"MC 协议系统设置"屏幕的详情, 参见用户手册(基本篇)的第8.4.6 节。

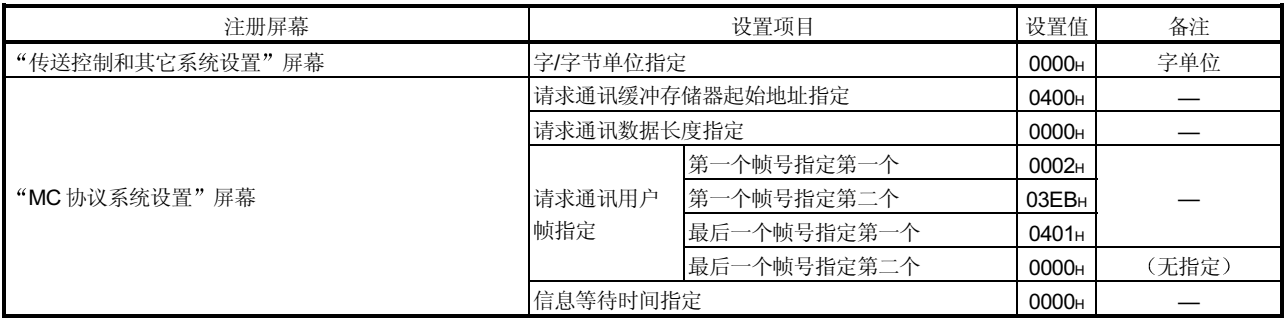

(3) 程序例子

下面程序例子表示使用请求通讯功能的请求通讯数据的传送。

用 ONDEMAND 指令指定两个字的传送数据。

要发送的请求通讯数据的用户帧部分的数据是为使用 GX Configurator-SC 注册 的用户帧号注册的数据。

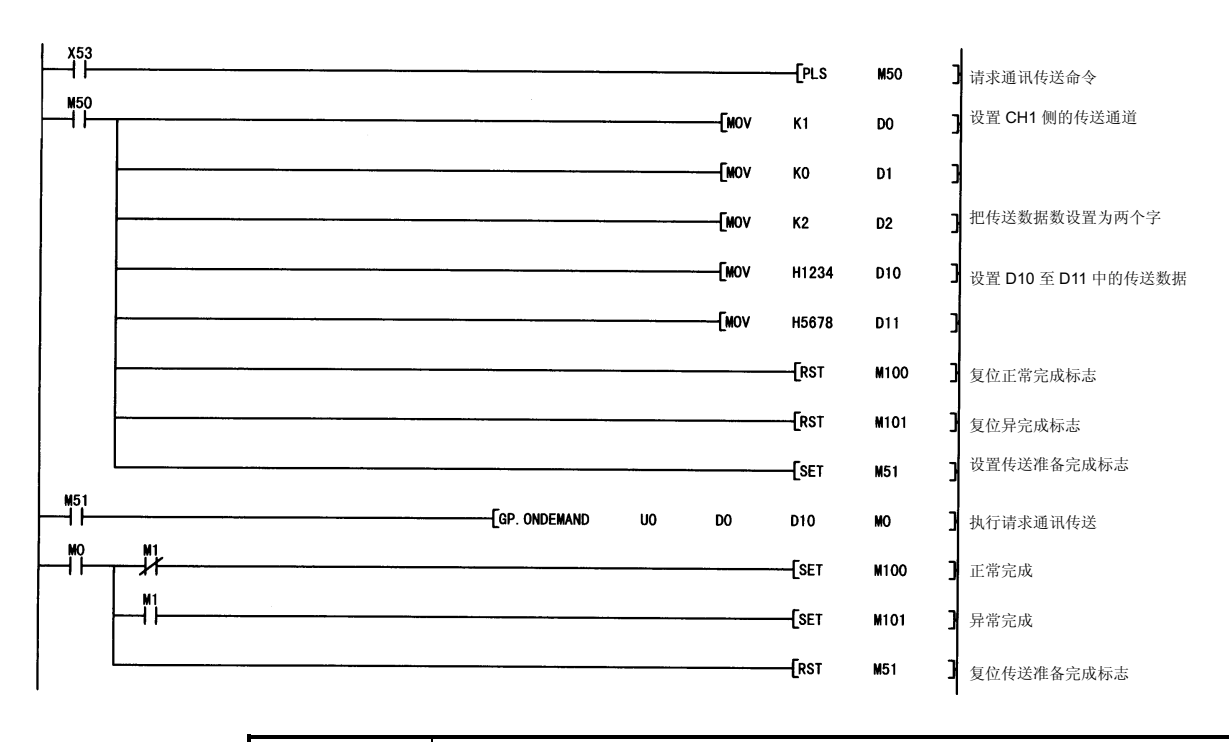

#### 要点

- (1) SPBUSY 指今可以用干通过专用指今读取通讯状态。
- (2) 关于专用指令的详情, 参见用户手册(基本篇) 的第9章。
- (3) 指定传送数据的存储容量(上面程序例子中存储在 D10至 D11 中) 和数据长 度(上面程序例子中存储在 D2 中), 使它们不超过用户为请求通讯功能分配 的缓冲存储器的范围。

# 11 使用用户帧进行数据通讯

预先把通过对方设备和 Q 系列 C24 传送和接收的信息的固定格式部分注册为用户帧能 够使用用户帧进行数据传送/接收。

使用用户帧进行数据传送/接收便于 PLC CPU 侧传送数据的创建和检查接收数据的简 单顺控程序的创建。

本章说明当使用用户帧通过无顺序协议与 Q 系列 C24 进行数据通讯时的数据传送/接收 方法和步骤。

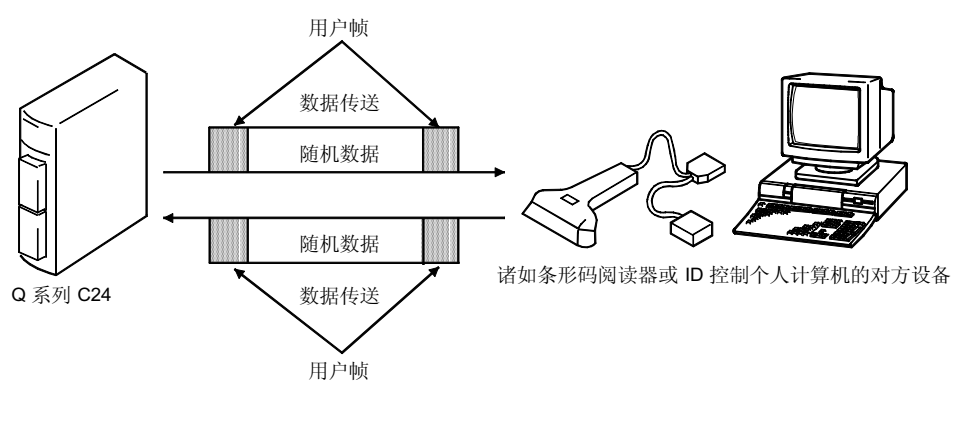

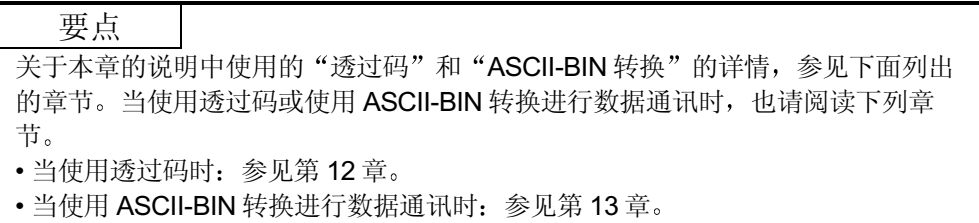

## 11.1 数据通讯步骤的概述

11

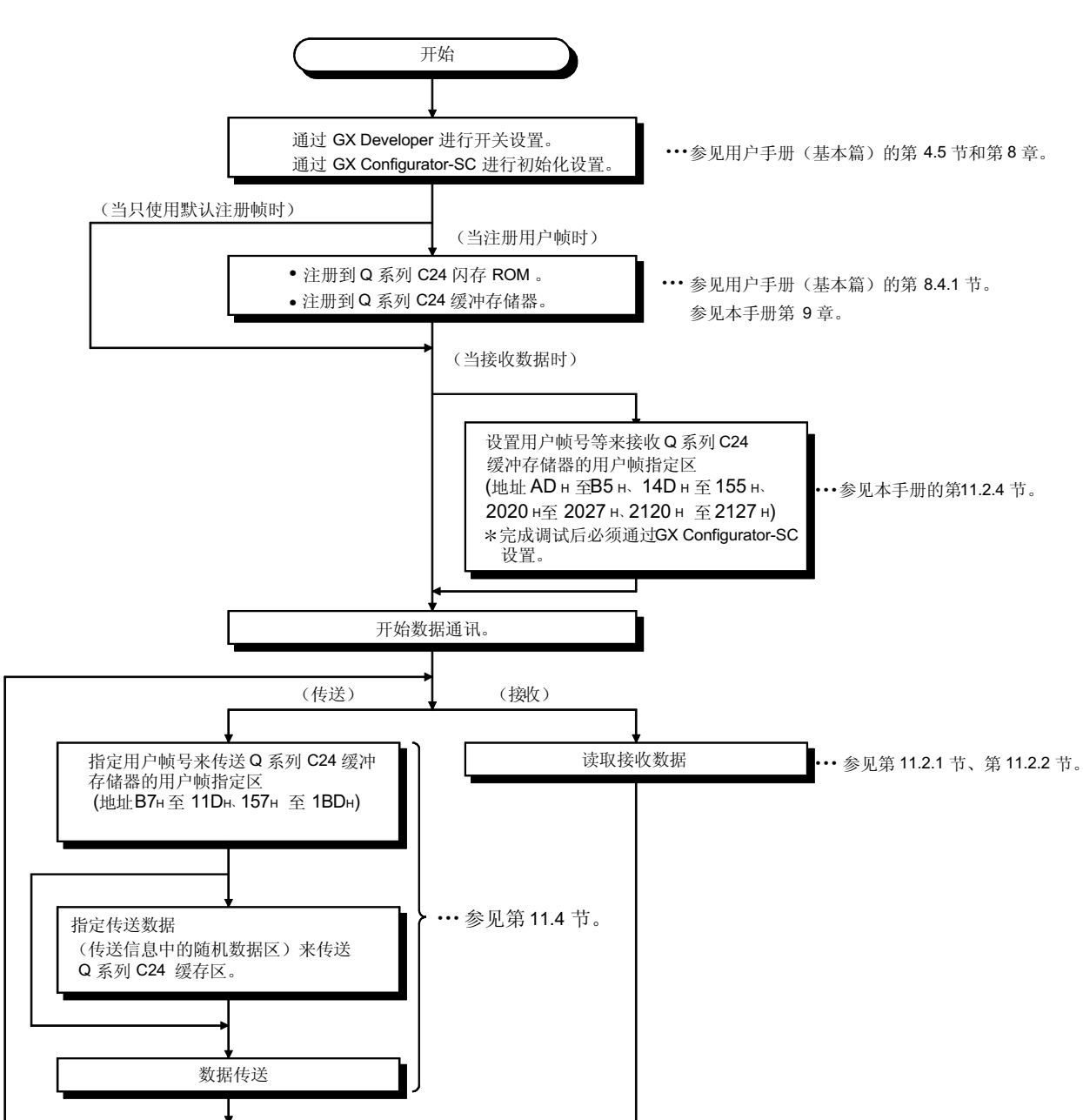

下面是使用用户帧在对方设备和 PLC CPU 之间进行数据通讯时的步骤的概述。

### 11.2 数据接收

在使用用户帧的数据接收中, Q 系列 C24 侧上的接收方法 包括格式 0 和格式 1。 本节说明各个格式的数据接收。

#### 11.2.1 关于接收数据

在使用用户帧的接收中,可以接收按下列所示排列的数据。

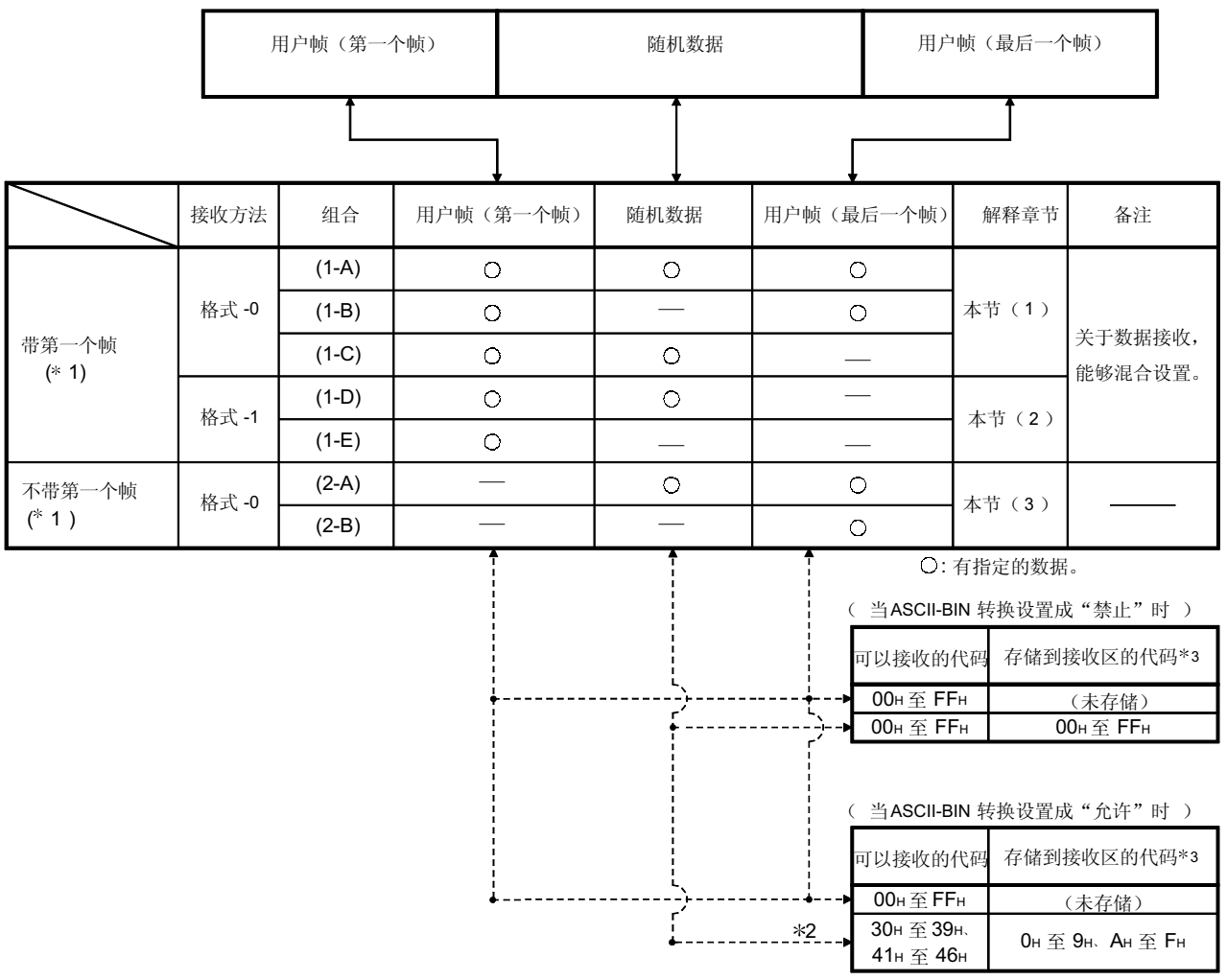

\*1 接收用的用户帧

- 1) 不管有无规格, 都可以把数据接收的用户帧设置成最多4个组合的第一 个帧和最后一个帧。
- 2) 关于指定第一个帧(带第一个帧) 的组合, 甚至在其它组合中也需要指 定第一个帧。
- 3) 关于不指定第一个帧(不带第一个帧)的组合, 甚至在其它组合中也不 能指定第一个帧。
- 4) 不能组合带第一个帧的组合和不带第一个帧的组合。
- \*2 如果按随机数据区(包括透过码数据)的接收代码接收 30H至 39H 和 41H至 46H之外的数据, 则 Q 系列 C24 ASCII-BIN 转换会发生错误。
- \*3 接收数据随机数据区
	- 1) 当随机数据区存储到接收区时, 存储字节数是奇数字节, 以下所示的接 收数据数量存储到接收数据数存储区。

(当允许 ASCII-BIN 转换时, 接收数据数量是当把随机数据区转换成二 进制代码并存储到接收区的存储字节数。)

- 字单位
- 接收数据数 = 存储到接收区的字节数 ÷ 2....只取整数部分

• 字节单位

- 接收数据数 = 存储到接收区中的字节数
	- (OOH 存储到接收区的最后数据存储位置的高位字节中。)
	- 2) 当允许 ASCII-BIN 转换时, 使接收数据的随机数据区不包括附加码的偶 数字节。
- (1) 用第一个帧接收(组合 1-A 至 C) (使用格式-0 接收) (a) 组合 (1-A) 的接收
	- 1) 在该方法中, 可以由 PLC CPU 侧处理的接收信息的任意数据部分被包 括在第一个帧和最后一个帧内并从外部设备传送。
	- 2) 也忽略第一个帧之前的任意接收数据。
	- 3) 当接收到与第一个帧排列相同的数据时, Q 系列 C24 将开始接收处理。 当接收到与最后一个帧排列相同的数据时, 随机数据存储在缓冲存储器 的接收区中并且对 PLC CPU 进行读请求。
	- 4) 在 Q 系列 C24 中初始化设置的接收数据数量应该是超过要接收的随机 数据量的数据数量。
	- 5) 不讲行通过 Q 系列 C24 中初始化设置的接收完成代码的接收处理。接 收完成代码的接收数据将按随机数据处理。
		- 当接收到从条形码阅读器传送的数据时 (例子) 按照条形码阅读器的信息格式, STX 将注册在第一个帧中, ETX 将注册在最后一个帧中。

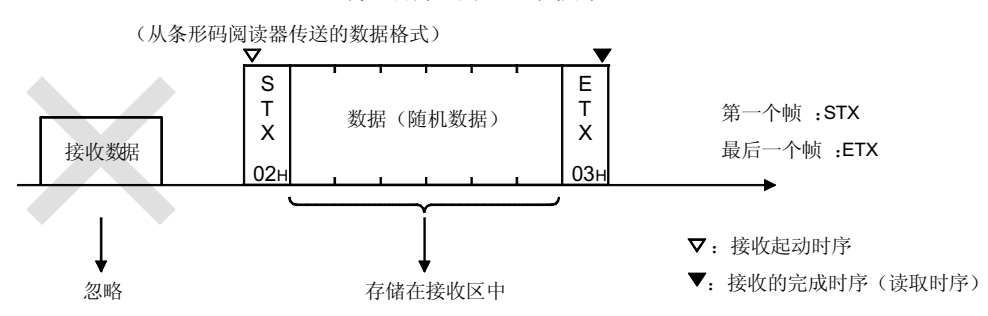

- (b) 组合 (1-B) 的接收
	- 1) 在该方法中, 由 PLC CPU 侧接收的信息全部按固定格式数据从外部设 备传送。
	- 2) 将忽略第一个帧之前的任何接收数据。
	- 3) 当接收到与第一个帧排列相同的数据时, Q 系列 C24 将开始接收处理。 当接收到与最后一个帧排列相同的数据时, 对 PLC CPU 进行读请求。
	- 4) 由于没有随机数据, 所以当对 PLC CPU 进行读请求时接收数据数量将 是"0"。
	- 5) 在 Q 系列 C24 中初始化设置的接收数据数量使用默认值。

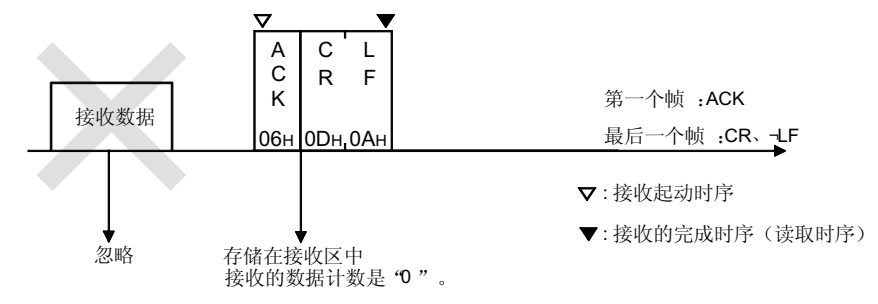

- (c) 组合 (1-C) 的接收
	- 1) 在该方法中, 在固定长度的随机数据重复从外部设备传送后, 从外部设 备到 PLC CPU 侧的数据传送的起动通过第一个帧通知。
	- 2) 将忽略第一个帧之前的任意接收数据。 在接收到第一个帧后, 后面所有的接收数据都将按随机数据处理。
	- 3) 当接收到与第一个帧排列相同的数据时, Q 系列 C24 将开始接收处理。 当接收到等于在 Q 系列 C24 中初始化设置的接收数据数量的随机数据 时, 将对 PLC CPU 重复进行读请求。
	- 4) 在 Q 系列 C24 中初始化设置的接收数据数量应该是从外部设备传送的随 机数据(固定长度)的数据数量。
	- 5) 不进行通过 Q 系列 C24 中初始化设置的接收完成代码的接收处理。接 收完成代码的接收数据将按随机数据处理。

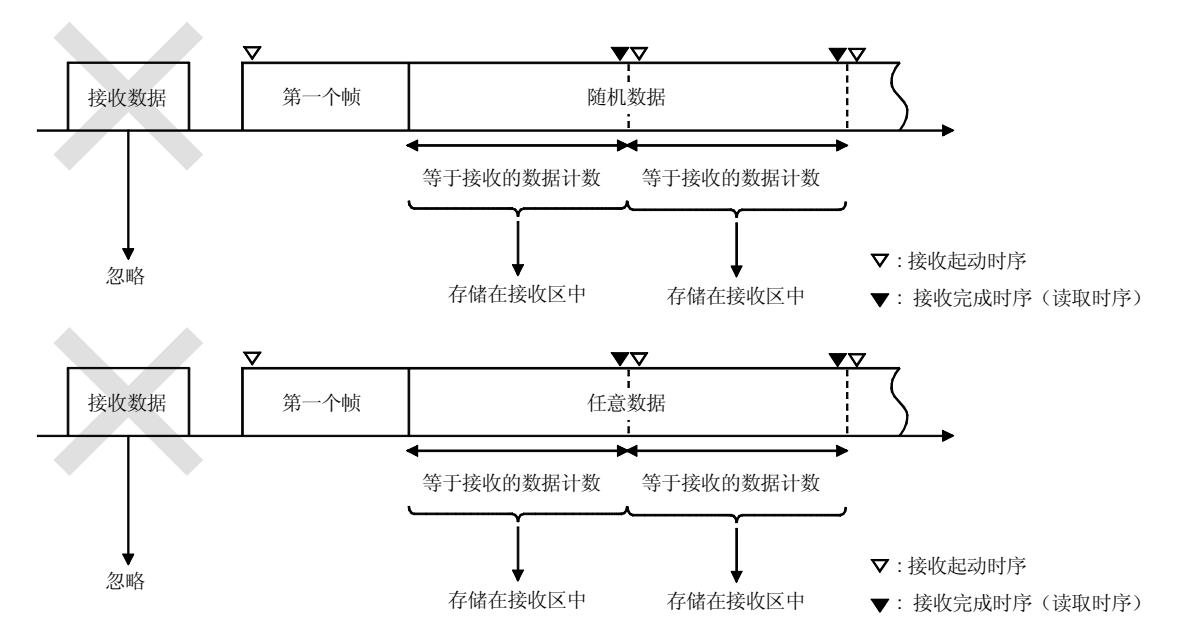

- (2) 用第一个帧 (组合 1-D、1-E) 接收 (接收使用格式-1)
	- 1) 在这种方法中, 从外部设备传送在 Q 系列 C24 中初始化设置的独有的格 式-1 接收数据数量的随机数据与第一个帧。

\* 可以为各个数据接收帧组合(最高4个组合)指定可以由 PLC CPU 侧(\*1)处理的接收信息中随机数据的数据长度。

- 2) 将忽略第一个帧之前的任意接收数据。
- 3) 当接收到与第一个帧排列相同的数据时, Q 系列 C24 将开始接收处理。 当接收到等于独有的格式-1 接收数据数量的随机数据时, 随机数据存储 在缓冲存储器的接收区中,并对 PLC CPU 进行读请求。
- 4) 在 Q 系列 C24 中初始化设置的独有的格式-1 接收数据数量应该是要接收 的随机数据的数据数量。

不使用在 Q 系列 C24 中初始化设置的接收数据数量。

- 5) 不进行通过在 Q 系列 C24 中初始化设置的接收完成代码的接收处理。接 收完成代码的接收数据将按随机数据处理。
	- (例子1) 通过把仅注册了 ACK (06H) 的用户帧指定为第一个帧, 同时 把随机数据的独有的格式-1接收数据数量指定为0字节,在接 收到1个字节 ACK 时, 将对 PLC CPU 进行读请求。

(例子2) 通过把仅注册了 NAK (15H) 的用户帧指定为第一个帧, 同时把 随机数据的独有的格式-1接收数据指定为2个字节, 在接收到 NAK + 2 个字节数据时, 将对 PLC CPU 讲行读请求。

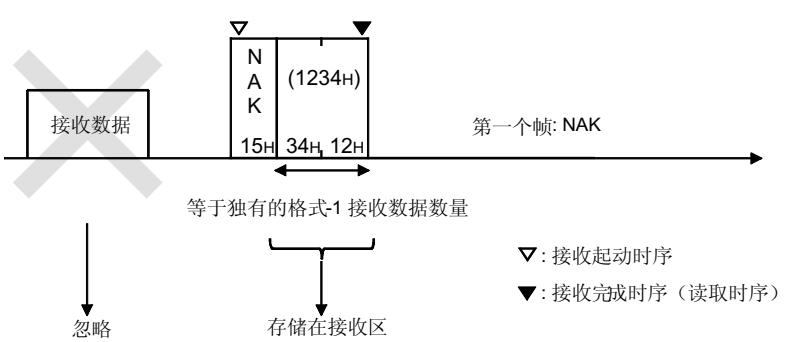

\*1 可以为第一个帧和最后一个帧指定格式-1的各个组合的随机数据的数据 长度指定为0或更大的字数或字节数(单位依据字/字节单位指定而 定)。

使用格式-1的数据接收的接收数据数量参照独有的格式-1接收数据数 畳。

- (3) 不用第一个帧 (组合 2-A、2-B) 接收 (接收使用格式-0)
	- (a) 组合 (2-A) 的接收
		- 1) 在该方法中, 用户帧用作最后一个帧来代替无顺序协议数据接收完成代 码并与随机数据一起从外部设备传送。
		- 2) 在最后一个帧之前的任何接收数据全部按随机数据处理。
		- 3) 当接收到随机数据时, Q 系列 C24 将开始接收处理。 当接收到与最后一个帧排列相同的数据时, 随机数据存储在缓冲存储器 的接收区中并对 PLC CPU 进行读请求。
		- 4) 在 Q 系列 C24 中初始化设置的接收数据数量是超过要接收的随机数据 量的数据数量。
		- 5) Q 系列 C24 进行下列与接收数据(与在 Q 系列 C24 中初始化设置的接 收完成代码相同)相关的处理。 当随机数据中包括接收数据时: 通过接收完成代码处理接收。

当最后一个帧中包括接收数据时: 通过接收完成代码不处理接收。

(例子) 通过把 ETX + CR + LF 注册为最后一个帧, 当接收数据的结束接 收到 ETX + CR+ LF 信息时, 对 PLC CPU 进行读请求。

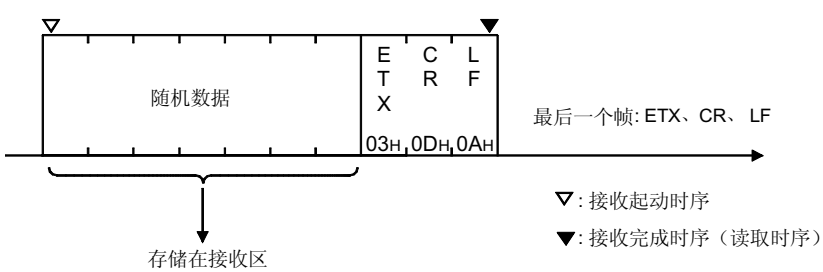

- (b) 组合 (2-B) 的接收
	- 1) 在该方法中, 用户帧作为最后一个帧代替无顺序协议数据接收完成代 码,并且从外部设备传送固定格式数据。
	- 2) 在最后一个帧之前的任何接收数据全部按随机数据处理。
	- 3) 当接收到与最后一个帧排列相同的数据时, Q 系列 C24 对 PLC CPU 讲 行读请求。
	- 4) 在从不包含随机数据的该组合中接收到数据时, 如果对 PLC CPU 进行 读请求, 则接收数据数量将是"0"。
	- 5) 在 Q 系列 C24 中初始化设置的接收数据数量使用默认值。
	- 6) Q 系列 C24 进行下列与在 Q 系列 C24 中初始化设置的接收完成代码相 同的接收数据的处理。

当包括在最后一个帧中时:

不通过接收完成代码处理接收。

(例子) 通过把 ACK + CR + LF 注册为最后一个帧, 当接收数据的结束接 收到 ACK + CR + LF 信息时, 对 PLC CPU 进行读请求。

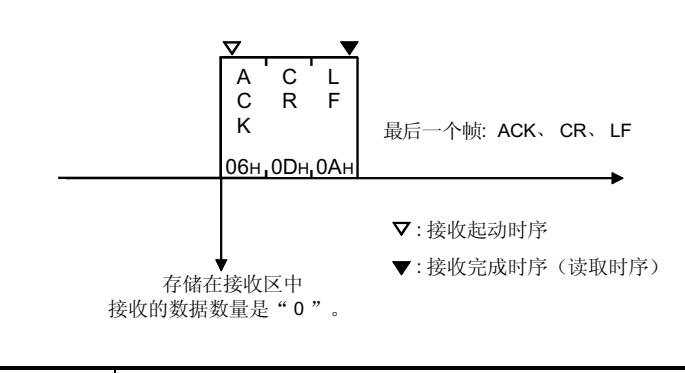

要点

Q 系列 C24 接收数据的处理

- (1) 当接收到 Q 系列 C24 中注册的代码的用户帧(第一个帧、最后一个帧)时, 通过用户帧进行接收处理。
- (2) 在缓冲存储器接收用户帧指定区由用户初始化的第一个帧号和最后一个帧号 (最多4组) 当中, 从外部设备接收的用户帧的设置编号(第口个) 存储到接 收用户帧存储区中。
- (3) 如果指定了接收透过码, 接收后(当接收数据从 ASCII代码转换成二进制代 码时转换前)立即删除随机数据区中的附加码的数据。

备注

下面表示的是当使用组合(第一个帧 + 随机数据)接收数据时各种接收方法(格式-0和格式-1)在接收数据方面的差异。

- (1) 当使用格式-0 (组合 (1-C) ) 接收数据时
	- 1) Q 系列 C24 把第一个帧后的所有随机数据都当作有效数据并按顺序把它存储 在接收区。
	- 2) 每次接收到等于接收数据数量的随机数据时, 都对 PLC CPU 进行读请求, 并重复该处理。

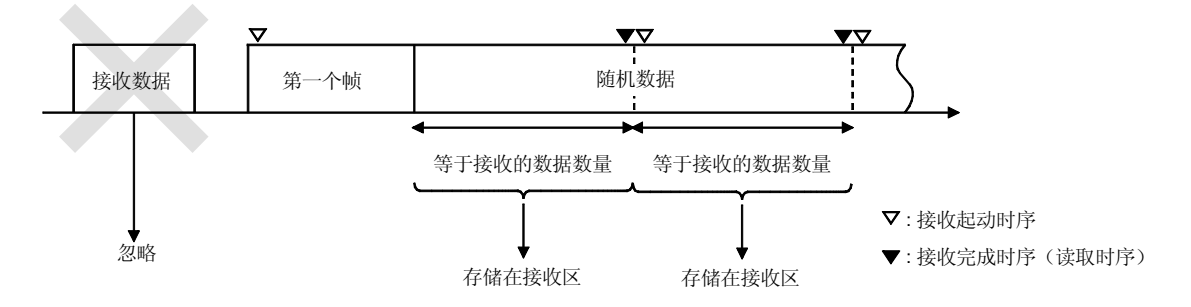

- (2) 当使用格式-1 (组合(1-D、1-E)) 接收数据时
	- 1) 在接收到第一个帧后, Q 系列 C24 把所有等于为接收的第一个帧组合指定的 独有的格式-1接收数据数量的随机数据当作有效数据并把它存储在接收区。 然后它对 PLC CPU 进行读请求。
	- 2) 在接收到等于独有的格式-1接收数据数量的数据后, 将忽略直到下一个第一 个帧的所有数据。(数据不会存储在接收区中。)

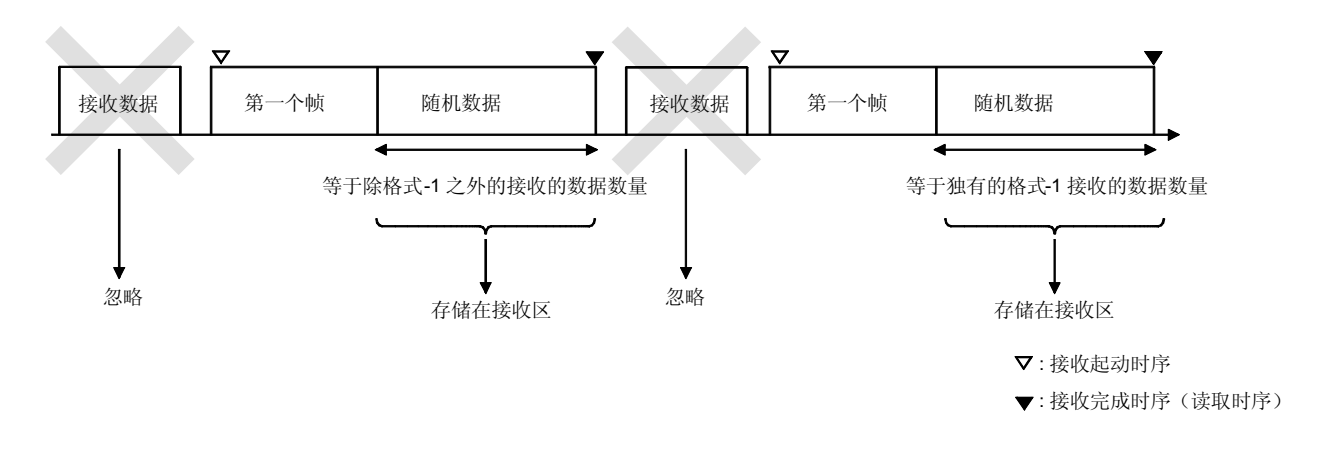

## 11.2.2 数据接收的起动/完成的时序

本节说明在使用用户帧进行数据接收期间在用户帧和其它因素(诸如接收完成代码和接 收数据数量)基础上的接收数据读取。

- (1) 数据接收的起动/完成的时序
	- 下面描述的是使用 Q 系列 C24 进行数据接收处理的起动/完成的时序。
	- 使用用户帧进行数据接收
	- · 使用接收完成代码和在 Q 系列 C24 中初始化设置的接收数据数量进行数据接 收
	- 使用独有的格式-1接收数据数量的数据接收

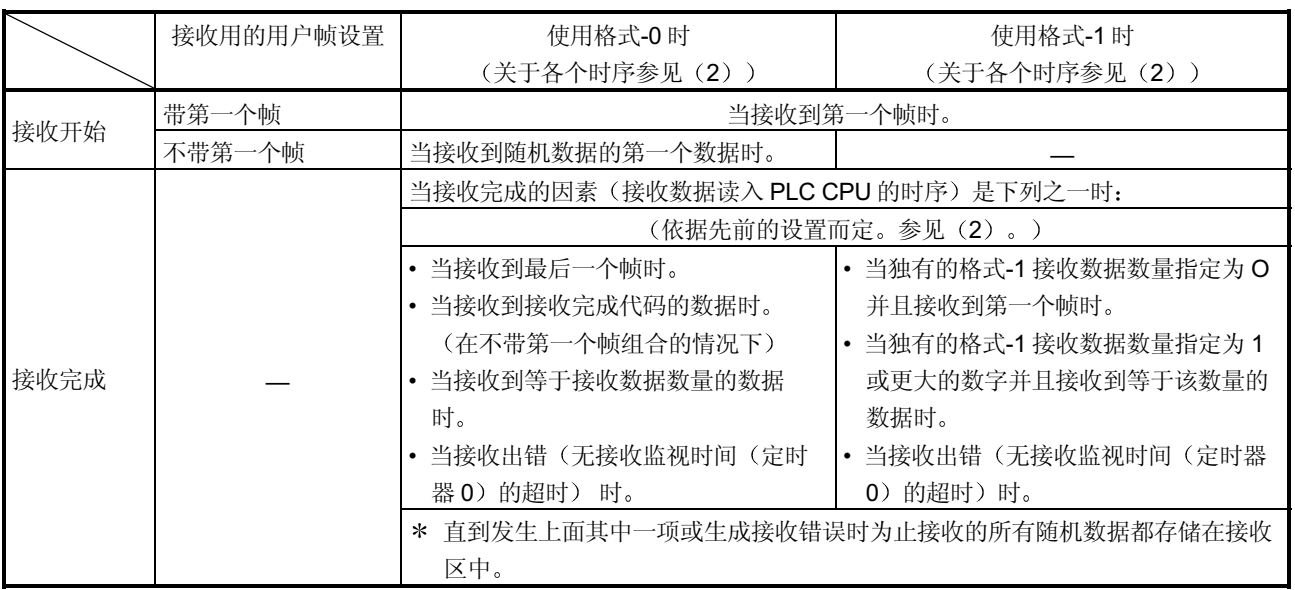

(2) 使用 Q 系列 C24 进行接收处理的时序图

下面是当使用用户帧进行数据接收时的接收处理的时序图,包括使用接收数据数 量的接收处理的时序图。

表中的编号表示对 PLC CPU 进行接收数据读请求的时序(参见下一页)。

[与第一个帧组合]

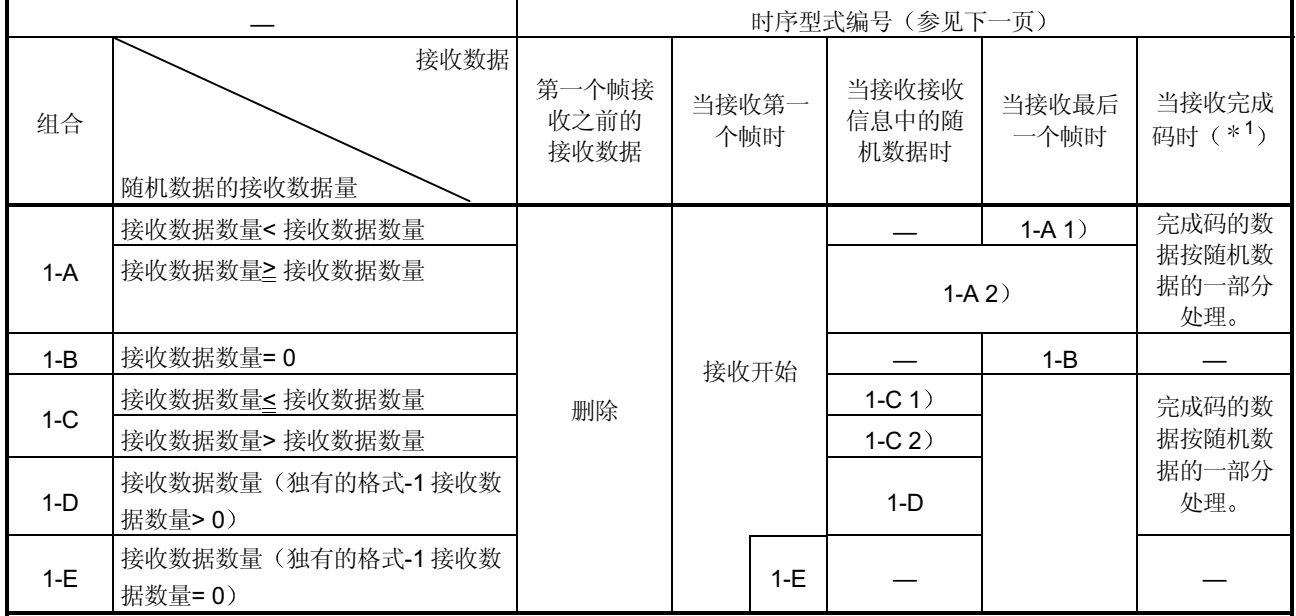

# [不与第一个帧组合]

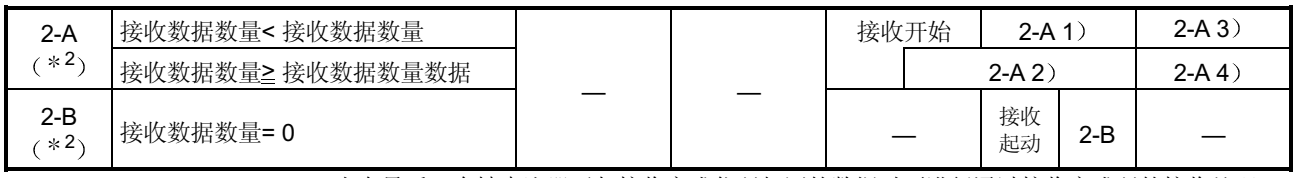

\*1 当在最后一个帧中注册了与接收完成代码相同的数据时不进行通过接收完成码的接收处理。 \*2 当只设置了最后一个帧时, 不用无接收监视时间(定时器0)监视数据接收间隔。

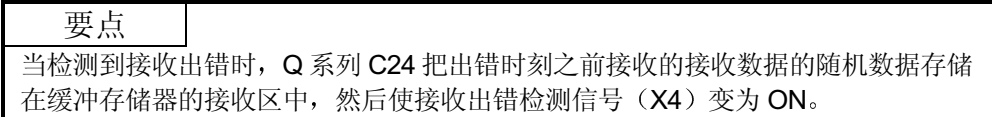

[与第一个帧组合] 接收起动和接收完成的时序型式(读取)

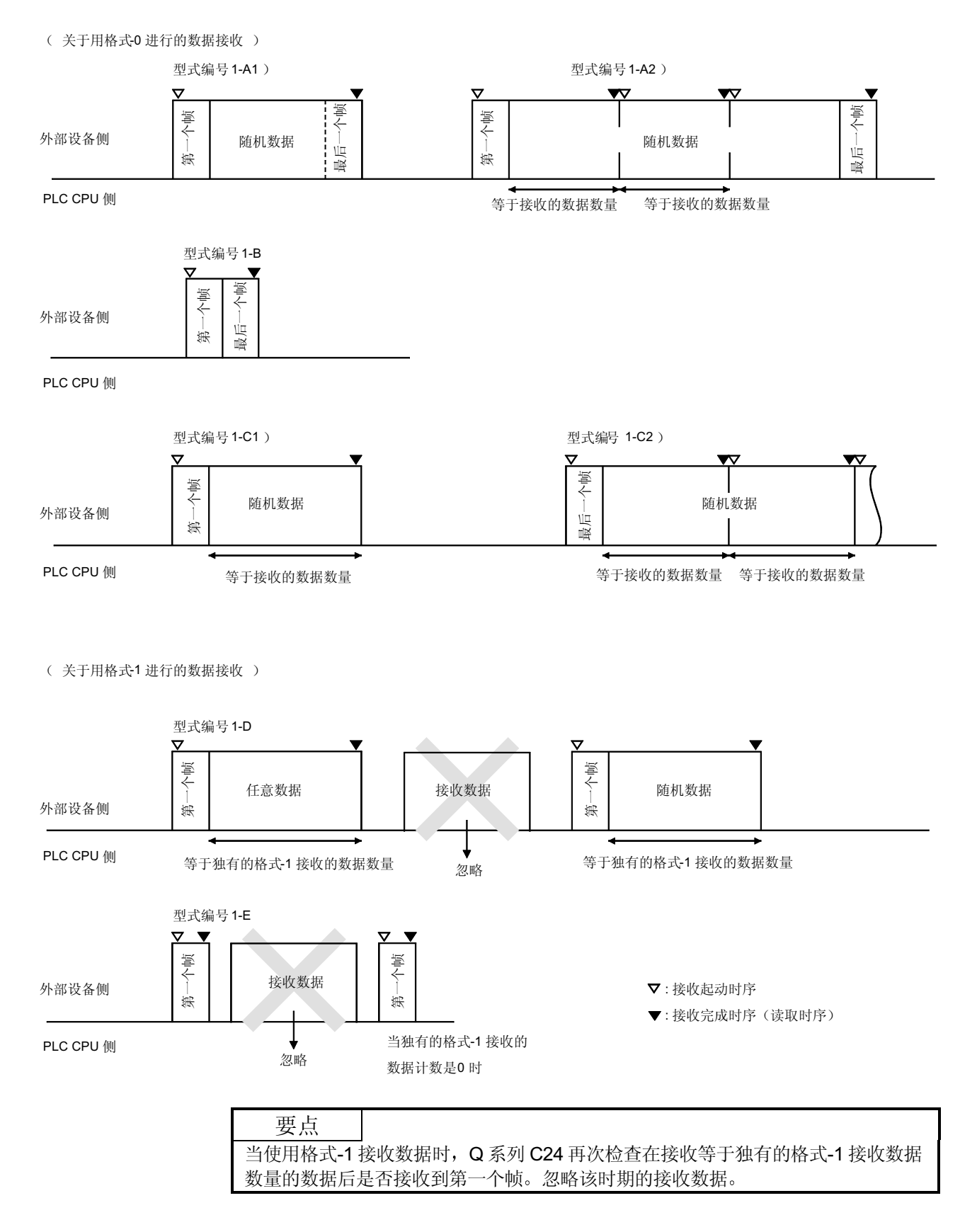

# 11 使用用户帧进行数据通讯

#### [不与第一个帧组合] 接收开始和接收完成的时序型式(读取)

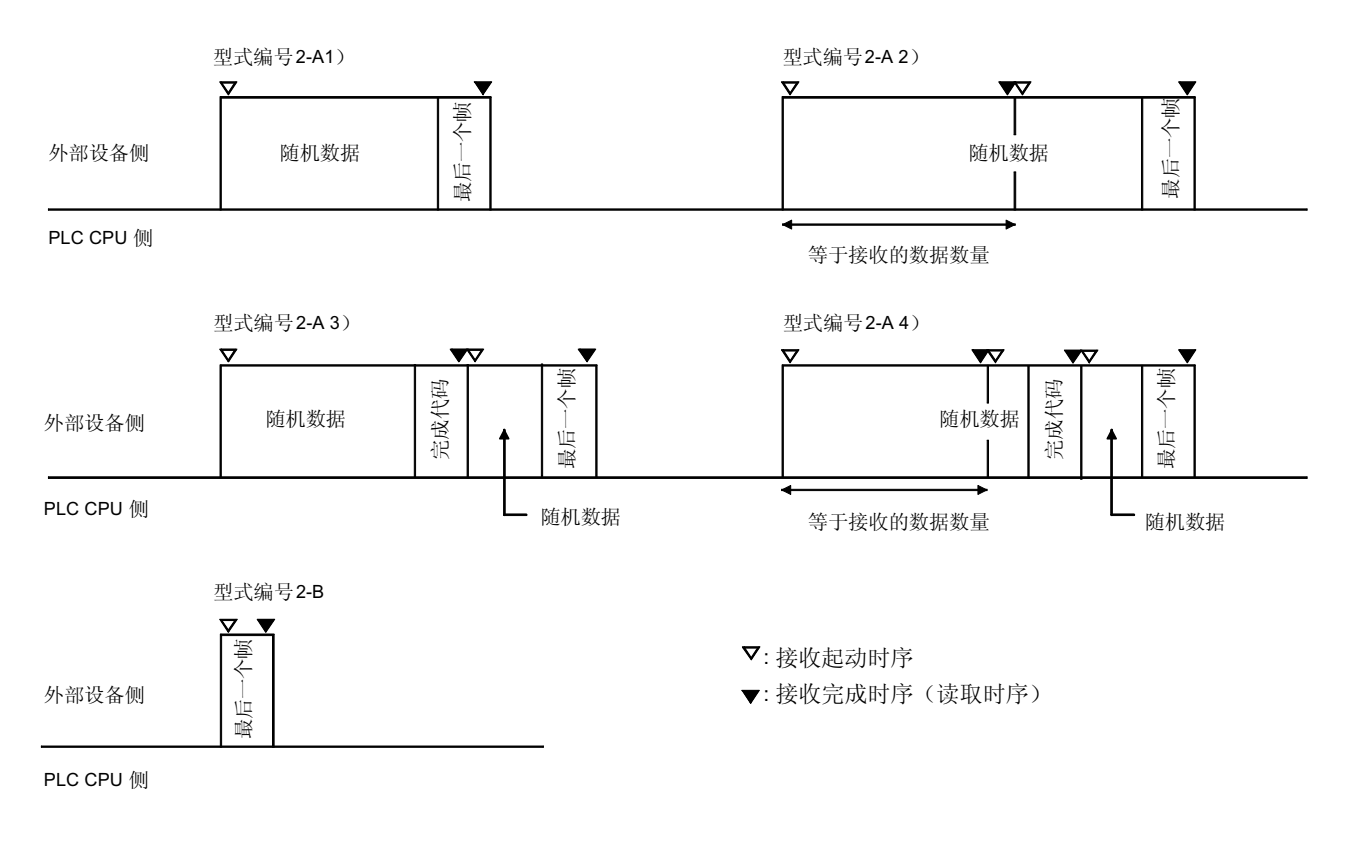

# 11.2.3 接收步骤

下面表示的是当接收到包括与指定用户帧排列相同的数据的信息并且把随机数据读入 PLC CPU 时的接收步骤。

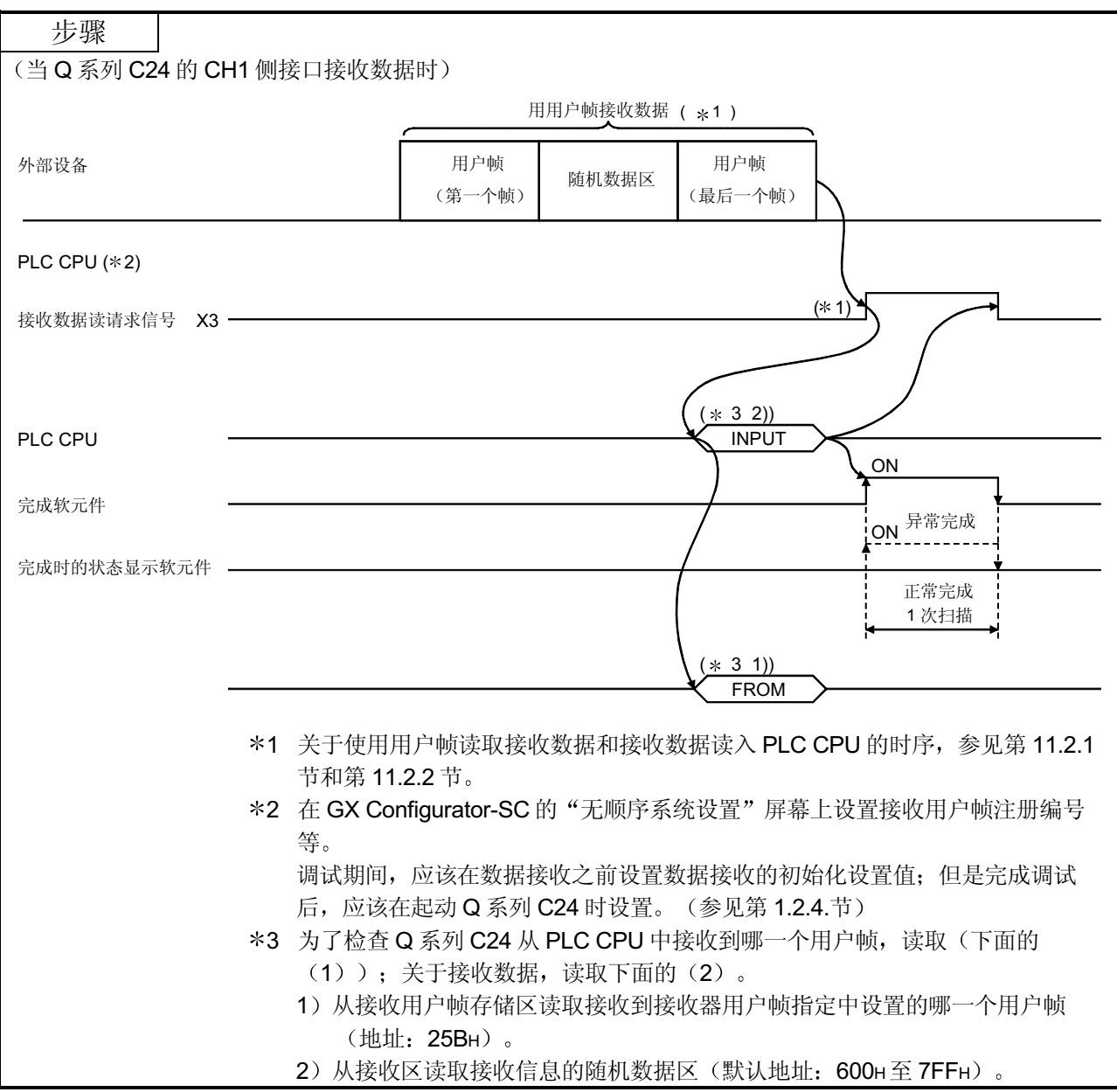

## 11.2.4 关于接收的用户帧设置

(1) 关于接收的用户帧设置

本设置是通过使用用户帧来使用无顺序协议从对方设备接收数据。每一项都是在 GX Configurator-SC "无顺序系统设置"屏幕上设置的。下面列出了设置项目。 (参见用户手册(基本篇)的第8.4.7节。)

[设置屏幕] 无顺序系统设置屏幕

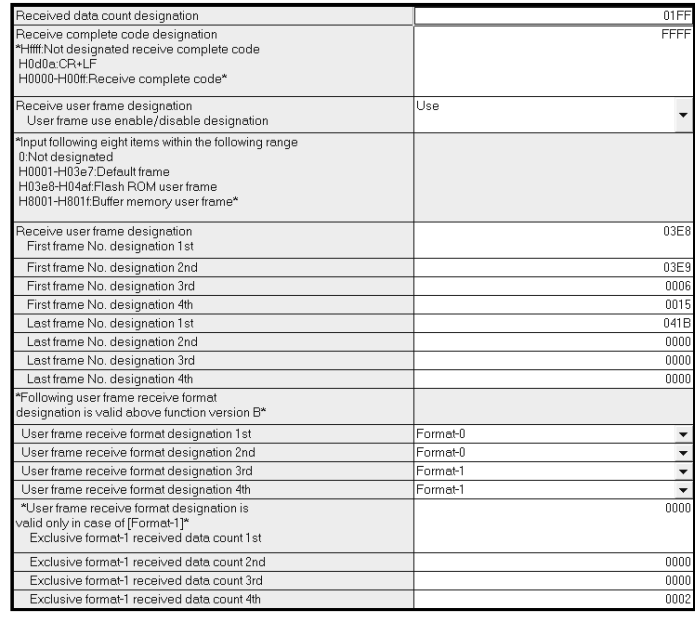

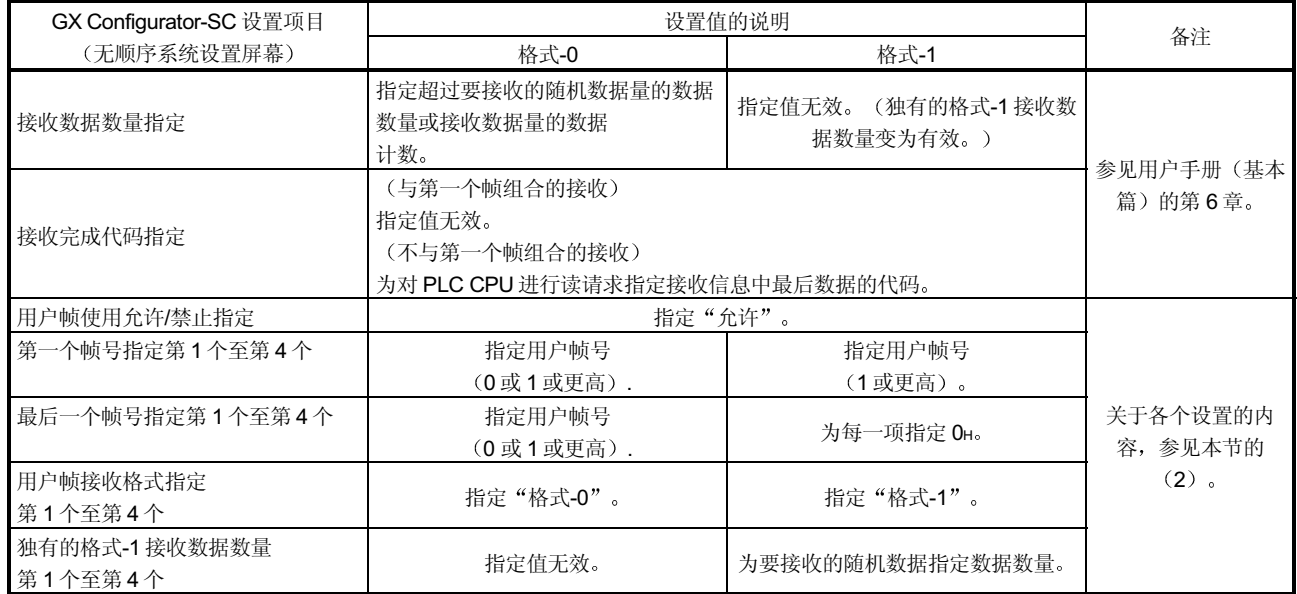

(2) 通过 GX Configurator-SC ("无顺序系统设置"屏幕) 进行初始 化设置

本节说明在顺控程序中使用用户帧为数据接收设置各种设置数据时的缓冲存储 器。(括号中的编号表示缓冲存储器地址)

(a) 用户帧使用允许/禁止指定(地址: ADH/14DH) 当使用用户帧来接收数据时指定"允许"。

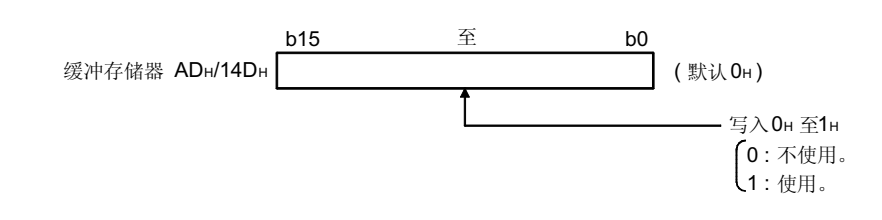

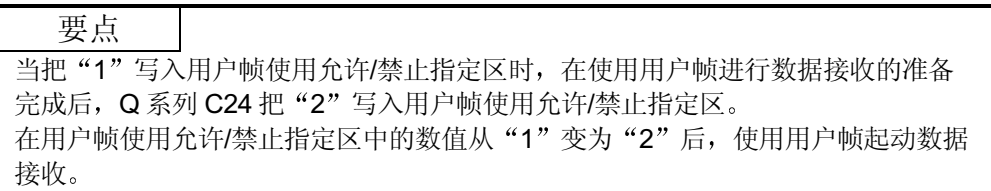

(b) 第一个帧号指定区和最后一个帧号指定区(地址: AEH 至 B5H/14Eh 至  $155H)$ 

从 Q 系列 C24 中注册的用户帧当中, 指定你想按(1) 中所述的组合和 优先顺序使用的用户帧的帧号。

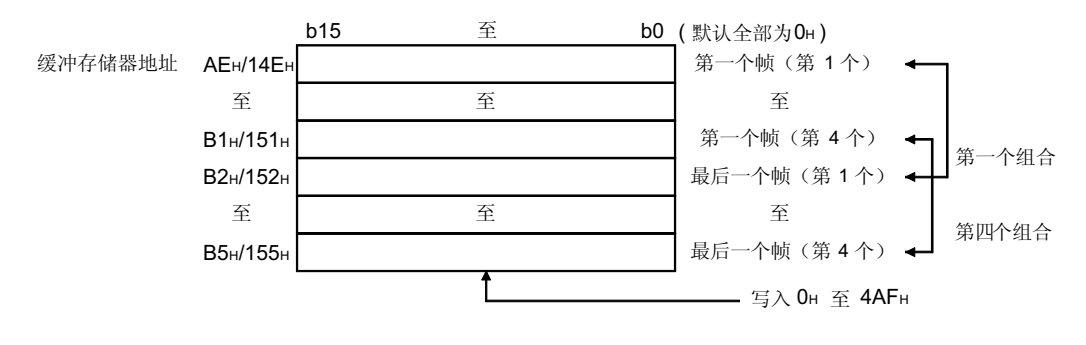

OH ( 0): 未指定 1H至 3E7H (1至 999): 指定默认注册帧 (用于 OS ROM 注册)。 3Е8н至 4АFн (1000至1199): 指定用户帧 (用于闪存 ROM 注册)。

[如何指定第一个帧号和最后一个帧号] 使用下列设置方法设置帧号。

- (1) 关于接收用户帧, 不管外部设备是否传送这些帧, 都把第一个帧和最后一个帧设 置为一对。 (如果外部设备不传送这些帧中的其中一个, 则把不发送的帧号设置成"0" (无 设置))。
- (2) 可以为无顺序协议设置最多4个组合的第一个帧和最后一个帧。(参见第1.2.1 节)
	- \* 在要设置的最多4个组合中, 如果有指定第一个帧的组合, 则为其它所有组合 指定第一个帧。另外, 按下列顺序从第一个缓冲存储器开始设置(AEH至 В5н/14Ен $\overline{\mathfrak{D}}$  155н) .

(当指定第一个帧时)

- (i) 指定第一个帧和最后一个帧的组合的各个帧号
- (ii) 指定第一个帧而不是最后一个帧的组合的各个帧号
- \* 在要设置的最多4个组合中, 如果只有指定最后一个帧而未指定第一个帧的组 合, 则不能在所有组合指定第一个帧。设置要按从缓冲存储器的第一个区开始 的顺序使用的最后一个帧的编号(AEH至 B5H/14EH至 155H)。
- (3) 当设置一个以上的组合时, 不能指定相同排列或相同帧号的注册数据的第一个 帧。 然而,可以指定最后一个帧。

- (4) 使用下列用户帧的用户帧号来设置接收用户帧。(参见第9.1.节) 1) 默认注册帧号: 1H至 3E7H
	- 2) 在 Q 系列 C24 闪存 ROM 中注册的用户帧号: 3E8 H 至 4AF H
- (5) 不要把包括第12 章中所示的接收透过码指定附加码数据的用户帧的帧号指定 (设置)为使用无顺序协议的数据接收的用户帧。

(с) 用户帧接收格式指定(地址: 2020н至 2023н/2120н至 2123н) 在使用用户帧的数据接收中, 指定接收用户帧的各个组合的接收方法。当本 设置是使用指定用户帧的组合设置时,本设置在 (2) (b) 中所示的设置 中有效。

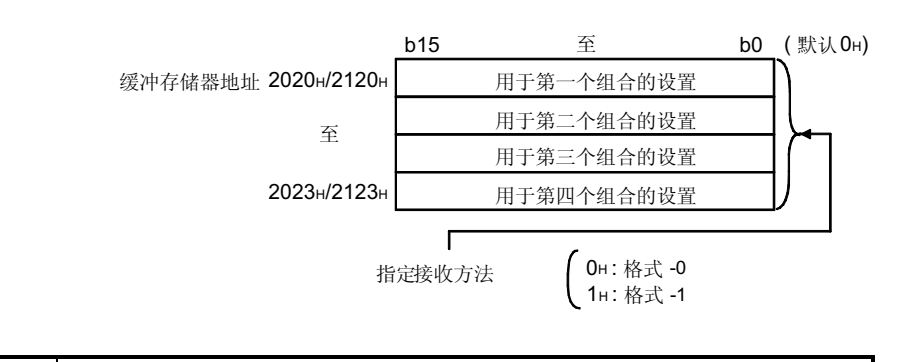

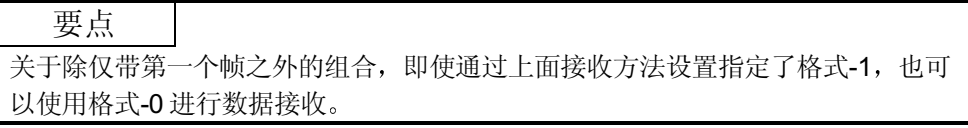

- (d) 独有的格式-1 接收数据数量指定(地址: 2024H至 2027H/2124H至 2127H)
	- 关于指定用户帧接收格式指定中格式-1的组合, 在接收到适用的第一个 帧时指定随机数据字或字节数(对PLC CPU 讲行接收数据读请求的容 量)。为指定格式-1的各个组合指定这一点。
	- 在缓冲存储器的接收数据存储区的容量内指定容量。
	- 设置值的单位依据字或字节单位指定中给出的设置值而定。

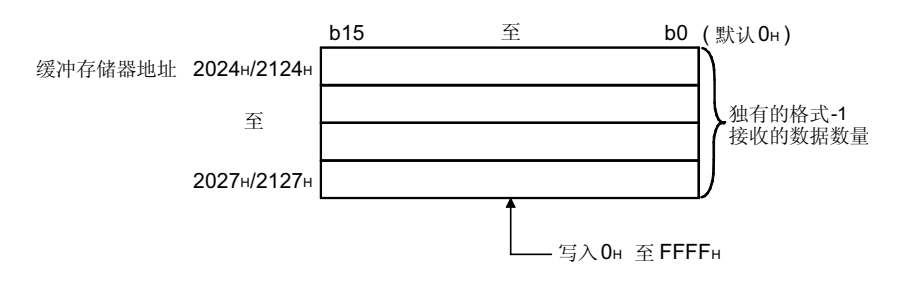

### (3) 注册接收用户帧的例子

下面是用 GX Configurator-SC 在 CH1 侧预先注册接收用户帧的例子。

在例子中,为接收用户帧注册下面三个组合。

[设置条件]

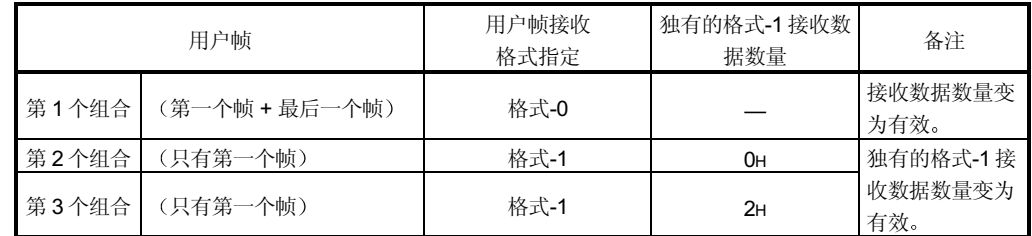

关于使用 GX Configurator-SC 的注册, 参见用户手册(基本篇)的第8.4.7 节。

# [设置值]

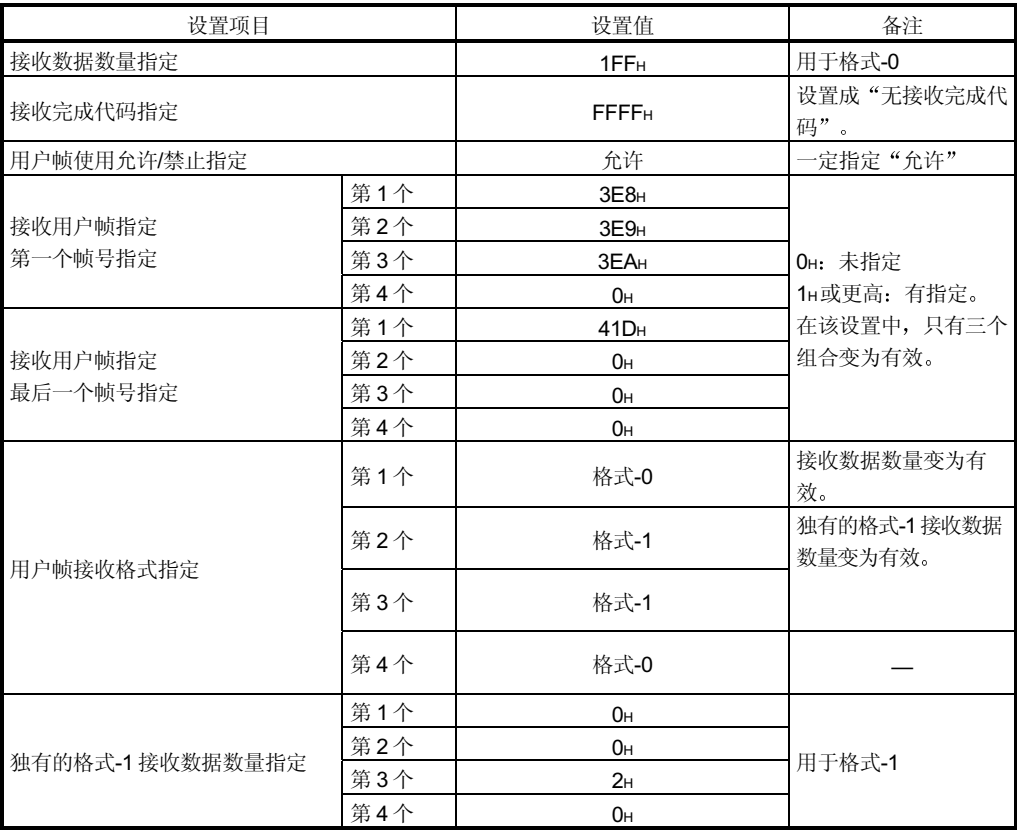

<sup>(</sup>a) 当指定第一个帧时

(b) 当未指定第一个帧时 在例子中,为接收用户帧注册下列三个组合。

## [设置条件]

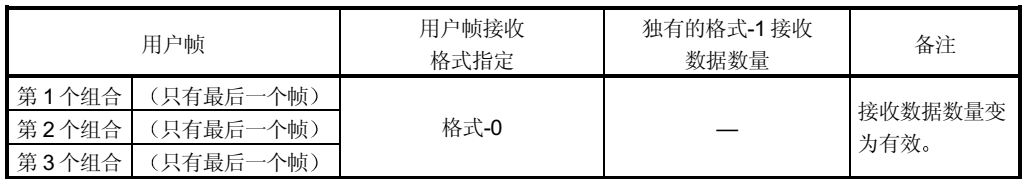

关于使用 GX Configurator-SC 的注册, 参见用户手册(基本篇)的第8.4.7 节。

# [设置值]

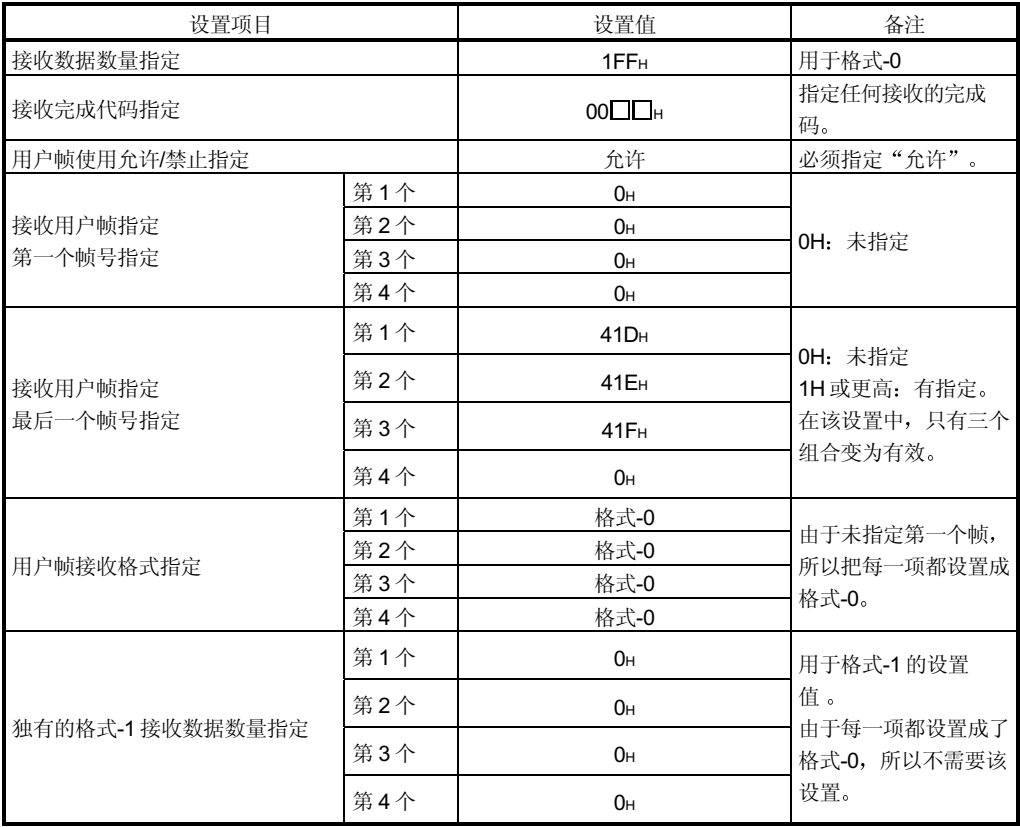

### 11.3 接收程序

本节表示当接收到包括用户帧的数据时, 把存储在 Q 系列 C24 缓冲存储器中的接收数 据读入 PLC CPU 的顺控程序的例子。

#### 11.3.1 顺控程序例子

下面例子表示把接收的用户帧设置编号(组合编号)存储在 D0 中、把接收数据 存储在以 D10 开始的地址中的顺控程序。

\* 关于 INPUT 指令的详情, 参见用户手册(基本篇)的第9.4节。

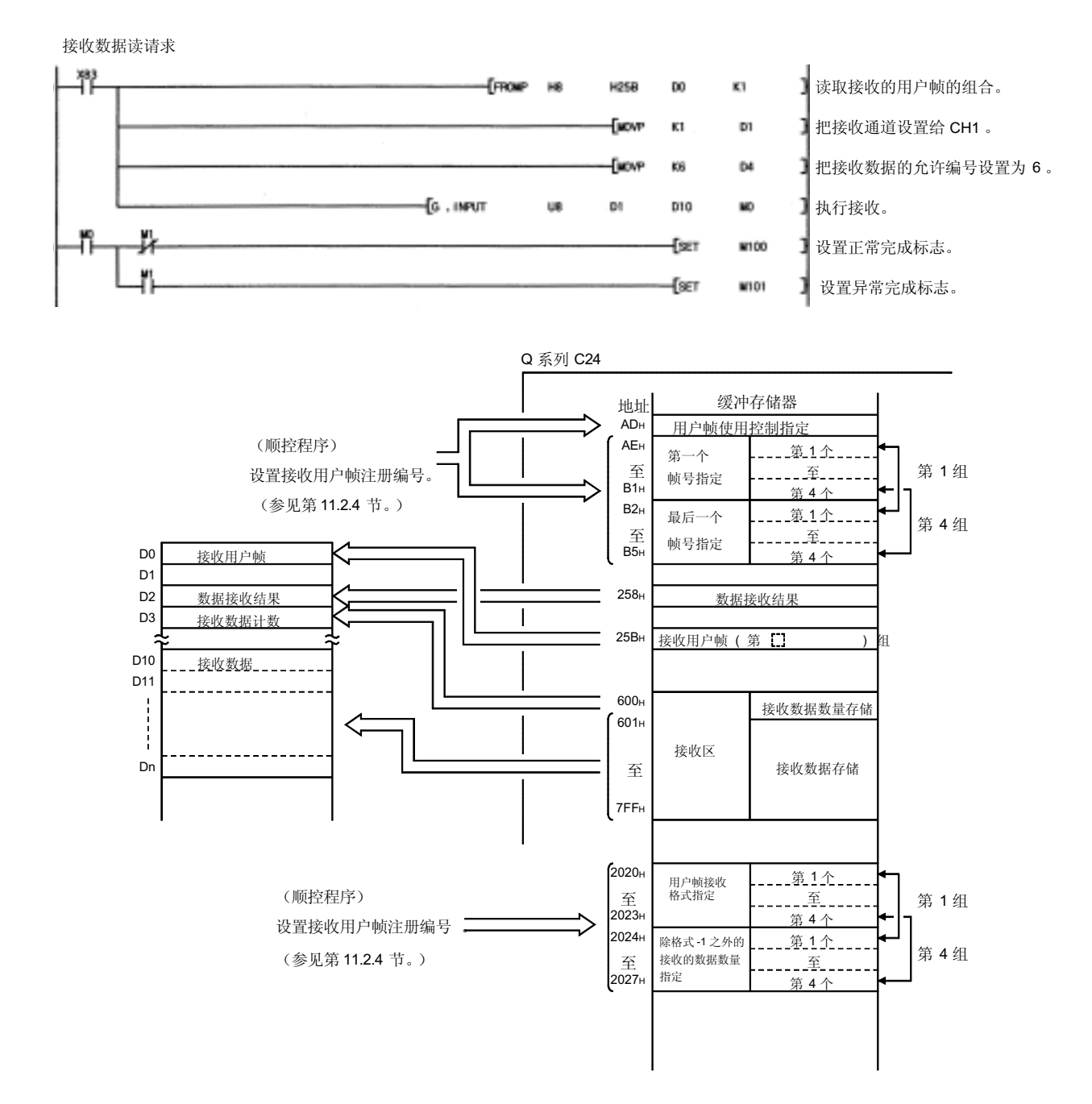

 $11 - 21$ 

11.3.2 使用指定第一个帧的组合进行数据接收的应用例子

在本程序例子的说明中, 使用用户帧进行数据接收的条件如下:

- (1) Q 系列 C24 I/O 信号 Q 系列 C24 安装在 QCPU I/O 信号地址 X/Y80 至 X/Y9F 处。
- (2) 与外部设备进行数据通讯中使用的 Q 系列 C24 接口 使用 Q 系列 C24 CH1 侧 RS-232 接口。
- (3) 使用用户帧进行数据通讯所用的要在 GX Configurator-SC "传送控制和其它系统 设置"屏幕和"无顺序系统设置"屏幕上注册的数据。 更改下表所列项目的默认值。 其它项目使用默认值。

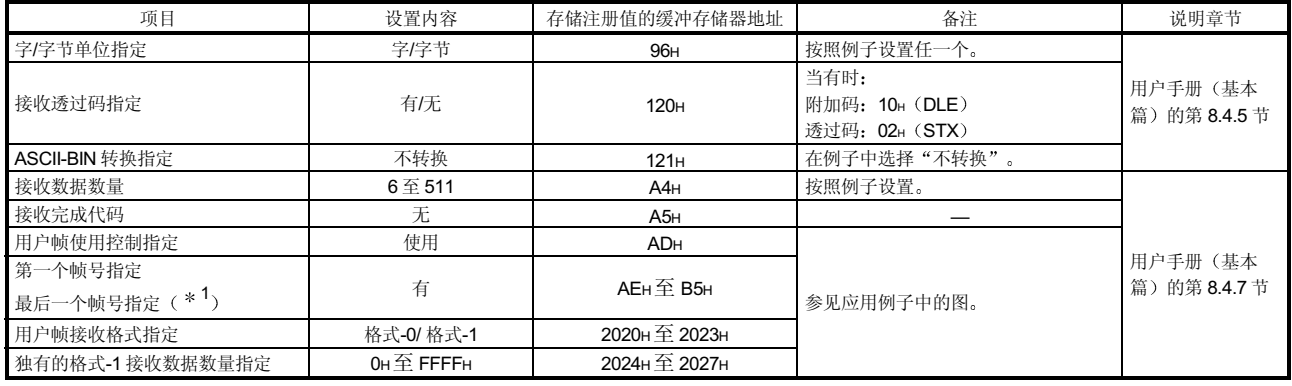

\*1本程序例子给出了指定为第一个帧号和最后一个帧号的用户帧号的注册内容。

### [当用指定第一个帧的组合接收时]

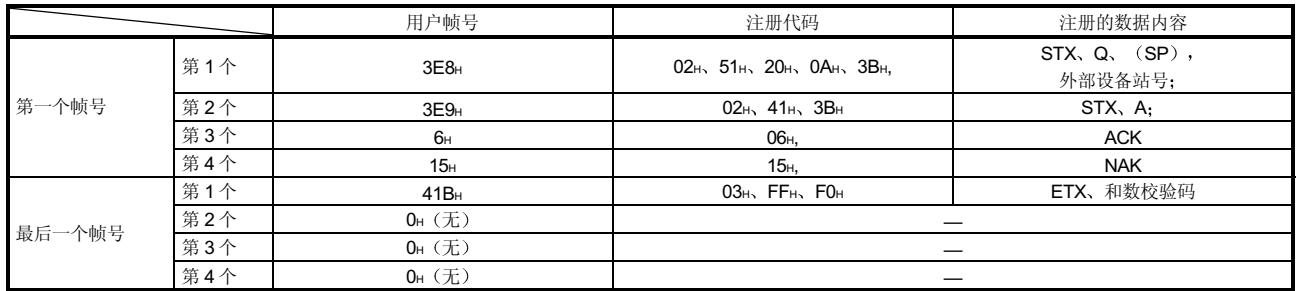

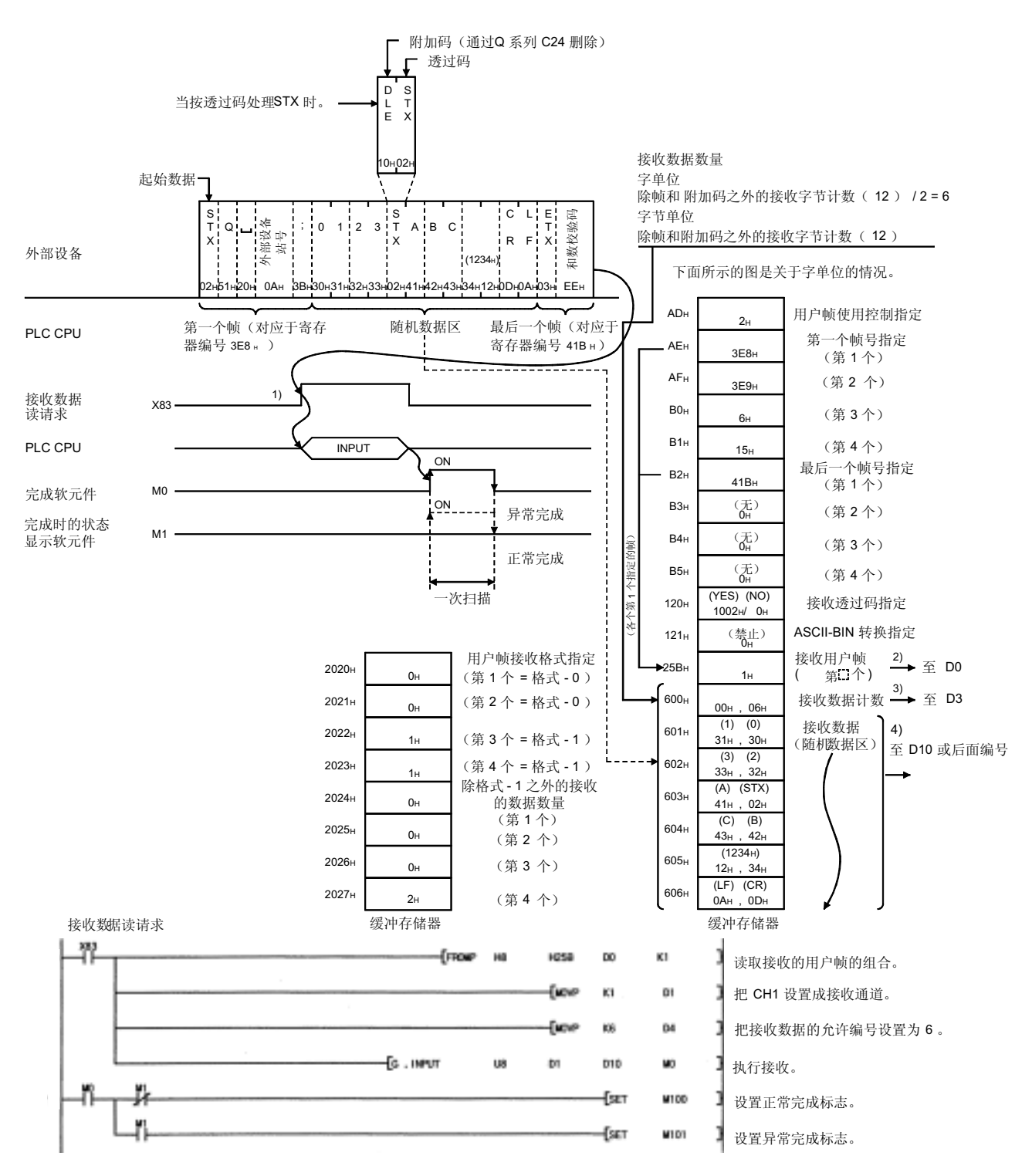

(a) 当用第一个帧、随机数据和最后一个帧的组合接收时(使用格式-0接收)

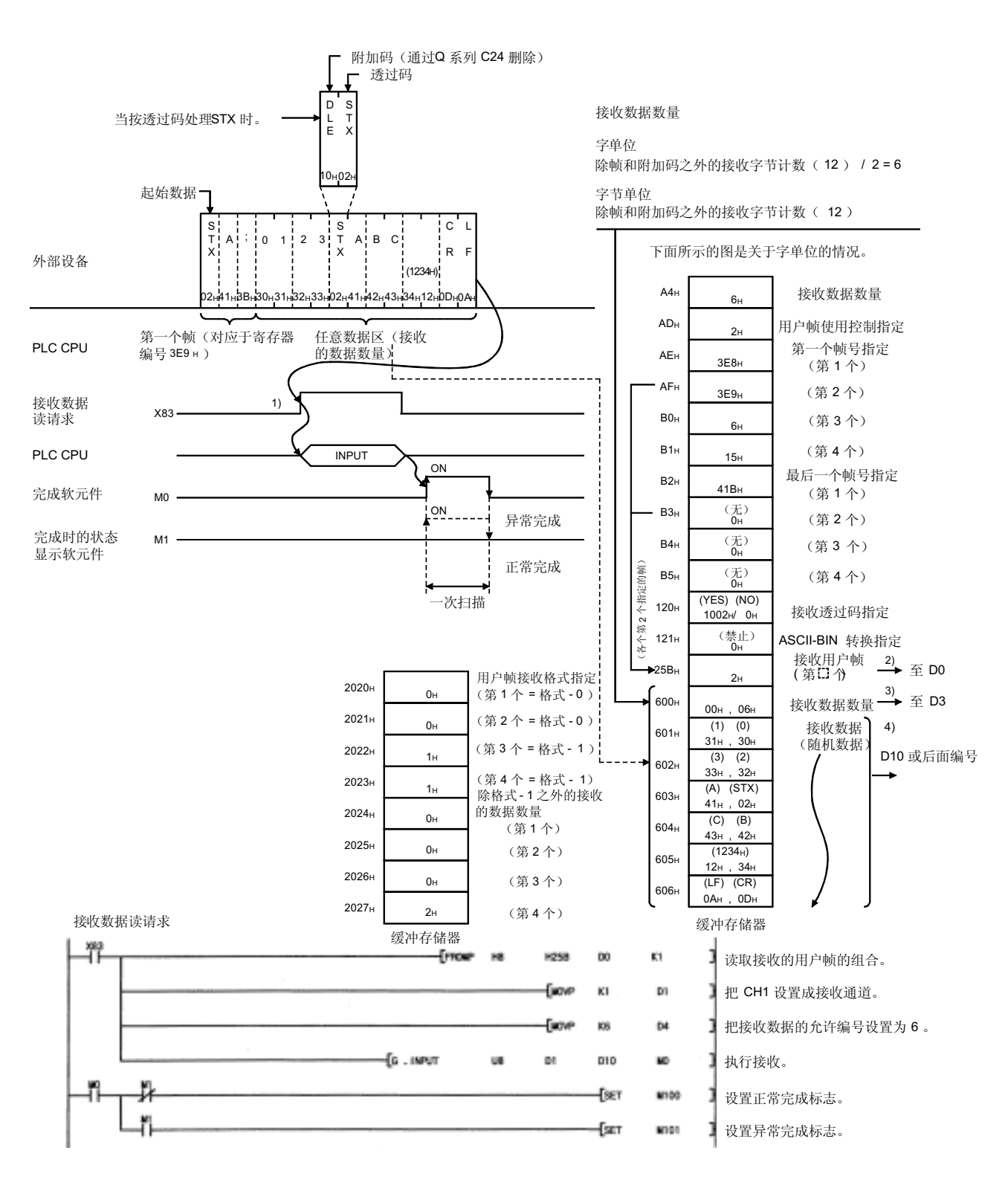

(b) 当用第一个帧和随机数据的组合接收时(使用格式-0接收)

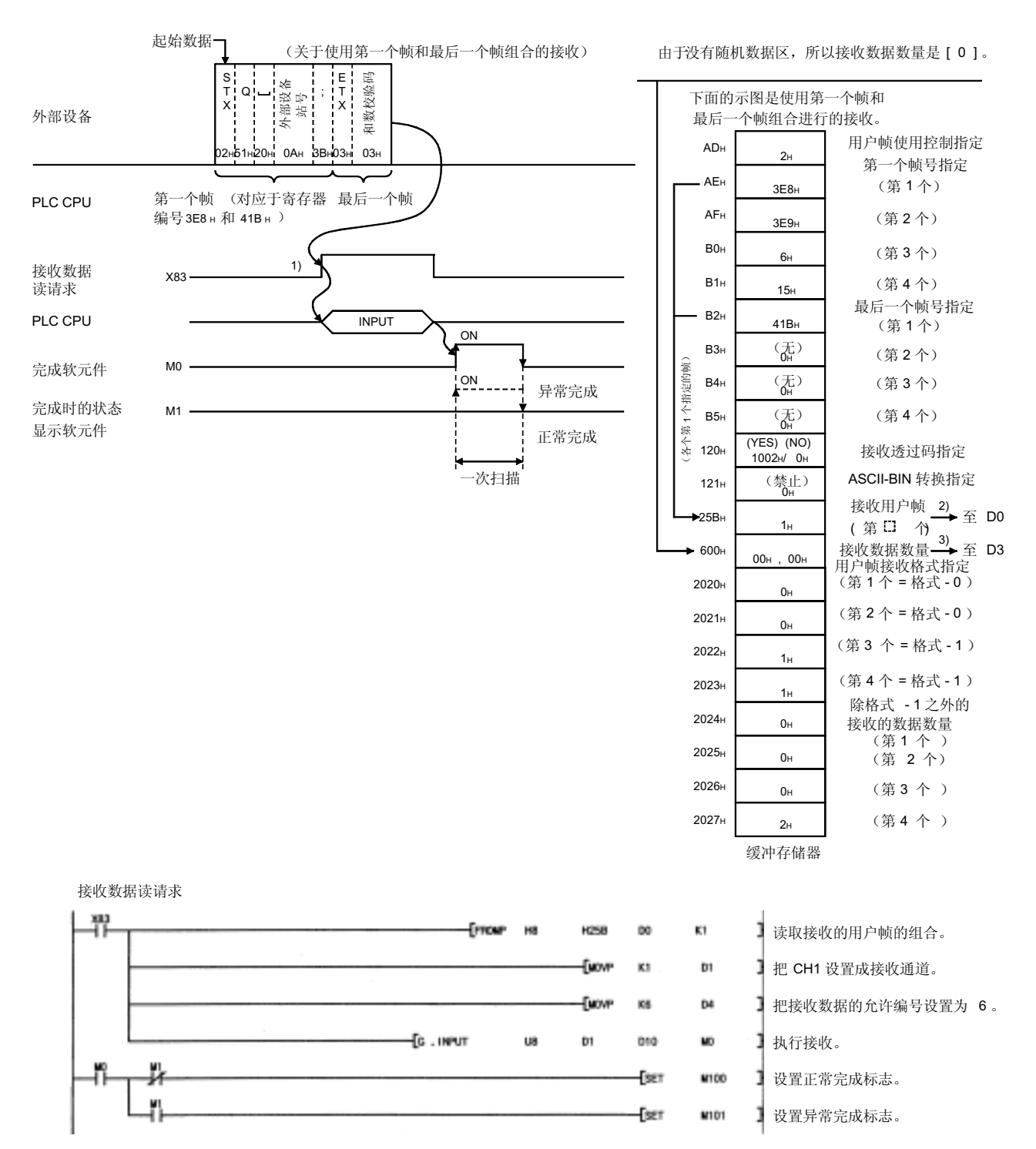

### (c) 当仅用用户帧接收时(使用格式-0接收)

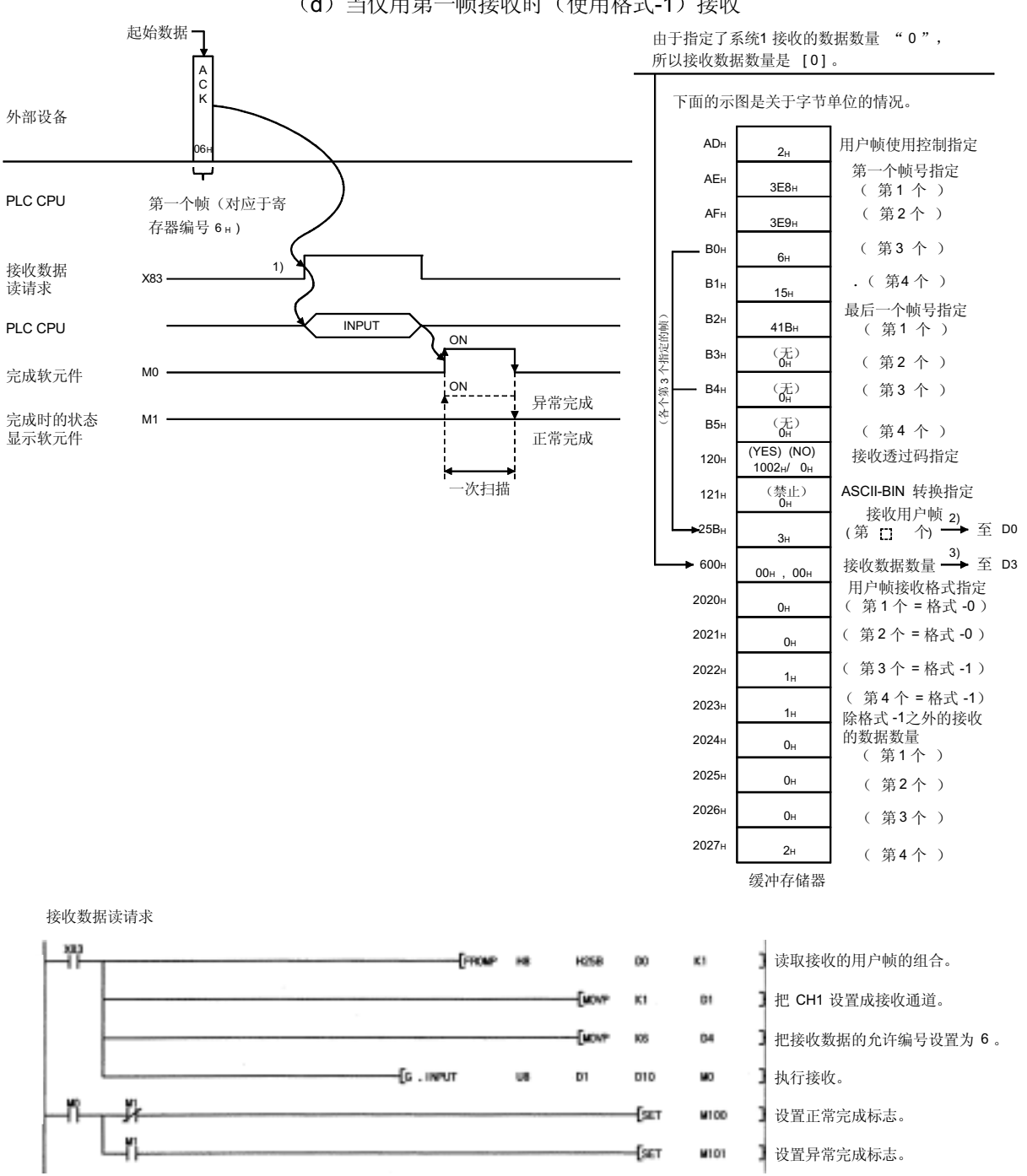

(d) 当仅用第一帧接收时(使用格式-1)接收

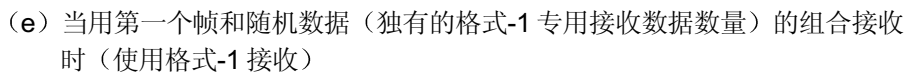

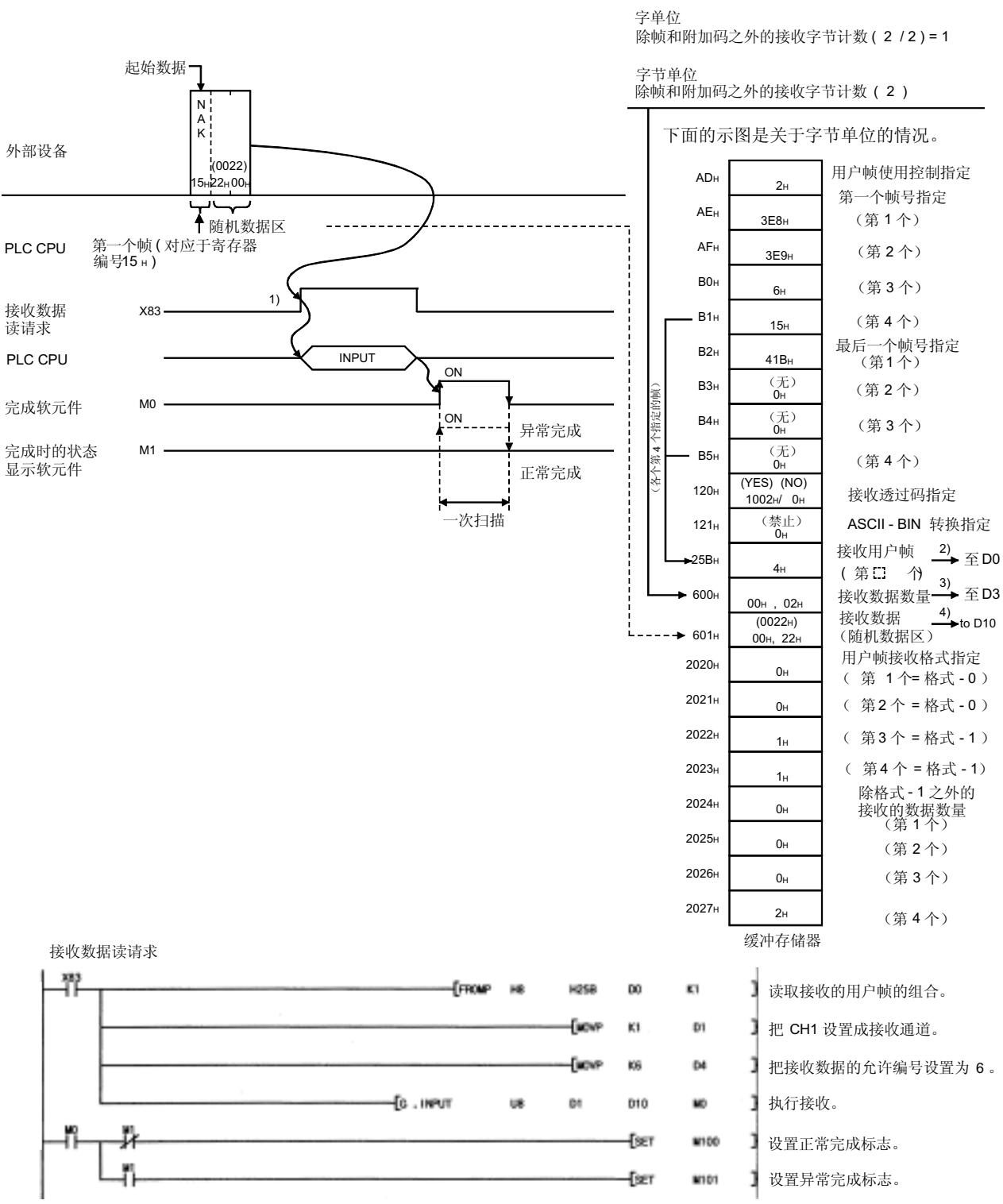

接收数据数量

11.3.3 使用未指定第一个帧的组合进行数据接收的应用例子

在本程序例子的说明中, 使用用户帧进行数据接收的条件如下:

- (1) Q 系列 C24 I/O 信号 Q 系列 C24 安装在 QCPU I/O 信号地址 X/Y80 至 X/Y9F 处。
- (2) 与外部设备进行数据通讯中使用的 Q 系列 C24 接口 使用 Q 系列 C24 CH1 侧 RS-232 接口。
- (3) 使用用户帧进行数据通讯所用的要在 GX Configurator-SC "传送控制和其它系统 设置"屏幕和"无顺序系统设置"屏幕上注册的数据。 更改下表所列项目的默认值。 其它项目使用默认值。

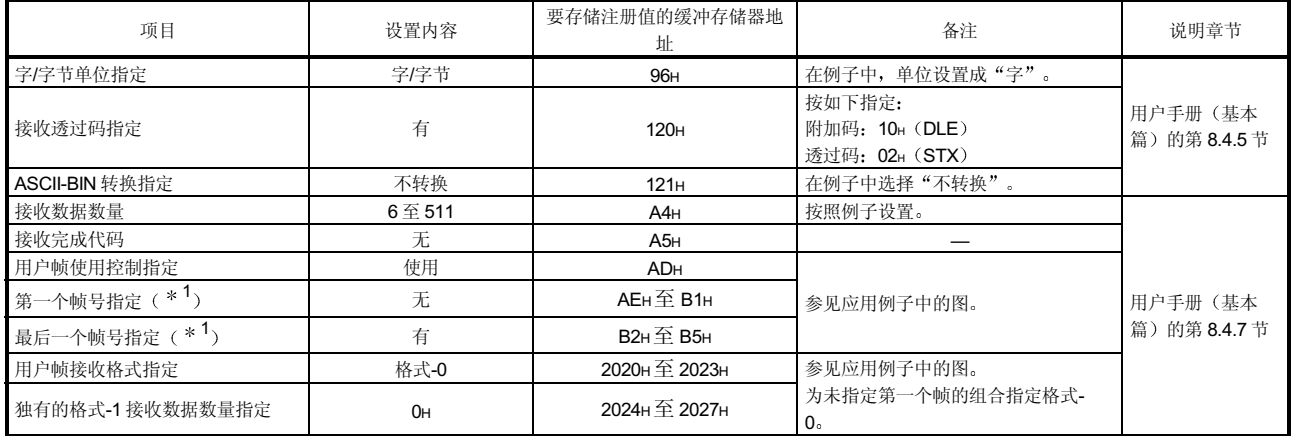

\*1本程序例子给出了指定为第一个帧号和最后一个帧号的用户帧号的注册内容。

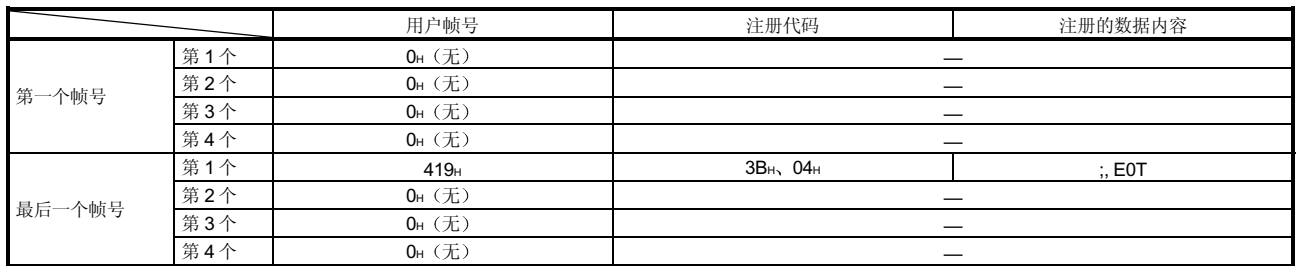

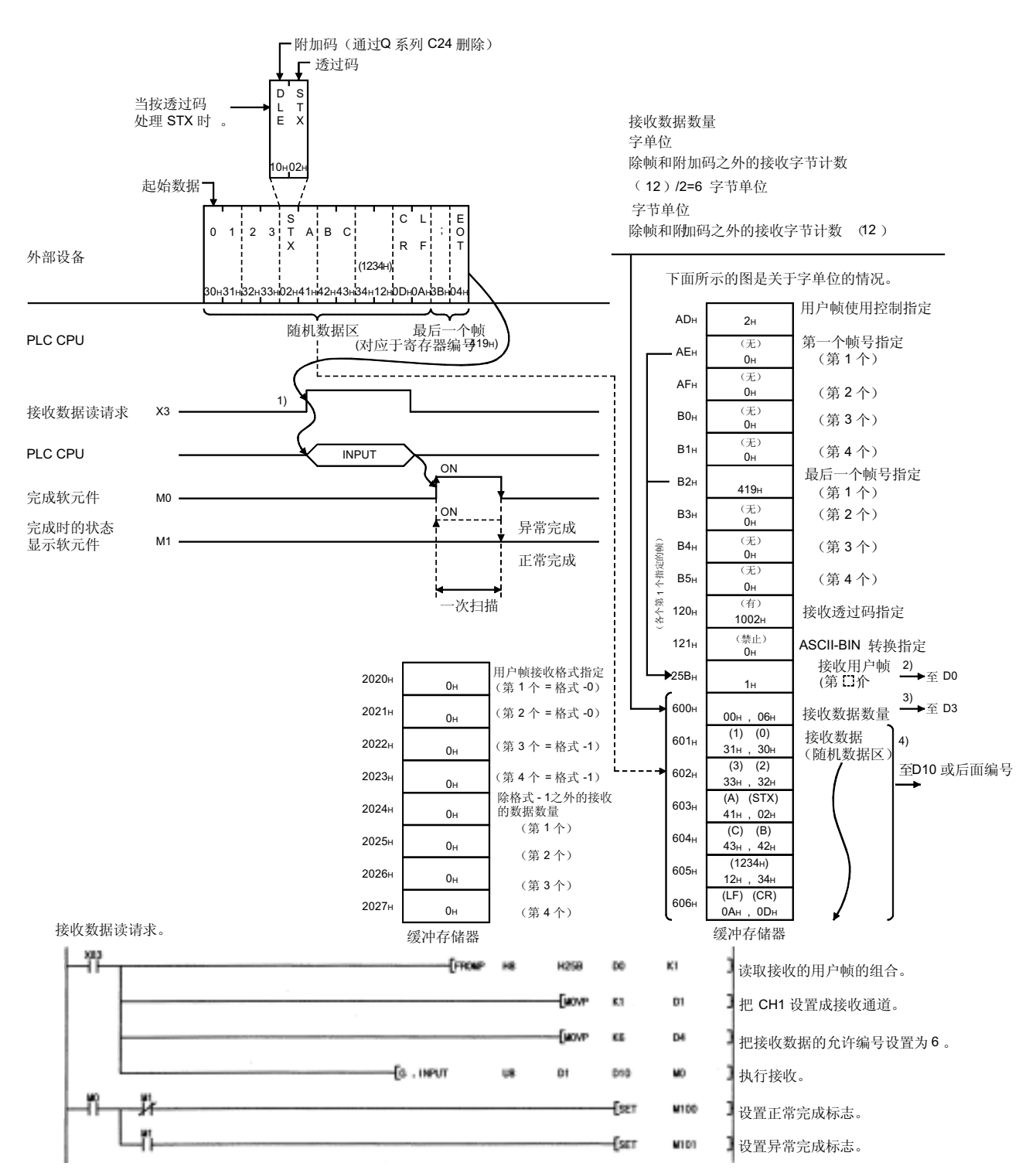

(d) 当使用随机数据和最后一个帧组合接收时。(使用格式-0接收)

### 11.4 数据传送

本节说明当使用用户帧传送数据时传送数据和传送步骤的排列。

#### 11.4.1 设置数据

下面描述的是用户帧数据传送期间的数据列表、代码和 Q 系列 C24 发送数据的处理。

#### (1) 发送数据列表

在用户帧数据传送期间只允许下面所示的数据列表组合。

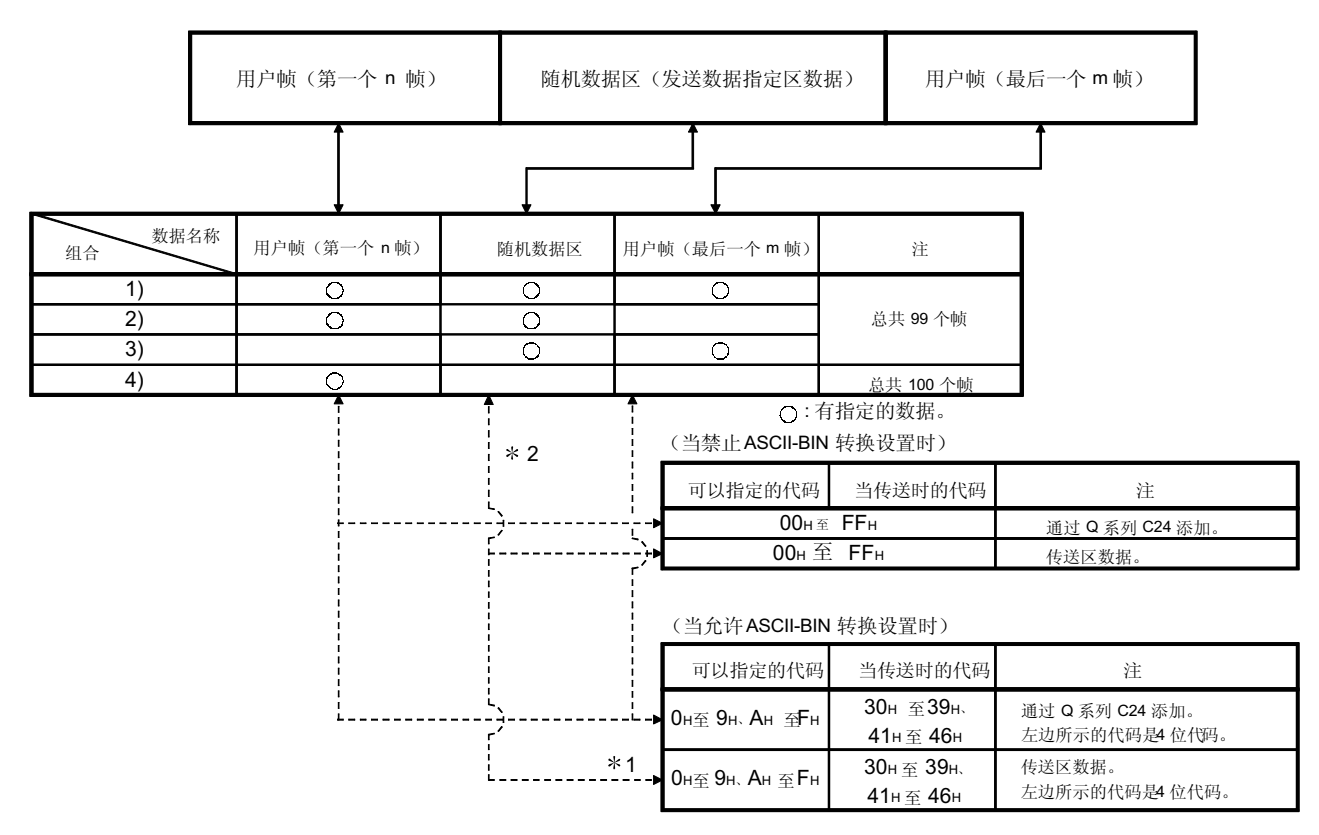

- \*1 4位的 OH 至 FH 数据转换成 30H 至 39H 和 41H 至 46H ASCII 数据并按要传送 的数据(包括透过码数据)的数据代码传送。。
- \*2 设置数据随机数据区
	- 1) 当以字节单位传送期间 PLC CPU 指定的发送数据数量是奇数字节时, 传送发送数据存储区的最后发送数据存储位置的低位字节的数据。
	- 2) 当允许 ASCII-BIN 转换时, 按2个字符/字节传送要传送的数据。

要点

Q 系列 C24 设置数据的处理

- (1) 按缓冲存储器发送用户帧指定区中设置的内容和顺序传送从 PLC CPU 指定的 用户帧的数据和传送区的数据。
- (2) 关于用户帧部分和随机数据部分, 可以使用 ASCII-BIN 转换按 ASCII 代码发 送数据。

关于 ASCII-BIN 转换的详情, 参见第13章。

(3) 如果指定了发送透过码, 则传送期间附加码数据添加在指定区数据中透过码 或附加码的前面并传送。

### 11.4.2 传送步骤

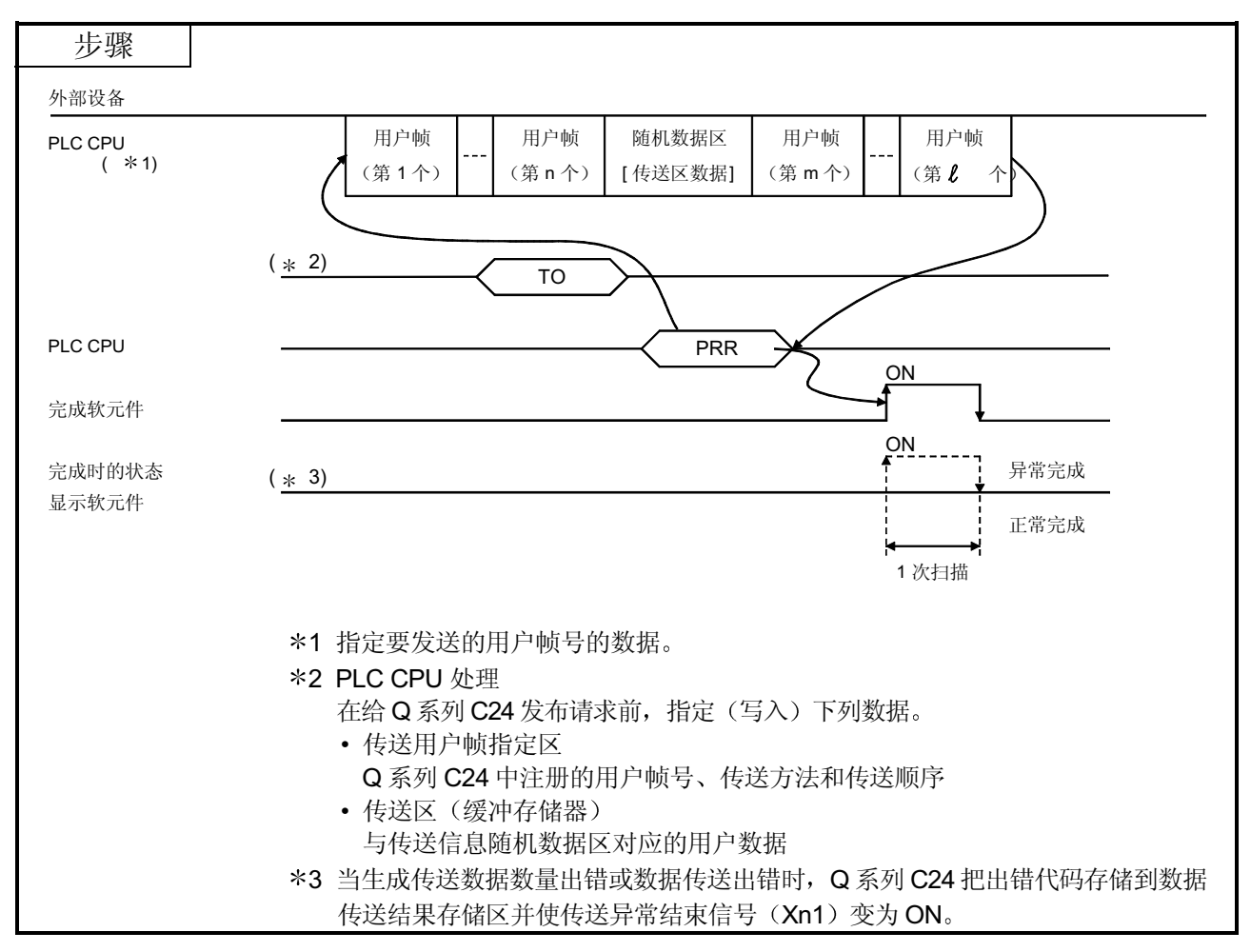

下面描述的是当把包含用户帧的信息传送到外部设备时的传送步骤。

### 11.4.3 传送用户帧的设置

通过用户帧和无顺序协议把数据发送到外部设备需要这些设置。 从 GX Configurator-SC 或 PLC CPU 进行这些设置。

- (1) 通过 GX Configurator-SC 设置
	- 为了使用用户帧发送数据, 在下列屏幕上进行设置。
	- "无顺序系统设置"屏幕
	- "传送用户帧号指定系统设置"屏幕 关于各个屏幕的设置内容, 参见 (2)。
- (2) 通过 PLC CPU 设置
	- (a) 当通过用户帧传送时如何指定和写入传送数据 关于发送用户帧和随机数据部分的组合时的随机数据部分,传送数据数量传 送数据写入传送区(与以任意格式发送它们时相同。) 使用 GX Configurator-SC 注册用户帧。或者, 从 PLC CPU 把要发送的用户 帧注册编号写入下图所示的缓冲存储器的传送用户帧指定区。 在执行注册/写入后, Q 系列 C24 在执行 PRR 指令时按指定的顺序传送指定 的数据。
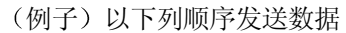

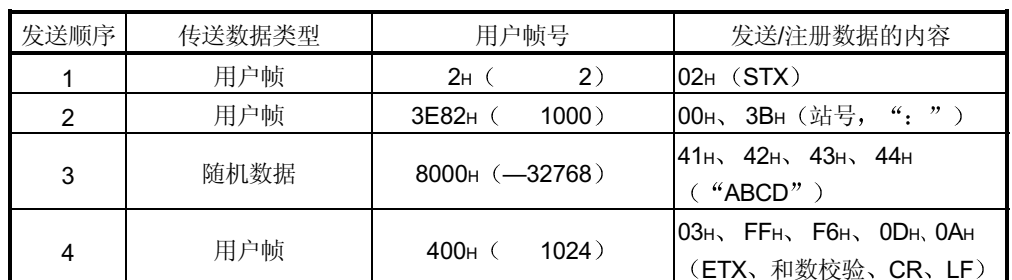

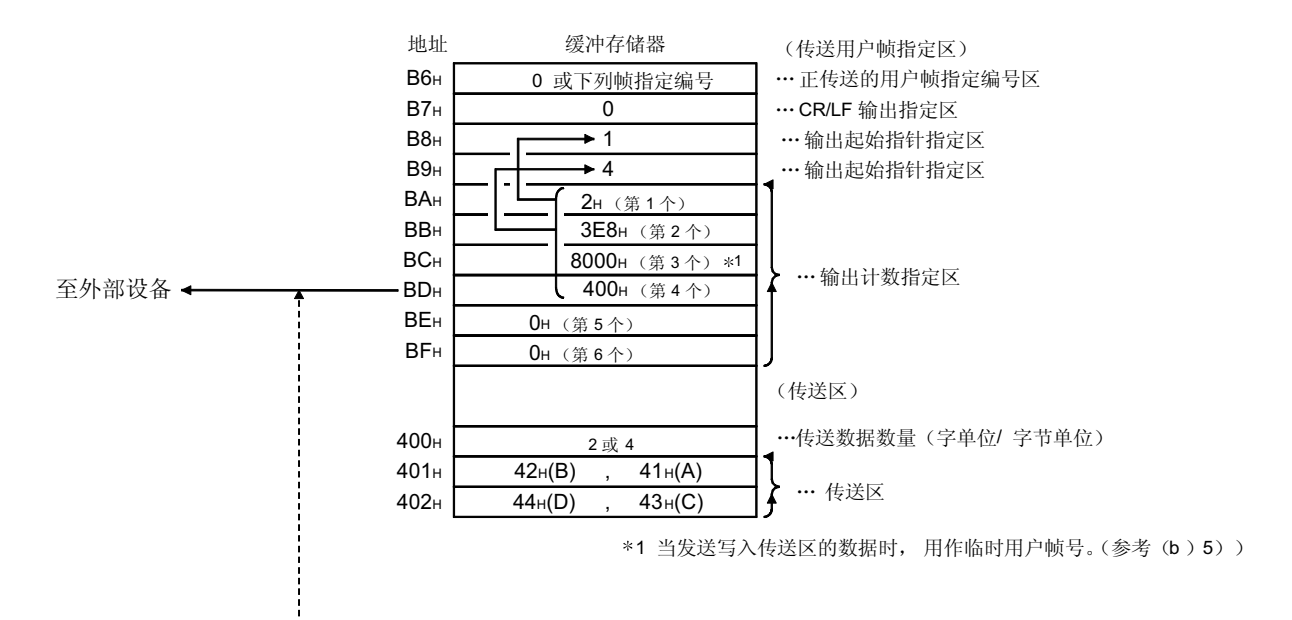

(当不进行ASCII-BIN 转换时)

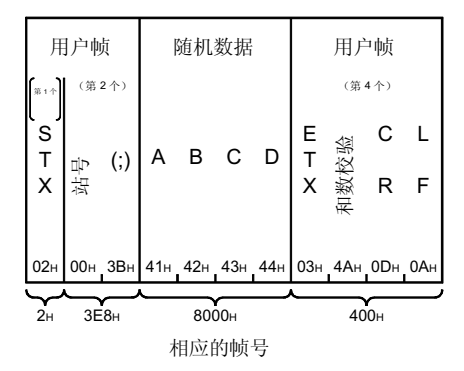

\* 左边的图是字节单位的情况。 关于字单位, 按"BADC"顺序发送可选的数据部分。

- (b) 传送用户帧指定 以下说明的是按照指定和存储的值, 使用用户帧发送数据时要使用的 缓冲存储器的应用。
	- 1) 正传送的用户帧存储区 (地址: B6H/156H) 正发送的输出帧号指定区的编号通过用户帧存储在数据传送中。

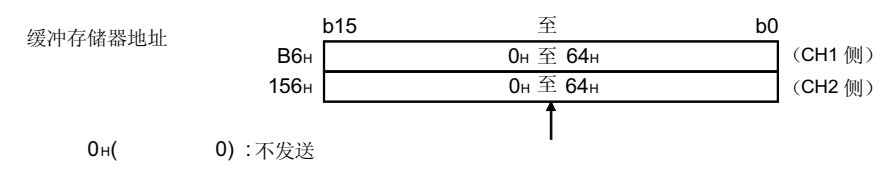

1н 至 64н( 1 至100): 正传送指定编号 (第 个编号)的用户帧

2) CR/LF 输出指定区 (地址: B7H/157H) 当发送不包括 CR/LF 的用户帧或随机数据时, 指定每次发送用户 帧或随机数据时, 是否会发送 CR+LF。

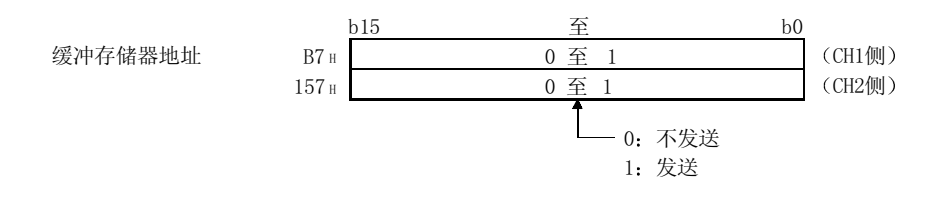

3) 输出起始指针指定区(地址: B8H/158H) 把起始位置(第n个编号)写入用于写入要发送的用户帧的注册编 号的输出帧号指定区中。

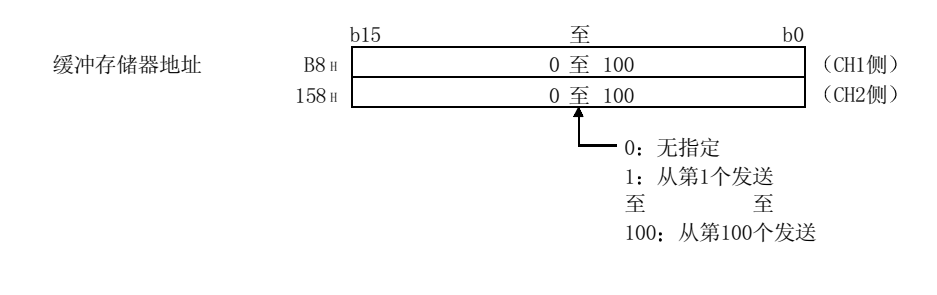

备注

当输出起始指针指定区的值是"0"时,不能进行使用用户帧的传送。

### 4) 输出个数指定区 (地址: B9H/159H)

写入要从输出起始指针指定区中指定的位置发送的用户帧的输出个 数。

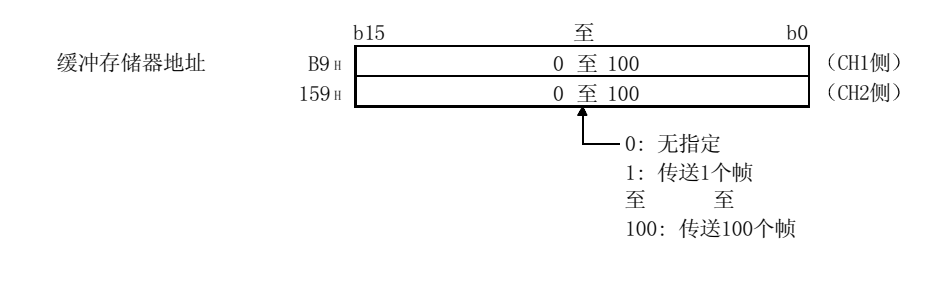

# 备注

如果输出计数指定区的值是"0", 则正常完成运行而不进行数据传送。

- 5) 输出帧号指定区(地址: BAH至 11DH/15AH至 1BDH)
	- 按从输出起始指针指定区中指定的位置输出的顺序写入要发送的 用户帧号。
	- 当发送写入传送区的数据时, 把 8000H 用作临时用户帧号。
	- 通过指定用户帧号 8000H, Q 系列 C24 按传送数据数量指定区中 指定的数据数量传送传送数据指定区的数据。

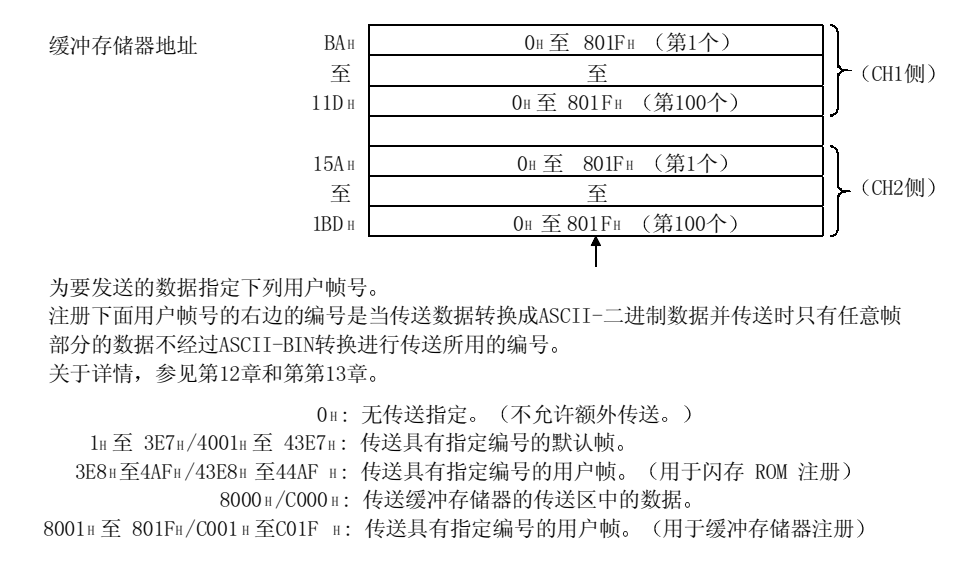

#### 要点

通过把 4000H 添加到注册的用户帧号中并指定该编号就可以进行下列传送。

- 当指定 ASCII-BIN 转换时, 不用转换就可以发送指定帧。(参见第13.3节)
- 不用为发送透过码指定添加附加码就可以传送指定帧。(参见第12.3节)

# 11.5 传送程序

下面是当传送用户帧(4个)和传送区数据时的顺控程序的例子。 在样例程序的说明中,以下面的条件为例子描述使用用户帧的数据传送:

- 1) Q 系列 C24 I/O 信号 在 QCPU I/O 信号地址 X/Y80 至 X/Y9F 处安装的 Q 系列 C24。
- 2) 在与外部设备进行数据通讯中使用的 Q 系列 C24 接口
- Q 系列 C24 CH1 RS-232 接口 3) 使用 GX Developer 进行开关设置
	- 按照用户手册(基本篇)的第4.5节在"智能功能模块开关设置"屏幕上设置 下列设置值。

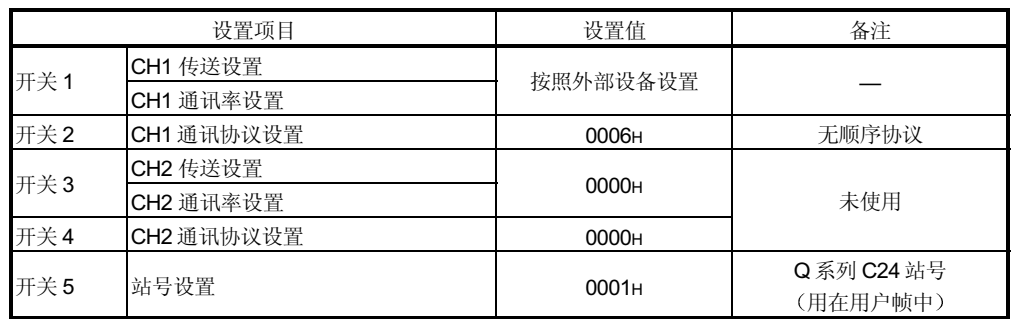

- 4) 为了通过用户帧进行数据通讯而要在 GX Configurator-SC 的"传送控制和其 它系统设置"屏幕和"无顺序系统设置"屏幕上注册的数据 更改下表中列出的项目的默认值。其它项使用默认设置。
	- \* 在例 (2) 中, 不使用 GX Configurator-SC 注册输出帧号。(使用顺控程 序注册。)

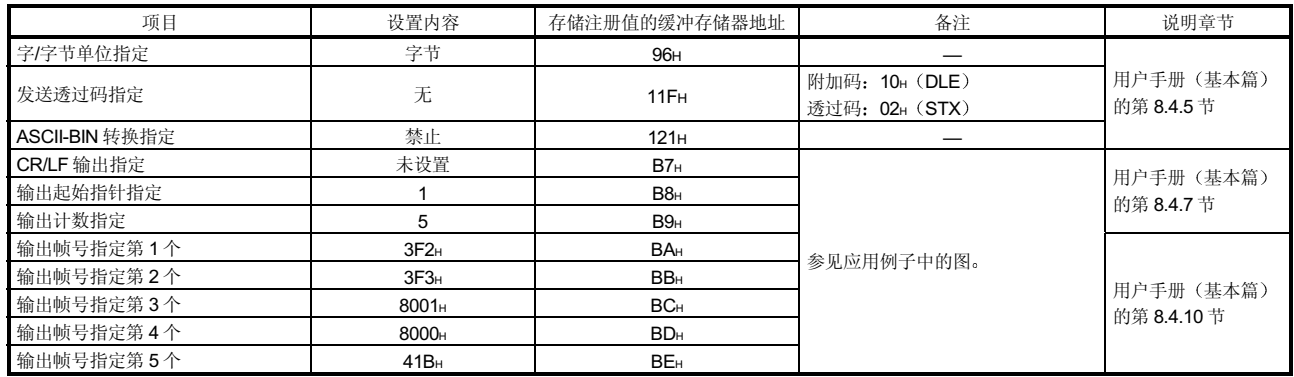

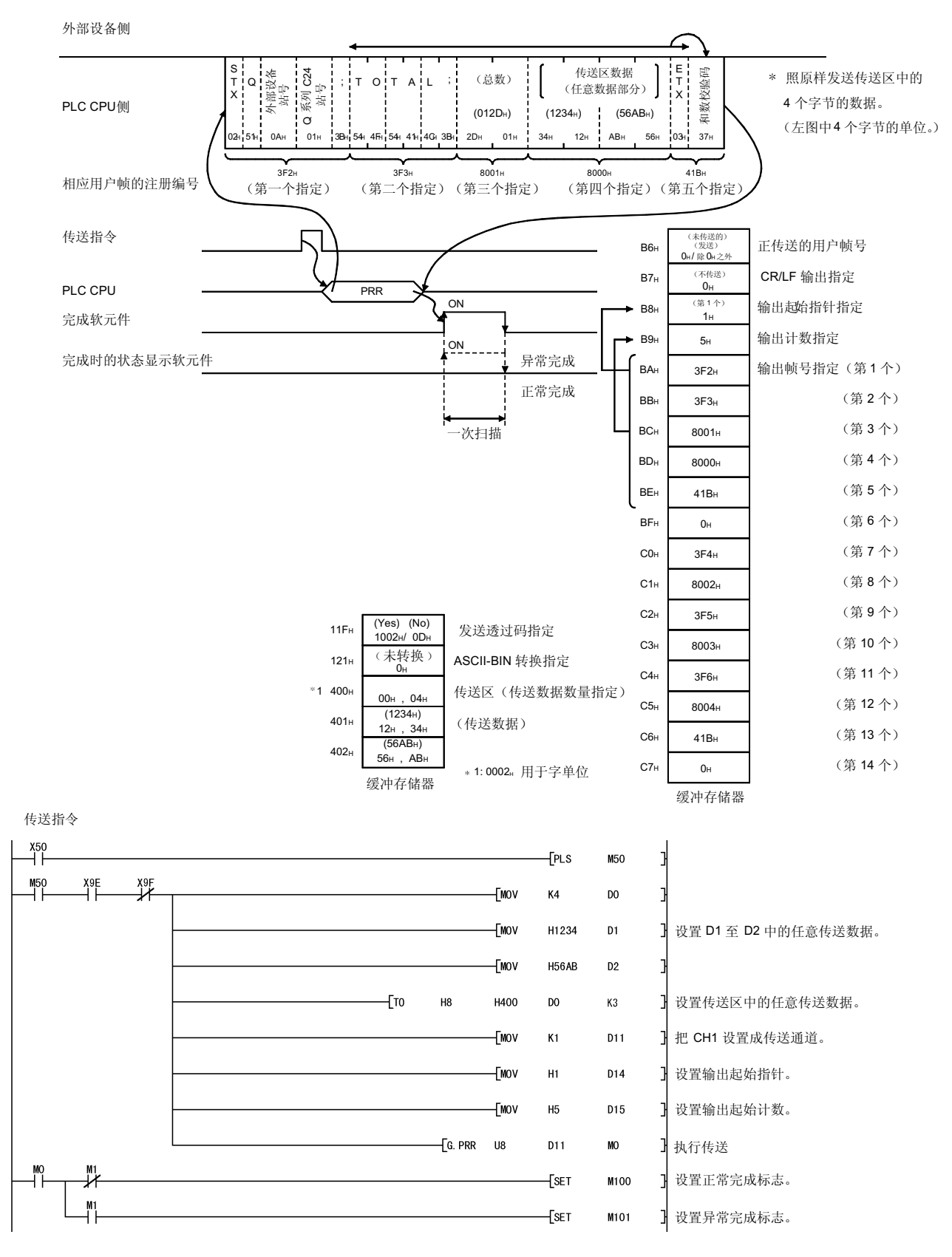

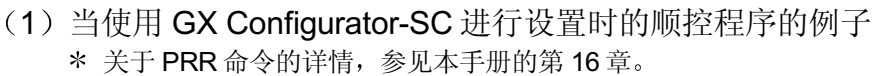

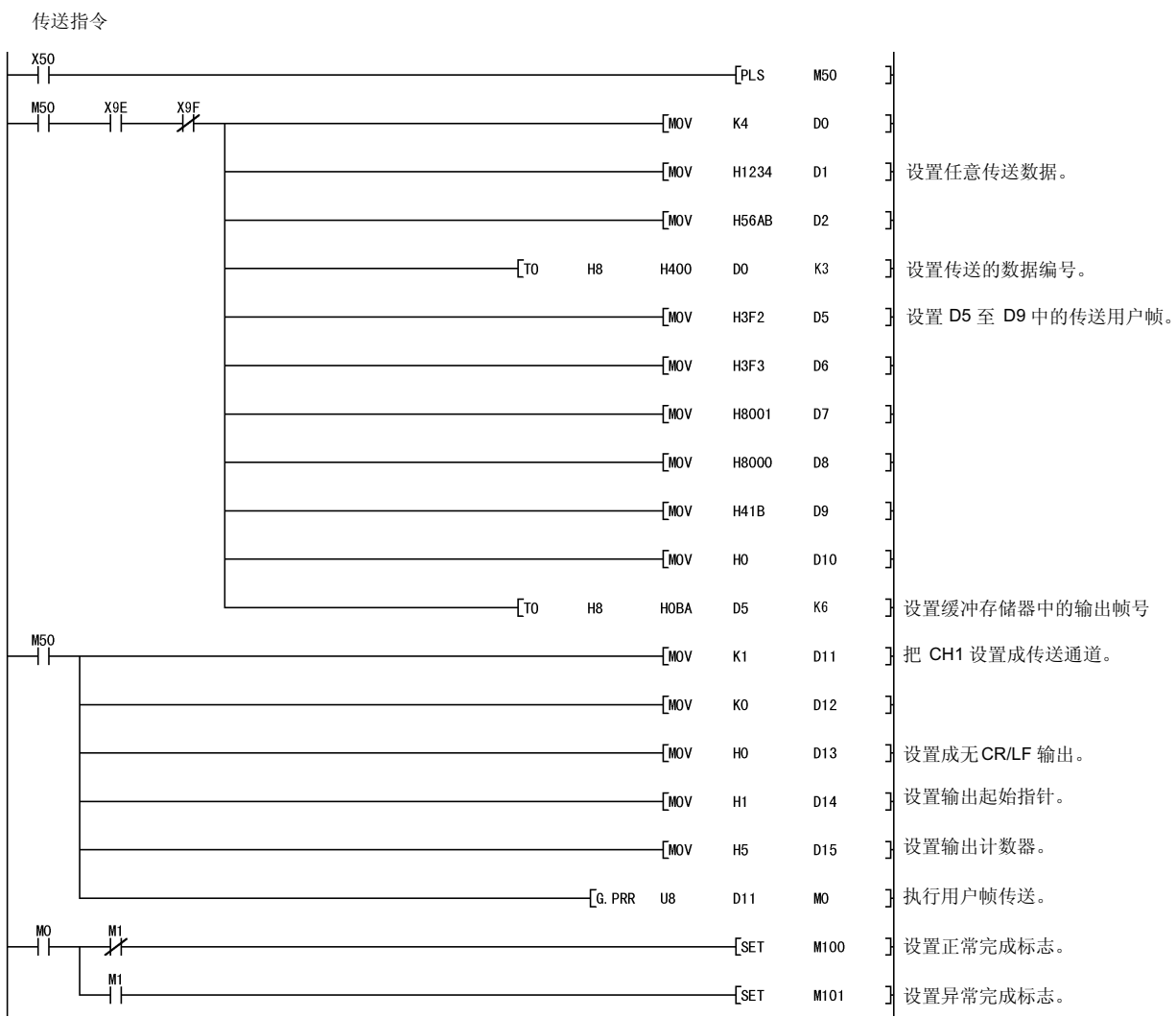

(2) 当不使用 GX Configurator-SC 进行设置时的顺控程序的例子 下面是不使用 GX Configurator-SC 进行输出帧号指定的数据传送的方法。 \* 关于 PRR 指令的详情, 参见本手册的第 16章。

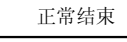

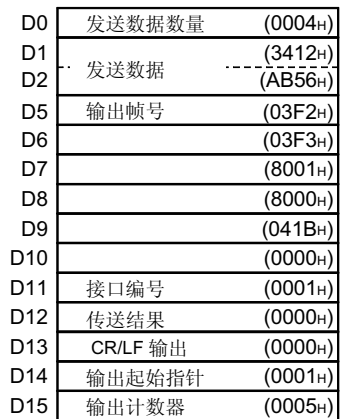

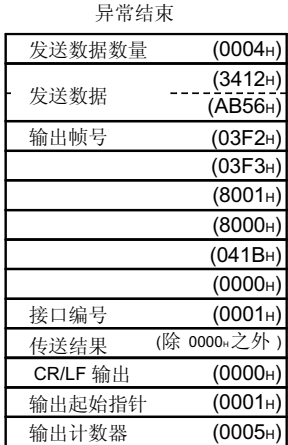

# 12 透过码和附加码

透过码和附加码用于在与外部设备进行数据通讯期间按用户数据发送或接收外部设备侧 传送控制的一个字节数据。

透过码和附加码是在使用无顺序或双向协议的数据通讯中处理的。

- 透过码: 传送控制的一个字节数据。
- 附加码: 传送期间, 在透过码和附加码数据之前添加的一个字节数据。 接收期间, 删除的一个字节数据(接收时处理紧连着的一个字节数据)。

### 12.1 处理透过码和附加码数据

下面说明的是使用无顺序或双向协议进行数据通讯期间 Q 系列 C24 处理透过码和附加 码的方法。第12.3 节和第12.5 节说明了添加或删除附加码数据的范围。

(1) 数据传送期间

把附加码数据添加在为传送设置的透过码和附加码数据前面。 (例子)

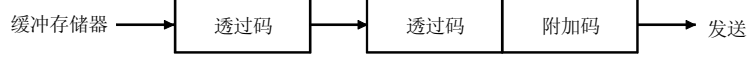

#### (2) 数据接收期间

当删除为接收设置的附加码数据时, 删除附加码数据并在接收时处理紧连着的一 个字节数据。

(例子)

缓冲存储器◆ 任意码 附加码 任意码 - 接收

(3) 使用 ASCII-BIN 转换讲行数据通讯期间

对传送期间 ASCII-BIN 转换后的数据和接收期间转换之前的数据讲行透过码和 附加码的处理。

(例子) 当使用无顺序协议的任意格式通讯时

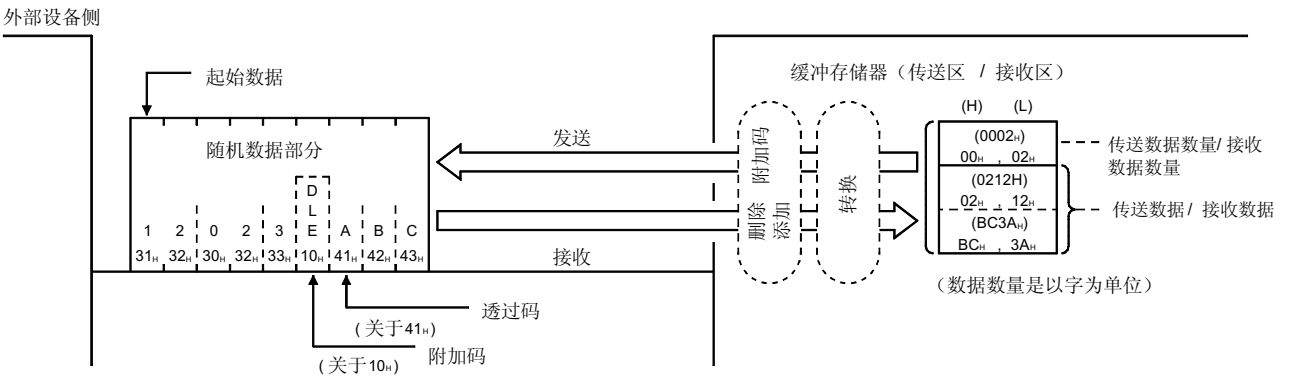

### 12.2 注册透过码和附加码

为了控制要用无顺序或双向协议发送/接收的数据的透过码和附加码,需要在数据通讯 之前在Q系列C24中进行下列设置。 以下说明的是透过码和和附加码的注册。

- (1) 关于各个接口, 可以分别为传送和接收设置 10 个组合和 1 个组合的透过码和附 加码。
- (2) 在 GX Configurator-SC 的"传送控制和其它系统设置"屏幕上注册透过码和附加 码。

关于用于注册的屏幕的详情,参见用户手册(基本篇)的第8.4.5节。

#### 要点

如果在数据接收期间接收附加数据码, 则 Q 系列 C24 不会把紧连着的一个字节数 据作为下列控制数据:

• 按用户帧第一个帧和最后一个帧接收的数据

因此,不要设置以下:

(上面所述的数据的代码不能指定为数据接收的附加码)。

- 1) 包含数据接收的附加码数据的接收用户帧
- 2)与数据接收的附加码数据相同的接收完成码

### 12.3 在无顺序协议数据通讯期间处理透过码和附加码

以下说明的是在无顺序协议数据通讯期间处理透过码和附加码的情况。

- (1) 按附加码指定的数据将添加到要传送或接收的数据中或从要传送和接收的数据中 删除按附加码指定的数据。
- (2) 以下表示进行透过码和附加码处理的通讯数据的范围。

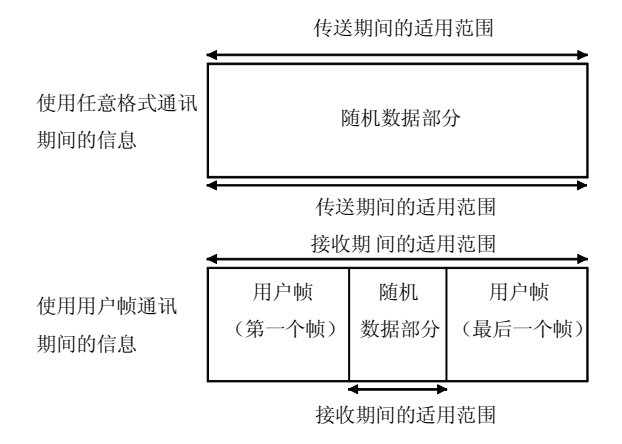

Q 系列 C24 在数据传送和接收期间进行下列处理:

- (a) 当在数据接收期间检测到为接收设置的附加码时, 删除附加码数据, 并在接 收时按接收数据的部分处理紧连着的一个字节数据。
- (b) 当在数据传送期间检测到为传送设置的透过码/附加码数据时, 添加前面紧连 着的附加码指定数据, 然后传送。
- \* 使用用户帧的数据传送期间, 即使在发送透过码指定区中指定了透过码或附加 码, 也能够传送数据, 而不用把附加码数据添加到用户帧部分或随机数据中。 当不添加发送透过码指定的附加码数据就发送数据时, 使用下列方法指定用户 岫号。
	- 指定把 4000H 添加到注册的用户帧号中获得的编号

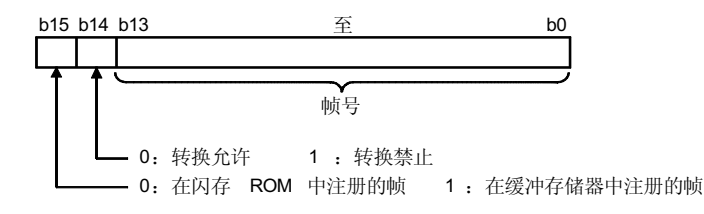

当发送按 4001H 至 44AFH 和 C000H 至 C01FH 指定的部分的数据时, 即使已经 在 ASCII-BIN 转换指定区中指定了"允许"也不转换就发送数据。(参见第 13.3节。)

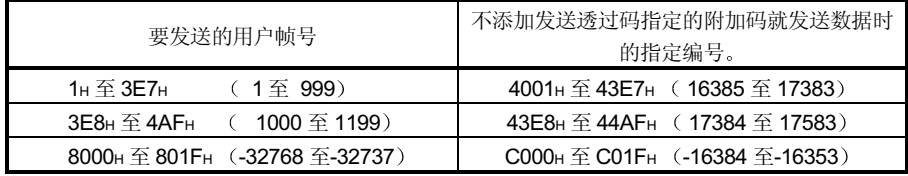

- (3) 以下描述的是在透过码指定和 ASCII-BIN 转换允许情况下进行通讯时 Q 系列 C24 所讲行的处理步骤。
	- (a) 使用任意格式的通讯

1) 接收

- 如果指定接收透过码, 则删除(删除)附加码指定数据。
- 随机数据部分存储在缓冲存储器的接收区中。 如果指定 ASCII-BIN 转换, 则在把数据部分转换成二进制代码数据之后 把它存储在缓冲存储器中。
- 在随机数据部分的接收期间, 如果存储了接收完成码数据或整个计数的 接收数据, 则 PLC CPU 请求接收数据读取。

2) 发送

- 发送从 PLC CPU 指定的传送数据(传送信息的随机数据部分)。 如果指定了 ASCII-BIN 转换, 则在转换成二进制代码数据后发送传送数 据部分。
- 如果指定了发送透过码, 则在透过码/附加码数据之前添加附加码数据然 后传送。

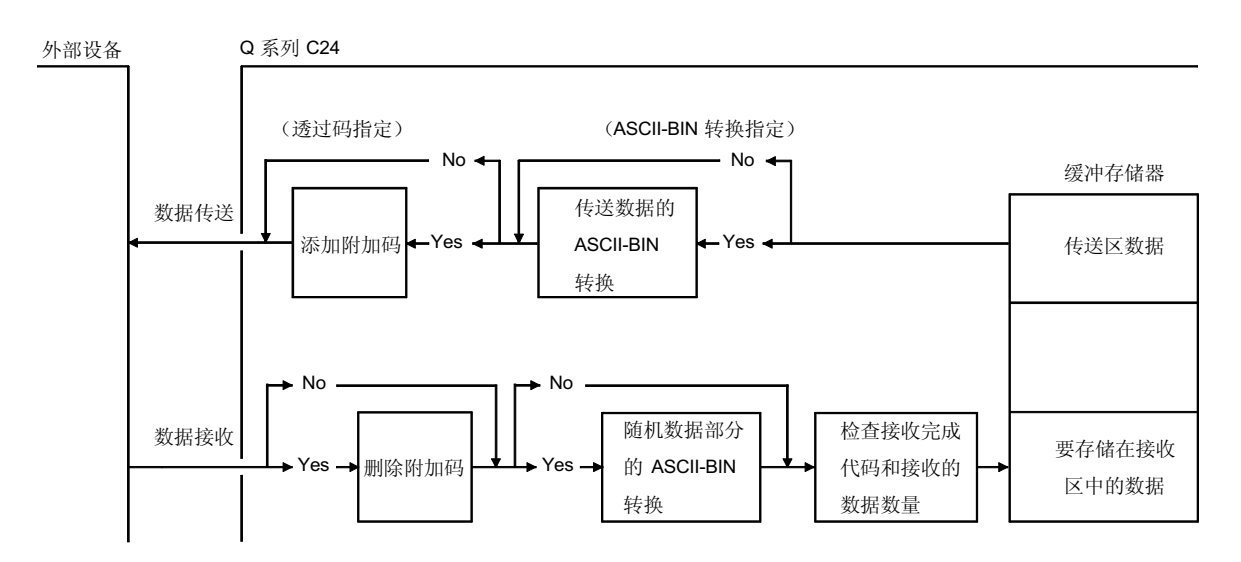

### (例子) 当不进行 ASCII-BIN 转换时

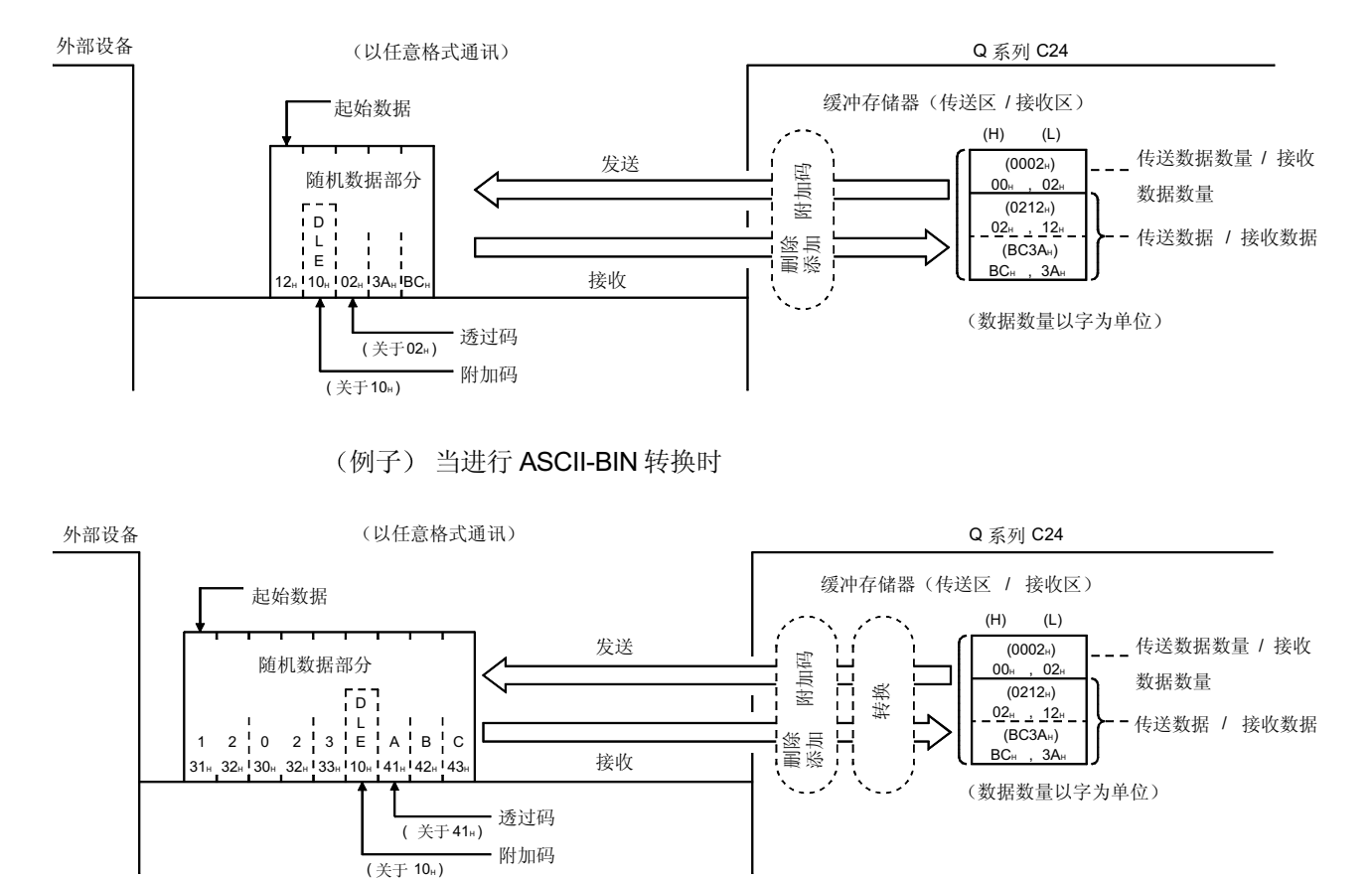

(b) 使用用户帧通讯

1) 接收

- 进行用户帧(第一个帧、最后一个帧)的接收检查。
- 如果指定了接收透过码, 则从随机数据部分删除(删除) 附加码指定数 据。
- 如果在用户帧(最后一个帧)中指定了和数校验码, 则计算和数校验 码。
- 随机数据部分存储在缓冲存储器的接收区中。 如果指定了 ASCII-BIN 转换, 则把数据部分转换成二进制代码数据后, 数据部分存储在缓冲存储器中。
- 在随机数据部分的接收期间, 如果接收完成码或存储了接收数据的个数 或当接收了用户帧(最后一个帧)时, 请求 PLC CPU 的接收数据读 取。
- 2) 发送
	- · 通过用户帧或 PLC CPU (传送信息的随机数据部分) 指定的传送数据 按用户指定的顺序发送。
	- · 如果指定了 ASCII-BIN 转换, 则在把数据转换成 ASCII 代码数据后发送 数据的话用范围。

另外, 如果指定了发送透过码, 则在把附加码数据添加在透过码/附加 码数据前面后发送数据的适用范围。

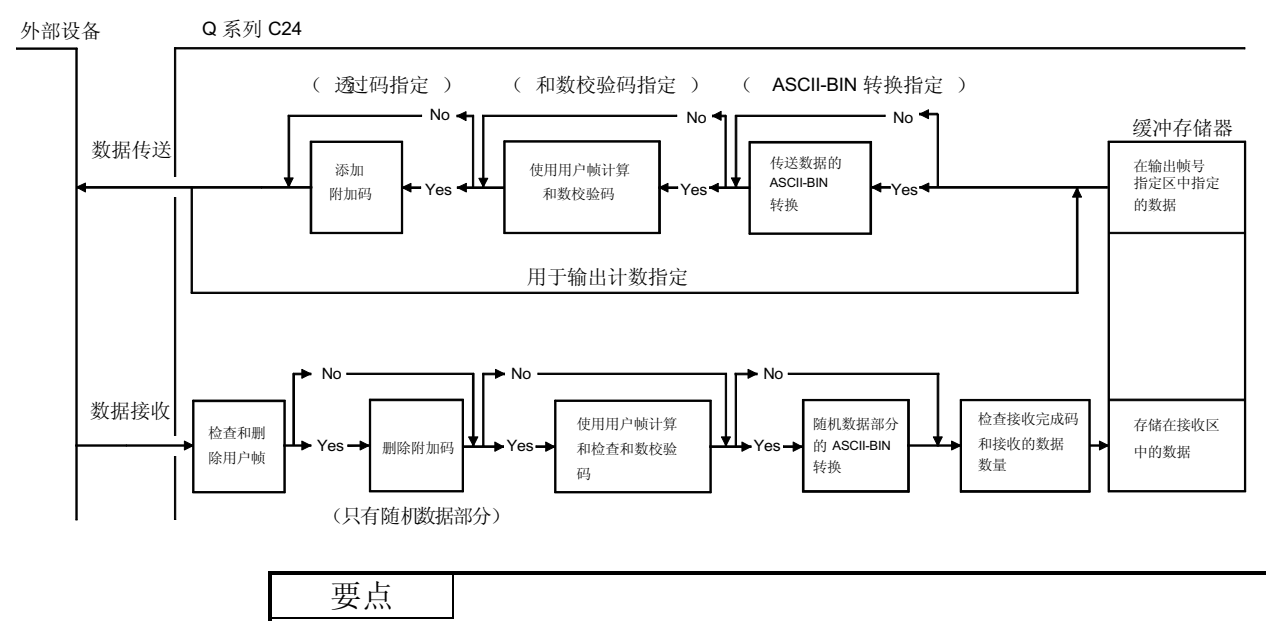

上面说明的是当允许和禁止通过用户帧功能、ASCII-BIN 转换功能和/或透过码-指定 通讯功能通讯时 Q 系列 C24 处理通讯数据时的方法。 当与外部设备通讯数据时, 使用该信息作为选择通讯方法时的参考。

# 12.4 使用无顺序协议进行数据通讯的例子

本节表示当进行下列设置和注册时使用无顺序协议进行数据通讯的例子。

### (1) 通过 GX Developer 设置

在"智能功能模块开关设置"屏幕上进行下列设置。

(参见用户手册(基本篇)的第4.5节)

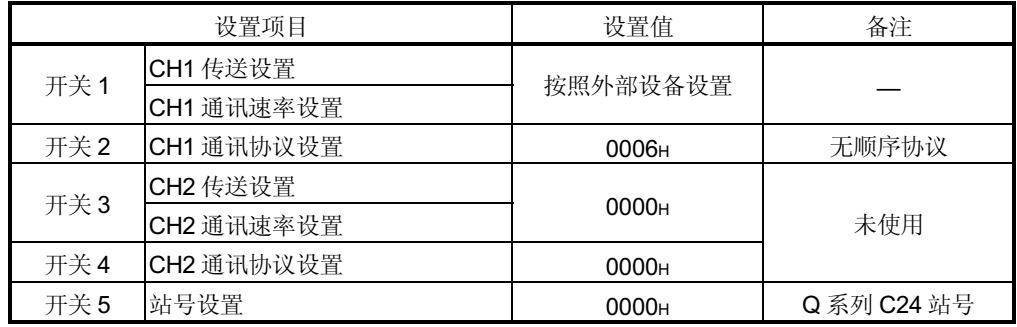

- (2) 通过 GX Configurator-SC 设置
	- 在"传送控制和其它系统设置"屏幕和"无顺序系统设置"屏幕上注册下列项 目。
	- (参见用户手册(基本篇)的第8.4.5 节和第8.4.7 节)
	- \* 关于除下面注释之外的项目, 使用默认值。

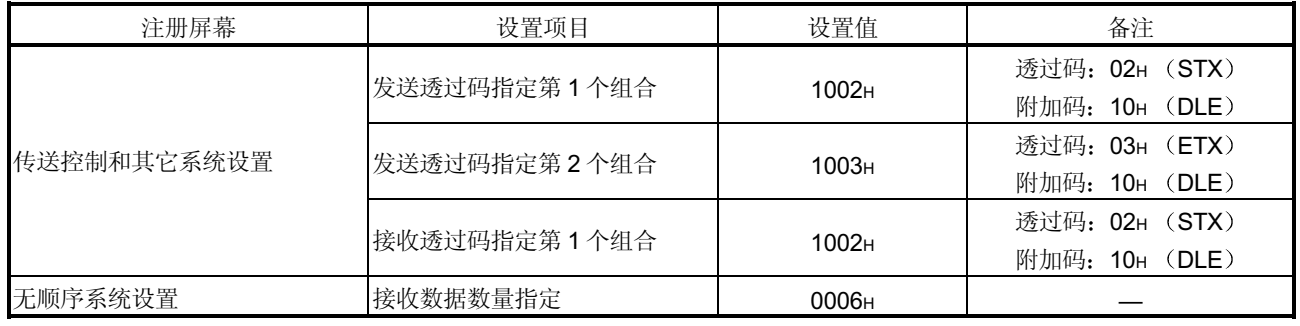

# 12.4.1 数据接收的例子

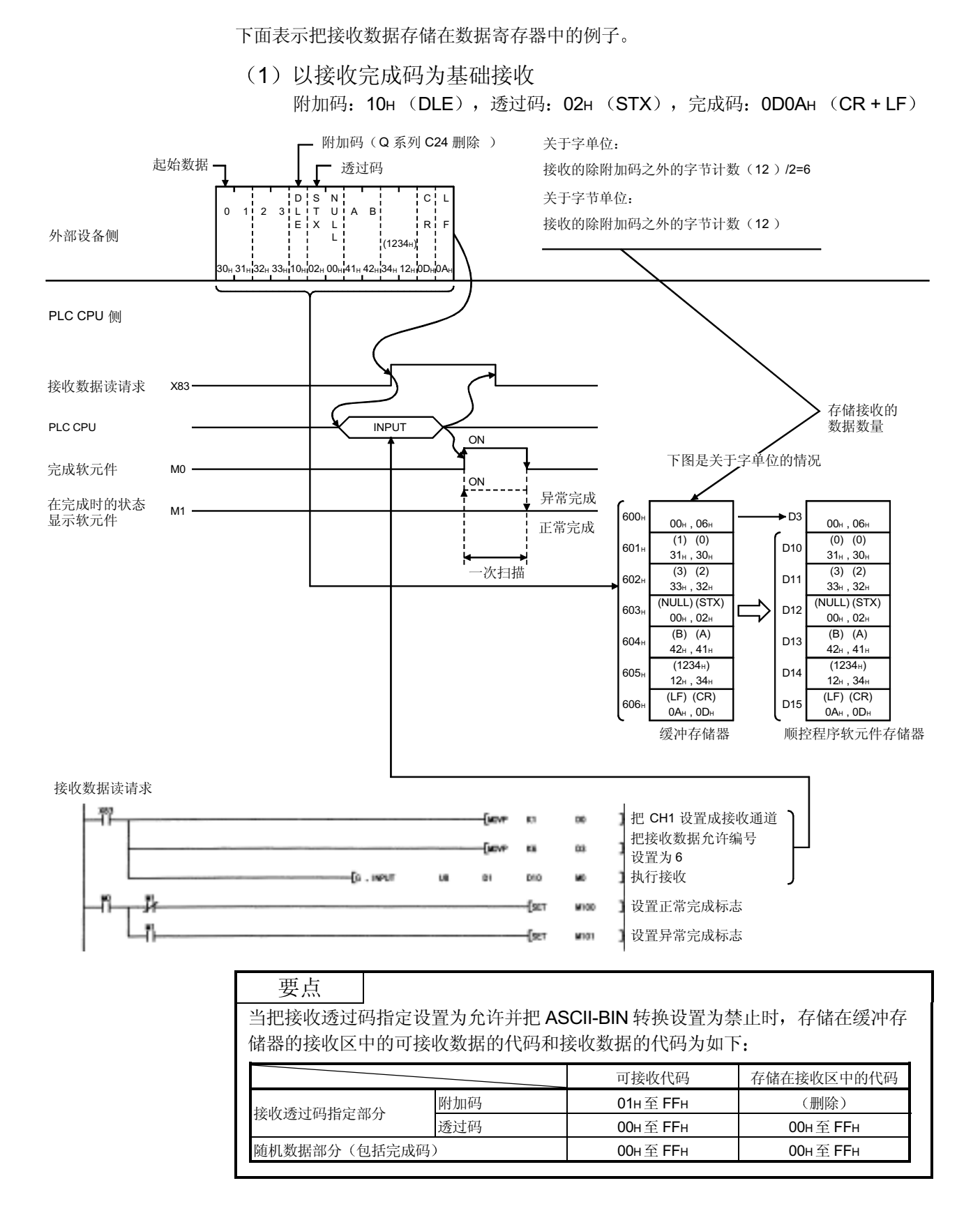

(2) 以完成数据数量为基础接收

附加码: 10H (DLE), 透过码: 02H (STX), 完成的数据数量: 6个字或 12个字节

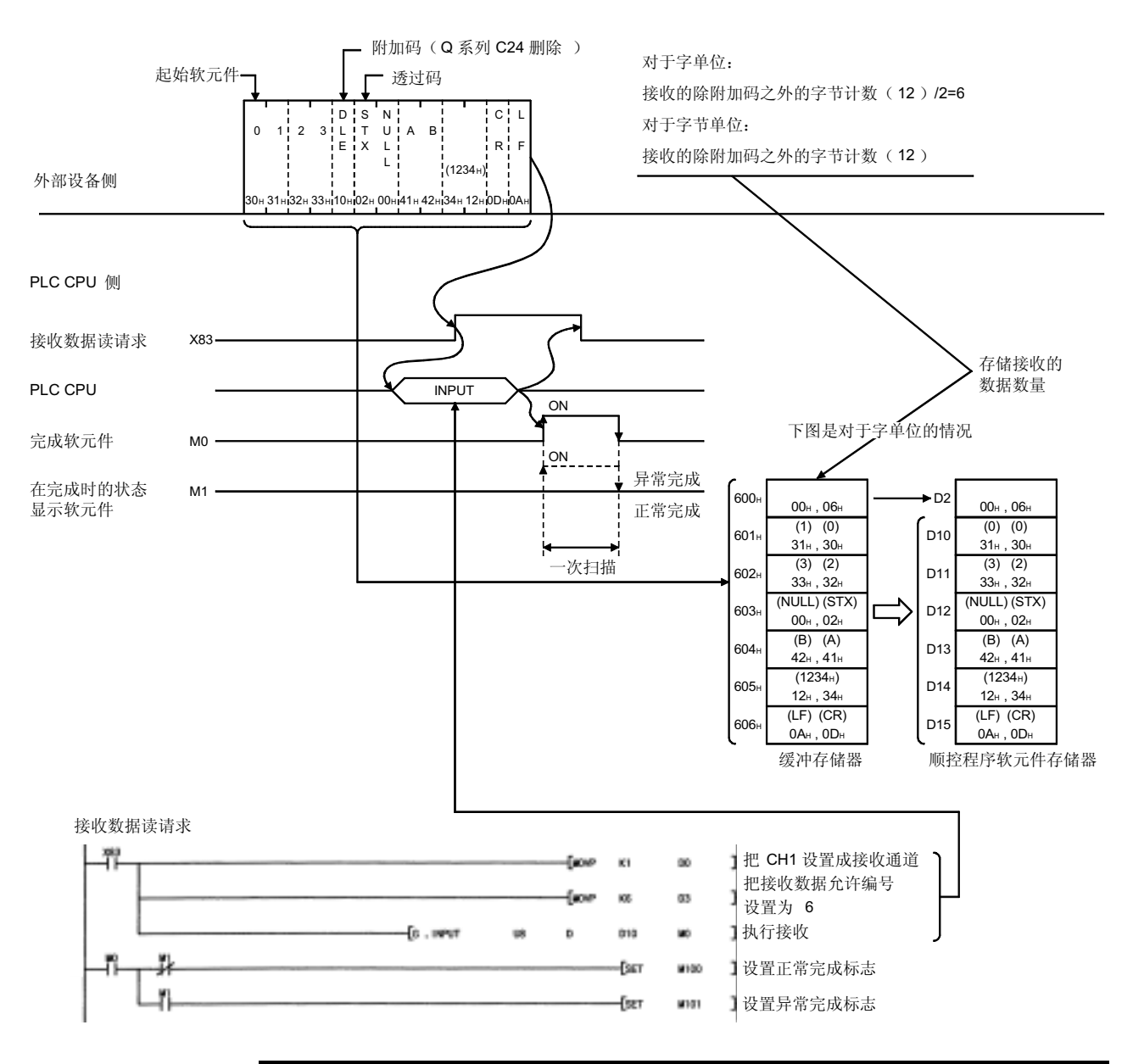

# 要点

当把接收透过码指定设置为允许并把 ASCII-BIN 转换设置为禁止时, 存储在缓冲存 储器的接收区中的可接收数据的代码和接收数据的代码为如下:

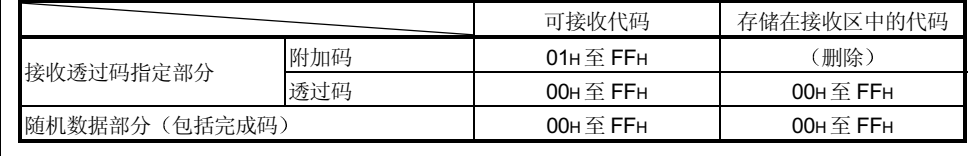

# 12.4.2 数据传送的例子

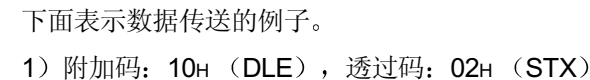

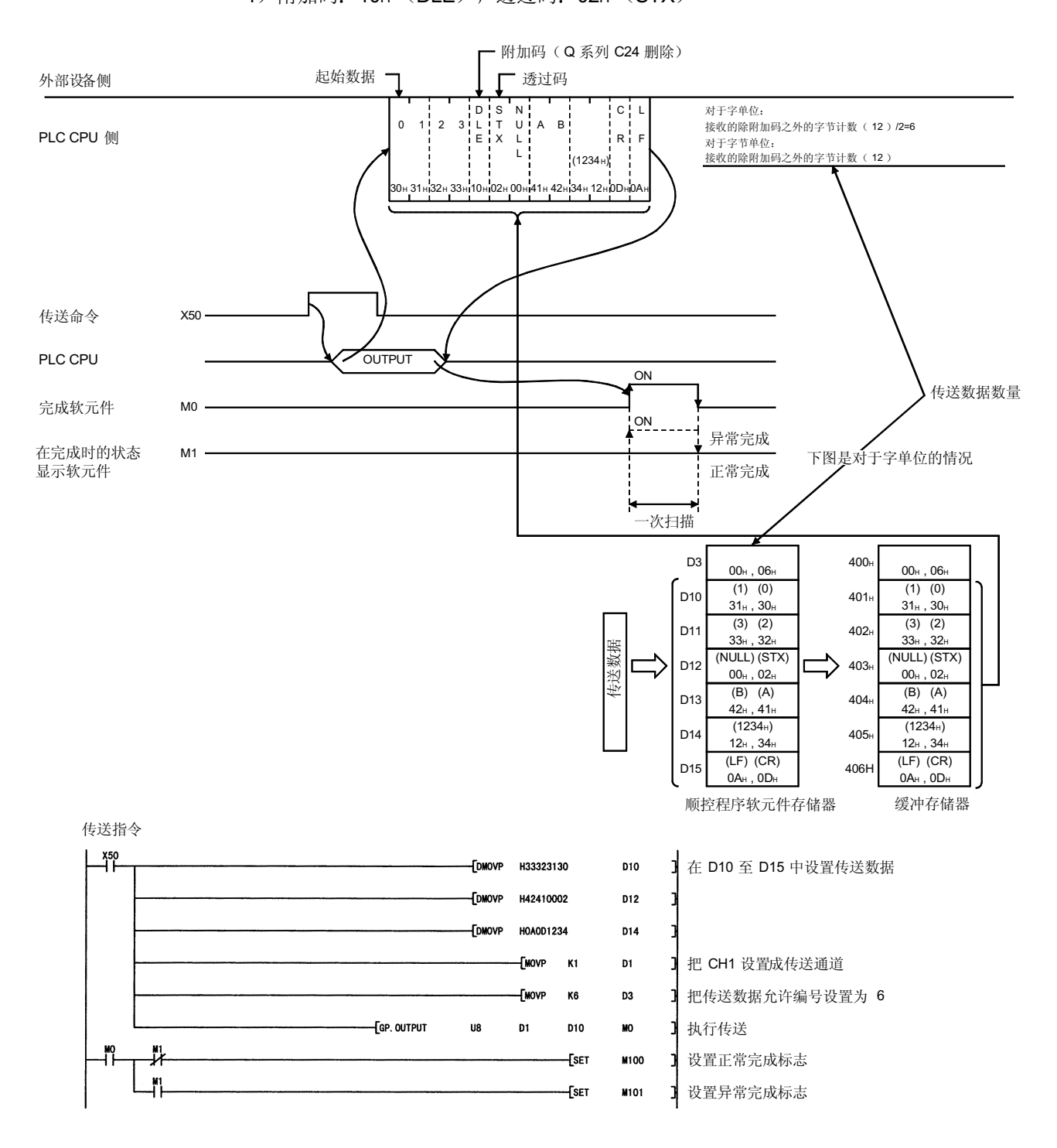

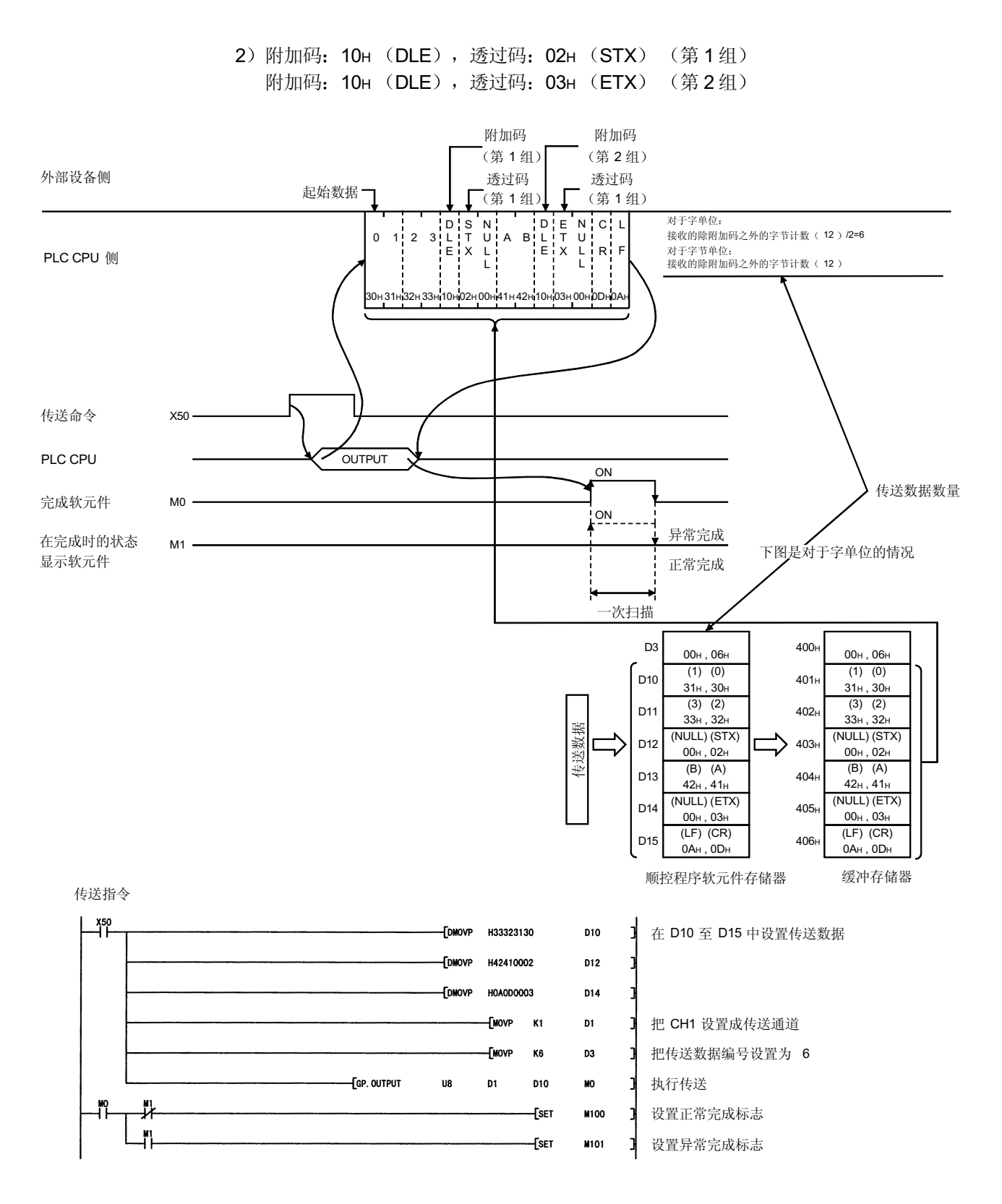

MELSEC-Q

### 12.5 双向协议数据通讯期间处理透过码和附加码

(例子)

下面说明使用双向协议进行数据通讯期间透过码和附加码的处理。

- (1) 附加码指定数据将添加到发送或接收的数据中或从发送或接收的数据中删除。
- (2) 进行透过码和附加码的传送/接收处理的通讯数据包括信息数据长度、数据部分和 出错代码。 不对信息的起始代码(ENQ、ACK、NAK)和和数校验码进行这样的处理。

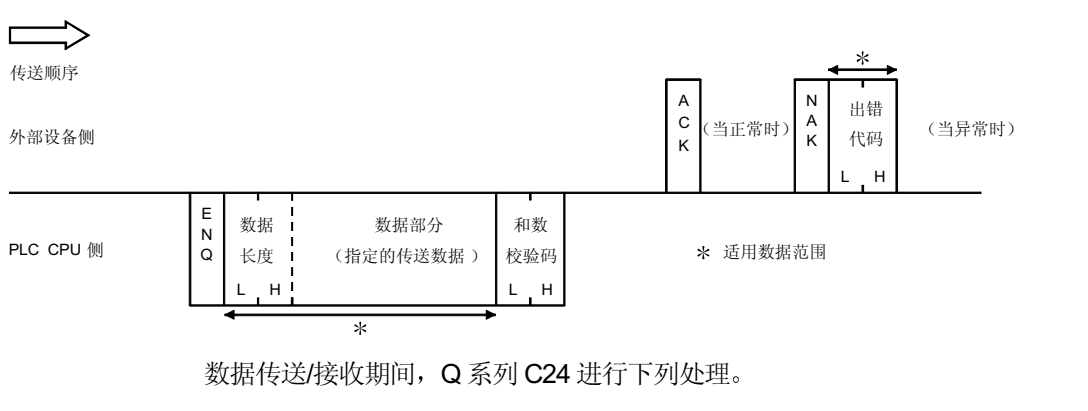

(a) 当在数据接收期间检测到为接收设置的附加码时, 删除附加码数据, 并在接 收时按接收数据的部分处理紧连着的一个字节数据。 当在传送响应数据接收期间的信息期间检测到为传送设置的透过码/附加码数 据时, 把附加码指定数据添加在前面, 然后传送。

- (b) 当在数据传送期间检测到为传送设置的透过码/附加码数据时, 添加前面紧连 着的附加码指定数据, 然后传送。 当接收响应数据传送的信息时检测到为接收设置的透过码时, 删除附加码数 据,并在接收时按接收数据的部分处理紧连着的一个字节数据。
- (c) 在数据长度中不能包括添加或删除有附加码的数据, 也不能把它用于和数校 验码。
	- (例子) 当使用 ASCII-BIN 转换时

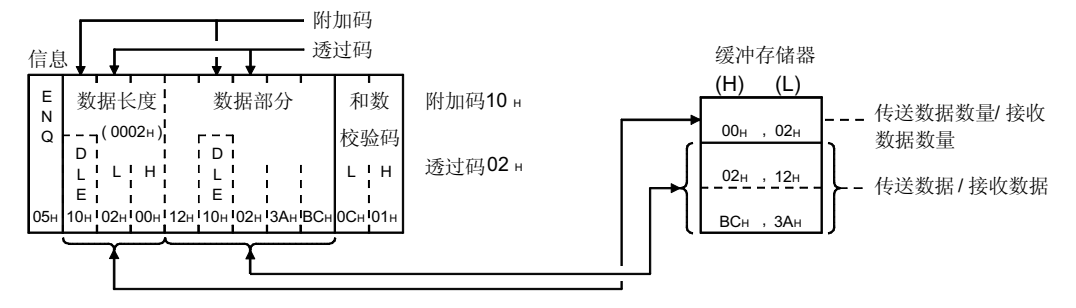

(3) 下面表示当在透过码指定和允许 ASCII-BIN 转换情况下讲行通讯时 Q 系列 C24 讲行的处理步骤。

要占

上面说明的是当允许和禁止 ASCII-BIN 转换功能和/或透过码指定通讯功能时 Q 系 列 C24 处理通讯数据时的方法。

当与外部设备通讯数据时, 使用该信息作为选择通讯方法的参考。

#### (a) 接收

- 1) 如果指定接收透过码, 则从随机数据部分删除(夫掉) 附加码指定数据。
- 2) 随机数据部分存储在缓冲存储器的接收区中。
	- 如果指定 ASCII-BIN 转换, 则在把数据部分转换成二进制代码数据之后把 它存储在缓冲存储器中。
- 3) 如果接收指定数据长度的数据部分, 则请求 PLC CPU 的接收数据读取。 如果在 GX Developer 开关设置的传送设置中把和数校验码设置为允许, 则在接收到和数校验码时请求 PLC CPU 的接收数据读取。

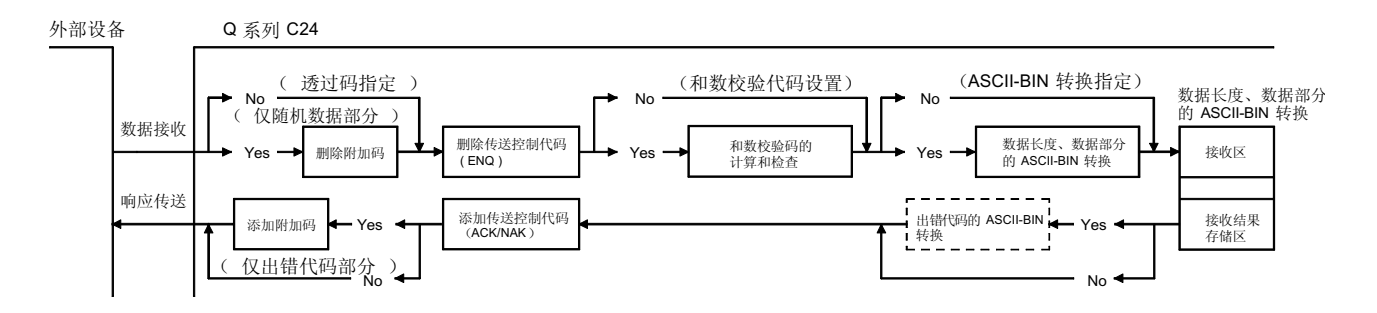

(b) 发送

- 1) 传送控制代码数据添加到 PLC CPU 指定的传送数据(传送信息的随机数 据部分),然后传送传送数据。 如果指定 ASCII-BIN 转换, 则把传送数据转换成 ASCII 代码数据后发送传 送数据。
- 2) 如果在 GX Developer 开关设置的传送设置中把和数校验码设置成允许, 则从传送信息计算代码并添加到传送信息中。

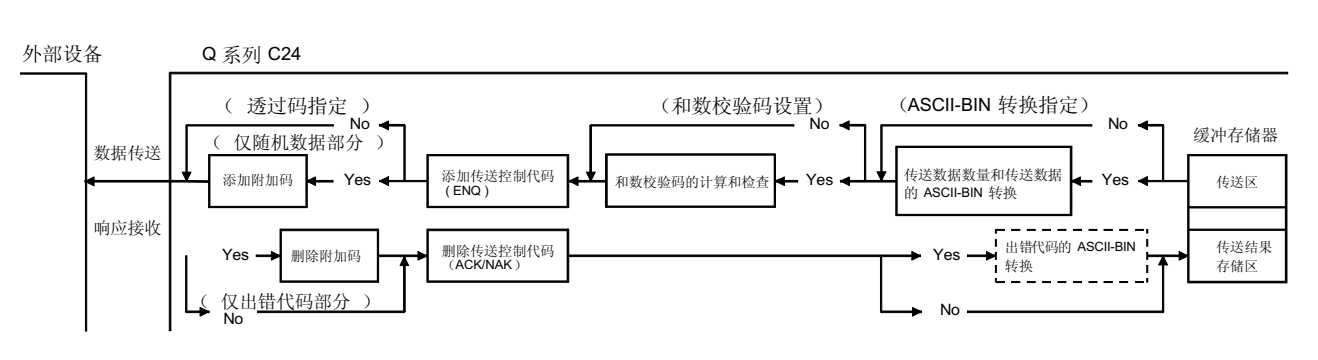

3) 如果指定了发送透过码, 则把附加码数据添加在随机数据部分的透过码/ 附加码数据前面, 然后发送。

(例子) 下面例子表示当发送和接收数据时的数据排列。(略去响应信 息的通讯部分)。

(当不进行 ASCII-BIN 转换时)

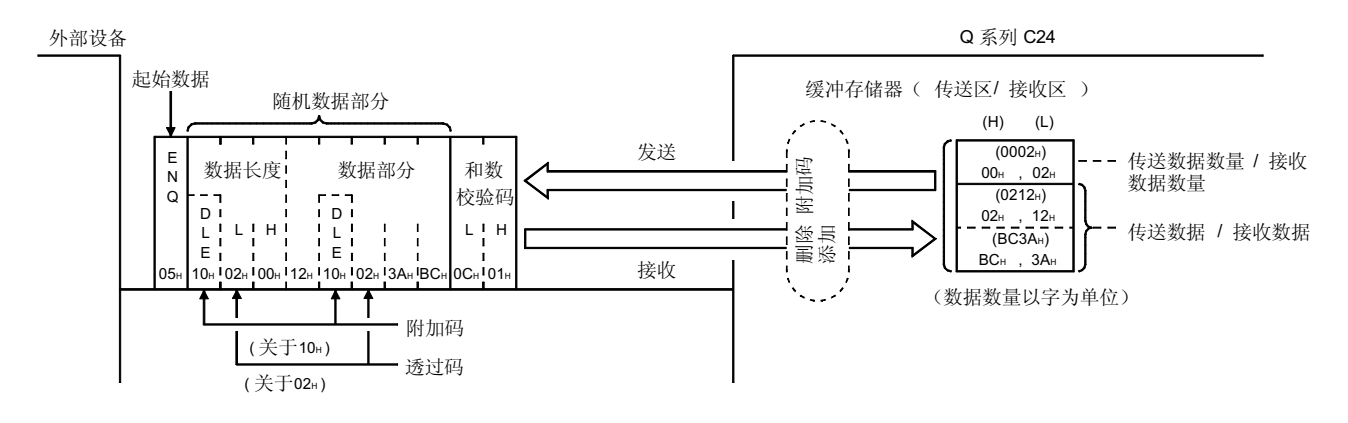

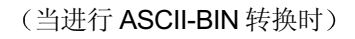

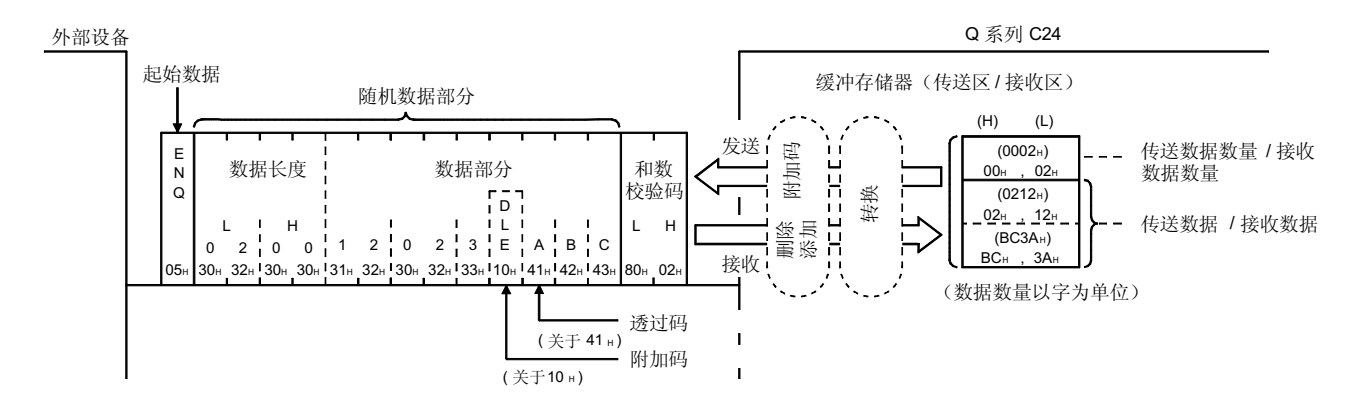

# 12.6 使用双向协议进行数据通讯的例子

本节表示当进行下列设置和注册时双向协议数据通讯的例子。

### (1) 通过 GX Developer 设置

在"开关设置"屏幕上进行下列设置。

(参见用户手册(基本篇)的第4.5节)。

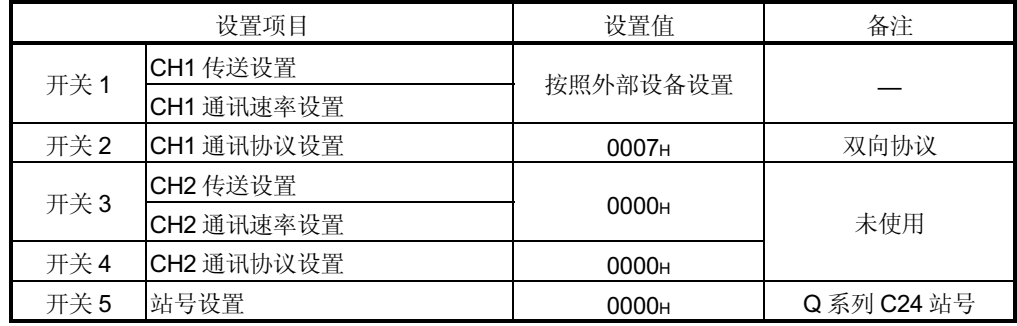

(2) 通过 GX Configurator-SC 设置

在"传送控制和其它系统设置"屏幕上注册下列设置。

(参见用户手册(基本篇)的第8.4.5节)。

\* 关于除下面所列之外的项目, 使用默认值。

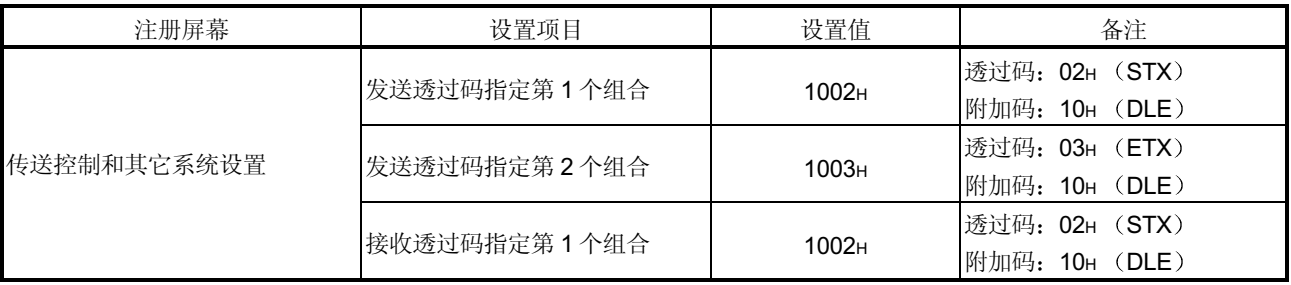

# 12.6.1 数据接收的例子

下面表示把接收数据存储在数据寄存器中的例子。

(1) 当把接收透过码指定设置为允许并把 ASCII-BIN 转换设置为禁止时 附加码: 10H (DLE), 透过码: 02H (STX)

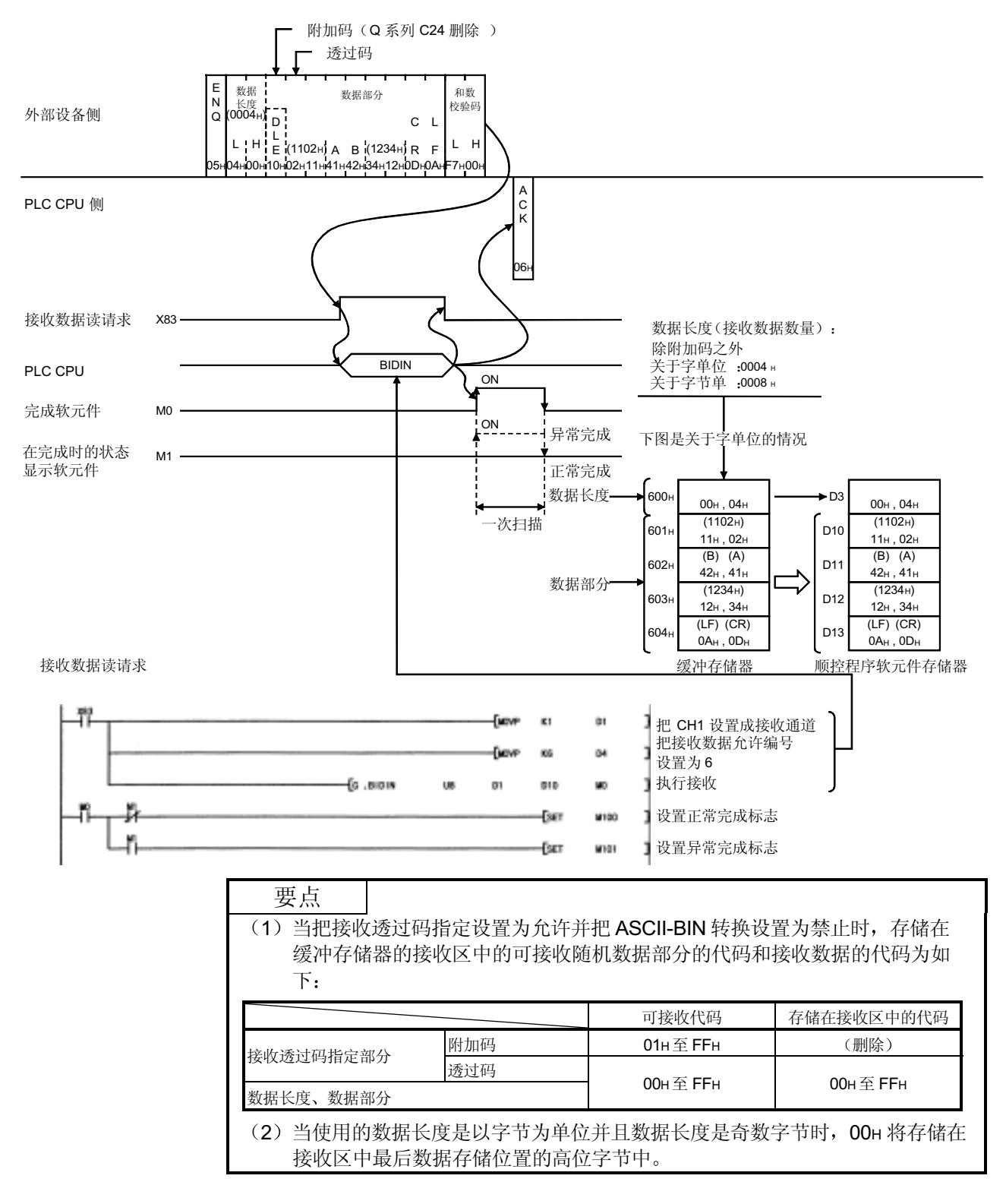

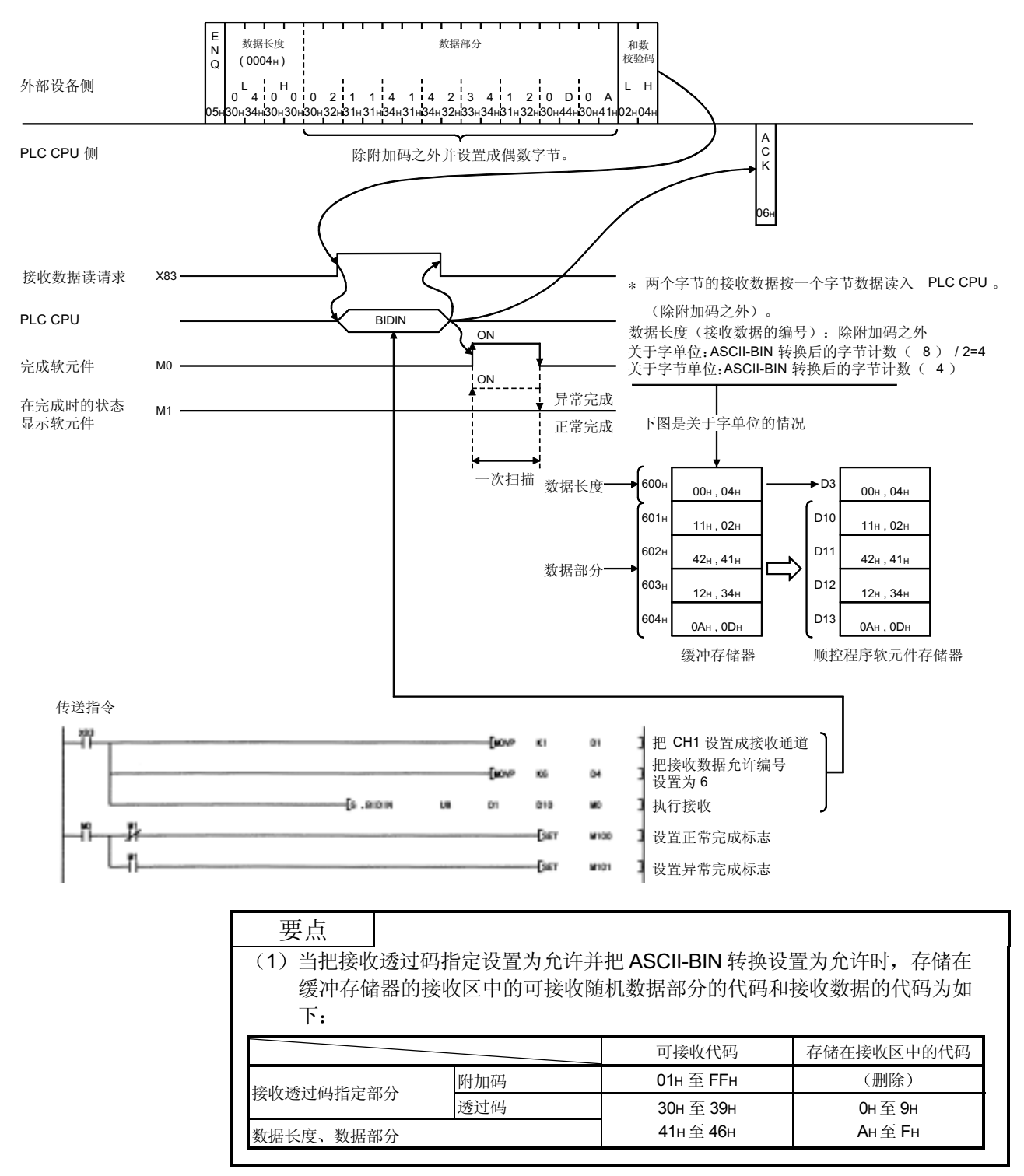

(2) 当把接收透过码指定设置为允许并把 ASCII-BIN 转换设置为允许时 附加码: 10H (DLE), 透过码: 02H (STX)

12.6.2 数据传送的例子

下面表示数据传送的例子。

(1) 当把发送透过码指定设置成允许并把 ASCII-BIN 转换设置成禁止时 附加码: 10H (DLE), 透过码: 02H (STX) (第1组) 附加码: 10H (DLE), 透过码: 03H (ETX) (第2组)

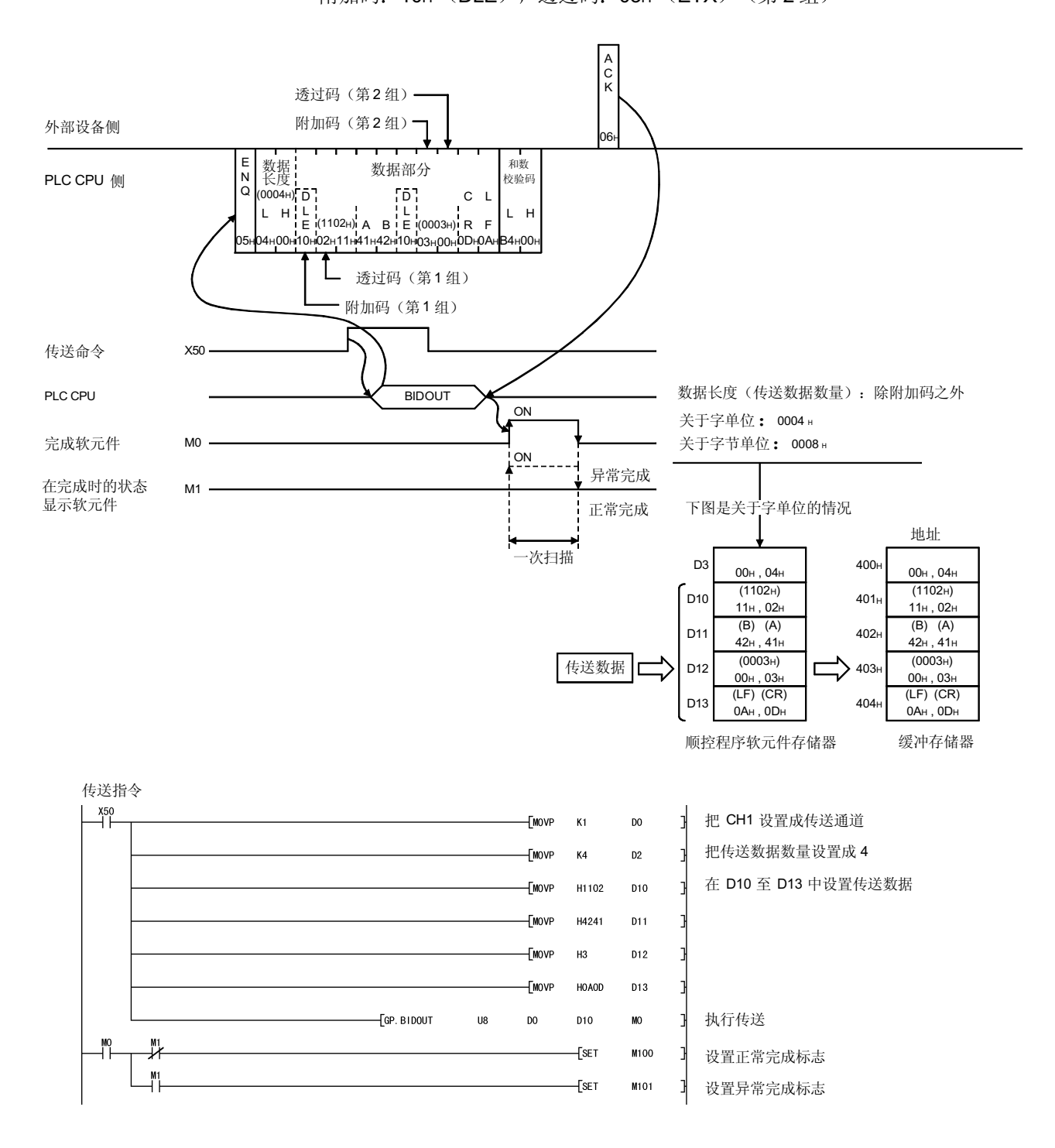

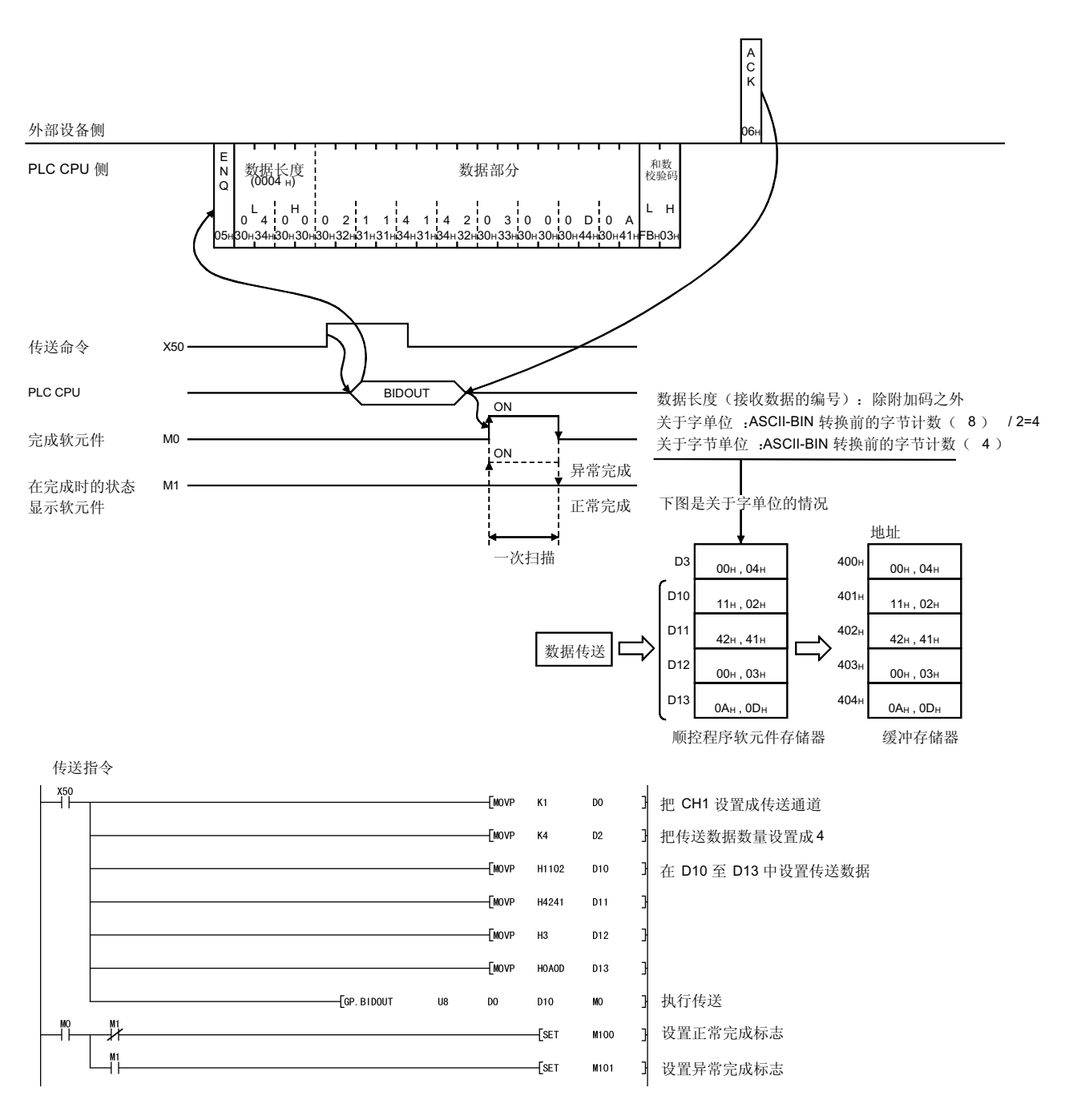

(2) 当把发送透过码指定设置成允许并把 ASCII-BIN 转换设置成允许时 附加码: 10H (DLE), 透过码: 02H (STX) (第1组)

附加码: 10H (DLE), 透过码: 03H (ETX) (第2组)

从 PLC CPU 指定的一个字的数据转换成 4 个字节的数据("0"至"9"、"A"

要点

# 13 使用 ASCII 代码通讯 (ASCII-BIN 转换)

本章说明为了从外部设备接收 ASCII 格式的数据和把 ASCII 格式的数据发送到外部设 备而进行的二进制到 ASCII 转换(称为 ASCII-BIN 转换)。

## 13.1 ASCII-BIN 转换

ASCII-BIN 转换是把 Q 系列 C24 和外部设备之间通讯的所有数据转换成 ASCII 代码数 据的数据转换功能。

按照用户设置通过 Q 系列 C24 进行通讯数据的 ASCII-BIN 转换。

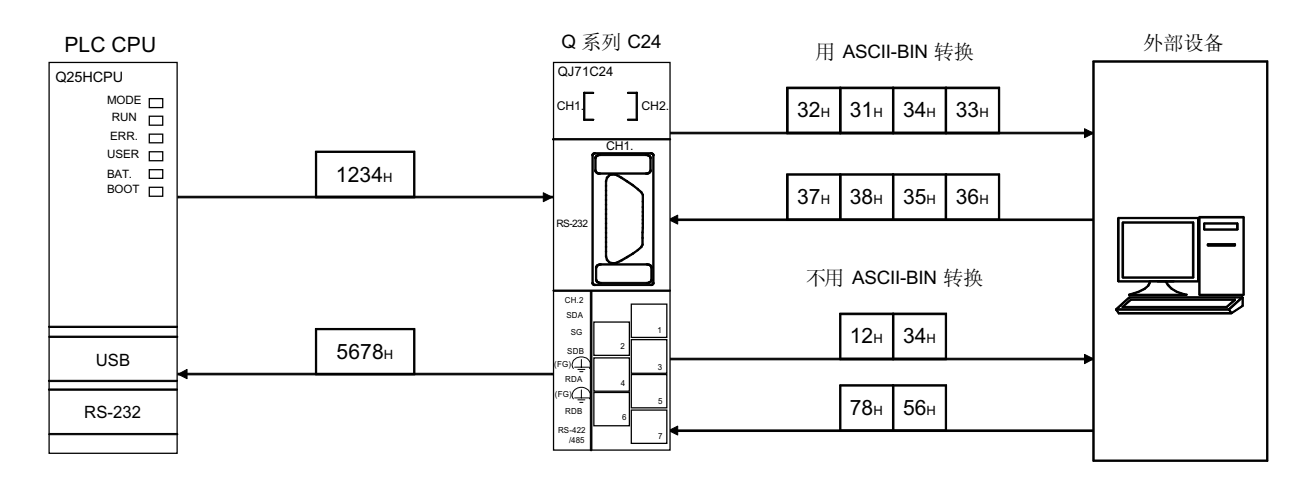

## 13.2 ASCII-BIN 转换的设置

为了把要通过无顺序协议和双向协议发送或接收的数据从二进制代码转换成 ASCII 代 码, 在进行数据通讯之前需要对 Q 系列 C24 进行特殊设置。 下面描述 ASCII-BIN 转换的设置:

- (1) 可以为各个接口指定 ASCII-BIN 转换设置。
- (2) 在 GX Configurator-SC 的"传送控制和其它系统设置"屏幕中注册 ASCII-BIN 转 换设置。 关于注册屏幕, 参见用户手册(基本篇)的第8.4.5节。

## 13.3 对通过无顺序协议通讯的数据讲行 ASCII-BIN 转换

本节说明要使用无顺序协议通讯的数据的 ASCII-BIN 转换。

(1) 以下表示可以进行 ASCII-BIN 转换的发送/接收数据的范围:

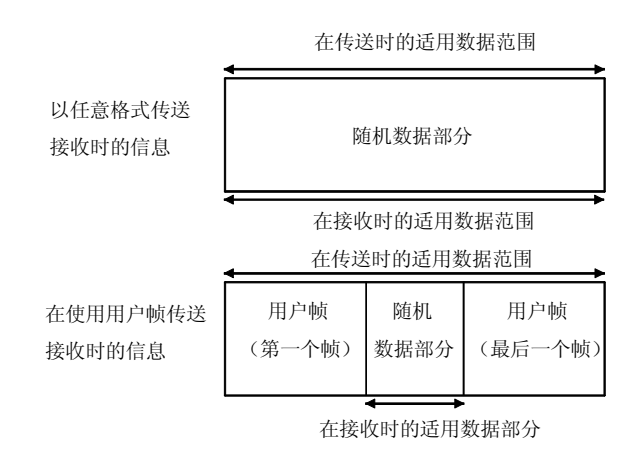

当发送或接收数据时, Q 系列 C24 按以下所示处理数据:

- 1) 在以上所示应用数据范围之外的数据, Q 系列 C24 发送和接收其数据代码在 30н至39н ("0"至"9") 和41н至46н ("А"至"F")范围中的数 据。
- 2) 数据接收期间, Q 系列 C24 把随机数据部分当作 ASCII 代码数据, 并把它转 换成用于缓冲存储器中存储的二讲制代码数据。 以与Q系列 C24 中注册内容对应的数据格式接收用户帧部分。数据传送期 间, Q 系列 C24 把 PLC CPU 指定的数据(传送信息中的随机数据部分)和 用户帧部分当作二进制代码数据,并把它们转换成 ASCII 代码数据然后传 送。

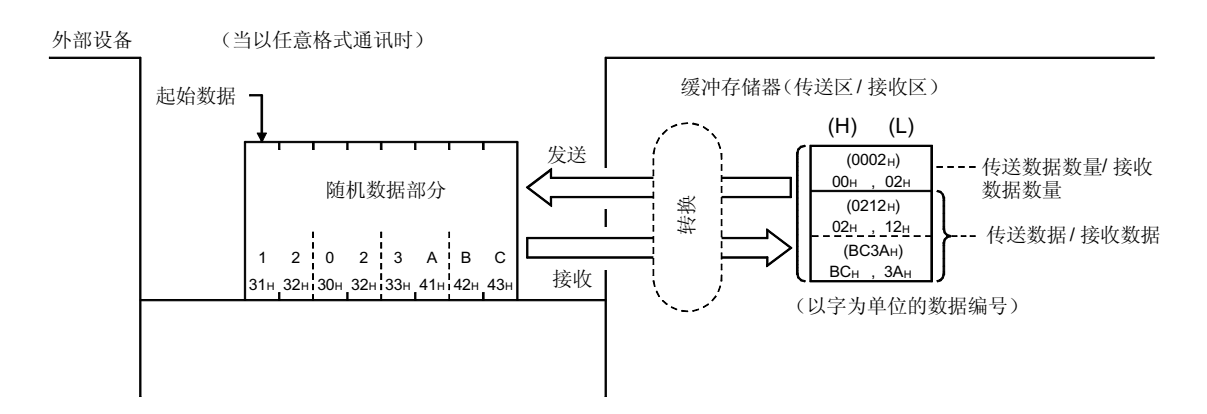

- \* 即使 ASCII-BIN 转换是"允许"的, 也能够传送数据, 而不用转换任一 用户帧部分或缓冲存储器传送区中的数据。当不通过 ASCII-BIN 转换发 送数据时, 使用下列方法指定用户帧号。
	- 指定通过把 4000H 添加到注册的用户帧号中获得的编号

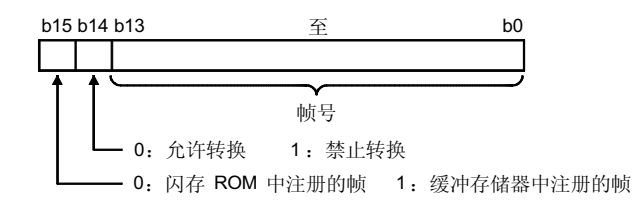

当发送 4001H至 44AFH、C000H至 C01FH中指定部分的数据时, 将不添加传送 透过码指定的附加码。(参见第12.3节)

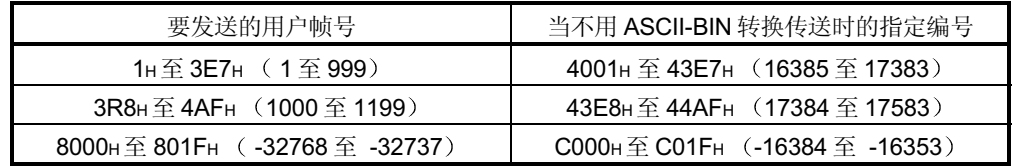

(2) 在第 12.3 节中说明在 ASCII-BIN 转换和透过码指定允许情况下通讯时 Q 系列 C24 进行的处理步。

- 以任意格式传送或接收
- 使用用户帧传送或接收

### 13.4 使用无顺序协议进行数据通讯的例子

本节表示当进行下列设置或注册时使用无顺序协议进行数据通讯的例子

### 1) 通过 GX Developer 的设置

在"智能功能模块开关设置"屏幕上进行下列设置

(参见用户手册(基本篇)的第4.5节。)

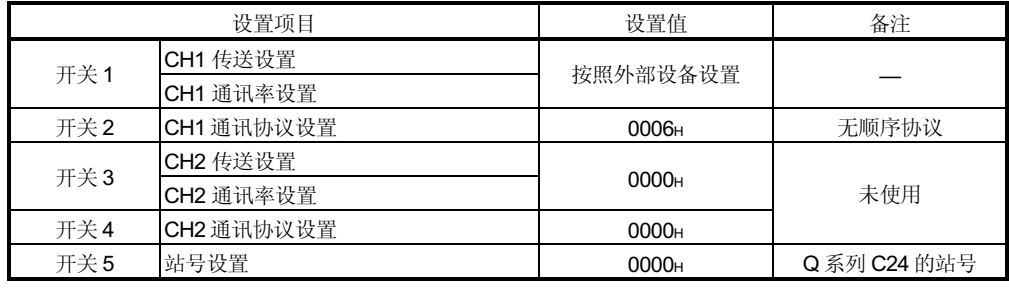

## 2) 通过 GX Configurator-SC 设置

在"传送控制和其它系统设置"、"无顺序系统设置"和"传送用户帧号指定系 统设置"屏幕上注册下列项目

参见用户手册(基本篇)的第 8.4.5 节、第 8.4.7 节和第 8.4.10 节

\* 关于下面注释之外的项目, 使用默认值。

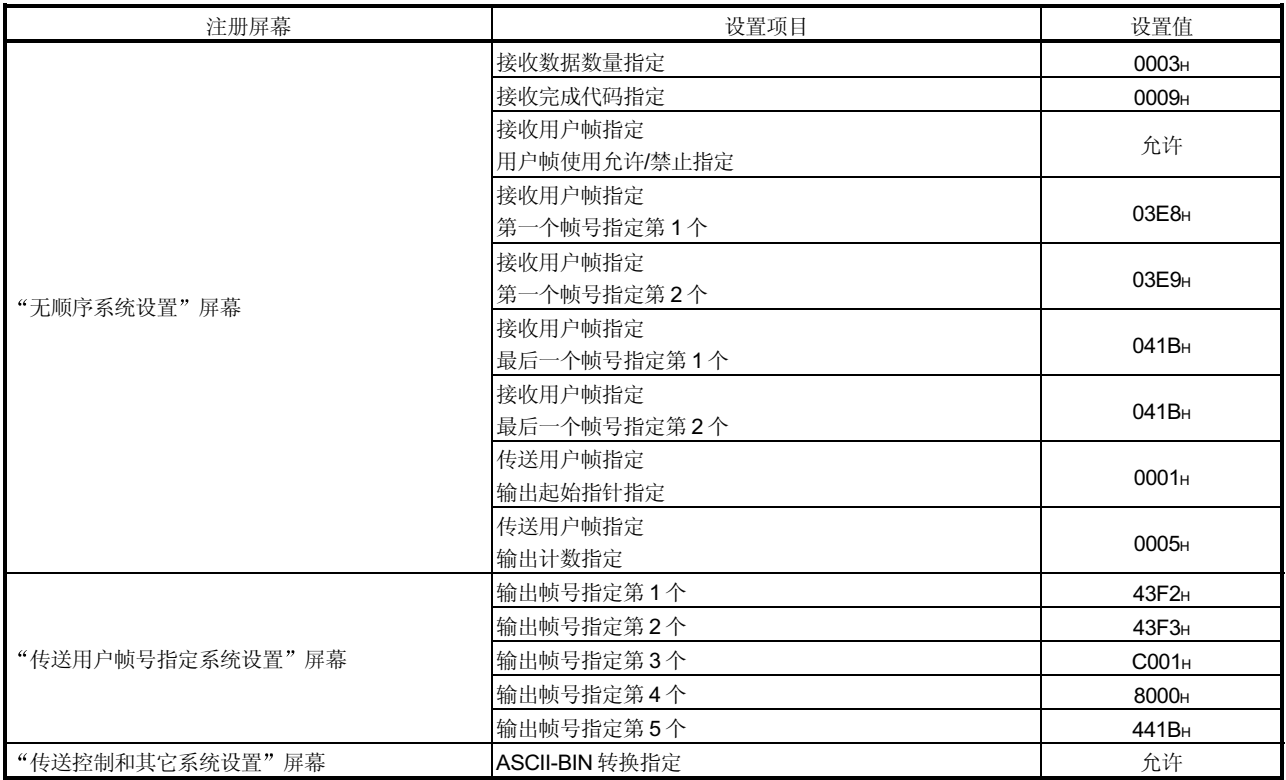

# 13.4.1 数据接收的例子

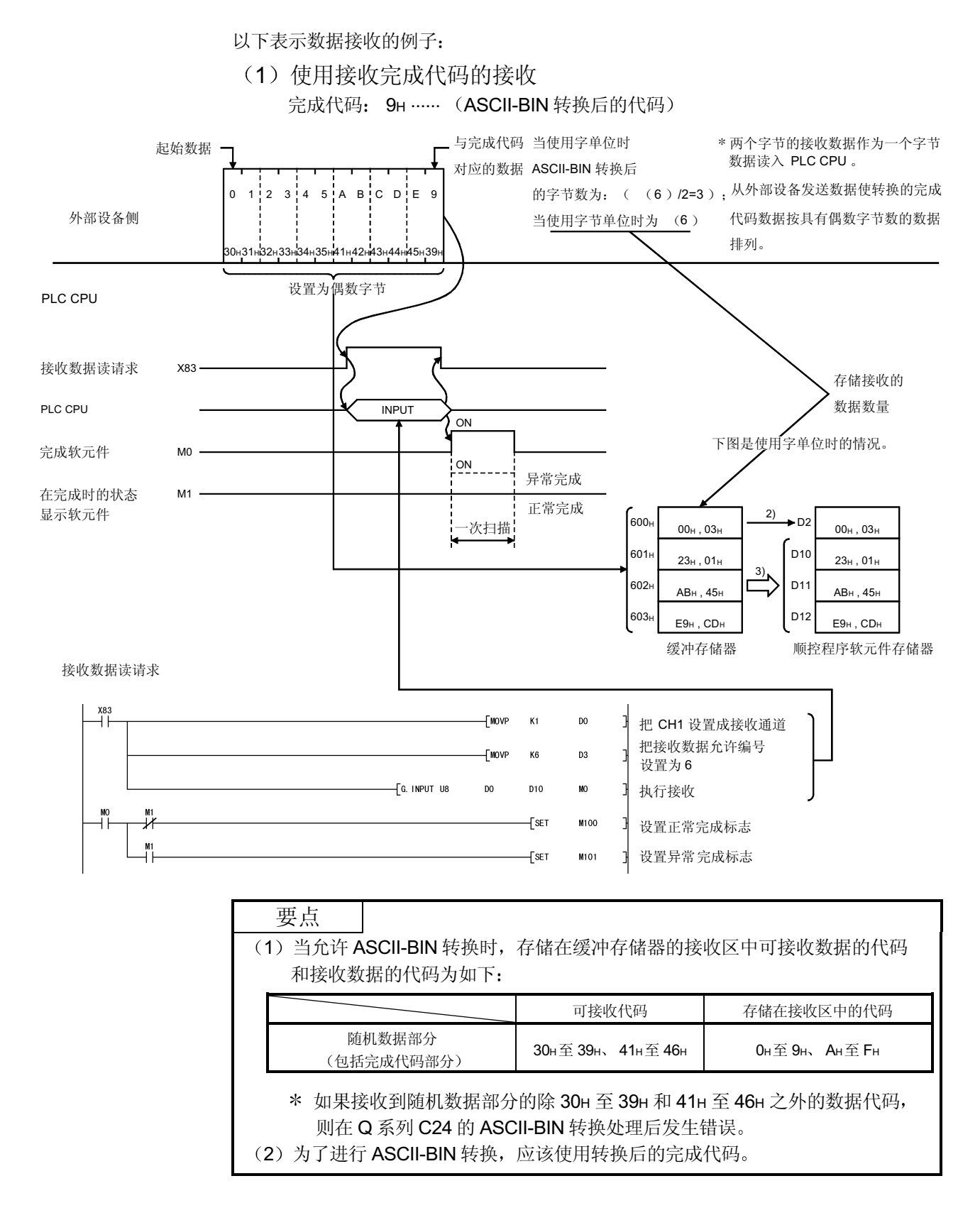

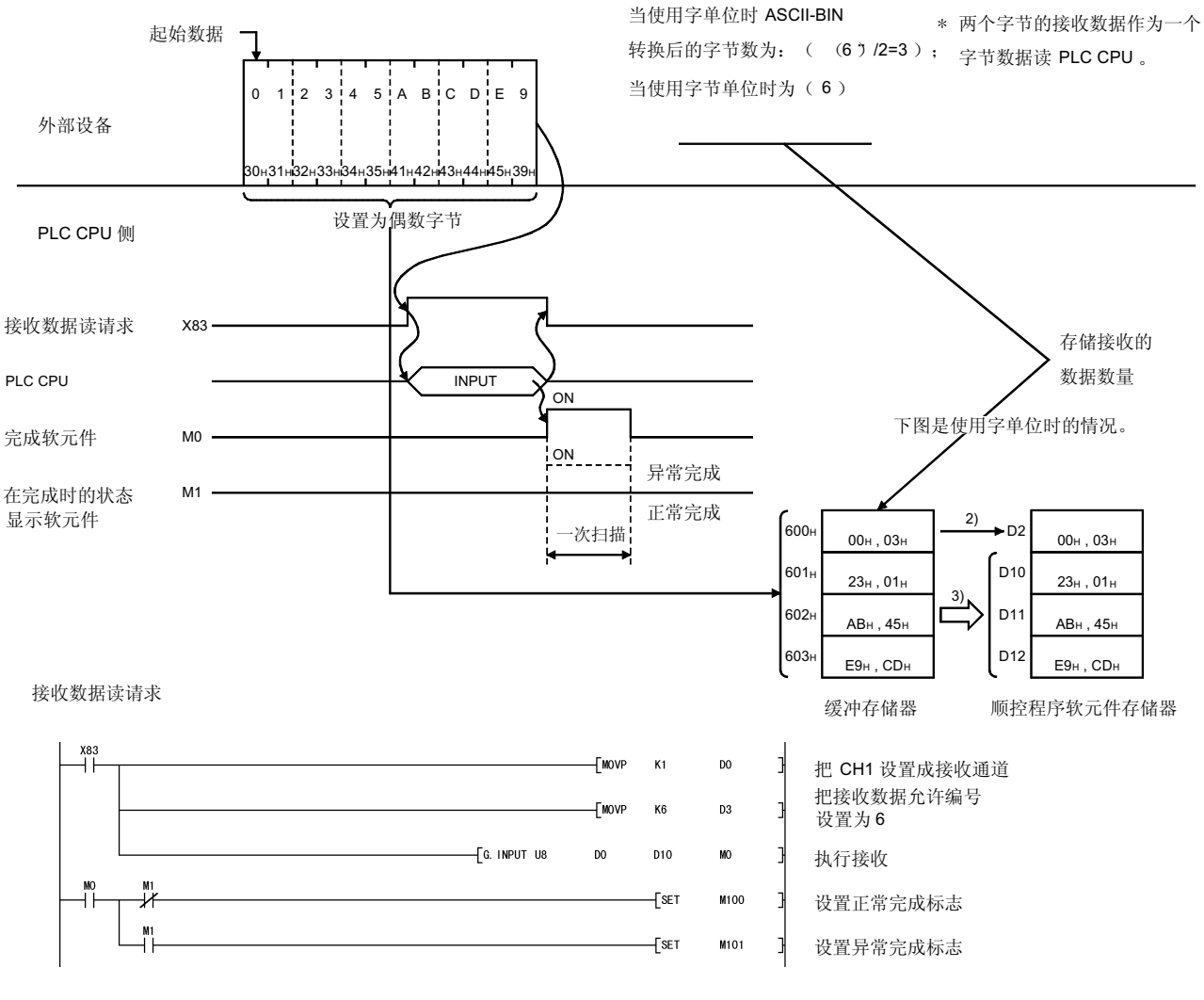

(2) 在接收数据数量基础上的接收

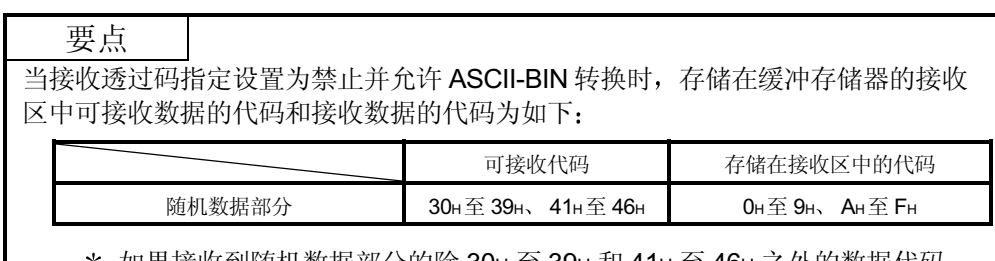

\* 如果接收到随机数据部分的除 30н 至 39н 和 41н 至 46н 之外的数据代码, 则在 Q 系列 C24 的 ASCII-BIN 转换处理后发生错误。

MELSEC-Q

(3) 使用用户帧接收的例子

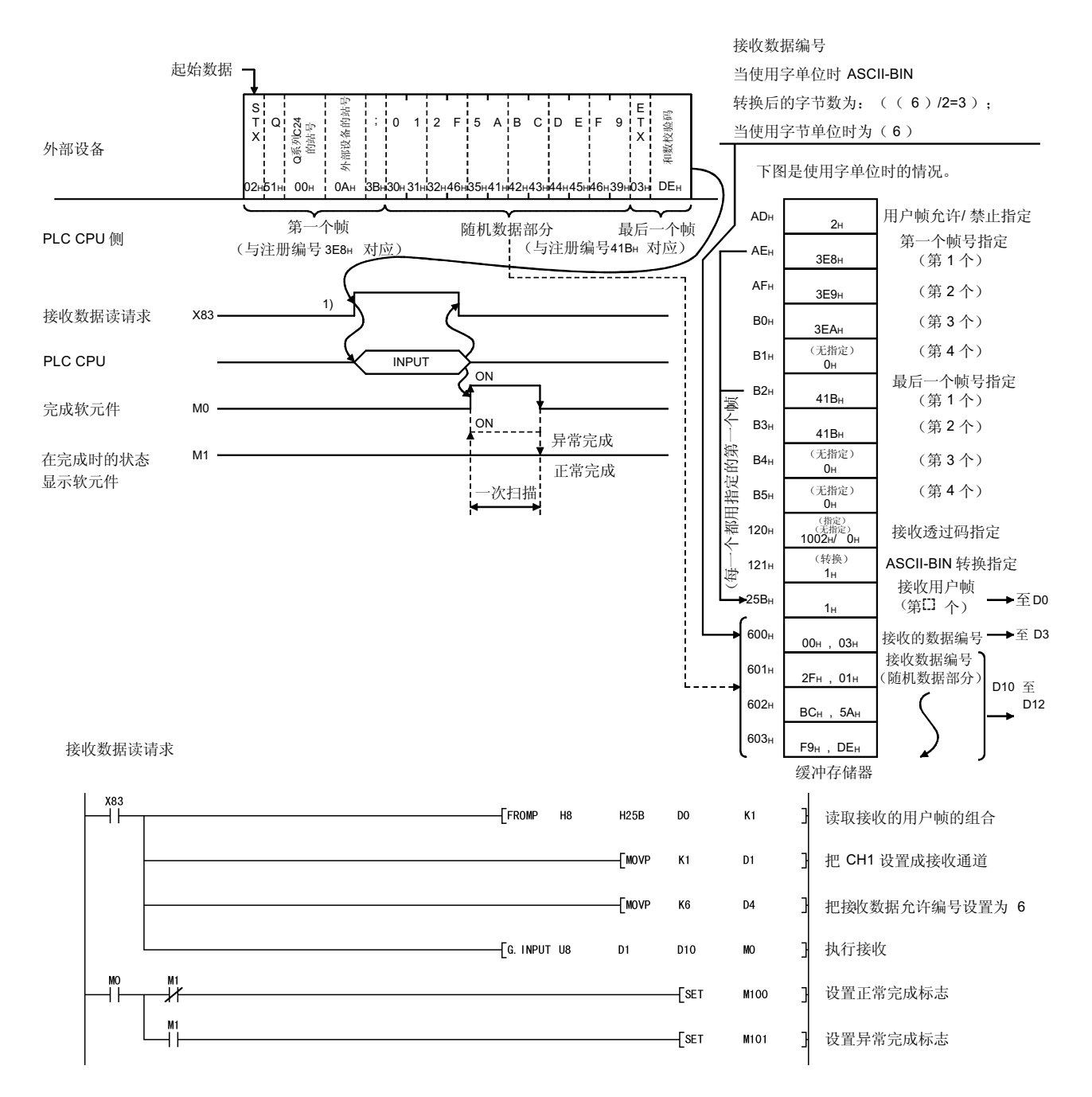

# 13.4.2 数据传送的例子

以下表示数据传送的例子: (1) 随机数据传送的例子

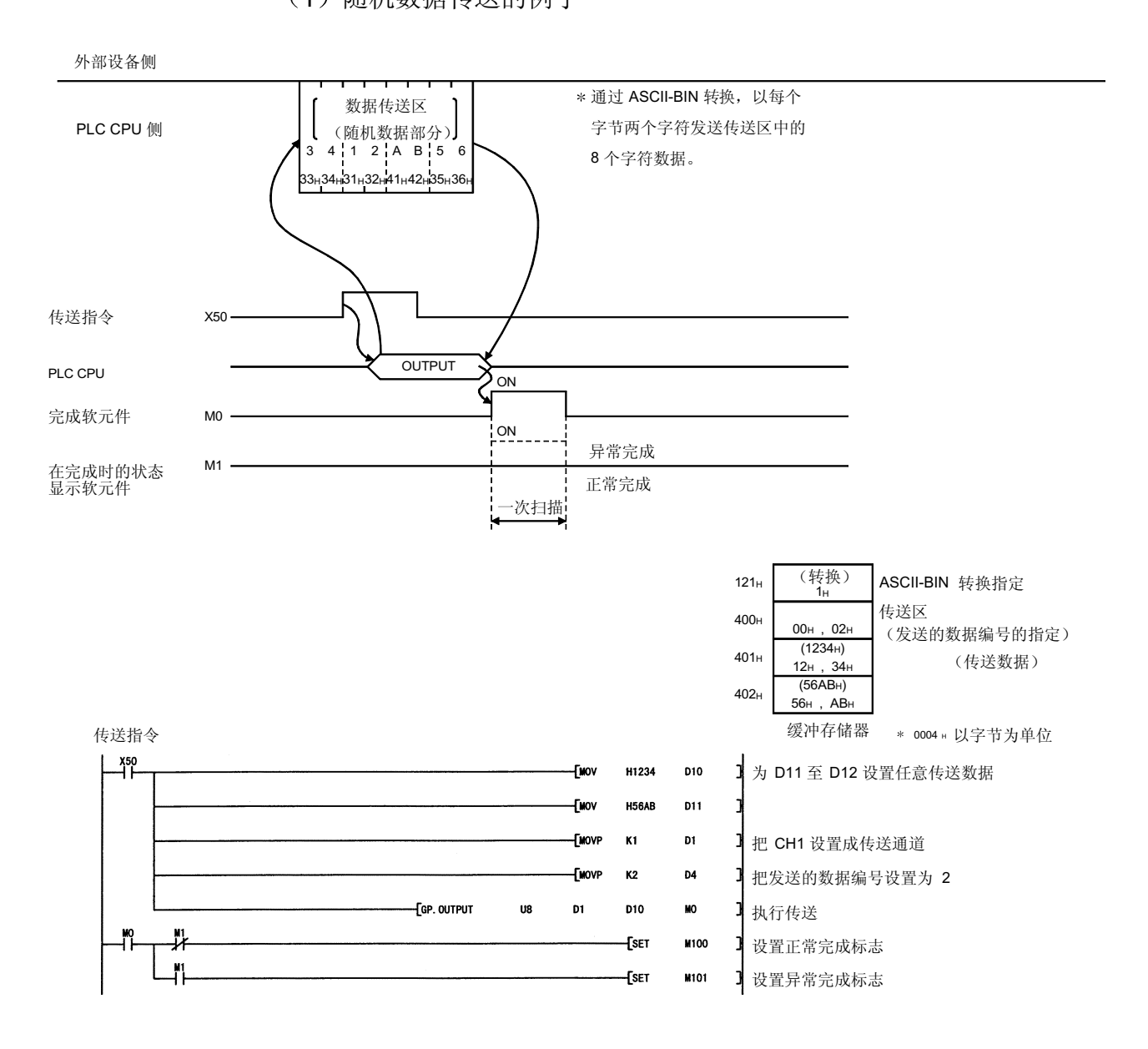

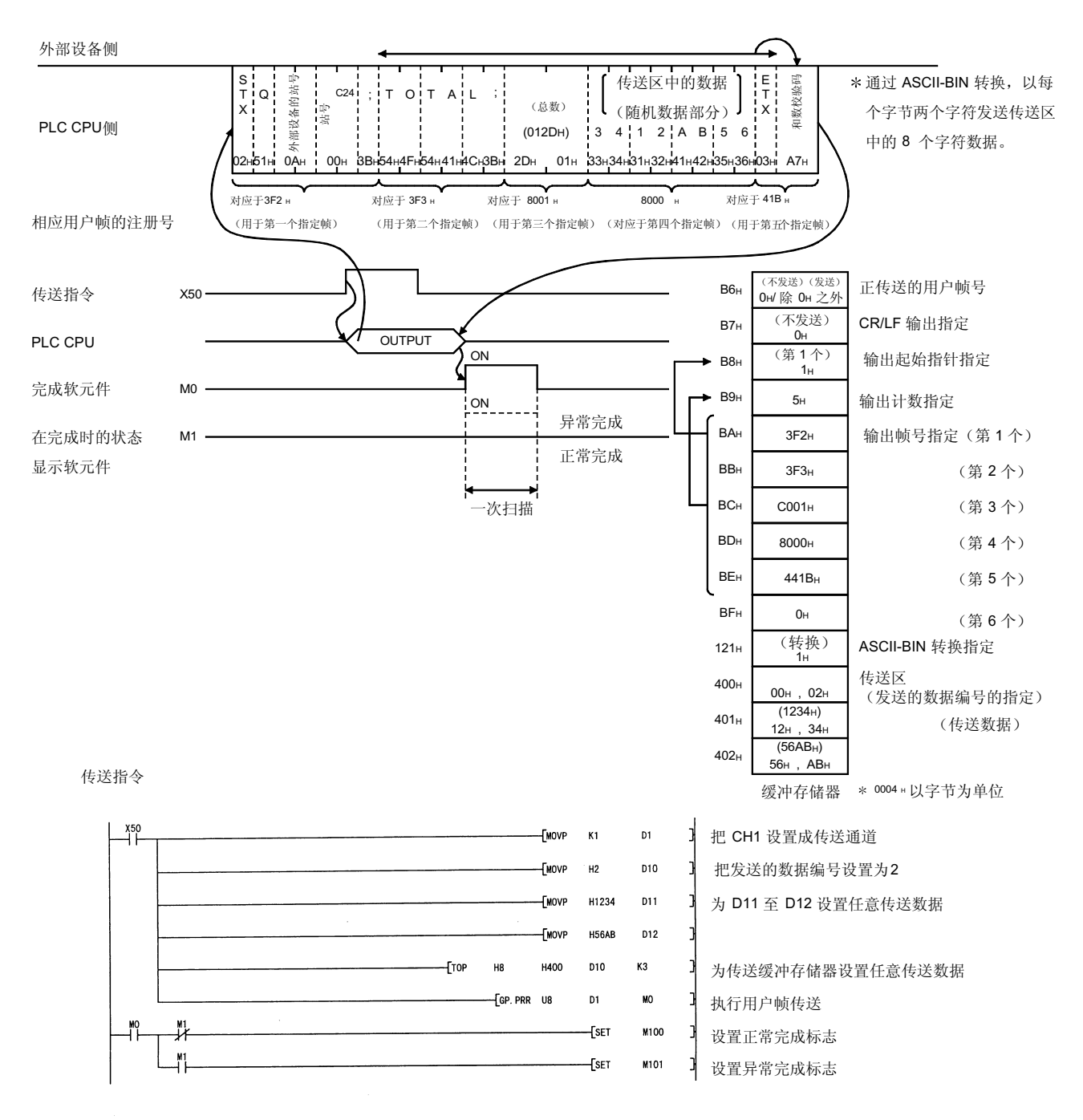

(2) 通过用户帧传送的例子

## 13.5 对通过双向协议通讯的数据进行 ASCII-BIN 转换

#### 本节说明要使用双向协议通讯的数据的 ASCII-BIN 转换。

(1) 以下表示可以进行 ASCII-BIN 转换的传送或接收数据的范围。

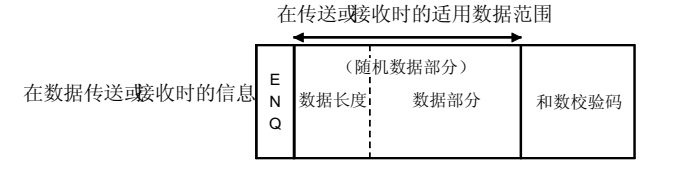

在传送或接收时的话用数据范围

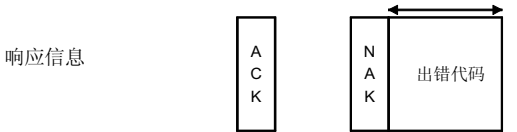

当发送或接收数据时, Q 系列 C24 按如下所示处理数据:

- 1) ASCII-BIN 转换的范围 Q 系列 C24 进行随机数据部分(数据长度和数据部分)和信息中的出错代码 的 ASCII-BIN 转换。
- 2) 数据长度的转换
	- 在传送时 Q 系列 C24 把传送数据数量转换成 4 位数字 ASCII 代码数据(十六进 制), 然后从最低位字节(L)开始发送它。
	- 在接收时

Q 系列 C24 把接收数据长度(4位数字 ASCII 代码数据(十六进制))转换 成2个字节二进制代码数据并把它存储在接收数据数量存储区中。

- 3) 数据部分的转换
	- 存传送时

Q系列 C24 把一个地址的传送数据转换成 4 位数字 ASCII 代码数据(十六进 制), 然后从最低位字节(L)开始发送它。

- 在接收时 Q 系列 C24 把每两个字符的接收数据部分(2位数字 ASCII代码数据(十六 进制))转换成1个字节的二进制代码数据并把它存储在接收数据存储区 中。
- 4) 出错代码的转换
	- 在传送时
		- Q系列C24 把检测到的错误的出错代码转换成 4 位数字 ASCII 代码数据(十 六进制), 然后从最低位字节(L)开始发送。

(关于3412H, 把它转换成"3412"并从"12"开始发送。)

• 在接收时

Q系列 C24 把接收的出错代码 (4 位数字 ASCII 代码数据 (十六讲制))的 前面2位数字转换成2个字节的二进制代码数据作为低位字节,并把它存储 在传送结果存储区中。

(在接收"1234"时, 把它转换成 3412H 并存储。)
5) 和数校验码的处理

ASCII-BIN 转换后的数据长度和数据部分加在一起, 计算结果的二进制代码数 据的低两位字节按和数校验码处理。

- 在传送时 Q系列 C24 使用 ASCII-BIN 转换后的数据长度和数据部分计算和数校验码, 然后把它添加到传送信息中。
- 在接收时

Q系列 C24 使用 ASCII-BIN 转换之前的接收数据长度和数据部分计算和数校 验码, 然后使用低位字节的代码检查接收的和数校验码的开头。

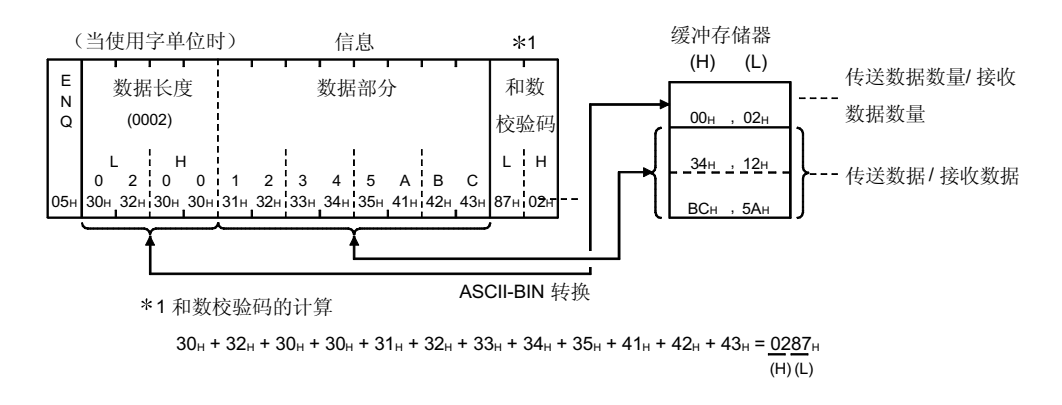

(2) 第12.5 节说明 Q 系列 C24 如何处理允许 ASCII-BIN 转换和透过码指定时通讯的 数据。 (例子)

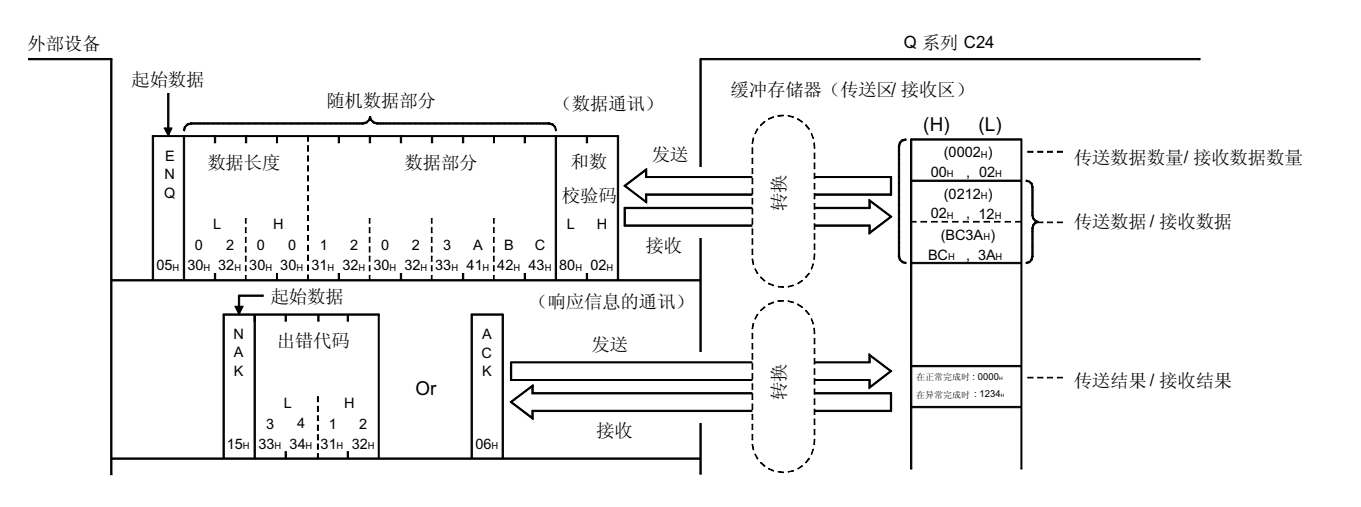

## 13.6 使用双向协议进行数据通讯的例子

本节表示当进行下列设置和注册时使用双向协议进行数据通讯的例子。

#### (1) 通过 GX Developer 设置

在"智能功能模块开关设置"屏幕上进行下列设置。

(参见用户手册(基本篇)的第4.5节)。

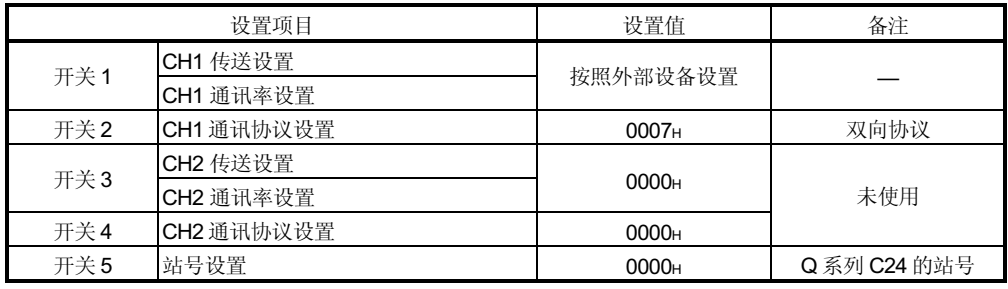

## (2) 通过 GX Configurator-SC 设置

在"传送控制和其它系统设置"屏幕上注册下列项目。

(参见用户手册(基本篇)的第8.4.5节。)

\* 关于除下面注释之外的项目, 使用默认值。

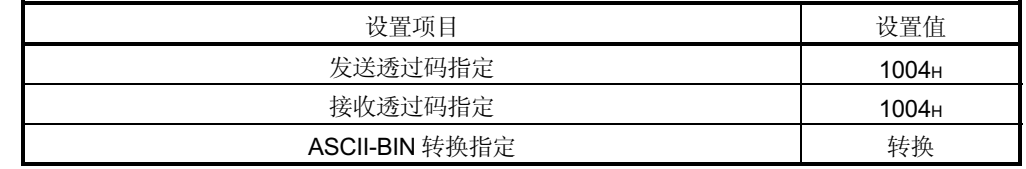

MELSEC-Q

## 13.6.1 数据接收的例子

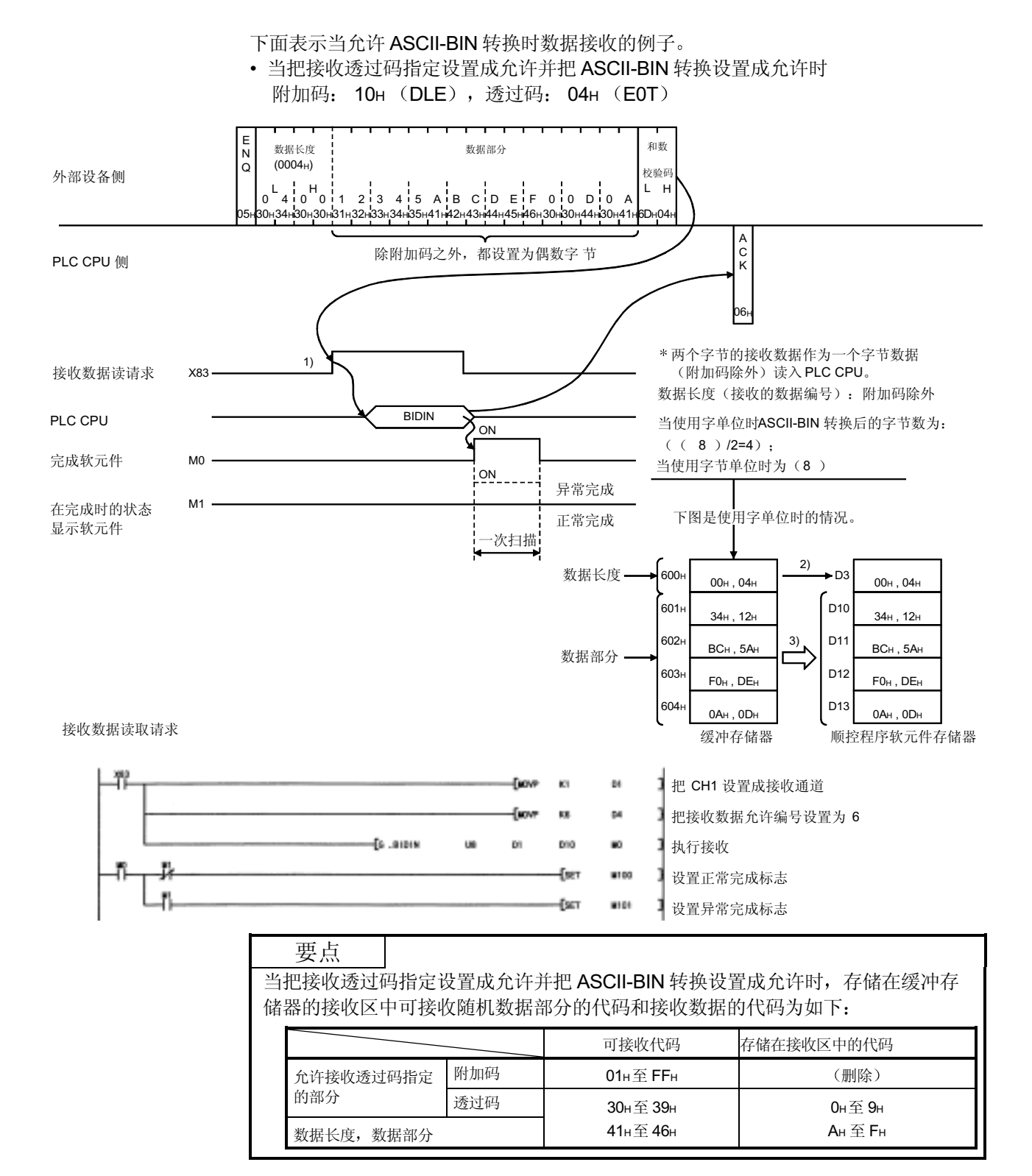

## 13.6.2 数据传送的例子

![](_page_291_Figure_3.jpeg)

14 使用外部设备和 PLC CPU M: N 配置讲行数据通讯

当使用以m:n系统配置连接外部设备和 PLC CPU 的多点链接通讯数据时一定要阅 读本章。 当使用除 m:n 之外的系统配置通讯数据时, 则不必阅读本章。

本节描述的情况是通过多点链接连接多个外部设备(m站)和多个Q系列C24(n 站) 在外部设备和 PLC CPU 之间通讯数据。(m 和 n 的总数最高是 32 个站。) 通过该m:n多点链接, 只可以通过外部设备的命令传送进行 MC 协议数据通讯。

#### 14.1 数据通讯注意事项

- (1) 当使用 m: n 系统配置通讯数据时, 多个外部设备不能同时与 PLC CPU 通讯数 据。 互锁外部设备, 使外部设备可以以 1:1 配置与 PLC CPU 通讯。 关于要一致的项目和互锁外部设备的方法,参见第14.2 节和第14.3 节。
- (2) 只通过下列方法在外部设备和 PLC CPU 之间进行数据通讯。
	- · 全双工数据通讯(m:n数据通讯不能够采用半双工数据通讯)
	- 使用除格式 3 和格式 5 控制顺序之外的 MC 协议通过外部设备的命令传送进行 数据通讯(使用格式3和格式5控制程序不能进行数据通讯,使用请求通讯功 能通过顺控程序也不能进行数据传送。)
- (3) 一个外部设备传送的数据由所有其它外部设备接收, 包括传送数据的外部设备。 来自 PLC CPU 的发送数据也由所有外部设备接收。 因此, 对于没有定址给设备(通过信息中的站号判断)的接收数据可能需要设备 忽略这些接收数据。 在 PLC CPU 处, Q 系列 C24 也忽略除定址给它的接收数据之外的数据。
- (4) 按用户手册(基本篇)的第4.4.2 节中所述连接到多个外部设备并连接终端适配 器。

(5) 当使用 m:n 系统配置通讯数据时, 在要从外部设备传送的命令信息中指定[站号] 和[本地站号]项目处的下列站号。

1) 当访问 PLC CPU 时

![](_page_293_Picture_67.jpeg)

2) 当访问其它外部设备时(互锁通讯)

![](_page_293_Picture_68.jpeg)

\*1 未在 PLC CPU 处 Q 系列 C24 中设置的[0] 至 [31] (00 H 至 1F H) 范围内的 站号用作信息中 站号 [和]本地站号 ]项目中的外部设备编号。 选择并指定各个外部设备的编号。 指定方法在参考手册中各个帧的"数据指定项目的内容"中描述。

- 站号 …………… 指定传送目标外部设备的编号。
- · 本地站号 ……… 指定传送源外部设备的编号。(当使用A兼容1C帧时 不必指定。)

未在 PLC CPU 处 Q 系列 C24 中设置的[0]至[31] (00н 至 1Fн) 范围中的 站号用作信息中[站号]和[本地站号]项目中的外部设备编号。 选择并指定各个外部设备的编号。

在参考手册中各个帧的"数据指定项目的内容"中描述了指定方法。

- 站号 …………… 指定传送目标外部设备的编号。
- 本地站号 …… 指定传送源外部设备的编号。(当使用A兼容1C帧时 不必指定。)

 $14$ 

## 14.2 外部设各互销条件

当使用以m:n配置在外部设备和 PLC CPU 之间通讯数据的多点线路时, 必须互锁外 部设备, 使多个外部设备不能同时与 PLC CPU 讲行数据通讯。

本节描述互锁外部设备使所有外部设备可以与 PLC CPU 进行数据通讯的条件。 (从开始与 PLC CPU 进行数据通讯到结束与 PLC CPU 的数据通讯的线路的优先使用 (获得线路所有权)条件。)

#### 14.2.1 每个外部设备站的最大通讯时间

该条件确定每个外部设备在获得线路占有权后可以与 PLC CPU 通讯的最大时间。(下 而图示中的时间 →。)

要选择这一条通过切断获得线路占有权的外部设备以防止造成其它外部设备和 PLC CPU之间数据通讯的丢失。

(例子)

![](_page_294_Figure_9.jpeg)

14.2.2 当在外部设备之间讲行数据通讯时的信息结构

当在外部设备之间进行数据通讯时的信息结构由下列任何情况确定: 该条件确定互锁外部设备, 使外部设备可以以 1:1 配置与 PLC CPU 交换数据。

- (1) 当使信息结构与各个控制顺序格式帧相同时
	- 1) 在信息的[站号]和[本地站号]项目中使用一[0] 至 [31] (00H至 1FH) 范围内的 编号作为外部设备编号, 该范围未在 Q 系列 C24 的 PLC CPU 中作设置。
	- 2) 选择并指定外部设备的编号。 指定方法在参考手册中各个帧的"数据指定项目的内容"中描述。
		- 站号 …………………指定传送目的地外部设备的编号。
		- 本地站号 ………… 指定传送源外部设备的编号。(当使用A兼容帧 1C 时 不必指定。)
		- (例子) 当m:n配置是5:27时

() 中的值是外部设备和 Q 系列 C24 站号。(十进制: 十六进 制)。

![](_page_295_Figure_11.jpeg)

C24: Q系列C24、QC24 (N)、UC24

![](_page_295_Picture_80.jpeg)

- (2) 当可以使用与控制顺序格式帧的信息结构不同的信息结构时
	- 1) 把各个信息的起始数据改为其它随机数据。
		- 当选择 ASCII 代码格式 1、格式 2、或格式 4 时, 更改 ENQ (05H)。
	- 2) 按照用户规格, 任意列出各个信息起始数据后的数据。 (例子)

![](_page_296_Figure_6.jpeg)

![](_page_296_Picture_59.jpeg)

14.3 与 PLC CPU 讲行数据通讯的步骤示例

下面以例子来描述通过互锁外部设备与 PLC CPU 进行数据通讯时的步骤。

14.3.1 在外部设备和 PLC CPU 之间按顺序进行数据通讯

![](_page_297_Figure_5.jpeg)

下面以例子来描述当外部设备与 PLC CPU 进行数据通讯时的步骤。 ★: 获得线路使用权的外部设备

![](_page_297_Figure_7.jpeg)

- 1) 当系统起动时, 具有最低站号 (1BH) 的外部设备具有线路使用权。
- 2) 获得线路使用权的外部设备:
	- a) 当与 PLC CPU 进行数据通讯时, 在最大数据通讯时间内从所有外部设备当中 一个与 PLC CPU 进行数据通讯后从 4) 开始处理。
	- b) 当不与 PLC CPU 通讯数据时, 立即从 4) 开始处理。
- 3) 未获得线路使用权的外部设备检查获得线路使用权的外部设备的线路使用时间并忽 略未对它们自己的站定址的接收数据。

当线路使用时间超过最大数据通讯时间时, 各个外部设备进行 7) 的处理。

![](_page_298_Figure_2.jpeg)

★: 获得线路使用权的外部设备

4) 与 PLC CPU 通讯数据的外部设备或不必与 PLC CPU 通讯数据的外部设备, 传送 把线路使用权传送到下一个站号外部设备的数据。

5中所示为信息结构例子。

当未从传递线路使用权的下一个外部设备接收到响应信息(参见5))时, 重复把 线路使用权传送到下一个站号的外部设备的数据传送, 直到接收线路使用权为止。

5) 接收线路使用权的外部设备把响应信息传送到传递线路使用权的外部设备。 (例子)

![](_page_298_Figure_8.jpeg)

6) 通过传送响应信息接收线路使用权的外部设备从2) 开始进行处理。

- 7) 当前已有线路使用权的外部设备的线路使用时间超过最大数据通讯时间时:
	- a) 下一个站号的外部设备传送所有外部设备通讯报告数据并获得线路使用权, 接 着进行第2)步。 (例子)

![](_page_299_Figure_4.jpeg)

b) 其它外部设备检查是否接收到所有外部设备通用报告数据。如果接收到数据, 则外部设备进行第3)步。 如果未接收到数据, 则下一个外部设备传送所有外部设备通用报告数据并获得

线路使用权,接着进行第2)步。其它外部设备进行此项的 b)。

14.3.2 通过指定主站和从站在 PLC CPU 和外部设备之间进行数据通讯

![](_page_300_Figure_3.jpeg)

![](_page_300_Figure_4.jpeg)

下面以例子来描述当外部设备与 PLC CPU 通讯数据时的步骤。

在该例中, 在外部设备和 PLC CPU 的数据通讯起动后, 外部设备进行最大数据通讯超 时检查。未与 PLC CPU 通讯数据的从站外部设备检查完成了与 PLC CPU 数据通讯的 外部设备是否传送了通讯完成报告。

在下面的说明中, 假定具有最低站号(1BH)的外部设备是主站, 假定其它外部设备是 从站。

★: 获得线路使用权的外部设备

![](_page_300_Figure_9.jpeg)

. . . . . . . . . . . .

- 1) 等待与 PLC CPU 通讯数据的从站把通讯请求发送到主站以获得线路使用权。 2)中表示了信息结构例子。
- 2) 主站把准许响应传送到发布通讯请求的从站。

![](_page_301_Figure_4.jpeg)

C24: Q系列 C24、QC24 (N)、 UC24

- 3) 在最大数据通讯时间内从外部设备当中一个与 PLC CPU 通讯数据后, 接收到"准 许"的从站进入第5)步。
- 4) 传送"准许"响应的主站和未获得线路使用权的从站检查获得线路使用权的从站的 线路使用时间并忽略除定址给它们本地站之外的接收数据。 如果使用时间超过最大通讯时间, 则外部设备进行第 7) 步的处理。
- 5) 在完成数据通讯时, 与 PLC CPU 交换数据的从站把通讯完成报告传送到主站。 6) 中表示了信息结构例子。 不与 PLC CPU 进行数据通讯的从站检查是否传送了通讯完成报告并在该时间内不 与主站通讯数据。

 $6)$ 

**CPLI** 

6) 接收通讯完成报告的主站把响应传送到传送通讯完成报告的从站。 (例子)

![](_page_302_Figure_3.jpeg)

- 7) 在上面的 6) 完成后, 或当获得线路使用权的从站的线路使用时间超过最大数据通 讯时间时:
	- a) 主站等待从站发出通讯请求。
		- 当主站接收通讯请求时, 它从第2)步进行处理。
	- b) 从站不与主站通讯数据, 直到需要与 PLC CPU 进行数据通讯为止。 当与 PLC CPU 的数据通讯变为必需时, 该从站从第1) 步进行处理。
- 8) 当主站本身想与 PLC CPU 交换数据而从站没有线路使用权时, 它把通用报告数据 传送到除 PLC CPU 之外的所有外部设备并在与 PLC CPU 通讯数据之前获得线路 使用权。

在完成与 PLC CPU 的数据通讯后, 主站传送所有外部设备通用报告数据以通知从 站完成了与 PLC CPU 的数据通讯。

在此时期, 从站不与主站通讯数据, 直到主站数据通讯完成为止。 (例子)

![](_page_302_Picture_94.jpeg)

## 15 起动后切换模式

该功能在Q系列 C24 起动后从外部设备和 PLC CPU 强制切换指定接口的当前通讯协 议(运行模式)和传送规格。

当起动 Q 系列 C24 时, 它按 GX Developer 开关中设置的通讯协议和传送规格开始运 行。

当更改各个接口的通讯协议和传送规格以符合数据通讯应用,并继续数据通讯而不重新 起动 QCPU 时使用模式切换功能。

下面概述了从外部设备和 PLC CPU 切换模式的情况。

- (1) 从外部设备切换模式
	- 1) 如果连接外部设备的接口的通讯协议是 MC 协议, 则可以进行模式切换。
	- 2) 通讯协议可以改为 MC 协议格式切换或从 MC 协议改为无顺序协议/双向协 议。
	- 3) 可以更改通过 GX Developer 开关设置设置的传送规格。 (运行模式切换)

![](_page_303_Figure_11.jpeg)

#### (2) 从 PLC CPU 切换模式

- 1) 不管连接外部设备的接口的当前通讯协议如何都可以进行模式切换。
- 2) 通讯协议可以改为 MC 协议格式切换或另外的通讯协议(MC 协议、无顺序 协议、双向协议)。
- 3) 可以更改通过 GX Developer 开关设置设置的传送规格。 (运行模式切换)

![](_page_303_Figure_16.jpeg)

## 要点 为了使用模式切换功能, 预先把下列设置值注册到闪存 ROM 中。 • 通过 GX Configurator-SC 设置(参见用户手册(基本篇)的第8.4.12 节) 把闪存 ROM 写入允许/禁止指定设置为"允许"。

15.1 可以更改的模式切换运行和内容

本节描述在模式切换后可以用 Q 系列 C24 的模式切换和运行更改的设置内容。

## 15.1.1 可以用模式切换更改的设置内容

以下描述当从外部设备或 PLC CPU 切换 Q 系列 C24 模式时可以切换的内容。 在任何情况下,都要按照用户手册(基本篇)第4.5.2.节中所述的 GX Developer 开关 设置进行切换。

- (1) 切换通讯协议
	- (a) 可以用通讯协议设置切换各个接口的通讯协议。
	- (b) 缓冲存储器模式切换区切换模式编号指定区指定切换后的模式编号(与通讯 协议设置中设置的编号对应)。
- (2) 更改传送规格
	- (a) 可以用 Q 系列 C24 传送设置切换各个接口的传送规格。
	- (b) 缓冲存储器模式切换区切换规格指定区指定切换后的传送规格。

#### 15.1.2 当模式切换时的运行

下面描述的是从外部设备或 PLC CPU 切换模式后 Q 系列 C24 的运行。

- (1) 当前执行处理
	- (a) 如果有模式切换请求, 则立即起动模式切换。
	- (b) 如果发出模式切换请求时正在进行下列处理之一, 则终止该处理。
		- 1) 使用 MC 协议的数据通讯
			- 命令信息接收处理和响应信息或请求通讯数据传送处理全部终止。
			- · 请求通讯数据传送请求的传送完成结束信号不变为ON。
- 2) 使用无顺序协议和双向协议的数据通讯
	- 数据和响应信息传送和接收处理全部终止。
	- 来自 PLC CPU 的与传送和接收处理有关的所有输入信号都变为 OFF<sub>o</sub>
	- · 如果来自外部设备的接收数据已存储在 Q 系列 C24 中, 则忽略到该点 为止的接收数据,并且处理数据时对当前接收数据数量按[0]处理。
- (2) 缓冲存储器存储的值的修改
	- (а) 特殊应用区 (地址: 252н至 253н、262н至 263н) 存储完成模式切换后的通讯协议状态和传送规格。 不更改存储到除上述区域之外的值。保留切换之前的内容。
	- (b) 用户自由区 (地址: 400H至 1AFFH) 不更改存储的值。保留模式切换之前的内容。

## 15.2 模式切换注意事项

以下描述当从外部设备或 PLC CPU 切换 Q 系列 C24 模式时应该遵循的注意事项。

- (1) 外部设备和 PLC CPU 之间的协议 符合与外部设备和 PLC CPU 之间的模式切换有关的下列内容, 使在数据通讯期 间不进行模式切换。
	- (a) 哪一个外部设备和 PLC CPU 将进行模式切换
	- (b) 各种模式切换型式的模式切换时序

![](_page_305_Figure_14.jpeg)

- (c) 当切换模式时所有连接的软元件的互锁
	- 当通知所有连接的站模式切换时的方法和信息结构。
	- 当通知所有连接的站模式切换完成时的方法和信息结构。
	- · 当使用 PLC CPU 字软元件时的软元件号和值的意义。
- (2) 从外部设备切换模式
	- (a) 当切换模式时, 外部设备不能更改 Q 系列 C24 缓冲存储器特殊应用区设置 值。

如果模式切换后必须更改特殊应用区设置值, 则从 PLC CPU 写入需要的数 据。

(b) 当连接外部设备的 Q 系列 C24 的接口使用无顺序协议或双向协议时, 不能 从外部设备切换模式。

(因为不能使用从外部设备切换模式的功能。)

- (c) 从参考手册第3.13 节中所述的外部设备切换 Q 系列 C24 模式的功能只可以 用于连接到外部设备(包括多点链接站)的Q系列C24。 它不能用于通过网络系统连接的除Q系列C24站之外的站。
- (3) 模式切换后的数据通讯

Q 系列 C24 的模式切换处理时间大约需要 400 ms。 在该时间期间,包括给缓冲存储器特殊应用区设置的值的存储处理时间,不能在 外部设备和 Q 系列 C24 之间通讯数据。

![](_page_306_Figure_10.jpeg)

- (4) 联动运行模式切换
	- 不能进行下列模式切换:
	- 当目前链接了两个Q系列 C24 时的模式切换。
	- 模式切换为联动运行。

![](_page_306_Figure_15.jpeg)

15.3 与 PLC CPU 交换信号的 I/O 信号和缓冲存储器

本节描述当进行模式切换时信号交换的 I/O 信号和使用的缓冲存储器。

## (1) 与 PLC CPU 交换信号的 I/O 信号

![](_page_307_Picture_71.jpeg)

# 备注

除上述之外, 下列信号也可以用作 I/O 信号。

关于 PLC CPU I/O 信号, 参见用户手册(基本篇)的第3.8节。

• QJ71C24 就绪信号 (X1E) ………… 当可以从 PLC CPU 访问 Q 系列 C24 时变为

#### $ON$

- WDT 出错信号 (X1F) ………………… 当Q系列 C24 不正常运行时变为 ON
- CH1 ERR 信号 (XE) ………………… 当 CH1 ERR 时变为 ON
- CH2 ERR.信号 (XF) ………………… 当 CH2ERR.时变为 ON

## (2) 缓冲存储器

![](_page_307_Picture_72.jpeg)

(a) 切换通讯协议编号指定区(地址: 90H、130H)

1) 把模式切换后的通讯协议编号[1]至[7]写入该区。

2)与可以为各个接口指定的通讯协议编号对应的通讯协议与设置模式开关 时的相同。(参见用户手册(基本篇)的第4.5.2节。)

![](_page_307_Figure_19.jpeg)

- (b) 切换传送规格指定区(地址: 91H、131H)
	- 1) 模式切换后指定传送规格。
	- 2) 当传送规格恢复为 GX Developer 中设置的内容时, [0000H]写入该区。
	- 3) 当设置任意传送规格时(除 GX Developer 中设置的内容之外), 写入 与下面图示中相关位的 ON/OFF 对应的值。

在指定相关位 1 (ON) /0 (OFF) 时应该与 GX Developer 的传送设置 相同(参见用户手册(基本篇)的第4.5.2节)。

![](_page_308_Picture_60.jpeg)

## \* 下表列出了通讯速率的指定值。

设置通讯速率, 使两个接口的总值不大于 115200 bps。(关于详情, 参见 用户手册(基本篇)的第4.5.2节)

![](_page_308_Picture_61.jpeg)

# 备注

PLC CPU 也必须明白从外部设备切换模式时的信号交换的下列 I/O 信号和缓冲存储 器。

- 正在进行模式切换信号 (X6/XD)
- 开关设置出错, 模式切换出错存储区(地址: 203H)

## 15.4 从 PLC CPU 切换模式

本节表示如何从 PLC CPU 切换 Q 系列 C24 模式。

## 15.4.1 模式切换步骤

下面说明的是从 PLC CPU 切换 Q 系列 C24 模式的步骤。

![](_page_309_Figure_6.jpeg)

- \*1 预先通知所有连接的软元件不能通过模式切换进行数据通讯。
- \*2 当 XE 和 XF 变为 ON 时, 检查用户手册(基本篇)中第 10.1.2 节所述的出 错内容并采取相应的措施。
	- 检查缓冲存储器模式切换区的模式切换指定内容并写入可以指定的范围内 的模式切换指定内容。
	- 重新执行模式切换。
- \*3 在检查模式切换正常完成后,通知所有连接的软元件能够进行数据通讯并重 新起动数据通讯。

为了检查切换后的 Q 系列 C24 模式(通讯协议、传送规格), 读取用户手册 (基本篇)中第10.1.5 节所述的缓冲存储器(地址: 252H至 253H、262H至  $263H$ )  $\alpha$ 

## 15.4.2 模式切换样例程序

![](_page_310_Figure_3.jpeg)

下面表示切换 CH1 接口模式的样例顺控程序。 (Q系列 C24 I/O 信号 X/Y00 至 X/Y1F)

## 15.5 从外部设备切换模式

本节表示如何从外部设备切换 Q 系列 C24 模式,

## 15.5.1 模式切换步骤

下面说明的是从外部设备切换 Q 系列 C24 模式的步骤。

![](_page_311_Figure_6.jpeg)

- \*1 预先通知所有连接的软元件不能通过模式切换进行数据通讯。
- \*2 当 XE 和 XF 变为 ON 时, 检查用户手册 (基本篇) 中第 10.1.2 节所述的出 错内容并采取相应的措施。
	- 检查缓冲存储器模式切换区的模式切换指定内容并写入可以指定的范围内 的模式切换指定内容。
	- 重新执行模式切换。
- \*3 当从外部设备切换模式时, 完成模式切换后, 从 PLC CPU 读取并写入下面 所示的缓冲存储器特殊应用区。
	- 开关设置出错, 模式切换出错存储区(地址: 203H)
	- 用户手册(基本篇)的第3.9 节中所述的数据通讯初始化设置区(地址: 93н至121н/133н至1С1н)。
- \*4 在检查模式切换正常完成后, 通知所有连接的软元件能够进行数据通讯并重 新起动数据通讯。

![](_page_312_Picture_2.jpeg)

为了检查切换后的 Q 系列 C24 模式(通讯协议、传送规格), 读取用户手册(基本 篇)中第10.1.5 节所述的缓冲存储器(地址: 252H至 253H、262H至 263H)。(为 了检查外部设备, 用 MC 协议缓冲存储器读取功能读取缓冲存储器。)

## 15.5.2 模式切换样例程序

下面表示从外部设备切换 CH1 接口模式的 PLC CPU 样例顺控程序。 (Q系列 C24 I/O 信号 X/Y00 至 X/Y1F)

![](_page_312_Figure_6.jpeg)

# 16 专用指令

专用指令用于使用智能功能模块功能时简化编程。在本手册所说明的用于 Q 系列 C24 的专用指令当中,本章集中说明了可以用于 QCPU 的指令。

## 16.1 专用指令列表

![](_page_313_Picture_30.jpeg)

![](_page_313_Picture_31.jpeg)

![](_page_313_Picture_32.jpeg)

## 16 专用指令

#### 16.2 BUFRCVS 指令

![](_page_314_Picture_60.jpeg)

![](_page_314_Picture_61.jpeg)

设置数据

![](_page_314_Picture_62.jpeg)

各个本地软元件的文件寄存器和程序不能用作设置数据。

接收数据

![](_page_314_Picture_63.jpeg)

\*1 按照 GX Configurator-SC 的"字或字节单位指定",当指定字节时存储字节数; 当指定字时存储字数。

![](_page_314_Picture_64.jpeg)

(1) 关于由用户指定的不正确数据引起的出错的信息, 参见下一页上"出错"的说 明。

当接收出错时,可以从缓冲存储器中数据接收结果存储区(地址: 258н/268н) 读取出错代码。

- (2) "设置方"列表示以下:
	- 用户: 在执行专用指令之前由用户设置的数据。
	- · 系统: PLC CPU 存储专用指令的执行结果。

功能

(1) 该指令把从外部设备接收的数据存储到指定的软元件。

- (2) 该指令可以识别缓冲存储器中接收区的地址并读取相关的接收数据。
- (3) 当执行该指令时, 完成接收并且接收数据读请求信号(X3/XA) 或接收异常检测 信号(X4/XB)自动变为OFF。 当通过该指令读取接收数据时不需要使接收数据读取完成信号(Y1/Y8)变为  $ON<sub>o</sub>$
- (4) 由中断程序使用 BUFRCVS 指令并在一次扫描中完成其处理。

[当正在执行 BUFRCVS 指令时的运行]

![](_page_315_Figure_8.jpeg)

出错

(1) 当专用指令异常完成时, 出错标志 (SMO) 变为 ON 并且出错代码存储在 SDO 中。

关于出错代码参见下列手册, 检查出错并采取纠正措施。 <出错代码>

4FFFH 或更小: QCPU (Q 模式) 用户手册 (硬件设计、维护和检查篇) 7000н 或更高: 用户手册(基本篇)的第10.2节

当使用 BUFRCVS 指今时的注意事项

- (1) 当通过中断程序接收数据时使用 BUFRCVS 指令。
- (2) 如果对同一接口进行接收数据的读取, 则通过中断程序进行数据的接收时不能通 过主程序接收数据。

因此, BUFRCVS 指令不能与下列指令一起使用。

- · INPUT 指令(通过主程序使用无顺序协议接收数据的指令)
- BIDIN 指令(通过主程序使用双向协议接收数据的指令)
- \* 使用 FROM 指令和输入/输出信号不能接收数据。
- (3) 不能同时执行 CSET 和 BUFRCVS 指令。
- (4) 通过 BUFRCVS 指令存储接收数据的软元件必须有一个足够大的区来存储从外部 设备接收的最大容量的数据。 如果不能保证有一个足够大的区来存储从外部设备接收的最大容量的数据, 则会盖 写存储软元件后的数据。

程序例子

读取接收数据的中断程序。

(设置)

• 用 GX Developer 进行中断指针设置 CPU 侧: 中断指针起始地址=50, 模块的中断指针地址=2(固定) \* CH1 侧中断指针 = 150, CH2 侧中断指针 = 151 智能模块侧: 起始 I/O 地址 = 0, 起始 SI 地址 = 0 (固定) • 用 GX Configurator-SC 进行中断程序起始允许/禁止设置 CH1 侧: 发布中断(通过无顺序协议讲行通讯。)

CH2 侧: 不发布中断

当 Q 系列 C24 的输入/输出信号是 X/Y00 至 X/Y1F 时

![](_page_316_Picture_86.jpeg)

## 16.3 CSET 指令 (PLC CPU 监视注册/取消)

![](_page_317_Picture_32.jpeg)

![](_page_317_Picture_33.jpeg)

设置数据

![](_page_317_Picture_34.jpeg)

各个本地软元件的文件寄存器和程序不能用作设置数据。

控制数据

## (1) 注册 PLC CPU 监视

![](_page_317_Picture_35.jpeg)

![](_page_318_Picture_18.jpeg)

16 专用指令

![](_page_319_Picture_36.jpeg)

## (2) 取消 PLC CPU 监视

![](_page_319_Picture_37.jpeg)

备注

(1) 关于由用户指定的不正确数据引起的出错的信息, 参见下一页上"出错"的说 明。

(2) "设置方"列表示以下:

- 用户: 在执行专用指令之前由用户设置的数据。
- · 系统: PLC CPU 存储专用指令的执行结果。

功能

- (1) 为了注册 PLC CPU 监视, 该指令注册 Q 系列 C24 执行 PLC CPU 监视功能需要 的数据。 当正常完成执行 PLC CPU 监视功能的数据注册时, Q 系列 C24 开始监视 PLC
- (2) 为了取消 PLC CPU 监视, 该指令结束 PLC CPU 的 Q 系列 C24 的监视运行。 当正常完成 PLC CPU 监视的取消时, Q 系列 C24 终止 PLC CPU 监视功能的运 行。
- (3) 最多可以为字软元件或位软元件指定 10个块来监视软元件存储器。 为了注册要监视的软元件存储器, 指定注册的字块的字软元件块, 然后为注册的 位块指定位软元件块。
- (4) 在把 PLC CPU 监视结果发送到外部设备之前, 应该预先用 GX Confiqurator-SC 注册用户帧和用户帧号。
- (5) 为了再次注册一次 PLC CPU 监视, 在注册之前取消 PLC CPU 监视。
- (6) 通过指定为设置数据的完成软元件(D2) 可以检查是在执行 CSET 指令或是已经 正常/异常完成。
	- (a) 完成软元件 ( (D2) +0) 在对完成 CSET 指令的扫描进行 END 处理时变为 ON 并在下一次 END 处理 时变为OFF。
	- (b) 完成软元件 ( (D2) +1) 依据 CSET 指令的完成状态变为 ON 和 OFF。
		- · 正常完成: 保持 OFF 并且保持不变。

CPU 并把监视结果传送到外部设备。

- 异常完成: 在对完成 CSET 指令的扫描进行 END 处理时变为 ON 并在下一 次 END 处理时变为 OFF。
- (7) 当讲行 PLC CPU 监视注册时, 只有当无顺序协议用于控制数据中指定的下列数据 时才指定相应接口数据通讯协议设置。
	- 恒定循环发送和成批条件发送的用户帧输出起始指针。
	- 恒定循环发送和成批条件发送的用户帧传送次数。
		- 当相应接口的通讯协议设置是 MC 协议时, 不必指定用户帧输出起始指针和用 户帧传送次数。(指定时被忽略。)

[执行 CSET 指令时的运行]

![](_page_321_Figure_3.jpeg)

出错

(1) 当专用指令异常完成时, 出错标志 (SMO) 变为 ON 并且出错代码存储在 SDO 中。 关于出错代码参见下列手册, 检查出错并采取纠正措施。 <出错代码>

4FFFH 或更小: QCPU (Q 模式) 用户手册 (硬件设计、维护和检查篇) 7000н 或更高: 用户手册(基本篇)的第10.2节

程序例子

#### (1) 注册 PLC CPU 监视的程序

下面的例子表示如何注册 PLC CPU 监视和从 CH1 侧接口发送监视结果。

当 Q 系列 C24 的输入/输出信号是 X/Y00 至 X/Y1F 时

![](_page_322_Figure_7.jpeg)

当 Q 系列 C24 的输入/输出信号是 X/Y00 至 X/Y1F 时。

![](_page_322_Figure_9.jpeg)

<sup>\*</sup> 进行下列注册, 在恒定循环(循环时间是3分钟)时把M0至M15和D100 至 D109 的内容发送到外部设备。

## 16 专用指令

## 16.4 CSET 指令(初始化设置)

![](_page_323_Picture_36.jpeg)

![](_page_323_Figure_4.jpeg)

#### 设置数据

![](_page_323_Picture_37.jpeg)

各个本地软元件的文件寄存器和程序不能用作设置数据。

#### 控制数据

![](_page_323_Picture_38.jpeg)
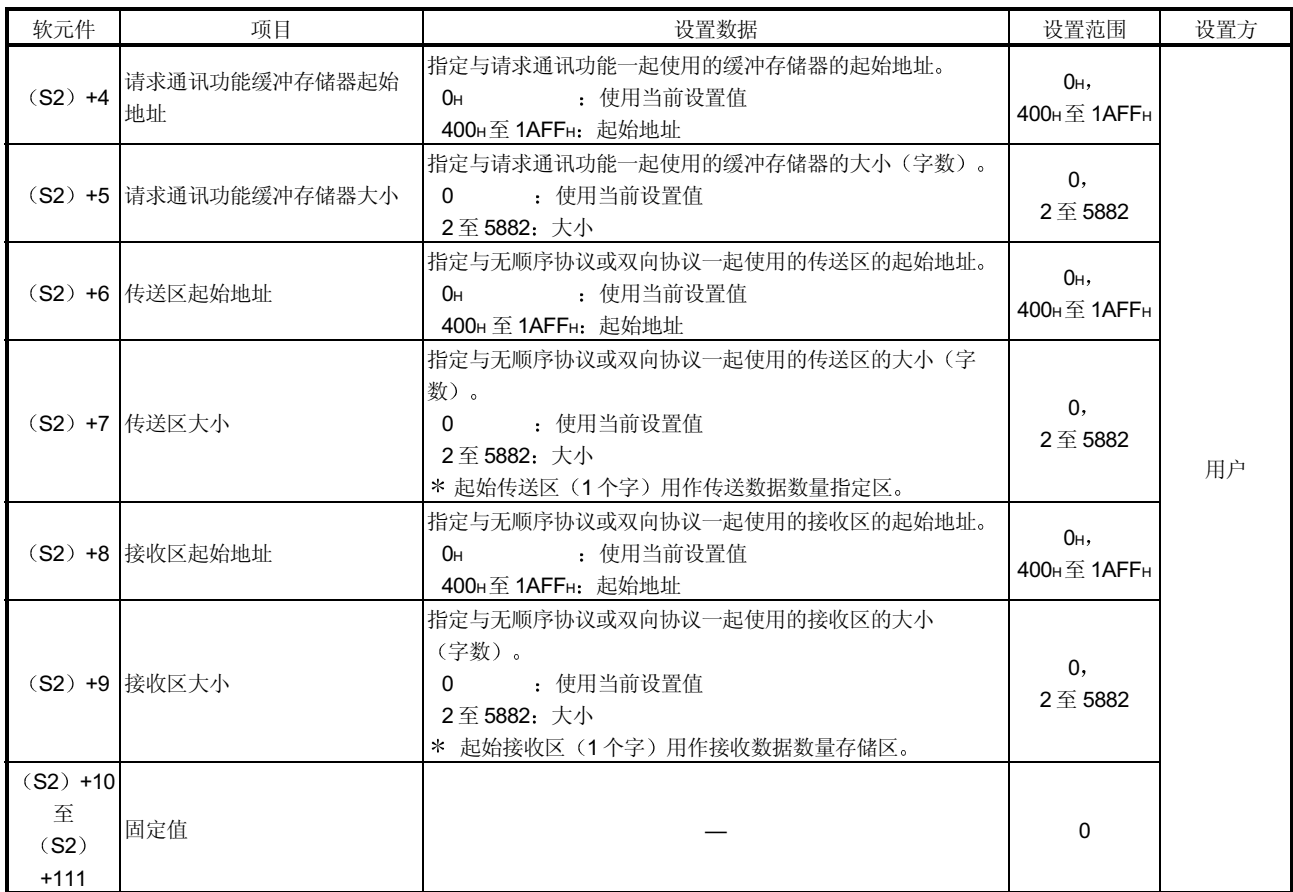

备注

- (1) 关于由用户指定的不正确数据而引起的出错的信息, 参见下一页上"出错"的 说明。
- (2) "设置方"列表示以下内容:
	- 用户: 在执行专用指令之前由用户设置的数据。
	- · 系统: PLC CPU 存储专用指令的执行结果。

- (1) 该指令把下面设置的当前值改成使用通讯协议传送或接收数据:
	- 要传送/接收的数据的数据数量单位(字或字节)
	- · 通过 MC 协议的请求通讯功能使用的缓冲存储器中的传送区
	- 与无顺序协议一起使用的缓冲存储器中的传送和接收区
	- 与双向协议一起使用的缓冲存储器中的传送和接收区
- (2) 为了从 PLC CPU 更改上面的设置值, 执行 CSET 指令。 必须在开始任何数据通讯之前(在第1次扫描之前执行)执行 CSET 指令。一旦 开始数据通讯, 就不能执行 CSET 指令(不能更改设置值)。 不能同时执行一个以上的 CSET 指令来进行初始化设置。
- (3) 用设置数据指定的完成软元件(D2) 可以检查是否正在执行 CSET 指令或已经正 常完成或异常完成。
	- (a) 完成软元件 ( (D2) +0) 在对完成 CSET 指令的扫描进行 END 处理时变为 ON 并在下一次 END 处理 时变为 OFF。
	- (b) 完成软元件 ( (D2) +1)
		- 依据 CSET 指令的完成状态变为 ON 和 OFF。
		- 正常完成: 保持 OFF 并且保持不变。
		- 异常完成: 在对完成 CSET 指令的扫描进行 END 处理时变为 ON 并在下一 次 END 处理时变为 OFF。

[正在执行 CSET 指令时的运行]

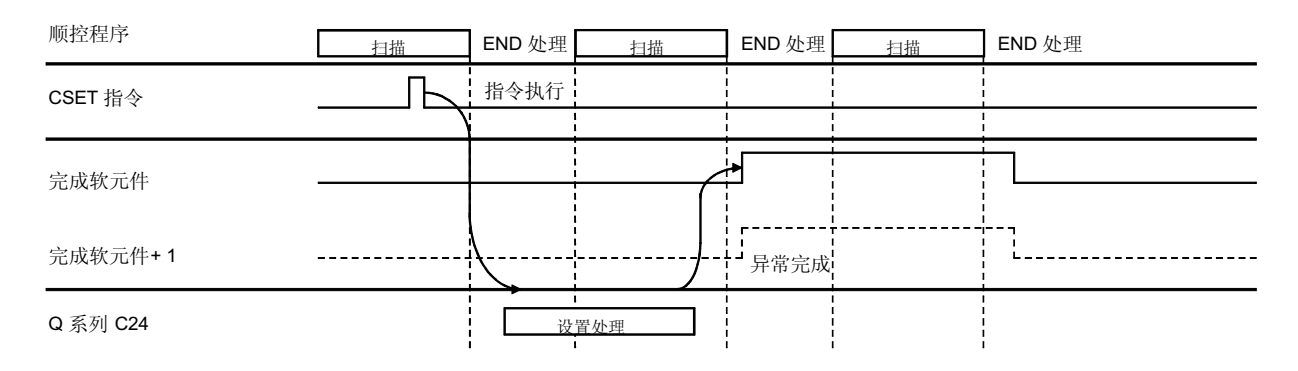

出错

(1) 当异常完成专用指令时, 出错标志 (SMO) 变为 ON 并且出错代码存储在 SDO 中。 关于出错代码参见下列手册, 检查出错并采取纠正措施。 <出错代码> 4FFFH 或更小: OCPU (Q 模式) 用户手册 (硬件设计、维护和检查篇) 7000н 或更高: 用户手册 (基本篇) 的第 10.2 节

程序例子

更改 CH1 侧接口的传送缓存区的程序

- 把传送缓冲存储器设置为 C00H至 FFFH。
- 把接收缓冲存储器设置为 600H至 7FFH。

\_n5<br>⊣ 1 -<br>Fmovp ko 台 D0 至 D111 清零 DO K111 B<br>設置执行类型 **EMOVP** KO DO 1 设置请求类型 **TMOVP**  $K1$ h<sub>2</sub> ]把字或字节单位设置成 **FMOVP**  $K1$  $D3$ 字单位 设置接通要求起始地址 **FMOVP H400** D4 设置接通要求缓冲<br>存储器大小 [MOVP KO D5 **EMOVP HOCOO** D6 设置传送缓冲存储器<br>起始地址 设置传送缓冲<br>存储器大小 **EMOVP** H400 D7 . . . . . . . .<br>设置接收缓冲存储器<br>起始地址 **EMOVP H600** D8 】<br>设置接收缓冲<br>存储器大小 -[movp H<sub>200</sub> 09 -<br>Tzp. cset "uo"  $K1$ **D200** <sub>DO</sub> 执行初始化设置 MO  $\overline{\text{E}}$ **M100**  $\overline{\text{E}}$ M101

当 Q 系列 C24 的输入/输出信号是 X/Y00 至 X/Y1F 时

### 16.5 GETE 指令

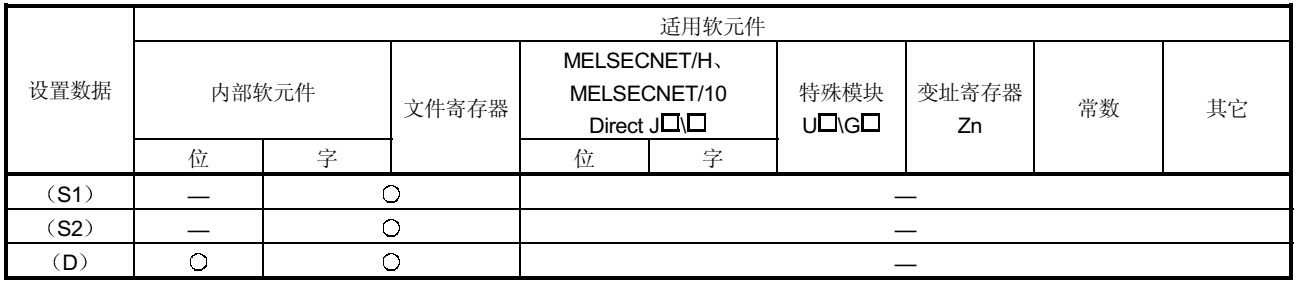

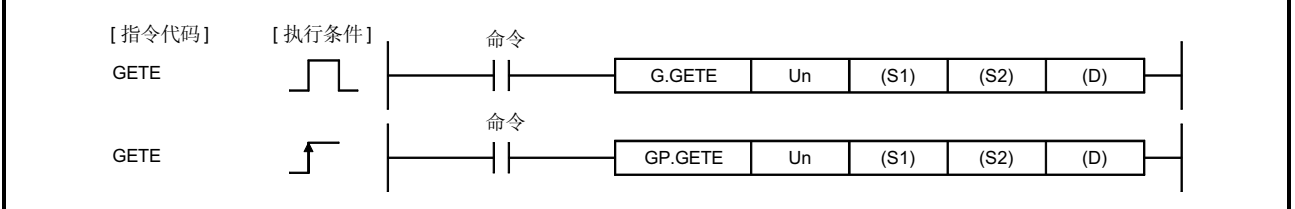

#### 设置数据

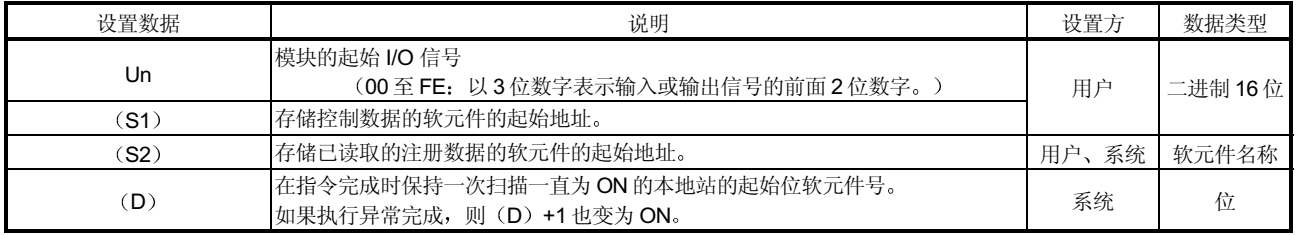

各个本地软元件的文件寄存器和程序不能用作设置数据。

#### 控制数据

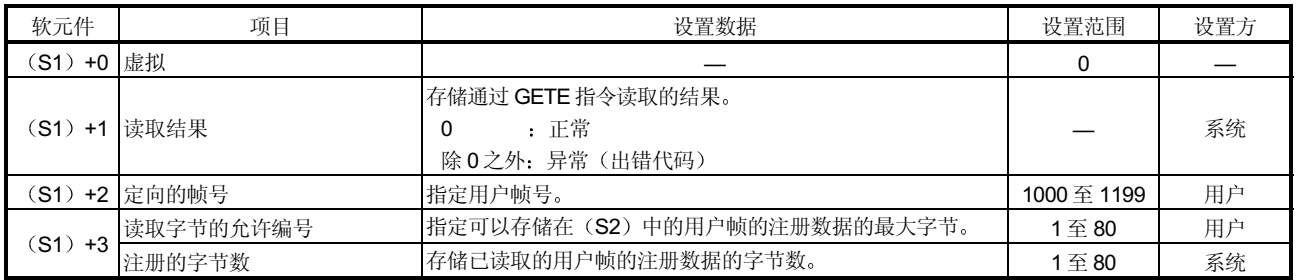

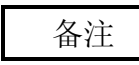

(1) 关于由用户指定的不正确数据引起的出错的信息, 参见下一页上"出错"的说 明。

- (2) "设置方"列表示以下:
	- 用户: 在执行专用指令之前由用户设置的数据。
	- · 系统: PLC CPU 存储专用指令的执行结果。

(1) 该指令从 Q 系列 C24 中的用户帧读取按 Un 指定的数据。

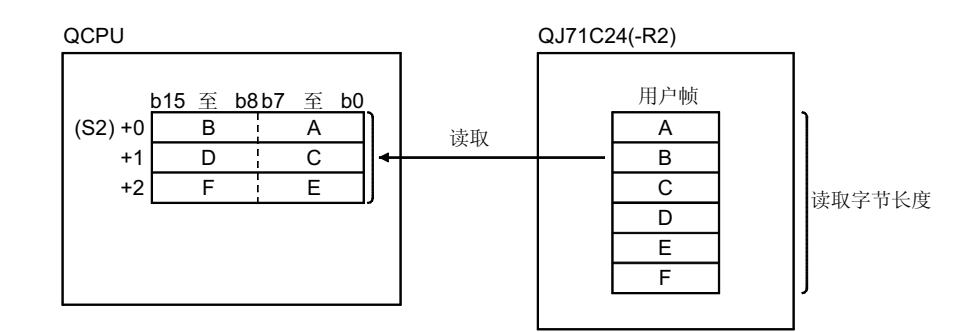

- (2) 当正在执行 GETE 指令时, 不能执行其它 GETE 或 PUTE 指令。 当已经在执行 GETE 指令时, 如果执行了另外的 GETE 指令或 PUTE 指令, 则第 二个指令必须等待,直到完成当前 GETE 指令的执行为止。
- (3) 用完成软元件 (D) 或完成时的状态显示软元件 ( (D) +1) 可以检查 GETE 指 令是正常完成或是异常完成。
	- (a) 完成软元件 在对完成 GETE 指令的扫描进行 END 处理时变为 ON 并在下一次 END 处理 时变为 OFF。
	- (b) 完成时的状态显示软元件

依据 GETE 指令的完成状态变为 ON 和 OFF。

- · 正常完成: 保持 OFF 并且保持不变。
- 异常完成: 在对完成 GETE 指令的扫描进行 END 扫描时变为 ON 并在下一 次 END 处理时变为 OFF。

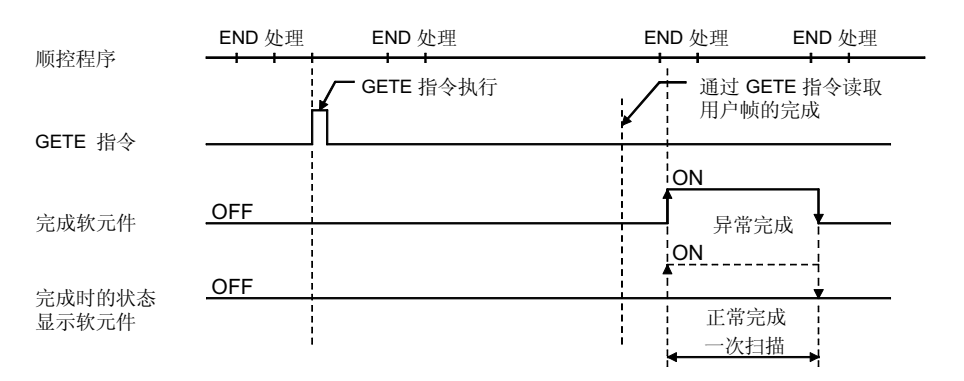

[当正在执行 GETE 指令时的运行]

出错

(1) 如果完成专用指令时出错的话, 则完成时的状态显示软元件( (D) +1) 变为 ON 并且出错代码存储在控制数据读取结果((S1) +1) 中。 关于出错代码参见下列手册, 检查出错并采取纠正措施。 <出错代码> 4FFFH 或更小: QCPU (Q 模式) 用户手册 (硬件设计、维护和检查篇) 7000н 或更高: 用户手册 (基本篇) 的第 10.2 节

程序例子

把具有注册编号 3E8H 的用户帧的注册数据读入软元件 D4 和后面地址的程序。

当 Q 系列 C24 的输入/输出信号是 X/Y80 至 X/Y9F 时

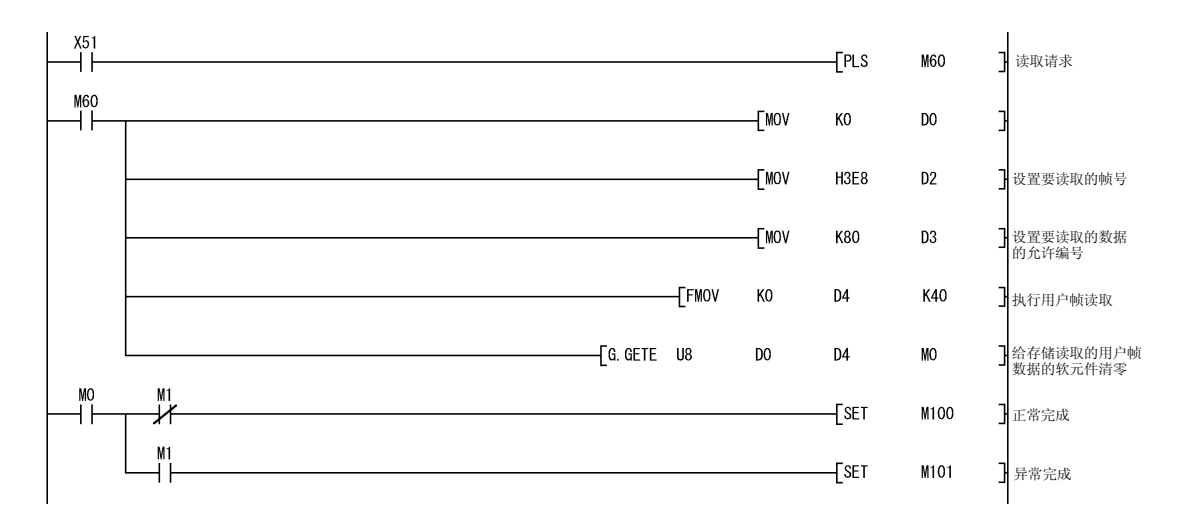

### 16.6 PRR 指令

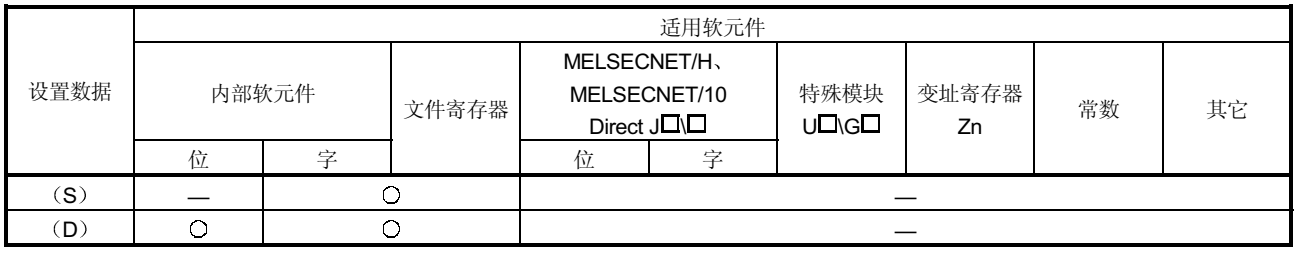

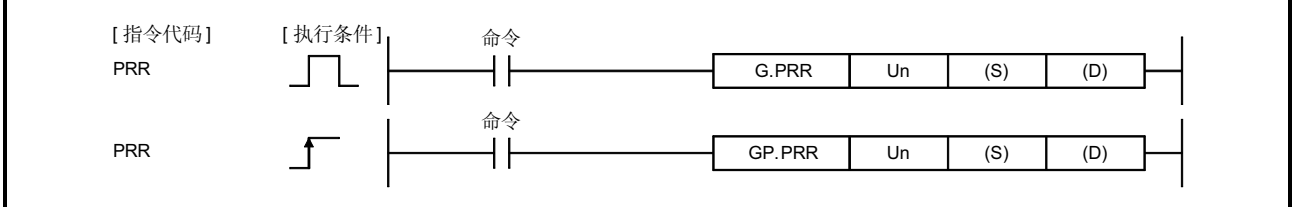

#### 设置数据

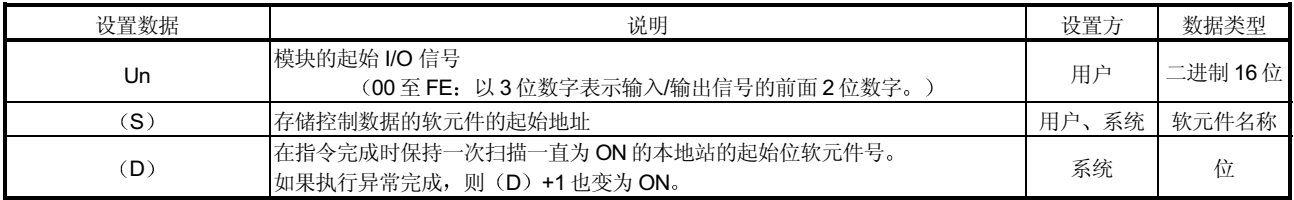

各个本地软元件的文件寄存器和程序不能用作设置数据。

#### 控制数据

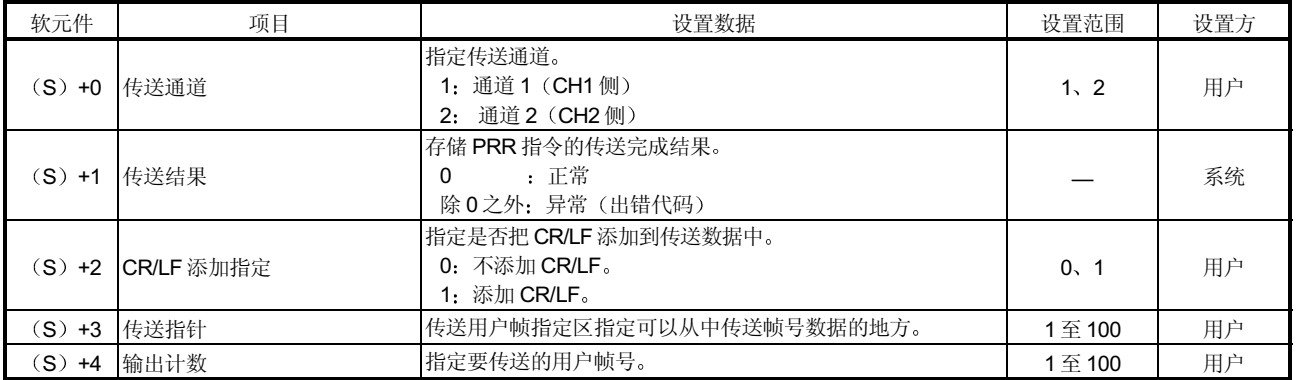

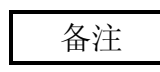

- (1) 关于由用户指定的不正确数据引起的出错的信息, 参见下一页上"出错"的说 明。
- (2) "设置方"列表示以下内容:
	- 用户: 在执行专用指令之前由用户设置的数据。
	- · 系统: PLC CPU 存储专用指令的执行结果。

- (1) 该指令按照(S) 指定的软元件和后续软元件以及 Q 系列 C24 的传送用户帧指定 区中存储的控制数据传送使用 Q 系列 C24 的无顺序协议按 Un 指定的用户帧数 据。
- (2) 不能在正在执行 PRR 指令的通道上执行下列指令:
	- OUTPUT 指令
	- ONDEMAND 指令
	- 其它 PRR 指令
	- ・BIDOUT 指令

当已经在执行 PRR 指令时, 如果执行上面其中一个指令, 则第二个指令必须等 待, 直到完成当前 PRR 指令的执行为止。

- (3) 用完成软元件 (D) 或完成时的状态显示软元件 ( (D) +1) 可以检查 PRR 指令 是正常完成或是异常完成。
	- (a) 完成软元件 在对完成 PRR 指令的扫描进行 END 处理时变为 ON 并在下一次 END 处理 时变为 OFF。
	- (b) 完成时的状态显示软元件

依据 PRR 指令的完成状态变为 ON 和 OFF。

- · 正常完成: 保持 OFF 并且保持不变。
- 异常完成: 在对完成 PRR 指令的扫描进行 END 处理时变为 ON 并在下一 次 END 处理时变为 OFF。

[正在执行 PRR 指令时的运行]

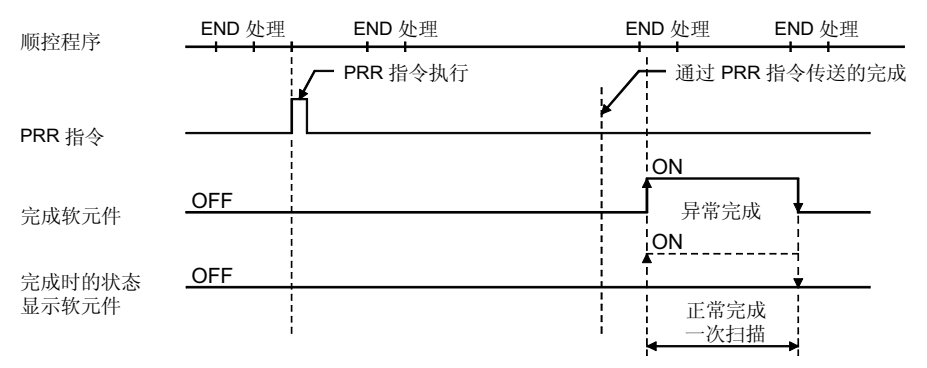

出错

(1) 如果完成专用指令时出错的话, 则完成时的状态显示软元件((D) +1) 变为 ON 并且出错代码存储在控制数据传送结果((S1) +1) 中。 关于出错代码参见下列手册, 检查出错并采取纠正措施。 <出错代码> 小于等于 4FFFH: QCPU (Q 模式) 用户手册 (硬件设计、维护和检查篇) 大于等于7000н: 用户手册(基本篇)的第10.2节。

程序例子

发送随机数据和输出帧设置中注册的第一个到第五个用户帧的程序。

#### 当 Q 系列 C24 的输入/输出信号是 X/Y80 至 X/Y9F 时

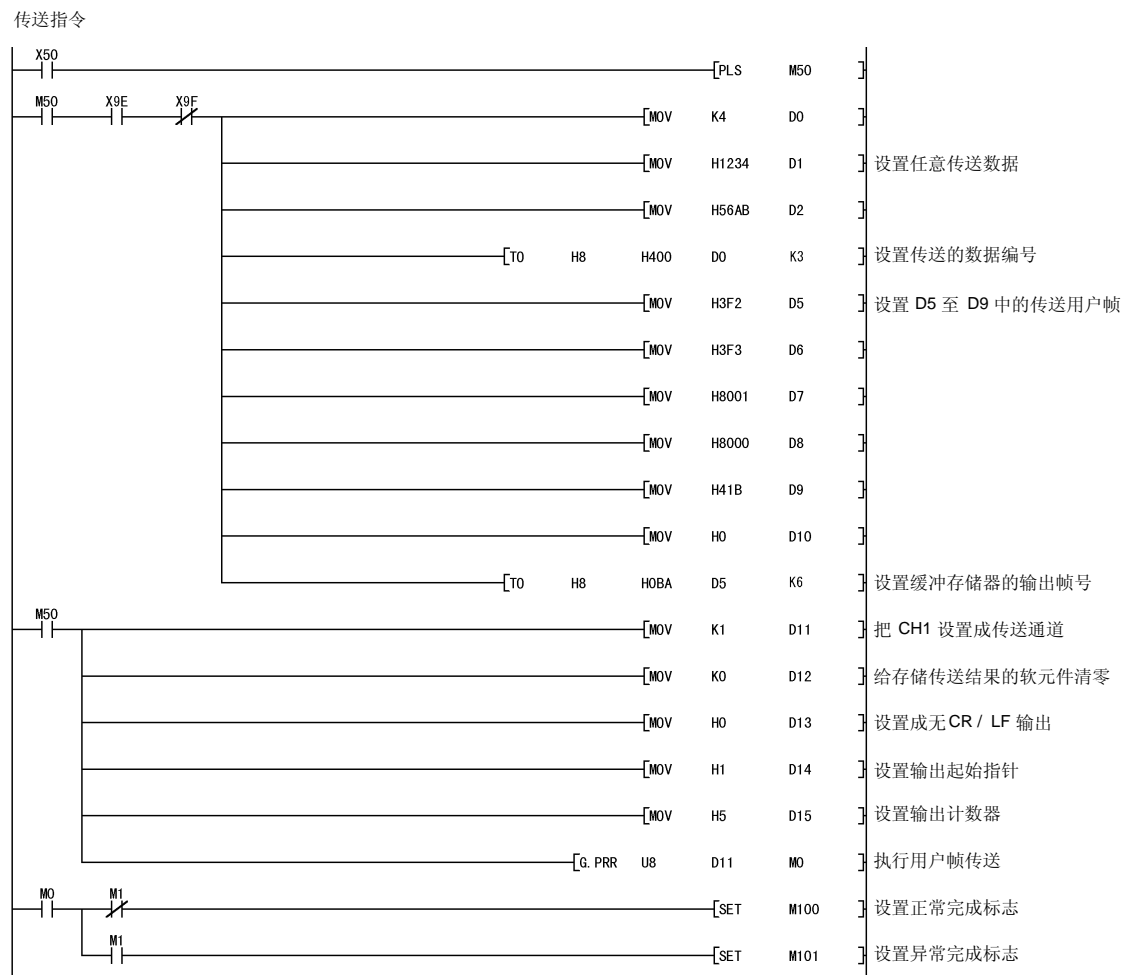

正常结束

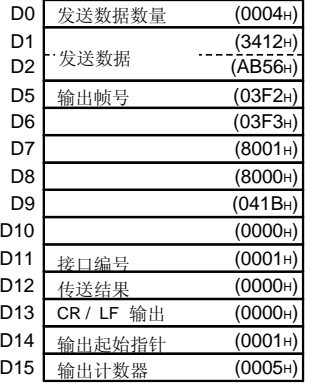

异常结束

发送数据数量 (0004H) 发送数据 (3412н)<br>(AB56н) 输出帧号 (03F2H)  $(03F3H)$  $(8001H)$  $(8000H)$  $(041B_H)$  $\frac{(0000_H)}{(0001_H)}$ 接口编号<br>传送结果 传送结果 (除 0000 之外) CR / LF 输出 (0000H) 输出起始指针 (0001н)<br>输出计数器 (0005н) 输出计数器

### 16.7 PUTE 指令

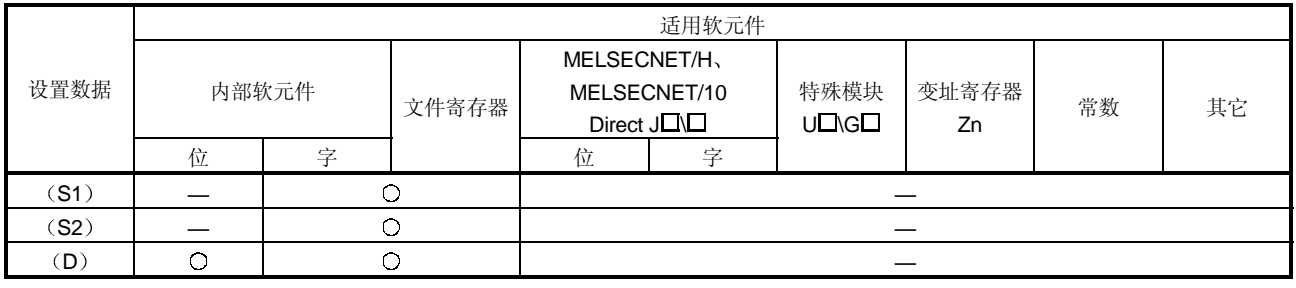

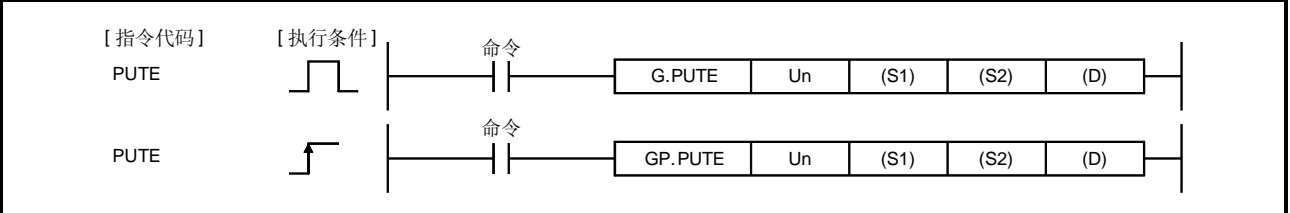

设置数据

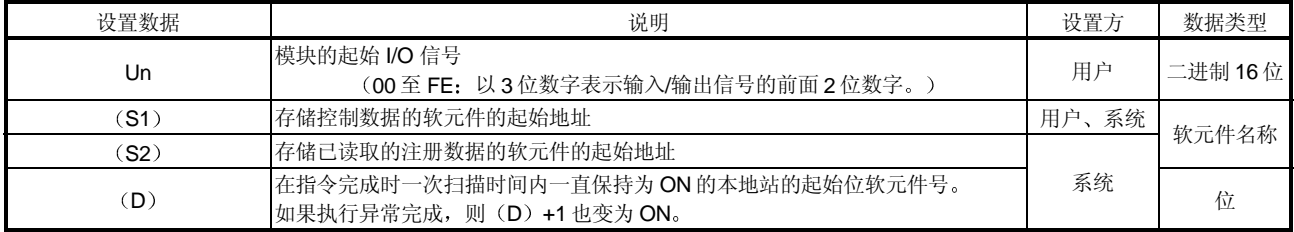

各个本地软元件的文件寄存器和程序不能用作设置数据

#### 控制数据

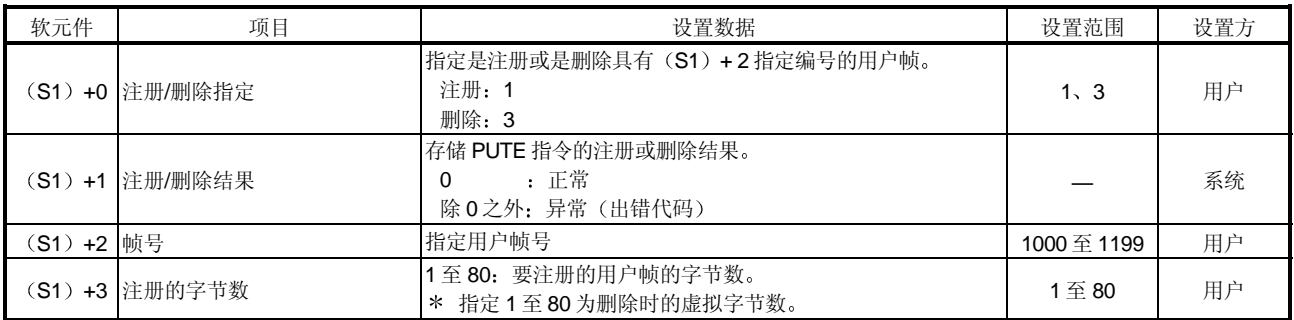

## 备注

(1) 关于由用户指定的不正确数据引起的出错信息, 参见"出错"中的说明。

- (2) "设置方"列表示如下:
	- 用户: 在执行专用指令之前由用户设置的数据。
	- 系统: PLC CPU 存储专用指令的执行结果。

(1) 该指令注册或删除按 Un 指定的 Q 系列 C24 的用户帧。

- 2 当注册用户帧时
	- (a) 当注册用户帧时, 把 1 设置成 (S1) +0 的软元件。 将按照控制数据注册 (S2) 和后面编号指定的软元件的数据。
	- (b) 注册的数据应该按下面所述存储在 (S2) 指定的软元件和后面地址中。 因此,至少需要(注册的数据编号)/2个软元件来存储注册的数据,并且应 该从用 (S2) 指定的软元件开始分配它们。 例如: 当注册 6 个字节的数据时, 将使用以 (S2) 指定的软元件开始的 3 个软元件

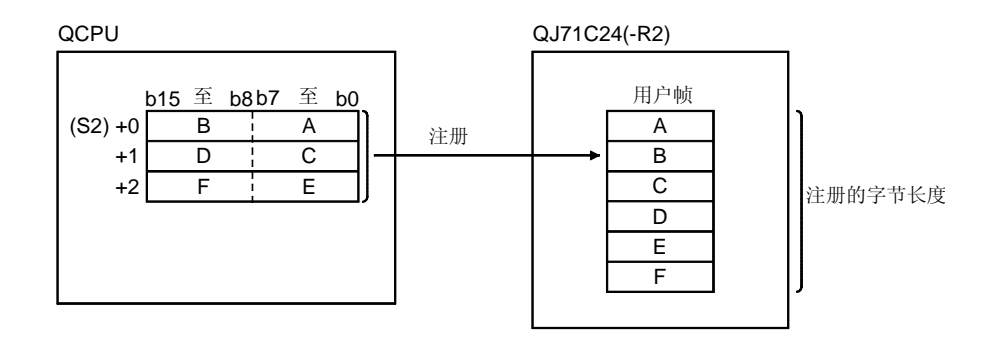

3 当删除用户帧时

- (a) 当删除用户帧时, 把 3 设置成用于 (S1) +0 的软元件。 将删除用 (S1) +2 指定的帧号的用户帧。
- (b) PUTE 指令不使用 (S1) +3 指定的注册字节数和 (S2) 指定的注册数据存 储软元件,但是把该指令格式化时需要它们。 为 (S1) +3 指定 1 至 80, 为 (S2) 指定虚拟软元件。
- (4) 当正在执行 PUTE 指令时, 不能执行另外的 PUTE 指令或 GETE 指令。 当已经在执行 PUTE 指令时, 如果执行另外的 PUTE 指令或 GETE 指令, 则第二 个指令必须等待, 直到完成当前 PUTE 指令的执行为止。
- (5) 用完成软元件 (D) 或完成时的状态显示软元件 (D+1) 可以检查 PUTE 指令是 正常完成或是异常完成
	- (a) 完成软元件 在对完成 PUTE 指令的扫描进行 END 处理时变为 ON 并在下一次 END 处理 时变为 OFF
	- (b) 完成时的状态显示软元件 依据 PUTE 指令的完成状态变为 ON 和 OFF。
		- 正常完成: 保持 OFF 并且保持不变。
		- 异常完成: 在对完成 PUTE 指令的扫描进行 END 处理时变为 ON 并在下一 次 END 处理时变为 OFF

[正在执行 PUTE 指令时的运行]

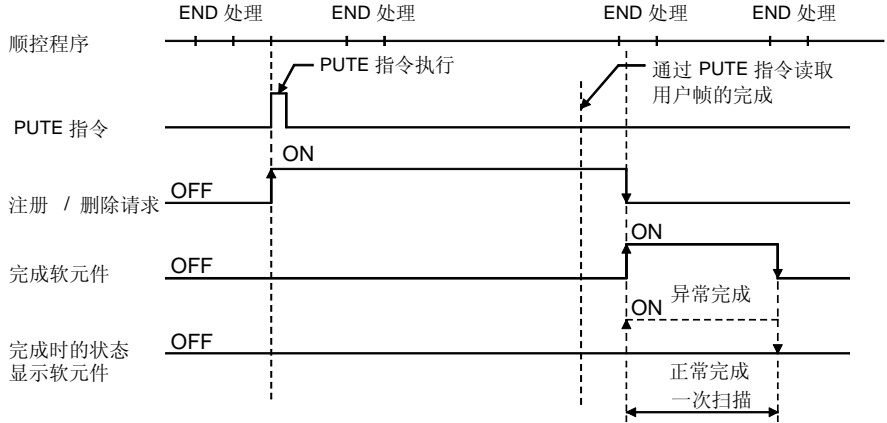

出错

(1) 如果完成专用指令时出错的话, 则完成时的状态显示软元件((D) +1) 变为 ON 并且出错代码存储在控制数据注册/删除结果(S1) +1) 中。 关于出错代码参见下列手册, 检查出错并采取纠正措施。 <出错代码> 小于等于 4FFFH: QCPU (Q 模式) 用户手册 (硬件设计、维护和检查篇)

大于等于 7000н : 用户手册 (基本篇) 的第 10.2 节

程序例子

注册具有注册编号 3E8H的用户帧的程序

#### 当 Q 系列 C24 的输入/输出信号是 X/Y80 至 X/Y9F 时

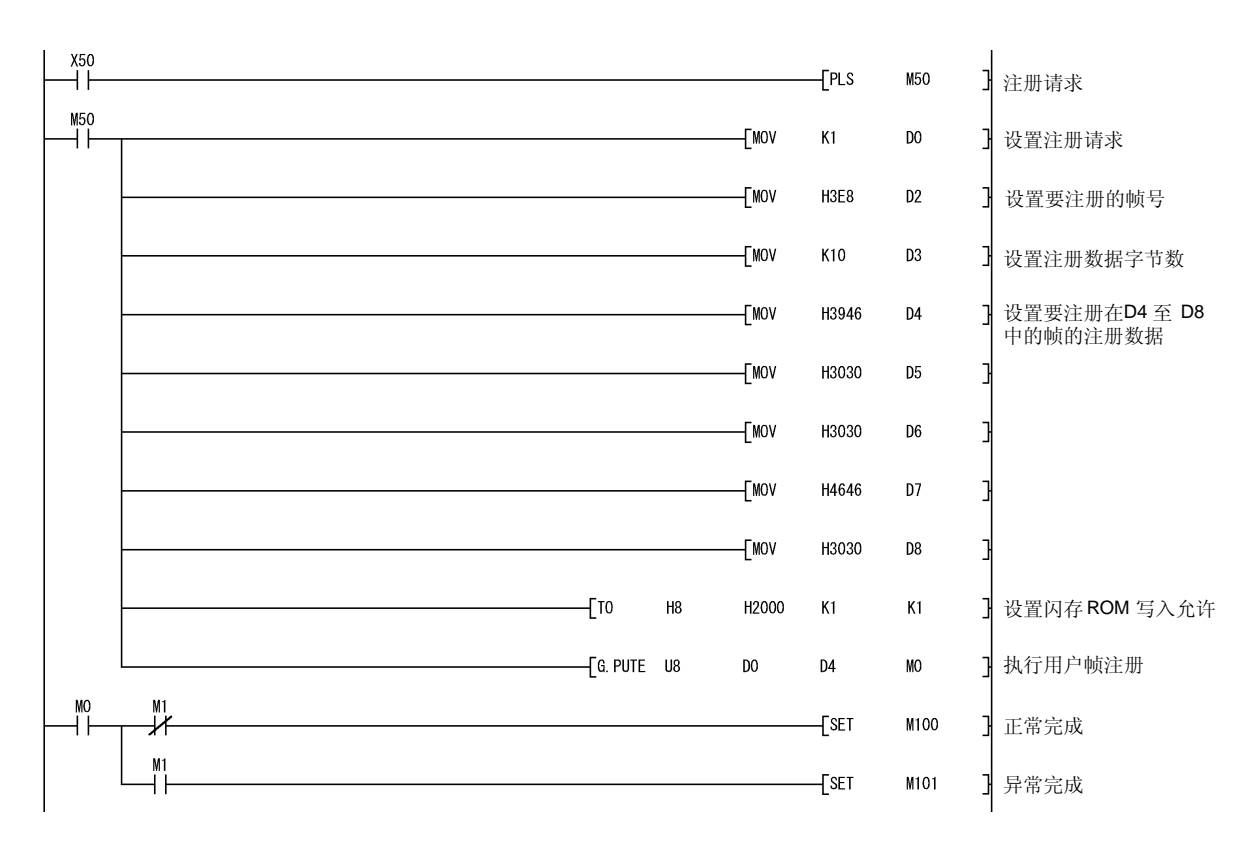

## 索引

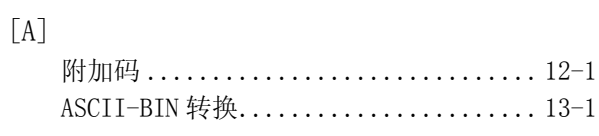

### [B]

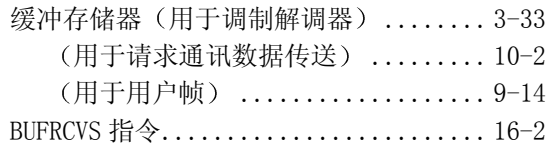

## $[{\rm C}]$

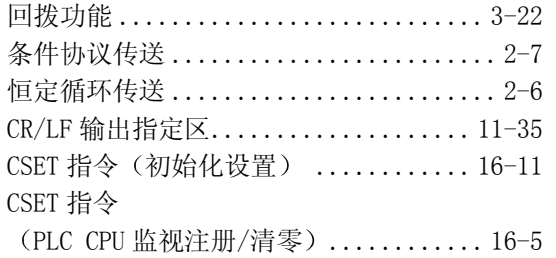

## $[{\rm D}]$

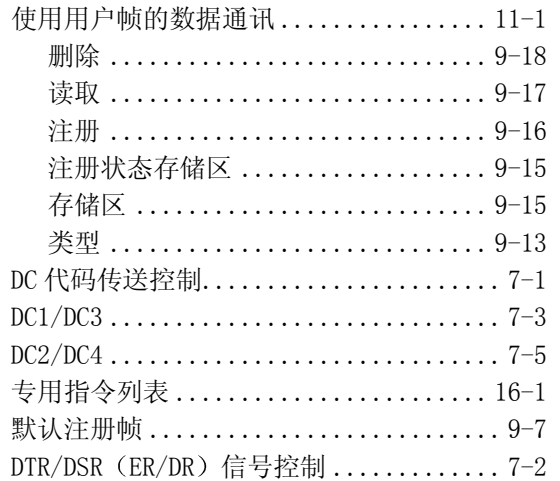

## $[{\bf F}]$

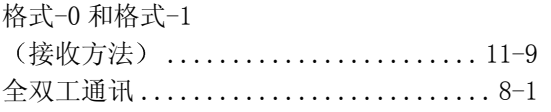

## $\left[ \mathsf{G}\right] % \begin{center} \includegraphics[width=\linewidth]{imagesSupplemental/Imit} \end{center} % \vspace{-1em} \caption{The first two different values of the parameters of the parameters $z$ and $z$ and $z$ are the same as in Figure \ref{fig:map}(a) and the second two different values of the parameters $z$ and $z$ are the same as in Figure \ref{fig:map}(b) and the third two different values of the parameters $z$ and $z$ are the same as in Figure \ref{fig:map}(c) and the third two different values of the parameters $z$ and $z$ are the same as in Figure \ref{fig:map}(d) and the third two different values of the parameters $z$ and $z$ are the same as in Figure \ref{fig:map}(e) and the third two different values of the parameters $$

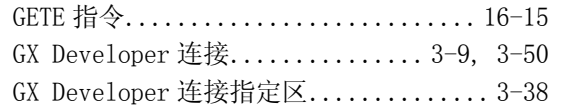

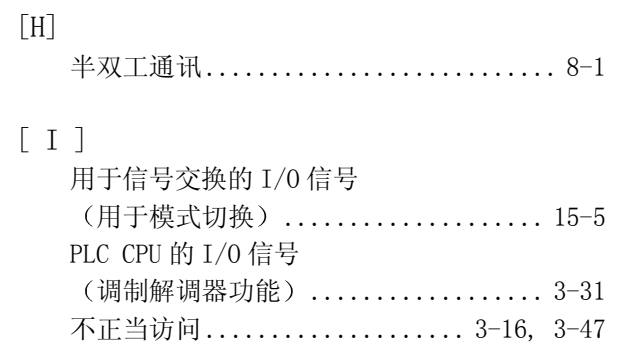

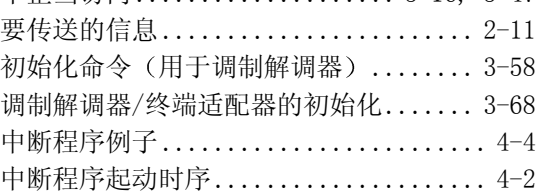

## $\left[\!\left[\mathrm{M}\right]\!\right]$

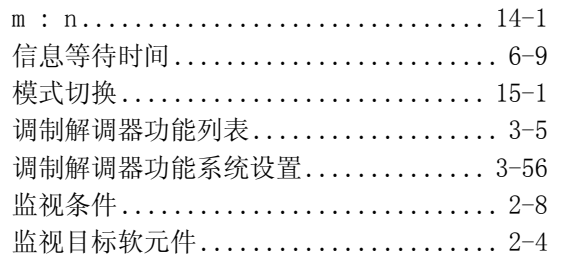

### $[{\rm N}]$

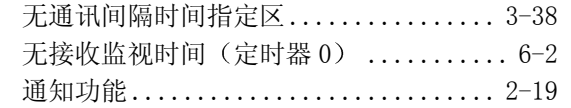

## [O]

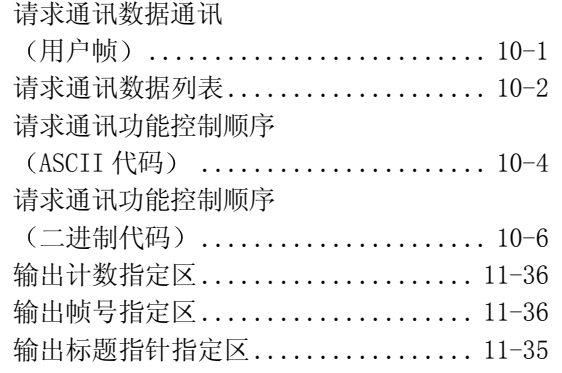

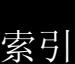

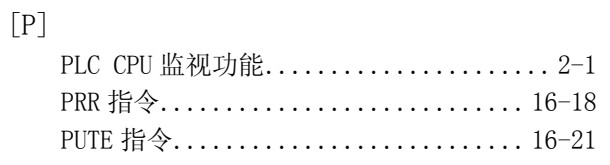

## $\left[\begin{matrix} \mathbf{R} \end{matrix}\right]$

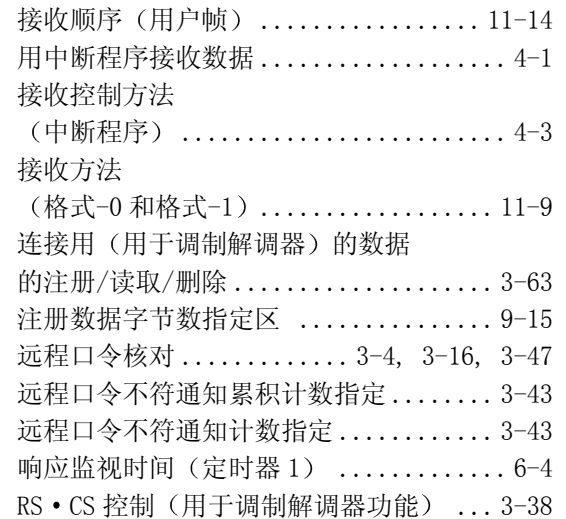

## $[S]$

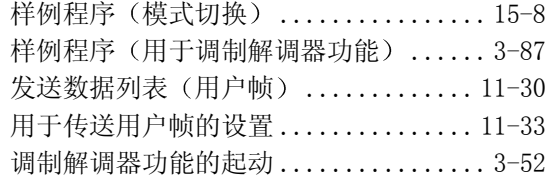

### [T]

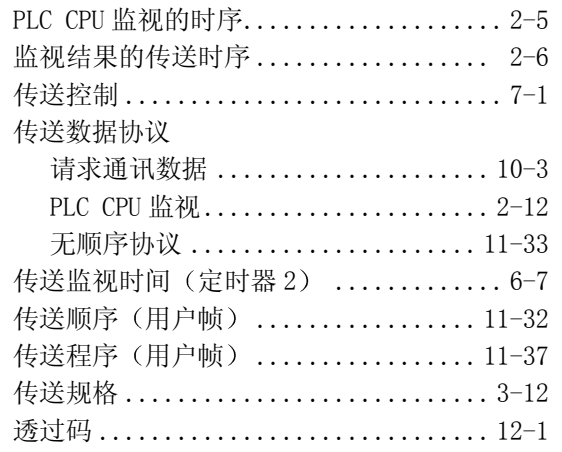

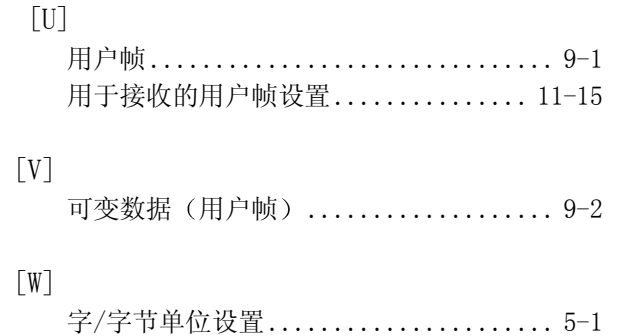

质保

使用之前请确认下述产品质保的细节:

1. 免费质保期限和免费质保范围

如果是在质保期内使用本产品时发现因[三菱电机]的责任而导致的异常或缺陷(下文一并简称为"故障"),则该产品应 该由经销商或[三菱电机]维修公司免费维修。注意如果需要派员到海外、孤立的岛屿或者偏远地方, 则要收取派遣技术人 员的费用

[免费质保期]

本产品的免费质保期为一年, 自购买或货到目的地的日期起算。

注意从制造并运出[三菱电机]开始,最长分销时间不得超过6个月,从制造之日开始的最长免费质保期不得超过18个 月。经过修理的产品的免费质保期不得超过修理以前的免费质保期。

[免费质保范围]

- (1) 范围被限制在按照使用手册、用户手册和产品上的警示标贴上规定的使用状态、使用方法和使用环境正常使用的条 件下
- (2) 即使在免费质保期内, 下列情况下修理要收费。
	- 1. 因不合理存储或搬运、用户的大意或疏忽而导致的故障。因用户的硬件或软件设计而导致的故障。
	- 2. 因用户未经批准对该产品进行改造而引起的故障

3.把[三菱电机]产品装配在用户设备中时,如果用户设备根据法律安全条款或工业标准要求配备必需的功能和结 构,故障本来可以避免时。

4. 如果正确采用或更换了用户手册中指定的耗材(电池、背光灯、保险丝等)故障本来可以避免时。

- 5. 因火灾、不正常电压等外部因素和因地震、雷电、大风和水灾等引起的不可抗力引发的故障。
- 6. 按照产品从[三菱电机]出厂时的科技水平不能预测的原因而导致的故障
- 7. 任何不是因[三菱电机]或用户认为非本公司责任导致的故障

#### 2. 停止产品生产以后的有偿修理期限

(1) 「三菱电机 ]在本产品停止生产后的 7 年内受理对该产品的有偿修理。停止生产的消息将以「三菱电机 ]技术公告等 方式予以通知。

(2) 生产停止以后, 不再提供产品(包括修理用零部件)。

#### 3. 海外服务

在海外, 修理由 「三菱电机 ]在当地的海外 FA 中心受理。请注意各个 FA 中心的修理条件可能会有所不同。

#### 4. 意外损失和间接损失不在质保责任范围内

不论是否在免费质保期内, 「三菱电机] 对任何不是「三菱电机] 的责任的原因而引起的损失、因「三菱电机] 产品故障 而导致的客户的机会损失利润损失、违反「三菱电机]要求的特殊原因而引起的损失或间接损失、事故赔偿、及非「三菱 电机】的其它产品的损坏和赔偿等不承担责任。

#### 5. 产品规格的改变

目录、手册或技术文档中的规格的改变不事先通知。

6. 产品的适用性

- (1) 在使用 「三菱电机 ] MELSEC 通用可编程逻辑控制器时, 应该符合下列条件: 即使可编程逻辑控制器出现问题或故障 也不会导致重大事故,并且应在设备外部系统地配备能应付任何问题或故障的备用设施和失效保险功能。
- (2) 三菱通用可编程序控制器是一般工业用途为对象设计和制造的。因此, 可编程序控制器的应用不包括那些会影响公众 利益的应用如核电厂和其他由独立供电公司经营的电厂以及需要特殊质量控制系统的应用如铁路公司或用于国防目的 的应用。

请注意即使是这些应用, 假如用户同意该应用受限制并且不需要特别质量的话, 仍然可以作这类应用。 在用于航空、医学、铁路、焚烧和燃料设备,传送人的设备,娱乐和休闲设施和安全设施等与人的生命财产密切相关 以及在安全和控制系统方面需要特别高的可靠性时,请与三菱公司联系并互相交换必要的规格书等资料。

Microsoft Windows、Microsoft Windows NT 是微软公司在美国和其它国家的注册商标。 Pentium、Celeron 是 Intel 公司在美国和其它国家的商标或注册商标。 Ethernet 是施乐公司在美国的注册商标 本手册中使用的其它公司名和产品名是相应公司的商标或注册商标

**Q** 系列串行口通信模块

## 用户参考手册

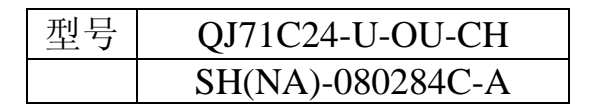

# **MITSUBISHI ELECTRIC CORPORATION**

HEAD OFFICE : 1-8-12, OFFICE TOWER Z 14F HARUMI CHUO-KU 104-6212,TELEX : J24532 CABLE MELCO TOKYO<br>NAGOYA WORKS : 1-14 , YADA-MINAMI 5 , HIGASHI-KU, NAGOYA , JAPAN

When exported from Japan, this manual does not require application to the Ministry of Economy, Trade and Industry for service transaction permission.

> Specifications subject to change without notice. Printed in Japan on recycled paper.